# FHS V8.3A

Formatierungssystem für openUTM, TIAM, DCAM

Ausgabe Oktober 2006

### **Kritik**… **Anregungen**… **Korrekturen**…

Die Redaktion ist interessiert an Ihren Kommentaren zu diesem Handbuch. Ihre Rückmeldungen helfen uns, die Dokumentation zu optimieren und auf Ihre Wünsche und Bedürfnisse abzustimmen.

Für Ihre Kommentare stehen Ihnen Fax-Formulare auf den letzten Seiten dieses Handbuchs zur Verfügung.

Dort finden Sie auch die Adressen der zuständigen Redaktion.

### **Zertifizierte Dokumentation nach DIN EN ISO 9001:2000**

Um eine gleichbleibend hohe Qualität und Anwenderfreundlichkeit zu gewährleisten, wurde diese Dokumentation nach den Vorgaben eines Qualitätsmanagementsystems erstellt, welches die Forderungen der DIN EN ISO 9001:2000 erfüllt.

cognitas. Gesellschaft für Technik-Dokumentation mbH [www.cognitas.de](http://www.cognitas.de)

### **Copyright und Handelsmarken**

Copyright © Fujitsu Siemens Computers GmbH 2006.

Alle Rechte vorbehalten.

Liefermöglichkeiten und technische Änderungen vorbehalten.

Alle verwendeten Hard- und Softwarenamen sind Handelsnamen und/oder Warenzeichen der jeweiligen Hersteller.

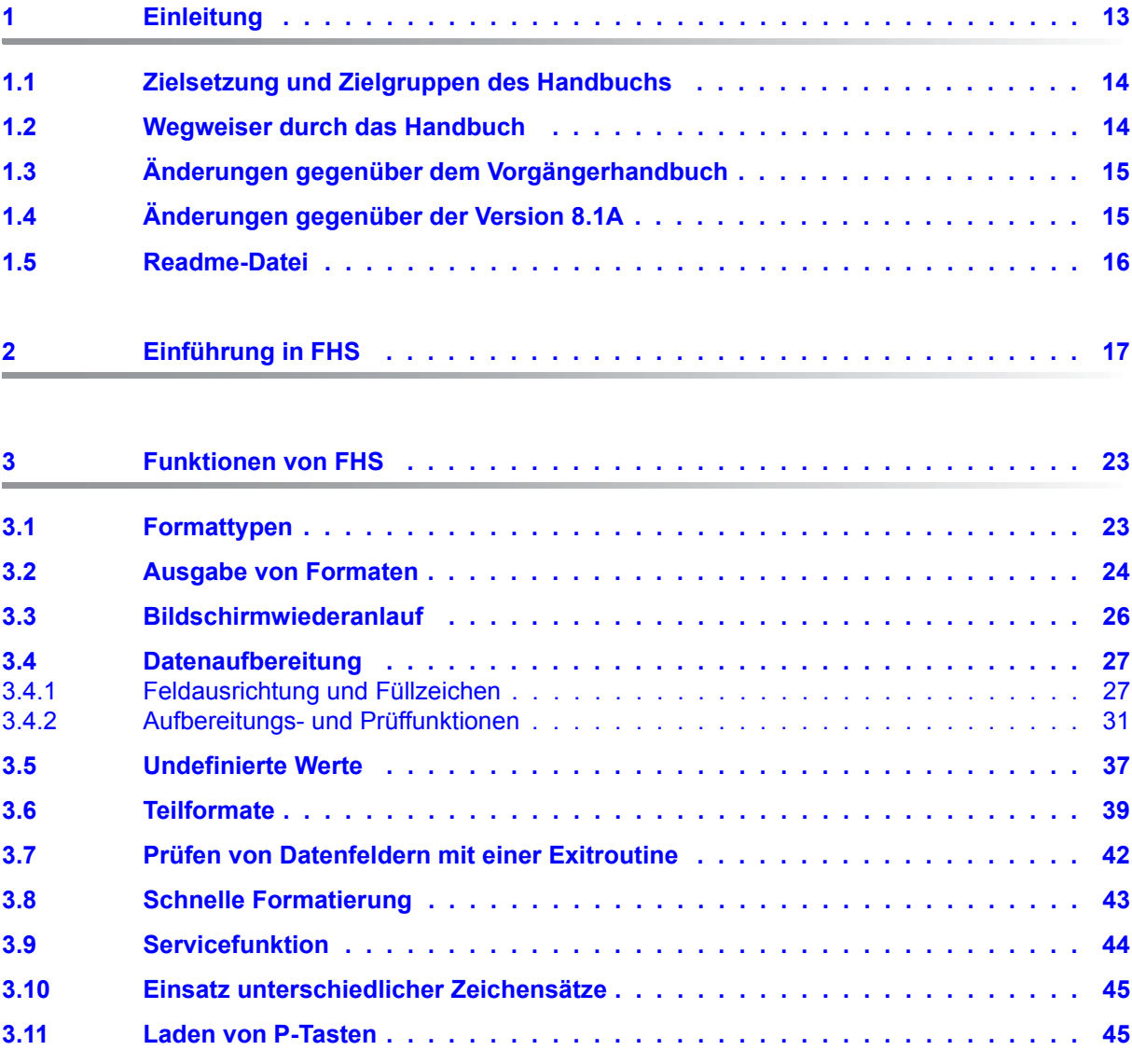

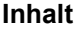

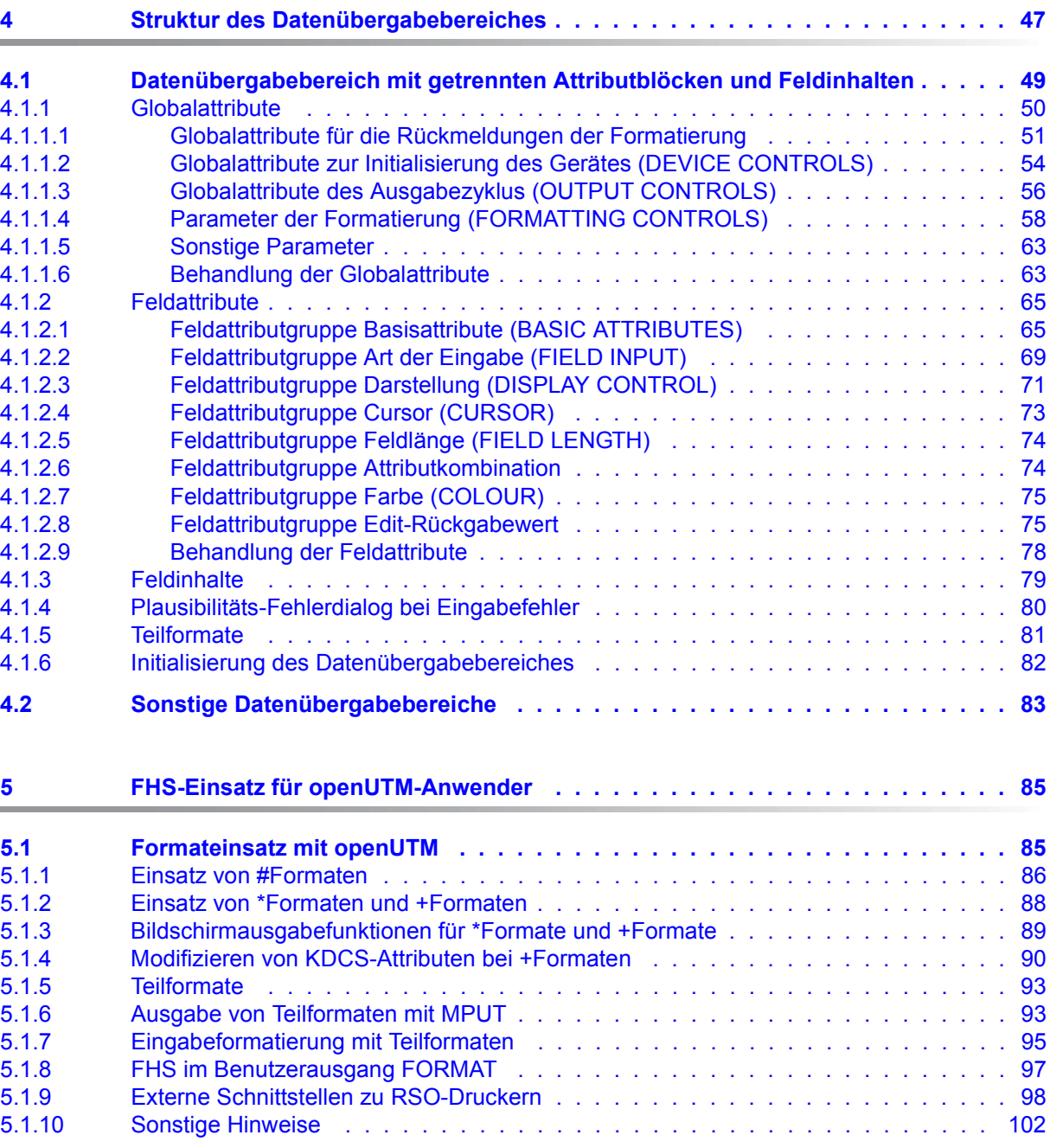

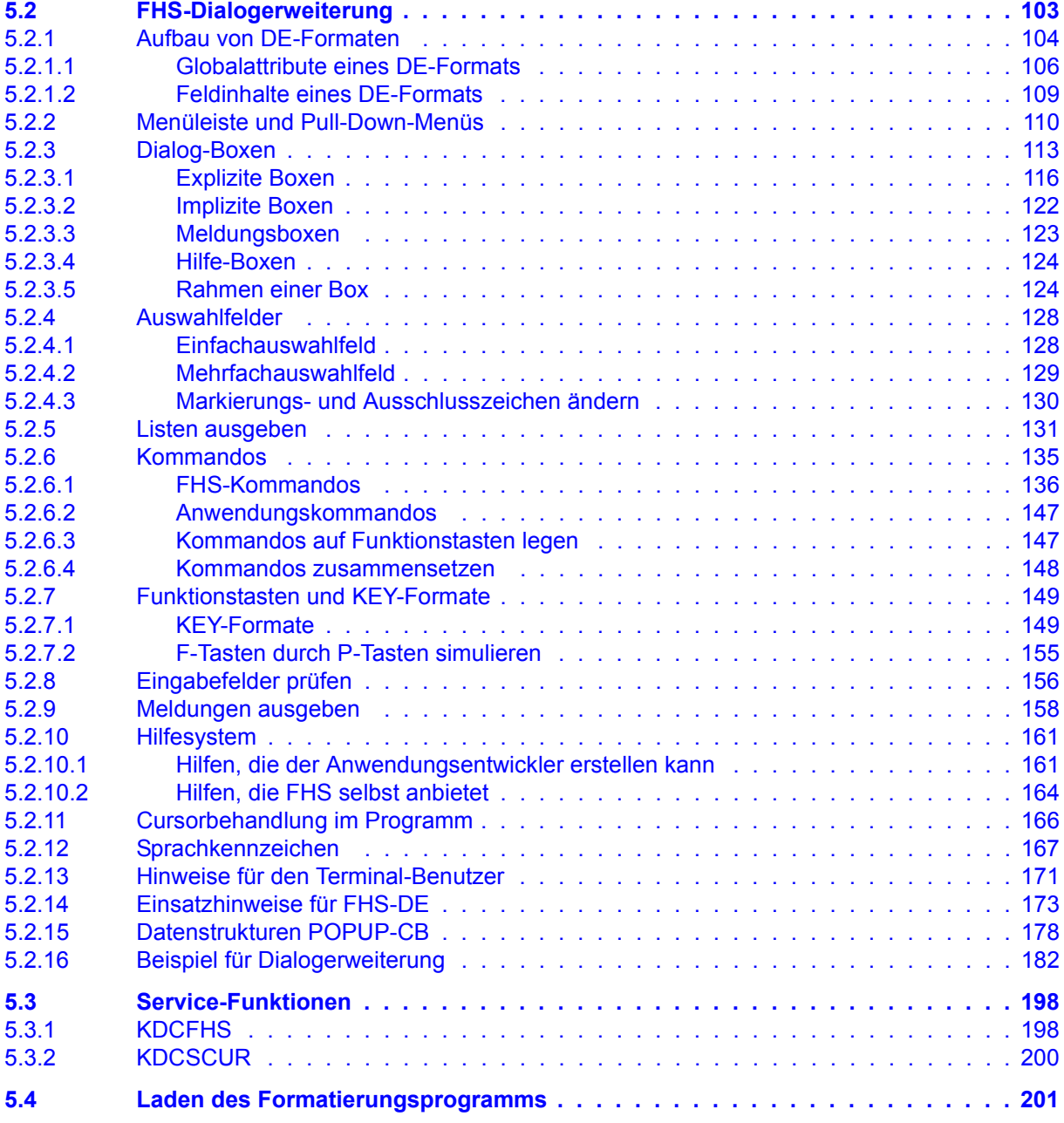

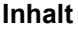

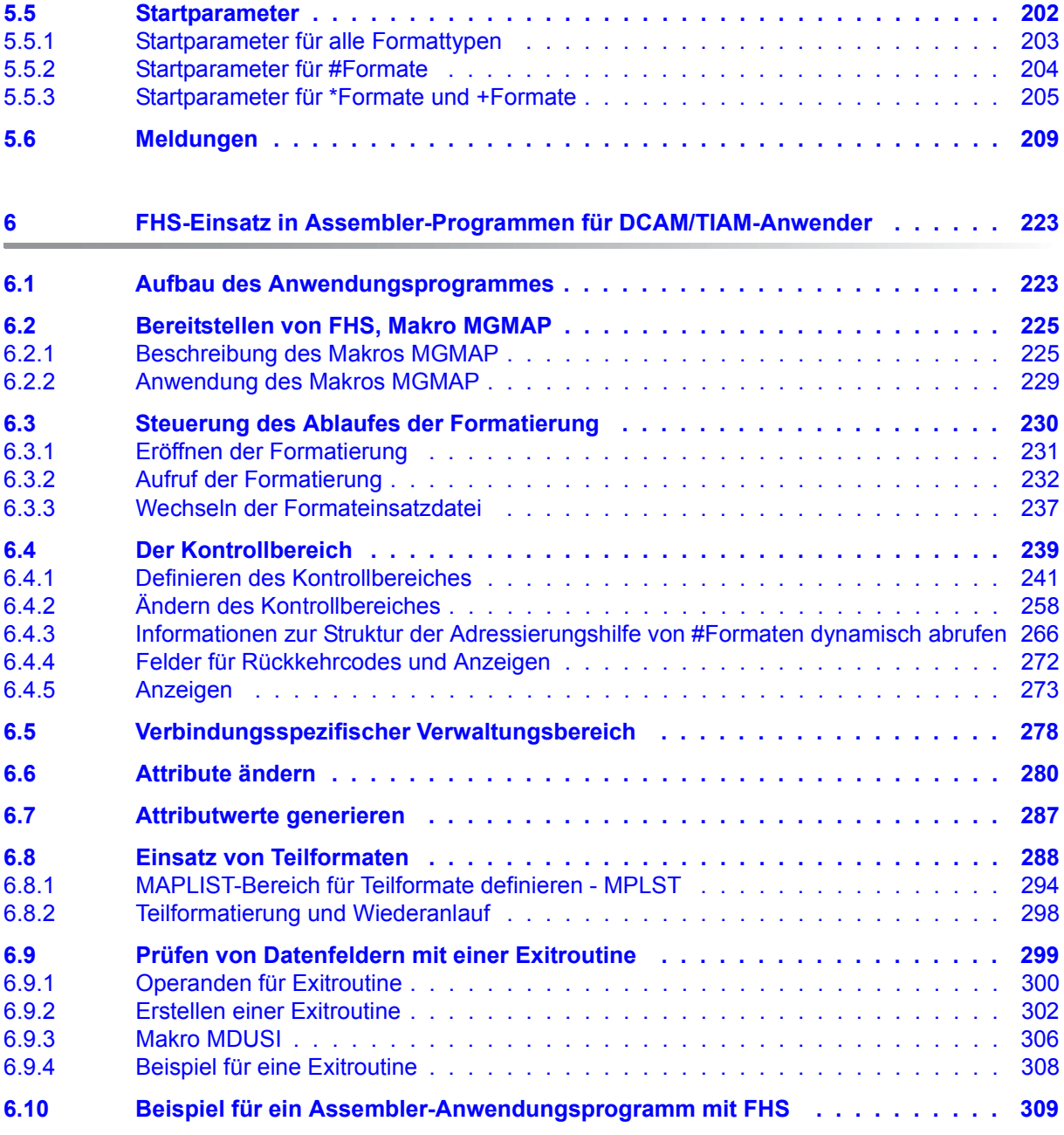

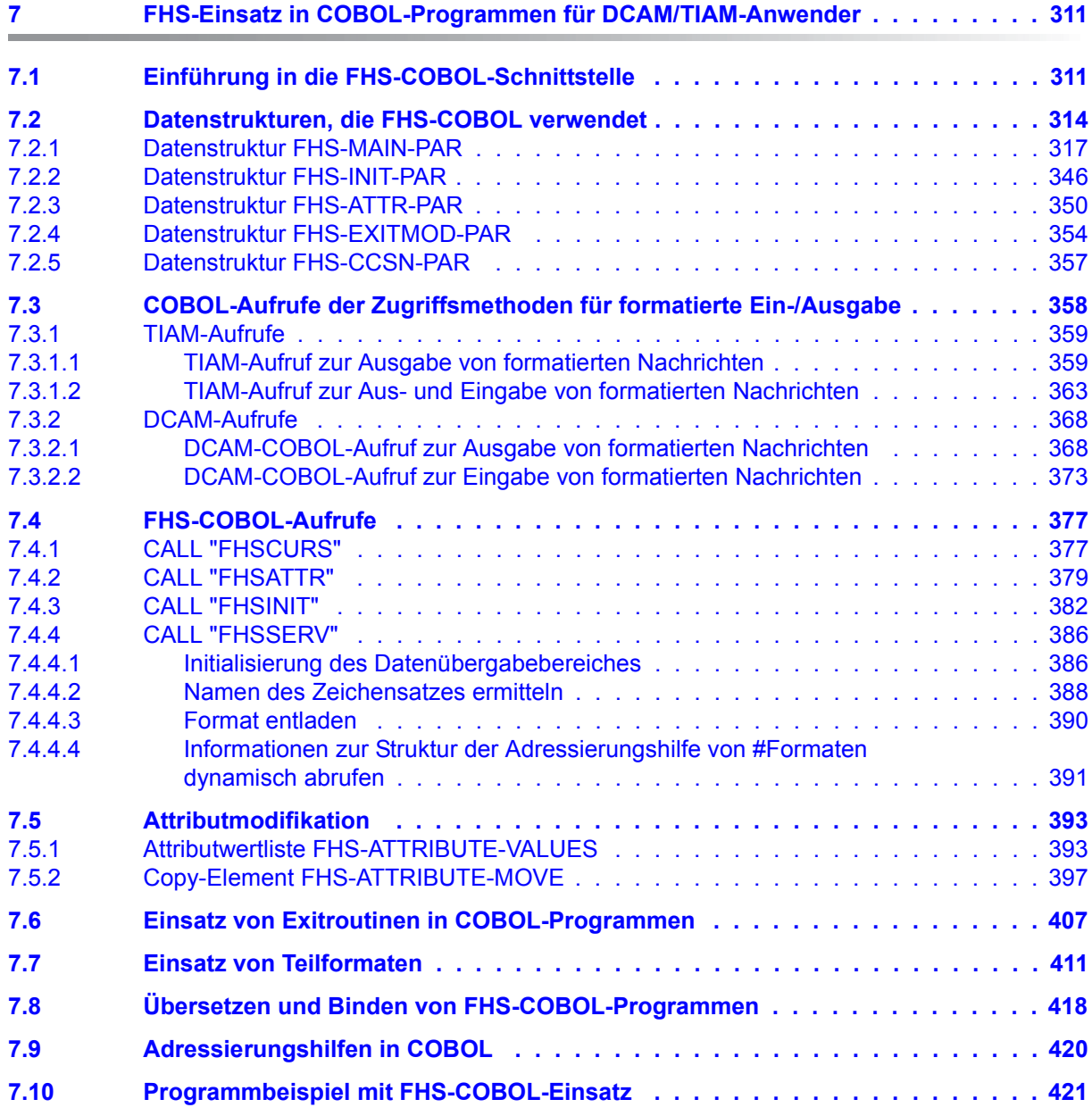

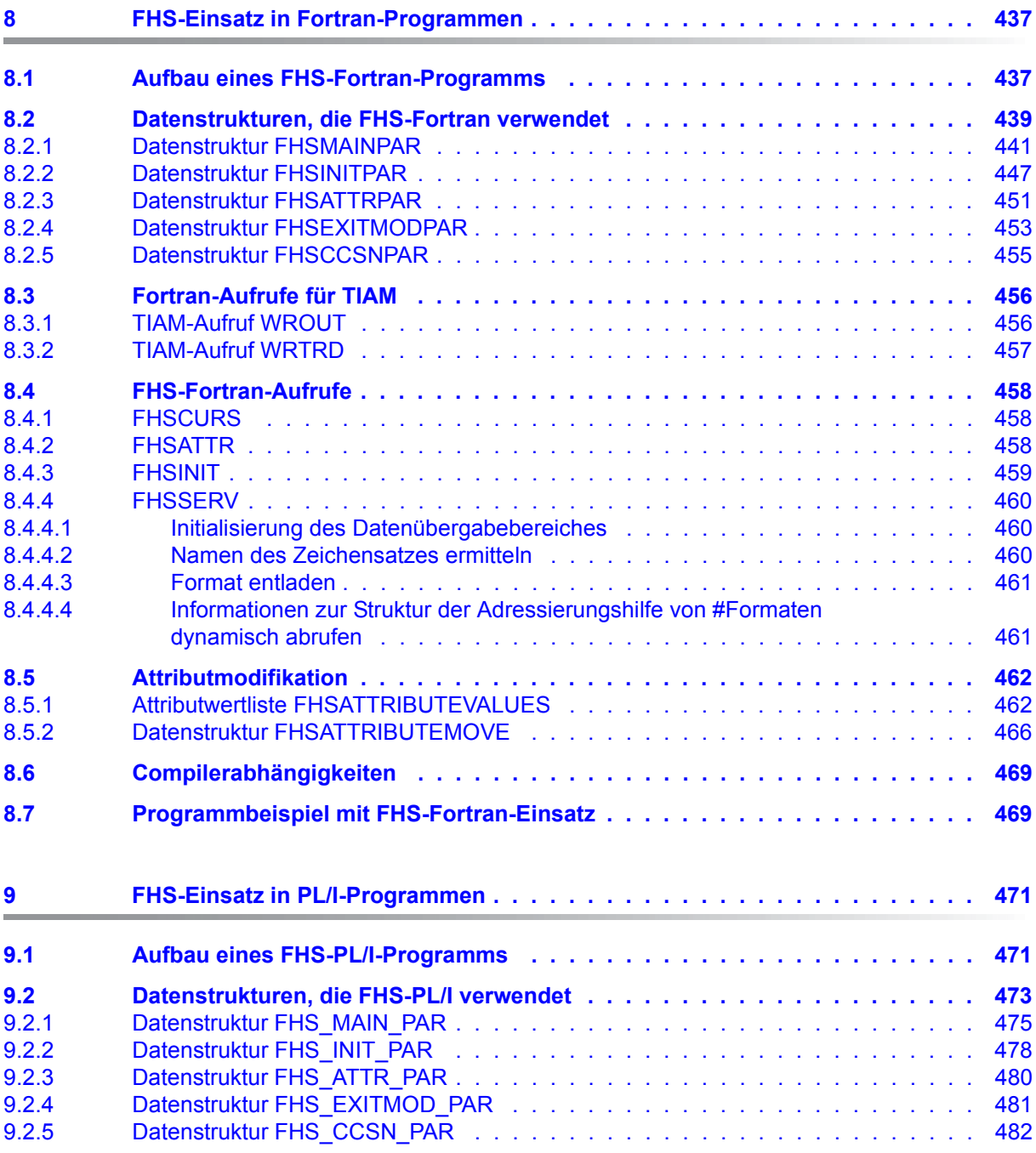

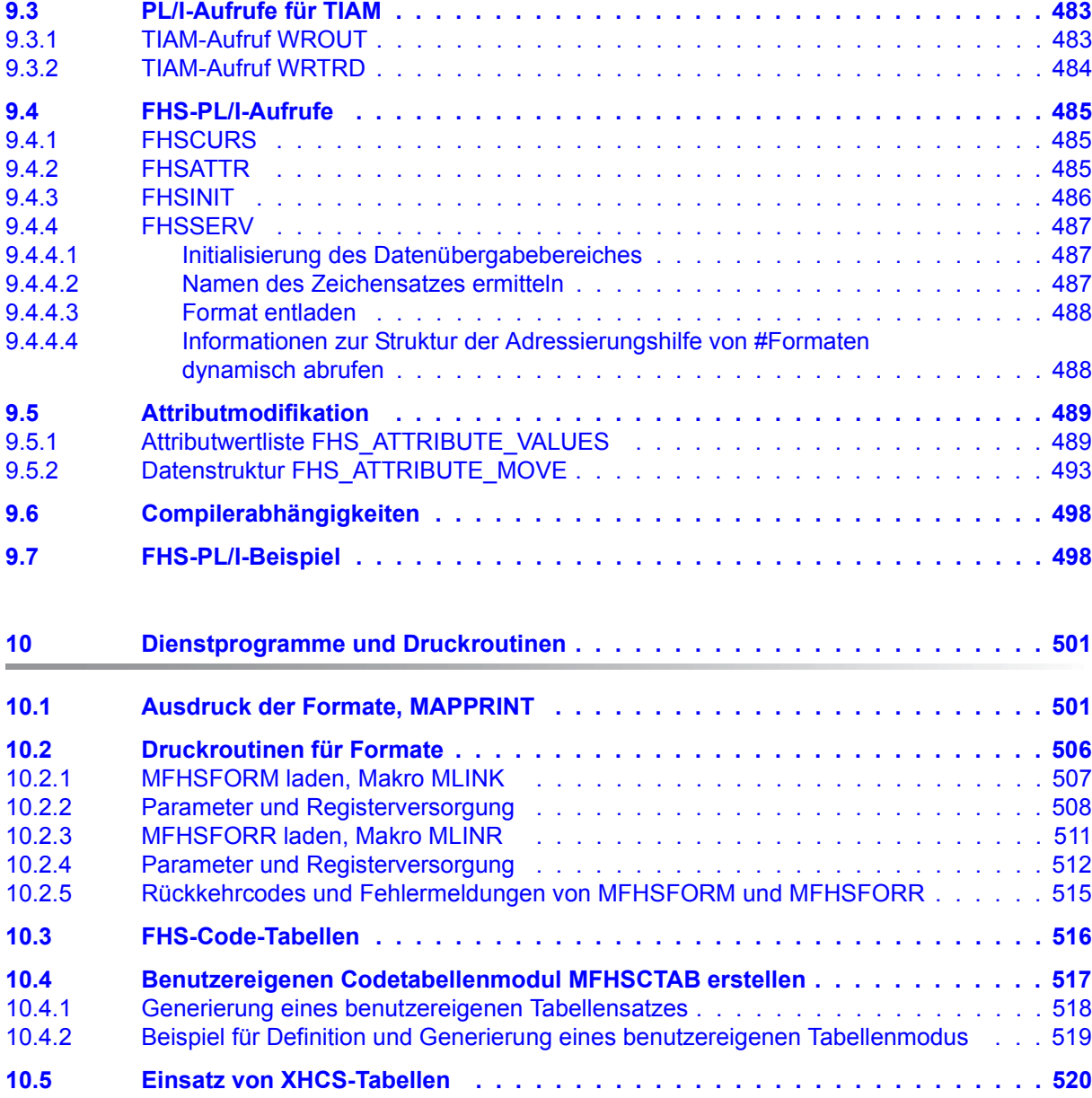

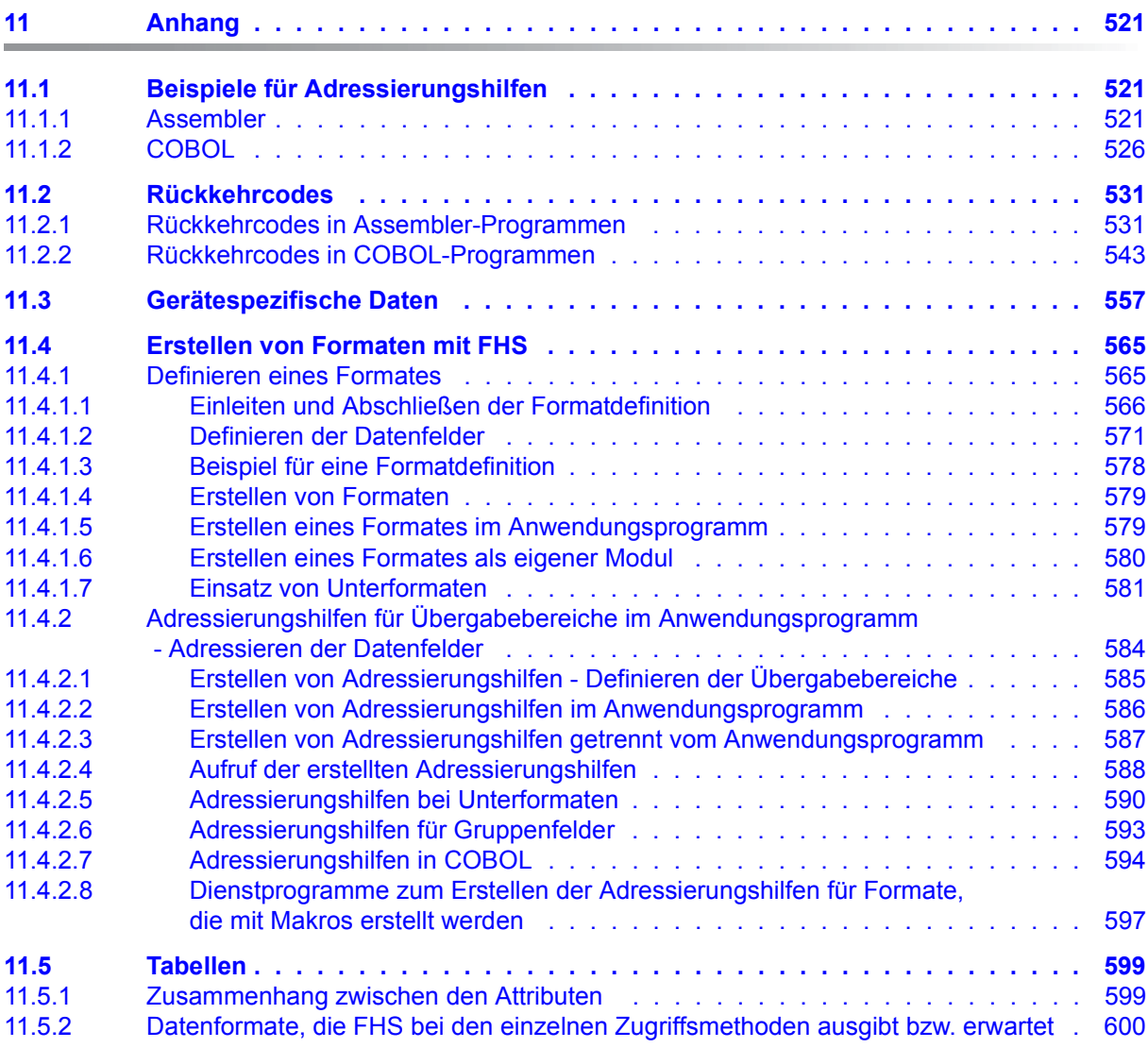

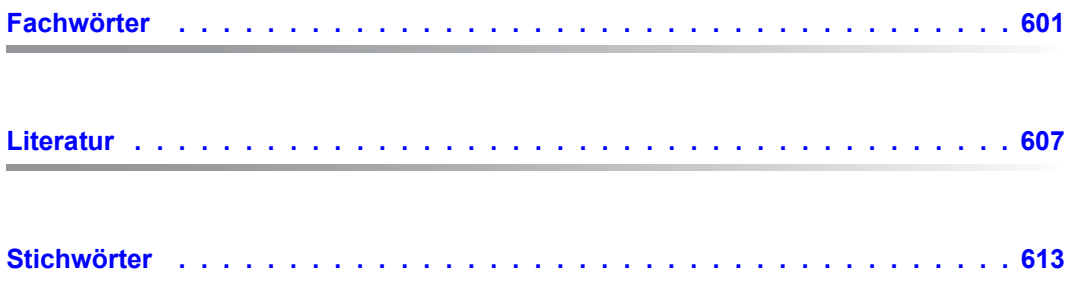

## <span id="page-12-0"></span>**1 Einleitung**

Das **F**ormat **H**andling **S**ystem (FHS) ist ein Programm zur Formatsteuerung, das den Austausch formatierter Nachrichten zwischen Anwendungsprogrammen und Datenstationen unterstützt. Durch den Einsatz von FHS ist das Anwendungsprogramm weitgehend unabhängig von den physikalischen Eigenschaften der Datenstationen. FHS kann für Anwendungsprogramme im Transaktionsbetrieb, im Teilhaber- und Teilnehmerbetrieb eingesetzt werden. Die Einbettung von FHS in die Systemumgebung zeigt das folgende Bild.

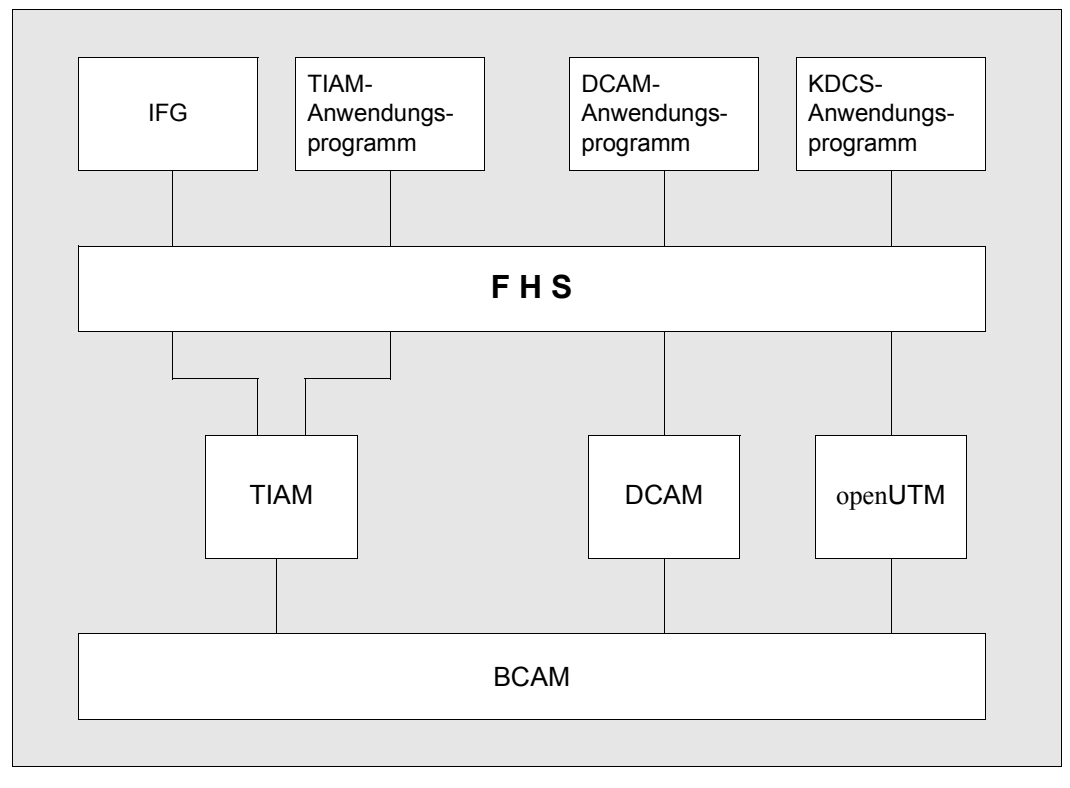

FHS in der Systemumgebung

FHS arbeitet mit Formaten, die Sie vorher mit dem Interaktiven Formatgenerator (IFG) erstellt haben.

FHS ist in folgenden Handbüchern dokumentiert:

- FHS Formatierungssystem für openUTM, TIAM, DCAM
- FHS Dialogerweiterung für TIAM und SDF-P

### <span id="page-13-0"></span>**1.1 Zielsetzung und Zielgruppen des Handbuchs**

Das vorliegende Benutzerhandbuch beschreibt die Funktion, die Anwendung und die Programmschnittstellen von FHS und richtet sich an Datenstationsbenutzer und Programmierer, die eine der Schnittstellen für Datenfernverarbeitung im BS2000 verwenden (TIAM/RTIO, DCAM, openUTM).

Zum Verständnis des Handbuches sind Grundkenntnisse des BS2000 und Kenntnisse der verwendeten Programmiersprache nötig.

Das FHS-Handbuch "[Dialogerweiterung für TIAM und SDF-P"](#page-606-1) beschreibt den Einsatz des FHS-Dialogmanagers (FHS-DM) und richtet sich an Datenstationsbenutzer und Programmierer, die die TIAM-Schnittstellen für Datenfernverarbeitung im BS2000 verwenden.

### <span id="page-13-1"></span>**1.2 Wegweiser durch das Handbuch**

Die vorliegende Beschreibung ist wie folgt gegliedert:

- **Einführung**
- Aufgaben, Wirkungsweise und Funktionen von FHS sowie die unterschiedlichen Datenübergabebereiche. Diese Abschnitte sind weitgehend unabhängig von der Anwendung und der Programmiersprache aufgebaut und für alle Anwender von Bedeutung.
- FHS-Einsatz für UTM-Anwendungen

Dieser Abschnitt enthält die notwendigen, FHS-spezifischen Angaben, die der UTM-Anwender benötigt, um seine UTM-Anwendung mit FHS einsetzten zu können.

Der Abschnitt "FHS-Dialogerweiterung" gilt nur für UTM-Anwendungen ab openUTM V3.3.

● FHS-Einsatz in Assembler- und COBOL-Programmen für DCAM/TIAM-Anwender

Diese beiden Abschnitte zeigen den Aufbau der Programme und beschreiben die dazu benötigten Makros bzw. die Versorgung der Datenstrukturen.

● FHS-Einsatz in Fortran- und PL/I-Programmen für TIAM-Anwender

Diese beiden Kapitel zeigen den Aufbau der Programme und beschreiben die Versorgung der Datenstrukturen.

- Dienstprogramme und Druckroutinen von FHS.
- Im Anhang finden Sie Beispiele für Adressierungshilfen, Rückkehrcodes und deren Bedeutung, die Formaterstellung mit FHS-Makros, gerätespezifische Abhängigkeiten und Tabellen.

Bevor Sie eine Anwendung erstellen, sollten Sie in jedem Fall die Abschnitte über Aufgaben, Wirkungsweise und Funktionen von FHS sowie über die unterschiedlichen Datenübergabebereiche lesen und erst anschließend einen der anwendungsspezifischen Abschnitte.

### <span id="page-14-0"></span>**1.3 Änderungen gegenüber dem Vorgängerhandbuch**

### **Unicode-Formate**

Der Austausch von formatierten Nachrichten, die Unicode-Zeichenketten enthalten, zwischen Anwendungsprogrammen und Terminals wird unterstützt. Dies ist möglich, wenn Sie Unicode-Formate verwenden, die von IFG V8.3A oder höher generiert wurden.

### <span id="page-14-1"></span>**1.4 Änderungen gegenüber der Version 8.1A**

### **Laden von Formaten aus verschiedenen Format-Bibliotheken**

Zusätzliche Format-Bibliotheken können über einen Link-Namen zugewiesen werden, ohne dass eine neue Schnittstelle angegeben oder eine neue Startparameteranalyse durchgeführt werden muss.

### ● **Service-Funktion 'Format entladen'**

Mit dieser Funktion ist es möglich, Formate zu entladen, um sie durch modifizierte Formate zu ersetzen, ohne die Applikation zu entladen.

### Service-Funktion 'Informationen zur Struktur der Adressierungshilfe von #For**maten dynamisch abrufen'**

### <span id="page-15-0"></span>**1.5 Readme-Datei**

Funktionelle Änderungen und Nachträge der aktuellen Produktversion zu diesem Handbuch entnehmen Sie bitte ggf. der produktspezifischen Readme-Datei. Sie finden die Readme-Datei auf Ihrem BS2000-Rechner unter dem Dateinamen SYSRME.FHS.083.D. Die Benutzerkennung, unter der sich die Readme-Datei befindet, erfragen Sie bitte bei Ihrem zuständigen Systemverwalter. Die Readme-Datei können Sie mit dem Kommando /SHOW-FILE oder mit einem Editor ansehen oder auf einem Standarddrucker mit folgendem Kommando ausdrucken:

PRINT-FILE FILE-NAME=dateiname,LAYOUT-CONTROL=PARAMETERS(CONTROL-CHARACTERS=EBCDIC)

## <span id="page-16-0"></span>**2 Einführung in FHS**

### **Was ist ein Format?**

Ein Format oder auch Maske genannt, entspricht einem Formular, das am Bildschirm einer Datensichtstation angezeigt wird. Genau wie die Formulare, die Ihnen täglich begegnen (Auftragsformular, Bestellformular), besteht ein Format aus Feldern, die Sie ausfüllen können und aus festgelegten Texten, die zum Formular gehören. Hinter diesem "Formular" verbirgt sich eine logische Datenstruktur. Diese besteht aus:

- Feldern mit festen Texten (Textfelder)
- Feldern, in die der Datenstationsbenutzer und/oder das Anwendungsprogramm etwas eintragen können (variable Felder)
- Angaben über die Position dieser Felder am Bildschirm
- Angaben über die Eigenschaften des Formates, z.B. an welcher Datenstation das Format ausgegeben werden kann
- Angaben über die Eigenschaften (Attribute) der Felder des Formates, z.B unterstrichen
- Angaben zu den Aufbereitungseigenschaften der Feldinhalte

Unicode-Formate sind Formate, in denen das Feldattribut UNICODE mindestens einem Feld des Formats in IFG zugewiesen wurde, oder Formate, für die das UNICODE-Attribute erzwungen wurde, auch wenn dieses Format kein UNICODE-Feld enthält.

Wenn einem Feld das UNICODE-Attribut zugewiesen ist, hat dies zur Folge, dass:

- der Anwender jedes Zeichen aus der Unicode Basic Multilanguage Plane (BMP) in dieses Feld eingeben kann.
- das Anwendungsprogramm den Inhalt des Feldes in den Adressierungshilfen in einem Bereich von der Größe von 2 Bytes je Zeichen empfangen wird.
- dieses Feldes im Anwendungsprogramm in UFT-16 codiert ist.

Zusätzliche Information dazu, wie das UNICODE-Attribut einem Feld oder einem Format zugewiesen wird, entnehmen Sie dem Handbuch "[IFG für FHS"](#page-606-2).

Einen Überblick über die Unterstützung von Unicode im BS2000/OSD sowie grundllegende Informationen zu Unicode finden Sie im [Übersichtshandbuch](#page-611-0) "[Unicode im BS2000/OSD](#page-611-1)".

Das folgende Bild zeigt ein Beispiel für ein Format wie es am Bildschirm angezeigt wird.

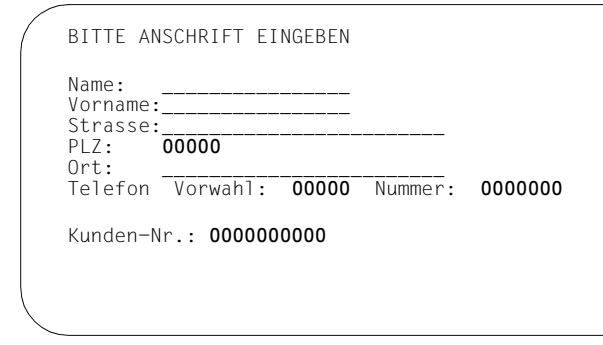

Beispiel für ein Format

Da FHS die Anwendungsprogramme unabhängig macht von den physikalischen Eigenschaften der Datenstationen, kann der Anwender mit verschiedenen Datenstationen arbeiten, ohne deren unterschiedlichen Eigenschaften kennen zu müssen. Er arbeitet mit logischen Datenstationen, FHS bedient die Schnittstelle zu den tatsächlichen Datenstationen.

#### **Mit welchen Datenstationen arbeitet FHS?**

FHS V8.3

unterstützt die Arbeit mit

- Datensichtstationen 8160, 9750, 9755, 9763 und 3270, sowie äquivalente Geräte und Emulationen
- Druckerstationen 9001, 9002, 9003, 9004, 9011, 9012, 9013, 9022, PCL-Drucker (9021, 9022-200) und 3287.

Der Drucker 3287 muss an eine Steuereinheit 8112 angeschlossen sein. Formate für diesen Drucker dürfen nicht für 'schnelle Formatierung' erzeugt worden sein.

Voraussetzung für die Unterstützung des IBM-Systems 3270 durch FHS ist die Installation des Produktes TRANSIT-CD im Vorrechner und die Datenstationen müssen als Systemgerätetyp 3270 generiert sein.

Die Druckerstationen können sowohl lokal an eine Datensichtstation angeschlossen sein wie auch zentral über eine Druckerstationssteuerung.

Bei falscher Angabe des Datenstationstyps im PDN können bei der Formatierung Fehler auftreten. Der tatsächliche Datenstationstyp und der in PDN generierte Datenstationstyp müssen übereinstimmen.

Die Unicode-Unterstützung ist verfügbar mit MT9750 (Windows) V6.0B/V6.1 oder kompatiblen Emulationen.

An der Benutzerschnittstelle unterstützen diese Terminalemulationen zwei Arbeitsweisen:

- Entweder ist das ganze Format im Unicode-Modus, d.h. Sie haben die Möglichkeit jedes Zeichen aus der Unicode BMP, die die Zeichen von U+000000 bis U+00FFFF umfasst, in jedes Eingabefeld einzugeben.
- Oder das Format auf dem Bildschirm ist im Nicht-Unicode-Modus, und der Zeichensatz der für Texteingabe in Eingabefeldern erlaubt ist, ist daher beschränkt auf einen 7-bitoder 8-bit(ISO8859-x)-Zeichensatz.

Eine Mischung aus diesen beiden Modi ist nicht erlaubt: Die Emulation kann nicht ein Eingabefeld auf ISO8859-1 beschränken, während Sie in ein anderes Feld desselben Formats jedes beliebige Zeichen der Unicode BMP eingeben können, und folglich das ganze Format eine Unicode-Format ist. Wenn die Zeichen, die Sie in ein Nicht-UNICODE-Feld eingeben, nicht Teil des codierten Zeichensatz sind, der dem Format zugrunde liegt, generiert FHS einen Returncode.

Einen Überblick über die Unterstützung von Unicode im BS2000/OSD sowie grundllegende Informationen zu Unicode finden Sie im [Übersichtshandbuch](#page-611-0) "[Unicode im BS2000/OSD](#page-611-1)".

### **Programmiersprachen**

Der Einsatz von FHS in einer DCAM/TIAM-Umgebung mit Assembler bzw. COBOL wird in diesem Handbuch beschrieben. Die mit IFG erstellten Formate sind auch in weiteren Programmiersprachen einsetzbar, z.B. in PL/I, PASCAL, Fortran usw. Wie der Einsatz erfolgen kann, ist für UTM-Anwendungen in den entsprechenden openUTM-Handbüchern beschrieben. In TIAM/DCAM-Anwendungen kann FHS für PL/I, PASCAL und Fortran analog zu COBOL (siehe [Seite 311\)](#page-310-2) eingesetzt werden. Die Schnittstellenstrukturen in den einzelnen Programmiersprachen werden bereitgestellt oder müssen vom Anwender selbst erstellt werden. Die Einsatzmöglichkeiten mit RPG werden im [RPG3 \(BS2000\)](#page-608-0)-Benutzerhandbuch beschrieben.

### **Einsatz auf XS-Anlagen**

FHS läuft in dem Adressbereich ab, in dem auch das Anwendungsprogramm liegt. FHS kann also den oberen Adressbereich (> 16 Mbyte) nur dann nutzen, wenn auch das Anwendungsprogramm in diesen Adressbereich geladen wurde.

### **Wirkungsweise**

FHS unterstützt die Ein- und Ausgabe formatierter Nachrichten, die im Dialog zwischen Anwendungsprogramm und Datenstation ausgetauscht werden. Das folgende Bild zeigt den Ablauf der Ein- und Ausgabe von Nachrichten.

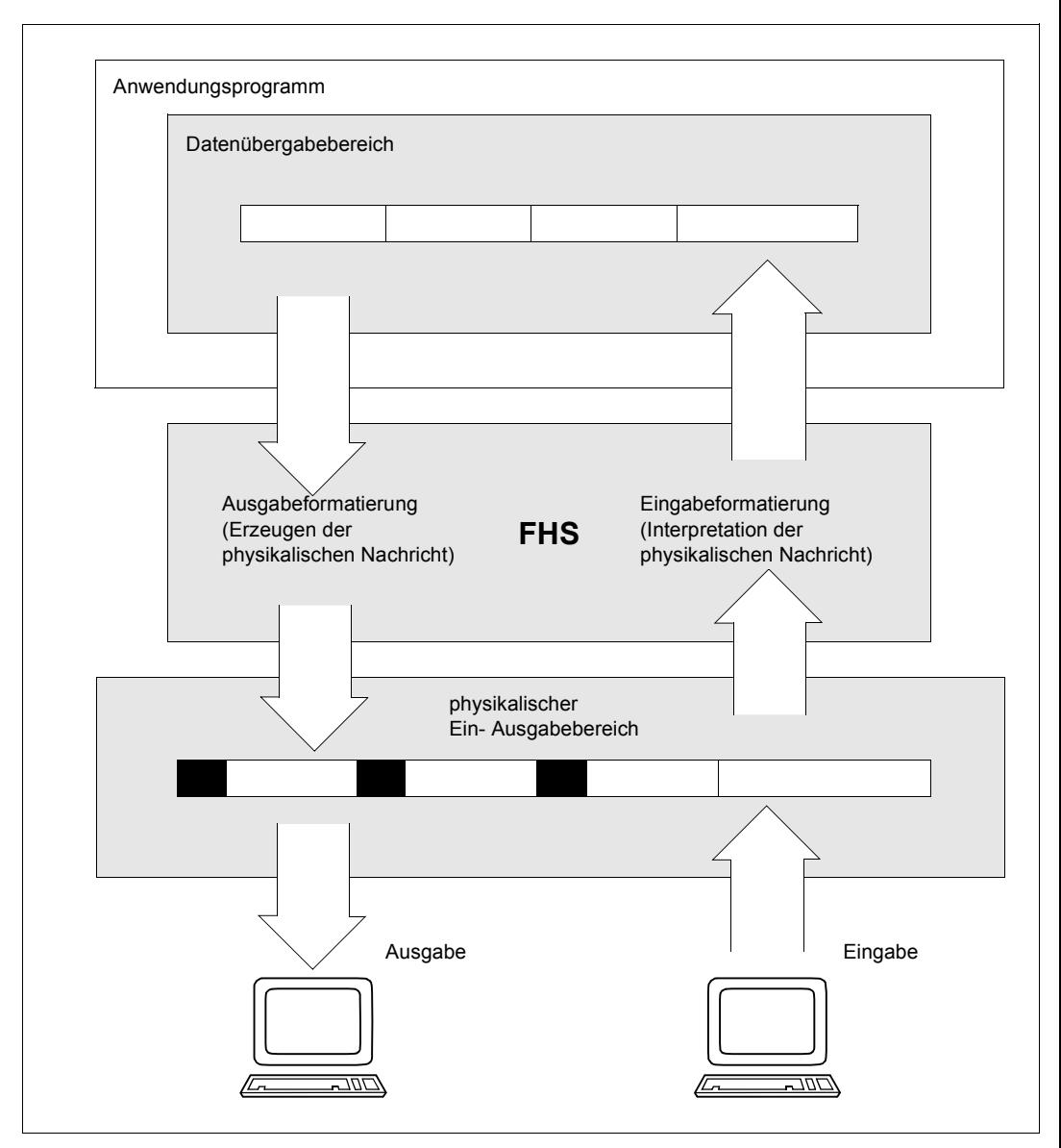

Ein- und Ausgabe von Nachrichten

Das Anwendungsprogramm stellt die Daten im Datenübergabebereich für Ausgabe zur Verfügung. FHS fügt stationsspezifische Steuerzeichen sowie feste, im Format definierte Texte hinzu und baut eine vollständige Ausgabenachricht im physikalischen Ein/Ausgabebereich auf. Von hier wird die Ausgabenachricht mit einem entsprechenden Aufruf der Zugriffsmethode an die Datenstation gesendet. Der Datenstationsbenutzer kann jetzt das angezeigte Format bearbeiten.

Ist das Format bearbeitet, kann die Übertragung zum Rechner veranlasst werden. Mit einem entsprechenden Aufruf der Zugriffsmethode wird die Nachricht in den physikalischen Ein/Ausgabebereich gebracht. FHS entfernt die in der Nachricht enthaltenen Steuerzeichen und stellt dem Anwendungsprogramm die variablen Felder im Datenübergabebereich für Eingabe zur Verfügung. Das Anwendungsprogramm kann jetzt die Daten verarbeiten. Zusatzinformationen über den Ablauf der Formatierung liefert FHS als Rückkehrcodes und Rückmeldungen.

Für Ein- und Ausgabe kann derselbe Datenübergabebereich, oder auch Verschiedene, verwendet werden.

Die Eigenschaften des Formates und der einzelnen Felder des Formates werden durch Vergabe von Attributen festgelegt. Attribute werden bei der Formaterstellung mit dem IFG vergeben (statische Attribute) oder im Anwendungsprogramm über die Global- und Feldattribute (dynamische Attribute).

#### **Laden von FHS**

FHS verwendet ein für den Anwender nicht sichtbares Formatierungsprogramm. Es besteht aus mehreren Moduln, die von FHS bei Bedarf dynamisch nachgeladen werden. Es werden nur solche Moduln geladen, die für die Formatierung auch wirklich benötigt werden.

Die FHS-Moduln werden aus der Datei geladen, die mit dem Kommando

/SET-FILE-LINK LINK-NAME=MROUTLIB,FILE-NAME=bibliotheksname

zugewiesen wurde. Existiert keine FILE-Zuweisung, wird aus der System-Datei TASKLIB geladen. Diese kann mit dem Kommando

/SET-TASKLIB LIBRARY=bibliotheksname

zugeordnet werden.

Ohne Zuordnung wird versucht, aus der Anwenderdatei TASKLIB und schließlich aus der Datei \$.TASKLIB das Formatierungsprogramm zu laden.

Die FHS-Moduln können auch statisch zum Anwendungsprogramm gebunden werden (mit dem Binder BINDER). FHS lädt sich seine Moduln selbst noch einmal nach, wenn nicht vom Anwender dem dynamischen Bindelader DLL über den Systemmakro TABLE mitgeteilt wird, dass FHS bereits vorhanden ist. Statisches Einbinden von FHS sollte also nur in Verbindung mit dem Systemmakro TABLE gemacht werden, da sonst nur die dynamisch nachgeladenen und nicht die statisch eingebundenen FHS-Moduln von Bedeutung sind. Zur Beschreibung des TABLE-Makros siehe BS2000/OSD-Handbuch "Makroaufrufe an [den Ablaufteil"](#page-609-0).

Sollen alle FHS-Module statisch gebunden werden, dann müssen folgende INCLUDE-Anweisungen in der BINDER-Prozedur angegeben werden:

```
//INCLUDE-MODULE E=(MFHSROUT),T=R,LIB=mroutlib
//INCLUDE-MODULE E=(MFHSDC4C),T=R,LIB=mroutlib
//INCLUDE-MODULE E=(MFHSCTAB),T=R,LIB=mroutlib
```
#### **Laden der Formate**

Die Formate werden aus der Datei geladen, die mit dem Kommando

/SET-FILE-LINK LINK-NAME=MAPLIB,FILE-NAME=bibliotheksname

zugewiesenen wurde. Ohne diese Zuweisung wird versucht aus der Datei F.MAPLIB zu laden.

Bei UTM-Anwendungen (openUTM ≥ 3.1) wird die Format-Bibliothek über die openUTM-**Startparameterkarte** 

.FHS MAPLIB=bibliotheksname

zugewiesen (Standard auch hier F.MAPLIB).

Zusätzliche Format-Bibliotheken können über die Link-Namen BLSLIBnn (nn = ein Wert von 00 bis 99) zugewiesen werden. Anhand der Nummerierung der BLSLIBs ist es möglich, Format-Bibliotheken hierarchisch zu ordnen, ohne dass eine neue Schnittstelle angegeben oder eine neue Startparameteranalyse durchgeführt werden muss. Diese Funktionalität kann mit Hilfe des FHS-Kerns direkt in einer TIAM/DCAM-Anwendung angewendet werden.

Nach Formaten wird dann in folgender Reihenfolge gesucht:

Zuerst wird in der Bibliothek gesucht, die zuletzt verwendet wurde. Anschließend wird in den Bibliotheken gesucht, die den Link-Namen BLSLIBnn zugeordnet wurden. Hierbei wird die Nummerierung der BLSLIBs in aufsteigender Reihenfolge berücksichtigt.

Da der Startparameter MAPLIB in der openUTM-Umgebung beibehalten wird, ist diese Schnittstelle mit der vorherigen voll kompatibel.

## <span id="page-22-0"></span>**3 Funktionen von FHS**

### <span id="page-22-1"></span>**3.1 Formattypen**

Die einzelnen Formattypen unterscheiden sich in der Struktur des Datenübergabebereiches. Die Struktur des Datenübergabebereiches und damit der Formattyp wird bei der Formaterstellung mit dem IFG festgelegt. Es gibt folgende Formattypen:

– #Formate:

Dieser Formattyp verwendet den Datenübergabebereich mit getrennten Attributblöcken und Feldinhalten. Mit diesem Datenübergabebereich können alle Funktionen ab FHS V6.0 genutzt werden.

– +Formate:

Dieser Formattyp verwendet den Datenübergabebereich mit Attributfeldern.

– \*Formate:

Dieser Formattyp verwendet den Datenübergabebereich ohne Attributfelder.

Näheres zu den Datenübergabebereichen finden Sie in [Kapitel "Struktur des Datenüberga](#page-46-1)[bebereiches" auf Seite 47](#page-46-1).

### <span id="page-23-0"></span>**3.2 Ausgabe von Formaten**

Um ein Format auf einer Datensichtstation auszugeben, müssen zuerst die Daten, die in das Format übernommen werden sollen, in den Datenübergabebereich gebracht werden. FHS baut dann eine vollständige Ausgabenachricht im physikalischen Ein- / Ausgabebereich auf. Dabei fügt FHS den Formatdaten datenstationsspezifische Steuerzeichen und im Format definierte feste Texte hinzu und sendet die gesamte Nachricht an die Datenstation.

Wenn ein Feld eines Formats dafür vorgesehen ist, Unicode-Zeichen zu empfangen, wird das ganze Format im Unicode-Modus ausgegeben, und der Anwender kann, demzufolge, in alle Eingabefelder des Formats Unicode-Zeichenketten eingeben.

FHS analysiert die Eingabe des Anwenders und wandelt diesen Text gemäß der Definition des entsprechenden Feldes im Format um:

- Wenn das Feld als UNICODE-Feld definiert ist, prüft und editiert FHS das Feld, konvertiert es nach UTF-16 und überträgt es zu den Adressierungshilfen des Formats.
- Wenn das Feld nicht als UNICODE-Feld definiert ist, prüft FHS, ob alle Zeichen, die in dieses Feld eingegeben wurden, konform mit dem Zeichensatz sind, der dem Format zugrunde liegt, – wie in IFG vorgegeben – oder mit dem Zeichensatz, der für diesen USER/LTERM in UTM oder im FHS CONTROL BLOCK definiert wurde (dasselbe Vorgehen wie bei der Unterstützung von 8-bit-Formaten in FHE).

Wenn ein Zeichen mit dem zugrunde liegenden Zeichensatz nicht konform ist, befolgt FHS die bestehenden Regeln für das Misslingen der Feldvalidierungsprüfung, d.h. FHS

- gibt entweder einen Returncode in den Adressierungshilfen aus im EDIT\_RC-Teil des Feldattributblocks, der mit diesem Feld korrespondiert, und im FIELDS VALIDATION-Teil des globalen Attributblocks (FIELDS VALIDATION INVALID) wenn FHS-DE nicht aktiviert ist.
- oder gibt eine FHS-DE-Standard-Fehlermeldung "At least one character is incompatible with the base character set of the format" aus. Diese Meldung folgt den Regeln für FHS-DE-Standard-Fehlermeldungen: Sie kann vom Anwendungsentwickler einfach übersetzt werden, in Abhängigkeit von der Sprache der Anwendung. follows the usual rules for the FHS-DE standard error messages.

Einen Überblick über die Unterstützung von Unicode im BS2000/OSD sowie grundllegende Informationen zu Unicode finden Sie im [Übersichtshandbuch](#page-611-0) "[Unicode im BS2000/OSD](#page-611-1)".

Bei der Ausgabe von Formaten unterscheidet man zwischen Neuausgabe und Updateausgabe.

### **Neuausgabe**

Bei der Neuausgabe eines Formates an einer Datensichtstation wird zuerst der Bildschirm gelöscht und anschließend das komplette Format so angezeigt, wie es mit dem IFG erstellt wurde, einschließlich der Felder die festen Text enthalten. Die variablen Felder werden so angezeigt, wie sie vom Anwendungsprogramm versorgt wurden oder mit den vereinbarten Ausgabefüllzeichen. Das Format wird, unabhängig wie der Bildschirm vorher ausgesehen hat, vollständig ausgegeben. D.h die Fläche, die das Format am Bildschirm belegt, wird vollständig neu beschrieben.

### **Updateausgabe**

Bei der Updateausgabe werden nur Teile des Formates, das sich bereits am Bildschirm befindet, verändert. Es können nur die, dem Programm zugänglichen Teile verändert werden (Feldattribute, Feldinhalte). Das Anwendungsprogramm muss diese Teile vor der Ausgabeformatierung kennzeichnen. Das bedeutet:

– bei #Formaten:

nur jene Teile des Formates, die sich am Bildschirm ändern sollen, müssen auch im Anwendungsprogramm verändert werden. Dies ist dann die Differenzausgabe.

bei allen anderen Formattypen:

alle nicht erneut auszugebenden Teile des Formates müssen auf X'00...00' gelöscht werden.

### <span id="page-25-0"></span>**3.3 Bildschirmwiederanlauf**

Für den Bildschirmwiederanlauf (Restart) benötigt FHS einen Wiederanlaufbereich in ausreichender Länge (Abhängig vom Format). Der Inhalt dieses Bereiches versetzt FHS in die Lage, den Bildschirm jederzeit so zu rekonstruieren, dass der letzte vollständig formatierte Bildschirm angezeigt wird.

Dieser Wiederanlaufbereich muss für DCAM-COBOL-Anwendungen und TIAM/DCAM-Assembler-Anwendungen vom Anwendungsprogramm zur Verfügung gestellt werden. Bei UTM- und TIAM-COBOL-Anwendungen wird dieser Bereich automatisch zur Verfügung gestellt.

Für #Formate muss dieser Wiederanlaufbereich immer vorhanden sein, für andere Formattypen ist er wahlfrei.

### <span id="page-26-0"></span>**3.4 Datenaufbereitung**

FHS kann die Feldinhalte eines Formates nach bestimmten Vorgaben aufbereiten und prüfen. Wie die Feldinhalte aufbereitet und geprüft werden sollen, wird bei der Formaterstellung mit dem IFG festgelegt. Es gibt Aufbereitungseigenschaften die für das gesamte Format gelten und solche, die für einzelne Felder festgelegt werden können (siehe Handbuch "[IFG für FHS"](#page-606-2)).

Alle Möglichkeiten der Datenaufbereitung können Sie nur nutzen, wenn der Datenübergabebereich mit getrennten Attributblöcken und Feldinhalten verwendet wird (#Formate). FHS prüft hier auch die Feldinhalte. Das Ergebnis dieser Prüfung ist dem Globalattribut 'Anzeige Editfunktion' und dem Feldattribut 'Editzustand' zu entnehmen. Werden bei der Feldbearbeitung Fehler festgestellt, liefert FHS im Feldattribut 'Edit-Returncode' einen feldspezifischen Returncode.

Formate, die diesen Datenübergabebereich nicht verwenden, können nur die Funktion 'Feldausrichtung und Füllzeichen' nutzen.

Wenn die Datenaufbereitungsfunktionen UNICODE-Felder betreffen, werden alle speziellen Zeichen, die in IFG für dieses Feld vorgegeben wurden – wie die Eingabe- und Ausgabe-Füllzeichen –, in den korrespondierenden UTF-16-Code umgewandelt und in dieser Codierung gehandhabt.

Wenn Sie beispielsweise das EBCDIC-Leerzeichen ('X40') als Ausgabe-Füllzeichen festlegen, wird der UTF-16-Hexadezimalwert X'0020', der dem Leerzeichen entspricht, nicht zur Datensichtstation übertragen, wenn er am Beginn oder am Ende einer UTF-Zeichenkette in den Addressierungshilfen steht.

### <span id="page-26-1"></span>**3.4.1 Feldausrichtung und Füllzeichen**

Für die Felder Ihres Formates können Sie festlegen, ob diese bei der Ein- und/oder Ausgabe ausgerichtet werden sollen, und ob nicht belegte Stellen mit einem Füllzeichen aufgefüllt werden sollen.

Sie können wählen zwischen

- keine Ausrichtung
- Ausrichtung links
- Ausrichtung rechts

Wie Felder ausgerichtet werden sollen und welche Füllzeichen verwendet werden sollen, können Sie bei der Formaterstellung mit dem IFG festlegen.

#### *Hinweis*

- Welche Zeichen im Sendefeld zur Zeichenfolge zählen, die im Empfangsfeld ausgerichtet wird, hängt von der Festlegung der Füllzeichen ab. Im Allgemeinen beginnt die Zeichenfolge mit dem ersten abdruckbaren Zeichen und endet mit dem letzten abdruckbaren Zeichen im Sendefeld.
- Innerhalb der Zeichenfolge werden nicht abdruckbare Zeichen durch das Zeichen SUB (X'3F') ersetzt. NIL-Zeichen bleiben stehen.
- Enthält das Sendefeld keine abdruckbaren Zeichen, wird das Empfangsfeld mit Füllzeichen aufgefüllt (die effektive Länge ist dann 0).
- Zeichen, die mit dem Füllzeichen identisch sind (bzw. NIL- oder nicht abdruckbare Zeichen), und die am Anfang bzw. Ende einer Zeichenfolge stehen, werden nicht übertragen. Übertragen heißt, FHS überträgt die Zeichen bei Eingabeformatierung in den Übergabebereich des Anwendungsprogrammes, bei Ausgabeformatierung aus dem Übergabebereich in den Ein- / Ausgabebereich.

Dabei werden

- bei Ausgabeformatierung nur die Füllzeichen für Ausgabeformatierung nicht übertragen.
- bei Eingabeformatierung die Füllzeichen für Eingabeformatierung und Ausgabeformatierung nicht übertragen.
- der Rest des Empfangsfeldes mit Füllzeichen der jeweiligen Übertragungsrichtung gefüllt.

Für Nullen gilt eine Sonderregelung, da Nullen, auch wenn die Null Eingabefüllzeichen ist, bei der Eingabeformatierung übertragen werden. Ist die Null nur Ausgabefüllzeichen, werden Nullen wie andere Füllzeichen behandelt und bei der Eingabeformatierung nicht übertragen.

Die effektive Feldlänge im zugehörigen Längenfeld nach einer Eingabeformatierung ist gleich der Anzahl der in den Übergabebereich des Anwendungsprogrammes übertragenen Zeichen oder gleich der Hälfte der Anzahl von Bytes im Falle eines UNICODE-Feldes. Das ist die Anzahl der Zeichen im Feld ohne die Füllzeichen am Anfang bzw. Ende; ist das Füllzeichen für Eingabeformatierung Null, werden die relevanten Nullen, nicht die Füllzeichen-Nullen, mit zur effektiven Länge gezählt.

*Beispiele, wie Zeichenfolgen ausgerichtet werden (das Zeichen* .  *kennzeichnet ein NIL-Zeichen):*

1. Ausrichtung für Ein- und Ausgabeformatierung: links Füllzeichen für Ein- und Ausgabeformatierung: \*

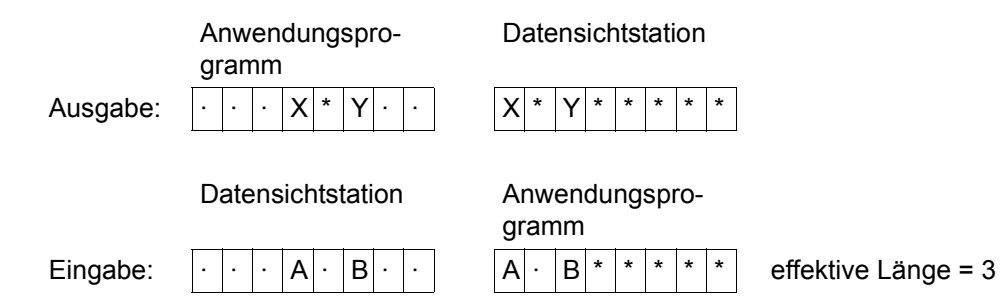

2. Ausrichtung für Ein- und Ausgabeformatierung: keine Füllzeichen für Ein- und Ausgabeformatierung: \*

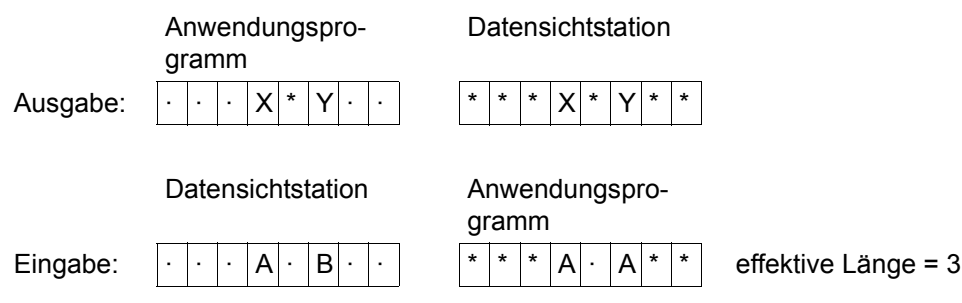

3. Ausrichtung für Eingabeformatierung: links Ausrichtung für Ausgabeformatierung: rechts Füllzeichen für Eingabeformatierung: \* Füllzeichen für Ausgabeformatierung: -

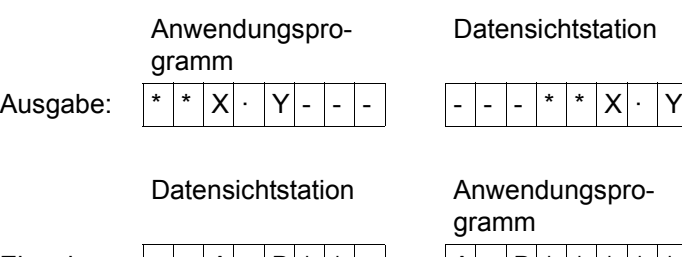

Eingabe:  $|-|A|-|B|^*|$  |  $|-|A|-|B|^*|^*|^*|^*|^*|^*|$  effektive Länge = 3

4. Ausrichtung für Ein- und Ausgabeformatierung: rechts Füllzeichen für Ein- und Ausgabegabeformatierung: 0 Felddatentyp nicht arithmetisch

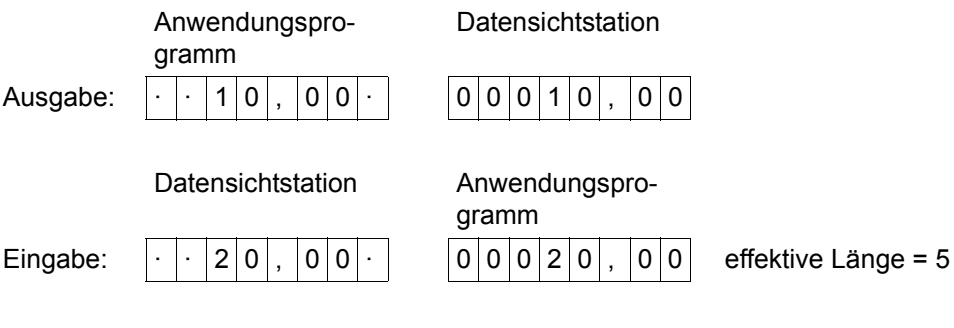

5. Ausrichtung für Eingabeformatierung: keine Ausrichtung für Ausgabeformatierung: rechts Füllzeichen für Eingabeformatierung: \* (ungleich 0!) Füllzeichen für Ausgabeformatierung: 0

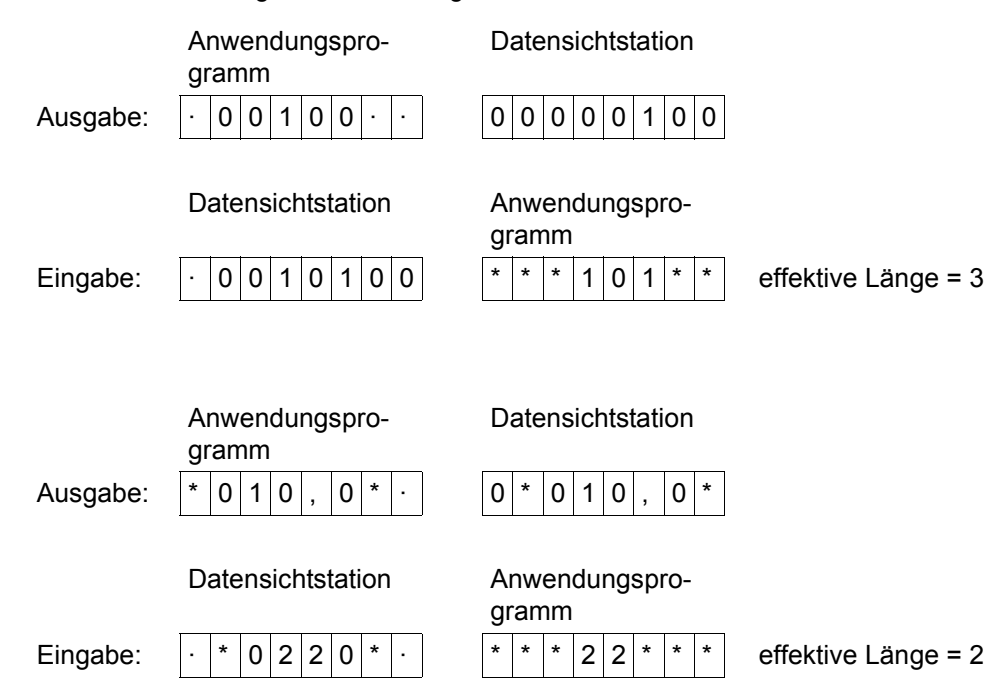

### <span id="page-30-0"></span>**3.4.2 Aufbereitungs- und Prüffunktionen**

Die in diesem Abschnitt beschriebenen Funktionen sind nur für #Formate möglich.

#### *Hinweis*

Die Attribute "Felddatentyp", "Dezimaltrenner", "Zifferntrenner", "Anzahl Dezimalstellen", "Nullenunterdrückung", "Vorzeichen erlaubt", "Zifferngruppierung", "Darstellung des Tagesdatums" sind nicht kompatibel mit der Unicode-Implementierung, und schließen sich folglich in IFG gegenseitig aus.

Das bedeutet beispielsweise, dass die einzigen zulässigen Zeichen für arithmetische Felder die Ziffern 0 bis 9 sind, und in bestimmten Positionen, abhängig von Dezimaltrenner, Zifferntrenner und Vorzeichenattributen, die Zeichen ',', '.', ' ', '+' and '-'. Kein anderes Zeichen ist zulässig, und diese Felder werden intern in den Adressierungshilfen so dargestellt wie andere Nicht-UNICODE-Felder: 1 Byte pro Zeichen.

### **Felddatentyp**

Es gibt vier verschiedene Datentypen:

- beliebige Zeichen; das Feld darf alle abdruckbaren Zeichen enthalten.
- alphabetisch; das Feld darf nur Buchstaben ('A' bis 'Z' und 'a' bis 'z') und Leerzeichen enthalten.
- arithmetisch;

das Feld darf bei Eingabe nur die Ziffern 0 bis 9 und, abhängig von den Attributen Dezimaltrenner, Zifferntrenner und Vorzeichen, an bestimmten Positionen die Zeichen Komma, Punkt, Leerzeichen, Plus und Minus (, . + und -) enthalten. Leerzeichen gefolgt von Ausgabefüllzeichen vor der Zahl bzw. Ausgabefüllzeichen gefolgt von Leerzeichen nach der Zahl führen zu einem Fehler, falls das Ausgabe- füllzeichen ungleich Leerzeichen ist. Ein arithmetisches Feld darf nicht mehr als 15 Ziffernstellen enthalten. Die Anzahl der Ziffernstellen ergibt sich aus der Feldlänge abzüglich der Anzahl der Stellen für Vorzeichen, Dezimaltrenner und Zifferntrenner, falls die entsprechenden Attribute gesetzt wurden. Das Anwendungsprogramm darf arithmetische Felder nur mit Ziffern und evtl. mit rechts folgenden Vorzeichen versorgen. Bei Ausgabe eines arithmetischen Feldes ohne relevanten Inhalt erscheinen Ausgabefüllzeichen im Feld. Eine Aufbereitung in diesem Feld erfolgt nicht. Wird ein arithmetisches Feld am Bildschirm gelöscht und wird in dieses Feld nichts eingegeben, dann wird im Datenübergabebereich "0" und ein positives Vorzeichen, falls definiert, abgelegt. Am Feldattribut 'Eingabezustand' kann festgestellt werden, dass das Feld gelöscht wurde und keine relevanten Zeichen eingegeben wurden. Diese Funktion ermöglicht es, unbekannte Werte von dem Wert "0" zu unterscheiden.

#### – Tagesdatum;

das Feld darf nur die Ziffern 0 bis 9, Leerzeichen und zweimal das gleiche Trennzeichen enthalten. Leerzeichen gefolgt von Ausgabefüllzeichen vor dem Datum bzw. Ausgabefüllzeichen gefolgt von Leerzeichen nach dem Datum führen zu einem Fehler, falls das Ausgabefüllzeichen ungleich Leerzeichen ist.

FHS prüft bei Ein- und Ausgabe, ob das Feld in der relevanten Länge nur Zeichen des entsprechenden Typs enthält.

#### **Mindesteingabelänge**

FHS prüft bei der Eingabe, ob eine Zeichenfolge mit der festgelegten Mindesteingabelänge eingegeben wurde. Wenn nichts eingegeben wurde, wird auch nichts geprüft. Deshalb sollte für solche Felder auch immer "Eingabepflicht" bei der Formaterstellung mit dem IFG vereinbart werden.

Wenn diese Prüffunktion UNICODE-Felder betrifft, repräsentiert das Feldattribut Mindesteingabelänge, das in IFG definiert wurde, ebenso eine Anzahl von Zeichen, und nicht Bytes.

#### **Dezimaltrenner**

Bei der Eingabe prüft FHS ob Nachkommastellen erlaubt sind und ob im Feld nur einmal das festgelegte Zeichen für Dezimaltrenner vorkommt. FHS entfernt das Trennzeichen.

#### *Beispiel*

Dezimaltrenner: ','; Nachkommastellen: 2 Vorzeichen: erlaubt und links gleitend

Datensichtstation Datenübergabebe-

Eingabe:  $|1|2|. |3|4$ 

reich

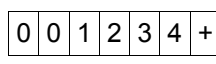

Datenübergabebereich

Datensichtstation

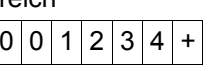

Ausgabe:  $|0|0|1|2|3|4|$ +  $|$   $|1|2|.|3|$ 

### **Zifferntrenner**

Bei der Eingabe prüft FHS, ob als Zifferntrenner nur das vereinbarte Zeichen an bestimmten Positionen im Feld auftritt. FHS entfernt das Trennzeichen.

*Beispiel*

Zifferntrenner: '.' Dezimaltrenner: ',' Nachkommastellen: zwei; Vorzeichen: erlaubt und links gleitend

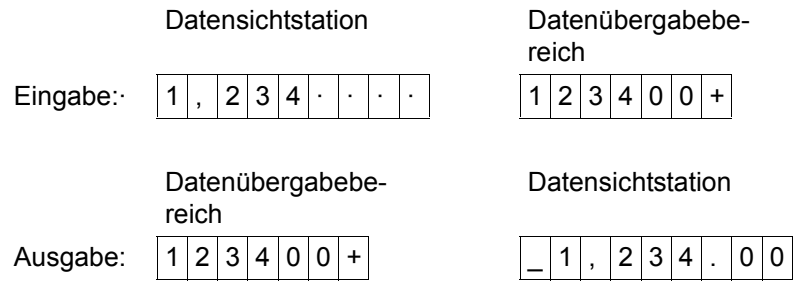

#### **Anzahl Dezimalstellen**

FHS prüft bei arithmetischen Feldern, ob die Anzahl der nach dem Dezimaltrenner eingegebenen Dezimalstellen die festgelegte Anzahl Dezimalstellen nicht überschreitet. Nicht eingegebene Nachkommastellen werden rechts mit '0' aufgefüllt. Mehr als die festgelegte Anzahl Dezimalstellen darf nicht eingegeben werden. Bei der Ausgabe fügt FHS die Dezimaltrenner ein. Die Ausgabe erfolgt rechtsbündig.

### **Nullenunterdrückung**

Dieses Attribut ist nur für arithmetische Felder möglich.

Bei der Eingabe dürfen führende Nullen vor dem Dezimaltrenner weggelassen werden, eine Eingabe wie z.B. ',52' ist möglich.

Bei der Ausgabe werden alle führenden Nullen, bis auf die erste Vorkommastelle, durch Ausgabefüllzeichen ersetzt. Nur wenn vor dem Dezimaltrenner keine Stelle mehr zur Verfügung steht, steht vor dem Dezimaltrenner keine Ziffer mehr.

### **Vorzeichen erlaubt**

Dieses Attribut ist nur für arithmetische Felder möglich.

Wenn für ein Feld ein Vorzeichen erlaubt ist, kann es links oder rechts eingegeben werden. Ist kein Vorzeichen erlaubt, prüft FHS bei der Eingabe, ob weder das Zeichen '+' noch '-' im Feld vorhanden ist.

Bei der Eingabe einer negativen Zahl setzt FHS ein negatives Vorzeichen an die letzte Stelle des Feldes im Datenübergabebereich; ein positives Vorzeichen oder kein Vorzeichen bei der Eingabe ergibt ein '+'-Zeichen an der letzten Stelle des Feldes im Datenübergabebereich. Null wird immer als positive Zahl gewertet.

Bei der Ausgabe wird ein positives Vorzeichen als Leerzeichen und ein negatives Vorzeichen als '-' dargestellt. In Abhängigkeit von dem Attribut 'Vorzeichen gleitend' wird das Vorzeichen entweder an der letzten Stelle des Feldes oder vor die Zahl gesetzt. Die links verbleibenden Stellen werden entweder mit Ausgabefüllzeichen oder, bei 'Vorzeichen gleitend', mit Leerzeichen gefüllt.

### **Vorzeichen gleitend**

Dieses Attribut ist nur für arithmetische Felder und nur in Kombination mit dem Attribut 'Vorzeichen = JA' möglich.

Bei der Eingabe kann das Vorzeichen links oder rechts von der eingegebenen Zahl stehen.

Bei der Ausgabe wird die Zahl, entsprechend ihrer Vor- und Nachkommastellen in das Feld übertragen. Ein negatives Vorzeichen wird als '-' vor die Zahl gesetzt. Die links davor liegenden Stellen werden mit Leerzeichen gefüllt.

### **Zifferngruppierung**

Dieses Attribut ist nur bei arithmetischen Feldern möglich.

Das Zifferntrennzeichen muss bei der Eingabe nicht mit eingegeben werden. Wird es mit eingegeben, prüft FHS, ob die Vorkommastellen von rechts nach links in 3er-Gruppen durch den Zifferntrenner getrennt sind.

Bei der Ausgabe setzt FHS das Zifferntrennzeichen an der richtigen Position ein. Dabei werden die Vorkommastellen von rechts beginnend übertragen und nach jeder dritten Ziffer das Zifferntrennzeichen eingefügt, falls noch eine weitere Ziffer folgt. Bei 'Nullenunterdrückung=NEIN' kann auch an der ersten Stelle im Feld das Zifferntrennzeichen stehen.

### **Darstellung des Tagesdatums**

Bei der Eingabe prüft FHS die Reihenfolge von Tag, Monat und Jahr, und ob an zwei Stellen das gleiche Trennzeichen steht. Falls die Angabe der Jahreszahl vierstellig sein muss, müssen auch alle vier Stellen eingegeben werden. Bei Kalenderprüfung wird der Industrietag berechnet und in den Datenübergabebereich übergeben.

Bei Tag, Monat und zweistelliger Jahresangabe können führende Nullen weggelassen werden; vor und nach dem Trennzeichen dürfen Leerzeichen stehen.

Bei der Ausgabe prüft FHS, ob das Datum im Sinn des Gregorianischen Kalenders gültig ist, wenn bei der Erstellung des Formates Kalenderprüfung verlangt wurde.

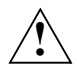

### **ACHTUNG!**

Die Darstellung im Datenübergabebereich *muss* sowohl bei Eingabe als auch bei Ausgabe der Darstellung des GDATE-Makros entsprechen (ISO- oder ISO4-Form), siehe BS2000/OSD-Handbuch "[Makroaufrufe an den Ablaufteil"](#page-609-0). Mit dem IFG kann nur die Darstellung am Bildschirm angegeben werden (Trennzeichen, Reihenfolge).

#### *Beispiel*

Reihenfolge: Tag,Monat,Jahr; Trennzeichen: /; Jahresangabe: zweistellig

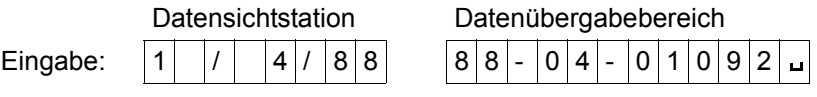

Die Stellen im Datenübergabebereich nach dem Tag (hier 092) bedeuten den Industrietag, der auf Grund des eingegebenen Datums berechnet wird, wenn Kalenderprüfung verlangt wird.

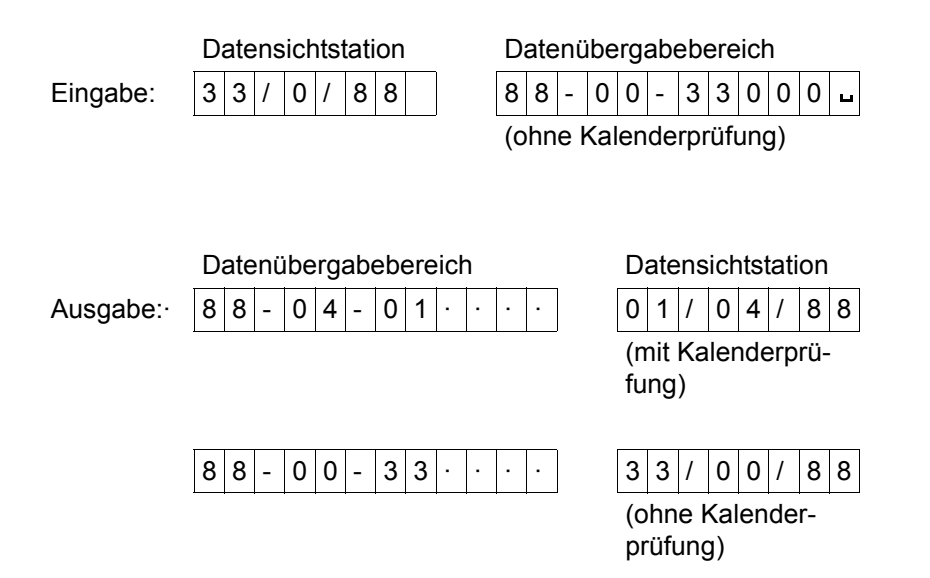

Tag, Monat, Jahr und Trennzeichen werden an die entsprechenden Positionen des Feldes übertragen, der Industrietag wird nicht ausgegeben und nicht geprüft. Die Stellen für Tag, Monat und Jahr werden, falls erforderlich, mit führenden Nullen ergänzt. Damit ist die Ausgabe immer acht bzw. zehn Stellen lang.

Zum Löschen der Felder muss auch der Industrietag auf NIL gesetzt werden.
# **3.5 Undefinierte Werte**

Ein undefinierter Wert liegt dann vor, wenn für ein Feld kein relevanter Wert eingegeben wird, d.h. auch keine Null bzw. kein Leerzeichen. Bei der Erstellung des Formates mit dem IFG kann ein Ersatzzeichen für undefinierte Werte festgelegt werden. Dieses Ersatzzeichen kann für jeden Feldtyp festgelegt werden; es kann ein alphanumerisches Zeichen oder ein hexadezimaler Wert sein.

#### *Hinweis*

Undefinierte Werte können nur für #Formate verwendet werden.

Bei Eingabformatierung liefert FHS folgende Information im Datenübergabebereich, wenn das Feld vollständig mit dem Ersatzzeichen ausgefüllt wurde:

- das Globalattribut 'Undefinierte Werte' mit dem Wert 'UNDEFINED' in der Adressierungshilfe als Zeichen dafür, dass zumindest ein Feld einen undefinierten Wert enthält.
- den Wert 'UNDEFINED' für die Feldattribute 'Eingabezustand' und 'Eingabezustand aktuell'.

Bei Ausgabeformatierung muss das Feldattribut 'Steuerung Ausgabe' auf den Wert 'OUTPUT UNDEFINED' gesetzt werden.

Bei allen Feldern, die die Verarbeitung undefinierter Werte zulassen, kann angegeben werden, ob das Feld vollständig oder nur die erste Position des Feldes mit dem Ersatzzeichen ausgefüllt werden muss. Wird nur die erste Position eines Feldes mit dem Ersatzzeichen ausgefüllt und wurde bei der Formaterstellung die 'schnelle Überprüfung' gewählt, wird die Bearbeitung langer Felder wesentlich beschleunigt.

#### *Beispiel*

Ersatzzeichen für undefinierten Wert: '\*'

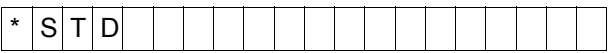

Bei 'schneller Überprüfung' erhält das Feld das Attribut 'undefinierter Wert', da das erste Zeichen das Ersatzzeichen für undefinierte Werte ist und nur die erste Position des Feldes überprüft wird. Wird dagegen keine 'schnelle Überprüfung' für dieses Feld gewählt, erhält das Feld nicht das Attribut 'undefinierter Wert', da alle Positionen des Feldes auf das Ersatzzeichen überprüft werden.

# \*\*\*\*\*\*\*\*\*\*\*\*\*\*\*\*\*\*\*\*

 In diesem Fall erhält das Feld mit und ohne 'schnelle Überprüfung' immer das Attribut 'undefinierter Wert'.

Bei der Verwendung undefinierter Werte ist Folgendes zu beachten:

- Füllzeichen und Ersatzzeichen für undefinierte Werte müssen unterschiedlich sein.
- Wird aus Versehen bei der Eingabe in ein Feld das Ersatzzeichen für undefinierte Werte eingegeben, ist der Feldinhalt irrelevant und wird nicht berücksichtigt.
- Wird ein undefinierter Wert für ein Feld eingegeben, ist das Feldattribut 'Editzustand' nicht relevant, da kein Feldinhalt vorhanden ist und somit keine Aufbereitung stattfindet.
- Wird nach der Ausgabe eines undefinierten Wertes für ein Feld keine Eingabe über die Tastatur gemacht und das Feld hat nicht die Eigenschaft 'automatische Eingabe', erhält das Feld den Eingabestatus 'NOT TOUCHED' und nicht 'UNDEFINED'. Damit ist eine Überprüfung der Werte durch FHS nicht möglich.
- Ein Format mit unterschiedlichen Feldtypen kann unterschiedliche Ersatzzeichen für undefinierte Werte enthalten.
- FHS weist den undefinierten Wert zurück, wenn ein Konflikt möglich ist (MODIFIED oder CLEARED).
- Ist der Feldinhalt undefiniert, wird keine Exitroutine aufgerufen.
- Bei der Festlegung der Ersatzzeichen für undefinierte Werte in IFG, muss darauf geachtet werden, dass diese Werte für die einzelnen Felder zulässig sind, z.B. sind die Zeichen 'A' oder '!' für ein Feld mit der Eigenschaft NUM-Sperre nicht zulässig.
- Für das Ersatzzeichen wird zwischen Klein- und Großschreibung unterschieden.
- Um feststellen zu können, dass ein undefinierter Wert eingegeben wurde, muss das Feldattribut 'Steuerung Ausgabe' auf den Wert 'OUTPUT UNDEFINED' gesetzt werden.

# **3.6 Teilformate**

# **Was sind Teilformate?**

Teilformate sind Formate, die nur einen bestimmten Teil des Bildschirms belegen. Damit kann das Programm einen kompletten Bildschirm aus mehreren Teilformaten aufbauen. Diese Teilformate dürfen sich nicht überschneiden. Die Position der einzelnen Teilformate am Bildschirm wird bei der Formaterstellung mit dem IFG mit der Anfangszeilennummer festgelegt. Bei #Formaten kann diese Position mit dem Globalattribut 'Anfangsposition (START LINIE)' verändert werden. Bei +Formaten und \*Formaten ist diese Position fest.

Teilformate sind am Bildschirm austauschbar. Treten beim Austausch eines Teilformates Überschneidungen mit Teilformaten auf, die sich bereits am Bildschirm befinden, entfernt FHS auch die Reste dieser Teilformate am Bildschirm.

Wenn wenigstens ein Unicode-Teilformat in einem Teilformatierungszyklus verwendet wird, ist es zwingend erforderlich, dass alle Teilformate des Zyklus im Unicode-Modus ausgegeben werden (siehe auch Abschnitt "Mit welchen Datenstationen arbeitet FHS?" auf [Seite 18\)](#page-17-0). Das UNICODE-Formatattribut kann zu diesem Zweck in IFG verwendet werden.

**1**

**2a**

# *Beispiel für Teilformate*

Das Teilformat 1 mit der im IFG festgelegten Anfangszeilennummer 01 und die Teilformate 2a, 2b und 2c mit der Anfangszeilennummer 11 können z.B. wie folgt eingesetzt werden:

Als Erstes werden die Teilformate 1 und 2a auf dem Bildschirm gezeigt:

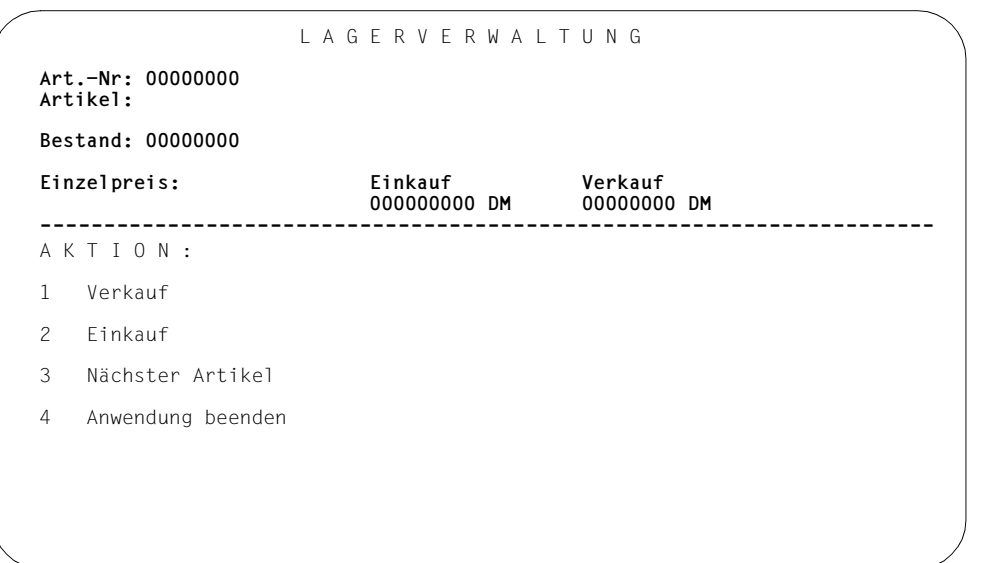

Abhängig von der gewählten Aktion wird nun nur Teilformat 2a gegen 2b oder 2c ausgetauscht. Teilformat 1 bleibt am Bildschirm stehen.

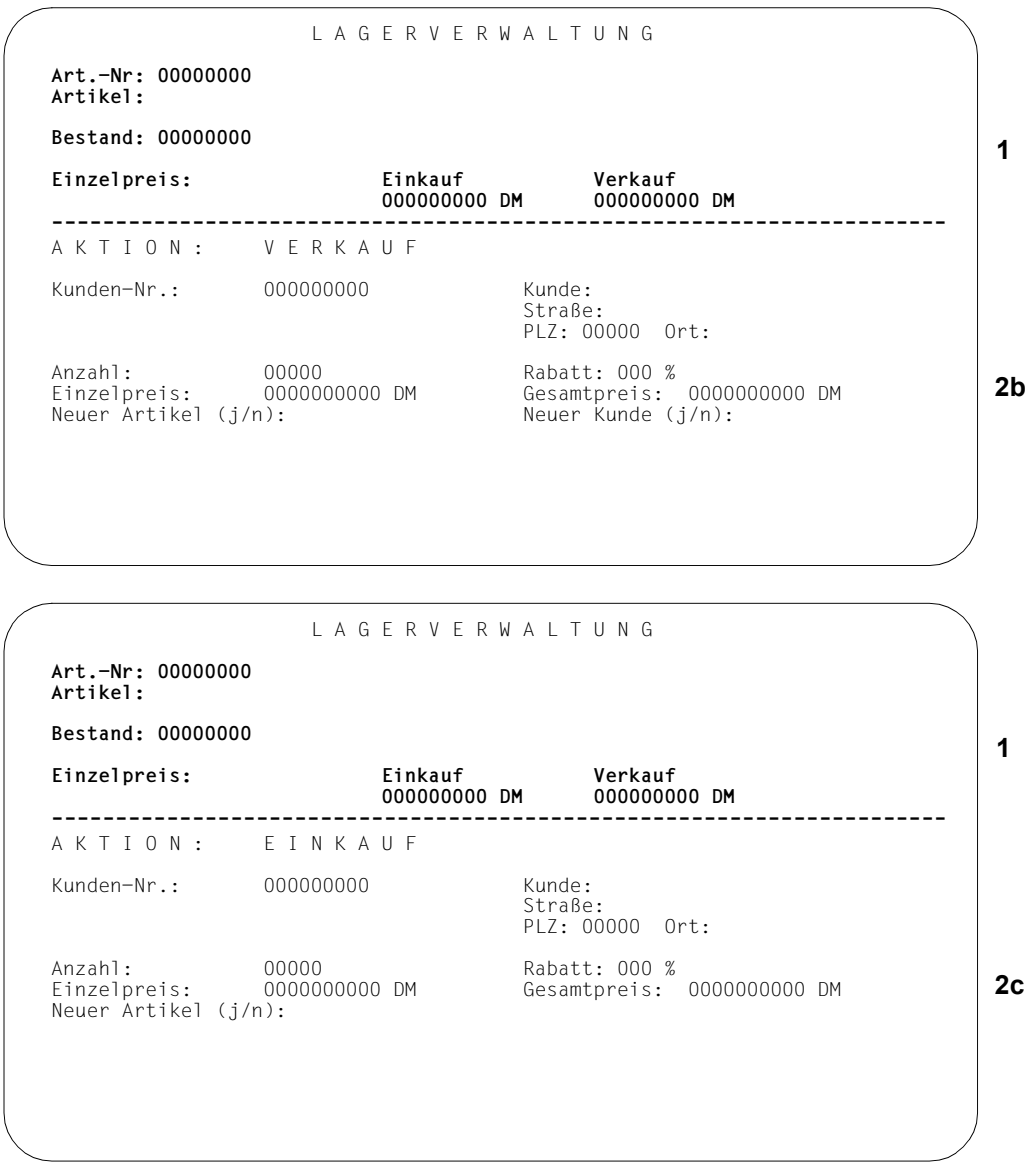

Es können mehrere Teilformate auf einmal an die Datenstation gesendet werden. Alle Teilformate, die auf einmal ausgegeben werden, werden in einem "Teilformatierungsausgabezyklus" formatiert.

# **3.7 Prüfen von Datenfeldern mit einer Exitroutine**

Mit einer Exitroutine können Sie Felder eines Formates auf bestimmte Inhalte prüfen und ändern. Eine Exitroutine ist keine Standardsoftware, sie muss vom Anwender selbst erstellt werden.

Eine Exitroutine ist eine vom Anwendungsprogramm getrennte Routine. Die Exitroutine wird für ein Feld nur durchlaufen, wenn im IFG dafür eine entsprechende Angabe gemacht wurde und das Feld übertragen wird. Die Exitroutine wird bei der Formatierung nach der Aufbereitung der Felder durch das Formatierungsprogramm für dieses Feld durchlaufen. Schnittstelle zwischen FHS und der Exitroutine ist der Exitoperandenblock.

Eine Exitroutine bietet folgende Möglichkeiten:

- sie kann bei jeder Formatierung durchlaufen werden,
- die Felder lassen sich, je nach Kennung, unterschiedlich behandeln,
- die zu bearbeitenden Felder lassen sich durch ihre Kennung zu Gruppen zusammenfassen,
- das Anwendungsprogramm erhält einen Rückkehrcode, den Sie in der Exitroutine setzen können,
- bei Änderungen in der Feldbearbeitung braucht nur die Exitroutine geändert und neu übersetzt zu werden.

# **3.8 Schnelle Formatierung**

Die Grundidee der schnellen Formatierung ist, dass das Geräteprotokoll so weit wie möglich schon in der Formatbeschreibung enthalten ist. Damit wird erreicht, dass bei der Formatausgabe nur noch Teile der Nachricht dynamisch erzeugt werden müssen. Damit wird die in FHS zu durchlaufende Pfadlänge verkürzt.

Nachteil ist, dass diese Formate nur noch auf einen Gerätetyp und eventuell dazu aufwärtskompatiblen Geräten ausgegeben werden können (siehe Tabelle auf [Seite 557\)](#page-556-0).

### *Hinweis*

Bei Teilformatierung ist ein Wechsel des Gerätetyps innerhalb eines Teilformatierungszyklus und der folgenden Updateausgaben nicht erlaubt. Wird der Teilformatierungszyklus mit einem Teilformat für 'schnelle Formatierung' eröffnet, ist der Gerätetyp, der in diesem Teilformat angegeben ist, maßgebend bis zur Eröffnung eines neuen Teilformatierungszyklus. Damit können die Möglichkeiten der tatsächlichen Datenstation eingeschränkt werden.

Für den Drucker 3287 ist 'schnelle Formatierung' nicht möglich. Außerdem ist 'schnelle Formatierung' weder für DE-Formate noch für Unicode-Formate möglich.

Für PCL-Drucker kann der Zeichenabstand bei 'schneller Formatierung' nicht verändert werden.

# **3.9 Servicefunktion**

FHS bietet neben den Formatierungsaufrufen für Aus- und Eingabeformatierung auch Servicefunktionen für bestimmte Dienste.

Derzeit stehen drei Servicefunktionen zur Verfügung:

- 'Initialisierung des Datenübergabebereiches mit getrennten Attributblöcken und Feldinhalten'. Dabei werden alle Feldattribute entsprechend ihren Standardwerten im Format versorgt. Nicht verändert werden die Globalattribute (außer den Globalattributen zur Rückmeldung der Formatierung) und die Feldinhalte. Damit können auch bereits mit Daten versorgte Datenübergabebereiche jederzeit auf den Grundzustand zurückgesetzt werden. Der Aufruf dieser Funktion ist von der jeweiligen Programmierumgebung abhängig.
- 'Format entladen'. Hierbei werden, z.B. zu Testzwecken, Formate entladen und durch modifizierte Formate ersetzt, ohne die Anwendung zu entladen.
- 'Informationen zur Struktur der Adressierungshilfe von #Formaten dynamisch abrufen'. Von FHS werden Informationen über die Struktur der Adressierungshilfe des aktuellen Formates zurückliefert.

# **3.10 Einsatz unterschiedlicher Zeichensätze**

Formate für die Datensichtstation 9763 können verschiedene Zeichensätze verwenden, die mit dem Interaktiven Zeicheneditor ICE erstellt wurden.

Die Zuordnung der Zeichensätze zu den Feldern eines Formates erfolgt bei der Formaterstellung mit dem IFG. Das Feldattribut, das die Verwendung eines Zeichensatzes in einem Feld festlegt, wird bei der Erstellung des Formates definiert. Eine dynamische Änderung dieses Attributes ist nicht vorgesehen.

Das Laden der Zeichensätze in die Datensichtstation erfolgt mit der Formatausgabe. Die Zeichensätze werden von FHS aus der Formateinsatzdatei geladen. Bei erneuter Verwendung eines Zeichensatzes, der bereits geladen wurde, wird das Laden unterdrückt. Dies erfordert den Einsatz des verbindungsspezifischen Verwaltungsbereiches.

Bei Teilformaten muss der Anwender darauf achten, dass Teilformate, die sich gleichzeitig am Bildschirm befinden können, bzgl. Zeichensätzen aufeinander abgestimmt sind.

# **3.11 Laden von P-Tasten**

Das Programmtasten-Lade-Und-Sicherungssystem PLUS bietet Ihnen die folgenden Möglichkeiten:

- Sie können als Datenstationsbenutzer die Belegung der P-Tasten im Dialog definieren,
- diese als P-Programme (= P-Tastenformate) in Format-Bibliotheken sichern und
- in die P-Tasten der Datensichtstationen laden.
- Sie können abgespeicherte P-Programme auch von einem Anwendungsprogramm in die P-Tasten laden lassen. Dies geschieht im Allgemeinen mit Einsatz von FHS.

Der genaue Funktionsumfang von PLUS sowie die Bedienung durch den Datenstationsbenutzer sind im [TIAM \(TRANSDATA, BS2000\)-](#page-608-0)Benutzerhandbuch beschrieben.

P-Tastenformate, bei denen die PLUS-Steueranweisung MSG verwendet wurde, sollten nicht auf formatierte Bildschirme ausgegeben werden.

P-Tasten können gleichzeitig mit jeder Ausgabe eines #Formates geladen werden (integriertes Laden von P-Tasten). Die Beschreibung dazu finden Sie ab [Seite 50](#page-49-0) bei den Globalattributen 'Auswahl Ebene' und 'P-Tasten'.

# **4 Struktur des Datenübergabebereiches**

Bei der Erstellung der Formate mit dem IFG wird die Struktur des Datenübergabebereiches festgelegt, die für die Formate verwendet werden soll. Es gibt folgende Möglichkeiten:

– nicht ausgerichtet, ohne Attributfelder (\*Formate)

Hier gelten immer die bei der Formaterstellung definierten Feldattribute. Sie können mit FHS nicht verändert werden.

Entweder können alle Felder von \*Formaten Unicode-Zeichen enthalten, oder keines dieser Felder kann Unicode-Zeichen enthalten. Eine Mischung aus UNICODE- und Nicht-UNICODE-Feldern wird nicht empfohlen: Wenn FHS bemerkt, das Unicode-Text in ein Nicht-UNICODE-Feld eingegeben wurde, gibt es für das Format den globalen Returncode RC0424A4 aus. FHS ist jedoch nicht in der Lage, das betroffene Feld anzugeben. In diesen Datenstrukturen wird jedes Zeichen in einem UNICODE-Feld durch zwei Bytes dargestellt.

Darüberhinaus ist der Anwendungsprogrammierer dafür verantwortlich zu prüfen, dass der Benutzer in Felder, die als UTM-Steuerfeld genutzt werden, nur Zeichen eingibt, die kompatibel mit dem EDF03-Zeichensatz sind.

- ausgerichtet, mit Attributfeldern oder
- nicht ausgerichtet, mit Attributfeldern (+Formate)

Hier können die Feldattribute, die bei der Formaterstellung definiert wurden, mit FHS modifiziert werden. Beim ausgerichteten Datenübergabebereich sind die Attribut- bzw. Längenfelder auf Halbwortgrenze ausgerichtet.

Entweder können alle Felder von +Formaten Unicode-Zeichen enthalten, oder keines dieser Felder kann Unicode-Zeichen enthalten. Eine Mischung aus UNICODE- und Nicht-UNICODE-Feldern wird nicht empfohlen: Wenn FHS bemerkt, das Unicode-Text in ein Nicht-UNICODE-Feld eingegeben wurde, gibt es für das Format den globalen Returncode RC0424A4 aus. FHS ist jedoch nicht in der Lage, das betroffene Feld anzugeben. In diesen Datenstrukturen wird jedes Zeichen in einem UNICODE-Feld durch zwei Bytes dargestellt.

Darüberhinaus ist der Anwendungsprogrammierer dafür verantwortlich zu prüfen, dass der Benutzer in Felder, die als UTM-Steuerfeld genutzt werden, nur Zeichen eingibt, die kompatibel mit dem EDF03-Zeichensatz sind.

– mit getrennten Attributblöcken und Feldinhalten (#Formate)

Dieser Datenübergabebereich setzt sich zusammen aus Globalattributen, Feldattributen und Feldinhalten. Die Feldattribute können einzeln beeinflusst werden und sind von den Feldinhalten getrennt.

Eine Mischung aus UNICODE- und Nicht-UNICODE-Feldern wird voll unterstützt. Wenn Sie solch einen Datenübergabebereich mit IFG für ein Unicode-Format generieren, besteht der einzige Unterschied zu einem Nicht-Unicode-Datenübergabebereich darin, das der Teil der Feldinhalte, der mit den Unicode-Eingabe- oder Ausgabefeldern korrespondiert, als ein Bereich generiert wird, der zwei Bytes pro Zeichen des Feldes enthält. Weitere Information zur Generierung dieser Datenstrukturen entnehmen Sie dem Handbuch ["IFG für FHS](#page-606-0)". Derzeit werden nur die Adressierungshilfen für COBOL unterstützt.

Näheres über diesen Datenübergabebereich ist im nächsten Abschnitt beschrieben.

Einen Überblick über die Unterstützung von Unicode im BS2000/OSD sowie grundllegende Informationen zu Unicode finden Sie im [Übersichtshandbuch](#page-611-0) "[Unicode im BS2000/OSD](#page-611-1)".

# **4.1 Datenübergabebereich mit getrennten Attributblöcken und Feldinhalten**

Der Datenübergabebereich mit getrennten Attributblöcken und Feldinhalten bietet mit seinen Globalattributen und Feldattributen eine komfortable Unterstützung des formatierten Dialogbetriebes.

Nach jeder Formatierung (Aus- und Eingabe) entspricht der Inhalt dieses Datenübergabebereiches immer der aktuellen Darstellung des Formates am Bildschirm.

Bei Neuausgaben können durch das Anwendungsprogramm alle Attribute im Datenübergabebereich durch Löschen auf binär Null oder Leerzeichen auf die Standardwerte gesetzt werden. Nur Attribute die vom Standardwert abweichen sollen, müssen vor der Neuausgabe explizit versorgt werden.

Vor Differenzausgaben muss das Anwendungsprogramm nur jene Stellen im Datenübergabebereich ändern, die sich auch in der Darstellung ändern sollen.

Mit der FHS-Servicefunktion 'Initialisierung des Datenübergabebereiches' (siehe [Seite 82\)](#page-81-0) können die Attribute im Datenübergabebereich jederzeit mit den Standardwerten aus dem Format versorgt werden, ohne die Feldinhalte zu ändern.

Bei Formaten, die diesen Datenübergabebereich nutzen (#Formate), kann das Anwendungsprogramm einzelne Feldattribute beeinflussen (Einzelattribut-Update), da die einzelnen Attribute voneinander unabhängig dargestellt werden. Diese Formate brauchen keinen getrennten Übergabebereich für Ein- und Ausgabe.

Die Trennung von Attributen und Feldinhalten erlaubt die einfache Weiterverarbeitung der Feldinhalte ohne die Feldattribute ausblenden zu müssen.

Zwischen Ausgabe und Eingabe braucht dieser Datenübergabebereich vom Anwendungsprogramm nicht aufbewahrt zu werden, da bei Eingabeformatierung immer der vollständige Datenübergabebereich aus dem Wiederanlaufbereich rekonstruiert wird.

Alle Attributwerte im Datenübergabebereich (außer reinen Zahlenangaben) haben symbolische Namen. Sie werden von FHS dem Anwendungsprogramm als Attributwertsatz zur Verfügung gestellt, und zwar

- für Assembler als Makro MAVAL,
- für COBOL als Copy-Element FHSAVAL,

Für andere Programmiersprachen müssen die Attributwertsätze vom Anwender selbst erstellt werden.

### **Struktur des Datenübergabebereiches mit getrennten Attributblöcken und Feldinhalten**

Dieser Datenübergabebereich ist aufgeteilt in:

- Globalattribute
- Feldattribute
- <span id="page-49-0"></span>– Feldinhalte

# **4.1.1 Globalattribute**

Dieser Teil des Datenübergabebereiches enthält die dem Anwendungsprogramm zugänglichen Globalattribute. IFG-Adressierungshilfen stellen die notwendige Ausrichtung sicher (sprachabhängig).Globalattribute, die vom Anwendungsprogramm falsch versorgt werden (undefinierte Werte) führen zu FHS-Fehler-Rückkehrcodes (siehe [Seite 531f](#page-530-0)f).

Für eine Anwendung können der Formatierung Startparameter vorgegeben werden. Sie definieren anwendungsspezifische Standardwerte für die Globalattribute (abweichend von den FHS-Standardwerten) sowie andere, im Datenübergabebereich nicht vorhandene Formatierungsattribute. Die Vergabe der Startparameter erfolgt

- für UTM-Anwendungen über Startparameter (ab openUTM V3.1 siehe [Seite 85f](#page-84-0)f),
- für Assembler-Anwendungen über bestimmte MDCBL- bzw. MUCBL-Parameter,
- für COBOL-, Fortran- und PL/I-Anwendungen über bestimmte FHS-INIT-PAR-Parameter.

Fehlende Startparameter werden durch die FHS-Standardwerte ersetzt.

Für alle im Folgenden definierten Globalattribute werden die Funktionen sowie die zulässigen Attributwerte beschrieben. Die Reihenfolge ihrer Anordnung ist der jeweiligen Adressierungshilfe zu entnehmen (siehe [Seite 521f](#page-520-0)f).

Für FHS-DE gibt es weitere Globalattribute, die nur in Zusammenarbeit mit openUTM ab Version 3.3 genutzt werden können. Diese Globalattribute sind im [Abschnitt "Globalattribu](#page-105-0)[te eines DE-Formats" auf Seite 106](#page-105-0) beschrieben.

Für alle Globalattribute gilt: Löschen mit NIL oder Leerzeichen erzeugt den Defaultwert.

### **4.1.1.1 Globalattribute für die Rückmeldungen der Formatierung**

Diese Globalattribute werden bei jeder Formatierung geliefert, ihr Wert vor einer Formatierung ist ohne Bedeutung.

# **FHS-Rückkehrcodes (FHS RETURNCODES)**

Für die FHS-Rückkehrcodes gibt es folgende drei Globalattribute:

- MAIN RETURNCODE
- ERROR CATEGORY
- ERROR REASON

Die Werte dieser Globalattribute sind immer ganze Zahlen. Werte und deren Bedeutung finden Sie ab [Seite 531](#page-530-0) in einer Tabelle zusammengefasst.

# **Anzeigen (FORMATTING INDICATORS)**

Anzeige Feldmodifikation (FIELDS MODIFICATION), mögliche Werte:

NOT MODIFIED Es wurde kein Feld modifiziert. Rücksetzwert bei Ausgabeformatierung und bei der Servicefunktion 'Initialisierung des Datenübergabebereiches'.

MODIFIED Mindestens ein Feld wurde modifiziert.

Dieses Globalattribut gilt immer nur für die aktuell eingegebenen Felder.

Anzeige Feldauswahl (FIELDS DETECTION), mögliche Werte:

NOT DETECTED

Es wurde kein Feld ausgewählt. Rücksetzwert bei Ausgabeformatierung und bei der Servicefunktion 'Initialisierung des Datenübergabebereiches'.

DETECTED Mindestens ein Feld wurde ausgewählt.

Dieses Globalattribut gilt immer nur für die aktuell ausgewählten Felder.

Anzeige Editfunktion (FIELDS VALIDATION), mögliche Werte:

VALID

Alle Felder des Formates sind von der Editroutine geprüft und fehlerfrei und es sind alle Felder mit Eingabepflicht eingegeben.

#### INVALID

Mindestens ein Feld des Formates ist von der Editroutine noch nicht geprüft oder fehlerhaft, oder mindestens ein Feld des Formates mit Eingabepflicht ist noch nicht eingegeben. Rücksetzwert bei der Servicefunktion 'Initialisieren des Datenübergabebereichs'.

Dieses Globalattribut liefert immer die globale Information zu allen Feldern im Datenübergabebereich, auch von solchen Feldern, die von der aktuellen Formatierung nicht betroffen sind. Fehler in einzelnen Feldern kann das Anwendungsprogramm im Feldattribut 'Editzustand' erkennen und entsprechend reagieren.

Returncode für Exitroutine (USER EXITROUTINE RC)

FHS liefert hier den Inhalt des Exitoperandenblock-Returncodebytes nach der Formatierung, falls für die Formatierung eine Exitroutine verlangt wird. Das Anwendungsprogramm ist alleine verantwortlich für die Initialisierung des Exitoperanden-Returncodebytes vor einer Formatierung bzw. die Versorgung innerhalb der Exitroutine und zwar in einer, der Programmiersprache gerechten Form.

Wird für eine Formatierung keine Exitroutine verlangt, liefert FHS den Rücksetzwert SPACES. Dieser Rücksetzwert wird auch bei Servicefunktion 'Initialisierung des Datenübergabebereiches' geliefert.

Undefinierte Werte (UNDEFINED VALUES), mögliche Werte:

NOT UNDEFINED Es wurde in keinem Feld ein undefinierter Wert eingegeben.

#### UNDEFINED

Es wurde in mindestens einem Feld ein undefinierter Wert eingegeben.

Dieses Globalattribut gilt immer nur für die aktuell eingegebenen Felder.

# **Identifikation der Eingabenachricht (INPUT IDENTIFICATION)**

Eingabefunktion (INPUT KEY CLASS), mögliche Werte:

INPUT KEY Normale Eingabenachricht,

- F-KEY Funktionsnachricht.
- K-KEY Kurznachricht,
- POS-RM Positive Druckerrückmeldung,
- NEG-RM Negative Druckerrückmeldung,
- INPUT NONE Rücksetzwert bei Ausgabeformatierung und bei der Servicefunktion

'Initialisierung des Datenübergabebereiches'.

Eingabefunktionsnummer (INPUT KEY NUMBER)

Die Werte sind abhängig von den Werten des Globalattributes 'Eingabefunktion'. Sie sind in der nachstehenden Tabelle aufgeführt. Der Rücksetzwert bei Ausgabeformatierung ist 0, ebenso bei der Servicefunktion 'Initialisierung des Datenübergabebereiches'.

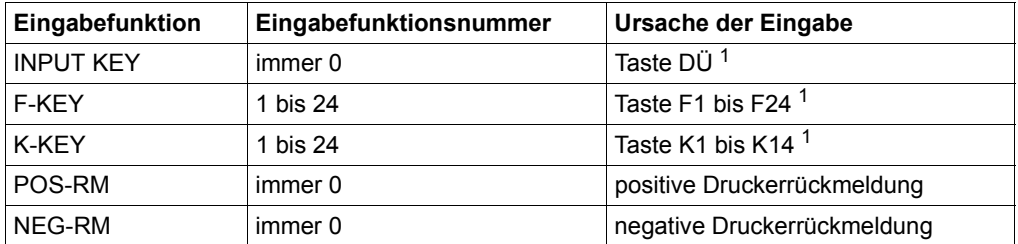

1 sowie alle darauf abgebildeten Eingabefunktionen

#### *Hinweis*

Die Druckererkennung wird mit RSO-Druckern nicht unterstützt.

# **4.1.1.2 Globalattribute zur Initialisierung des Gerätes (DEVICE CONTROLS)**

Initialisierung (INIT CONTROL), mögliche Werte:

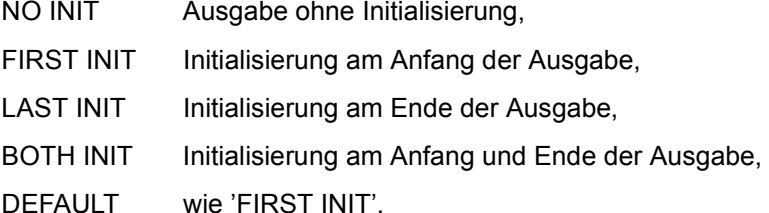

Initialisierung am Anfang der Ausgabe bedeutet bei Datensichtstationen ein Neuaufbau des Bildschirmes, Felder mit dem Feldinhalt 'LOW VALUE' werden mit den Ausgabefüllzeichen angezeigt, bei Druckerstationen ein Papiervorschub bei Endlospapier bzw. ein Einzelblatteinzug.

Initialisierung am Ende der Ausgabe bedeutet bei Druckerstationen den Auswurf des Einzelblattes, sofern der Drucker diese Funktion unterstützt. Bei Druckerstationen mit Endlospapier und bei Datensichtstationen ist dieser Wert nicht sinnvoll, er wird von FHS ignoriert.

Die folgende Tabelle zeigt, wie die Globalattribute 'Initalisierung' und 'Auswahl Darstellung' bei Druckern zusammenwirken.

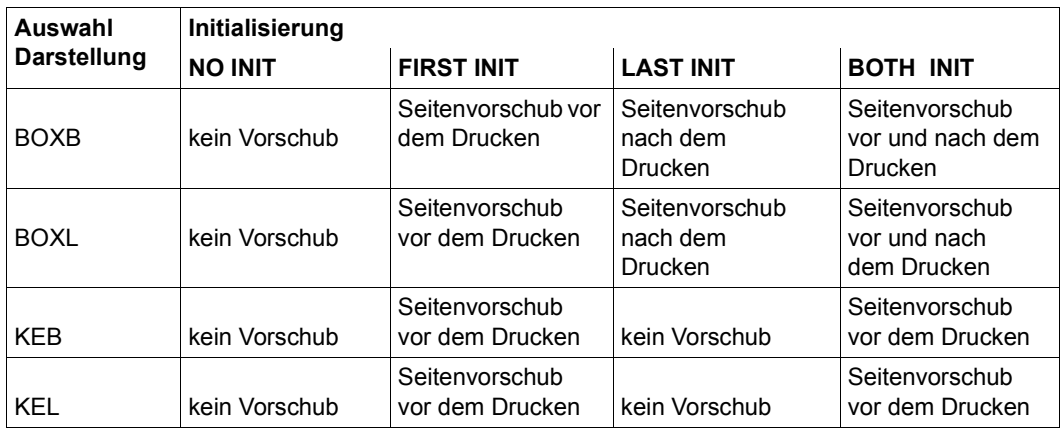

Bei diesem Globalattribut müssen Sie auf Folgendes achten:

- Differenzausgaben auf Datensichtstationen erfordern den Wert 'NO INIT'. Alle anderen Werte führen zu einer Neuausgabe.
- Liegt bei einer Teilformatierung ein offener Ausgabezyklus vor, wird dieses Globalattribut ignoriert.
- Bei Druckerstationen erfolgt immer Neuausgabe, das Globalattribut steuert hier nur den Papiervorschub.
- Für Einzelblatt muss das Globalattribut 'Auswahl Darstellung' richtig gesetzt sein.
- Bei INIT CONTROL = NO INIT oder LAST INIT ist der Parameter 'Auswahl Ebene' (LEVEL SELECTION) irrelevent und wird von FHS ignoriert.
- Ein Drucker vom Typ 9022 bleibt bei INIT CONTROL = NO INIT oder LAST INIT im Zustand des vorhergehenden Formats.

#### Initialisierungsumfang (INIT OPT)

Dieses Globalattribut ist nur aus Kompatibilitätsgründen für spätere Versionen vorhanden.

Die folgenden Globalattribute 'Tabulatorfunktion' und 'Funktionssperre' werden nur bei Datensichtstationen bewertet, wenn das Globalattribut 'Initialisierung' den Wert 'FIRST INIT' oder 'BOTH INIT' hat. Die Werte gelten dann bis zur nächsten Initialisierung am Anfang der Ausgabe. Bei Teilformatierung werden die Globalattribute nur am Anfang des Teilformatierungszyklus bewertet.

Tabulatorfunktion (TABULATOR CONTROL), mögliche Werte:

#### AUTOTAB

Automatischer Tabulator für den gesamten Bildschirm. Beim Ausfüllen des Bildschirmes überspringt der Cursor (= Schreibmarke) automatisch alle geschützten (nicht markierbaren) Felder.

#### NO AUTOTAB

Keine spezielle Tabulatorfunktion. Der Cursor muss vom Datenstationsbenutzer positioniert werden. Ist nicht wirksam in Formaten für 3270 die mit 'schneller Formatierung' erstellt wurden.

DEFAULT. wie Startparameterwert.

*Hinweis für 3270*

Bei Formaten, die mit dem IFG für "schnelle Formatierung" erstellt wurden, wirkt 'NO AUTOTAB' nur für Felder die dem Programm zugänglich sind. Bereiche des Bildschirms die von Feldern belegt sind die nicht dem Programm zugänglich sind sowie Lücken zwischen Feldern, werden von dem Cursor immer übersprungen.

Funktionssperre (FUNCTION LOCK), mögliche Werte:

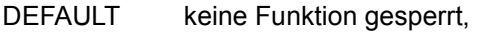

KEYLOCK Eingabe von Tastatur geperrt.

Die folgenden Globalattribute 'Zeilenabstand' und 'Zeichenabstand' werden nur bei Druckerstationen bewertet. Wie viele Zeichen pro Zeile bei den einzelnen Druckern möglich sind entnehmen Sie der Tabelle auf [Seite 557.](#page-556-0)

Zeilenabstand (VMI CONTROL), mögliche Werte:

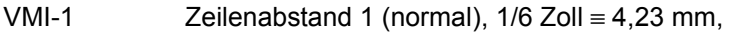

- VMI-2 Zeilenabstand 2 (eng),  $1/8$  Zoll  $\equiv$  3,17 mm,
- VMI-3 Zeilenabstand 3 (minimal), 1/12 Zoll ≡ 2,12 mm,
- DEFAULT wie Startparameter.

Zeichenabstand (HMI CONTROL), mögliche Werte:

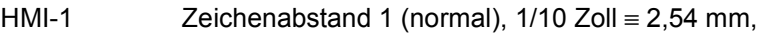

- HMI-2 Zeichenabstand 2 (eng),  $1/12$  Zoll  $\equiv 2.12$  mm,
- HMI-3 Zeichenabstand 3 (minimal), 1/15 bzw. 1/17 Zoll  $\equiv$  1,69 mm bzw. 1,49 mm,
- DEFAULT wie Startparameter.

# **4.1.1.3 Globalattribute des Ausgabezyklus (OUTPUT CONTROLS)**

Ein Ausgabezyklus beinhaltet eine oder mehrere Ausgabeformatierungen verschiedener Teilformate und fasst diese zu einer Ausgabenachricht zusammen. Die Ausgabeformatierung eines Vollformates wird immer als vollständiger Ausgabezyklus angesehen.

Steuerung Ausgabezyklus (CYCLE CONTROL), mögliche Werte:

#### DEFAULT.

Fortsetzung eines offenen Ausgabezyklus bzw. Eröffnen eines neuen Ausgabezyklus. Rücksetzwert bei Ausgabeformatierung.

## CLOSE

Schließen eines offenen Ausgabezyklus bzw. eröffnen und schließen eines neuen Ausgabezyklus wenn nur ein Teilformat im Zyklus ausgegeben werden soll.

Die Werte dieses Globalattributes werden bei Vollformaten ignoriert. Allerdings ist die Ausgabeformatierung von Vollformaten nur zulässig, wenn zur gleichen Zeit kein Ausgabezyklus offen ist, sonst Fehler-Rückkehrcode. Bei Eingabeformatierung ist dieses Globalattribut ohne Bedeutung.

Kopie Darstellung (COPY CONTROL), mögliche Werte:

### DEFAULT

keine automatische Hardcopy-Ausgabe. Manuelles Hardcopy (Taste LA1) ist möglich, wenn der Drucker lokal an der Datensichtstation angeschlossen ist.

# HARDCOPY GEN

automatischer Hardcopy-Betrieb. Der gesamte Bildschirminhalt wird nach Ausgabe der Nachricht automatisch auf das Hardcopy-Gerät ausgegeben, wenn die Datensichtstation mit Hardcopy generiert ist (abhängig von der Generierung auf lokalen oder zentralen Hardcopydrucker). Im PDN ist einzustellen

- bei openUTM und DCAM: eine geeignete Stationscharakteristik mit dem entsprechenden OPCH-Parameter,
- bei TIAM: entweder OPCH oder TCHNG-Kommando (siehe [TIAM \(TRANSDATA,](#page-608-0)  [BS2000\)](#page-608-0)-Benutzerhandbuch).

## HARDCOPY LOC

automatischer Hardcopybetrieb. Der gesamte Bildschirminhalt wird nach Ausgabe der Nachricht automatisch auf einen Drucker ausgegeben, der lokal an die Datensichtstation angeschlossen ist, unabhängig von der Generierung der Datensichtstation.

Dieses Globalattribut wird bei Vollformaten immer bewertet, bei Teilformatierung wird es nur beim Eröffnen des Ausgabezyklus bewertet und gilt dann bis zum Schließen des Ausgabezyklus.

Alarm bei Ausgabe (ALARM CONTROL), mögliche Werte:

# DEFAULT.

Ausgabe ohne Alarm. Rücksetzen eines evtl. noch vorhandenen (optischen) Alarms.

# **ALARM**

Ausgabe mit Alarm.

Dieses Globalattribut wirkt nur auf Geräten, die eine Alarmfunktion (optisch und/oder akustisch) unterstützen.

Hintergrundfarbe (HOLE COLOR), mögliche Werte:

**WHITE** 

Feldzwischenräume werden in normaler Helligkeit dargestellt.

GREY

Feldzwischenräume werden halbhell dargestellt.

UNDEFINED

Feldzwischenräume werden als geschützte, nicht übertragbare Felder ausgegeben. An der Datenstation werden sie halbhell dargestellt.

DEFAULT wie Startparameter.

Dieses Globalattribut ist nur sinnvoll für Datensichtstationen, die die Funktion 'halbhell' unterstützen (9755, 9763) und für Formate, die nicht für 'schnelle Formatierung' erstellt wurden.

# **4.1.1.4 Parameter der Formatierung (FORMATTING CONTROLS)**

Die folgenden Globalattribute werden bei jeder Formatierung bewertet.

Auswahl Darstellung (DISPLAY SELECTION), mögliche Werte:

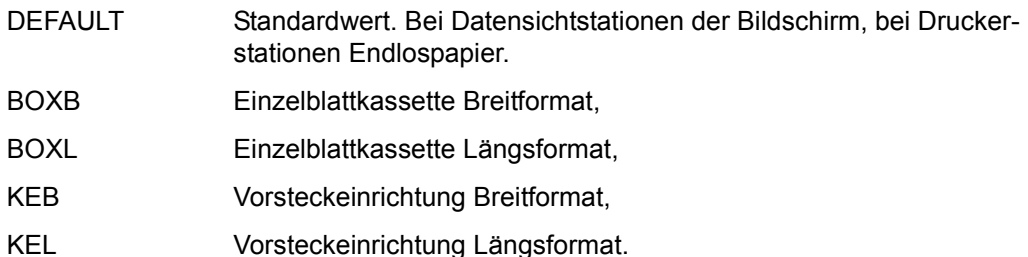

Auswahl Ebene (LEVEL SELECTION), mögliche Werte:

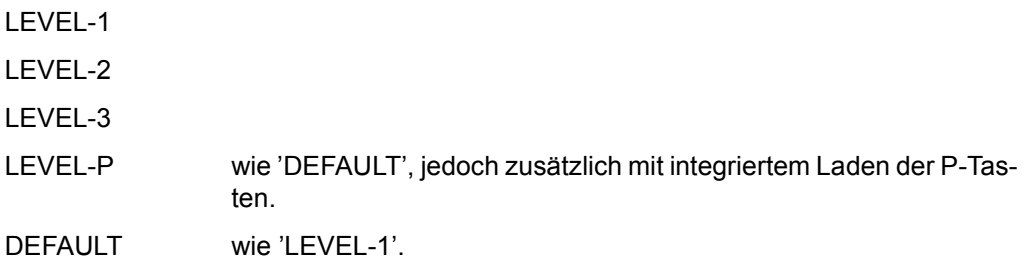

Integriertes Laden von P-Tasten

Bei jeder Ausgabeformatierung für eine Datenstation mit P-Tasten, unabhängig von Neuoder Updateausgabe, können die P-Tasten gleichzeitig mit der Formatausgabe geladen werden. Dazu muss vor der Ausgabeformatierung das Globalattribut 'Auswahl Ebene' auf 'LEVEL-P' gesetzt werden. Dieser Wert wird von FHS immer auf 'DEFAULT' zurückgesetzt, damit die P-Tasten nicht unnötig mit jeder Formatausgabe neu geladen werden. Zusätzlich muss das Globalattribut 'P-Tasten' auf den Namen des P-Tastenformates gesetzt sein. Bei Datenstationen ohne P-Tasten wirkt der Wert 'LEVEL-P' wie 'DEFAULT'. Ein Bildschirmwiederanlauf erfolgt immer ohne Veränderung der P-Tasten.

### *Hinweis*

UTM-Anwendern wird empfohlen das integrierte Laden der P-Tasten nur im Anmeldevorgang einzusetzen.

Dieses Globalattribut wird abhängig vom Globalattribut 'Auswahl Darstellung' bewertet. Der Zusammenhang der beiden Globalattribute ist in der folgenden Tabelle dargestellt.

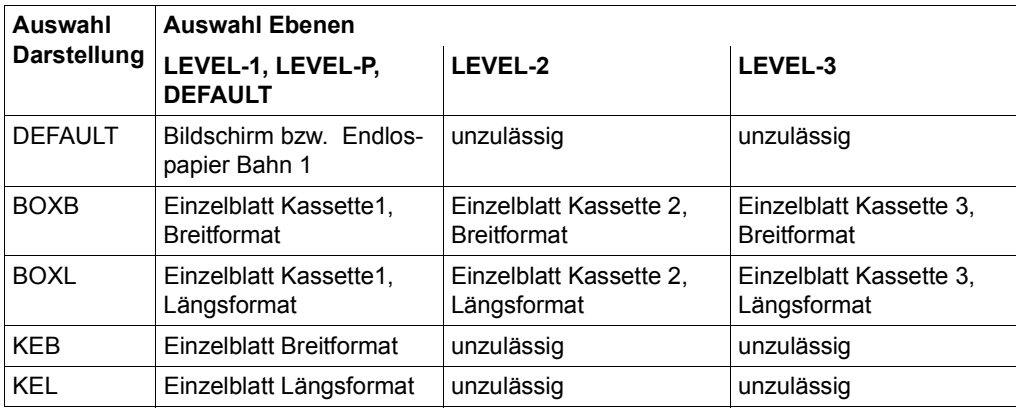

Ausgabemodus (OUTPUT MODE), mögliche Werte:

# DEFAULT

Differenzausgabe der Felder im Datenübergabebereich entsprechend den Feldattributen für die Steuerung der Ausgabe. Befindet sich das Format noch nicht am Bildschirm, erfolgt automatisch Neuausgabe.

### RDIF

Rücksetzen mit Differenzausgabe eines Formates, das sich bereits am Bildschirm befindet.

- 'RDIF'-Ausgabe ohne jede Differenz zwischen Datenübergabebereich und Wiederanlaufbereich bewirkt nur Rücksetzen des Formates.
- Alle Felder ohne Differenzen zwischen Datenübergabebereich und Wiederanlaufbereich mit den aktuellen Feldattributen 'DETECTABLE' oder 'UNPROTECTED' (siehe Feldattribut 'Veränderbarkeit Feldinhalt') werden rückgesetzt. Feldinhalte aller Felder mit aktuellem Feldattribut 'UNPROTECTED' werden mit NIL-Zeichen (nicht mit Ausgabefüllzeichen) versorgt, und zwar am Bildschirm, im Datenübergabebereich und im Wiederanlaufbereich.
- Alle Felder mit Differenzen zwischen Datenübergabebereich und Wiederanlaufbereich werden wie bei 'DEFAULT' ausgegeben.
- Hat das Feldattribut 'Steuerung Ausgabe' den Wert 'OUTPUT DATA', wird der Feldinhalt immer ausgegeben.
- 'RDIF' wirkt nicht bei Neuausgabe eines Formates.

Die Information, welche Formate sich am Bildschirm befinden, hat FHS nur bei Teilformatierung. Bei Vollformaten macht FHS nur Neuausgabe wenn eine Initialisierung verlangt ist, sonst immer Differenzausgabe.

Grundsätzlich werden bei jeder Ausgabe von #Formaten immer alle modifizierten und markierten Felder am Bildschirm auf nicht modifiziert bzw. nicht markiert zurückgesetzt, d.h. sie werden nicht wieder eingelesen.

Steuerung Cursor (CURSOR CONTROL), mögliche Werte:

### DEFAULT.

Standardposition des Cursors. Der Cursor wird unabhängig von allen anderen Angaben auf die erste Eingabestelle am Bildschirm positioniert, d.h. erstes Zeichen im ersten ungeschützten oder markierbaren Feld am Bildschirm, bzw. auf die erste Eingabestelle des Feldes für das bei der Formaterstellung der Cursor vergeben wurde. Das Globalattribut 'Position Cursor' wird nicht bewertet.

# FIELD CURSOR

Bewertung des Feldattributes 'Cursor'. Wenn das Feldattribut nicht dynamisch vorhanden ist, wird auf die erste Eingabestelle am Bildschirm positioniert. Das Globalattribut 'Position Cursor' wird nicht bewertet.

### EDIT CURSOR

Der Cursor wird in das erste Feld des Formates mit Editfunktionsfehler positioniert. Ist kein Feld mit Editfunktionsfehler vorhanden oder wird gleichzeitig Initialisierung der Darstellung verlangt, wird auf die erste Eingabestelle am Bildschirm positioniert. Das Globalattribut 'Position Cursor' wird nicht bewertet.

### REL CURSOR

Globale Cursorpositionierung relativ. Das Globalattribut 'Position Cursor' enthält die Distanz zu einem Datenzeichen im Abschnitt Feldinhalt auf das der Cursor am Bildschirm zu positionieren ist. Die Distanz ist bezogen auf den Anfang des Abschnittes Feldinhalt. Wie 'DEFAULT' bei unzulässigem Wert des Globalattributes 'Position Cursor'.

Wenn das Globalattribut 'Position Cursor' eine Verschiebung zu einer Adresse enthält, die entweder mit dem ersten oder zweiten Byte eines Unicode-Zeichens korrespondiert, wird der Cursor auf diesem Zeichen auf dem Bildschirm positioniert.

Falls einmal im Ausgabezyklus 'REL CURSOR' mit gültiger Cursorposition benutzt wurde, gilt immer die zeitlich letzte globale Cursorpositionierung relativ im Ausgabezyklus.

Die feldspezifischen Cursorattribute wirken nur bei aktuell ungeschützten Feldern und bei auswählbaren Feldern.

Bei globaler Positionierung des Cursors in Felder, die bedingt durch Editroutine unterschiedliche Feldlänge in Darstellung und Adressierungshilfe haben, gilt für die Position des Cursors in der Darstellung dieselbe Distanz wie in der Adressierungshilfe. Das bedeutet, dass bei Feldern mit längerer Darstellungslänge der Cursor nicht auf die letzten Zeichen im Feld positioniert werden kann, und dass bei Feldern mit kürzerer Darstellungslänge der Anwender darauf achten muss, dass der Cursor nicht versehentlich in das nächste Feld positioniert wird.

Globale Cursorpositionierung wirkt in jedem Fall, unabhängig von anderen Feldattributen. Die Kontrolle, dass der Cursor nicht in geschützte Felder positioniert wird, liegt in der Verantwortung des Anwendungsprogramms.

# Position Cursor (CURSOR POSITION)

Dieses Globalattribut wird nur bewertet wenn das Globalattribut 'Steuerung Cursor' den Wert 'REL CURSOR' hat.

Exitroutine (USER EXIT CONTROL), mögliche Werte:

NO UEXIT

Anwender-Exitroutine wird nicht durchlaufen,

# OUT UEXIT

Anwender-Exitroutine wird bei Ausgabeformatierung durchlaufen, falls verlangt,

#### IN UEXIT

Anwender-Exitroutine wird bei Eingabeformatierung durchlaufen, falls verlangt,

#### BOTH UEXIT

Anwender-Exitroutine wird bei Ein- und Ausgabeformatierung durchlaufen, falls verlangt,

**DEFAULT** wie Startparameter, Standardwert ist 'NO UEXIT'.

Dieses Globalattribut muss in allen Fällen bereits bei Ausgabeformatierung versorgt werden. Ein Wechsel des Wertes zwischen Ausgabe und Eingabe ist nicht möglich, weil bei Eingabe das entsprechende Globalattribut im Wiederanlaufbereich gilt.

### Anfangsposition (STARTLINE)

In dieses Globalattribut tragen Sie die vertikale Anfangsposition (Zeilennummer) für ein Format ein. Das Format wird mit dieser Anfangsposition ausgegeben. Damit kann ein Format an verschiedenen Anfangspositionen am Bildschirm ausgegeben werden. Das bedeutet, dass ein Teilformat auch gleichzeitig an verschiedenen Anfangspositionen am Bildschirm vorhanden sein kann. Bei der Erstellung von Formaten mit variabler Anfangsposition muss zusätzlich zu den Regeln für Teilformatierung auf Folgendes geachtet werden:

- der Formatname darf maximal 7-stellig sein,
- das Format muss ein #Format sein und eine Anfangszeile größer 0 haben (Angabe im IFG) und
- die Einsatzvorbereitung darf nicht für 'schnelle Formatierung' erfolgen.

Eingabeformatierung von Teilformaten mit variabler Anfangsposition ist nur sequenziell für die Teilformate möglich. Die beliebige Auswahl eines Teilformates mittels Formatnamen ist nicht möglich.

Der Wert n für dieses Globalattribut ist eine ganze Zahl. n bedeutet eine Zeilennummer für die Anfangsposition des Formates. 0 bedeutet die statische Defaultposition des Formates. n muss so gewählt werden, dass es keine Verschiebung über die unterste Bildschirmzeile hinaus ergibt, andernfalls liefert FHS einen Rückkehrcode.

# **4.1.1.5 Sonstige Parameter**

P-Tasten (P-KEY-SET)

In dieses Globalattribut tragen Sie den Namen des P-Tastenformates ein. Es wird nur bewertet, wenn das Globalattribut 'Auswahl Ebene' den Wert 'LEVEL-P' hat. Enthält das Globalattribut nur Default-Zeichen (8 mal C' ' oder 8 mal X'00'), bleiben die P-Tasten der Datenstation unverändert. Alle anderen Werte gelten für FHS als Namensangabe eines mit PLUS erstellten P-Tastenformates.

Folgende Voraussetzungen müssen erfüllt sein:

- In der aktuell zugewiesenen Formateinsatzdatei muss sich unter dem angegebenen Namen ein mit PLUS erstelltes P-Tastenformat befinden.
- Bei der Erstellung dieses P-Tastenformates darf die Steueranweisung MSG nicht verwendet werden.
- Das P-Tastenformat muss mit der Datenstation verträglich sein. Falls das Format für 'schnelle Formatierung' erstellt worden ist, muss das P-Tastenformat mit dem Gerätetyp des Formates verträglich sein.

Sind diese Voraussetzungen nicht erfüllt, gibt FHS einen Rückkehrcode aus.

#### **4.1.1.6 Behandlung der Globalattribute**

Die nachfolgende Tabelle zeigt die Behandlung der einzelnen Globalattribute vor und nach der Formatierung.

#### *Hinweis*

Die Attributwerte nach der Ausgabeformatierung und vor der Eingabeformatierung sind für den UTM-Anwender nicht zugänglich.

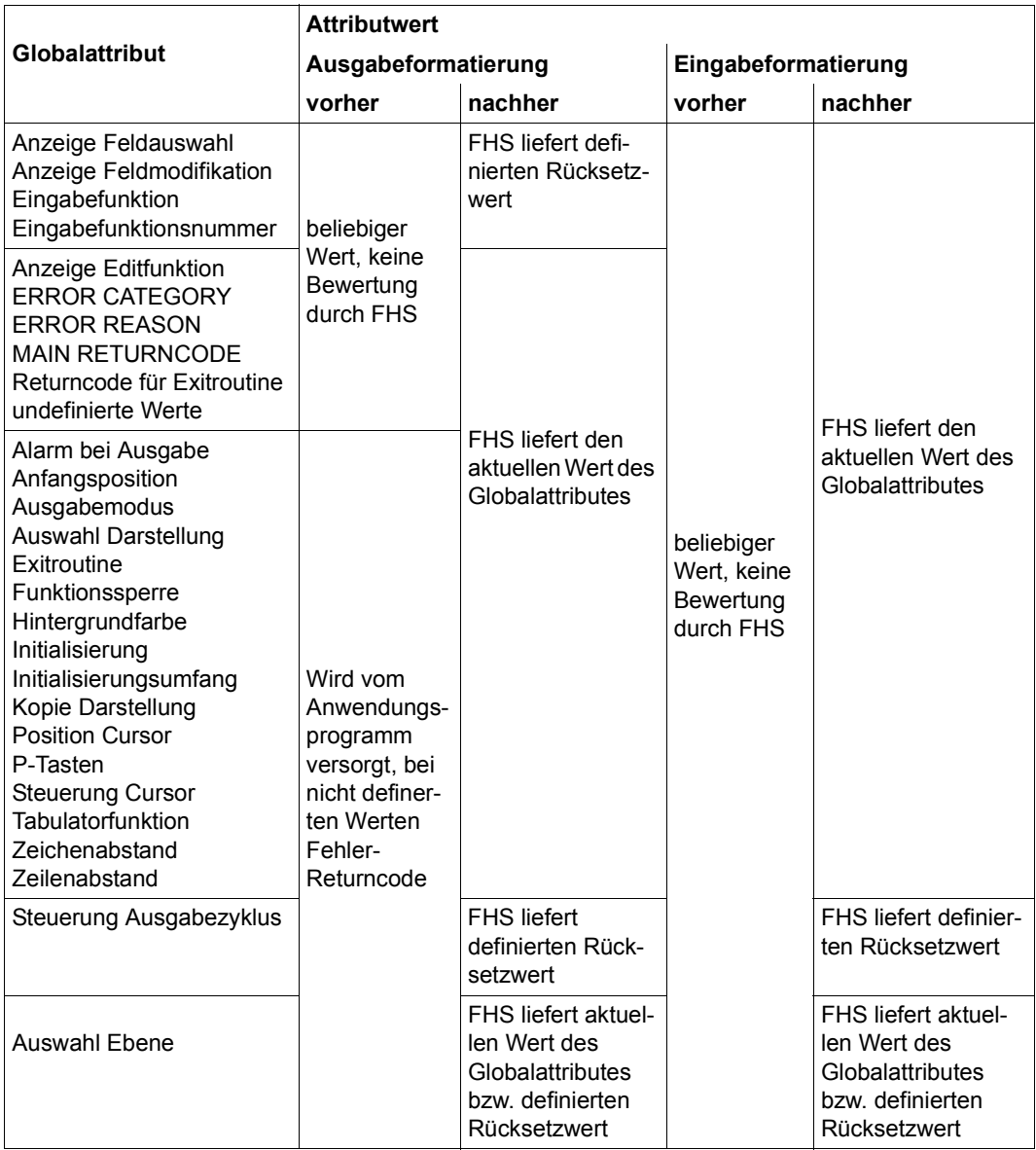

# **4.1.2 Feldattribute**

Dieser Teil des Datenübergabebereiches enthält die Feldattributblöcke der Felder des Formates. Ein Feldattributblock enthält alle dem Anwendungsprogramm zugänglichen Feldattribute eines Feldes, die zu Feldattributgruppen zusammengefasst sind. In der Formatbeschreibung ist jedem Feld ein Feldattributblock zugeordnet. Bei der Erstellung des Formates mit dem IFG wird festgelegt, welche Feldattributgruppen der Feldattributblock enthalten soll. Für alle Feldattribute gilt: Löschen mit NIL oder Leerzeichen erzeugt den Defaultwert.

Bei der Formaterstellung mit dem IFG sollte die Wahl der Feldattributgruppen sorgfältig überlegt werden. Das Anwendungsprogramm wird bezüglich Speicherplatzbedarf und Laufzeit optimiert, wenn nur die wirklich benötigten Feldattributgruppen in der Adressierungshilfe vorhanden sind.

# **4.1.2.1 Feldattributgruppe Basisattribute (BASIC ATTRIBUTES)**

Diese Feldattributgruppe ist bei #Formaten immer vorhanden. Sie besteht aus den folgenden Feldattributen:

Eingabezustand (INPUT STATE), mögliche Werte:

MODIFIED

Feld vom Datenstationsbenutzer modifiziert oder Feld mit automatischer Eingabe und das Feld enthält relevante Zeichen.

CLEARED

wie 'MODIFIED', jedoch keine relevanten Zeichen im Feld (nur Eingabefüllzeichen).

**DETECTED** 

Feld vom Datenstationsbenutzer ausgewählt.

UNDEFINED

Feld ist mit dem Ersatzzeichen für einen undefinierten Wert ausgefüllt, bzw. nur die erste Position des Feldes, wenn 'schnelle Überprüfung' für dieses Feld gewählt wurde.

#### NOT TOUCHED

Feld ist unverändert, weder modifiziert noch ausgewählt. Dieser Wert ist auch der Rücksetzwert bei Neuausgabe oder bei Rücksetzen aller Felder des Formates sowie bei der Servicefunktion 'Initialisierung des Datenübergabebereichs'.

Dieses Feldattribut gibt an, auf welche Art das Feld seit der letzten Neuausgabe des Formates bzw. seit dem letzten Rücksetzen des Formates zuletzt eingegeben wurde. Das Anwendungsprogramm kann in dieses Feldattribut eigene Verarbeitungskennzeichen setzen, z.B. für zusätzliche eigene Prüfungen. Zulässige Verarbeitungskennzeichen sind alle Zeichen, außer den Großbuchstaben A bis Z. Zu beachten ist dabei, dass solche Verarbeitungskennzeichen mit einem der oben genannten Werte überschrieben werden, und zwar bei Neuausgabe oder Rücksetzen des Formates oder bei der Servicefunktion 'Initialisierung des Datenübergabebereiches' bei allen Feldern bzw. feldspezifisch durch Eingabe von Feldern.

Eingabezustand aktuell (INPUT STATE ACT), mögliche Werte:

### MODIFIED

Feld vom Datenstationsbenutzer modifiziert oder Feld mit automatischer Eingabe und das Feld enthält relevante Zeichen.

CLEARED

wie 'MODIFIED', jedoch keine relevanten Zeichen im Feld (nur Eingabefüllzeichen).

#### **DETECTED**

Feld vom Datenstationsbenutzer ausgewählt.

#### UNDEFINED

Feld ist mit dem Ersatzzeichen für einen undefinierten Wert ausgefüllt, bzw. nur die erste Position des Feldes, wenn 'schnelle Überprüfung' für dieses Feld gewählt wurde.

### NOT TOUCHED

Feld ist unverändert, weder modifiziert noch ausgewählt. Dieser Wert ist auch der Rücksetzwert bei jeder Ausgabe sowie bei der Servicefunktion 'Initialisierung des Datenübergabebereiches'.

Dieses Feldattribut kennzeichnet nur die aktuell eingegebenen Felder. Im Gegensatz zum Feldattribut 'Eingabezustand' wird das Feldattribut 'Eingabezustand aktuell' bei jeder Ausgabe (Neu- oder Differenzausgabe) auf den Rücksetzwert 'NOT TOUCHED' gesetzt. Felder mit automatischer Eingabe werden bei jeder Eingabe als eingegeben gekennzeichnet.

Dieses Feldattribut ist vom Anwendungsprogramm nur zu bewerten, wenn eingegebene Felder sofort verarbeitet werden. Verarbeitet das Anwendungsprogramm alle eingegebenen Felder erst wenn alle Felder fehlerfrei sind, genügt die Bewertung des Feldattributes 'Eingabezustand' um alle eingegebenen Felder zu erkennen.

Bei Differenzausgaben werden alle Felder, die hier einen Wert ungleich 'NOT TOUCHED' und im Feldattribut 'Editzustand' den Wert 'VALID' haben, ohne Prüfung auf Differenzen wieder ausgegeben. Diese automatische Wiederausgabe bewirkt die aufbereitete Darstellung aller zuletzt gültig eingegebenen Feldinhalte. Ungültige Feldinhalte bleiben am Bildschirm unverändert stehen, es sei denn, das Anwendungsprogramm erzwingt durch Fehlerkennzeichnung im Feldinhalt eine Differenzausgabe.

Wird dieses Feldattribut vor der Differenzausgabe vom Anwendungsprogramm mit dem Wert 'NOT TOUCHED' versorgt, kann die automatisch aufbereitete Wiederausgabe feldspezifisch unterdrückt werden. Unabhängig davon werden bei Differenzausgabe die Feldattribut-Differenzen berücksichtigt, d.h. auch bei solchen Feldern ist eine Modifikation der Attribute immer möglich.

Editzustand (EDIT STATE), mögliche Werte:

VALID Feldinhalt geprüft und fehlerfrei, bzw. keine Editroutine verlangt,

INVALID Feldinhalt geprüft und fehlerhaft,

MUST ERROR Feld mit Eingabepflicht noch nicht eingegeben,

NOT CHECKED

Feldinhalt ungeprüft. Rücksetzwert bei Servicefunktion 'Initialisierung des Datenübergabebereiches'.

Felder ohne Editfunktion werden bei Neuausgabe oder Rücksetzen des Formates sofort auf den Wert 'VALID' gesetzt. Dieser Wert wird durch Eingabe oder Differenzausgabe nicht verändert.

Steuerung Ausgabe (OUTPUT CONTROL), mögliche Werte:

# DEFAULT.

Differenzausgabe (Standardwert). FHS erkennt Differenzen zwischen dem Datenübergabebereich und dem Wiederanlaufbereich und entscheidet intern, welche Teile auszugeben sind. Ziel ist unter anderem eine minimale Nachrichtenlänge. Neuausgabe des Formates wird bei allen Feldern als Differenz aufgefasst, d.h. es wird immer alles ausgegeben. Nach der Servicefunktion 'Initialisierung des Datenübergabebereiches' ist für alle Felder dieser Wert eingestellt.

#### OUTPUT INIT

Initialisieren des Feldinhaltes, d.h. der Feldinhalt wird mit dem Standardfeldinhalt aus der Formatbeschreibung versorgt. Dies sind entweder Ausgabefüllzeichen oder der Textstring bei Textfeldern die dem Programm zugänglich sind. Editfunktionen für Ausgabe werden nicht ausgeführt.

#### OUTPUT DATA

unbedingte Ausgabe des Feldinhaltes, wirkt nur, wenn das Globalattribut 'Ausgabemodus' den Wert 'RDIF' hat, sonst wie 'DEFAULT'.

#### OUTPUT UNDEFINED

Das Feld wird ausgegeben mit dem Ersatzzeichen des undefinierten Wertes.

Jeder Wechsel dieses Attributwertes führt implizit zu einer vollständigen Ausgabe des Feldes (alle Feldattribute und der Feldinhalt). Ausnahme: die Attributwertänderung von 'OUTPUT DATA' nach 'DEFAULT' wird nicht als Attributwertwechsel bewertet, wenn das Globalattribut 'Ausgabemodus' den Wert 'RDIF' hat. Dabei werden feldspezifisch die Feldattribute 'Eingabezustand' und 'Eingabezustand aktuell' auf 'NOT TOUCHED' gesetzt und das Feldattribut 'Editzustand' entsprechend der Prüfung gesetzt, wobei der Wert 'INVALID' bei Ausgabe zum Abbruch mit einem Rückkehrcode führt. Der Feldattributwert wird von FHS nicht verändert.

Ist der Attributwert 'OUTPUT INIT', kann der Feldinhalt im Datenübergabebereich Daten enthalten, die für die Verarbeitung im Programm notwendig sind aber nicht übertragen und dargestellt werden sollen. So können z.B. verschiedene Datenstationsbenutzer unterschiedliche Zugriffsberechtigungen für die Felder eines Formates haben. Mit 'OUTPUT INIT' können auch einzelne Felder des Formates optisch ausgeblendet werden und wieder erscheinen, wenn das Ausgabefüllzeichen Leerzeichen ist und/oder die Feldattribute 'Veränderbarkeit' und 'Sichtbarkeit' entsprechende Werte haben. Damit kann das Anwendungsprogramm die dargestellte Information dialogabhängig beeinflussen. So können z.B für den aktuellen Dialogschritt nicht notwendige Felder des Formates ausgeblendet werden.

# **4.1.2.2 Feldattributgruppe Art der Eingabe (FIELD INPUT)**

Eingabeart (INPUT CONTROL), mögliche Werte:

NORMAL IN normale Eingabe

#### MUST IN

Feld mit Eingabepflicht. Das Feld muss vom Datenstationsbenutzer modifiziert bzw. ausgewählt werden. Dieser Wert bewirkt bei jeder Ausgabe eine Aktivierung des Feldes als Feld mit Eingabepflicht. Mit der Aktivierung setzt FHS den Wert auf 'POTMUST IN'.

#### POTMUST IN

Feld mit potenzieller Eingabepflicht. FHS aktiviert das Feld als Feld mit Eingabepflicht nur bei Neuausgabe oder Rücksetzen des Formates. Durch Setzen von 'MUST IN' auf 'POTMUST IN' bei Aktivierung von Feldern mit Eingabepflicht wird erreicht, dass die einmalige Eingabe eines solchen Feldes der Eingabepflicht genügt, auch bei mehreren Differenzausgabe-Dialogschritten.

#### AUTORET IN

automatische Eingabe. Felder mit diesem Wert werden bei Eingabeformatierung im Feldattribut 'Eingabezustand aktuell' immer als aktuell eingegeben gemeldet. Ungeschützte Felder mit automatischer Eingabe werden an der Datensichtstation als ungeschützte Felder ausgegeben, eine physikalische Eingabe ergibt sich aber nur bei Modifizierung bzw. Auswahl durch den Datenstationsbenutzer. Geschützte Felder mit automatischer Eingabe werden an der Datensichtstation als geschützte Felder ausgegeben. Eine physikalische Eingabe ist nicht möglich.

DEFAULT

Standardwert aus dem Format

Ist die Feldattributgruppe 'Art der Eingabe' nicht vorhanden, besteht für Felder mit Eingabepflicht, die mit dem IFG definiert wurden, bei jeder Eingabe Eingabepflicht.

Felder mit Eingabepflicht müssen immer ungeschützt sein. IFG lässt bei der Erstellung des Formates eine andere Kombination nicht zu. Werden Felder mit Eingabepflicht über Attributmodifikation geschützt, liefert FHS Attributfehler.

Das Attribut 'Eingabepflicht' kann bei der Erstellung eines Formates für ein Feld wahlweise vergeben werden (statische Eingabepflicht) und ist über das Feldattribut 'Eingabeart' dynamisch modifizierbar. Felder mit Eingabepflicht werden bei der Ausgabe von FHS aktiviert wenn:

- das Feldattribut 'Eingabeart' den Wert 'MUST IN' bzw. den Wert 'DEFAULT' bei statischer Eingabepflicht hat,
- die Feldattributgruppe 'Art der Eingabe' nicht vorhanden ist und das Feld ein Feld mit statischer Eingabepflicht ist,
- das Feldattribut 'Eingabeart' den Wert 'POTMUST IN' hat, aber nur bei Neuausgabe oder Rücksetzen des Formates.

Bei Differenzausgabe bleiben aktive Felder mit Eingabepflicht aktiv, Felder mit potenziellller Eingabepflicht werden nicht erneut aktiviert, es sei denn, das Anwendungsprogramm verlangt dies.

Veränderbarkeit Feldinhalt (PROTECTION), mögliche Werte:

#### UNPROTECTED

ungeschützt. Der Feldinhalt kann über Tastatur verändert werden. Die Eingabe aller Zeichen ist erlaubt. Bei Feldern, mit dem statischen Attribut 'NUM-Sperre' ist nur die Eingabe numerischer Zeichen (numerisch im Sinne der Datensichtstation) erlaubt.

#### **PROTECTED**

geschütztes Feld. Der Feldinhalt kann über Tastatur nicht verändert werden.

#### ASKIP

ist nur für die Datensichtstation 3270 von Bedeutung, wie 'PROTECTED' aber der Cursor überspringt das Feld.

#### DETECTABLE

geschütztes Auswahlfeld

#### DEFAULT

bei Ausgabeformatierung wird der Wert 'DEFAULT' durch den Standardwert aus dem Format ersetzt. Bei Eingabeformatierung ist dieser Wert ohne Bedeutung.

# **4.1.2.3 Feldattributgruppe Darstellung (DISPLAY CONTROL)**

Intensität (INTENSITY), mögliche Werte:

HIGH INTENSITY hohe Intensität. Bei Druckerstationen bewirkt dieser Wert Fettdruck, falls das Gerät diese Funktion unterstützt.

NORMAL INTENSITY normale Intensität

DEFAULT

Standardwert aus dem Format, durch lokale Geräteeinstellung veränderbar.

Bei Datensichtstationen mit Farbmonitoren (9752, 9754, 9763) wird 'HIGH INTENSITY' grün (rot) und 'NORMAL INTENSITY' gelb (weiß) dargestellt. Die Farben in Klammern gelten, wenn zusätzlich das Feldattribut 'Unterstreichung' den Wert 'UNDERLINED' hat. Die Farbzuordnung ist durch lokale Geräteeinstellung veränderbar.

Bei der Datensichtstation 9763 mit Farbmonitor gilt dies nur für Schwarzweiß-Formate, bei Farbformaten wirkt allein das Feldattribut 'Farbe'.

Sichtbarkeit (VISIBILITY), mögliche Werte:

**VISIBLE** Feldinhalt ist voll sichtbar,

SIGNALING Feldinhalt ist blinkend sichtbar. Bei Druckerstationen bewirkt dieser Wert Schattendruck, falls das Gerät diese Funktion unterstützt.

**INVISIBLE** Feldinhalt ist nicht sichtbar und bei Hardcopy nicht abdruckbar,

DEFAULT Standardwert aus dem Format.

Kommt durch dynamische Attributvergabe die unzulässige Kombination 'SIGNALING' und 'Auswahlfeld' für ein Feld zu Stande, wird Feldattributfehler gemeldet.

Unterstreichung (UNDERLINE), mögliche Werte:

DEFAULT Standardwert aus dem Format

NOT UNDERLINED Feldinhalt wird nicht unterstrichen dargestellt.

UNDERLINED

Der Feldinhalt wird unterstrichen dargestellt. Bei manchen Datenstationen wird eine Ersatzdarstellung gewählt (siehe Tabelle).

Die nachstehende Tabelle zeigt, wie der Feldinhalt bei den einzelnen Datenstationen dargestellt wird, wenn das Feldattribut 'Unterstreichung' den Wert 'UNDERLINED' hat.

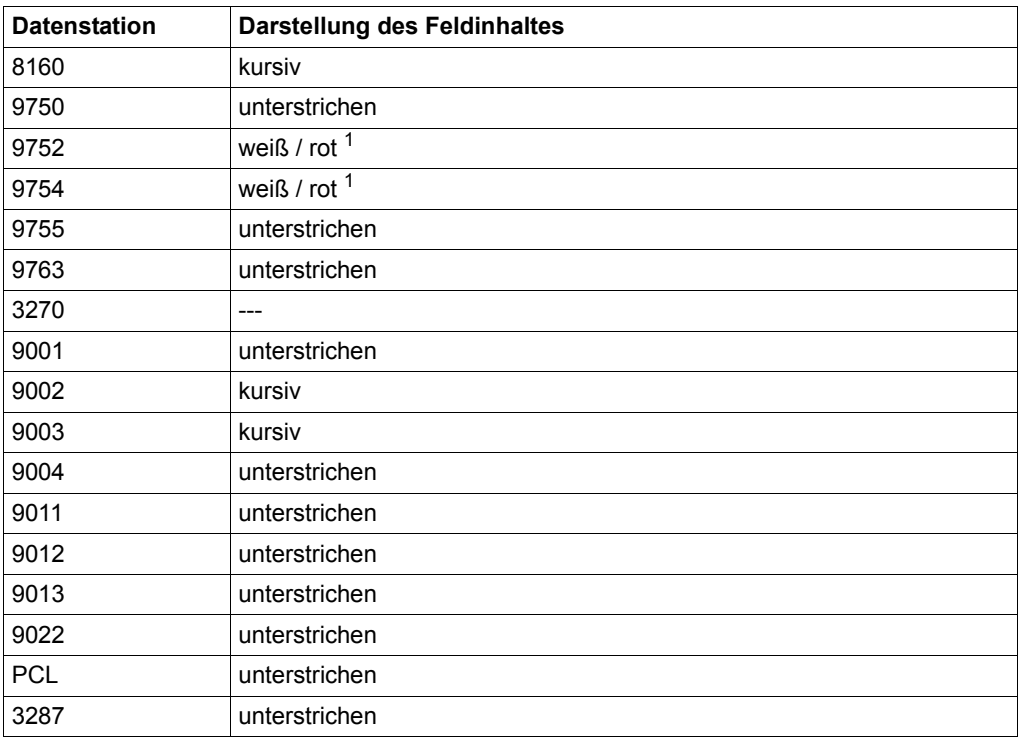

<sup>1</sup> abhängig vom Feldattribut ´Intensität´

Die Änderung der Farbzuordnung ist durch lokale Einstellung am Gerät möglich.
Darstellung (INVERSE), mögliche Werte:

DEFAULT Standardwert aus dem Format

NOT INVERSE Feldinhalt wird nicht invers dargestellt

INVERSE Feldinhalt wird invers dargestellt

Dieses Feldattribut hat nur Bedeutung für die Datensichtstation 9763. Bei allen anderen Datenstationen wird dieser Wert von FHS ignoriert.

### **4.1.2.4 Feldattributgruppe Cursor (CURSOR)**

Cursor (CURSOR), mögliche Werte:

CURSOR

Der Cursor wird auf die erste Eingabestelle des Feldes positioniert. Bei Ausgabeformatierung wird dieser Wert nach der Bewertung auf 'DEFAULT' zurückgesetzt.

#### HOLD CURSOR

Der Cursor wird auf die erste Eingabestelle des Feldes positioniert. Bei Ausgabeformatierung wird dieser Wert nach der Bewertung nicht zurückgesetzt.

NO CURSOR kein Cursor im Feld

DEFAULT. wie 'NO CURSOR'

Dieses Feldattribut wird nur für Datensichtstationen bewertet und nur dann, wenn im Globalattribut 'Steuerung Cursor' mit dem Wert 'FIELD CURSOR' feldspezifische Positionierung des Cursors verlangt wird.

Wird für mehrere Felder eines Formates der Cursor verlangt, gilt die erste Angabe in der Reihenfolge der Abarbeitung der Felder.

Für Programmiersprachen, die Adressrechnung unterstützen, wird die Positionierung des Cursors mit den Globalattributen 'Steuerung Cursor' und 'Position Cursor' empfohlen, weil dann das Feldattribut 'Cursor' entfallen kann und der Übergabebereich kürzer wird.

### **4.1.2.5 Feldattributgruppe Feldlänge (FIELD LENGTH)**

Feldlänge im Datenübergabebereich

Bei Eingabeformatierung oder bei Verwendung der Servicefunktion liefert FHS die Feldlänge, entsprechend der Felddefinition, in den Datenübergabebereich. Für Anwendungen, deren Programmiersprache Zugriff auf die implizite Länge eines Datenfeldes ermöglicht, ist dieses Feldattribut nicht notwendig. Damit wird der Datenübergabebereich kürzer.

Die Feldattributgruppe FIELD LENGTH ist gleich der Zeichenanzahl oder der Hälfte der der Byteanzahl im Falle eines UNICODE-Feldes, wie in der Definition festgelegt.

#### **4.1.2.6 Feldattributgruppe Attributkombination**

Diese Feldattributgruppe wird vor allem für bestehende Anwendungsprogramme mit +Formaten angeboten, damit diese ohne großen Umstellungsaufwand die Funktionen dieses Datenübergabebereiches nutzen können. Neue Anwendungsprogramme sollten diese Feldattributgruppe nicht verwenden.

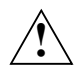

### **ACHTUNG!**

Diese Feldattributgruppe ist **unverträglich** mit den Feldattributgruppen 'Art der Eingabe', 'Darstellung' und 'Cursor'. IFG lässt solche Kombinationen nicht zu.

#### Attributkombination

Update mit MATUP bei Assembler bzw. CALL "FHSATTR" oder FHS-ATTRIBUTE-MOVE bei COBOL. Bit-Attribute bei +Formaten bei openUTM.

Einzelattributupdate ist nicht möglich. FHS betrachtet alle Feldattributwerte als gültige Attributkombination außer dem Wert binär Null, der die Standardattribute aus der Formatbeschreibung verlangt.

Bei der Verwendung dieser Feldattributgruppe ist Folgendes zu beachten:

- Falls ein Feld bei der Erstellung mit IFG als Feld mit Eingabepflicht deklariert wurde (statisches Zwangsfeld) und durch Attributmodifikationen Widersprüche entstehen (z.B. geschütztes, nicht auswählbares Zwangsfeld) meldet FHS Attributfehler.
- Wird für ein alphabetisches Feld durch Attributmodifikation der Wert 'NUM' eingetragen (numerisches Feld), ist keine gültige Eingabe für dieses Feld möglich.
- Bei der Verwendung dieser Feldattributgruppe werden immer die Feldattribute aller Felder im Datenübergabebereich ausgegeben.

### **4.1.2.7 Feldattributgruppe Farbe (COLOUR)**

Farbe Zeichen (COLOUR), mögliche Werte:

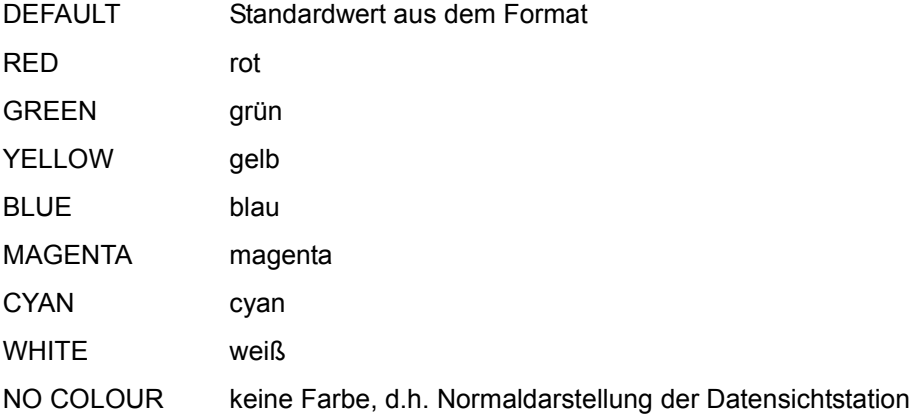

Die Farben entsprechen der Farbzuordnung bei Auslieferung der Datensichtstation. Durch lokale Geräteeinstellung kann die Farbzuordnung verändert werden.

FHS ignoriert diese Feldattributgruppe bei Geräten, auf denen eine Farbdarstellung nicht möglich ist.

### **4.1.2.8 Feldattributgruppe Edit-Rückgabewert**

#### Edit-Returncode (EDIT-RC)

Werden bei der Feldbearbeitung durch Edit-Routinen Fehler im Feldinhalt (Datenfehler) festgestellt, liefert dieses Feldattribut einen feldspezifischen Edit-Rückkehrcode. FHS initialisiert den Wert (C'00'). Andere Werte können nur vorkommen, wenn für das Feld durch Edit-Routinen Editfehler festgestellt werden. Dieses Feldattribut hat nur Gültigkeit wenn der zugehörige Feldinhalt geprüft ist, d.h. der Wert des Feldattributes 'Editzustand' muss ungleich 'NOT CHECKED' sein.

#### *Hinweis*

Anwendungsprogramme, die nicht detailliert auf Editfehler reagieren wollen, benötigen dieses Feldattribut nicht, dadurch entsteht ein kürzerer Datenübergabebereich. Die Information im Feldattribut 'Editzustand' reicht im Allgemeinen aus.

#### **Returncodes**

Der Returncode besteht aus zwei abdruckbaren Zeichen und gibt über den Verlauf des Edit-Aufrufs Auskunft.

Das erste Zeichen trifft eine Grobauswahl, das Zweite liefert genauere Hinweise über die Fehlerursache.

- C'00' fehlerfreier Edit-Ablauf
- C'10' ungültige Zeichen im Feld
- C'19' Das Feld auf der Datensichtstation enthält Zeichen, die nicht kompatibel mit dem Basiszeichensatz des Formats sind Er wird ausgegeben, wenn ein Format, das mindestens ein UNICODE-Feld enthält, auf der Datensichtstation (folglich im Unicode-Modus) ausgegeben wird, und eine Unicode-Zeichenkette in ein Feld eingegeben wird, das nicht dafür vorgesehen ist. Siehe auch Abschnitt ["Mit welchen Datenstationen arbeitet FHS?" auf Seite 18.](#page-17-0)
- C'20' zu wenig relevante Zeichen eingegeben
- C'30' Fehler in Datum
- C'31' Bereichsüberschreitung
- C'32' Fehler in Tag
- C'33' Fehler in Monat
- C'34' Fehler in Jahr
- C'35' Trennzeichen falsch/fehlend
- C'36' Längenfehler
- C'37' Fehler in Stunde
- C'38' Fehler in Minute
- C'39' Fehler in Sekunde
- C'40' zu viele Vorkommastellen eingegeben
- C'50' zu viele Dezimalstellen eingegeben
- C'60' Vorzeichen nicht erlaubt
- C'61' mehr als 1 Vorzeichen im Feld
- C'62' Vorzeichen falsch bei Ausgabe
- C'63' nur Vorzeichen im Feld
- C'70' Zifferntrenner nicht erlaubt
- C'71' Fehler bei Zifferngruppierung
- C'80' Dezimaltrenner nicht erlaubt
- C'90' Fehler in arithmetischem Feld
- C'91' Längenfehler

### **4.1.2.9 Behandlung der Feldattribute**

Die nachfolgende Tabelle zeigt die Behandlung der einzelnen Feldattribute vor und nach der Formatierung.

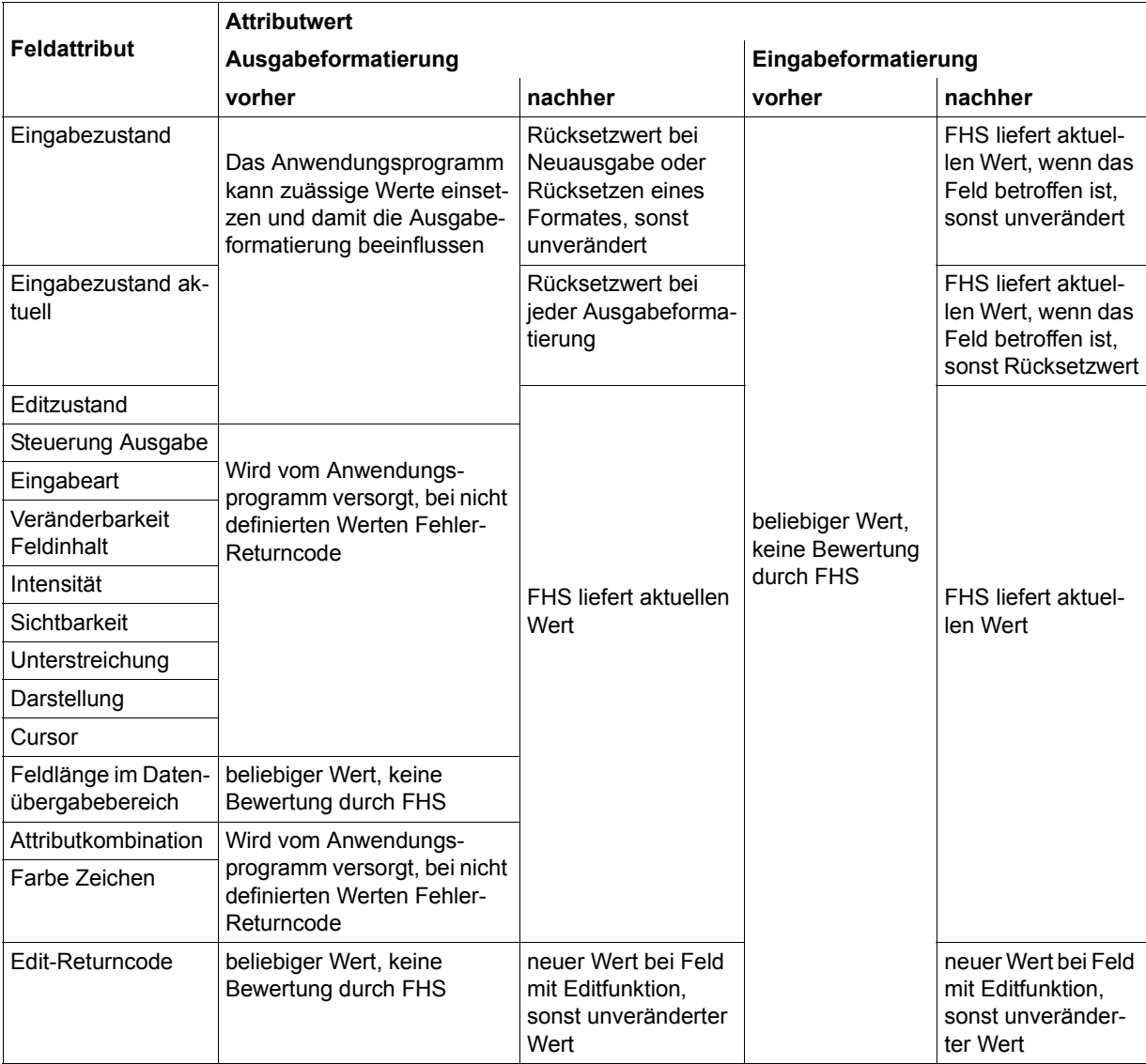

*Hinweis*

Die Attributwerte nach der Ausgabeformatierung und vor der Eingabeformatierung sind für den UTM-Anwender nicht zugänglich.

### **4.1.3 Feldinhalte**

Dieser Teil des Datenübergabebereiches enthält die Inhalte der Felder eines Formates. Vor jeder Ausgabeformatierung (Neu- oder Differenzausgabe) kann das Anwendungsprogramm die Feldinhalte im Datenübergabebereich mit beliebigen Daten versorgen.

Behandlung der Feldinhalte ohne Aufruf einer Exitroutine

Die Feldinhalte werden durch Ausgabeformatierung im Datenübergabebereich nicht verändert. Die Feldinhalte im Wiederanlaufbereich sind identisch. Alle Aufbereitungsfunktionen wirken nur auf die Darstellung.

Bei jeder Eingabeformatierung werden zunächst alle Feldinhalte im Datenübergabebereich mit den entsprechenden Feldinhalten aus dem Wiederanlaufbereich überschrieben. Danach werden die Feldinhalte aller eingegebenen Felder im Datenübergabebereich ausgerichtet, mit Eingabefüllzeichen versorgt, und falls verlangt, aufbereitet zurückgeliefert. Die Feldinhalte im Wiederanlaufbereich sind identisch.

Behandlung der Feldinhalte mit Aufruf einer Exitroutine

Bei Ausgabeformatierung von Feldern mit einer Exitroutine wirkt die Exitroutine nur auf die Darstellung der Feldinhalte. Im Datenübergabebereich und im Wiederanlaufbereich erscheinen die Feldinhalte wie bei Feldern ohne Exitroutine.

Bei Eingabeformatierung erscheinen die Feldinhalte von der Exitroutine behandelt, im Datenübergabebereich und im Wiederanlaufbereich.

Eingabedaten für die Exitroutine sind die vollständig aufbereiteten Feldinhalte.

Behandlung von Feldinhalten mit Editfunktionen

Ein Aufbereitungsfehler (Editfehler) bei Ausgabeformatierung führt zum Abbruch der Formatierung. FHS liefert einen Rückkehrcode. Dieser Fehlerfall (fehlerhafte Daten im Anwendungsprogramm) sollte durch Testen des Anwendungsprogrammes ausgeschlossen werden.

Die Feldinhalte von fehlerhaft eingegebenen Feldern werden bei der Eingabeformatierung mit NIL-Zeichen überschrieben, das bedeutet, dass fehlerhafte Daten nicht in das Anwendungsprogramm gelangen. Werden Formate mit solchen Feldern neu ausgegeben bzw. bei Wiederanlauf erscheinen am Bildschirm Ausgabefüllzeichen.

Textfelder, die dem Programm zugänglich sind, werden bei Differenzausgabe wie normale, dem Programm zugängliche Felder behandelt. Bei Neuausgabe oder Rücksetzen des Formates wird immer der feste Text ausgegeben.

Exitroutine und Editfunktionen schließen sich nicht gegenseitig aus. Bei Verwendung einer Exitroutine trägt das Anwendungsprogramm die Verantwortung. Für Felder, bei denen bereits Editfehler festgestellt werden, wird die Exitroutine jedoch nicht mehr aufgerufen. Die Editfunktionen werden bei Ein- und Ausgaben jeweils vor der Exitroutine durchlaufen.

### **4.1.4 Plausibilitäts-Fehlerdialog bei Eingabefehler**

Die Bewertung der Feldattribute 'Eingabezustand aktuell' und 'Editzustand' ist die Voraussetzung für einen Plausibilitäts-Fehlerdialog. Felder mit Editfehler bleiben, wie zuletzt über die Tastatur eingegeben, erhalten. Gültig eingegebene Felder werden aufbereitet ausgegeben. Das Globalattribut 'Anzeige Editzustand' meldet global Editfehler, das Globalattribut 'Steuerung Schreibmarke' bietet die Möglichkeit den Cursor in das erste fehlerhafte Feld zu positionieren. Das Anwendungsprogramm kann den Datenübergabebereich auf Felder mit Editfehler durchsuchen und diese Felder durch Modifizieren eines Feldattributes und/oder des Feldinhaltes kennzeichnen. Diese Kennzeichnung führt zu einer Ausgabe des Feldes bei Differenzausgabe.

In vielen Fällen kann auf die feldspezifische Kennzeichnung verzichtet werden, da die aufbereitete Darstellung gültig eingegebener Felder als Kennzeichen ausreicht. Nach diesen Maßnahmen wird die Fehlerdialognachricht durch eine Ausgabeformatierung erzeugt (Wert 'DEFAULT' im Globalattribut 'Ausgabemodus' und 'NO INIT' im Globalattribut 'Initialisierung').

Im Normalfall wird das Anwendungsprogramm die Eingabedaten eines Formates erst weiterverarbeiten, wenn alle Felder fehlerfrei sind (Wert 'VALID' im Globalattribut 'Anzeige Editfunktion'). Dazu kennzeichnet das Feldattribut 'Eingabezustand' alle Felder, die seit der Neuausgabe oder dem Rücksetzen des Formates mindestens einmal eingegeben wurden. Das Anwendungsprogramm kann aber auch jede Eingabe sofort verarbeiten. Dazu kennzeichnet das Feldattribut 'Eingabezustand aktuell' alle aktuell eingegebenen Felder. Bei Teilformaten wird die Fehlernachricht mit einem Differenz-Ausgabezyklus erzeugt, der alle oder mindestens alle fehlerhaften Teilformate enthält, die sich am Bildschirm befinden.

### *Beispiel für einen Fehlerdialog*

Wird bei der Eingabeformatierung eines Formates das Globalattribut 'Anzeige Editfunktion' ungleich 'VALID' gemeldet, existiert am Bildschirm mindestens ein Feld mit Eingabefehler

Das Anwendungsprogramm setzt jetzt

- das Globalattribut 'Initialisierung' auf 'NO INIT' (Differenzausgabe)
- das Globalattribut 'Ausgabemodus' auf 'DEFAULT'
- das Globalattribut 'Steuerung Cursor' auf 'EDIT CURSOR' (Cursor wird in das erste fehlerhafte Feld positioniert)

Anschließend kann der Datenübergabebereich ohne sonstige Veränderungen durch Ausgabeformatierung am Bildschirm ausgegeben werden. Alle aktuell gültig eingegebenen Felder werden aufbereitet dargestellt, alle fehlerhaften Felder bleiben unverändert, der Cursor steht im ersten fehlerhaften Feld.

Dieser Vorgang ist in einer Schleife zu wiederholen bis das Globalattribut 'Anzeige Editfunktion' den Wert 'VALID' hat.

Selbstverständlich kann das Anwendungsprogramm vor jeder Ausgabe die Feldattribute und Feldinhalte im Datenübergabebereich beliebig modifizieren, alle Differenzen werden dann zusätzlich ausgegeben. Dabei ist allerdings zu beachten, dass die Ausgabe eines neuen Feldinhaltes in ein fehlerhaftes Feld den Fehler beseitigt (außer bei nicht eingegebenen Feldern mit Eingabepflicht).

Bei Teilformaten kann genauso verfahren werden, jedoch müssen mindestens alle fehlerhaften Teilformate durch Ausgabeformatierung am Bildschirm ausgegeben werden. Es wird jedoch empfohlen alle Teilformate am Bildschirm auszugeben, da nur so erreicht wird, dass alle aktuell gültig eingegebenen Felder am Bildschirm aufbereitet ausgegeben werden. Der Cursor wird in das erste fehlerhafte Feld positioniert, das im Ausgabezyklus gefunden wird. Deshalb wird empfohlen, beim Fehlerdialog die Teilformate entsprechend ihrer Reihenfolge am Bildschirm auszugeben.

### **4.1.5 Teilformate**

Für Teilformate, die den Datenübergabebereich mit getrennten Attributblöcken und Feldinhalten verwenden, muss ein Wiederanlaufbereich in ausreichender Länge zur Verfügung stehen, da solche Formate von FHS immer mit der Wiederanlauffunktion (Restart) formatiert werden, siehe auch Globalattribut 'Steuerung Ausgabezyklus'.

Eingabeformatierung von Teilformaten mit variabler Anfangsposition ist für die Teilformate nur sequenziell, d.h. in der Reihenfolge, in der sie am Bildschirm angezeigt werden, möglich. Die beliebige Auswahl eines Teilformates mittels Formatnamen ist nicht möglich.

Es ist grundsätzlich möglich, Bildschirme gemischt aus Teilformaten, die den Datenübergabebereich mit und ohne getrennten Attributblöcken und Feldinhalten verwenden, zusammenzusetzen. Um dabei Probleme zu vermeiden, muss jeder Ausgabezyklus mit einem Teilformat beginnen, das den Datenübergabebereich mit getrennten Attributblöcken und Feldinhalten verwendet.

Teilformate, die den Datenübergabebereich ohne getrennte Attributblöcke und Feldinhalte verwenden, sind mit den entsprechenden MDCBL-Parametern für Assembler (siehe [Seite 241f](#page-240-0)f) bzw. FHS-MAIN-PAR-Parametern für COBOL (siehe [Seite 317f](#page-316-0)f) zu formatieren. Für UTM-Anwendungen siehe MPUT-Aufruf im openUTM-Handbuch ["Anwendungen](#page-607-0)  [programmieren mit KDCS für COBOL, C und C++"](#page-607-0).

Werden diese Regeln nicht eingehalten, ist die Kontrolle über bildschirmglobale Funktionen (z.B. ATAB, KEYLOCK) nicht immer sichergestellt, oder FHS gibt einen Rückkehrcode aus. Mischbetrieb von Teilformaten, die unterschiedlich strukturierte Datenübergabebereiche verwenden, wird deshalb nicht empfohlen.

### **4.1.6 Initialisierung des Datenübergabebereiches**

Mit der Servicefunktion 'Initialisierung des Datenübergabebereiches' kann der Datenübergabebereich mit getrennten Attributblöcken und Feldinhalten jederzeit auf den Grundzustand zurückgesetzt werden, d.h. alle Feldattribute werden entsprechend ihren Standardwerten im Format versorgt.

Nicht verändert werden die Feldinhalte und die Globalattribute, außer den Globalattributen für die Rückmeldungen der Formatierung. Damit können auch bereits mit Daten versorgte Datenübergabebereiche auf den Grundzustand zurückgesetzt werden. Für die Ausgabeformatierung, die einer Initialisierung des Datenübergabebereiches folgt, wird Neuausgabe empfohlen ('FIRST INIT' im Globalattribut 'Initialisierung').

### <span id="page-82-0"></span>**4.2 Sonstige Datenübergabebereiche**

Bei den sonstigen Datenübergabebereichen unterscheidet man solche ohne Attributfelder (\*Formate) und solche mit Attributfelder (+Formate).

### **Datenübergabebereich für \*Formate**

Der Datenübergabebereich für \*Formate enthält die variablen Felder (Ein- / Ausgabefelder) des Formates. Er kann aber auch zusätzlich Textfelder enthalten, wenn man im IFG explizit bei "Feld dem Programm zugänglich" ein 'Ja' einträgt.

Der Datenübergabebereich hat folgende einfache Struktur

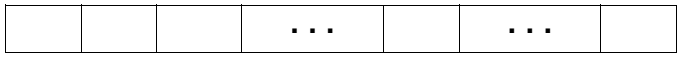

wobei ein Kästchen einem Feld zugeordnet ist (siehe auch den Aufbau der Adressierungshilfe).

### **Datenübergabebereich für +Formate**

Dieser Datenübergabebereich hat gegenüber dem Datenübergabebereich bei \*Formaten die zusätzliche Eigenschaft, dass vor jedes Feld ein zwei Byte langes Attributfeld gesetzt wird.

Das Attributfeld kann vor der Ausgabeformatierung vom Anwendungsprogramm verändert werden, um z.B. ein Feld blinkend oder hell zu setzen.

Wie man dieses Attributfeld beeinflusst, ist den Beschreibungen für die jeweilige Programmiersprache zu entnehmen.

Bei Eingabeformatierung liefert FHS, falls man dies wünscht, die effektive Eingabelänge des Feldes oder die definierte Feldlänge, abhängig vom Operanden EFFLEN im Makro MDCBL bzw. MAP-EFF-LEN im FHS-MAIN-PAR.

Der Datenübergabebereich hat dann folgende Struktur:

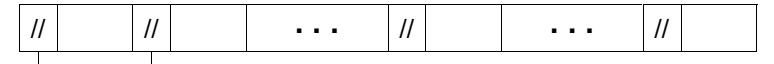

**Attributfelder** 

Für +Formate kann man im IFG auch "ausgerichtet" fordern. Dann beginnt der Datenübergabebereich auf Halbwortgrenze und jedes einzelne Attributfeld liegt auch wieder auf Halbwortgrenze.

Der Datenübergabebereich hat die gleiche Struktur wie oben, nur hinter Feldern mit ungerader Länge wird ein Füllbyte eingeschoben.

# **5 FHS-Einsatz für openUTM-Anwender**

Dieses Kapitel beschreibt alle Möglichkeiten, die Sie haben, wenn Ihre UTM-Anwendung mit FHS zusammenarbeitet. Im Einzelnen erfahren Sie:

- wie sich der Einsatz von Formaten auf UTM-Teilprogramme auswirkt.
- wie Sie mit der FHS-Dialogerweiterung (FHS-DE) Maskensysteme erzeugen, die dem 'Alpha-Styleguide' entsprechen, wie solche Maskensysteme programmiert werden und wie der Datenstationsbenutzer damit arbeiten kann.
- wie die Service-Funktionen wie KDCFHS und KDCSCUR verwendet werden.
- wie Sie eine UTM-FHS-Anwendung binden und laden.
- welchen FHS-spezifischen Startparameter beim Start einer UTM-FHS-Anwendung angegeben werden können.
- welche Meldungen der Anschlussmodul FHSCON ausgibt und welche Bedeutung sie haben.

### **5.1 Formateinsatz mit openUTM**

In diesem Abschnitt erfahren Sie:

- welche Formatarten es bei UTM gibt.
- wie Sie diese Formate mit UTM einsetzen.
- wie Sie Formateigenschaften im Programm ändern.
- wie Sie die Ausgabe durch Bildschirmfunktionen und Attribute gestalten können.
- wie die Formatausgabe in unterschiedlichen Sprachen ermöglicht wird.

#### *Formatarten*

Mit openUTM können Sie sämtliche Arten von Datenübergabebereichen nutzen, mit denen FHS arbeiten kann, siehe [Seite 47.](#page-46-0) D.h. Sie können in Ihrer Anwendung \*Formate, +Formate und #Formate einsetzen. Die Einzelheiten zu + und \*Formaten finden Sie auf [Seite 83,](#page-82-0) Details zu den #Formaten sind ab [Seite 49](#page-48-0) beschrieben.

Wie Sie FHS im UTM-Benutzerausgang FORMAT einsetzen, erfahren Sie auf [Seite 97.](#page-96-0)

#### *Formatkennzeichen*

Wenn Sie Formate mit openUTM einsetzen müssen Sie das Feld KCMF des KDCS-Parameterbereichs mit einem Formatkennzeichen versorgen, siehe auch [Seite 23](#page-22-0) ("Formattypen"). Das Formatkennzeichen besteht aus dem Präfix '#', '+' oder '\*' und dem Formatnamen, z.B. \*FORM1 für ein \*Format, +Bild15 für ein +Format oder #Schirm4 für ein #Format. Der Formatname darf höchstens 7 Zeichen lang sein.

### **5.1.1 Einsatz von #Formaten**

Für Formate, die mit dem IFG erstellt wurden, stehen Adressierungshilfen zur Verfügung, die in das Programm kopiert werden können. Der Nachrichtenbereich hat folgende Struktur:

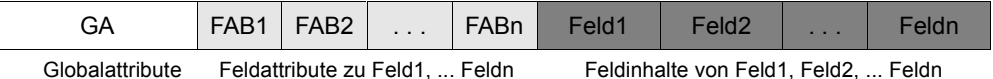

Die möglichen Globalattribute finden Sie ab [Seite 50,](#page-49-0) die möglichen Feldattribute sind ab [Seite 65](#page-64-0) beschrieben.

Für Alpha-Styleguide konforme Formate (=Masken) gibt es spezielle #Formate. Wie Sie mit diesen #Formaten Alpha-Styleguide konforme Masken erstellen und einsetzen können, wird ausführlich im [Abschnitt "FHS-Dialogerweiterung" auf Seite 103](#page-102-0) beschrieben.

Welche Startparameter für #Formate von Bedeutung sind, finden Sie im [Abschnitt "Startpa](#page-201-0)[rameter" auf Seite 202.](#page-201-0)

#### **Besonderheiten beim Einsatz mit openUTM**

#### *K-Tasten*

Die Eingabe von K-Tasten wird unter openUTM nicht in die Globalattribute 'Eingabefunktion' und 'Eingabefunktionsnummer' gemeldet. Für die jeweils eingegebene K-Taste wird beim ersten MGET-Aufruf im Feld KCRCCC entweder der, für diese K-Taste generierte Rückkehrcode (KDCDEF-Steueranweisung SFUNC) oder der Rückkehrcode "19Z" für nicht generierte K-Tasten geliefert. Die K-Tasten wirken wie im openUTM-Handbuch "[An](#page-607-1)[wendungen generieren"](#page-607-1) unter der KDCDEF-Steueranweisung 'SFUNC' beschrieben.

#### *F-Tasten*

Für die jeweils eingegebene F-Taste wird beim ersten MGET-Aufruf im Feld KCRCCC entweder der für diese F-Taste generierte Rückkehrcode (KDCDEF-Steueranweisung SFUNC) oder der Rückkehrcode "19Z" für nicht generierte F-Tasten geliefert. Im Datenübergabebereich steht zu diesem Zeitpunkt in den Globalattributen 'Eingabefunktion' und 'Eingabefunktionsnummer' noch nicht die aktuelle F-Taste, der gesamte Datenübergabebereich ist gegenüber der letzten Ausgabe unverändert. Erst beim zweiten MGET-Aufruf wird die aktuelle F-Taste und die Formateingabe in den Datenübergabebereich eingetragen. Die F-Tasten wirken wie im openUTM-Handbuch "[Anwendungen generieren](#page-607-1)" unter der KDCDEF-Steueranweisung 'SFUNC' beschrieben.

#### *Globalattribute*

Die Bildschirmfunktionen KCREPL, KCREPR, KCALARM und KCERAS werden bei #Formaten durch folgende Globalattribute realisiert:

- Initialisierung (für die Funktion KCREPL),
- Kopie Darstellung (für die Funktion KCREPR),
- Alarm bei Ausgabe (für die Funktion KCALARM),
- Ausgabemodus (für die Funktion KCERAS).

Das Globalattribut 'Steuerung Ausgabezyklus' hat in UTM-Teilprogrammen keine Wirkung.

#### *MGET*

Aktuell am Bildschirm befindliche #Formate werden mit MGET immer gelesen, auch wenn kein Feld modifiziert oder ausgewählt wurde. Ursache dafür ist, dass bestimmte Globalund Feldattribute (Rückgabefelder) immer aktualisiert werden müssen. Die Eingabelänge (KCRLM) ist immer die volle Länge des Datenübergabebereiches.

### *MPUT*

Wird ein #Format mit einer Länge (KCLM) ausgegeben, die kleiner ist als die Länge Globalattribute + Feldattribute, bricht der Vorgang mit KCRCCC="70Z" und sekundärem FHS-Rückkehrcode ab.

Das Feld KCDF (Bildschirmausgabefunktion) muss immer mit binär null versorgt werden.

### *Felder mit automatischer Eingabe*

In #Formaten werden Felder mit automatischer Eingabe (Wert 'AUTORET IN' im Feldattribut 'Eingabeart') nur dann physikalisch übertragen, wenn das Feld an der Datensichtstation modifiziert wurde. In #Formaten sollte deshalb der Transaktionscode immer in UTM-Steuerfelder (Angabe im IFG) eingetragen werden, da diese bei automatischer Eingabe immer an openUTM geliefert werden, auch wenn sie der Datenstationsbediener nicht modifiziert hat.

### **5.1.2 Einsatz von \*Formaten und +Formaten**

Für Formate, die mit dem IFG erstellt wurden, stehen Adressierungshilfen zur Verfügung, die in das Programm kopiert werden können. Damit hat der Nachrichtenbereich je nach Formatkennzeichen folgende Struktur:

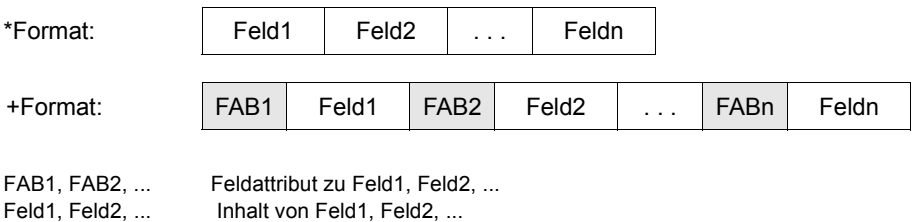

Bei \*Formaten besteht keine Möglichkeit, die Feldattribute per Programm zu verändern, wohingegen bei +Formaten die Feldattribute im Programm verändert werden können, siehe [Seite 90.](#page-89-0)

Bei der Ausgabeformatierung kann man durch die Wahl der FHS-Startparameter die Art und Weise bestimmen, wie Felder übertragen, überschrieben oder gelöscht werden, siehe [Abschnitt "Startparameter" auf Seite 202.](#page-201-0)

### <span id="page-88-0"></span>**5.1.3 Bildschirmausgabefunktionen für \*Formate und +Formate**

openUTM bietet Ihnen die Möglichkeit, zusammen mit einer Nachrichtenausgabe bestimmte Bildschirmfunktionen anzufordern (Im Formatmodus nur mit +Formaten und \*Formaten). Dazu versorgen Sie das Feld KCDF des KDCS-Parameterbereichs mit einem der für die jeweilige Programmiersprache vordefinierten Werte. Diese befinden sich in den entsprechenden COPY bzw. Include-Elementen (bei COBOL: COPY-Element KCDFC).

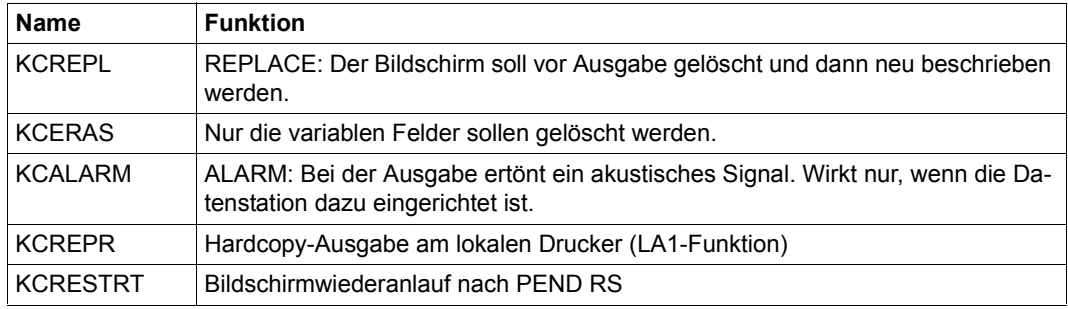

Die folgenden Funktionen können Sie im Formatmodus nutzen:

Wird mit Teilnachrichten gearbeitet, so gilt nur die Angabe bei der ersten Teilnachricht, für die folgenden Teilnachrichten muss das Feld KCDF den Wert 0 haben.

Die Wirkung von KCERAS und KCREPL hängt von der Wahl der FHS-Startparameter ab, siehe [Seite 202](#page-201-0)ff.

Sie können mehrere Bildschirmausgabefunktionen durch Addieren kombinieren, z.B. durch die Anweisung

 $KCDF = KCRFPI + KCRFPR + KCAI ARM$ 

denn die Funktionswerte sind numerisch definiert.

### <span id="page-89-0"></span>**5.1.4 Modifizieren von KDCS-Attributen bei +Formaten**

Wenn Sie mit +Formaten arbeiten, so können Sie die Feldattribute Ihrer Formate verändern, indem Sie das Attributfeld mit dem gewünschten Wert versorgen. Damit können Sie die Anzeigeeigenschaften der Formatfelder beeinflussen und z.B. eine falsche Eingabe blinkend an die Datensichtstation zurückschicken.

#### **Wichtig**

- 1. Wenn Sie für Ein- und Ausgabeformatierung die gleichen Übergabebereiche verwenden, dann müssen Sie alle Attributfelder, die Sie nicht ändern wollen, auf binär null setzen.
- 2. Geben Sie immer alle Attribute an, da die einzelnen Attribute nicht additiv wirken (im Gegensatz zu #Formaten).

Die Auswertung der Attributfelder kann durch FHS-Startparameter gesteuert werden, siehe [Seite 202.](#page-201-0)

Alle im Folgenden aufgeführten Attributmodifikationen sind in einer Datenstruktur enthalten, die in das Programm kopiert werden kann; dabei gibt es zwei Darstellungen:

- **KC**name: Standardattributkombination
- **KC**abcd: weitere Attributkombinationen. Diese werden kombiniert aus den Anfangsbuchstaben der möglichen Werte für "name".

Die folgenden beiden Tabellen zeigen, welche Werte Sie für "name" und "abcd" einsetzen können und die zugehörigen Eigenschaften laut KDCS-Norm.

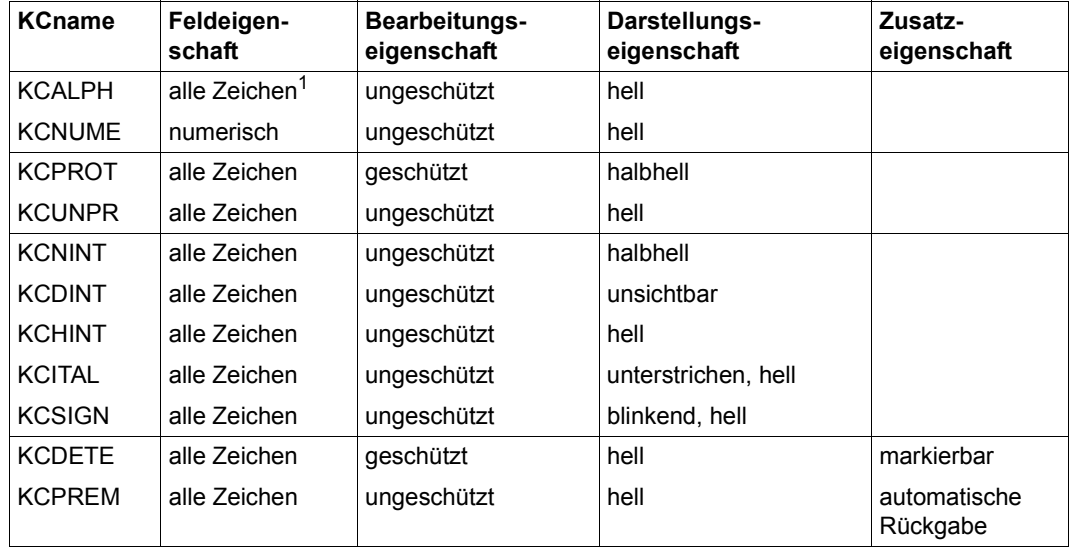

KDCS-Attributkombinationen der Form KCname

 $1$  alle Zeichen = alle abdruckbaren Zeichen

### KDCS-Attributkombinationen der Form KCabcd

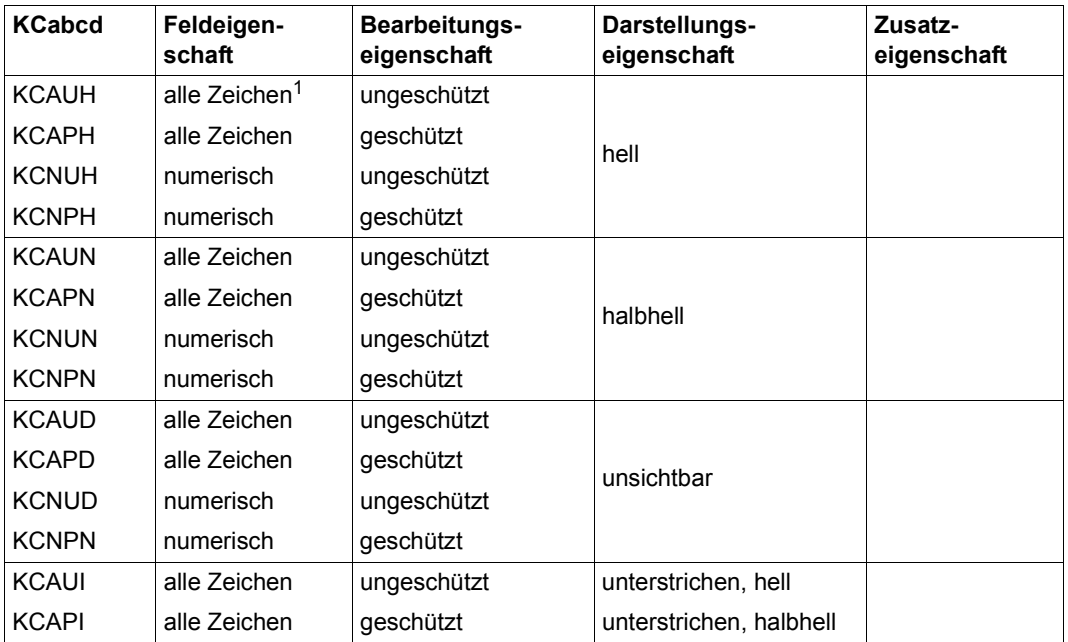

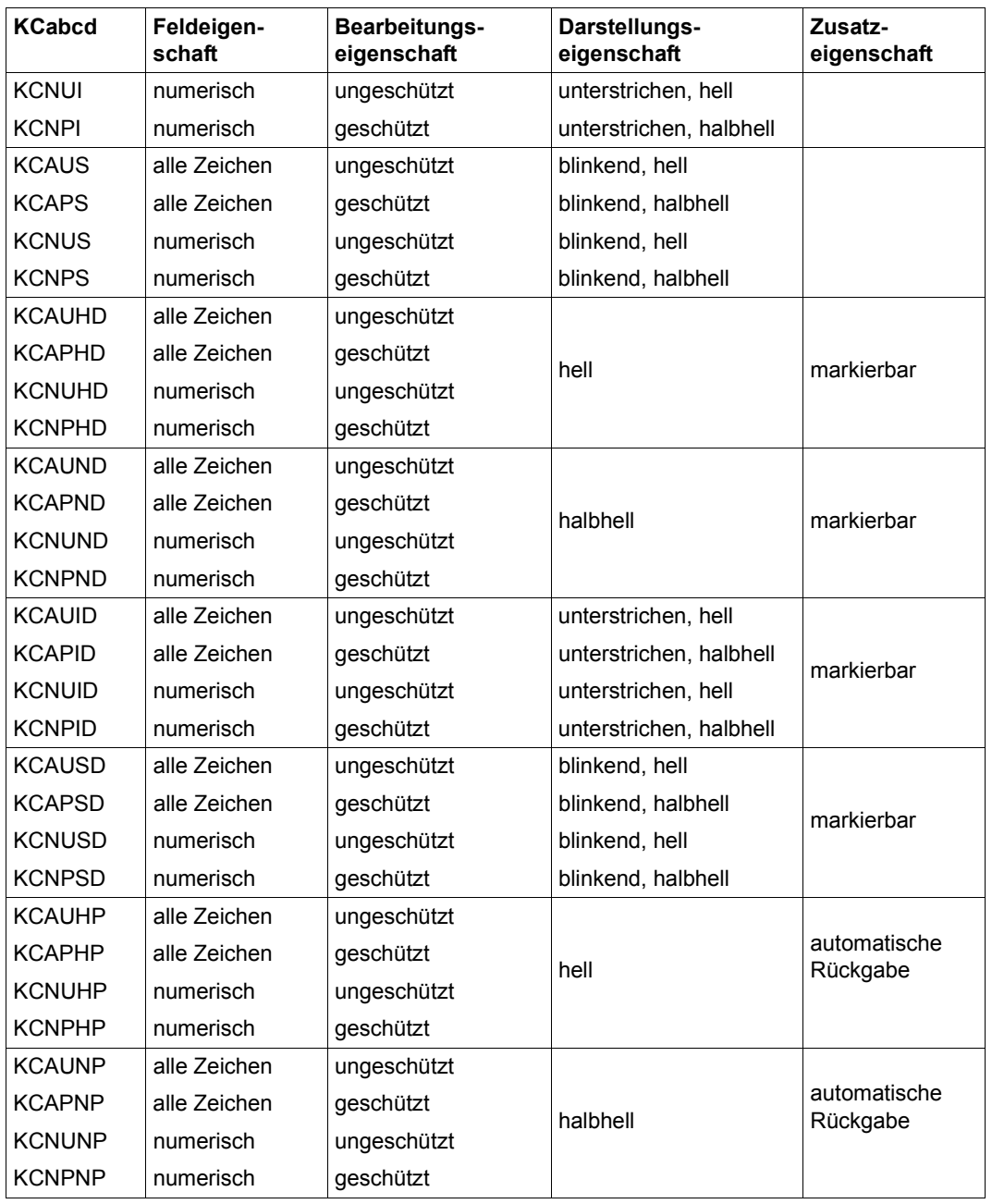

 $1$  alle Zeichen = alle abdruckbaren Zeichen

### **5.1.5 Teilformate**

Eine Bildschirmausgabe kann aus mehreren Teilformaten aufgebaut werden. Teilformate belegen in der Regel nur einen Teil des Bildschirms. Für jedes Teilformat müssen Sie einen eigenen MPUT NT-Aufruf absetzen. Soll ein solcher Bildschirm wieder gelesen werden, dann ist für jedes Teilformat auch wieder ein eigener MGET-Aufruf nötig.

Die Eigenschaft "Teilformat" wird bei der Formaterstellung mit dem IFG vergeben; Adressierungshilfen erstellen Sie wie bei normalen Formaten.

### **5.1.6 Ausgabe von Teilformaten mit MPUT**

Wird ein Bildschirm aus mehreren Teilformaten aufgebaut, dann müssen Sie beim ersten MPUT NT im Feld KCDF den Wert KCREPL mit angeben (Ausnahme: bei #Formaten wird immer nur binär null eingetragen). Bei allen folgenden MPUT-Aufrufen muss KCDF binär null enthalten, sonst bricht openUTM den Vorgang mit KCRCCC=70Z und KCRCDC=K606 ab.

```
INIT
MPUT NT, KCMF = TEILF1, KCDF = KCREPL + KCREPR
MPUT NT, KCMF = TEILF2, KCDF = 0
MPUT NT, KCMF = TEILF3, KCDF = 0
```
Formatmodus und Zeilenmodus dürfen Sie innerhalb einer Nachricht nicht mischen, sonst wird das mit KCRCCC = 75Z und Abbruch des Vorgangs beantwortet.

Ein Wechsel zwischen \*Formaten und +Formaten ist erlaubt. Wird für die erste Teilnachricht ein Einzelformat angegeben, so werden alle folgenden Teilnachrichten ignoriert. Folgt auf Teilnachrichten mit Teilformaten eine Teilnachricht mit Einzelformat, dann meldet openUTM Formatierungsfehler. Eine Mischung von \* bzw. +Teilformaten mit #Formaten ist nicht empfehlenswert.

### **Ändern eines Bildschirms**

Sie können einen Bildschirm mit einem oder mehreren MPUT NT-Aufrufen ändern. Beim ersten MPUT-Aufruf dürfen Sie im Feld KCDF alle Werte angeben außer KCREPL, da mit KCREPL der gesamte Bildschirm gelöscht wird (Ausnahme: Bei #Formaten muss immer binär null angegeben werden). Bei nachfolgenden MPUT NT-Aufrufen muss KCDF wie beim Neuaufbau auf binär null stehen.

Wechselt das Format, dann werden diejenigen alten Teilformate, die sich mit dem neuen Teilformat überschneiden, komplett gelöscht, d.h. auch der nicht überschriebene Rest der alten Teilformate wird gelöscht.

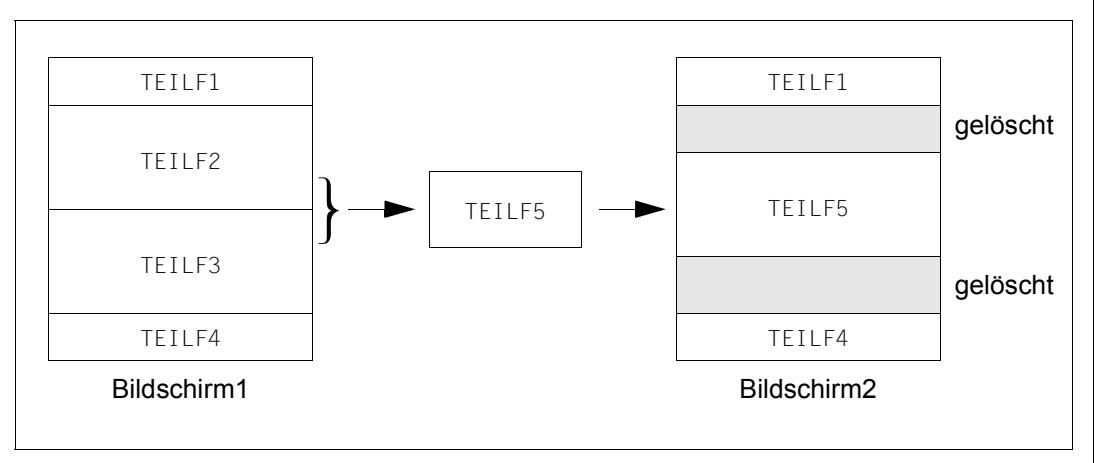

Näheres dazu finden Sie im [Abschnitt "Teilformate" auf Seite 39.](#page-38-0)

Bei Teilformaten ist ein Wechsel zwischen \*- und +Formaten mit gleichem Formatnamen ohne KCREPL nicht möglich, sonst gibt es einen Formatierungsfehler.

Mit der Bildschirmausgabefunktion KCERAS können auch die ungeschützten Felder eines Teilformats bei der Ausgabe gelöscht werden (siehe auch [Abschnitt "Bildschirmausgabe](#page-88-0)[funktionen für \\*Formate und +Formate" auf Seite 89\)](#page-88-0).

### **Ausgabe von Teilformaten mit FPUT/DPUT**

Da openUTM bei Angabe eines Formatnamens nicht weiß, ob es sich um ein Teilformat handelt, können einzelne Formate, die als Teilformate generiert sind, über FPUT/DPUT ausgegeben werden. Man kann aber einen Bildschirm nicht aus mehreren FPUT/DPUT NTs oder durch Ausgabe mit MPUT und Ändern mit FPUT oder DPUT aufbauen.

Vor jeder asynchronen Ausgabe wird der Bildschirm gelöscht. Nachfolgende Eingaben aus asynchron ausgegebenen Formaten - außer UTM-Kommandos beantwortet openUTM mit einem automatischen Bildschirmwiederanlauf.

### **5.1.7 Eingabeformatierung mit Teilformaten**

Wird ein Bildschirm aus mehreren Teilformaten aufgebaut, dann kann es vorkommen, dass der Datenstationsbenutzer in ein oder mehrere Teilformate keine Eingaben macht. Um in einem solchen Fall die Bearbeitung im Programm zu erleichtern, liefert openUTM beim INIT in KCRMF den Namen des obersten +- oder \*-Teilformates, für das Eingabedaten vorhanden sind. Wurde keine Daten am Bildschirm eingegeben, dann liefert UTM den Namen des obersten Teilformats.

#Formate werden immer eingelesen, auch dann, wenn keine Daten vorhanden sind. Nach dem MGET- bzw. FGET-Aufruf steht in KCRMF der Name des nächsten Teilformates mit Eingabedaten. Existieren keine weiteren Teilformate mit so enthält KCRMF den Namen des letzten Teilformates mit Daten, d.h. KCMF und KCRMF sind identisch.

Wenn Sie allerdings mit #Formaten und verschiebbaren Teilformaten arbeiten, dann muss solange gelesen werden, bis KCRCCC = 10Z gesetzt wird, da ein Teilformat mehrfach auf dem Bildschirm verwendet werden kann.

Sofern im INPUT-Exit nichts anderes festgelegt wird, entfernt openUTM zu Vorgangsbeginn beim ersten Teilformat die ersten acht (bei \*Formaten) oder zehn (bei +Formaten) Zeichen für den Transaktionscode. Bei weiteren Teilformaten und bei #Formaten wird nichts entfernt.

#### *Beispiel*

MPUT-Ausgabe mit 3 Teilformaten TEILF1, TEILF2, TEILF3; Dateneingabe in TEILF1, TEILF2

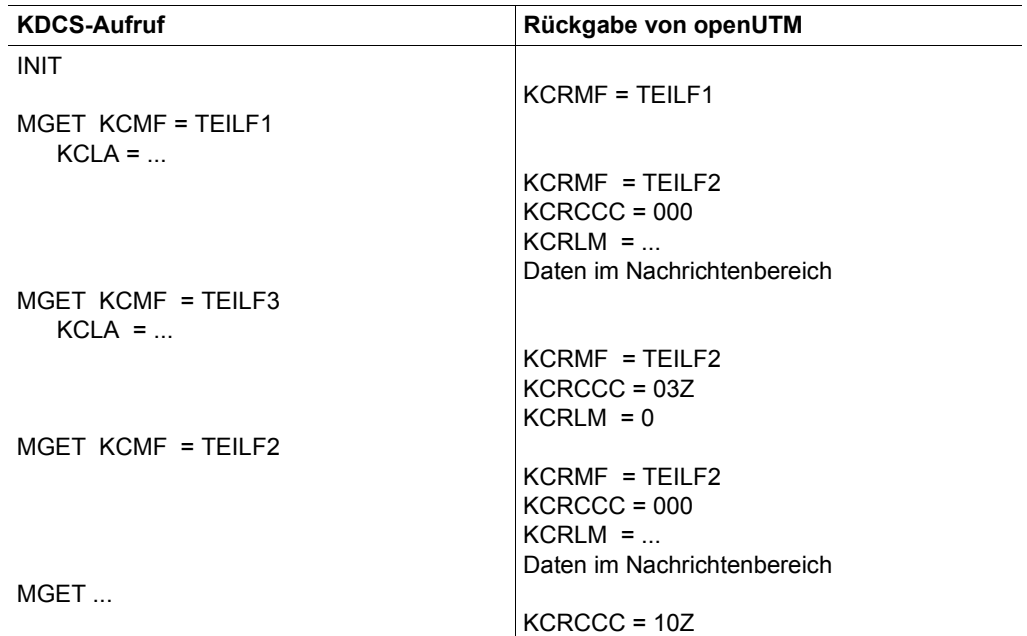

Die Art und Weise, wie die Felder übertragen werden, hängt von der Wahl der FHS-Startparameter ab, siehe [Seite 202.](#page-201-0)

Es ist zulässig, am Ende eines Dialogvorgangs (also bei PEND FI) aus einem Bildschirm mit Teilformaten eine Nachricht an ein Asynchronprogramm einzugeben:

Die Eingabedaten können dann aus mehreren Teilformaten kommen. Das Asynchronprogramm muss analog zum Dialog-Programm geschrieben werden: Der INIT liefert in KCRMF den Namen des ersten Teilformates mit Eingabedaten. Mit je einem FGET-Aufruf kann das Programm die Eingabedaten aus je einem Teilformat holen.

Bei einer leeren Eingabenachricht liefert gleich der erste FGET 10Z an das Teilprogramm zurück.

### **Eingabeformatierung von Teilformaten mit variabler Anfangsposition**

Da bei Teilformaten mit variabler Anfangsposition ein Formatkennzeichen mehrmals auftreten kann, kann das Ende nur über den Rückkehrcode KCRCCC="10Z" erkannt werden.

### <span id="page-96-0"></span>**5.1.8 FHS im Benutzerausgang FORMAT**

Der Benutzerausgang FORMAT muss in jedem Fall eigene FHS-Makros MGMAP und MDCBL generieren (siehe [Seite 225](#page-224-0)ff und [Seite 241](#page-240-0)ff). Dabei darf das Programm den vom MGMAP generierten Code nicht durchlaufen. Beim Makro MGMAP ist der Operand CSTM nicht anzugeben; der Operand IOLEN muss mit den Operanden TRMSGLTH und NB der KDCDEF-Steueranweisung MAX abgestimmt werden (siehe openUTM-Handbuch "[An](#page-607-1)[wendungen generieren"](#page-607-1)).

Das UTM-Steuerfeld kann bei keinem Formattyp verwendet werden.

Für #Formate muss im Makro MUCBL der Operand DEVAR angegeben werden. Hier ist die Adresse aus dem 4. Wort der Adressleiste (Adresse des Datenstationstyps) erhöht um 7 anzugeben. Diese Adressleiste wird von openUTM im Benutzerausgang FORMAT bereitgestellt (siehe openUTM-Handbuch "[Anwendungen programmieren mit KDCS für COBOL,](#page-607-0)   $C$  und  $C++$ ").

openUTM erkennt nicht, wenn im Benutzerausgang FORMAT +Formate verwendet werden. Beim Übertragen in den Nachrichtenbereich werden am Vorgangsbeginn nur 8 Byte abgeschnitten.

FHS stellt im anwendereigenen Kontrollbereich die Längenfelder ....MEAL und ....MUIL (siehe [Seite 273](#page-272-0)ff) zur Verfügung. Eine der beiden Längen muss in das Längenfeld im ersten Wort des Formatierungs-Benutzerbereiches (Adresse im Wort 5 der Adressleiste) in der Form X'0000LLLL' eingetragen werden. openUTM vergleicht diese Längenangabe mit der Angabe im KCLA-Parameter. Ist die Länge größer als die Angabe im KCLA-Parameter wird der Rückkehrcode "01Z" ausgegeben.

Die Angabe der Formatbibliothek ist unabhängig von der Angabe in den FHS-Startparametern.

Die Dialogerweiterung (FHS-DE) kann im Benutzerausgang FORMAT nicht eingesetzt werden.

### **5.1.9 Externe Schnittstellen zu RSO-Druckern**

Anstelle von generierten druckerspezifischen Escape-Sequenzen erzeugt FHS logischen VTSU-Code. Dieser Code wird von RSO erkannt und in druckerspezifische Escape-Sequenzen umgewandelt, die von den jeweiligen Endgerät verarbeitet werden können.

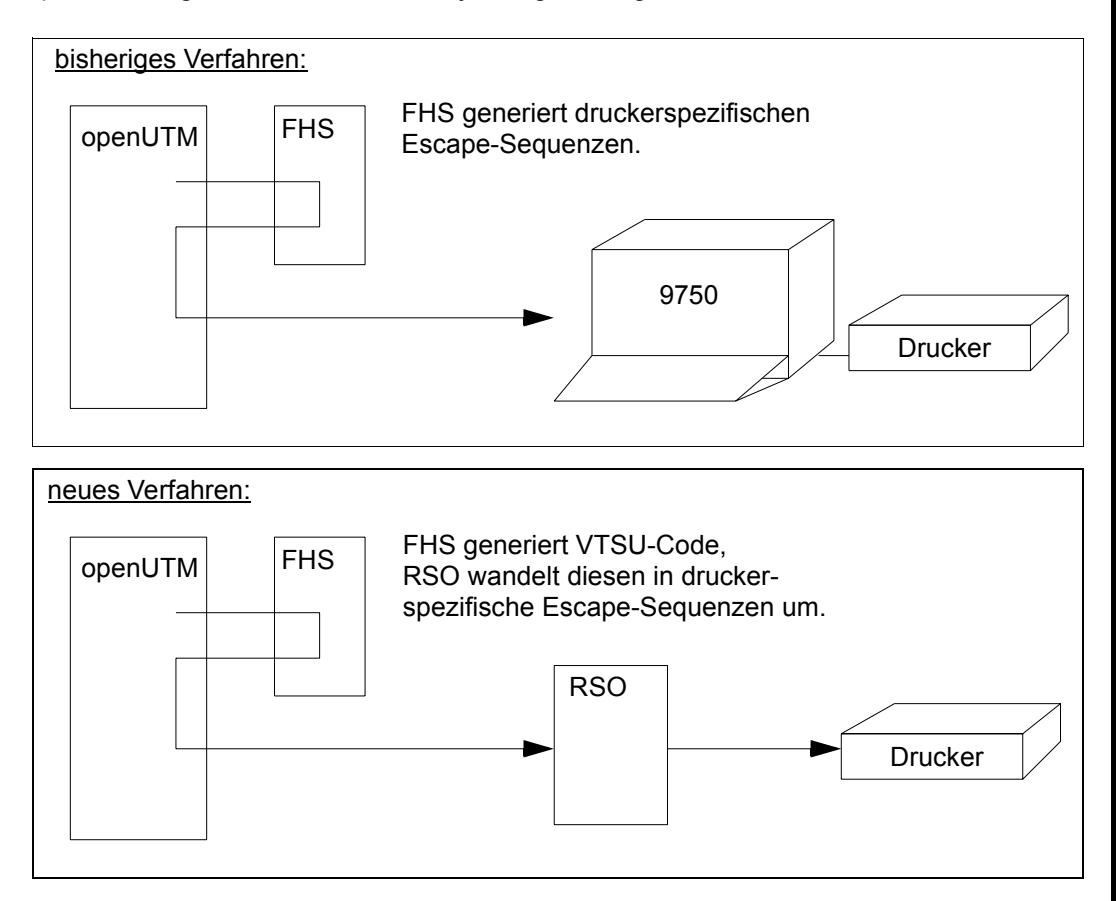

Das bisherige Verfahren wird weiterhin unterstützt. Welches Verfahrens verwendet wird legen Sie beim Erstellen eines Formates im IFG fest.

### **Das Anwendungsmodell**

Bisher ist das Drucken von FHS-Formaten aus einer UTM-Anwendung heraus eingeschränkt auf die Drucker, die in Verbindung mit den Terminalknoten des TRANSDATA-Netzwerkes stehen und über das Protokoll TRANSDATA-810 erreichbar sind.

Jetzt, durch verwenden der OLTP-Schnittstelle zwischen openUTM und RSO, können UTM-Anwendungen, die die FHS Version 8.3 einsetzten, auf alle in RSO definierten Drucker zugreifen. Dies bedeutet, dass eine UTM-Anwendung ein FHS-Format an jedem Drucker ausgeben kann, der an einen PC oder ans LAN angeschlossen ist und in RSO konfiguriert wurde.

Das Drucken von Unicode-Formaten ist nur auf Druckern erlaubt, die in KDCFILE als RSO-Drucker definiert sind.

Wenn Sie versuchen ein Unicode-Format auf einem anderen Drucker auszugeben, wird der Returncode FC37 ausgegeben.

### **Vorteile**

Alle Drucker sind in RSO definiert

Sobald ein Drucker in RSO definiert ist, ist dieser für UTM-Anwendungen zum Drucken von FHS-Formaten erreichbar. Voraussetzung hierfür ist, dass Sie das Gerät in die von der UTM-Anwendung verwendete KDCFILE eintragen.

Weitere Informationen zum Deklarieren eines Druckers finden Sie im openUTM-Handbuch ["Anwendungen generieren"](#page-607-1).

● Zentrale Administration

Wenn auf die Drucker von RSO und von UTM-Anwendungen aus zugegriffen wird, muss der Typ und die Adresse des jeweiligen Druckers nur in RSO konfiguriert werden. In openUTM muss der Drucker lediglich deklariert werden (ohne Angaben zum Typ und seiner Adresse). Wenn dieser Drucker gegen einen Drucker eines anderen Typs ausgetauscht wird, muss die von openUTM verwendete KDCFILE nicht aktualisiert werden.

Drucker sind bekannt in RSO, nicht aber in FHS

Druckertypen, die in RSO, nicht aber in FHS bekannt sind, werden automatisch unterstützt.

Zum Beispiel können FHS-Formate auf einem Drucker ausgegeben werden, der das IBM-Proprinter-Protokoll unterstützt. Hierzu muss man den Drucker in RSO als 9000- PRO-REMOTE-PRINTER konfigurieren und als RSO-Drucker in die KDCFILE von openUTM eintragen.

● Drucker werden auch zukünftig in RSO unterstützt

Drucker, die in zukünftigen Versionen von RSO unterstützt werden, werden ebenfalls automatisch von FHS unterstützt, vorausgesetzt, sie sind korrekt in der openUTM-KDCFILE deklariert.

### **Darstellung der Feldattribute**

Wenn ein Drucker als RSO-Drucker erkannt wird, werden die folgenden Attribute verwendet.

Drucker, die in IFG/FHS bekannt sind:

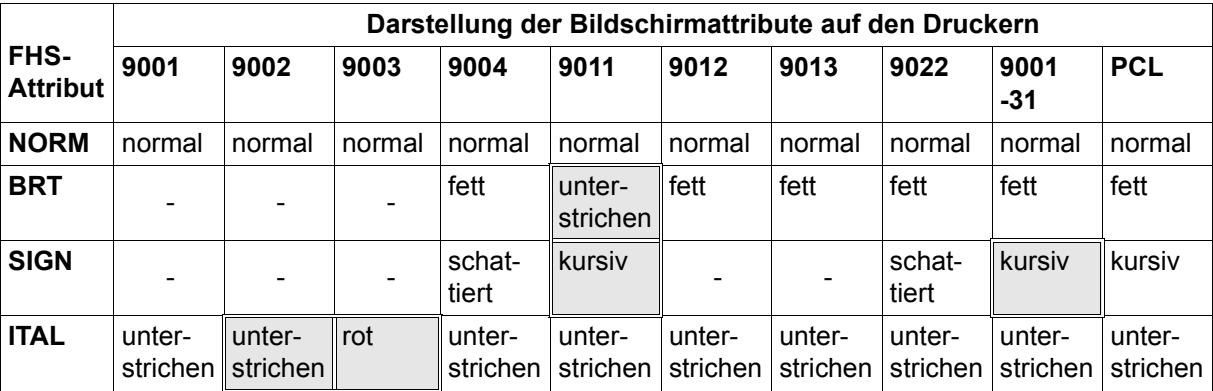

#### *Hinweis*

Die grau unterlegten Attribute verhalten sich anders, wenn der Drucker mit einer BAM-Verbindung verwendet wird.

Die Attribute WIDE und TALL werden von RSO-Druckern nicht unterstützt.

Druckertypen, die von RSO, jedoch nicht von FHS unterstützt werden:

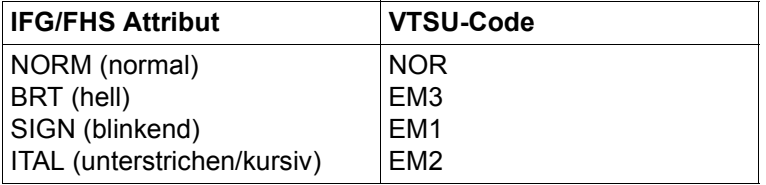

Eine Beschreibung der physikalischen Darstellung des VTSU-Codes auf den unterschied-lichen Druckern finden Sie im Handbuch "[RSO V3.4A\(BS2000/OSD\)"](#page-610-0).

### **Der Einfluss von Preformatierung auf das Verhalten von FHS**

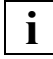

Unicode-Formate dürfen nicht vorformatiert sein.

Beim Erstellen eines Formates im IFG haben Sie die Möglichkeit, Formate für die Ausgabe an bestimmten Druckern vorzubereiten. Dies hat zur Folge, dass zum Drucken dieses Formates nur Teile der Nachricht dynamisch generiert werden müssen und die in FHS zu durchlaufende Pfadlänge verkürzt wird.

Nachteil dieser Methode ist, dass diese Formate nur auf einem Geräte-Typ und möglicherweise auf aufwärtskompatiblen Geräten unverfälscht ausgegeben werden können.

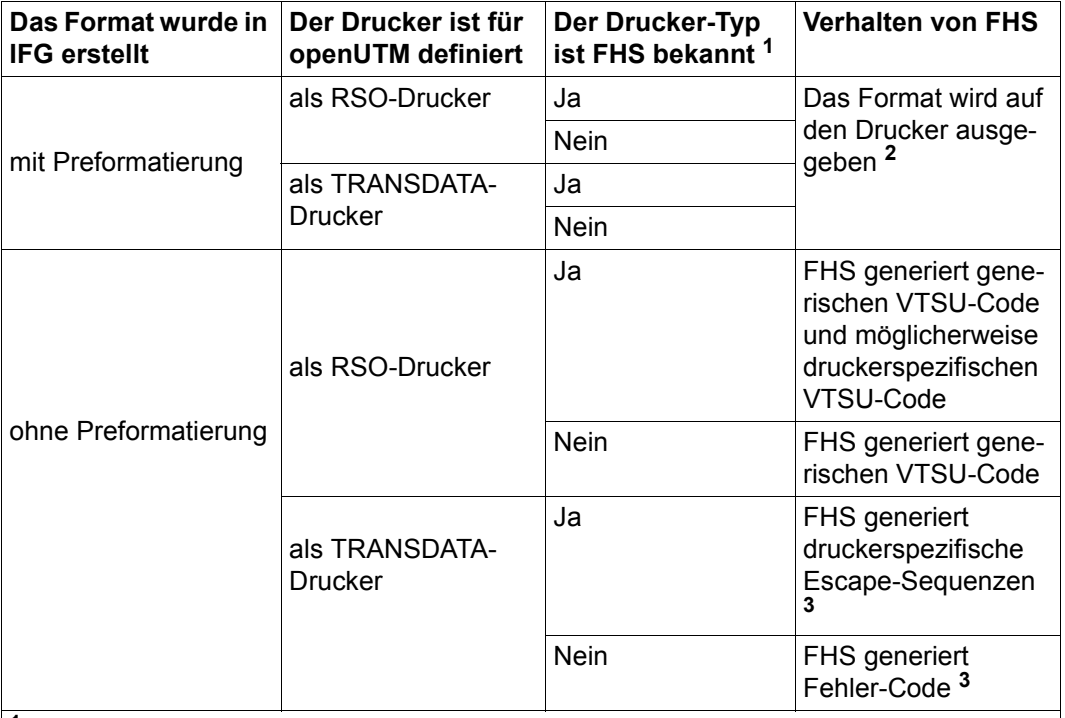

**<sup>1</sup>** FHS bekannte Drucker-Typen:

9001, 9002, 9003, 9004, 9011, 9012, 9013, 9022, 9001-x31, PCL, 3287

**<sup>2</sup>** Dieses Verhalten ist das Gleiche wie das Verhalten der bisherigen Versionen von FHS. Ein preformatiertes Format wird an den Drucker geschickt, egal, ob der Drucker-Typ der Gleiche ist wie der Drucker-Typ, für den das Format preformatiert wurde. Der Ausdruck könnte auf diese Weise verfälscht werden.

**<sup>3</sup>** Dieses Verhalten ist das Gleiche wie das Verhalten der bisherigen Versionen von FHS.

### **5.1.10 Sonstige Hinweise**

### **Laden der P-Tasten mit FHS**

Mit FHS können Sie auch die programmierbaren Tasten Ihrer Datensichtstation laden. Dabei haben Sie zwei Möglichkeiten:

- das P-Tasten-Format wird beim MPUT als \*Format ausgegeben. Das Folge-Teilprogramm sollte dann keinen MGET-Aufruf enthalten.
- die P-Tasten werden bei Ausgabe eines #Formats geladen; dazu muss das entsprechende Globalattribut mit dem Namen des P-Formats versorgt werden. Da bei einem eventuell eintretenden Bildschirmwiederanlauf die P-Tasten nicht wieder geladen werden, sollte man diese Möglichkeit nur im Anmeldevorgang einsetzen.

Näheres über das Laden der P-Tasten mit FHS finden Sie auf [Seite 45.](#page-44-0)

### **UTM-Steuerfeld**

UTM-Steuerfelder dürfen keine UNICODE-Felder sein.

Eine Umsetzung von Kleinbuchstaben in Großbuchstaben wird in den UTM-Steuerfeldern nur dann durchgeführt, wenn dies bei der Formaterstellung im IFG explizit angegeben wird. In herkömmlichen TAC-Feldern setzt openUTM immer in Großbuchstaben um.

### **Einsatz von Exitroutinen**

Der Einsatz von Exitroutinen in UTM-Anwendungen erfolgt wie in DCAM/TIAM-Anwendungen (siehe [Seite 299](#page-298-0)ff für Assembler bzw. [Seite 407f](#page-406-0)f für COBOL). Die Bibliothek, die die Exitroutinen enthält, muss im FHS-Startparameter EXIT angegeben werden.

## <span id="page-102-0"></span>**5.2 FHS-Dialogerweiterung**

Mit der FHS-Dialogerweiterung, kurz FHS-DE genannt, können Alpha-Styleguide konforme Formate an einer Datensichtstation angezeigt werden. Dadurch können Sie eine komfortable Dialogführung für UTM-Anwendungen programmieren und gleichzeitig die UTM-Anwendung entlasten. Nähres über Alpha-Styleguide konforme Formate (=Masken) finden Sie im Handbuch "[Styleguide](#page-610-1) - [Richtlinien zur Gestaltung von Benutzeroberflächen](#page-610-2)".

Im Einzelnen bietet FHS-DE folgende Möglichkeiten:

- Aufbau von Formaten gemäß Alpha-Styleguide
- Benutzerfreundliche Dialogführung mit Hilfe von Auswahlfeldern, Kommandos und Funktionstasten
- Mehrstufige Zwischendialoge über Dialogboxen
- Anwendungsspezifische Hilfesysteme und Meldungen
- Erweiterte Eingabeprüfungen ohne Beteiligung der Anwendung
- Vereinfachte Listenausgabe.

Die Formate für FHS-DE erstellen Sie mit dem Formatgenerator IFG ab Version 8.0, siehe Handbuch ["IFG für FHS"](#page-606-0). Diese Formate werden im Folgenden als FHS-DE-Formate, oder, falls der Zusammenhang klar ist, als DE-Formate bezeichnet.

Für einige FHS-DE-Funktionen können Sie auch bestehende IFG-Formate verwenden (bis IFG Version 7.1), d.h. Sie können diese Funktionen nutzen, ohne ihr Anwendungsprogramm zu ändern. Dazu müssen Sie die betreffenden Formate vor dem Einsatz konvertie-ren. Wie Sie solche Formate konvertieren, ist im Handbuch "[IFG für FHS"](#page-606-0) zu IFG V8.0 beschreiben. Weitere Informationen finden Sie auf [Seite 173](#page-172-0).

### **5.2.1 Aufbau von DE-Formaten**

DE-Formate müssen Sie mit dem IFG ab V8.0 erstellen. Ein DE-Format ist ein #Format, d.h. ein Format mit getrennten Bereichen für Globalattribute, Feldattribute und Feldinhalte, siehe [Seite 49f](#page-48-0)f.

Um ein DE-Format zu erhalten, legen Sie "Dialogerweiterung angefordert? : JA" im IFG-Format 0706 ("Benutzerprofil/Formataufbereitungseigenschaften") fest.

Für ein DE-Format gibt es zwei Darstellungsformen:

- als Vollformat oder Teilformat, d.h. das Format nimmt die ganze Breite des Bildschirms ein.
- in einer Box, d.h. das Format nimmt sowohl in der Höhe als auch in der Breite nur einen Teil des Bildschirms ein, siehe [Abschnitt "Dialog-Boxen" auf Seite 113f](#page-112-0)f.

Ein DE-Format besitzt zusätzliche Bereiche, die ausschließlich der Dialogführung dienen. Es besteht in der Regel aus fünf Bereichen und ist wie folgt aufgebaut:

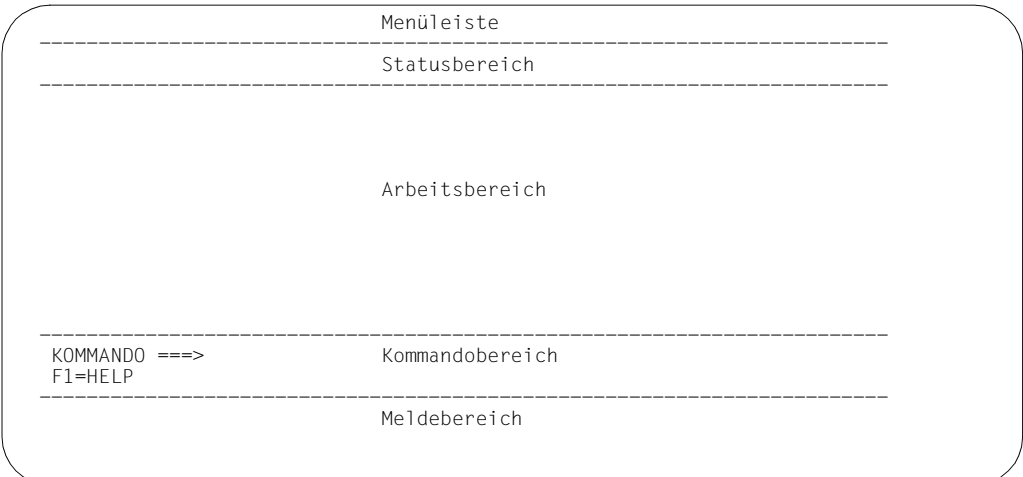

### Menüleiste (ab IFG V8.1)

Die Menüleiste ist ein einzeiliger Bereich am oberen Bildschirmrand und wird durch eine Trennzeile begrenzt. Die Menüleiste enthält Menütitel. Jeder Menütitel steht für eine Gruppe von Auswahlmöglichkeiten, die als Pull-Down-Menü unterhalb des Menütitels angezeigt werden. Eine Menüleiste ist nur im Vollbild (nicht in einer Dialogbox) erlaubt. In Teilformaten ist keine Menüleiste zugelassen.

### **Statusbereich**

Im Statusbereich steht (zentriert) der Titel des Formats. Am Zeilenanfang wird zusätzlich der Formatname (PANELID) ausgegeben, wenn dies mit dem FHS-Kommando "PANELID ON" verlangt wird, siehe Abschnitt "FHS-Kommandos". Der Titel ist wahlfrei und wird mit dem IFG festgelegt. Bei Formaten ohne Titel entfällt der Statusbereich.

### Arbeitsbereich

Der Arbeitsbereich ist der eigentliche Aktionsbereich des Terminal-Benutzers (= Datenstationsbenutzer) und enthält Textfelder und variable Felder (wie bei den bisherigen FHS-Formaten). Zusätzlich sind bei FHS-DE Auswahlfelder und Listenausgaben möglich.

### Kommandobereich

Der Kommandobereich enthält die Kommandozeile sowie die (ein oder zwei Zeilen lange) Anzeige der Funktionstasten-Belegung. Die Kommandozeile besteht aus einem Textfeld (im Beispiel "KOMMANDO ===>") und einem Eingabefeld für Kommandos, welches als *Kommandofeld* bezeichnet wird.

### Meldebereich

In diesem Bereich werden Meldungen ausgegeben. Der Meldebereich darf nur für Vollformate oder Teilformate definiert werden. Enthält ein Teilformat einen Meldebereich, dann muss das Teilformat das unterste Format auf dem Bildschirm sein. Bei Boxen gibt es keinen Meldebereich.

Umfangreiche Meldungen können auch in speziellen Boxen, genannt Meldungsboxen, ausgegeben werden, siehe [Seite 158](#page-157-0).

Von den genannten Bereichen ist nur der Arbeitsbereich zwingend vorgeschrieben, aus Kompatibilität zu Vorgängerversionen. Es wird jedoch dringend empfohlen, ein DE-Format immer mit allen zulässigen Bereichen zu definieren, damit der Terminal-Benutzer eine einheitliche und komfortable Bildschirmoberfläche vorfindet.

### **5.2.1.1 Globalattribute eines DE-Formats**

Für FHS-DE gelten die bisherigen Globalattribute unverändert, siehe [Seite 50](#page-49-0)ff. Es gibt jedoch einige neue Globalattribute:

- Erweitert wurde die Attributgruppe *Parameter der Formatierung* um das Attributfeld für das *Sprachkennzeichen*.
- Neu sind die Attributgruppen *Ausgabe von Meldungen* und *Positionieren des Cursors*.

Im Folgenden werden nur die neuen Globalattribute beschrieben.

### **Parameter der Formatierung (FORMATTING CONTROLS)**

Diese Attributgruppe wurde erweitert.

Sprachkennzeichen (LANGUAGE EXTENSION), mögliche Werte:

 $A \ldots Z$ Es wird ein Element in der Formatbibliothek gesucht, dessen achtes Zeichen das hier angegebene Sprachkennzeichen ist. Der bei MPUT angegebene Formatname darf dabei aus maximal sieben Zeichen bestehen. Besteht dieser Name aus weniger als sieben Zeichen, dann wird er von FHS mit dem Zeichen "#" aufgefüllt.

Leerzeichen FHS arbeitet ohne Sprachkennzeichen

X'00' wie Leerzeichen

Weitere Informationen zum Sprachkennzeichen finden Sie im [Abschnitt "Sprachkenn](#page-166-0)[zeichen" auf Seite 167.](#page-166-0)

### **Globalattribute zur Ausgabe von Meldungen (DIALOG PARAMETERS)**

Meldungsschlüssel (MESSAGE IDENTIFICATION)

Schlüssel für die Meldung, die im angegebenen Format ausgegeben werden soll. Beim Definieren der Meldung wird festgelegt, ob diese im Meldebereich des Formats oder in einer Meldungsbox ausgegeben werden soll.

Ausgabeort der Meldung (MESSAGE LOCALIZATION)

Dieses Attribut gilt für die Meldungsausgabe in einer Meldungsbox und legt den Bezugspunkt (linke obere Ecke) der Meldungsbox fest, mögliche Werte:

Feldname

Bezugspunkt ist das angegebene Feld.

#### \$zzz#sss

Absolute Angabe des Bezugspunkts: Zeile Nummer zzz und Spalte Nummer sss; sss und zzz müssen 3-stellig angegeben werden.

#### Leerzeichen

Bezugspunkt ist die Cursorposition, die mit den Globalattributen zur Cursorpositionierung definiert wird, siehe unten.

FHS platziert die Meldungsbox '+2/+2', d.h. 2 Zeilen unterhalb und 2 Spalten rechts vom Bezugspunkt. Näheres siehe auch "Position impliziter Boxen" auf [Seite 122.](#page-121-0)

Die Adressierungshilfe enthält noch ein weiteres Feld für diese Attributgruppe. Dieses Feld (MESSAGE INDEX) ist für spätere Versionen reserviert. Weitere Informationen zur Ausgabe von Meldungen und Meldungsboxen finden Sie im Abschnitt "Meldungen ausgeben" auf [Seite 158.](#page-157-0)

### **Globalattribute zum Positionieren des Cursors (DIALOG CURSOR POSITION)**

Cursorpositionierung auf ein Feld (Z-CURSOR-FIELD)

Dieses Attributfeld kann bei der Eingabe und bei der Ausgabe verwendet werden:

Eingabe:

Bei der Eingabe wird der Name des Feldes geliefert, in dem sich der Cursor befindet; Name ist der Feldname wie er beim Erstellen des Formats mit dem IFG definiert wurde. Steht der Cursor auf einem unbenannten Feld, z.B. einem Textfeld, dann liefert FHS die absolute Bildschirmposition des Cursors in der Form "\$zzz#sss". Dabei ist zzz Nummer der Zeile, sss die Nummer der Spalte, z.B. \$010#032 für Zeile 10, Spalte 32. zzz und sss sind immer dreistellig

#### Ausgabe:

Gibt die Cursorposition bei der Format-Ausgabe an. Hier kann entweder der Name des Feldes angegeben werden, auf das der Cursor positioniert wird, oder die absolute Position des Cursors in der Form "\$zzz#sss" (zzz und sss jeweils dreistellig, wie bei der Eingabe).

Wird ein Feldname eingetragen, dann kann der Cursor beliebig innerhalb des Feldes positioniert werden mit dem Globalattribut Z-CURSOR-POSITION; das Globalattribut Z-CURSOR-INDEX wird dann ebenfalls bewertet.

Wird nichts in das Globalattribut Z-CURSOR-FIELD eingetragen, dann gelten die Einträge der Globalattribute CURSOR CONTROL und CURSOR POSITION (wie bisher, siehe [Seite 50f](#page-49-0)f).

Bei fehlerhaften Einträgen, z.B. falschem Feldnamen, bricht die UTM-Anwendung den Vorgang ab und meldet "Formatierungsfehler".

Position des Cursors innerhalb eines Feldes (Z-CURSOR-POSITION)

Z-CURSOR-POSTION gibt das Zeichen – Unicode- oder 7-/8-bit-Zeichen abhängig vom Feldtyp – innerhalb eines Feldes an, falls die Cursorposition innerhalb eines benannten Feldes liegt, d.h. falls Z-CURSOR-FIELD einen Feldnamen enthält. Dieses Attribut wird bei Eingabe und Ausgabe bewertet.

Zulässige Werte: 0,1 bis Feldlänge (0 wird wie 1 behandelt und entspricht der ersten Popsition).

Enthält Z-CURSOR-FIELD keinen Feldnamen, dann wird bei der Eingabe immer 0 eingetragen.
Cursor Index (Z-CURSOR-INDEX)

Der Eintrag in Z-CURSOR-INDEX hängt vom Inhalt von Z-CURSOR-FIELD ab und hat bei Eingabe und Ausgabe die gleiche Bedeutung:

- Steht in in Z-CURSOR-FIELD der Name eines Feldes, das zu einer Listenzeile gehört, dann enthält Z-CURSOR-INDEX die Zeilennummer der Liste. Mögliche Werte: 0,1 bis Anzahl der aktuellen Listenzeilen (Eine Listenzeile kann aus mehreren Bildschirmzeilen bestehen).
- Steht in Z-CURSOR-FIELD der Name eines Feldes, das unter diesem Namen in mehreren Teilformaten vorkommt, dann beschreibt Z-CURSOR-INDEX, um welches Feld es sich handelt.
- In allen anderen Fällen muss Z-CURSOR-INDEX den Wert 0 enthalten.

## **5.2.1.2 Feldinhalte eines DE-Formats**

Gegenüber einem bisherigen #Format gibt es für DE-Formate folgende Erweiterungen:

- Die Adressierungshilfe eines DE-Formats kann zusätzlich ein Kommandofeld enthal-ten, siehe [Abschnitt "Kommandos" auf Seite 135.](#page-134-0) Das Kommandofeld wird beim Positionieren immer mit dem Namen CMDAREA angesprochen, auch wenn mit dem IFG ein anderer Name definiert wurde.
- Bei DE-Formaten mit Einfachauswahlfeldern besitzt die Adressierungshilfe einen Be-reich für Sperrvermerke, siehe [Abschnitt "Auswahlfelder" auf Seite 128](#page-127-0). Zu diesem Bereich gibt es kein entsprechendes Feld auf dem Bildschirm.
- Die Adressierungshilfen für Listenbereiche enthalten zusätzlich einen Bereich für Steuerinformationen. In diesem Bereich stehen z.B. Verschiebeinformationen oder Informa-tionen über modifizierte Zeilen, siehe [Abschnitt "Listen ausgeben" auf Seite 131](#page-130-0)ff. Diese Steuerinformationen haben kein entsprechendes Eingabefeld am Bildschirm.

## **5.2.2 Menüleiste und Pull-Down-Menüs**

Die Formate können eine einzeilige Menüleiste enthalten. In ihr werden Menütitel angezeigt. Um einen Menütitel auszuwählen, positionieren Sie die Schreibmarke auf diesen Menütitel und drücken die Enter-Taste. In Teilformaten kann keine Menüleiste definiert werden.

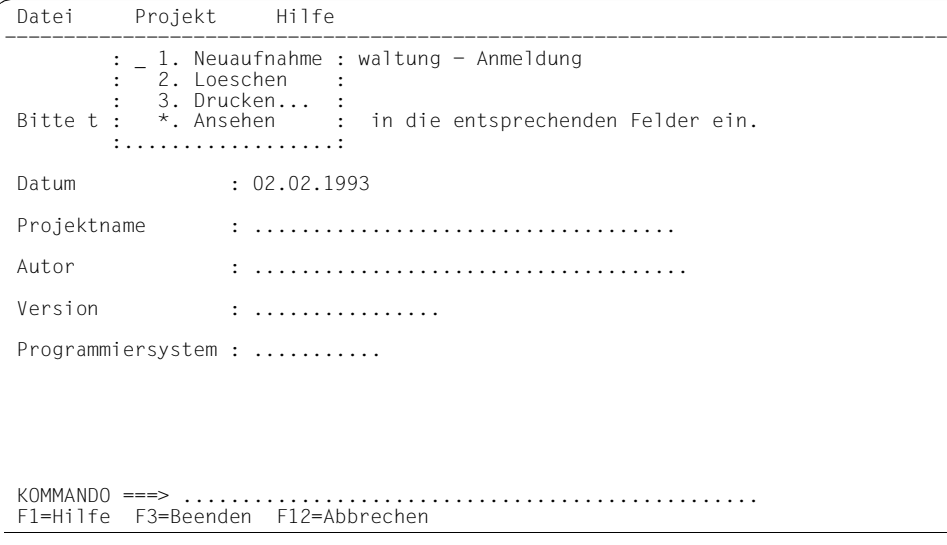

## **Arbeit mit Pull-Down-Menüs**

Pull-Down-Menüs sind nur im Vollbild (gesamter Bildschirm) möglich. Die Menüleiste und die Pull-Down-Menüs werden mit dem IFG erstellt. Menütitel in der Menüleiste sind markierbare Eingabefelder. Die Eingaben und Markierungen von Menütiteln werden jedoch ignoriert, Auswahlen erfolgen nur auf Grund der Cursorposition. In der Adressierungshilfe sind die Menütitel die ersten Felder der Maske. Ein Menütitel ist ausgewählt, wenn im zugehörigen Feldattribut INPUT\_STATE\_ACT der Wert DETECTED eingetragen ist. Es wird nur gesetzt, wenn nach der Anzeige eines Pull-Down-Menüs, die Steuerung direkt zur Anwendung zurückgeht. FHS-DE sichert, dass dieser Wert nur für einen Menütitel angezeigt wird.

In die Eingabefelder werden die Eingaben aus den Pull-Down-Menüs eingetragen. Diese Eintragungen erfolgen nicht, wenn nach der Eingabe in einem Pull-Down-Menü das ACTIONS-Kommando gegeben wurde oder ein anderes Pull-Down-Menü ausgewählt wurde.

Ein ausgewähltes Menü ist nur durch das Feldattribut DETECTED des zugehörigen Menütitels im Datenübergabebereich zu erkennen.

## **Positionieren des Cursors in die Menüleiste**

Eine Möglichkeit den Cursor in die Menüleiste zu bringen, ist das Drücken der F-Taste der das Systemkommando ACTIONS zugeordnet wurde (Standard: F10). Die ACTIONS-Taste bewirkt eine Positionierung des Cursors durch FHS-DE. Dabei wird die augenblickliche Position des Cursors gespeichert und der Cursor wird auf das erste Zeichen des ersten Menütitels der Menüleiste positioniert. Bei der nächsten Betätigung der ACTIONS-Taste wird der Cursor auf die gespeicherte Ausgangsposition zurückgestellt. Diese Art der Positionierung erfordert eine Datenübertragung zum Rechner.

Eine andere Möglichkeit ist die Benutzung der Cursortasten. Da diese Funktion durch die Hardware realisiert wird, ist in diesem Fall ein Speichern der Cursorposition durch FHS-DE nicht möglich.

## **Auswählen eines Menütitels**

Innerhalb der Menüleiste wählen Sie einen Menütitel aus, indem Sie den Cursor auf ein Zeichen des gewünschten Menütitels positionieren (Tabulatortasten oder Cursortasten) und die Eingabetaste drücken. Dann wird für diesen Menütitel ein Pull-Down-Menü sichtbar. In diesem werden die vorhandenen Auswahlmöglichkeiten angezeigt. Während das Pull-Down-Menü angezeigt wird, sind alle Felder der unterliegenden Maske für Eingaben gesperrt und der Cursor wird in das Auswahleingabefeld des Menüs gestellt. Markieren oder Eingaben in einen Menütitel werden ignoriert, sie führen nicht zur Auswahl eines Pull-Down-Menüs.

## **Aktivieren einer Auswahl in einem Pull-Down-Menü**

Das Pull-Down-Menü enthält ein Einfachauswahlfeld. Durch Eingabe einer Auswahl in das Auswahleingabefeld oder Verwendung des vorbelegten Wertes und Drücken der Eingabetaste, während sich der Cursor im Pull-Down-Menü befindet, wird die Auswahl aktiviert. Der Wert wird in den Datenübergabebereich eingetragen und es wird zum Anwendungsprogramm zurückgekehrt.

## **Anzeige eines anderen Pull-Down-Menüs**

Sie können in ein anderes Pull-Down-Menü wechseln, indem Sie mit den Cursortasten einen anderen Menütitel auswählen.

Eine Rückkehr zur Menüleiste bei angezeigtem Pull-Down-Menü ist auch durch Drücken der CANCEL-Taste möglich. Dabei wird das Pull-Down-Menü gelöscht. Eine im Pull-Down-Menü eingegebene Auswahl wird ignoriert. Der Cursor wird auf den ersten Menütitel positioniert. Danach können Sie einen anderen Menütitel auswählen.

## **Abbrechen einer Pull-Down-Anzeige und Verlassen der Menüleiste**

Wenn mit der ACTIONS-Taste in die Menüleiste positioniert wurde, können Sie durch erneutes Drücken der ACTIONS-Taste die Anzeige eines Pull-Down-Menüs abbrechen. Das Pull-Down-Menü wird gelöscht und der Cursor wird auf die gespeicherte Position im Arbeitsbereich zurückgestellt. Eine im Pull-Down-Menü eingegebene Auswahl wird ignoriert. Mit der CANCEL-Taste kann die Anzeige eines Pull-Down-Menüs ebenfalls abgebrochen werden. Der Cursor wird in diesem Fall auf den ersten Menütitel der Menüleiste positioniert. Die Menüleiste verlassen Sie dann mit den Cursortasten.

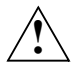

## **ACHTUNG!**

Definieren Sie für ein Format mit Menüleiste eine ACTIONS- oder CANCEL-Taste! Einem Pull-Down-Menü ist keine eigene Tastenbelegung zugeordnet und bei angezeigtem Pull-Down-Menü kann kein Kommando im Kommandoeingabefeld eingegeben werden. Das heißt ohne eine ACTIONS- oder CANCEL-Taste ist ein Beenden des Pull-Down-Menüs nicht möglich.

# **5.2.3 Dialog-Boxen**

Mit FHS-DE können Sie Zwischendialoge realisieren, indem Sie das zu Grunde liegende Format durch Dialog-Boxen überlagern, siehe auch Handbuch ["Styleguide"](#page-610-0). Die Zwischendialoge können mehrstufig sein, d.h. es können sich mehrere Boxen auf dem Bildschirm überlagern.

Eine Dialog-Box ist ein Rahmen in Form eines 'Bildschirms im Bildschirm'. Dieser Rahmen enthält wiederum ein Format, das nun nicht mehr den ganzen Bildschirm einnimmt. Die Formate, die in Boxen angezeigt werden, erzeugen Sie mit dem Formatgenerator IFG.

Eine Box kann Folgendes enthalten:

- Ein Format mit Eingabe-, Ausgabe- und Auswahlfeldern
- Meldungen, siehe Abschnitt "Meldungsboxen"
- Hilfetexte, siehe Abschnitt "Hilfeboxen".

Es gibt Boxen, die nur zur Informationsausgabe dienen und keine Eingaben verlangen, z.B. bestimmte Hilfe- oder Meldungsboxen. Solche Boxen werden als *nichtmodale* Boxen bezeichnet. In die darunter liegenden Bereiche des Bildschirms sind weiterhin Eingaben möglich.

*Modale* Boxen sind Boxen, die eine Eingabe erwarten. Nach Ausgabe einer modalen Box sind alle anderen Teile des Bildschirms gegen Eingaben geschützt.

Mit FHS-DE können Boxen durch das Teilprogramm oder durch FHS ausgegeben werden. Bei Ausgabe durch das Teilprogramm spricht man von *expliziten* Boxen. Boxen, die durch FHS ausgegeben werden (ohne Beteiligung des Teilprogramms), bezeichnet man als *implizite* Boxen. Hilfetexte werden typischerweise als implizite Box ausgegeben, d.h. Sie können ein komplettes Hilfesystem einrichten, ohne die Anwendung zu belasten.

Explizite Boxen werden mit Hilfe von MPUT-Aufrufen im Teilprogramm ausgegeben. Ein-zelheiten. wie diese MPUT-Aufrufe zu programmieren sind, finden Sie im [Abschnitt "Expli](#page-115-0)[zite Boxen" auf Seite 116](#page-115-0)ff.

Nachstehend finden Sie ein einfaches Beispiel für ein Vollformat mit Dialogbox.

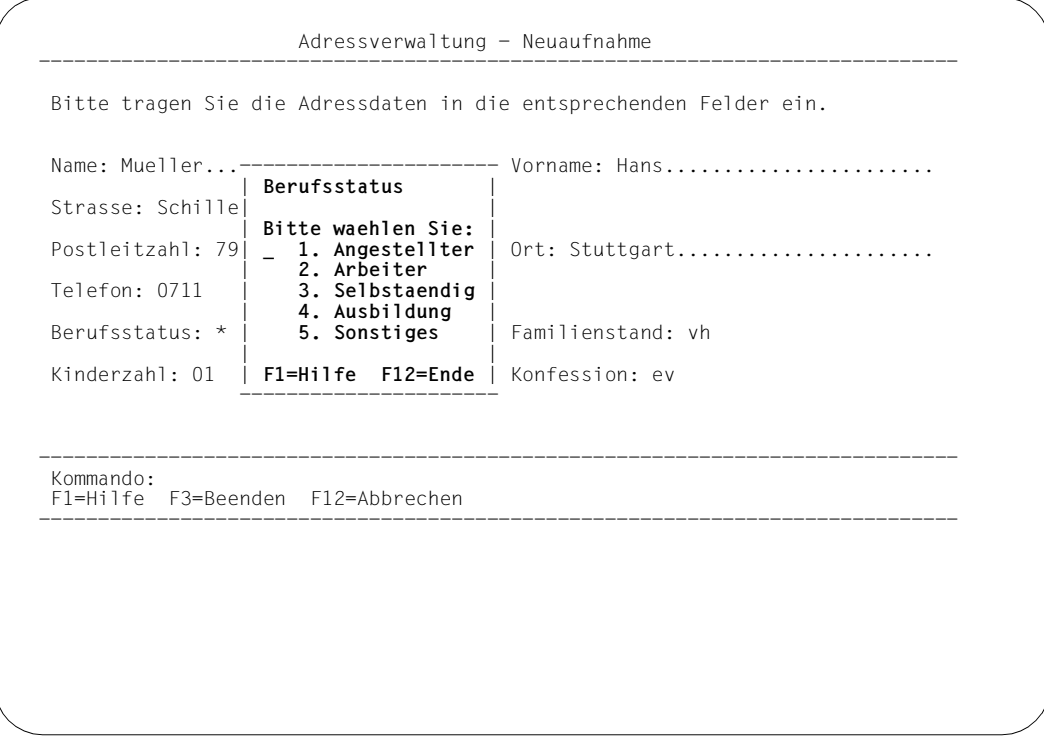

In das Feld 'Berufsstatus', das mit der Voreinstellung '\*' am Bildschirm ausgegeben worden war, hatte der Terminal-Benutzer im ersten Dialogschritt nichts eingetragen. Das Teilprogramm des zweiten Dialogschritts interpretiert das Zeichen '\*' entsprechend und gibt die Box mit dem Auswahlfeld 'Berufsstatus' aus.

#### *Eingaben in Dialog-Boxen*

Befinden sich (wie im Beispiel) außer dem Grundformat eine oder mehrere Boxen auf dem Bildschirm, dann sind Eingaben nur in die oberste modale Box möglich. Alle darunter liegenden modalen Boxen/Formate sind inaktiv, d.h. die Eingabefelder werden zu geschützten Feldern und dementsprechend am Bildschirm dargestellt. Eine darunter liegende Box wird erst wieder aktiviert, nachdem alle darüberliegenden Boxen entfernt wurden.

Ist die oberste Box nichtmodal, z.B. eine Hilfebox für ein bestimmtes Feld, dann sind Eingaben in die darunter liegende Box/Format möglich, sofern die gewünschten Felder nicht ganz oder teilweise verdeckt sind. Für die Eingabe in verdeckte Felder muss die Box zuvor entfernt werden.

Sobald ein Format oder eine Box, die wenigstens ein UNICODE-Feld enthalten, auf der Datensichtstation ausgegeben wurde, werden dieses Format und alle Formate, die aus diesem einen Format hervorgehen und überlagernde Boxen oder Meldungen in Unicode-Modus ausgegeben. Sie können Unicode-Zeichen in alle Eingabefelder der überlagernden Popups eingeben. Dies ergibt sich aus der Tatsache, dass der Unicode-Modus der Terminalemulation für das gesamte Formatbild auf dem Bildschirm gültig ist. Zum Eingabezeitpunkt prüft FHS, dass die Zeichen, die Sie in die Felder eingeben, mit dem Zeichensatz des Formats kompatibel sind.

```
Beispiel
```
01 02 03 04 05 06 07 08 09 10 11 12 +-----------------------+ 13 Name : Долина Кукол Latin : Dolina Kukol | POPUP1 | 14 Preis 9.00<br>15 15  $\,$  New name:  $\,$  $16$  $17$  $18$ 19 +-----------------------+ 20 21  $22$  $23$ 24

In diesem Beispiel wird ein Hintergrundformat auf der Datensichtstation ausgegeben. Dieses Format beinhaltet wenigstens ein UNICODE-Feld (die Zeichenkette "Долина Кукол"). In einem weiteren Dialogschritt wird eine Dialogbox (POPUP1) über diesem Hintergrundformat ausgegeben. Das Format, das aus der Verbindung von Hintergrundformat und Box hervorgeht, muss im Unicode-Modus ausgegeben werden. Andernfalls ist die Emulation nicht fähig, den Text "Долина Кукол" anzuzeigen. Das heißt, dass Sie jedes Unicode-Zeichen in das Eingabefeld der Box eingeben können, sogar wenn diese Box nicht hauptsächlich dafür designed wurde, um Unicode-Zeichen aufzunehmen. Wenn Sie Zeichen eingeben, die nicht mit dem Basiszeichensatz des Formats kompatibel sind, gibt FHS eine Fehlermeldung aus. Siehe auch Kapitel "Struktur des Datenübergabebereiches" [auf Seite 47.](#page-46-0)

Einen Überblick über die Unterstützung von Unicode im BS2000/OSD sowie grundllegende Informationen zu Unicode finden Sie im [Übersichtshandbuch](#page-611-0) "[Unicode im BS2000/OSD](#page-611-1)".

#### *Entfernen von Dialog-Boxen*

Implizite Boxen werden mit den FHS-Kommandos CANCEL und EXIT entfernt. CANCEL entfernt die oberste implizite Box, EXIT entfernt alle impliziten Boxen, siehe auch [Abschnitt](#page-134-0)  .Kommandos" auf Seite 135.

Explizite Boxen können nur durch die Teilprogramme der Anwendung entfernt werden.

Weitere Einzelheiten zum Arbeiten mit Boxen finden Sie im [Abschnitt "Hinweise für den Ter](#page-170-0)[minal-Benutzer" auf Seite 171.](#page-170-0)

#### <span id="page-115-0"></span>**5.2.3.1 Explizite Boxen**

Explizite Boxen bestehen aus einem Rahmen, der ein DE-Format enthält. Sie werden mit MPUT-Aufrufen ausgegeben. Im Einzelnen hat der Programmierer folgende Möglichkeiten:

- Position einer Box festlegen (Funktion ADDPOP)
- Entfernen von Boxen (Funktion REMPOP)
- Ersetzen von Boxen (entfernen und neu ausgeben)

Explizite Boxen müssen immer durch das Teilprogramm entfernt werden; es ist nicht möglich, explizite Boxen durch FHS-Kommandos zu entfernen (wie bei impliziten Boxen).

Zur Behandlung von Boxen sind in der Regel zwei MPUT-Aufrufe nötig. Mit dem ersten MPUT werden die Parameter für die Box übergeben, z.B. die Anfangsposition der Box. Der zweite MPUT gibt das eigentliche Format aus.

Die Parameter für die Box werden in einem eigenen Bereich, dem POPUP-Control-Block, kurz POPUP-CB, übergeben. In der Bibliothek SYSLIB.FHS... steht für die jeweilige Programmiersprache eine Datenstruktur des POPUP-CB zur Verfügung, die in das Programm kopiert werden kann. Diese Datenstrukturen sind auf [Seite 178](#page-177-0) aufgelistet.

Die Ausgabe einer Box erfolgt in drei Schritten:

- 1. Schritt: POPUP-CB versorgen
- 2. Schritt: MPUT mit KCMF = #!POPUP und NB = POPUP-CB
- 3. Schritt: MPUT mit KCMF = #formatname und NB = Übergabebereich

Beim ersten MPUT müssen Sie den POPUP-CB als Nachrichtenbereich angeben. Als Formatnamen geben Sie das Pseudoformat #!POPUP an. Dieser Formatname ist reserviert und informiert FHS darüber, dass sich der MPUT-Aufruf auf eine Box bezieht. Der zweite MPUT ist ein normaler MPUT-Aufruf für ein DE-Format, siehe openUTM-Handbuch "[An](#page-607-0)[wendungen programmieren mit KDCS für COBOL, C und C++](#page-607-0)".

Werden eine oder mehrere Boxen entfernt und soll das darunter liegende Format/Box ohne Veränderung angezeigt werden, dann entfällt der zweite MPUT.

Das folgende Bild zeigt, wie Sie den POPUP-CB versorgen und den ersten MPUT-Aufruf programmieren müssen.

Versorgen der Parameter

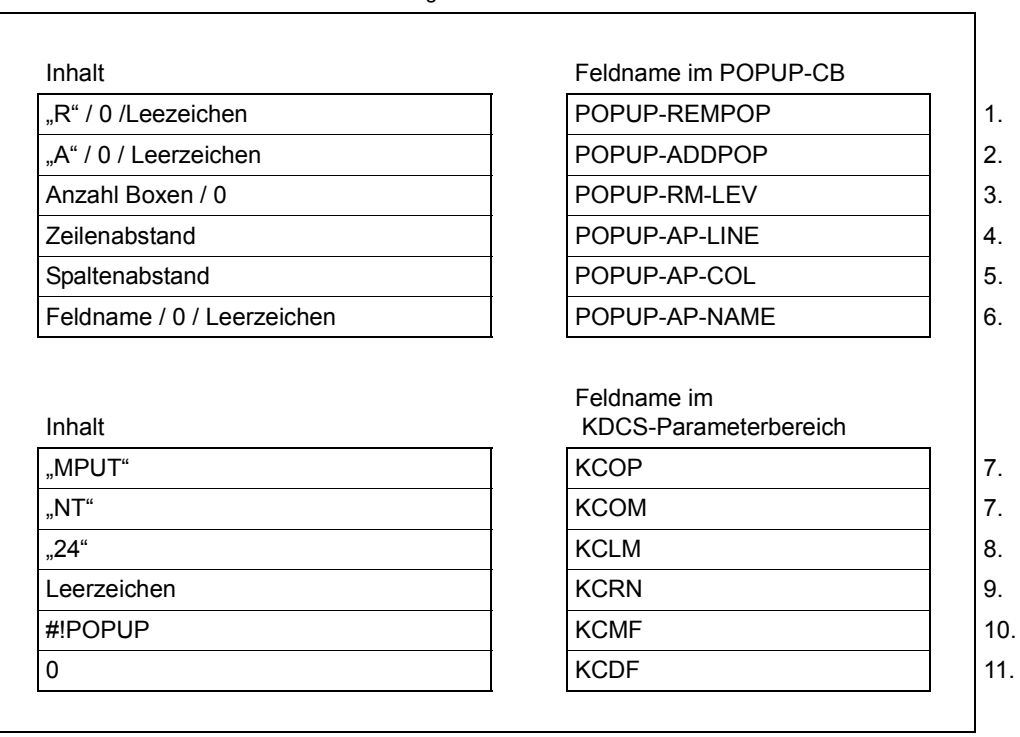

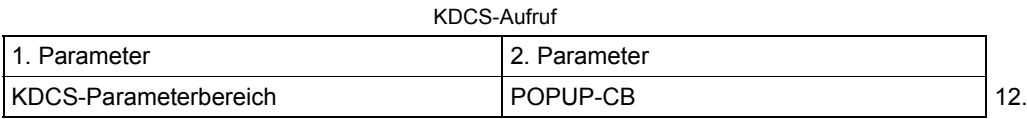

Rückgaben von openUTM (wie bei anderen MPUT-Aufrufen) Für den POPUP-CB tragen Sie folgende Parameter ein:

1. im Feld **POPUP-REMPOP** den Code für das Entfernen von Boxen:

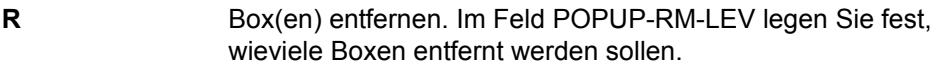

**binär 0** keine Box entfernen

**Leerzeichen** wie binär 0

2. im Feld **POPUP-ADDPOP** den Code für das Anlegen von Boxen:

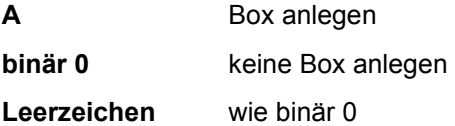

Wenn Sie sowohl POPUP-REMPOP als auch POPUP-ADDPOP mit binär 0 oder Leerzeichen versorgen, dann wird die Position einer vorhandenen Box wieder verwendet, siehe auch ["Eigenschaften expliziter Boxen" auf Seite 120](#page-119-0).

Wenn Sie POPUP-REMPOP mit R und POPUP-ADDPOP mit A versorgen, dann wird eine Box (bzw. mehrere Boxen) durch eine andere ersetzt.

3. im Feld **POPUP-RM-LEV** die **Anzahl** der expliziten Boxen, die entfernt werden sollen. Wenn Sie 0 eintragen, dann werden alle vorhandenen expliziten Boxen entfernt. **Anzahl** darf nicht größer sein als die Anzahl der Boxen am Bildschirm, sonst gibt es einen Formatierungsfehler.

POPUP-RM-LEV wird nur bei POPUP-REMPOP = R ausgewertet.

- 4. im Feld **POPUP-AP-LINE** den **Zeilenabstand** zwischen Startpunkt und Bezugspunkt. Mit Startpunkt ist das erste Zeichen (links oben) des Formats in der Box gemeint. POPUP-LINE wird nur bei POPUP-ADDPOP = A ausgewertet:
	- **+n** der Startpunkt liegt n Zeilen unterhalb des Bezugspunkts
	- **-n** der Startpunkt liegt n Zeilen oberhalb des Bezugspunkts

Der Bezugspunkt wird in POPUP-AP-NAME bestimmt: Enthält POPUP-AP-NAME binär 0 oder Leerzeichen, dann wird die linke obere Ecke der darunter liegenden Box/Format genommen. Enthält POPUP-AP-NAME einen Feldnamen, dann ist dieses Feld der Bezugspunkt.

Weitere Hinweise zur Positionierung einer Box finden Sie iin "Eigenschaften expliziter [Boxen" auf Seite 120.](#page-119-0)

- 5. im Feld **POPUP-AP-COL** den **Spaltenabstand** zwischen Startpunkt des Formats in der Box und Bezugspunkt. POPUP-AP-COL wird nur bei POPUP-ADDPOP = A ausgewertet:
	- **+n** der Startpunkt liegt n Spalten rechts vom Bezugspunkt
	- **-n** der Startpunkt liegt n Spalten links vom Bezugspunkt

Sind sowohl der Zeilenabstand als auch der Spaltenabstand gleich 0, dann wird die Box mit +2/+2 zum Bezugspunkt positioniert.

#### 6. im Feld **POPUP-AP-NAME** den **Bezugspunkt** für die Box:

**Feldname** Eingabefeld im darunter liegenden Format

**binär 0** linke obere Ecke des darunter liegenden Formats

**Leerzeichen** wie binär 0

POPUP-AP-NAME wird nur bei POPUP-ADDPOP = A ausgewertet.

Für den MPUT-Aufruf tragen Sie in den KDCS-Parameterbereich Folgendes ein:

- 7. in die Felder **KCOP** und **KCOM** die Werte **MPUT** und **NT** (für Teilnachricht).
- 8. im Feld **KCLM** die Länge des POPUP-CB (24 Byte).
- 9. im Feld **KCRN Leerzeichen**, da die Box auf eine Datenstation ausgegeben wird.
- 10. im Feld **KCMF** den Formatnamen **#!POPUP**, da eine Box ausgegeben werden soll.
- 11. im Feld **KCDF** den Wert **0**, da es sich um ein #Format handelt.

Beim KDCS-Aufruf geben Sie an:

12. als 1. Parameter die Adresse des KDCS-Parameterbereichs. als 2. Parameter die Adresse des POPUP-CBs.

## <span id="page-119-0"></span>**Eigenschaften expliziter Boxen**

Position und Größe einer Box

Die *Postion* einer Box wird durch die Angaben in POPUP-AP-NAME, POPUP-AP-LINE und POPUP-AP-COL definiert.

#### *Beispiel*

Soll das Format (in der Box) genau drei Zeilen unterhalb des Feldes "BERUF" beginnen, dann müssen Sie Folgendes eintragen: POPUP-AP-NAME=BERUF, POPUP-AP-LINE=+3 und POPUP-AP-COL=0.

Die *Größe* einer Box wird durch das Format bestimmt, das Sie beim 2. MPUT-Aufruf angeben. Dadurch kann es vorkommen, dass der Platz an der vorgegebenen Position nicht ausreicht. In einem solchen Fall reagiert FHS wie folgt:

- Wenn Sie die Position der Box explizit angegeben haben, d.h. wenn Sie mindestens eines der Felder POPUP-AP-LINE oder POPUP-AP-COL versorgt haben, dann reagiert FHS mit einem Formatierungsfehler. openUTM bricht daraufhin den Vorgang mit PEND ER ab.
- Haben Sie die Position der Box nicht explizit angegeben, dann versucht FHS zunächst, die Box mit der Standardverschiebung (+2/+2) zu positionieren. Ist dies nicht möglich, dann verschiebt FHS die Box so, dass sie auf den Bildschirm passt. Ist der Bezugspunkt ein Feld, dann bleibt das Feld nach Möglichkeit sichtbar, d.h. FHS versucht, die Box entweder unterhalb, oberhalb oder rechts des Feldes auszugeben.
- Entfernen von Boxen
	- Wollen Sie Boxen entfernen, ohne gleichzeitig eine andere Box auszugeben, dann reicht *ein* MPUT mit dem POPUP-CB. Der zweite MPUT mit dem DE-Format entfällt.

Nach dem PEND des Teilprogramms wird die gewünschte Anzahl Boxen entfernt. Beim nachfolgenden INIT-Aufruf liefert openUTM das Formatkennzeichen der obersten verbleibenden Box (also nicht #!POPUP). Wurden alle Boxen entfernt, dann liefert der INIT-Aufruf das Kennzeichen des Grundformates.

- Aus Performancegründen sollten Sie die Anwendung so konzipieren, dass übereinanderliegende Boxen nicht einzeln entfernt werden.
- *Alle* Boxen werden entfernt, wenn nur der (zweite) MPUT-Aufruf mit dem Format, aber kein MPUT mit dem POPUP-CB gegeben wird. FHS führt dann einen internen REMPOP durch und gibt das gewünschte Vollformat aus.

Wiederverwenden der gleichen Position für eine Box

Eine bei ADDPOP angegebene Boxposition kann wie folgt für mehrere Ausgaben verwendet werden:

Erste Ausgabe:

- 1. MPUT: POPUP-CB vollständig versorgen (wie oben beschrieben).
- 2. MPUT: KCMF=#format1

Zweite Ausgabe:

- 1. MPUT: POPUP-ADDPOP =  $0 \text{ und POP-REMPOP} = 0$
- 2. MPUT: KCMF=#format2.

"format2" muss nicht gleich "format1" sein, aber "format2" muss an diese Position passen, sonst gibt es einen Formatierungsfehler.

Analog zur 2. Ausgabe sind weitere Ausgaben möglich.

● Ersetzen von Boxen

Sie können Boxen ersetzen, indem Sie im POPUP-CB beim 1. MPUT-Aufruf POPUP-REMPOP = R und POPUP-ADDPOP = A eintragen und mit dem 2. MPUT ein Format ausgeben. FHS entfernt dann die gewünschte Anzahl von Boxen (Angabe bei POPUP-RM-LEV) und erzeugt die gewünschte neue Box. Die Position legen Sie fest in PO-PUP-AP-NAME/POPUP-AP-LINE/POPUP-AP-COL. Bezugspunkt für die neue Box ist die Box (bzw. das Format), die nach dem Entfernen als oberste Box übrig bleibt.

- Attribute expliziter Boxen
	- Sind Formate für 8-bit-Terminals definiert worden, dann müssen alle Formate, die überlagert werden sollen, den gleichen CCS-Namen besitzen, siehe [Abschnitt "Ein](#page-519-0)[satz von XHCS-Tabellen" auf Seite 520.](#page-519-0)
	- Überlagerte Formate bekommen immer die Attribute der aktuellen Box.

## **5.2.3.2 Implizite Boxen**

Implizite Boxen werden durch FHS gesteuert und dienen zur Ausgabe von Meldungen und Hilfeformaten. Bei impliziten Boxen kennt das Teilprogramm weder den Namen noch die Felder des Formats.

Implizite Boxen werden von FHS als modale oder nichtmodale Boxen ausgegeben. Bei modalen Boxen wird das darunter liegende Format inaktiv, bei nichtmodalen Boxen sind Eingaben möglich, falls das betreffende Feld nicht teilweise oder vollständig überdeckt ist.

#### *Position impliziter Boxen*

Die Position impliziter Boxen wird durch FHS bestimmt. Boxen ohne Bezugspunkt gibt FHS in der Mitte des Bildschirms aus. Boxen mit Bezugspunkt (z.B. feldbezogene Hilfen oder Meldungen) versucht FHS zunächst mit der Standardverschiebung auszugeben, d.h. zwei Zeilen unterhalb und zwei Spalten rechts vom Bezugspunkt. Reicht der Platz nicht aus, dann versucht FHS die Ausgabe so, dass das Bezugsfeld vollständig sichtbar bleibt. Wird es jedoch ganz oder teilweise verdeckt, dann wird das Bezugsfeld auch bei nichtmodalen Boxen zum geschützten Feld.

#### *Attribute impliziter Boxen*

Überlagert eine implizite Box den kompletten Bildschirm, dann gelten die Attribute der impliziten Box; für Globalattribute gelten die Standardwerte.

Bleibt das darunter liegende Format teilweise sichtbar, dann erhält die implizite Box die Attribute des darunter liegenden Formats. Allerdings modifiziert FHS einige Attribute und setzt sie wie folgt:

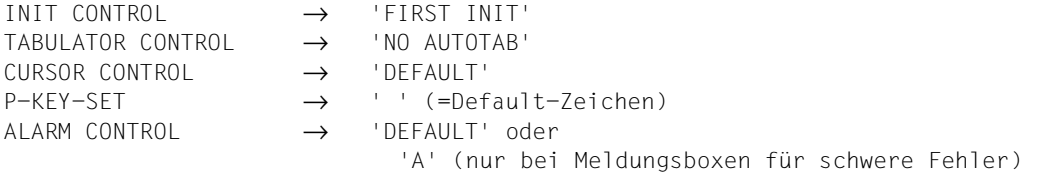

Ist in einem Hilfeformat ein CCS-Name angegeben, dann muss dieser mit dem CCS-Namen des darunter liegenden Formats übereinstimmen.

#### **5.2.3.3 Meldungsboxen**

Eine Meldungsbox ist eine implizite Box und wird durch FHS erzeugt. Die Höhe und die Breite der Meldungsbox hängt vom Meldungstext ab. Wird durch die Aufbereitung die vorgegebene Maximalgröße der Box (sechs Zeilen mit je 56 Zeichen) überschritten, so wird der Meldungstext unaufbereitet in die Meldungsbox übernommen.

Eine Meldungsbox ist wie folgt aufgebaut:

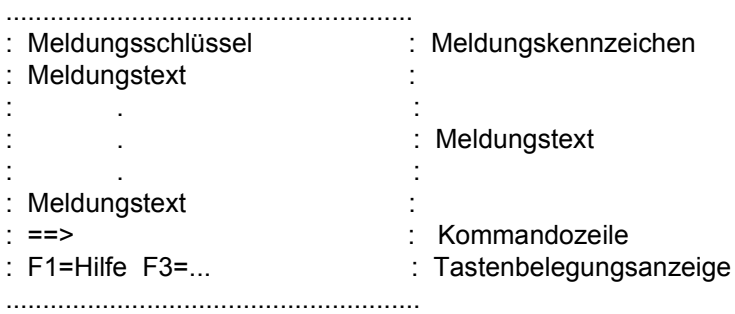

Der Text der Meldung ist hervorgehoben, z.B. hell, invers oder farbig, je nach Datenstation und Meldungstyp. Die anderen Bereiche der Box sind halbhell dargestellt. Der Meldungsschlüssel erscheint nur, wenn vorher das Kommando PANELID ON gegeben wird.

Die Kommandozeile wird nur dann erzeugt, wenn eines der FHS-Kommandos CANCEL, EXIT (oder HELP, falls Hilfe für die Meldung vereinbart wurde) nicht zur Verfügung steht, d.h. die zugehörige F-Taste durch die UTM-Anwendung belegt ist.

Ab IFG 8.1 wird der Führungstext im Hilfe-Format direkt angegeben. Die Voreinstellung des Standardformates wird nur verwendet, wenn die Angabe im Format nicht vorhanden ist.

Eine Meldung wird entweder durch FHS (implizit) oder durch das Teilprogramm (explizit) ausgegeben. Bei expliziten Meldungen kann das Teilprogramm in den Globalattributen eine Position vorschlagen, siehe [Abschnitt "Globalattribute eines DE-Formats" auf Seite 106](#page-105-0).

Bei impliziten Meldungen hat der Meldungsschlüssel immer die Form IDHSnnn, bei expliziten Meldungen wird der Meldungsschlüssel in das Globalattribut MESSAGE IDENTIFICATION des zu Grunde liegenden Formats eingetragen, siehe [Abschnitt "Mel](#page-157-0)[dungen ausgeben" auf Seite 158](#page-157-0).

Die Größe der Meldungsbox ermittelt FHS selbst aus dem Umfang der anzuzeigenden Meldung. Bei der Erzeugung des Meldungstextes können Kennzeichnungen zur Aufbereitung der Meldung angegeben werden.

#### **5.2.3.4 Hilfe-Boxen**

Eine Hilfe-Box ist eine nichtmodale implizite Box. Die Größe anwendungseigener Hilfe-Boxen bestimmen Sie beim Erstellen mit dem IFG; sie können den den ganzen Bildschirm überdecken.

Feldbezogene Hilfe-Boxen sollten kleiner sein. Dann gibt sie FHS möglichst unterhalb des Feldes aus, siehe oben, Abschnitt "Position impliziter Boxen". Bleibt das Feld dabei sichtbar, dann können Sie die Hilfe lesen und gleichzeitig das Feld ausfüllen.

Die Größe einer Hilfebox wird durch das Hilfeformat bestimmt. Bei der Definition des Hilfeformates können Sie festlegen, ob eine Hilfebox eine bestimmte Höhe haben soll, oder ob FHS-DE die Höhe der Box abhängig von deren Position vergrößern darf. Die definierte Höhe ist dann die Mindesthöhe der Hilfebox. Beim Vergrößern wird der Meldebereich des Bildes nicht überschrieben. Die Boxbreite wird nicht verändert.

Passt ein Hilfetext nicht in eine Box, dann enthält die Box eine Blätterinformation, z.B. "Mehr: +". Mit dem Kommando "+" können Sie weiteren Text anfordern. Den Führungstext "Mehr:" können Sie ändern, indem Sie das Standardformat "IDHSCRLx" mit dem IFG modifizieren. Dabei ist x das Sprachkennzeichen, siehe [Seite 167.](#page-166-0)

Eine Hilfe-Box erzeugen Sie mit dem IFG als DE-Format. Dort müssen Sie explizit angeben, dass das Format ein Hilfe-Format ist.

Weitere Informationen über Hilfen finden Sie ab [Seite 161.](#page-160-0)

#### **5.2.3.5 Rahmen einer Box**

Der Rahmen einer Box wird mit dem normalen Zeichensatz gebildet. Der Rahmen wird standardmäßig aus Punkten (waagrechte Linie) und Doppelpunkten (senkrechte Linie) ge-bildet. Diese Zeichen können Sie ändern, siehe "[Rahmenzeichen ändern](#page-124-0)" auf Seite 125.

FHS fügt zwischen Rahmen und darunter liegendem Format an bestimmten Stellen Leerzeichen ein. Das folgende Bild zeigt, wie ein Format in eine Box eingepasst und die Box auf das darunter liegende Format gelegt wird.

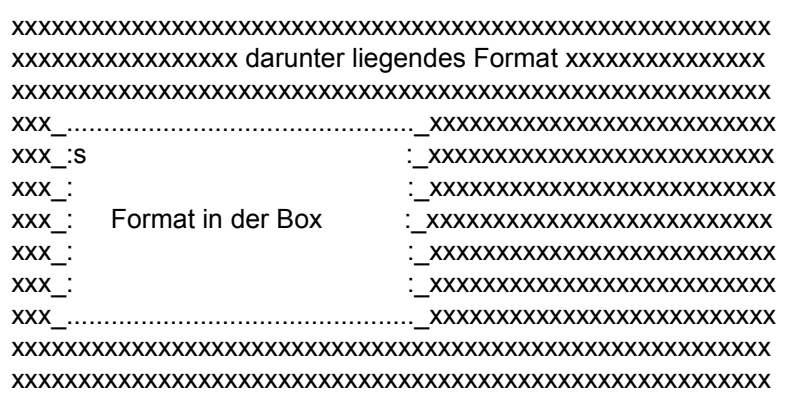

Hier steht ' ' für ein Leerzeichen bzw. ein Attributzeichen bei einer 3270-Terminal-Familie, 's' bezeichnet den Startpunkt des Formats, das sich in der Box befindet.

Die erste und letzte Spalte des Formats in der Box sollte Leerzeichen enthalten.

#### <span id="page-124-0"></span>*Rahmenzeichen ändern*

Eine Anwendung kann für den Rahmen andere Zeichen verwenden. Dazu müssen Sie im in Ihrem Quellprogramm die Makrooperanden der CSECT IDHBORD ändern und dann ein neues Objektmodul IDHSDEV erzeugen. IDHSDEV enthält den Makro IDHBDR, mit dem die Rahmenzeichen definiert werden. Das Makro kann mehrfach codiert werden, so dass für verschiedene Datensichtstationen verschiedene Rahmen festgelegt werden können. Der Entry von IDHSDEV ist IDHBORD.

IDHSDEV muss sich in der Bibliothek befinden, welche die Moduln des Formatierungssystems enthält. IDHSDEV kann statisch oder dynamisch an das Anwendungsprogramm gebunden werden, der Entry muss jedoch extern bleiben, damit FHS Zugriff auf diesen Entry hat, wenn FHS dynamisch nachgeladen wird. Wenn der Modul IDHSDEV nicht gefunden wird, dann wird der Rahmen aus den Standardzeichen (= Punkt und Doppelpunkt, siehe oben) gebildet.

IDHSDEV START

IDHBORD CSECT IDHBDR parameter END

IDHBDR besitzt folgende Parameter:

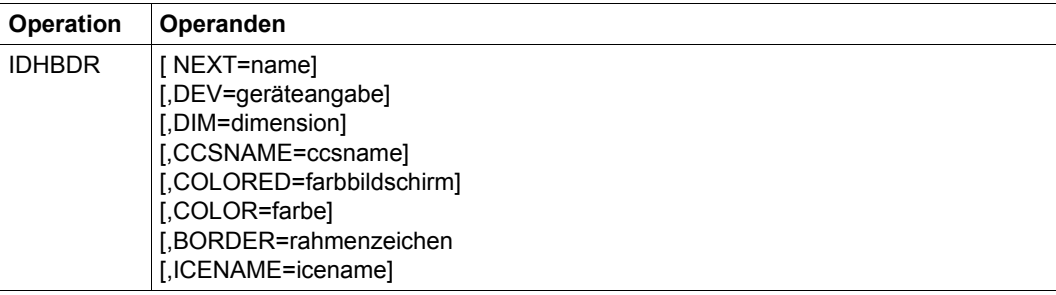

Bedeutung der Opereanden:

DEV, DIM, CCSNAME, COLORED dienen zur Auswahl der Rahmenbeschreibung.

## BORDER=rahmenzeichen

Folge von 8 Zeichen, die die Rahmenzeichen definieren:

- 1. Zeichen = linke obere Ecke
- 2. Zeichen = rechte obere Ecke
- 3. Zeichen = linke untere Ecke
- 4. Zeichen = rechte untere Ecke
- 5. Zeichen = obere waagrechte Linie
- 6. Zeichen = untere waagrechte Linie
- 7. Zeichen = linke senkrechte Linie
- 8. Zeichen = rechte senkrechte Linie

ICENAME=icename

Name eines ICE-Zeichensatzes (nur für DSS9763).

In der Version V08.1A sind folgende ICE-Zeichensätze enthalten:

IDHCSD1B (entspricht IDHCHSET im FHS-DE V08.0A)

IDHCSD1C (günstig für 9763 Farbschirm schwarzer Hintergrund)

IDHCSD1D (günstig für 9763 Farbschirm farbiger Hintergrund)

IDHCSD4B (9763 Dimension 27\*132, monochrom)

*Beispiel*

IDHDBDR BORDER=><><-->< definiert Strichellinien für die waagrechten und spitze Klammern für die senkrechten Linien.

Wird der Makro IDHBDR ohne Parameter angegeben, dann wird die DSECT BORDER erzeugt.

Die standardmäßig verwendeten Rahmenzeichen sind '..::..::' \* (Punkt/Doppelpunkt).

Wenn FHS-DE eine Datensichtstation 9763 mit Farbbildschirm bedienen soll, müssen Sie bei der Bereitstellung der Rahmendefinition Folgendes beachten:

- 1. Bei Angabe eines ICE-Farbzeichensatzes muss im Operand COLOR die Farbe Weiß angegeben werden.
- 2. Die Farbdarstellung ist von der Geräteeinstellung abhängig. Durch SIDATA kann vorgegeben werden, ob der Hintergrund schwarz und die Zeichen in der angegebenen Farbe ausgegeben werden oder ob die Zeichen schwarz sind und der Hintergrund farbig ist. Im zweiten Fall werden an der DSS 9763 die inversen Farben verwendet. z.B. ein gelbes Rahmenzeichen wird blau, cyan wird rot. Aus diesem Grund sind im Lieferumfang zwei Farbzeichensätze für die Rahmendefinition enthalten. IDHCSD1C sollte für den schwarzen Hintergrund genutzt werden, IDHCSD1D für einen farbigen Hintergrund. Das günstigste Layout entsteht, wenn Sie halbhelle Zeichen in der Farbe Cyan (SIDATA-Einstellung) anzeigen lassen. Bitte verwenden Sie bei der Formatdefinition nicht die Angaben "HOLE COLOR: WEISS".

Da nicht bekannt ist, welche Bilddarstellung gewählt wird, ist in der Standardrahmendefinition kein Farbzeichensatz enthalten. In der nachfolgenden Auflistung der Standardrahmendefinition ist deshalb ein entsprechender Makroaufruf als Kommentar enthalten. Im Bedarfsfall kann die Assemblerquelle IDHSDEV entsprechend modifiziert und übersetzt werden.

3. Wenn Sie einen monochromen Zeichensatz vereinbaren, so wird dieser Weiß auf der angegebenen Farbe angezeigt oder, falls der Bildschirm mittels SIDATA auf farbigen Hintergrund eingestellt wurde, Schwarz auf der Kompementärfarbe.

Nutzen Sie zur Definition eines Zeichensatzes das SNI Produkt 'Interaktiver Zeichensatzgenerator (ICE)'.

#### *Hinweis*

Einige PC-Emulationen für die Datensichtstation 9763 liefern falsche Angaben zu den ladbaren Zeichensätzen. In einem solchen Fall ist es möglich, dass die Verwendung der Rahmenzeichen mit ICE-Zeichensätzen nicht zu den erwarteten Rahmen führt. In diesen Fällen müssen Sie die Standarddefinition der Rahmenzeichen modifizieren, indem Sie für die Datensichtstation 9763 keinen ICE-Namen angeben oder den Makroaufruf für 9763 entfernen.

## <span id="page-127-0"></span>**5.2.4 Auswahlfelder**

Mit einem Auswahlfeld kann der Terminal-Benutzer auf einfache Weise unter mehreren Möglichkeiten wählen. Es gibt zwei Arten von Auswahlfeldern:

- Einfachauswahlfeld: Unter mehreren Möglichkeiten wählt der Terminal-Benutzer *eine* Möglichkeit aus.
- Mehrfachauswahlfeld: Der Terminal-Benutzer kann *mehrere* Einträge auswählen.

Ein Auswahlfeld ist Teil des Arbeitsbereichs eines Formats und ist in der Regel mehrzeilig. Es besteht aus einer Überschrift, einer Reihe von Einträgen und einem oder mehreren Auswahl-Eingabefeldern.

Sie können sowohl einem Auswahlfeld als auch jedem Eintrag ein Hilfeformat zuordnen (wird beim Erstellen mit dem IFG festgelegt).

## **5.2.4.1 Einfachauswahlfeld**

Ein Einfachauswahlfeld besitzt immer *ein* Eingabefeld, in das der Terminal-Benutzer die Zeichen für die Auswahl einträgt. Das Eingabefeld kann ein oder zwei Byte lang sein. Gemäß Alpha-Styleguide sollten für die Auswahl Ziffern verwendet werden: Bis zu 9 Auswahlmöglichkeiten eine Ziffer (siehe unten), ab 10 Auswahlmöglichkeiten zwei Ziffern.

Ein Einfachauswahlfeld erstellen Sie mit dem IFG indem Sie das entsprechende Zeichen für Einfachauswahlfeld eintragen. Nachfolgend ein Beispiel für ein Einfachauswahlfeld.

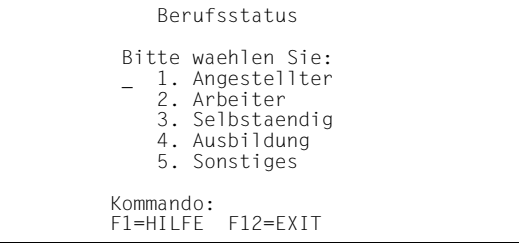

Die Auswahlmöglichkeiten sind in diesem Beispiel von 1 bis 5 nummeriert. Der Benutzer trägt die entsprechende Ziffer in das Eingabefeld ein. Das Eingabefeld ist hier mit einem '\_' (Unterstrich) gekennzeichnet. Die Länge des Eingabefeldes und die Zeichen für die Auswahl legen Sie beim Erstellen mit dem IFG fest.

FHS prüft die Eingabe. Ist sie korrekt, dann übergibt FHS das bzw. die Zeichen beim MGET an das Teilprogramm, ggf. zusammen mit weiteren Eingabedaten. Das Teilprogramm muss anhand der Eingabe die entsprechenden Verarbeitungsschritte durchführen.

Enthält das Eingabefeld keinen Eintrag, dann wird auch keine Auswahlinformation an das Teilprogramm übergeben.

Das Teilprogramm kann das Eingabefeld mit einem Standardwert vorbelegen oder bestimmte Möglichkeiten sperren. Der Standardwert kann auch schon im IFG definiert werden.

Zum *Sperren* von Auswahlmöglichkeiten enthält der Datenübergabebereich ein spezielles Feld. Dieses Feld besitzt pro Auswahlmöglichkeit je ein Byte. Für die Bytes gilt die Reihenfolge, in der die Auswahlmöglichkeiten mit dem IFG definiert wurden.

Eine Auswahlmöglichkeit ist gesperrt, wenn das zugehörige Byte die Ziffer '0' (d.h. X'F0') enthält. Soll z.B. die 3. Möglichkeit gesperrt werden, dann muss das Teilprogramm in das 3. Byte die Ziffer '0' eintragen. Bei einer gesperrten Auswahl erscheint am Bildschirm statt der Ziffer standardmäßig ein '\*' (Stern).

Im IFG kann neben dem angezeigten Auswahlwert, ein so genannter "interner Wert" für die Auswahl festgelegt werden. Dann wird statt des externen Wertes der interne Wert an die Anwendung übergeben. Sind interne Werte vereinbart, werden im Datenübergabebereich prinzipiell zwei Zeichen reserviert, unabhängig davon, ob in der Maske das Eingabefeld ein oder zwei Zeichen lang ist.

Vorteil: Muss die externe Darstellung des Auswahlwertes geändert werden, braucht die Anwendung nicht geändert zu werden, falls der interner Wert für die Auswahl erhalten bleibt.

Die Auswahlfelder in Pull-Down-Menüs sind als Einfachauswahlfelder definiert. Diese Felder befinden sich am Ende des Datenübergabebereiches (siehe Adressierungshilfe).

## **5.2.4.2 Mehrfachauswahlfeld**

Ein Mehrfachauswahlfeld besitzt für jede Auswahlmöglichkeit ein Eingabefeld. Der Benutzer wählt eine Möglichkeit aus, indem er das zugehörige Eingabefeld markiert.

Ein Mehrfachauswahlfeld erstellen Sie mit dem IFG indem Sie das entsprechende Zeichen für Mehrfachauswahlfeld eintragen. Nachfolgend ein Beispiel für ein Mehrfachauswahlfeld.

```
 Ueberstandene Kinderkrankheiten 
Bitte tragen sie ein: 
   _ Mumps 
     _ Keuchhusten 
   / Roeteln 
     _ Scharlach 
   / Masern 
     _ TBC 
  \overline{\star} sonstige Krankheiten
 Kommando: 
 F1=HILFE F12=EXIT
```
Der Benutzer wählt die Möglichkeiten durch Markieren mit '/' aus; im Beispiel "Röteln" und "Masern". Die Auswahl "sonstige Krankheiten" ist als gesperrt gekennzeichnet.

FHS prüft die Eingaben. Sind sie korrekt, dann übergibt FHS die Informationen an das Teilprogramm (MGET). Für die markierten Felder wird in den zugehörigen Datenfeldern der Wert '1' übergeben. Das Teilprogramm muss daraufhin die entsprechenden Verarbeitungsschritte durchführen. Wurde keine Auswahl getroffen, dann sind alle Feldattribute für den Eingabezustand auf NOT TOUCHED gesetzt, der Feldinhalt ist noch derselbe wie beim vorigen MPUT.

Für die einzelnen Datenfelder des Auswahlfeldes sind im Teilprogramm folgende Einträge zulässig:

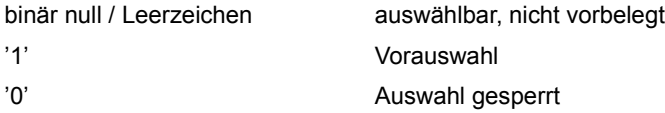

Bei Vorauswahl erscheint am Bildschirm das vorgegebene Markierungszeichen (vom SNI-Alpha-Styleguide empfohlen: / oder x). Der Terminal-Benutzer darf dieses Zeichen mit NIL oder Leerzeichen überschreiben. Eine gesperrte Auswahl ist am Bildschirm mit dem Ausschlusszeichen (Standard: '\*') gekennzeichnet.

## **5.2.4.3 Markierungs- und Ausschlusszeichen ändern**

FHS verwendet standardmäßig das Zeichen '\*' zum Sperren (Ausschließungszeichen) und das Zeichen '/' zum Markieren von Auswahlfeldern. Diese Zeichen sind in den Formaten IDHSCHCx (Markieren) bzw. IDHSCHDx (Ausschließen) definiert; dabei ist x das Kennzei-chen für die Landessprache, siehe [Abschnitt "Sprachkennzeichen" auf Seite 167.](#page-166-0)

Diese beiden Formate können Sie mit dem IFG ändern und damit andere Markierungsoder Ausschließungszeichen definieren; z.B '+' zum Markieren und '-' zum Ausschließen. Unicode-Zeichen sind zum Markieren und Ausschließen nicht erlaubt. FHS akzeptiert neben dem vorgegebenen Zeichen zur Auswahl immer die Zeichen '/', 'X' und 'x' zum Auswählen eines Eintrages.

# <span id="page-130-0"></span>**5.2.5 Listen ausgeben**

FHS-DE bietet eine einfache Möglichkeit, eine größere Anzahl von Datensätzen in Form tabellenartiger Listen auszugeben und diese Datensätze zu modifizieren. Dazu können Sie mit dem IFG innerhalb eines Formats "Listenbereiche" erzeugen, siehe Handbuch "IFG für [FHS](#page-606-0)".

Mit Listenbereichen haben Sie folgende Möglichkeiten:

- Mehrere gleichartige Datensätze werden in Tabellenform mit Spaltenüberschrift angezeigt. Die Anzahl der angezeigten Datensätze ist variabel.
- Das Teilprogramm wird über alle modifizierten Datensätze informiert.
- Mehr Komfort für den Terminal-Benutzer: Er kann vorwärts und rückwärts blättern.

Einen Listenbereich erstellen Sie mit dem IFG. Sie können die Listeneigenschaften wie z.B. Spaltenüberschriften festlegen. Im SNI-Alpha-Styleguide wird für den Listenkopf folgende Angabe empfohlen:

von Zeile xxx bis Zeile yyy aus zzz Zeilen.

Das folgende Beispiel zeigt, wie eine Liste aufgebaut sein kann.

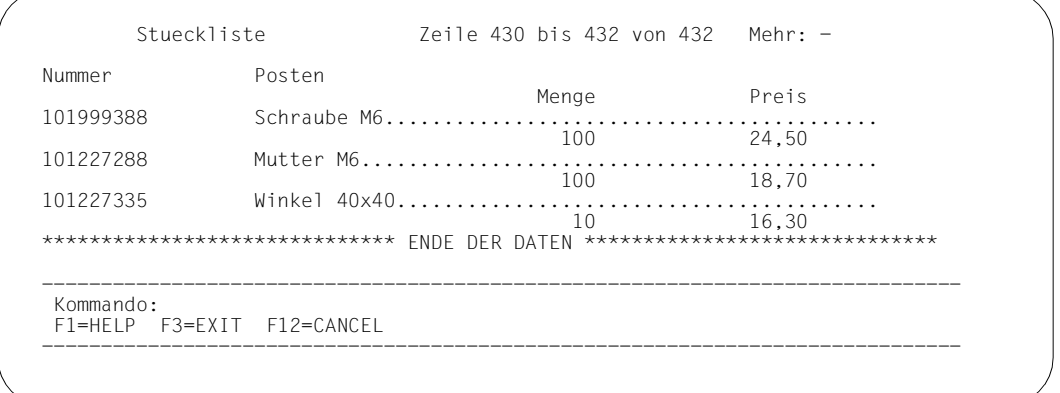

"Stueckliste" ist der Listentitel, "Nummer", "Posten", "Menge" und "Preis" sind die Spaltentitel. Spaltentitel dürfen maximal 3-zeilig sein.

Die Blätterinformation "Mehr: -" weist den Benutzer darauf hin, dass er in dieser Situation nur zurückblättern kann, da das Datenende erreicht ist. Die letzte Zeile informiert ihn explizit darüber.

IFG ab Version 8.1 gestattet im Listentitel die Definition von drei variablen Ausgabefeldern (oben: 430, 432, 432). Diese zeigen die Zeilennummer der ersten und der letzten angezeigten Zeile sowie die gesamte Listendimension. FHS-DE kann diese Werte nicht selbst finden,sie müssen im Datenübergabebereich durch die Anwendung geliefert werden.

Eine Listenzeile besteht im Beispiel aus zwei Zeilen. Eingabefelder sind hier die Felder, die in den Spalten "Menge" und "Preis" stehen. Diese Felder darf der Benutzer modifizieren, alle anderen Felder werden durch das Teilprogramm vorgegeben.

Beim Erstellen des Listenbereichs mit dem IFG legt man die Maximalzahl der Listenzeilen fest. Das Teilprogramm kann jedoch auch weniger Listenzeilen und damit Datensätze in einem Format ausgeben.

#### **Listenbehandlung im Teilprogramm**

Formate mit Listenbereich werden wie anderen DE-Formate mit MGET gelesen und mit MPUT ausgegeben. Wollen Sie das Blättern in Listen realisieren, dann müssen Sie dies über mehrere Durchläufe eines Teilprogramms bewerkstelligen.

Die Adressierungshilfe eines Listenbereichs enthält zusätzliche Felder, die die Ausgabe und Eingabe der Listen steuern.

#### **Adressierungshilfe eines Listenbereichs**

Die Adressierungshilfe eines Listenbereichs enthält einige zusätzliche Felder und ist wie folgt aufgebaut:

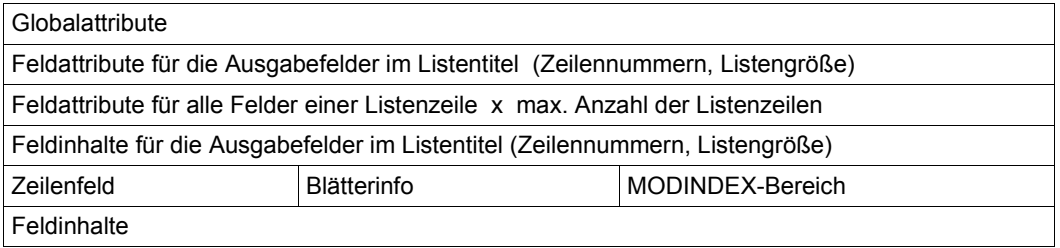

Bei Listen enthalten die Globalattribute DIALOG CURSOR POSITION die aktuelle Position des Cursors; im Globalattribut Z-CURSOR-INDEX steht die Nummer der Listenzeile, in der der Cursor steht. Näheres finden Sie im Abschnitt "Globalattribute eines DE-Formats" auf [Seite 106.](#page-105-0)

Wurde das Feldattribut MUST IN (=Eingabepflicht) statisch mit dem IFG vergeben, dann wird dies bei Listen ignoriert. Das Ändern von Feldattributen per Teilprogramm setzt FHS um (wie bei Formaten ohne Listenbereiche).

Die neuen Felder haben folgende Funktion:

#### **Zeilenfeld**

Gibt an, wie viele Listenzeilen ausgegeben werden. Diese Zahl darf nicht größer sein als die mit dem IFG festgelegte Maximalanzahl. Beachten Sie, dass eine Listenzeile mehrere Bildschirmzeilen einnehmen kann.

#### **Blätterinfo**

Vier Byte langes Feld, mit dem das Teilprogramm die Blätter- und Verschiebekommandos für die nächste Eingabe festlegt.

Erlaubte Einträge sind die Zeichen +, -, <, > sowie das Leerzeichen.

Der Inhalt dieses Feldes wird als Blätterinformation am Bildschirm angezeigt; im vorherigen Beispiel "Mehr: -". Enthält das Feld nur Leerzeichen, dann gibt FHS keine Blätterinformation aus.

#### MODINDEX-Bereich

Dieser Bereich kennzeichnet fortlaufend die modifizierten Listenzeilen. Er besteht aus einer Folge von zwei Byte langen Feldern mit Zeilennummern: 1 steht für Zeile Nummer 1, m für die Zeile Nummer m usw.. Abgeschlossen wird diese Folge durch die Ziffer 0 (oder durch das Ende des Bereichs, wenn alle Zeilen modifiziert wurden).

MODINDEX kann bei Eingabe und Ausgabe verwendet werden.

MODINDEX bei Eingabe:

Hier stehen fortlaufend die Nummern der Listenzeilen, bei denen mindestens ein Eingabefeld modifiziert wurde oder die als modifiziert voreingestellt wurden, z.B

$$
4 \ 2 \ 5 \ 0 \ 0 \ 0
$$

Die Listenzeilen Nummer 2, 4 und 5 wurden modifiziert, alle anderen Zeilen blieben unverändert. Beachten Sie, dass die Zeilennummern nicht aufsteigend sortiert sind.

#### MODINDEX bei Ausgabe:

Damit können Sie eine Listenzeile als modifiziert voreinstellen. Es werden nur die Felder bis zur ersten 0 ausgewertet, z.B.

# $3|2|6|0|0$

Die zweite, dritte und sechste Listenzeile werden beim nächsten MGET als modifiziert gekennzeichnet, auch wenn sie der Benutzer nicht geändert hat.

Existieren in der Listenüberschrift variable Ausgabefelder für die Zeilenangaben, so muss die Anwendung die auszugebenden Werte liefern. Blätter- und Verschiebeinformationen des Terminal-Benutzers muss das Teilprogramm selbst auswerten und entsprechende Schritte einleiten, siehe folgender Abschnitt.

#### *Blätter- und Verschiebekommandos*

Der Terminal-Benutzer kann Blätter- und Verschiebekommandos geben. Diese Kommandos muss er in das Kommandofeld eintragen (falls vorhanden) oder die Funktionstaste betätigen, die dem jeweiligen Kommando zugeordnet ist. Es sind alle Kommandos möglich, die auf [Seite 146](#page-145-0) aufgeführt sind.

Welches Kommando in der jeweiligen Situation erlaubt ist, wird im Feld 'Blätterinfo' der vorherigen Ausgabe festgelegt. FHS vergleicht das eingegebene Kommando mit dem Inhalt von Blätterinfo. Ist es in dieser Situation erlaubt, erhält das Teilprogramm in den Globalattributen entsprechende Rückkehrcodes, siehe [Seite 146.](#page-145-0)

Ungültige Kommandos quittiert FHS mit einer Fehlermeldung. Die Steuerung geht in diesem Fall nicht an das Teilprogramm, der Benutzer kann seine Eingabe korrigieren.

Gültige Kommandos werden in das Kommandofeld (sofern vorhanden) eingetragen und an das Teilprogramm übergeben.

Auf Grund der Rückkehrcodes und ggf. des Kommandofeldes muss das Teilprogramm die notwendigen Aktionen selbst veranlassen, z.B. das Format mit neuen Daten ausgeben, nachdem es das Kommando FORWARD erkannt hat.

# <span id="page-134-0"></span>**5.2.6 Kommandos**

Sie können bei FHS-DE mit folgenden Arten von Kommandos arbeiten:

- FHS-Kommandos: Kommandos, die von FHS zur Verfügung gestellt und die nicht an die Anwendung übergeben werden (Ausnahme: Blätter/Verschiebekommandos).
- Anwendungskommandos: Kommandos, die an die Anwendung übergeben werden
- Kommandos über KEY-Formate: Kommandos, die auf Funktionstasten gelegt werden. Sie können sowohl FHS- als auch Anwendungskommandos auf Funktionstasten legen. Beim Drücken einer Funktionstaste wird die entsprechende Zeichenkette in das Kommandofeld eingetragen. Zwischen den Kommandoteilen wird ein Leerzeichen eingefügt. Ist das Kommandofeld zu kurz, so wird das Kommando abgeschnitten.
- Zusammengesetzte Kommandos: Kombination aus direkter Kommandoeingabe und Eingabe über eine Funktionstaste.

Damit der Benutzer Kommandos direkt in ein DE-Format eingeben kann, muss im Format ein Kommandobereich definiert sein.

## *Kommandobereich*

Der Kommandobereich eines DE-Formats wird beim Erstellen mit dem IFG eingerichtet. Die zugehörige Adressierungshilfe besitzt ein Feld, das *Kommandofeld*, in das die eingegebenen Kommandos eingetragen werden. Die Länge des Kommandofeldes beträgt eine Zeile minus Führungstext/Leerzeichen.

Der Name des Kommandofeldes ist mit dem IFG frei wählbar. Hierbei werden jedoch zwei Fälle unterschieden:

Das Format wurde mit IFG V8.0 erstellt oder mit IFG V8.1, wobei der Schalter "Einsatzvorbereitung für FHS-DE kompatibel mit IFG V8.0" auf JA gesetzt wurde.

In diesem Fall wird beim Positionieren (Cursor, Boxen) das Kommandofeld, anders als bei anderen Eingabefeldern, immer unter dem Namen CMDAREA angesprochen. Wenn Sie z.B. den Cursor bei Ausgabe in das Kommandofeld positionieren wollen, müssen Sie das Globalattribut Z-CURSOR-FIELD mit CMDAREA versorgen und nicht mit dem IFG-Namen.

● Das Format wurde mit IFG V8.1 erstellt, wobei der Schalter "Einsatzvorbereitung für FHS-DE kompatibel mit IFG V8.0" auf NEIN gesetzt wurde.

In diesem Fall versorgen Sie das Globalattribut Z-CURSOR-FIELD mit dem IFG-Namen.

Je nachdem, was am Bildschirm (oder ggf. per Funktionstaste) eingegeben wurde, übergibt FHS folgende Daten an das Teilprogramm:

- Wurde ein FHS-Kommando außer einem Blätter- oder Verschiebekommando eingegeben, dann wird das Kommandofeld mit Füllzeichen belegt.
- Blätter- und Verschiebekommandos werden in das Kommandofeld eingetragen, eventuell mit zusätzlichen Operanden, siehe [Seite 146.](#page-145-0)
- Ist die eingegebene Zeichenkette *kein* FHS-Kommando, dann wird diese Zeichenkette in das Kommandofeld eingetragen und die Globalattribute IKEYCL sowie IKEYNB mit dem Tastencode versorgt.

Für die Ausgabeformatierung kann das Teilprogramm das Kommandofeld mit einem Kommando vorbelegen. Ist dies nicht gewünscht, sollte das Kommandofeld vor der Ausgabe mit X'00' gelöscht werden. Am Bildschirm wird das Kommandofeld dann mit dem festgelegten Füllzeichen belegt.

## **5.2.6.1 FHS-Kommandos**

FHS-Kommandos (außer Blätter- und Verschiebekommandos) werden nicht an das Teilprogramm übergeben; das Kommandofeld wird mit dem Füllzeichen gelöscht, das beim Erstellen des Formates mit dem IFG definiert wurde.

Bei einigen Kommandos erhält das Teilprogramm Rückkehrcodes in den Globalattributen. Diese Rückkehrcodes sind bei den betreffenden Kommandos beschrieben.

FHS-Kommandos können in Groß- oder in Kleinbuchstaben eingegeben werden.

Nach der Ausführung werden alle Kommandos aus dem Kommandofeld gelöscht (Ausnahme: Blätter-/Verschiebekommandos). Das Kommandofeld wird mit Ausgabefüllzeichen initialisiert. Ein Teilprogramm kann im Kommandofeld ein FHS-Kommando vorgeben.

## **Übersicht über die FHS-Kommandos**

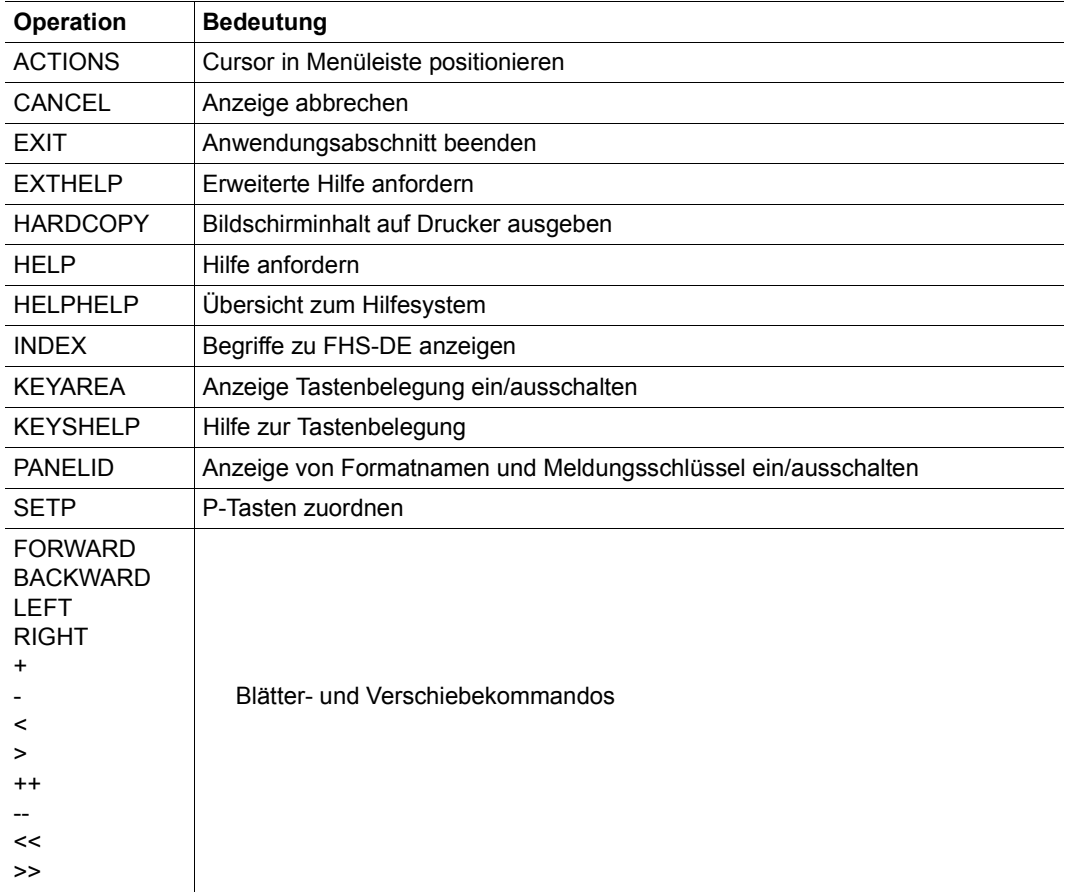

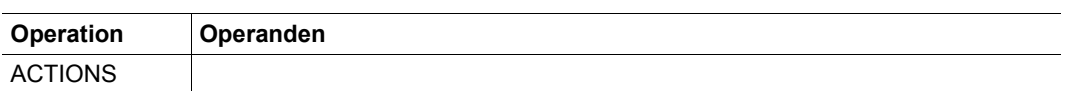

#### **ACTIONS Cursor in Menüleiste positionieren**

ACTIONS positioniert den Cursor in die Menüleiste. Wenn sich der Cursor bereits in der Menüleiste oder in einer Pull-Down-Box befindet, wird er in das Feld gesetzt, in dem er sich beim vorherigen ACTIONS-Kommando befunden hat. Gab es kein vorheriges ACTIONS-Kommando, wird der Cursor in das erste Eingabefeld des Arbeitsbereiches gestellt. Dieses Kommando ist nur als F-Taste (Standard F10) sinnvoll zu benutzen. Es ist wirkungslos, wenn keine Menüleiste existiert.

## **CANCEL Anzeige abbrechen**

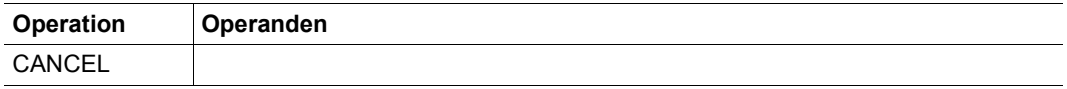

Bei CANCEL für eine implizite Box wird diese Box entfernt, ohne dass das Teilprogramm eine Nachricht erhält. Es wird die in der Hierarchie davor liegende implizite Box angezeigt, falls sie existiert. Existiert keine solche implizite Box mehr, dann erscheint das Grundformat.

Bei CANCEL für eine explizite Box oder ein Grundformat erhält das Teilprogramm in den Globalattributen folgende FHS-Rückkehrcodes:

MAIN RETURNCODE = 8

ERROR CATEGORY = 128

ERROR REASON = 4

Das Teilprogramm sollte auf diese Rückkehrcodes entsprechend reagieren und einen Schritt in der Verarbeitung zurückgehen. Die Steuerung geht auch dann an das Teilprogramm über, wenn Felder fehlerhaft versorgt wurden, für die mit dem IFG eine implizite Prüfung vereinbart wurde, siehe [Seite 156.](#page-155-0)

Die Eingabefelder werden zwar geprüft, eine Wiederholung der Ausgabe wird jedoch nicht eingeleitet. Bei Eingabefehlern wird das jeweilige Feld im Übergabebereich als falsch markiert, d.h. das Feldattribut EDIT STATE erhält den Wert INVALID. Der Feldinhalt ist dann mit X'00' gefüllt.

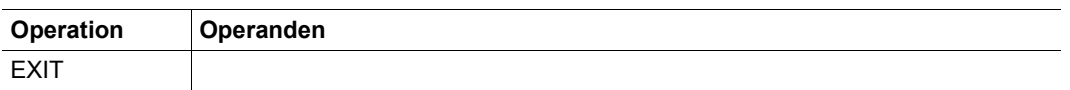

#### **EXIT Anwendungsabschnitt abbrechen abbrechen**

Bei EXIT für eine implizite Box werden sämtliche impliziten Boxen entfernt und das Grundformat angezeigt. Das Anwendungsprogramm erhält davon keine Nachricht.

Bei EXIT für eine explizite Box oder ein Grundformat erhält das Anwendungsprogramm in den Globalattributen folgende FHS-Rückkehrcodes:

MAIN RETURNCODE = 8 ERROR CATEGORY = 128 ERROR REASON = 8

Die Eingabefelder werden zwar geprüft, eine Wiederholung der Ausgabe wird jedoch nicht eingeleitet. Bei Eingabefehlern wird das jeweilige Feld im Übergabebereich als falsch markiert, d.h. das Feldattribut EDIT STATE erhält den Wert INVALID. Der Feldinhalt ist dann mit X'00' gefüllt.

Das Anwendungsprogramm sollte auf diese Rückkehrcodes entsprechend der Situation reagieren und den Verarbeitungsschritt beenden, z.B. durch Rücksetzen auf den letzten Sicherungspunkt mit PEND RS. Die Steuerung geht auch dann an das Teilprogramm über, wenn Felder fehlerhaft versorgt wurden, für die mit dem IFG eine implizite Prüfung vereinbart wurde, siehe [Seite 156](#page-155-0).

## **EXTHELP Erweiterte Hilfe anfordern**

EXTHELP liefert allgemeine Hilfeinformationen für das aktuelle DE-Format.

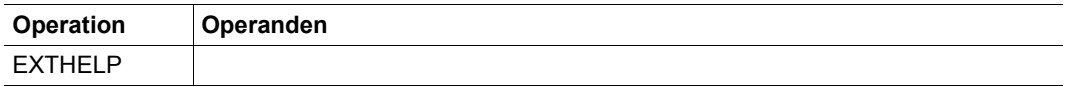

Es wird das Hilfeformat angezeigt, das mit dem IFG für das aktuelle Format als erweiterte Hilfe definiert wurde.

#### **HARDCOPY Bildschirminhalt auf Drucker ausgeben**

Der aktuelle Bildschirminhalt wird auf Drucker ausgegeben.

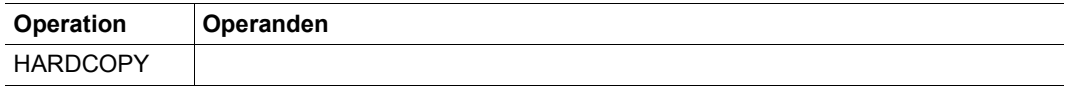

Das Kommando HARDCOPY hat die gleiche Wirkung wie wenn im Globalattribut COPY CONTROLder Wert HARDCOPY LOC eingetragen wird.

#### **HELP Hilfe anfordern**

Dieses Kommando besitzt zwei Formate: "Feldbezogene Hilfe" und "Hilfe zu einem FHS-Kommando".

*Feldbezogene Hilfe* 

| Operation   | <sup>1</sup> Operanden |
|-------------|------------------------|
| <b>HELP</b> |                        |

Gibt den Hilfetext für das Feld aus, auf dem der Cursor im Augenblick steht. Dieses Feld kann ein Eingabefeld, ein Auswahlfeld, ein auswählbares Feld oder Kommandofeld sein. Wurde für ein geschützes Ausgabefeld ein Hilfetext definiert, dann muss für das Format das Globalattribut TABULATOR CONTROL auf NO AUTOTAB gesetzt sein, damit der Cursor auf dieses Feld positioniert werden kann.

Existiert an der Cursorposition keine feldbezogene Hilfe, dann wird eine allgemeinere Hilfe angezeigt (globale Hilfe, erweiterte Hilfe, ...).

Es wird empfohlen, das Kommando HELP einer Funktionstaste zuzuordnen (Standardzuordnung: F1).

*Hilfe zu einem FHS-Kommando* 

| <b>Operation</b> | <b>Operanden</b> |
|------------------|------------------|
| <b>HELP</b>      | kommando         |

kommando

FHS-Kommando, zu dem die Hilfe angefordert wird. Der Cursor muss sich im Kommandofeld befinden. Wird bei 'kommando' kein FHS-Kommando angegeben, dann wird die Hilfe zur Kommandozeile ausgegeben. Dieses Hilfeformat muss der Anwendungsentwickler mit dem IFG erzeugen.

## **HELPHELP Übersicht über Hilfesystem**

HELPHELP liefert Informationen zu Bedienung der Hilfekommandos.

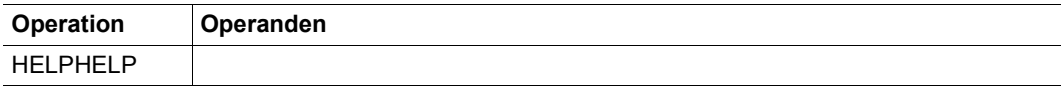

## **INDEX Begriffe zu FHS-DE anzeigen**

Das INDEX-Kommando führt zur Anzeige eines Hilfeformats mit Begriffen der FHS-DE, siehe Hilfesystem.

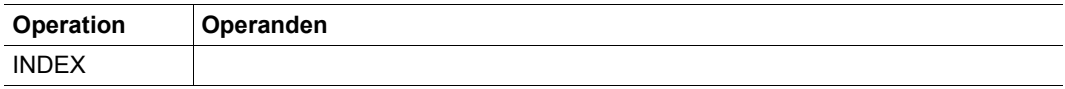

INDEX bewirkt die Ausgabe eines Hilfeformates. In diesem stehen FHS-DE-Begriffe die als Querverweise vereinbart sind. Positionieren Sie den Cursor auf einen dieser Begriffe und drücken die ENTER- oder die HELP-Taste, so wird die Hilfe zu diesem Begriff angezeigt.

## **KEYAREA Tastenbelegung ein/ausschalten**

Mit KEYAREA können Sie die Anzeige der Tastenbelegung ein- oder ausschalten.

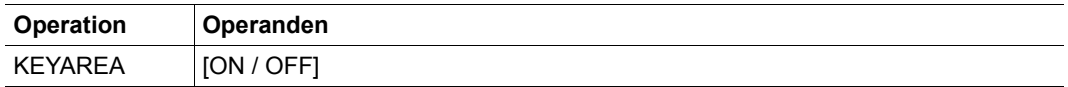

ON Anzeige für Tastenbelegung einschalten

OFF Anzeige für Tastenbelegung ausschalten

kein Operand angegeben

Anzeige umschalten

Nach dem Anmelden an die UTM-Anwendung ist die Anzeige auf ON gesetzt. Eine Änderung während der Sitzung bleibt bis zum Abmelden (= KDCOFF) wirksam.

Wird KEYAREA ON in einem Format gegeben, das keinen Bereich für die Tasten-Anzeige besitzt, dann bleibt dies zwar für das betreffende Format ohne Wirkung, für alle nachfolgenden Formate der Sitzung ist jedoch die Tasten-Anzeige eingeschaltet.

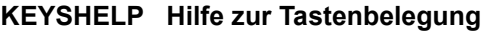

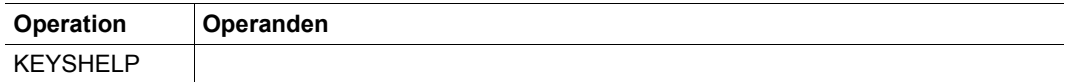

KEYSHELP gibt die Tastenbelegung in Form einer Tabelle aus. Diese Tabelle zeigt die Tasten an, für die ein Kommando oder eine Kurzbezeichnung vereinbart wurden. Die Tabelle kann so groß sein, dass sie in einer Maske nicht angezeigt werden kann. Durch Blätterkommandos können die nicht sichtbaren Teile der Tabelle angezeigt werden.

Die Ausgabe kann z.B. so aussehen:

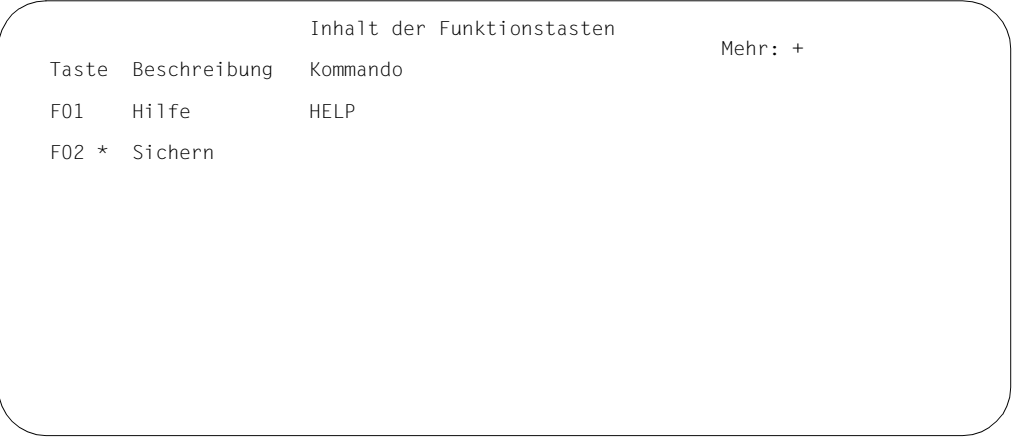

Die Taste F1 fordert Hilfeinformation an, die Taste F2 ist durch einen '\*' gekennzeichnet, d.h. sie ist durch die UTM-Generierung (SFUNC-Anweisung) belegt.

## **PANELID Formatnamen und Meldungskennzeichen anzeigen**

Mit dem Kommando PANELID schalten Sie die Anzeige von Formatnamen und Meldungskennzeichen ein oder aus.

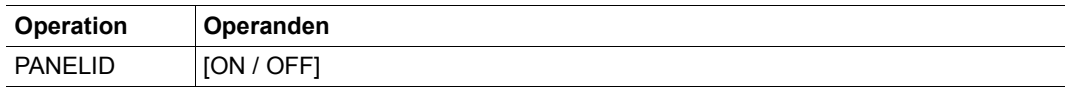

ON Anzeige einschalten

OFF Anzeige ausschalten

kein Operand angegeben

Anzeige umschalten

Nach dem Anmelden an die UTM-Anwendung ist die Anzeige auf OFF gesetzt. Eine Änderung während der Sitzung bleibt bis zum Abmelden (= KDCOFF) wirksam.
## **SETP P-Tasten zuordnen**

Mit SETP verwalten Sie die Zuordnung von P-Tasten zu F-Tasten.

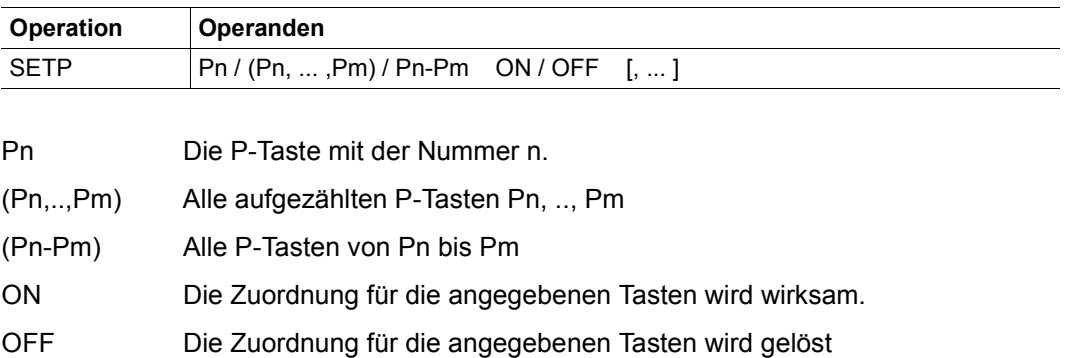

Die Operanden von SETP können mehrmals angegeben werden. Sie müssen dann jeweils durch ein Komma getrennt sein, siehe Folgendes Beispiel. Jedes Komma kann von beliebig vielen Leerzeichen umgeben sein.

#### *Beispiel*

SETP P1 ON, P2 OFF, (P3,P7,P8) ON, (P4-P6) OFF

Nach diesem SETP-Kommando gilt folgende Zuordnung:

P1 - F1 P3 - F3 P7 - F7 P8 - F8

Die Zuordnung von P2 sowie P4, P5 und P6 wurde gelöst.

## **Blätter- und Verschiebekommandos**

Mit diesen Kommandos können Sie das Blättern oder Verschieben in Listenbereiche eines Formats steuern. Diese Kommandos können auch für Hilfeboxen ausgeführt werden, z.B. wenn der Text nicht vollständig in einer Box angezeigt werden kann. Bei Hilfeboxen erfährt das Teilprogramm nichts von der Kommandoeingabe.

In allen anderen Fällen wird das Teilprogramm durch Rückkehrcodes in den Globalattributen informiert. Die Wirkung der Kommandos und die zugehörigen Rückkehrcodes entnehmen Sie bitte der folgenden Tabelle.

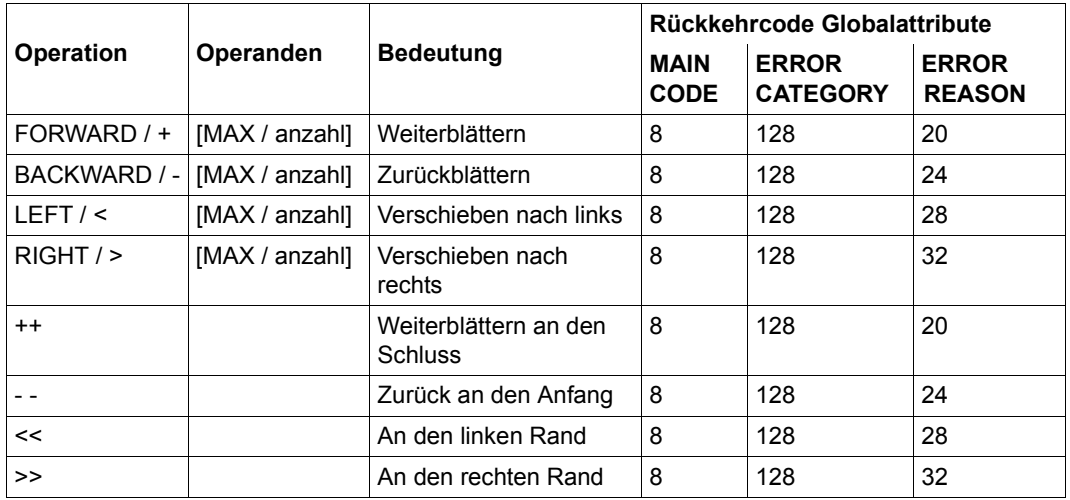

## MAX an das Ende der angegebenen Richtung positionieren,  $Z.B. + MAX = an$  den Schluss.

anzahl Anzahl der Zeilen, Spalten oder Felder, um die verschoben werden soll.

Die Rückkehrcodes werden *immer* an das Teilprogramm übergeben (auch wenn das Format ohne Kommandobereich definiert wurde). Durch die Rückkehrcodes lassen sich jedoch nur die vier Grundoperationen (+,-,<,>) unterscheiden.

Damit das Teilprogramm Operanden erkennen oder z.B. '+' von '++' unterscheiden kann, muss das Format einen Kommandobereich besitzen. Bei Formaten mit Kommandobereich wird das *komplette Kommando* einschließlich der Operanden in das Kommandofeld der Adressierungshilfe eingetragen. Neben den oben aufgeführten Operanden kann der Anwendungsentwickler auch eigene Operanden definieren und diese auch auf Funktionstasten legen.

Es liegt in der Verantwortung des Teilprogramms, die Rückkehrcodes und ggf. das Kommandofeld auszuwerten und entsprechend zu reagieren, d.h. die gewünschten Daten aus-zugeben (siehe auch [Abschnitt "Listen ausgeben" auf Seite 131f](#page-130-0)f).

Nach Ausführung werden die Blätter- und Verschiebekommandos nicht aus dem Kommandobereich des Formats gelöscht (anders als bei den übrigen Kommandos).

## **RESHOW Wiederholung der letzten Bildschirmausgabe**

Mit dieser Funktion wird die letzte Bildschirmausgabe wiederholt. Alle Eingaben, die in der Zwischenzeit gemacht wurden, gehen dabei verloren.

Dieses Kommando ist immer an eine K-Taste gekoppelt, es kann nicht direkt in ein Format eingegeben werden. Standardmäßig wird diese Funktion durch das Betätigen der Taste K3 ausgeführt, siehe auch [Abschnitt "Funktionstasten und KEY-Formate" auf Seite 149f](#page-148-0)f. Belegen Sie immer eine K-Taste mit RESHOW, um nach einem Überschreiben der Maske (z.B. durch Meldungen von asynchronen Programmen) Ihre Maske wieder vollständig herstellen zu können.

## **5.2.6.2 Anwendungskommandos**

Jeder Eintrag in das Kommandofeld, der kein FHS-Kommando darstellt, wird mit den übrigen Eingaben an das Teilprogramm übergeben. Auf diese Weise können Sie "Anwendungskommandos" realisieren, d.h. das Teilprogramm kann die Eingabe auswerten und darauf entsprechend reagieren.

Es wird empfohlen, das Kommandofeld *vor* allen anderen Eingabefeldern auszuwerten, um z.B. fehlerhafte Eingaben in den Kommandobereich abzufangen.

Ein Anwendungskommando bleibt im Kommandofeld erhalten.

Sie können ein Anwendungskommando auch über ein KEY-Format mit einer Funktionstaste verknüpfen. Wird diese Taste gedrückt, dann trägt FHS das zugehörige Anwendungskommando in das Kommandofeld ein. Wie Sie Kommandos zusammensetzen, ist im [Ab](#page-147-0)[schnitt "Kommandos zusammensetzen" auf Seite 148](#page-147-0) beschrieben.

## **5.2.6.3 Kommandos auf Funktionstasten legen**

Sie können sowohl FHS-Kommandos als auch Anwendungskommmandos auf Funktionstasten (= F-Tasten und K-Tasten) legen. F-Tasten können durch P-Tasten simuliert werden (Kommando SETP).

Die Zuordnung von Tasten zu den Kommandos wird über KEY-Formate realisiert, siehe [Ab](#page-148-0)[schnitt "Funktionstasten und KEY-Formate" auf Seite 149.](#page-148-0)

F-Tasten und K-Tasten wirken wie folgt:

#### *Kommandos auf F-Tasten*

Wird eine F-Taste gedrückt, dann wirkt das so wie wenn das Kommando in das Kommandofeld eingetragen und die ENTER-Taste betätigt worden wäre. Das Kommando wird von FHS interpretiert, die Eingabefelder werden ggf. an das Teilprogramm übergeben.

#### *Kommandos auf K-Tasten*

Wird eine K-Taste gedrückt, dann wird das Kommando von FHS interpretiert. Die Eingabefelder werden aber *nicht* an das Teilprogramm übergeben.

#### *Hinweis*

Die UTM-Generierung hat Vorrang vor den KEY-Formaten, d.h. Funktionstasten werden nicht ausgewertet, falls sie schon mit der KDCDEF-Anweisung SFUNC zugeordnet wurden.

## <span id="page-147-0"></span>**5.2.6.4 Kommandos zusammensetzen**

Ist einer F-Taste per KEY-Format eine Zeichenkette zugeordnet, dann können Sie Kommandos zusammensetzen, indem Sie eine Zeichenkette in das Kommandofeld eintragen und anschließend diese F-Taste betätigen. FHS kombiniert beide Zeichenketten wie folgt miteinander:

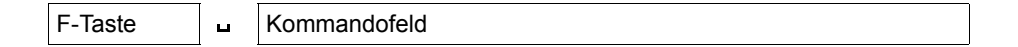

FHS interpretiert dies als *ein* Kommando. Ein FHS-Kommando wird nach Drücken der F-Taste ausgeführt. Ein Anwendungskommando wird an das Teilprogramm übergeben, d.h. der 1. MGET liefert 19Z (wegen F-Taste), beim 2. MGET wird das Kommando in das Kommandofeld der Adressierungshilfe eingetragen. Falls der Platz im Kommandofeld nicht ausreicht, wird der Rest abgeschnitten.

#### *Beispiel*

Sie möchten das FHS-Kommando "KEYAREA OFF" als zusammengesetztes Kommando ausführen. Dazu muss einer Taste, z.B. der Taste F20, im KEY-Format das KEYAREA zugeordnet sein. Wenn Sie in das Kommandofeld "OFF" eingetragen und danach F20 betätigen, dann führt FHS das gewünschte Kommando aus, d.h. die F-Tastenzuordnung wird am Bildschirm ausgeblendet.

# <span id="page-148-0"></span>**5.2.7 Funktionstasten und KEY-Formate**

Mit FHS-DE können Sie Kommandos auf Funktionstasten, d.h. auf F-Tasten und K-Tasten legen, sowie F-Tasten durch P-Tasten simulieren.

Die Funktionstasten haben beim Arbeiten mit FHS-DE folgende Eigenschaften:

- Wenn Sie Kommandos auf Funktionstasten legen, dann wirkt das Drücken der Funktionstaste so wie Eintragen des Kommandos in das Kommandofeld und Drücken der ENTER-Taste.
- Beim Drücken einer Funktionstaste, die nicht in einer SFUNC- Anweisung angegeben ist, liefert openUTM den Rückkehrcode 19Z beim ersten MGET. Deshalb ist ein zweiter MGET notwendig, um die eigentliche Eingabe zu erhalten. Das ist wichtig, wenn Sie den Funktionstasten die Kommandos EXIT, CANCEL oder Anwendungskommandos zugeordnen. 19Z wird nicht geliefert, wenn die F-Taste durch eine P-Taste simuliert wird. Näheres zu den Kommandos finden Sie auf [Seite 135f](#page-134-0)f.
- Wird eine Taste mit Kommandozuordnung gedrückt und fehlt der Kommandobereich in einem DE-Format, dann wird nur der Tastencode an das Teilprogramm übergeben (in den Globalattributen).
- Wird eine nicht belegte Taste gedrückt, dann erhält das Teilprogramm die Steuerung noch nicht zurück. Das Bild wird unverändert angezeigt.
- Die UTM-Generierung (SFUNC) hat Vorrang vor der Tastenzuordnung, d.h. eine mit SFUNC generierte Funktionstaste kann nicht in FHS-DE verwendet werden.

Die Zuordnung von Kommando zu Funktionstaste wird mit Hilfe von KEY-Formaten realisiert.

## **5.2.7.1 KEY-Formate**

Ein KEY-Format (= Tastenbelegungstabelle) ist ein spezielles Format, das eine feste Zuordnung von Funktionstasten zu Kommandos definiert. Mit FHS werden einige KEY-Formate für Standardfälle ausgeliefert. Der Anwender hat zusätzlich die Möglichkeit, eigene KEY-Formate mit dem IFG zu erzeugen und jedem DE-Format ein *eigenes* KEY-Format zuzuordnen. Damit können Sie die Wirkung von F- und K-Tasten genau auf das jeweilige DE-Format abstimmen, was mit den Mitteln der UTM-Generierung (SFUNC-Anweisung) nicht möglich wäre.

Es wird jedoch empfohlen, alle wichtigen oder häufig benutzten Funktionstasten für die ge-samte Anwendung konstant zu belegen, siehe auch "[KEY-Formate der Formatbibliothek](#page-149-0)" auf [Seite 150.](#page-149-0)

Wird einem DE-Format kein eigenes KEY-Format zugeordnet, dann gilt für dieses Format die Tastenbelegung des Standard-KEY-Formats, siehe "[KEY-Formate der Formatbibliothek](#page-149-0)" [auf Seite 150](#page-149-0).

Ein KEY-Format enthält die Zuordnungen in folgender Form:

Fxx ... [kommando1] [text1] Kyy ... [kommando2] [text2]

Hier bezeichnet Fxx die F-Taste der Nummer xx, Kyy die K-Taste der Nummer yy, kommando1, kommando2 ein FHS-Kommando oder ein Anwendungskommando und text1, text2 einen erklärenden Text. Dieser Text wird beim Kommando KEYSHELP ausgegeben und darf maximal 12 Zeichen lang sein. Mehr über die Kommandos finden Sie im [Abschnitt "Kommandos" auf Seite 135f](#page-134-0)f.

Eine Taste kann im KEY-Format auch ohne Kommando angegeben werden. Dies ist z.B. sinnvoll für Tasten, die per UTM-Generierung (SFUNC-Anweisung) zugeordnet sind, weil damit das FHS-Kommando KEYSHELP auch die Belegung solcher "SFUNC"-Tasten anzeigt, siehe Beispiel bei der Beschreibung des Kommandos KEYSHELP.

## <span id="page-149-0"></span>*KEY-Formate der Formatbibliothek*

Für bestimmte Aufgaben bietet FHS eine Standardbelegung der Funktionstasten an, die in Form folgender KEY-Formate der Formatbibliothek ausgeliefert werden:

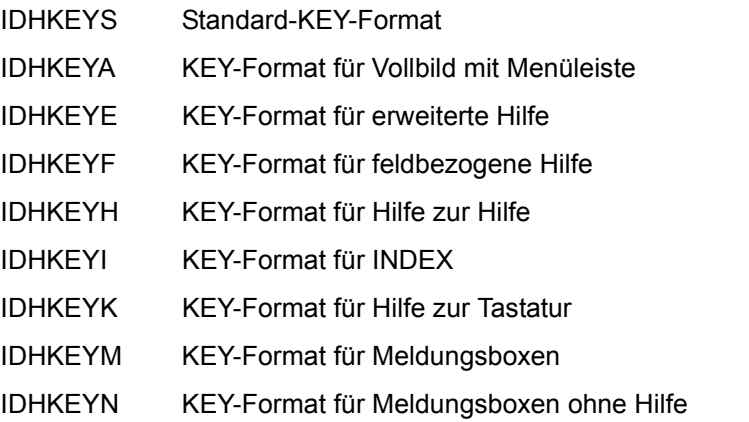

Bei allen ausgelieferten KEY-Formaten ist die Zuordnung, falls eine Taste belegt ist, gleich. Die folgenden beiden Tabellen zeigen für die einzelnen KEY-Formate die Zuordnung Taste ←→ Kommando, und zwar in der Form wie sie am Bildschirm angezeigt wird. Tasten ohne Textangabe sind zwar wirksam, erscheinen aber nicht am Bildschirm.

Die Tabellen der deutschen Version haben folgenden Inhalt:

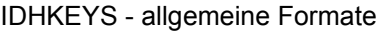

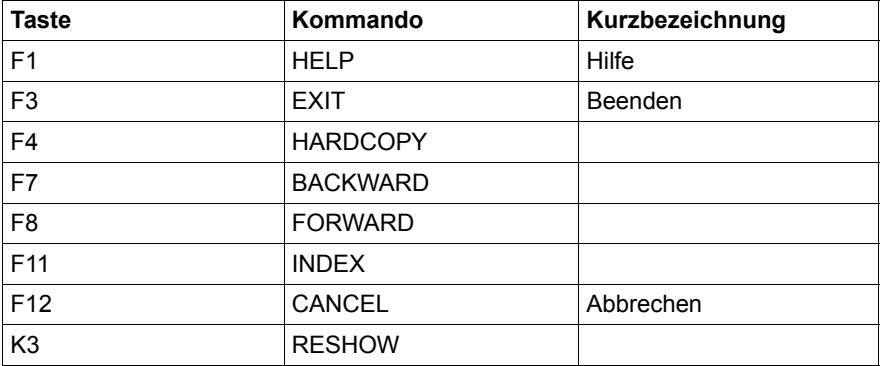

IDHKEYA - Key-Format für Vollbild mit Menüleiste

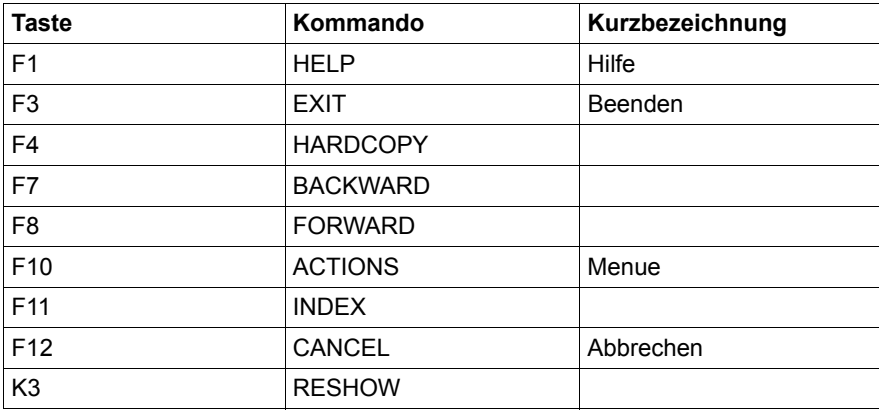

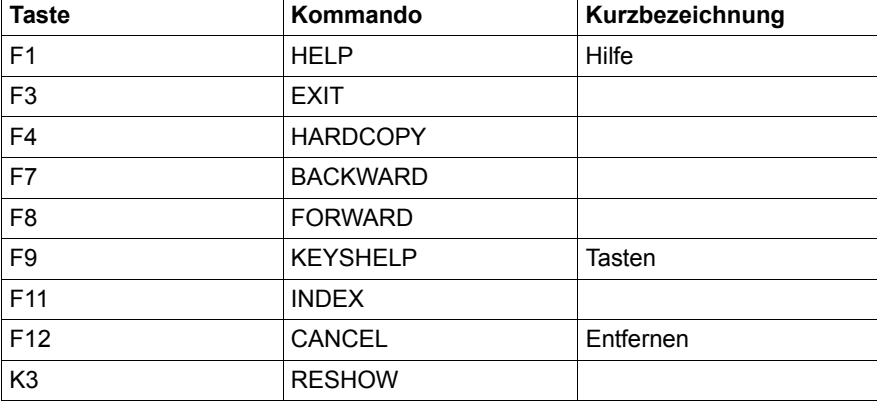

## IDHKEYE - Erweiterte Hilfe

## IDHKEYF - Feldbezogene Hilfe

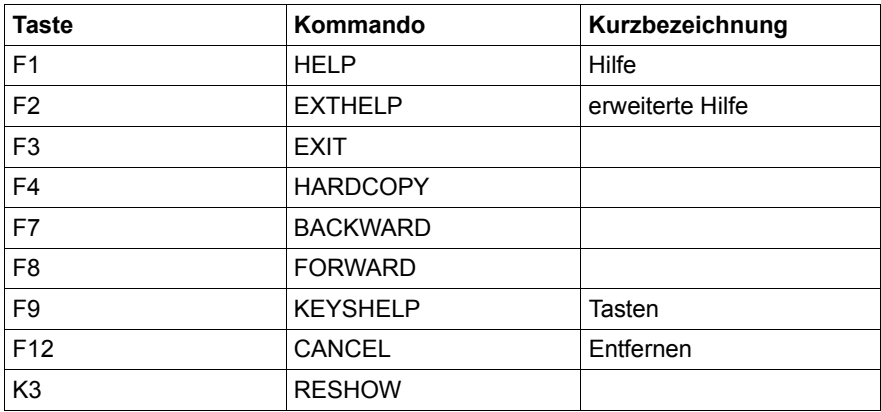

## IDHKEYH - Hilfe zur Hilfe

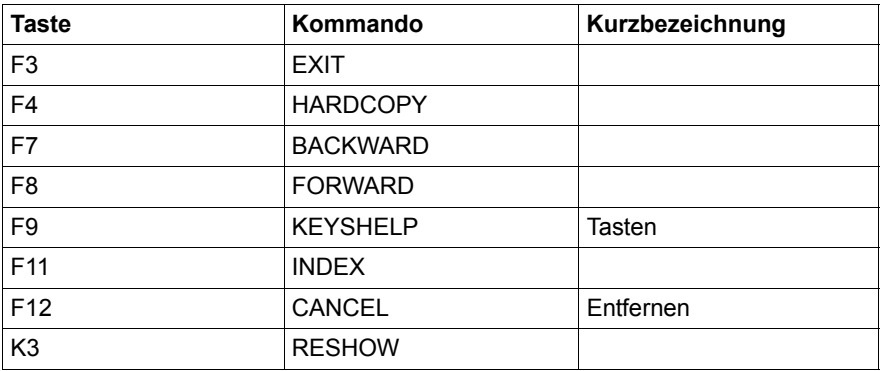

## IDHKEYK - Hilfe zur Tastenbelegung

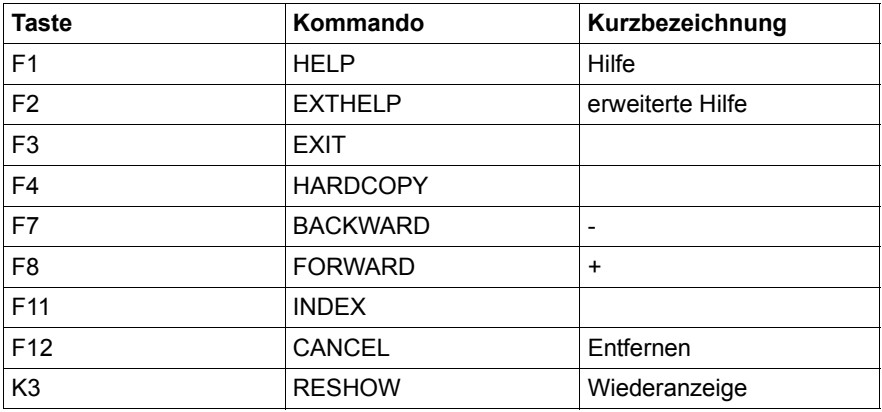

## IDHKEYM - Meldebox mit Hilfe

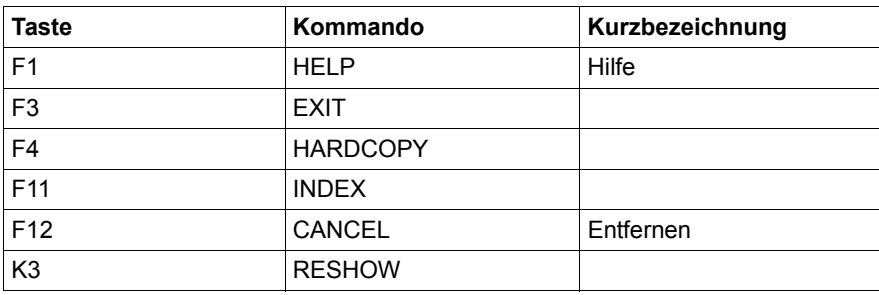

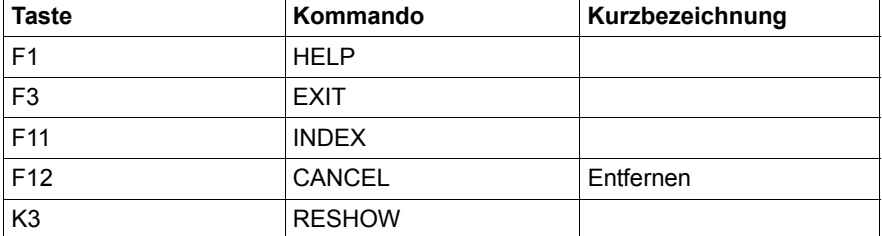

#### IDHKEYN - Meldebox ohne Hilfe

## IDHKEYI - Indexformat

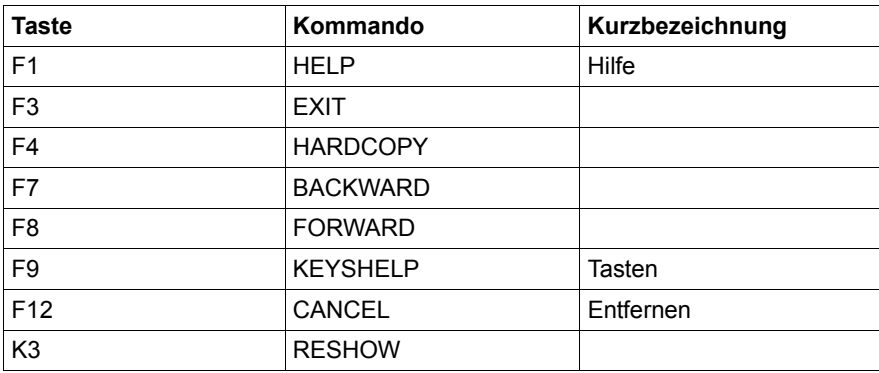

#### *Tastenbelegung anzeigen*

Standardmäßig wird die Belegung der Tasten F1, F3 und F12 im Kommandobereich angezeigt; bei Listenausgabe zusätzlich die Belegung von F7 und F8. Diese Anzeige können Sie mit dem FHS-Kommando KEYAREA aus- und einschalten.

Für jedes DE-Format können Sie sich die Tastenbelegung mit dem FHS-Kommando KEYSHELP ausgeben lassen.

## **5.2.7.2 F-Tasten durch P-Tasten simulieren**

Sie können für die Dauer einer UTM-Sitzung F-Tasten durch P-Tasten simulieren, z.B. wenn die Datensichtstation keine ausreichende Anzahl von F-Tasten besitzt. Das Drücken der P-Taste bewirkt dann dasselbe wie wenn die zugeordnete F-Taste gedrückt worden wäre.

Die Zuordnung P-Tasten/F-Tasten legen Sie fest, indem Sie während einer Sitzung das FHS-Kommando SETP geben. SETP ist im [Abschnitt "FHS-Kommandos" auf Seite 136f](#page-135-0) beschrieben. Eine solche Zuordnung gilt immer nur für die Dauer einer Sitzung, d.h. mit dem Abmelden von der UTM-Anwendung (KDCOFF) wird auch die Zuordnung gelöscht.

Im Verlauf einer Sitzung können Sie die Zuordnung durch weitere SETP-Kommandos mehrmals ändern oder auch wieder rückgängig machen (Kommando SETP.. OFF). Wenn Sie den Inhalt einer P-Taste während einer Sitzung überschreiben, dann wird die Zuordnung ebenfalls aufgehoben.

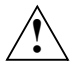

## **ACHTUNG!**

Wenn Sie zur Simulation vorgesehene P-Tasten durch SIDATA oder durch private Belegung mittels Globalattribut P-KEY-SET überschreiben, kann dies zu ungewollten Aktionen führen.

# **5.2.8 Eingabefelder prüfen**

FHS-DE bietet neue Prüfmöglichkeiten für Eingabefelder. Diese Prüfungen werden ohne Beteiligung der UTM-Anwendung durchgeführt.

Die Prüfmöglichkeiten legen Sie bei der Erstellung des Formats mit dem IFG fest. Im Einzelnen kann FHS die Übereinstimmung mit folgenden Vorgaben prüfen:

## *Regel für die Zeitangabe*

Die Eingabe muss in der Form HH:MM oder HH:MM:SS eingegeben werden. Dabei bedeutet HH = Stunde, MM = Minute und SS = Sekunde. Das Zeittrennzeichen, hier der Doppelpunkt (:), legen Sie mit dem IFG fest. In einer Maske kann nur eine Form der Zeitangabe erscheinen.Im Datenübergabebereich erscheint immer der Doppelpunkt als Trennzeichen.

## *Werteliste*

Entweder muss die Eingabe mit einem Wert in einer Werteliste übereinstimmen (Prüfung auf gleich) oder der Wert darf nicht in der Liste stehen (Prüfung auf ungleich). Die Werteliste und die Art der Prüfung (gleich/ungleich) legen Sie beim Erstellen des Formats fest. Bitte beachten Sie: Ein mittels IFG in die Werteliste eingetragener Wert darf am Anfang und am Ende der Zeichenkette keine Füllzeichen haben und nicht nur aus Füllzeichen bestehen (Eingabe- oder Ausgabefüllzeichen).

Beispiel: Füllzeichen ist das Leerzeichen; eine Werteprüfung auf eine Zeichenkette, die nur aus Leerzeichen besteht, ist nicht möglich. Diese Prüfung ist mittels "Mindest-Eingabelänge" zu realisieren, siehe [Seite 32.](#page-31-0)

Ein Vergleichswert wie '-PAUL' kann nie ein positives Ergebnis liefern, wenn das Leerzeichen ein Füllzeichen ist.

## *Wertebereich (numerisch)*

Die Eingabe muss in einem vorgegebenen numerischen Wertebereich enthalten sein (einschließlich der Grenzen). Vorzeichen sind möglich. Bei negativen Werten muss das Minuszeichen angegeben werden.

## *Zeichenmenge*

Entweder muss die Eingabe nur aus Zeichen bestehen, die in einer Zeichenliste enthalten sind (Prüfung auf gleich) oder die Zeichen dürfen nicht in der Zeichenliste stehen (Prüfung auf ungleich). Die Zeichenliste und die Art der Prüfung (gleich/ungleich) legen Sie beim Erstellen des Formats fest.

Gibt der Terminal-Benutzer unzulässige Werte ein, dann weist ihn FHS mit einer Standardmeldung auf die fehlerhafte Eingabe hin. Der Benutzer kann daraufhin seine Eingaben kor-rigieren. Diese Meldung wird in Form einer Meldungsbox ausgegeben, siehe [Abschnitt "Im](#page-121-0)[plizite Boxen" auf Seite 122.](#page-121-0) Abweichend davon können Sie eigene Meldungen definieren, siehe [Abschnitt "Meldungen ausgeben" auf Seite 158](#page-157-0).

In zwei Fällen kann es vorkommen, dass die Anwendung die Steuerung erhält, auch wenn Eingaben fehlerhaft sind:

- Der Benutzer hat eines der FHS-Kommandos EXIT oder CANCEL gegeben, obwohl noch fehlerhaft versorgte Eingabefelder am Bildschirm vorhanden sind.
- Für das Format wurde auf den Korrekturdialog verzichtet, d.h. als Meldungskennzeichen (=Meldungsschlüssel) wurde \*NONE angegeben.

In diesen Fällen muss das Teilprogramm wie in FHS bis Version 7.1 reagieren, d.h. es muss die Globalattribute und Feldattribute auswerten, um die fehlerhaften Eingaben zu erkennen und zu verarbeiten.

Für die neuen Prüfmöglichkeiten wurde die Feldattributgruppe "Edit Rückgabewert" um folgende Returncodes erweitert:

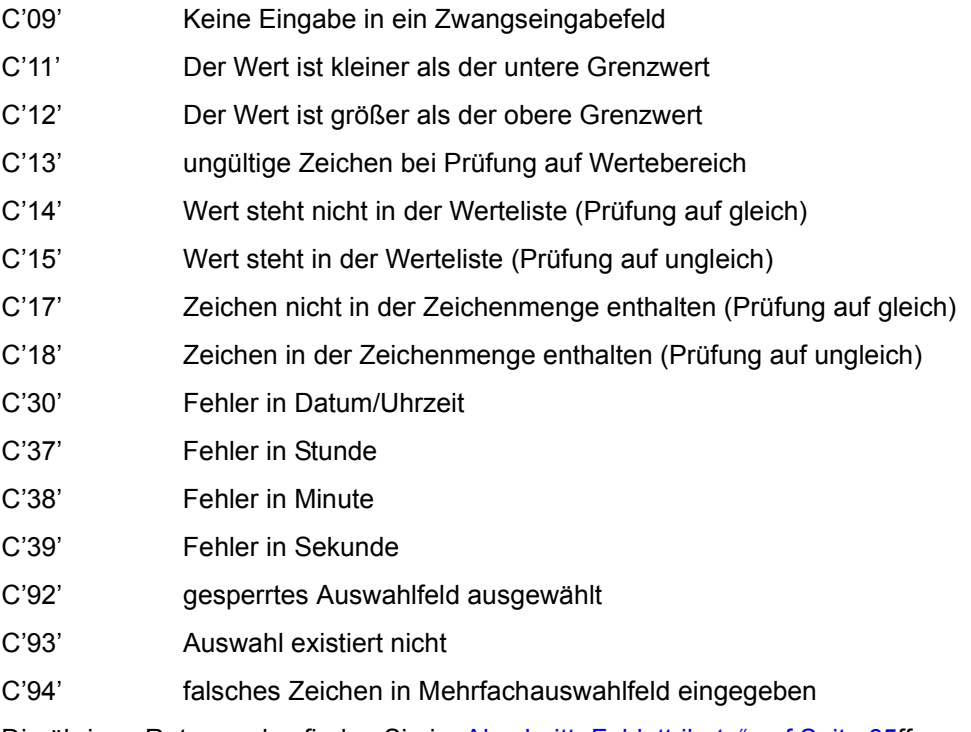

Die übrigen Returncodes finden Sie im [Abschnitt "Feldattribute" auf Seite 65](#page-64-0)ff.

# <span id="page-157-0"></span>**5.2.9 Meldungen ausgeben**

Mit FHS-DE kann die Arbeit des Terminal-Benutzers erleichtert werden, indem er mit DE-Meldungen über bestimmte Ereignisse informiert wird. Diese DE-Meldungen, im folgenden Meldungen genannt, werden entweder im Meldebereich des Formats oder in eigenen Meldungsboxen ausgegeben. FHS unterscheidet implizite und explizite Meldungen.

*Implizite* Meldungen werden von FHS ausgegeben, ohne dass die Anwendung beteiligt ist. Implizite Meldungen sind z.B. die Meldungen, die FHS beim Prüfen von Eingabefeldern ausgibt.

*Explizite* Meldungen werden durch das Teilprogramm initiert, indem bei Formatausgabe das Globalattribut MESSAGE IDENTIFICATION mit einem Meldungsschlüssel versorgt wird.

#### *Meldungen erstellen*

Meldungen müssen Sie mit dem IFG erstellen. Dazu rufen Sie im IFG das Bild "Meldungen bearbeiten" auf. In diesem Bild legen Sie den Text der Meldung fest. Der Meldungstext darf maximal 256 Zeichen lang sein. Neben dem Meldungstext definieren Sie noch weitere Eigenschaften:

- Den Meldungsschlüssel in der Form AAAAnnn. Dabei sind AAAA alphabetische Zeichen (A-Z) und nnn sind Ziffern (0-9). Die Bezeichnungen IDHS und IDHI sollten Sie nicht als Meldungsschlüssel verwenden, da diese von FHS für eigene Meldungen verwendet werden.
- Den Ausgabeort der Meldung. Dieser kann der Meldebereich eines Formats, eine modale Meldungsbox oder eine nichtmodale Meldungsbox sein. Näheres siehe [Abschnitt](#page-121-0)  ["Implizite Boxen" auf Seite 122f](#page-121-0)f.

Falls "Ausgabeort = Meldebereich" definiert wurde, aber die Ausgabe in den Meldebereich nicht möglich ist, dann gibt FHS die Meldung in Form einer nichtmodalen Box aus. Dies kann z.B. vorkommen, wenn der Meldebereich zu klein ist oder kein Meldebereich im Format definiert wurde.

- Den Typ der Meldung: Information/Warnung/Fehler/Gefahr
- Wahlweise den Namen eines Hilfeformats für die Meldung

Für die Meldungsausgabe können Sie den Meldungstext mit den Zeichen "%%" (neue Zeile, nur bei Boxen) und "%%%%" (Leerzeile) versehen.

#### *Aufbereitung des Meldungstextes*

Wenn im Meldungstext die Zeichenfolge "%%" auftritt, wird der nachfolgende Text ab Spalte 2 der nächsten Zeile in der Meldungsbox fortgesetzt. Durch diese Aufbereitung kann die Breite einer Meldungbox verringert werden. Bei der Ausgabe der Meldung in den Meldebereich, wird "%%" durch ein Leerzeichen ersetzt. Die Zeichenfolge "%%" selbst wird entfernt. "%%%%" bewirkt eine Leerzeile.

Das Zeichen "&" muss durch "&&" im Meldungstext angegeben werden.

Durch FHS-DE wird die Breite einer Meldungsbox dem Meldungstext angepasst. Die Maskenbreite beträgt minimal 20 Zeichen und maximal 56 Zeichen. Eine Meldungsbox kann maximal 6 Textzeilen besitzen. Eine Maskenbreite von weniger als 56 Zeichen ergibt sich, wenn der Text entsprechend kurz ist, oder wenn durch Aufbereitungszeichen eine Zeilenlänge vorgegeben wird. Wenn der Meldungstext entsprechend lang ist wird die maximal Breite gewählt und der Meldungstext der Boxgröße angepasst. Eine Trennung erfolgt bei einem Leerzeichen.

Überschreitet der aufbereitete Meldungstext die maximale Größe einer Meldungsbox, so werden Aufbereitungszeichen durch ein Leerzeichen ersetzt und der Text nach je 56 Zeichen umgebrochen und, falls immer noch nicht alles anzeigbar ist, am Ende der letzten Zeile mit ....." beendet.

Wenn FHD-DE im Meldungstext "&name" findet, sucht es im Format ein Feld mit diesem Namen. Wird ein solches Feld gefunden, so wird der aktuelle Inhalt des Feldes in den Meldungstext eingefügt. Das entsprechende Feld darf in der Maske das Attribut "BLANKED" (unsichtbar) haben.

#### *Implizite Meldungen*

Für die impliziten Meldungen werden Standard-Meldungsformate ausgeliefert. Diese Standard-Meldungsformate müssen Sie in die Formatbibliothek der UTM-Anwendung kopieren. Den Namen der Bibliothek geben Sie bei den Startparametern an. Die Standardmeldungen haben die Namen IDHSnnn/IDHInnn, wobei nnn eine dreistellige Zahl ist.

Nach Feldprüfungen können an Stelle der Standardmeldungen können auch eigene implizite Meldungen ausgegeben werden. Im IFG legen Sie im Feld "Meldungskennzeichen" fest, ob und welche Meldung ausgegeben werden soll:

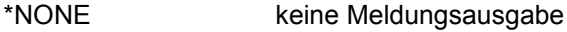

Leerzeichen Standardmeldung von FHS

Meldungskennzeichen

private implizite Meldung

Private implizite Meldungen können zusätzlich mit folgenden Angaben versehen werden:

- &ZPAR0 Name des Vollformats oder Name desTeilformates, das den obersten Teil des Bildschirms beschreibt, bzw. Name der aktiven expliziten Box.
- &ZPAR1 Name des aktuellen Feldes
- &ZPAR2 Inhalt des aktuellen Feldes
- &ZPAR3 Name des aktuellen Formats

Wird im Meldungstext die Kennzeichnung &ZPAR0, &ZPAR1, &ZPAR2 oder &ZPAR3 gefunden, so wird diese Kennzeichnung durch den entsprechenden Wert ersetzt und in den Meldungstext eingefügt. Diese Angabe ist für Meldungen möglich, deren Meldungskennzeichen durch IFG für Prüfungen festgelegt wurden.

Diese Meldungen werden standardmäßig in einer Meldungsbox ausgegeben. Sie können mit dem IFG jedoch den Ausgabeort ändern, so dass die Meldung im Meldebereich des Formats ausgegeben wird.

#### *Explizite Meldungen ausgeben*

Eine explizite Meldung geben Sie aus, indem Sie bei Formatausgabe das Globalattribut MESSAGE IDENTIFICATION mit dem Meldungsschlüssel der gewünschten Meldung versorgen. Die Meldung wird dann entweder im Meldebereich des Formats oder in einer Box ausgegeben, je nachdem, was beim Erstellen der Meldung festgelegt wurde.

Mit dem Globalattribut MESSAGE LOCALIZATION können Sie für eine Meldungsbox den Bezugspunkt definieren und damit die Position auf dem Bildschirm festlegen. Gleichzeitig können Sie den Cursor positionieren mit den Globalattributen DIALOG CURSOR POSITION. Kommt es dadurch zum Konflikt, (Cursor wird durch die Box verdeckt), dann gelten die Angaben in DIALOG CURSOR POSITION auch für die Meldungsbox, d.h. MESSAGE LOCALIZATION wird ignoriert.

Wenn Sie keinen Bezugspunkt für die Box vorgeben, dann platziert FHS die Box in der Mitte des Bildschirms.

# **5.2.10 Hilfesystem**

Mit FHS-DE kann der Anwendungsentwickler für den Terminal-Benutzer ein umfangreiches Hilfesystem erstellen. Dieses Hilfesystem kann speziell auf die jeweilige UTM-Anwendung zugeschnitten werden, ohne dass die Teilprogramme daran beteiligt sind.

Die Hilfeinformationen werden in Form von impliziten Boxen angezeigt und sind selber Formate. Anwendungsspezifische Hilfe-Formate erstellen Sie mit dem IFG, bestimmte Standard-Hilfeformate werden mit FHS ausgeliefert. Die Eigenschaften impliziter Boxen sind auf [Seite 122](#page-121-0) beschrieben.

Bei Hilfeformaten sind die Blätterkommandos FORWARD und BACKWARD erlaubt, da der Arbeitsbereich so groß sein kann, dass die Information nicht komplett in eine Hilfe-Box passt. Wie der Terminal-Benutzer diese Hilfe aktiviert, ist ausführlich im [Abschnitt "Hinwei](#page-170-0)[se für den Terminal-Benutzer" auf Seite 171](#page-170-0) beschrieben.

Die Möglichkeiten für den Anwendungsentwickler sind im folgende Abschnitt aufgeführt.

### **5.2.10.1 Hilfen, die der Anwendungsentwickler erstellen kann**

Der Anwendungsentwickler kann folgende Hilfen erstellen:

- erweiterte Hilfe zum Format
- feldbezogene Hilfe zu Eingabefeldern, Ausgabefeldern und Auswahlfeldern
- globale Hilfe zu Auswahlfeldern und zum Kommandobereich
- Hilfe zu Meldungen
- Querverweise

#### *Erweiterte Hilfe zum Format*

Beim Erstellen eines Formats können Sie dem Format ein Hilfeformat zuordnen, das sie ebenfalls mit dem IFG erstellen. Diese Hilfe wird ausgegeben, wenn der Anwender

- das Kommando EXTHELP eingibt (auch durch eine Funktionstaste ausgelöst ), siehe [Abschnitt "FHS-Kommandos" auf Seite 136f](#page-135-0)f.
- den Cursor in einer Hilfebox positioniert, die für eine feldbezogene Hilfe angefordert wurde, und die Taste "EXTHELP" betätigt
- den Cursor in der Maske oder Dialogbox auf einem Feld positioniert, für das keine feldbezogene Hilfe existiert und "HELP" aktiviert. Es ist dabei zu beachten, dass nur bei gesetztem Globalattribut NO AUTOTAB der Cursor beliebig auf dem Bildschirm positioniert werden kann. Bei AUTOTAB ist nur eine Positionierung in ungeschützten Eingabefeldern oder in geschützten markierten Feldern möglich. Eventuell muss die erweiterte Hilfe wie im ersten Fall angefordert werden.
- den Cursor in ein Feld positioniert, für das bereits eine feldbezogene oder eine globale Hilfe angezeigt wird und dann nochmals HELP drückt.

Ist keine erweiterte Hilfe vereinbart, so wird bei einer Anforderung eine entsprechende Meldung ausgegeben.

#### *Feldbezogene Hilfe*

Im IFG können Sie jedem Feld (auch einem geschützten Ausgabefeld) ein Hilfeformat zuordnen.

Wenn Sie eine Hilfe für ein Ausgabefeld vereinbaren, dann muss der Cursor auf dieses Feld positionierbar sein, d.h. das Ausgabefeld muss entweder markierbar sein oder das Format muss das Tabulator-Attribut NO AUTOTAB besitzen.

Der Terminal-Benutzer erhält das Hilfeformat, wenn er den Cursor auf das betreffende Feld positioniert und das Kommando HELP eingibt bzw. die zugeordnete F-Taste drückt. Gehört das Feld zu einem Einfachauswahlfeld, dann muss der Benutzer in das zugehörige Eingabefeld die Nummer der gewünschten Auswahl eintragen und das Kommando HELP geben (trägt er keine Nummer ein, dann erhält er die globale Hilfe falls vorhanden, siehe "Globale Hilfe").

## *Globale Hilfe*

Eine globale Hilfe steht im Informationsgehalt zwischen der erweiterten Hilfe, die für ein ganzes Format gilt und der feldbezogenen Hilfe, die nur ein einzelnes Feld betrifft. Ein globale Hilfe erzeugen Sie als Hilfeformat mit dem IFG, sie kann folgenden Objekten zugeordnet werden:

– einem Einfachauswahlfeld (in IFG-Format 0113). Der Benutzer erhält diese globale Hilfe, indem er den Cursor in das *leere* Eingabefeld des Einfachauswahlfeldes positioniert und das Kommando HELP gibt.

Existiert zu einer Auswahl keine feldbezogene Hilfe, so wird die globale Hilfe sofort ausgegeben, andernfalls erst nach dem zweiten HELP.

- einem Mehrfachauswahlfeld (IFG-Format 0114). Der Benutzer erhält diese globale Hilfe, wenn er den Cursor in ein beliebiges Eingabefeld des Mehrfachauswahlfeldes positioniert und ein oder zweimal das Kommando HELP gibt. Existiert keine feldbezogene Hilfe, dann erhält er die globale Hilfe sofort, andernfalls erst nach dem zweiten HELP.
- dem Kommandobereich eines Formats (IFG-Format 0102). Ausgelöst wird diese Hilfe durch das Kommando HELP, wenn der Cursor im Kommandofeld steht und das Kommandofeld entweder leer ist oder ein Anwendungskommando enthält.
- dem Listenbereich eines Formats. Der Benutzer erhält diese Hilfe, wenn er den Cursor in ein Listenfeld positioniert und ein- oder zweimal das Kommando HELP gibt. Existiert keine feldbezogene Hilfe, dann erhält er die globale Hilfe sofort, andernfalls erst nach dem zweiten HELP.

Die globale Hilfe wird auch dann ausgegeben, wenn der Cursor im Listenbereich außerhalb eines Feldes positiniert ist und HELP gedrückt wird.

Die Hilfe wird in einer Box ausgegeben. Diese Box liegt bei Auswahlfeldern möglichst unterhalb des betreffenden Eingabefeldes, beim Kommandobereich immer oberhalb des Kommandofeldes.

## *Hilfe zu Meldungen*

Wollen Sie für eine Meldung eine Hilfe definieren, dann geben Sie beim Erstellen des Meldungsformats das gewünschte Hilfeformat explizit an.

Dieses Hilfeformat wird ausgegeben, wenn der Terminal-Benutzer nach der Meldungsausgabe die Taste HELP drückt. Bei Meldungsausgabe in einer Box muss sich der Cursor innerhalb der Meldungsbox befinden.

#### *Querverweise*

Querverweise sind Hilfen zu Textfeldern von Hilfeformaten. Sie entsprechen feldbezogenen Hilfen in Aktionsformaten. Der Anwender erhält die Informationen zu einem Querverweis, indem er den Cursor auf ein Textfeld, zu dem eine Hilfe festgelegt wurde, positioniert und die ENTER-Taste drückt oder ein HELP-Kommando auslöst. Dann wird eine neue Hilfebox ausgegeben, in der die Hilfe-Informationen angezeigt werden. In dieser Box können wieder neue Querverweise enthalten sein.

Wird eine Hierarchie von Querverweisen angefordert, erfolgt die Ausgabe der entsprechenden Hilfeboxen immer mit der gleichen Boxposition. Damit wird erreicht, dass nur die oberste Box sichtbar ist, falls die Querverweise alle die gleiche Größe haben. Dies sollten Sie beim Entwerfen der Hilfeformate beachten.

## *INDEX*

Mit dem Kommando INDEX können Sie zur FHS-Dialogerweiterung gehörende Hilfen aufsuchen. Nach Eingabe des Kommandos INDEX erhalten Sie eine Hilfe-Maske mit Begriffen zur FHS-Dialogerweiterung angezeigt. Wenn der Anwender den Cursor auf einen Begriff positioniert und die ENTER-Taste drückt, wird eine neue Hilfebox ausgegeben, in der die Hilfe-Informationen angezeigt werden. In dieser Box können wieder neue Querverweise enthalten sein.

## **5.2.10.2 Hilfen, die FHS selbst anbietet**

Mit FHS werden eine Reihe von Standard-Hilfeformaten ausgeliefert. Die Namen dieser Hilfeformate beginnen mit IDHH. Diese Hilfeformate müssen vor dem Start der Anwendung in die Formatbibliothek der Anwendung kopiert werden.

FHS bietet dem Terminal-Benutzer folgende Hilfen:

- Hilfe zu Meldungen von FHS
- Hilfen zu FHS-Kommandos
- Hilfe zur Tastenbelegung
- Hilfe zum Hilfesystem
- Hilfe zu FHS-DE (Index)

#### *Hilfe zu Meldungen*

Die Hilfe zu Meldungen von FHS wird behandelt wie die Hilfe zu anwendungsspezifischen Meldungen, siehe oben.

#### *Hilfe zu FHS-Kommandos*

Hilfe zu einem bestimmten FHS-Kommando kann der Benutzer anfordern, indem er in das Kommandofeld entweder HELP 'fhs-kommando' einträgt und die ENTER-Taste drückt oder indem er nur das Kommando einträgt und die Taste für HELP drückt. Die Hilfe zu FHS-Kommandos erscheint als globale Hilfe. Existiert eine anwendungseigene Hilfe für ein FHS-Kommando, dann erhält der Benutzer beim ersten HELP die anwendungseigene und beim zweiten HELP die FHS-Hilfe.

#### *Hilfe zur Tastenbelegung*

Die Hilfe zur Tastenbelegung kann auf zwei Arten aktiviert werden:

- der Terminal-Benutzer gibt das FHS-Kommando KEYSHELP oder drückt die zugeordnete F-Taste
- der Cursor wird in die Tastenbelegungsanzeige oder auf den unteren Rahmen der Box positioniert und das HELP-Kommando wird gegeben

FHS gibt die Belegung aller F- und K-Tasten in einer Tabelle aus, siehe Beschreibung des Kommandos KEYSHELP. Es werden dabei nur die Tasten angezeigt, für die Angaben bei der Herstellung des KEY-Formates eingetragen wurden. Sind nicht alle Tastenbelegungen sichtbar, kann vorwärts und rückwärts geblättert werden.

Wenn die Tastenbelegung angezeigt wird, kann weitere Hilfe angefordert werden:

- Wurde bei der Definition der Tastenbelegung ein Hilfeformat vereinbart, so liefert das Kommando EXTHELP die Anzeige des Hilfeformats. Befindet sich der Cursor außerhalb des Kommandobereichs, so wird durch das HELP-Kommando ebenfalls diese Hilfe angezeigt.
- Wurde kein Hilfeformat vereinbart, so liefert das Kommando EXTHELP die Meldung "Es existiert keine Hilfe". Befindet sich der Cursor außerhalb des Kommandobereichs, so wird durch das HELP-Kommando die Hilfe zum Kommando KEYSHELP angezeigt.

Das zugehörigen Standardhilfeformat (IDHKHLP) können Sie mit dem IFG in begrenztem Umfang modifizieren, z.B. indem Sie die Textfelder in Überschriften, die Anzeigeeigenschaften oder den in < > eingeschlossene Text für die Erläuterung von '\*' ändern. Dieser Text steht im Kommandofeld der ersten Datenzeile von IDHKHLP.

Die Struktur dieses Formats dürfen Sie nicht ändern. Wird die Struktur des Formates IDHKHLP durch weitergehende Änderungen zerstört, kann die Funktion KEYSHELP nicht mehr realisiert werden.

#### *Hilfe zum Hilfesystem*

Die Hilfe zum Hilfesystem liefert Informationen darüber, welche Hilfen vorhanden sind und wie sie benutzt werden können. Aktiviert wird diese Hilfe mit dem FHS-Kommando HELPHELP bzw. der entsprechenden F-Taste.

#### *Hilfe zu FHS-DE*

Diese Hilfen erhalten Sie mit das Kommando INDEX oder aus Querverweisen einiger Standardhilfen. Sie enthält Beschreibungen zur Handhabung von FHS-DE.

# **5.2.11 Cursorbehandlung im Programm**

Mit Hilfe der Globalattributgruppe DIALOG CURSOR POSITION kann das Teilprogramm die Position des Cursors bei der Eingabe ermitteln und den Cursor bei der Ausgabe positionieren, siehe [Seite 106](#page-105-0)ff. Dabei gelten folgende Regeln:

### *Cursor-Position bei der Eingabe*

Steht der Cursor bei Eingabe auf einem benannten Feld, dann liefern die Globalattribute der Attributgruppe DIALOG CURSOR POSITION die Position des Cursors, wobei Z-CURSOR-FIELD den Feldnamen enthält.

Steht der Cursor auf einem Textfeld oder zwischen benannten Feldern, dann werden folgende Werte in die Globalattribute eingetragen:

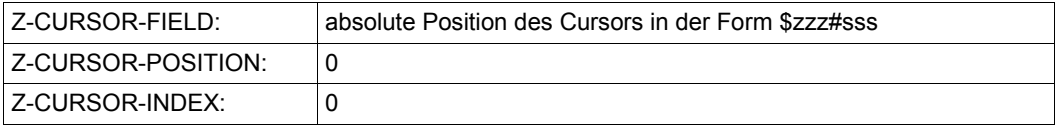

#### *Cursor-Position bei der Ausgabe*

Bei der Ausgabe eines DE-Formats ist in erster Linie die Angabe in Z-CURSOR-FIELD maßgebend. Dabei gelten folgende Regeln:

- 1. Wenn Z-CURSOR-FIELD eine absolute Position (\$zzz#sss) enthält, dann werden die Angaben in Z-CURSOR-POSITION und Z-CURSOR-INDEX ignoriert.
- 2. Enthält Z-CURSOR-FIELD einen Feldnamen, dann gibt Z-CURSOR-POSITION die Verschiebung im Feld an. Des Weiteren gilt:
	- Bezieht sich der Feldname auf eine Listenzeile, muss die Zeilennummer in Z-CURSOR-INDEX angegeben werden.
	- Handelt es sich um ein normales Feld, das nur einmal am Bildschirm vorkommt, dann muss in Z-CURSOR-INDEX der Wert 0 angegeben werden.
	- Tritt das Feld unter gleichem Namen in mehreren Teilformaten auf, dann muss in Z-CURSOR-INDEX angegeben werden, um welches Feld es sich handelt.
	- Ist der Wert in Z-CURSOR-INDEX oder der Feldname in Z-CURSOR-FIELD ungültig, dann gibt es einen Formatierungsfehler. Dagegen korrigiert FHS einen falschen Wert in Z-CURSOR-POSITION und setzt ihn auf 0.
- 3. Werden die Attribute Z-CURSOR-FIELD, Z-CURSOR-INDEX und Z-CURSOR POSITION nicht versorgt, dann gelten die Regeln von FHS bis V7.1, falls es sich um ein Grundformat handelt. Bei einer Box wird der Cursor auf das erste Eingabefeld positioniert.

# **5.2.12 Sprachkennzeichen**

Mit FHS-DE haben Sie die Möglichkeit folgende Dialogelemente abhängig von einer Landessprache auszugeben:

- Standardformate
- Benutzerformate
- Hilfeformate
- Meldungsformate
- KEY-Formate

Die Unterscheidung nimmt FHS anhand eines Sprachkennzeichens vor. Das Sprachkennzeichen muss ein Großbuchstabe ('A' bis 'Z') sein. Als Sprachkennzeichen dient das achte Zeichen des Formatnamens, unter dem das Format in der Formatbibliothek abgelegt ist.

Damit können Sie z.B. Formate für mehrere Landessprachen erstellen und diese so abspeichern, dass sich die Formatnamen nur im achten Zeichen unterscheiden. Die Anwendung kann dann je nach Einsatzort das gewünschte Format verwenden.

Sprachkennzeichen können Sie an zwei Stellen vergeben:

- 1. Im Globalattribut LANGUAGE EXTENSION bei jedem MPUT-Aufruf.
- 2. Im Voreinstellungsformat IDHSLNG (gilt für die gesamte Anwendung)

Sie können von einer, von beiden oder auch von keiner dieser Möglichkeiten Gebrauch machen. Wollen Sie beide Möglichkeiten nutzen, dann hat die Angabe beim MPUT-Aufruf Vorrang vor der Angabe in IDHSLNG.

Neben dem Sprachkennzeichen können Sie auch den sprachspezifischen Führungstext für Blätterkommandos definieren (Voreinstellungsformat IDHSCRL).

Die Einzelheiten zu den genannten Möglichkeiten finden Sie in den folgenden Abschnitten.

## **Sprachkennzeichen beim MPUT-Aufruf**

Wenn Sie mit formatspezifischem Sprachkennzeichen arbeiten wollen, dann tragen Sie beim MPUT-Aufruf in das Globalattribut LANGUAGE EXTENSION das gewünschte Sprachkennzeichen ein. FHS hängt das Sprachkennzeichen an den Formatnamen an und sucht das Format unter dem Gesamtnamen in der Formatbibliothek.

Ist der Formatname in KCMF kürzer als sieben Zeichen, dann füllt FHS ihn mit "#" auf sieben Zeichen auf.

### *Beispiel*

```
KCMF = #FORMAT3LANGUAGE EXTENSION = D Formatname in Format-Bibliothek: FORMAT3D
KCMF = #FORMAT3LANGUAGE EXTENSION = E Formatname in Format-Bibliothek: FORMAT3E
KCMF = #FORM1LANGUAGE EXTENSION = F Formatname in Format-Bibliothek: FORM1##F
```
Findet FHS das Format nicht unter dem Gesamtnamen, dann sucht FHS unter dem Originalnamen (Angabe in KCMF).

## *Beispiel*

Ein Format wird mit der Sprachkennung "französisch" ausgegeben. Eine Standard-DE-Meldung z.B. für Werteprüfung hat das Meldungskennzeichen IDHS023. Die Meldung wird in dem Meldungselement "IDHS000F" gesucht, wenn "F" die Kennung für "französisch" ist. Gibt es das Element "IDHS000F" nicht, so wird das Element "IDHS000" gesucht.

Das Sprachkennzeichen gilt auch für alle impliziten Dialogelemente, die mit dem beim MPUT angegebenen Format in Verbindung stehen. Implizite Dialogelemente sind Hilfe-Meldungs- und KEY-Formate.

## **Sprachkennzeichen-Voreinstellung in IDHSLNG**

Mit IDHSLNG definieren Sie ein Sprachkennzeichen für implizite Dialogelemente, d.h. für Hilfe- Meldungs- und KEY-Formate, die mit dem jeweiligen MPUT-Aufruf verbunden sind. Dieses Kennzeichen wird verwendet, wenn Sie beim MPUT kein Sprachkennzeichen angegeben haben.

Um die Voreinstellung zu defineren, rufen Sie den IFG auf und tragen in IDHSLNG das gewünschte Sprachkennzeichen ein, und zwar in die linke obere Ecke. Kopieren Sie IDHSLNG vor dem Start der Anwendung in die Formatbibliothek.

Sie sollten "D" als Sprachkennzeichen für "Deutsch" und "E" als Sprachkennzeichen für "Englisch" definieren, da FHS für alle ausgelieferten Formate diese beiden Kennzeichen verwendet. Wenn Sie eine andere Sprache verwenden wollen, sollten Sie sich an den ausgelieferten Standard-Formaten orientieren.

# **Führungstext-Voreinstellung in IDHSCRL**

Für die Blätterinformation in Hilfeformaten können Sie eigene sprachspezifische Führungstexte definieren. Dazu müssen Sie ein Format mit dem Namen IDHSCRL erstellen und vor dem Anwendungsstart in die Formatbibliothek kopieren. Das folgende Beispiel zeigt den Aufbau dieses Formats:

```
D:Weiter: 
F:A Suivre
I:...
S:...
*:More:
```
Vor dem ersten Doppelpunkt muss ein Sprachkennzeichen stehen (= 8. Zeichen des sprachspezifischen Hilfeformats). Der Text nach dem Doppelpunkt darf bis zu 11 Zeichen lang sein. Es sind maximal 5 Sprachangaben erlaubt. Dabei können Sie den letzten Eintrag durch das Kennzeichen '\*' zum Standardwert machen, im Beispiel ist es der englische Text. Dieser Standard wird genommen, falls FHS das Sprachkennzeichen nicht zuordnen kann.

Wenn Sie keinen Standard defineren, ist der letzte Eintrag Standard.

Ab IFG V8.1 wird der Führungstext für Hilfeformate im Hilfeformat selbst definiert. Die Voreinstellung über IDHSCRL wird dann nicht mehr verwendet.

## **Arbeit ohne Sprachkennzeichen**

Wollen Sie ganz ohne Sprachkennzeichen arbeiten, dann müssen Sie drei Punkte beachten:

- 1. Das Format IDHSLNG darf keinen Großbuchstaben (A-Z) enthalten. Tragen Sie in IDHSLNG einen Stern '\*' als Kennzeichen ein.
- 2. Beim MPUT-Aufruf müssen Sie das Globalattribut LANGUAGE EXTENSION mit Leerzeichen oder binär null versorgen. FHS sucht dann das Format unter dem Namen, den Sie in KCMF angegeben haben (wie bisher bei FHS bis Version 7.1).
- 3. Alle mit FHS ausgelieferten Standardformate müssen Sie mit IFGFV so in die Formatbibliothek kopieren, dass dabei das letzte Zeichen des Formatnames entfällt (z.B. wird aus dem Hilfeformat IDHKHLPD das Hilfeformat IDHKHLP). Wenn Sie mit dem COPY-Kommando kopieren, können Externverweise verloren gehen!

# <span id="page-170-0"></span>**5.2.13 Hinweise für den Terminal-Benutzer**

Als Terminal-Benutzer können Sie Meldungen von FHS-DE erhalten und FHS-DE-Funktionen aktivieren. Meldungen werden entweder im Meldebereich des Formats (unterste Zeile) oder einer eigenen Meldungsbox ausgegeben, siehe auch [Seite 122f](#page-121-0).

Die FHS-DE-Funktionen aktivieren Sie, indem Sie FHS-Kommandos in das Kommandofeld eingeben oder die zugeordnete F-Taste drücken. Die F-Tastenzuordnung für einige Standardfälle ist im Kommandobereich angezeigt. Den Aufbau eines DE-Formats und die Bedeutung der einzelnen Bereiche finden Sie auf [Seite 104](#page-103-0).

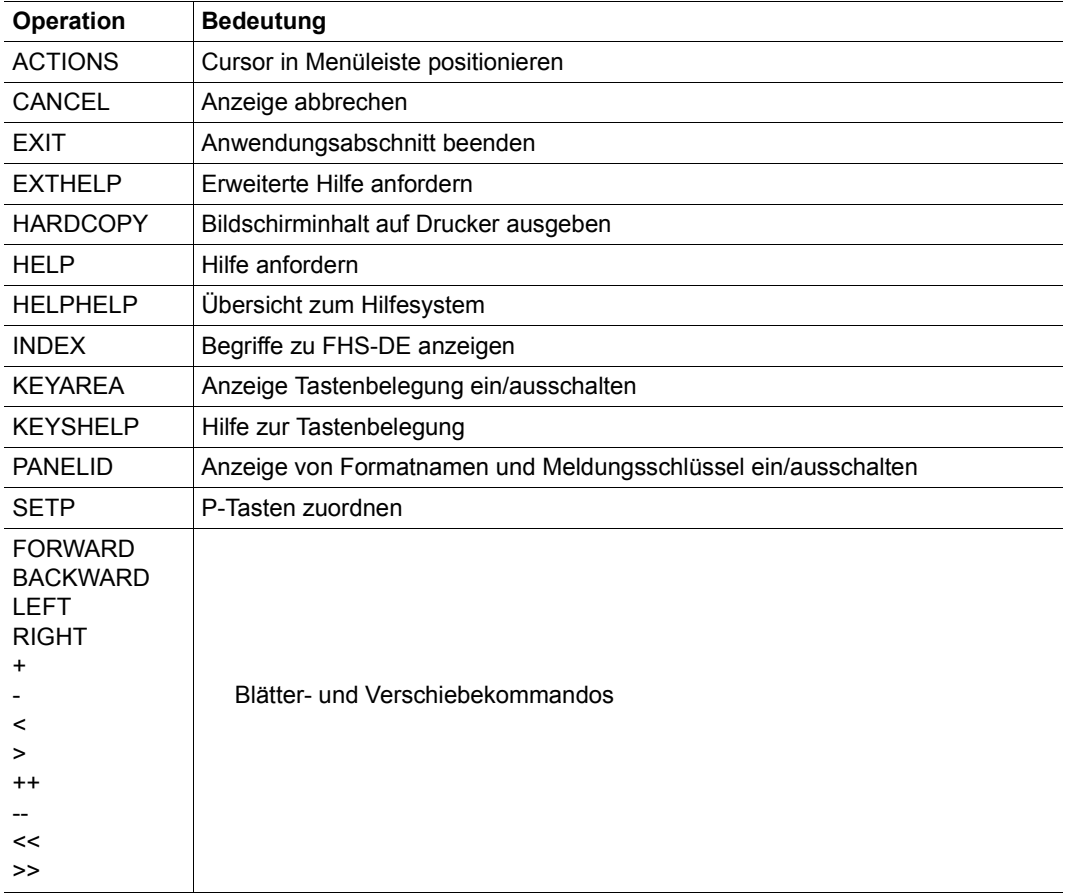

Nachfolgend finden Sie eine Übersicht über die FHS-Kommandos.

Die Beschreibung der Kommandos und ihre genaue Wirkung finden Sie ab [Seite 135.](#page-134-0)

## **Erläuterung zu den Kommandos**

- Ein Kommando geben Sie entweder durch Betätigen der zugeordneten F-Taste ein oder indem Sie das Kommando in das Kommandofeld schreiben und die ENTER-Taste drücken. Sie können auch beides kombinieren, siehe [Abschnitt "Kommandos zusam](#page-147-0)[mensetzen" auf Seite 148](#page-147-0). Befinden sich Boxen auf dem Bildschirm, dann kann auch die Cursorposition von Bedeutung sein.
- ACTIONS positioniert den Cursor in die Menüleiste, siehe auch [Seite 136.](#page-135-0)
- EXIT und CANCEL beziehen sich auf die Verarbeitung. Was diese Kommandos bewirken, hängt sowohl von der Situation als auch von der Anwendung ab, siehe Beschrei-bung von CANCEL und EXIT, [Seite 135f](#page-134-0)f.
- HELP liefert (außer bei Meldungen) die Hilfe zu dem Feld, in dem der Cursor im Augenblick steht. Je nach Art des Feldes gilt Folgendes:
	- Steht der Cursor auf einem Einfachauswahlfeld mit einem gültigen Eintrag, dann wird die Hilfe zu diesem Eintrag geliefert.
	- Steht der Cursor auf einem leeren Einfachauswahlfeld, dann wird die Hilfe zum ganzen Einfachauswahlfeld (= globale Hilfe) ausgegeben.
	- Steht der Cursor in einem Eingabefeld eines Mehrfachauswahlfeldes, dann erscheint die Hilfe zu diesem Eingabefeld. Gibt man dann erneut das Kommando HELP, dann wird die globale Hilfe zum Mehrfachauswahlfeld ausgegeben (falls vorhanden), andernfalls die erweiterte Hilfe.
	- Steht der Cursor im Kommandofeld und ist dieses leer oder enthält ein Anwendungskommando, dann wird die globale Hilfe zum Kommandofeld angezeigt. Ist diese nicht vorhanden, dann gibt FHS die Standardhilfe zum Kommandobereich aus. Steht im Kommandofeld ein FHS-Kommando, dann wird die Hilfe zu diesem Kommando ausgegeben.
	- Existiert zu einem normalen Eingabefeld keine Hilfe, dann wird die erweiterte Hilfe zum Format ausgegeben. Ist auch diese nicht vorhanden, dann gibt FHS eine entsprechende Meldung aus.
- EXTHELP liefert die erweiterte Hilfe zu demjenigen Format, welches zuletzt von der Anwendung mit MPUT ausgegeben wurde. Alle eventuell auf dem Bildschirm vorhandenen Hilfen werden zuvor entfernt.
- Hilfe zu einer Meldung erhalten Sie, wenn Sie die F-Taste drücken, die dem Kommando HELP zugeordnet ist, unabhängig davon, wo der Cursor steht. Wird die Hilfe angezeigt, dann verschwindet die Meldung.
- Hilfetexte können so umfangreich sein, dass sie nicht in einer Box Platz haben. In solchen Fällen können Sie Blätterkommandos eingeben (+,-,...), um mehr Information zu bekommen. Die Box enthält dafür einen erklärenden Text, z.B. "Mehr: +".

# **5.2.14 Einsatzhinweise für FHS-DE**

Die Funktionalität von FHS-DE können Sie erst ab openUTM V3.3 nutzen. Die Teilprogramme bauen Sie dabei wie bisher auch auf mit INIT, MGET, MPUT und PEND, siehe openUTM-Handbuch ["Anwendungen programmieren mit KDCS für COBOL, C und C++"](#page-607-0).

Einige Funktionen sind jedoch auch für bestehende UTM-Anwendungen (ab openUTM V3.3) nutzbar, ohne dass die Teilprogramme geändert werden müssen. Was Sie dazu tun müssen, beschreibt der nächste Abschnitt.

Um alle neuen Funktionen von FHS V8.3 nutzen zu können, gehen Sie in folgenden Schritten vor:

- 1. Löschen Sie alle Standardformate von FHS (IDH\*) aus ihrer Format-Bibliothek.
- 2. Kopieren Sie alle Standardformate von SYSFHS.FHS.083 in ihre Format-Bibliothek.

## **FHS-DE-Funktionen für bestehende Anwendungen**

Es gibt folgende DE-Funktionen, die ohne Ändern der Teilprogramme genutzt werden können:

- Hilfeformate für feldbezogene Hilfe und Hilfeformate für ein ganzes Format.
- Tastenbelegung für ein Format
- Prüfung von Eingabefeldern

Um diese Funktionen zu nutzen, müssen Sie bestehende #Formate (bis IFG/FHS V7.1) so konvertieren, dass diese Formate implizite Boxen nutzen können. Dazu gehen Sie wie folgt vor:

- 1. Rufen Sie die IFG-Funktion "Format ändern" auf und schalten Sie den Schalter "Dialogverarbeitung" ein.
- 2. Ergänzen Sie das Format durch die entsprechenden Funktionen; mögliche sind:
	- Hilfeformate für feldbezogene Hilfen für Eingabefelder
	- Tastenbelegung des Formats festlegen
	- Hilfeformat für das ganze Format (=erweiterte Hilfe)
	- Erweiterte Prüfungen für Eingabefelder
- 3. Erzeugen Sie mit dem IFG die zugehörigen Hilfeformate, Meldungsformate und KEY-Formate und speichern Sie diese in der Formatbibliothek ab.

## **Einschränkungen und Besonderheiten**

Beim Einsatz von DE-Formaten gibt es folgende Einschränkungen und Besonderheiten:

- Die Differenz-Ausgabe wird für DE-Formate nicht unterstützt.
- FPUT/DPUT
	- Die Ausgabe von DE-Formaten auf Drucker ist nicht möglich (FPUT/DPUT).
	- Asynchrone Ausgaben von DE-Formaten auf Terminals mit FPUT sind nicht möglich.
- Mischen von DE-Formaten mit bisherigen FHS-Formaten
	- Kein Mischen von DE-Teilformaten und normalen FHS-Teilformaten zu einem Gesamtformat.
	- Keine Ausgabe einer Box auf ein normales FHS-Format.
	- Keine Ausgabe eines normalen FHS-Formats in eine Box.
- DE-Formate können nicht durch den IFG vorformatiert werden.
- Die Schachtelungstiefe von Boxen ist beschränkt durch die Größe des PI.

Der Sicherstellungsbereich ist f ür DE-Formate 64K groß. Darin sind enthalten:

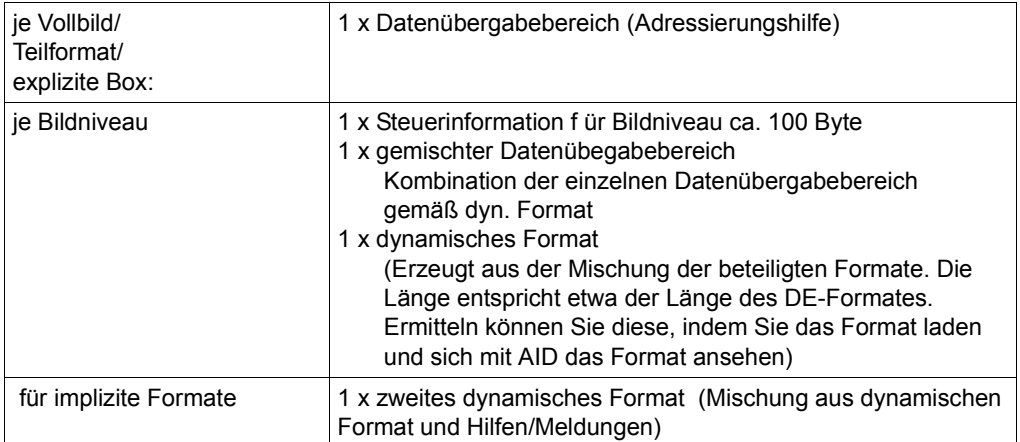

## *Hinweis*

Wenn Sie mit Hilfen arbeiten möchten, sollte ihr DE-Format und der zugehörige Datenübergabebereich 16K nicht überschreiten. Jedes Feld Ihrer Maske benötigt mindestens 60 Bytes im Format.

- Teilformate
	- Keine Ausgabe von DE-Teilformaten in Boxen.
	- DE-Teilformate werden in der Reihenfolge verarbeitet, wie sie am Bildschirm auftreten, während normale FHS-Teilformate in der Reihenfolge der MPUT-Aufrufe verarbeitet werden. Dies kann zu unterschiedlicher Bewertung von Globalattributen führen. Um diese Unterschiede so gering wie möglich zu halten, nimmt FHS-DE das Globalattribut von dem ersten DE-Teilformat, bei dem das betreffende Attribut nicht X'00' ist.

Globalattribute von Teilformaten, die nicht neu ausgegeben werden, werden nicht bewertet (Ausnahme Startzeile). Bei einer DE-Anwendung müssen alle Teilformate, die zur gleichen Zeit auf dem Bildschirm angezeigt werden, miteinander kompatibel sein. Deshalb müssen alle Formattypen in folgenden Punkten gleich sein:

- sie müssen von selben Format sein (z.B. Action-Format, Help-Format)
- sie müssen die gleiche Anzahl Spalten aufweisen
- sie müssen für die gleiche Bildschirmgröße erzeugt worden sein
- sie müssen "farbig" oder "nicht farbig" sein (gleiche Farbtabelle)
- sie müssen die gleiche Hintergrundfarbe haben
- sie müssen die gleichen globalen Editierungsregeln aufweisen
- 8-Bit-Formate müssen für die gleiche Terminalgruppe definiert sein

Dies bedeutet beispielsweise: Wenn ein spezielles Teilformat einige Felder mit einem Farbattribut hat, dann muss für alle auf demselben Bildschirm angezeigten Teilformate das Feldattribut COLOUR für deren Felder definiert sein.

- Ein Bildschrim kann aus maximal 20 Teilformaten aufgebaut sein.
- Globalattribut UNDEFINED

Dieses Attribut kann bei DE-Formaten auf 'Y' gesetzt sein, auch wenn kein Feld mehr undefiniert ist. Der Grund dafür kann sein, dass durch Zwischendialoge aus einem undefinierten Feld ein signifikantes Feld werden kann und FHS-DE nach den Zwischendialogen keine Prüfung mehr vornimmt.

- P-Tasten nach Restart
	- Für DE-Formate werden die P-Tasten beim Restart geladen, wenn das Globalattribut LEVEL SELECTION den Wert LEVEL-P besitzt. Bei normalen FHS-Formaten werden P-Tasten beim Restart auch dann nicht geladen, wenn LEVEL-P gesetzt ist.
	- Eine Simulation von F-Tasten durch P-Tasten geht nach einem Restart verloren, d.h. der Benutzer muss das Kommando SETP erneut eingeben.
- F-Tasten
	- FHS-DE darf nur diejenigen F-Tasten verwenden, die nicht in einer SFUNC-Anweisung bei openUTM generiert wurden.
	- Gibt der Terminal-Benutzer mittels F-Taste ein FHS-Kommando, das die Rückkehr zur Anwendung bewirkt (CANCEL/EXIT) oder ein Anwendungskommando ein, dann liefert der erste MGET im Teilprogramm den Returncode 19Z. Die Daten müssen dann mit einem zweiten MGET gelesen werden.
- **Vorgangskellerung**

Vorgangskellerung ist auch mit DE-Formaten möglich. Da am Bildschirm jedoch mehrere Formate sein können, muss das eingeschobene Teilprogramm bei einem MPUT PM-Aufruf sorgfältig prüfen, welche Formate augenblicklich am Bildschirm sind, damit es nicht zu einem Formatierungsfehler kommt.

Bei MPUT PM können Teilformate ausgetauscht werden. Dabei gehen jedoch die vor der Kellerung gemachten Eingaben verloren.

● KDCFHS ist für DE-Formate möglich, liefert aber bei INIF und INFD nur die Formatangaben der zuletzt angezeigten Box bzw. des zuletzt angezeigten Vollformats

 Zum Rückstellen der Feldattribute und einiger globaler Attribute eines Datenübergabebereiches eines DE-Formates kann die Service-Funktion KDCFHS mit den Operationscodes 'INIF' und 'INIL' aufgerufen werden. 'INIF' und 'INIL' liefern dasselbe Ergebnis. Der Operationscode 'INIL' muss verwendet werden, wenn die Initialisierung für ein Format mit Sprachkennzeichen erfolgen soll.

In COPY-Element "FHSCUSER" für COBOL-Programme ist das Sprachkennzeichen in das Feld "LANGUAGE" einzutragen. Bei dem Operationscode 'INIF' wird das Feld "LANGUAGE" nicht beachtet.

Der Service mit dem Operationscode 'INFD' liefert den oder die Formatnamen, die im aktuellen Bildniveau formatiert wurden. Das heißt, falls als Letztes eine Box ausgegeben wurde, liefert die Funktion den Namen dieser Box. Wurde ein Vollbild ausgegeben, wird der Name des Vollformates oder die Name aller Teilformate geliefert.

Ein eventuell vorhandenes Sprachkennzeichen wird nicht geliefert.

Pseudoformat #IPOPUP

Eine Box wird mit einem MPUT mit Formatnamen #!POPUP ausgegeben, ggf. folgt ein zweiter MPUT mit dem eigentlichen Format. Der nachfolgende INIT liefert den Namen des Formates, welches zur obersten verbleibenden Box (bzw. zum Grundformat) gehört, nicht aber #!POPUP.

Falls jedoch inzwischen ein Formatierungsfehler aufgetreten ist, dann wird #!POPUP beim folgenden INIT-Aufruf im KB-Programmbereich geliefert. Nach dem MGET bricht openUTM dann den Vorgang ab.

- Transaktionssicherung und Wiederanlauf bei DE-Formaten
	- openUTM sichert Formate und explizite Boxen, d.h. solche Formate, die durch die Anwendung ausgegeben wurden. Meldungsschlüssel, die per Globalattribut übergeben wurden, werden ebenfalls gesichert.
	- Implizite Boxen und andere durch FHS eingeschobene Aktionen werden nicht gesichert.
	- Wenn nach dem Wiederanlauf die Arbeit an einer anderen Datenstation fortgesetzt wird, dann muss die andere Datenstation ebenfalls zu der Datenstationgruppe gehören, die im Format festgelegt wurde. Sind mehrere DE-Formate am Bildschirm, dann ist die oberste aktive Box für die Datenstationsgruppe maßgebend. Bei Teilformaten ist es das oberste Teilformat am Bildschirm. Die Fehleranzeige kann auch in einer Fehlermaske erfolgen, wenn die Ausgabe einer Box nicht möglich ist. Fehler, die bei impliziten Aktionen erkannt werden, führen i.a. nicht zum Abbruch des Vorgangs, sondern nur zur Beendigung der impliziten Aktion. Die Anwendung kann normal fortgesetzt werden.

Die Datenstationsgruppe wird im IFG festgelegt und kann mit dem IFG geändert werden.

Fehler beim Formatieren von DE-Formaten

Treten bei der Formatierung von DE-Formaten Fehler auf, die zum Abbruch des Vorgangs führen, dann gibt FHS-DE in einigen Fällen vorher eine Meldungsbox mit Fehlerinformationen aus. In solchen Fällen, z.B. bei falschem Inhalt des Datenübergabebereichs, wird der Vorgang erst durch die nachfolgende Eingabe (F-, K- oder EN-TER-Taste) mit Formatierungsfehler abgebrochen.

Dieses Verhalten von FHS-DE erleichert es, Fehler in der Testphase der Anwendung zu analysieren.

Löschen fehlerhafter Daten

Wurden fehlerhafte Daten eingegeben und führt FHS keine Fehlerbehandlung durch, dann werden diese Daten unter folgenden Bedingungen gelöscht:

- nach Eingabe der Kommandos PANELID oder KEYAREA
- nachdem openUTM einen neuen Bidschirmaufbau gefordert hatte, z.B. nach asynchronen Zwischenmeldungen.
- **FHS-Module in Common Memory Pool**

Wurden FHS-Module in einen Common Memory Pool gelegt, dann muss die UTM-Anwendung für FHS V8.3 neu generiert werden, da ab FHS V8.0 der Modul MFHSEUAS in den Großmodul MFHSROUT integriert wurde.

# **5.2.15 Datenstrukturen POPUP-CB**

Die Datenstrukturen für den POPUP-Control-Block finden Sie in der Bibiothek SYSLIB.FHS.083. Die Elemente sind bis auf die Assembler-Struktur alle vom Typ S (Assembler: Typ M).

## **Assembler-Datenstruktur IASPOPUP**

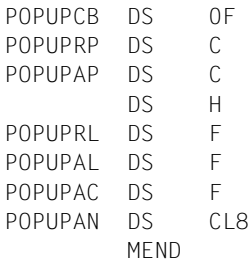

## **C-Include ICCPOPUP.H**

```
 typedef struct {
    char rempop;
    char addpop;
    char filler[2];
   long rm lev;
    long ap_line;
   long ap col:
   char ap name[8];
 } popup_cb;
```
## **COBOL-Datenstruktur IDHPOPUP**

35 POPUP-CB.

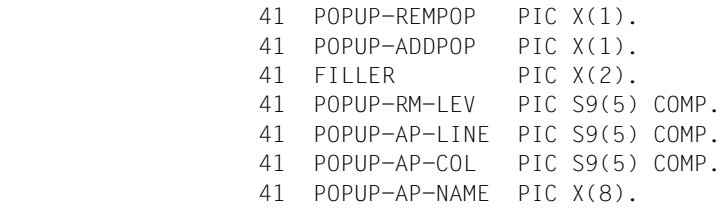

### **DRIVE-Datenstruktur IDRPOPUP**

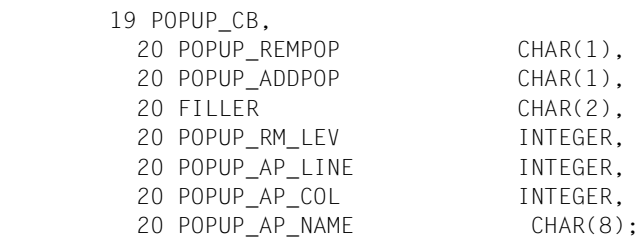

### **Fortran-Include IFOPOPUP**

```
 CHARACTER * 24 POPUPCB
*
*
      CHARACTER * 1 POPUPREMPOP
      CHARACTER * 1 POPUPADDPOP
      INTEGER * 4 POPUPRMLEV
      INTEGER * 4 POPUPAPLINE
      INTEGER * 4 POPUPAPCOL
      CHARACTER * 8 POPUPAPNAME
*
\star EQUIVALENCE (POPUPCB ( 1: 1), POPUPREMPOP)
      EQUIVALENCE (POPUPCB ( 2: 2), POPUPADDPOP)
      EQUIVALENCE (POPUPCB ( 5: 8), POPUPRMLEV)
      EQUIVALENCE (POPUPCB ( 9:12), POPUPAPLINE)
      EQUIVALENCE (POPUPCB (13:16), POPUPAPCOL)
      EQUIVALENCE (POPUPCB (17:24), POPUPAPNAME)
```
## **Pascal-Datenstrukturen**

#### Datenstruktur IPAPOPUP-BODY

PACKAGE BODY O; BEGIN END.

### Datenstruktur IPAPOPUP-SPEC

PACKAGE POPUP; (\* POPUP CONTROL BLOCK \*)

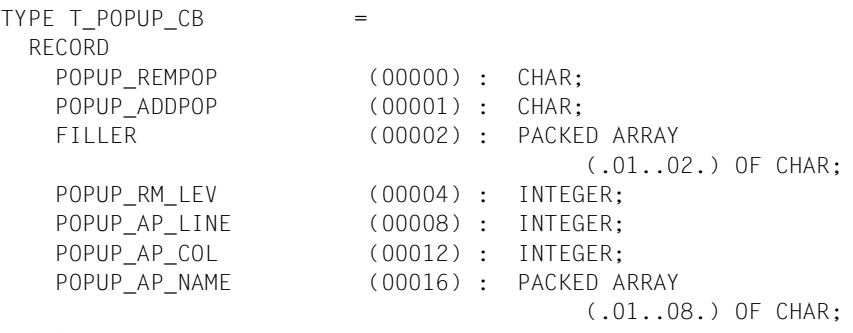

END;

## **PL/I-Datenstruktur IP1POPUP**

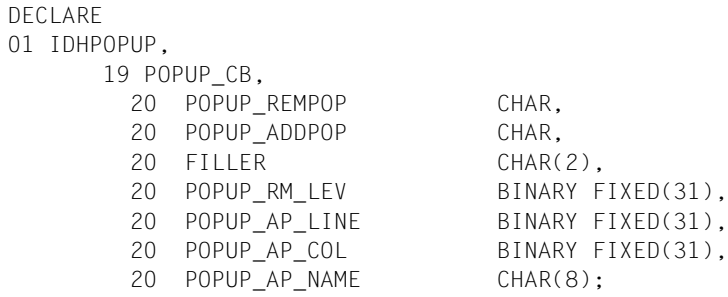
# **RPG-Datenstrukturen**

# Datenstruktur IRPPOPUPI

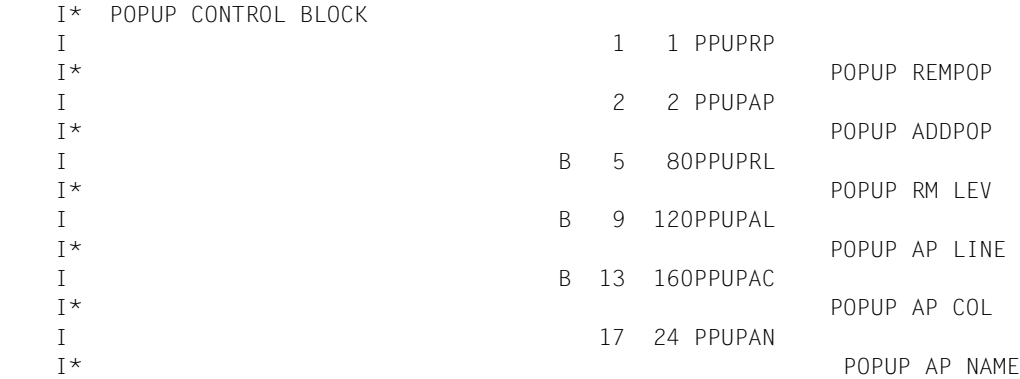

# Datenstruktur IRPPOPUPO

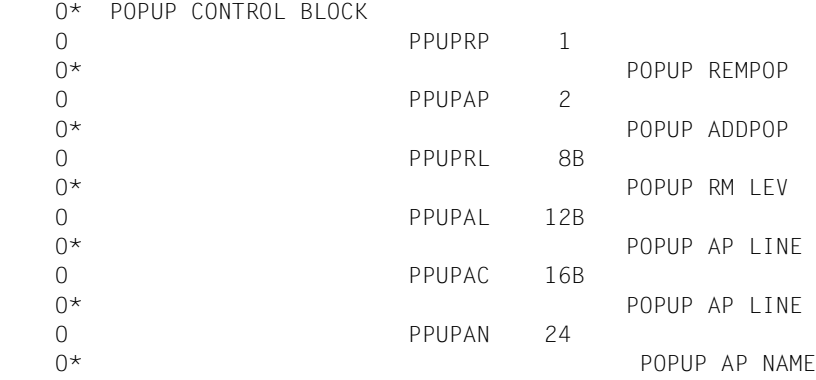

# **5.2.16 Beispiel für Dialogerweiterung**

Dieser Abschnitt enthält eine allgemeine Anleitung, wie Sie die Funktionen der Dialogerweiterung in einem Teilprogramm umsetzen können. Ein Beispiel in COBOL mit ausführlichen Erklärungen schließt sich an.

# **Programmstruktur für die Ablaufsteuerung**

Das folgende Struktogramm zeigt die wesentlichen Teile der Ablaufsteuerung.

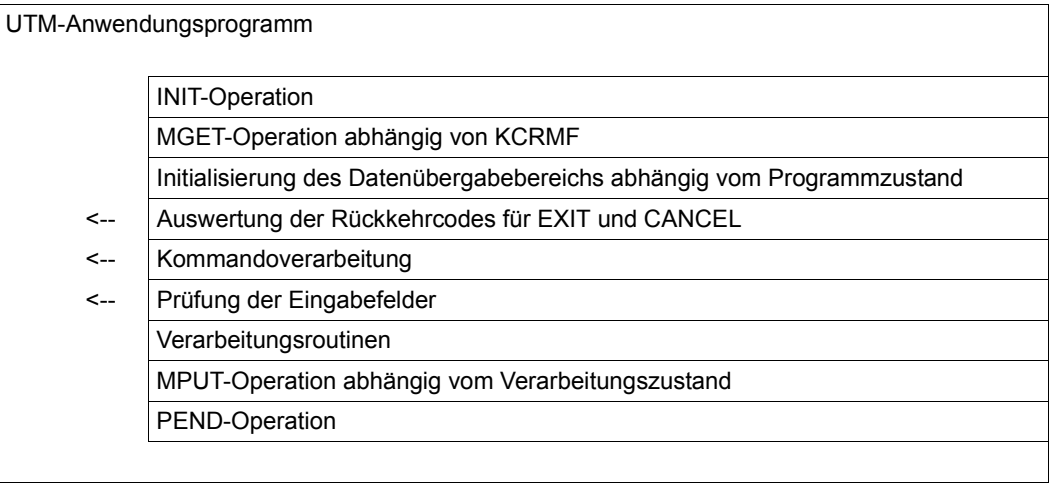

Soll die Verarbeitung von Grundformat und Dialogbox(en) durch dasselbe Teilprogramm durchgeführt werden, dann muss das Teilprogramm nach dem INIT anhand des Feldes KCRMF prüfen, welches Format im vorhergehenden Zyklus ausgegeben wurde. Abhängig von KCRMF wird der zum Vorgängerformat passende MGET-Auruf durchgeführt.

Kommandos sollten immer *vor* den übrigen Eingabefeldern ausgewertet werden. Anwendungskommandos können z.B. eingesetzt werden für bestimmte "Dienstleistungen" der Anwendung oder zur schnellen Ablaufsteuerung im Sinne eines "Expertenmodus". Beim Erstellen des Formats mit dem IFG sollten Sie das Kommandofeld mit der Eigenschaft "Umwandlung in Großbuchstaben" versehen.

Zur Prüfung der Feldinhalte sollten die Prüfmöglichkeiten von FHS-DE genutzt werden.

#### <span id="page-182-0"></span>*Hinweise zu Dialogboxen*

Bei der Bearbeitung von Dialogen, die Daten aus Boxen verarbeiten, müssen Sie bezüglich des Datenübergangsbereiches Folgendes beachten:

Befinden sich die Datenübergabebereiche von Grundformat und Dialogbox beide im SPAB (Standard-Primärer Arbeitsbereich) - wie es von openUTM empfohlen wird - dann erhält das Programm beim MGET nur die Daten des aktiven Formats d.h. entweder vom Grundformat (bzw. von Teilformaten) oder von der aktiven Dialogbox.

Will man Daten, die in einer Dialogbox eingegeben wurden, beim nächsten MPUT sofort im darunter liegenden Grundformat anzeigen, muss man dessen Datenübergabebereich vollständig neu füllen. D.h. das Programm muss vorhergehende Daten selbst sichern, z.B. im Kommunikationsbereich (KB) oder in einem LSSB (Lokaler sekundärer Speicherbereich). Ein REMPOP ohne Format-MPUT würde nur das vorherige Bild ohne Veränderung liefern.

Mit dieser Methode können Sie ein so genanntes "Prompt" für Formatfelder realisieren. Das Prompt-Zeichen können Sie z.B. als "undefinierten Wert" wählen (siehe IFG, "Aufbereitungseigenschaften"). Wird ein solches Zeichen eingegeben (z.B. '?' wie im nachfolgenden Beispiel), dann sichern Sie die Inhalte der übrigen Datenfelder im KB oder einem LSSB und geben die Dialogbox aus, eventuell mit Daten, die aus einer Datenbank gelesen wurden. Im nächsten Zyklus werden die ausgewählten Daten aus der Box verarbeitet und an Stelle des Prompt-Zeichens in das Prompt-Feld des Datenübergabebereichs eingetragen (falls die Angaben fehlerfrei waren). Anschließend wird dieser durch die gesicherten Daten komplettiert. Nach einem REMPOP geben Sie das Grundformat im gleichen Teilprogramm mit MPUT aus.

Für die Listenverarbeitung setzen Sie sinnvollerweise auch LSSBs ein.

# **Programmier-Beispiel in COBOL**

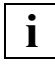

Unicode-Formate werden nur mit COBOL 2000 unterstützt.

Dieser Abschnitt zeigt die wesentlichen Auszüge eines UTM-COBOL-Teilprogramms. Die notwendigen Ergänzungen, die für ein ablauffähiges Programm noch erforderlich sind, können Sie leicht selbst vornehmen, wenn Sie mit den Programmierregeln für UTM-Programme vertraut ist.

Das Beispielprogramm zeigt einen einfachen Dialog, der aus dem Betrachten einer Box und dem Entfernen der Box durch Betätigen einer definierten Taste besteht. Im Einzelnen leistet das Programm Folgendes:

- Das DE-Vollformat (#DEFORM) wird an der Datenstation ausgegeben. Es enthält einen Kommandobereich mit dem Kommandofeld CMDAREA und einem Key-Format.
- Die Rückkehrcodes für die Kommandos EXIT und CANCEL werden ausgewertet.

– Der Eintrag "DATUM" im Kommandofeld wird als Anwendungskommando akzeptiert. Nach 'DATUM' gibt das Programm das Tagesdatum in einer Box aus, der Wochentag wird in der jeweiligen Landessprache angezeigt. Das Datum wird aus dem KB-Kopf geholt.

Um die Dialogfunktionen 'Hilfeformate' und 'Standardprüfungen von Feldern' auf das Beispiel anzuwenden, sind keine Programmanweisungen erforderlich. Das Anwendungskommando DATUM kann auch über eine Funktionstaste aktiviert werden, wenn es im Key-Format enthalten ist.

Die markanten Punkte des Beispielprogramms werden im Anschluss erläutert, entsprechende Referenznummern finden Sie in den Kommentarzeilen. Nachstehend ist das DE-Format in drei Dialogsituationen abgebildet: Mit Datumsbox, mit Hilfeformat und mit Prompt-Dialogbox. Der Inhalt der Boxen ist zwecks besserer Unterscheidung hervorgehoben.

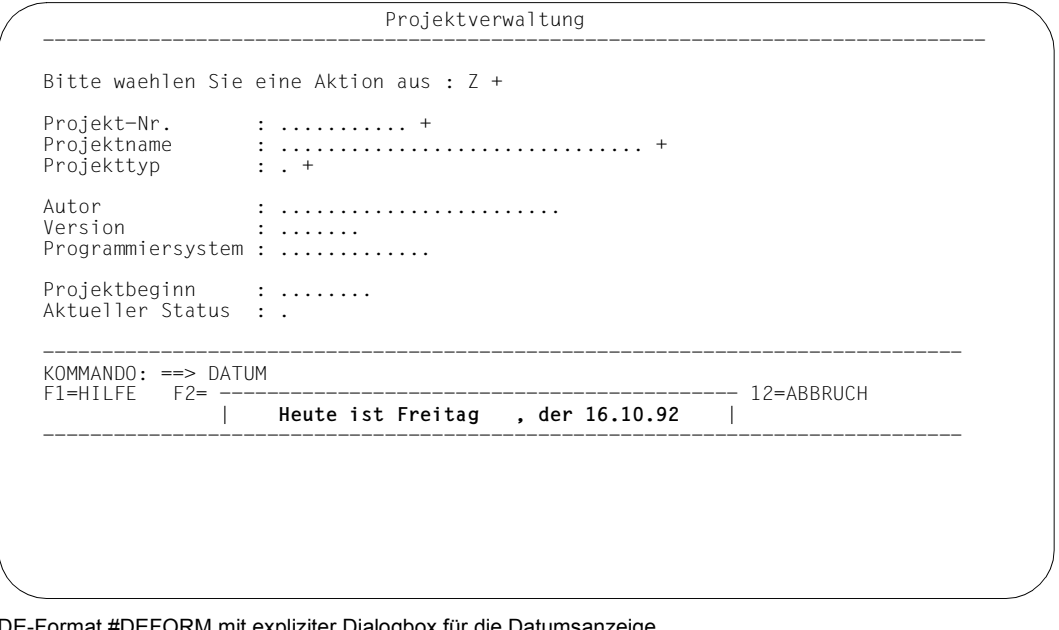

E-Format #DEFORM mit expliziter Dialogbox für die Datumsanzeige

 Projektverwaltung -------------------------------------------------------------------------------- Bitte waehlen Sie eine Aktion aus : Z + ---------------------------- Projekt-Nr. : ........... + | **Hilfe zu Aktion** | Projektname : ................. | **------------------------** | Projekttyp : . + | **E - Erfassen** | | **M - Modifizieren** | Autor : ................. | **Z - Zeigen** |  $\langle \cdot \rangle$  . . . . . . . . Programmiersystem : ............. Projektbeginn : ........ Aktueller Status : . ------------------------------------------------------------------------------ KOMMANDO: ==> ........................................................ F1=Hilfe F2=FKEY-Anzeige F3=Ende F5=Prompt F11=Techni F12=Abbruch ------------------------------------------------------------------------------

DE-Format #DEFORM mit impliziter Hilfebox

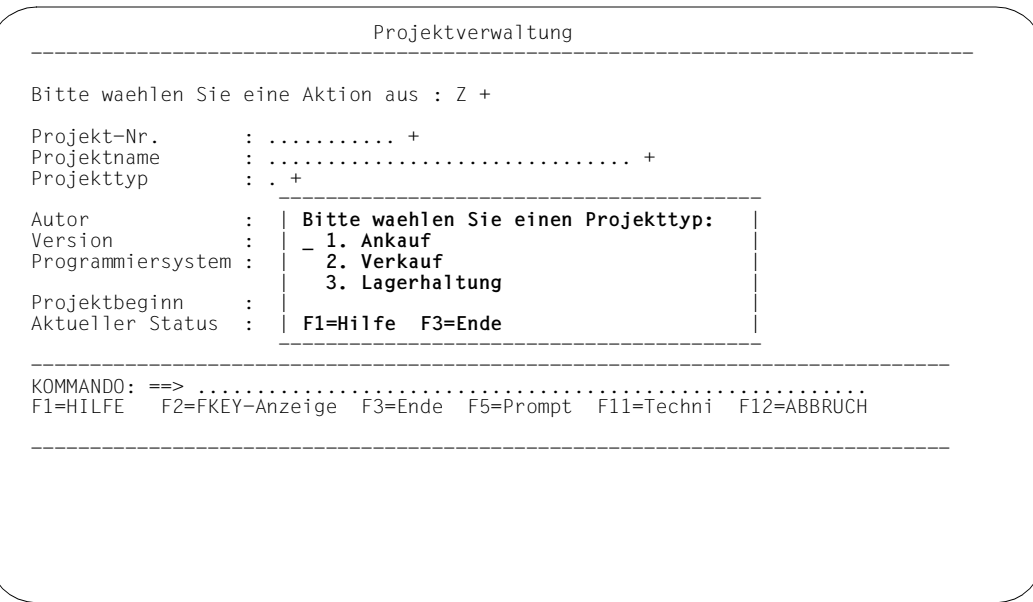

DE-Format #DEFORM mit expliziter Prompt-Dialogbox

#### **COBOL-Quellprogramm**

```
 .
 .
 .
    WORKING-STORAGE SECTION.
    *
    * UTM-Operationscodes, FHS-Attributwerte
    *
        COPY KCOPC SUPPRESS.
        COPY FHSAVAL SUPPRESS.
    LINKAGE SECTION.
    *
    * Kommunikationsbereich (KB)
    *
        COPY KCKBC SUPPRESS.
          05 KBPROG PIC X(100).
        03 IDHX-PROG-KB REDEFINES KCKBPRG.
        COPY IDHXKBC.
          . The programm-KB is a set of the programm-KB is a set of the set of the set of the set of the set of the set of the set of the set of the set of the set of the set of the set of the set of the set of the set of the set of
 .
 .
          40 KBXMASK.
           41 KBXMASK1 PIC X(08).
           41 KBXBOX1 PIC X(08).
         40 KBXLANG PIC X.
          40 KBXSTATUS PIC X.
            88 INIT-MAP VALUE "M".
            88 F-KEY VALUE "F".
            88 K-KEY VALUE "K".
            88 E-KEY VALUE "I".
            88 BOX1 VALUE "B".
            88 SERV-TAC VALUE "S".
            88 EXIT-TAC VALUE "X".
            88 CLEAR-DATA VALUE "C".
         40 FHS-RETURN-CODES.
\star 42 GA-RC-MAIN PIC 9(5) COMP.
            88 MC-OK VALUE 0.
            88 MC-WARNING VALUE 8.
          42 GA-RC-CATEGORY PIC 9(4) COMP.
           88 CATEGORY128 VALUE 128.
          42 GA-RC-REASON PIC 9(4) COMP.
            88 REASON-CLEAR VALUE 0.
            88 REASON-CANCEL VALUE 4.
           88 REASON-EXIT VALUE 8.
```

```
 88 REASON-FORWARD VALUE 20.
            88 REASON-BACKWARD VALUE 24.
           88 REASON-LEFT VALUE 28.
           88 REASON-RIGHT VALUE 32.
          40 KBXMESSAGE.
           41 KBXMSSID PIC X(04).
            41 KBXMSSNR PIC X(04).
          40 KBXDAY-NO PIC 9(04) COMP.
 .
 .
 .
    *
    * SPAB (nur gueltig von INIT bis PEND)
    *
        COPY KCPAC SUPPRESS.
    *
   * POPUP - Steuerblock
    *
     03 ASSGNB PIC S9(18) SYNC.
      03 POPUP-CB-NB.
        COPY IDHPOPUP.
    *
    * Format - Adressierungshilfe (fuer Dialogbox)
    *
      03 ASSGN3 PIC S9(18) SYNC.
      03 DATUM-NB.
        COPY DATUM.
         41 MAPDATE-R REDEFINES MAPDATE.
           42 MAPDATE-YEAR PIC 99.
           42 MAPDATE-DEL1 PIC X.
           42 MAPDATE-MONTH PIC 99.
           42 MAPDATE-DEL2 PIC X.
           42 MAPDATE-DAY PIC 99.
    *
    * Format - Adressierungshilfe (fuer Vollbild)
    *
     03 ASSGN PIC S9(18) SYNC.
      03 DEFORM-NB.
        COPY DEFORM.
    *
         41 COMM5-TAB REDEFINES CMDAREA OCCURS 2 TIMES.
           42 COMM5X PIC X(05).
    ****************************************************************
```

```
 PROCEDURE DIVISION USING KCKBC KCSPAB.
     ABLAUF SECTION.
    ABI -01.
        PERFORM INIT-OPERATION.
        IF KCRCCC NOT = ZERO
          THEN MOVE INIT TO F-OP
                 PERFORM ERROR-BEH
                 GO TO ABL-99.
\star 2)
        MOVE MGET TO KCOP.
        MOVE KCRMF TO KCMF.
        IF KCRMF = "#DEFORM"
          THEN PERFORM MGET-MASK
          ELSE
          IF KCRMF = "#DATUM"
           THEN PERFORM DATUM-PROC
           ELSE
                                         wenn noch kein MGET erfolgte
                    PERFORM MGET-ZERO.
    *
        IF KCRCCC > "01Z"
           THEN MOVE MGET TO F-OP
                 PERFORM ERROR-BEH
                 GO TO ABL-99.
\star IF INIT-MAP
           THEN PERFORM MASK-INIT.
\star * Programm beenden wenn EXIT oder Daten loeschen wenn CANCEL
\star 3)
        IF MC-WARNING
           THEN IF REASON-EXIT
                   THEN SET EXIT-TAC TO TRUE
                         PERFORM PEND-FI-OPERATION
                         GO TO ABL-99
                   ELSE IF REASON-CANCEL
                        THEN SET CLEAR-DATA TO TRUE
                               PERFORM MASK-INIT.
    *
    * Behandlung der uebrigen F- und P-Tasten
\star IF F-KEY
           THEN PERFORM FKEY-PROC
           ELSE
\star
```

```
* Hauptverarbeitungsteil (nach DUE - Taste)
    *
         IF E-KEY
            THEN PERFORM DUE-PROC.
    *
    * Ausgabeteil und PEND
\star IF BOX1
            THEN PERFORM MPUT-BOX-OPERATION
            ELSE PERFORM MPUT-OPERATION.
         IF KCRCCC NOT = ZERO
            THEN MOVE MPUT TO F-OP
                   PERFORM ERROR-BEH
                   GO TO ABL-99.
         PERFORM PEND-OPERATION.
    ABI-99. EXIT PROGRAM.
    ***************************************************************
 .
 .
    **************************
     MGET-ZERO SECTION.
    **************************
     MGET-1.
   \star SET INIT-MAP TO TRUE.
         MOVE "D" TO KBXLANG.
         MOVE "#DEFORM" TO KBXMASK1.
        MOVE SPACE TO KBXBOX1.
    *
        MOVE MGFT TO KCOP.
         MOVE KCRLM TO KCLA.
         MOVE KCRMF TO KCMF.
         MOVE SPACES TO KCRN.
         CALL "KDCS" USING KCPAC NB.
        IF KCRCCC = "19Z"
           THEN
             MOVE KCRMF TO KCMF.
             MOVE SPACES TO KCRN.
             CALL "KDCS" USING KCPAC NB.
 .
 .
 .
    * Initialwerte für FHS-Returncodes
        SET MC-OK TO TRUE.
         SET REASON-CLEAR TO TRUE.
     MGET-9.
         EXIT.
```

```
 **************************
     MGET-MASK SECTION.
    **************************
     MGET-1M.
    *
    * Formatname #DEFORM ist bereits in KCMF.
    *
       MOVE MGET TO KCOP.
        MOVE 556 TO KCLA.
        MOVE SPACES TO KCRN.
         CALL "KDCS" USING KCPAC DEFORM-NB.
        IF KCRCCC = "197"
           THEN
    * zweiter MGET liefert Daten
           CALL "KDCS" USING KCPAC DEFORM-NB.
         MOVE RC-MAIN OF DEFORM-GLOBALS TO GA-RC-MAIN.
         MOVE RC-REASON OF DEFORM-GLOBALS TO GA-RC-REASON.
         MOVE INPUT-KEY-CLASS OF DEFORM-GLOBALS TO KBXSTATUS.
    *
     MGET-9M.
        EXIT.
    **************************
     MASK-INIT SECTION.
    **************************
     MINIT-1.
    *
   * Initialisierung der Globalattribute ---DEFORM---
        MOVE SPACES TO DEFORM-NB.
       MOVE ZERO TO CURSOR-POS OF DEFORM-GLOBALS.
        MOVE ZERO TO STARTLINE OF DEFORM-GLOBALS.
 ...
    * evtl. Datenfelder vorbelegen
    *
     MINIT-9.
         EXIT.
    ************************** 4)
     DUE-PROC SECTION.
    **************************
     DUE-1.
    *
         IF CMDAREA NOT = SPACES
           THEN PERFORM COMM-PROC
                        GO TO DUE-9.
\star
```

```
 IF FIELDS-UNDEFINED OF LITEST-GLOBALS = GA-UNDEFINED
           THEN PERFORM PROMPT-CHECK-PROC
                       GO TO DUE-9.
    *
   * wenn das Feld ACTION geändert wurde .dann ...
    *
        IF (INPUT-STATE-ACT OF ACTION-FAB = FA-MODIFIED)
           THEN ...
        END-IF.
\star .
 .
 .
    DUE-9. EXIT.
    ************************** 5)
     COMM-PROC SECTION.
    **************************
     COMM-1.
    *
       IF ( COMMSX (1) = "DATAUM" )
           THEN MOVE "#DATUM" TO KBXBOX1
                  MOVE SPACE TO DATUM-NB
                 MOVE ZERO TO CURSOR-POS OF DATUM-GLOBALS
                 MOVE ZERO TO STARTLINE OF DATUM-GLOBALS
                  PERFORM TODAY-PROC
                  MOVE LOW-VALUE TO POPUP-CB
                  MOVE "CMDAREA" TO POPUP-AP-NAME OF POPUP-CB
                 PERFORM INSTALL-BOX
                 SET BOX1 TO TRUE
                  GO TO COMM-7.
    *
    * unbekanntes Anwendungskommando: 6)
\star MOVE "222" TO KBXMSSNR.
       MOVE "CMDAREA" TO MSG-LOC OF DEFORM-GLOBALS.
        GO TO COMM-8.
    COMM-7 MOVE SPACES TO CMDAREA.
     COMM-8.
        MOVE ZERO TO Z-CURSOR-POS OF DEFORM-GLOBALS.
        MOVE ZERO TO Z-CURSOR-INDEX OF DEFORM-GLOBALS.
        IF (KBXMSSNR NOT = SPACE)
          THEN
```

```
 MOVE "CMDAREA" TO Z-CURSOR-FIELD OF DEFORM-GLOBALS
              ELSE
               MOVE "ACTION" TO Z-CURSOR-FIELD OF DEFORM-GLOBALS
          END-IF
     COMM-9.
        EXIT.
    ************************** 7)
     FKEY-PROC SECTION.
    **************************
\star FKEY-1.
    *
         IF INPUT-KEY-CLASS OF LITEST-GLOBALS = GA-F-KEY
           THEN
               PERFORM COMM-PROC.
     FKEY-9.
        EXIT.
    ************************** 8)
     TODAY-PROC SECTION.
    **************************
    TODAY-1.
    *
        MOVE KCTJHVG TO KBXDAY-NO.
        ADD 2 TO KBXDAY-NO.
        DIVIDE KBXDAY-NO BY 7 GIVING WORK2 REMAINDER WORK1.
        IF WORK1 = 0THEN MOVE 7 TO WORK1.
    * setzen des landessprachspezifischen Wochentags
         IF KBXLANG = "D"
           THEN MOVE WTAG(WORK1) TO MAPWDAY
           ELSE MOVE WDAY(WORK1) TO MAPWDAY.
        MOVE "-" TO MAPDATE-DEL1
        MOVE "-" TO MAPDATE-DEL2
        MOVE KCTAGVG TO MAPDATE-DAY
        MOVE KCMONVG TO MAPDATE-MONTH
        MOVE KCJHRVG TO MAPDATE-YEAR
\star TODAY-9.
        EXIT.
    *****************************************************************
     Sektionen für Box-Funktionen ADDPOP and RFMPOP * *****************************************************************
```

```
 ************************** 9)
     INSTALL-BOX SECTION.
    **************************
     INST-1.
         MOVE "A" TO POPUP-ADDPOP.
         MOVE SPACE TO POPUP-REMPOP.
\star PERFORM MPUT-POPCB.
\star INST-9.
         EXIT.
    **************************
     MPUT-POPCB SECTION.
    **************************
     MPOP-1.
        MOVE MPUT TO KCOP.
         MOVE "NT" TO KCOM.
         MOVE "#!POPUP" TO KCMF.
        MOVE 24 TO KCIM.
         MOVE ZEROES TO KCDF.
         CALL "KDCS" USING KCPAC POPUP-CB-NB.
     MPOP-9.
         EXIT.
    **************************
     REUSE-POPCB SECTION.
    **************************
     REUSE-1.
    *
         MOVE SPACE TO POPUP-ADDPOP.
         MOVE SPACE TO POPUP-REMPOP.
\star PERFORM MPUT-POPCB.
\star REUSE-9.
         EXIT.
    **************************
     REMPOP-1 SECTION.
    **************************
     REMP-1.
    *
         MOVE SPACE TO POPUP-ADDPOP.
         MOVE "R" TO POPUP-REMPOP.
        MOVE 1 TO POPUP-RM-LEV.
\star PERFORM MPUT-POPCB.
\star REMP-9.
         EXIT.
```

```
 **************************
     REMPOP-ALL SECTION.
    **************************
     REMPA-1.
    *
         MOVE SPACE TO POPUP-ADDPOP.
         MOVE "R" TO POPUP-REMPOP.
        MOVE 0 TO POPUP-RM-LEV.
    *
         PERFORM MPUT-POPCB.
\star REMPA-9.
         EXIT.
    ************************** 10)
     DATUM-PROC SECTION.
    **************************
     MGET-1D.
   \star * "#DATUM" ist bereits in KCMF
         MOVE KCRLM TO KCLA.
         MOVE SPACES TO KCRN.
         CALL "KDCS" USING KCPAC DATUM-NB.
         IF KCRCCC = "19Z"
           THEN
    * zweites MGET liefert die Daten
           CALL "KDCS" USING KCPAC DATUM-NB.
\star * die Funktion immer beenden (für alle Tasten)
         SET E-KEY TO TRUE.
        PERFORM REMPOP-1.
         PERFORM PEND-OPERATION.
\star MGET-9D.
        EXIT.
```

```
 ************************** 11)
     MPUT-OPERATION SECTION.
    **************************
     MPUT-1.
\star IF KBXMSSNR NOT = SPACES
           THEN MOVE KBXMESSAGE TO MSG-IDENT OF DEFORM-GLOBALS.
        MOVE KBXLANG TO LANGUAGE-EXT OF DEFORM-GLOBALS.
       MOVE MPUT TO KCOP.
        MOVE "NE" TO KCOM.
        MOVE "#DEFORM" TO KCMF.
        MOVE 556 TO KCLM.
        MOVE ZEROES TO KCDF.
        MOVE SPACE TO KCRN.
        CALL "KDCS" USING KCPAC DEFORM-NB.
\star MPUT-9M.
        EXIT.
    *************************** 12)
     MPUT-BOX-OPERATION SECTION.
    ***************************
     MPUT-1B.
    *
        MOVE KBXBOX1 TO KCMF.
       MOVE MPUT TO KCOP.
        MOVE "NE" TO KCOM.
        MOVE ZEROES TO KCDF.
        MOVE SPACE TO KCRN.
        MOVE KBXLANG TO LANGUAGE-EXT OF DATUM-GLOBALS.
       MOVE 118 TO KCLM.
        CALL "KDCS" USING KCPAC DATUM-NB.
\star MPUT-9B.
        EXIT.
```
# **Erläuterungen**

- 1. Im Programm-Kommunikationsbereich sind einige Bedingungsnamen definiert, die den aktuellen Dialog- und Programmzustand widerspiegeln. Sie werden zur Programmablaufsteuerung benutzt.
- 2. Um die richtige MGET-Operation auszuführen, wird geprüft, ob im vorhergehenden Zyklus das Format #DEFORM, das (Box-)Format #DATUM oder noch kein oder ein unbekanntes Format an die Datenstation ausgegeben wurde.

Über den Rückkehrcode 19Z nach dem MGET erkennt das Teilprogramm, dass Nachrichten durch das Betätigen einer Funktionstaste gesendet wurden. Ein zweites MGET ist zum Lesen der Daten erforderlich. Dementsprechend wird in der Section MGET-MASK der Bedingungsname für den Programmstatus KBXSTATUS gesetzt, indem das entsprechende Globalattribut übernommen wird.

- 3. Nach Betätigen der EXIT-Taste (oder nach Eingabe des Kommandos EXIT plus DUE-Taste) wird von FHS-DE ein Rückkehrcode in den Globalattributen übermittelt. Gleiches gilt für das Kommando CANCEL. Diese Rückkehrcodes werden hier ausgewertet. Nach EXIT wird im Beispiel der Dialogschritt mit PEND FI beendet, nach CANCEL wird das Format #DEFORM neu ausgegeben, ohne dass die vorher enthaltenen Daten verarbeitet wurden. Der Dialog wird fortgesetzt.
- 4. Die Section DUE-PROC ist die eigentliche Verarbeitungsprozedur. Als Erstes wird geprüft, ob ein Anwendungskommando im Feld CMDAREA (= Kommandofeld) eingetragen wurde. Wenn ja, wird dieses in der Section COMM-PROC verarbeitet. Anschließend sollten die anderen Eingabefelder des Formats geprüft und verarbeitet werden; dies wurde im Beispiel nicht ausgeführt. Ggf. wird auch ein "Prompt" für ausgewählte Felder durchgeführt, z.B. durch Ausgabe einer Dialogbox mit einem Auswahlfeld.
- 5. In der Section COMM-PROC wird CMDAREA ausgewertet. Es wird nur das Kommando DATUM akzeptiert, bei einem anderen Inhalt wird eine Fehlermeldung (siehe 6.) ausgegeben.

Beim Kommando DATUM wird die Ausgabe der Dialogbox vorbereitet, d.h. in der Section INSTALL-BOX wird ein ADDPOP ausgeführt mit dem Kommandofeld als Bezugspunkt (Feldname CMDAREA). Dabei wird der Datenübergabebereich für das Format #DATUM initialisiert. Da die Verschiebewerte POPUP-AP-LINE und POPUP-AP-COL gleich null sind, kann FHS die Box so verschieben, dass sie immer anzeigbar ist.

- 6. Die Fehlermeldung mit dem Schlüssel MESS222 soll mit dem Format ausgegeben werden, wenn ein der Anwendung unbekanntes Kommando eingegeben wurde. Die Meldungsnummer wird zunächst im KB-Feld KBXMSSNR gespeichert. Die Meldung soll in eine Meldungsbox ausgegeben werden, Bezugspunkt für die Box ist das Feld CMDA-REA. Die Section MPUT-OPERATION (siehe 11.) enthält die restlichen Schritte, um diese Meldung sprachspezifisch auszugeben. Der Cursor soll im Fehlerfall im Feld CM-DAREA, sonst aber im Feld ACTION stehen.
- 7. Da das Format #DEFORM einen Kommandobereich besitzt, können die über F-Tasten aktivierten Anwendungskommandos in der Section COMM-PROC ausgewertet werden.
- 8. Diese Section bereitet das Tagesdatum aus dem UTM-KB-Kopf auf, wobei der Wochentag in der Landessprache ausgegeben wird. Die hier gezeigte Routine ist nur korrekt für das Jahr 1992.
- 9. Das sind die Sections zum Installieren, Wiederverwenden und Entfernen von Boxen.
- 10. Die Section DATUM-PROC realisiert den MGET-Aufruf für die Dialogbox (ähnlich dem MGET für das Vollformat). Alle Tasten (DUE, EXIT, CANCEL) werden gleich behandelt und führen zum Entfernen der Box (REMPOP-1). Da nur eine Box ausgegeben wurde, wird durch das sofortige PEND ohne Format-MPUT das unveränderte Grundbild angezeigt; insbesondere steht noch das Kommando DATUM im Kommandofeld. Um dies zu vermeiden, muss das Programm entsprechend dem Abschnitt "[Hinweise zu Dialogbo](#page-182-0)xen[" auf Seite 183](#page-182-0) ergänzt werden, indem Sie z.B. die Routine PEND-OPERATION durch eine Routine RESTORE-DEFORM-DATA ersetzen und die Section COMM-PROC um eine Prozedur SAVE-DEFORM-DATA erweitern.
- 11. Diese Section realisiert landessprachspezifisch die Ausgabe des Vollformats #DEFORM mit zugehöriger Key-Liste. Falls KBXMSSNR eine Nummer enthält, dann wird (ebenfalls sprachspezifisch) die zugehörige Meldung ausgegeben, wobei der Meldungsschlüssel im Globalattribut MSG-IDENT übergeben wird.
- 12. MPUT-Aufruf zur Ausgabe des Formats in die vorher installierte Box.

# **5.3 Service-Funktionen**

In diesem Abschnitt werden die Servicefunktionen beschreiben, die Sie mit Hilfe der Aufrufe KDCFHS oder KDCSCUR nutzen können.

# **5.3.1 KDCFHS**

Die FHS-Servicefunktionen werden mit **CALL "KDCFHS" USING USER-PARAMS area.** aufgerufen. Der Aufruf kann zu jedem Zeitpunkt zwischen den KDCS-Aufrufen "INIT" und "PEND" erfolgen. Die Datenstruktur USER-PARAMS wird für COBOL-Anwender als COPY-Element "FHSCUSER" zur Verfügung gestellt. Sie ist wie folgt aufgebaut:

```
**************************************************************
  FHSCUSER Version 810
  Copy Element for transfer parameter * * * *
**************************************************************
*
 40 FILLER PIC S9(5) COMP SYNC.
\star 40 USER-PARAMS.
*
     41 USER-CODE PIC X(04).
*
     41 MAP-NAME PIC X(08).
*
     41 MAP REDEFINES MAP-NAME.
*
        42 CONTROL-CHAR PIC X.
*
        42 NAME PIC X(07).
*
     41 AREA-LEN PIC 99999 COMP.
*
     41 RETURN-LEN PIC 99999 COMP.
*
     41 ERROR-CODE PIC X(04).
*
     41 LANGUAGE PIC X(01).
*
     41 RESERVED-01 PIC X(03).
```
# **Beschreibung der Datenfelder**

# **USER-CODE**

In dieses Feld wird die Servicefunktion eingetragen. Folgende Einträge sind möglich:

INIF

Initialisieren des Datenübergabebereiches mit getrennten Attributblöcken und Feldinhalten (nur für #Formate). Es werden alle Feldattribute entsprechend ihren Standardwerten im Format versorgt. Nicht verändert werden die Feldinhalte und die Globalattribute (außer den Globalattributen zur Rückmeldung der Formatierung). Damit können Datenübergabebereiche, die bereits mit Daten versorgt sind, jederzeit auf den Grundzustand zurückgesetzt werden.

#### INIL

liefert dasselbe Ergebnis wie INIF. Der Operationscode INIL muss verwendet werden, wenn die Initialisierung für ein Format mit Sprachkennzeichen erfolgen soll. In COPY-Element "FHSCUSER" für COBOL-Programme ist das Sprachkennzeichen in das Feld "LANGUAGE" einzutragen.

# INFD

liefert die Anzahl und die Namen der Formate zurück, die sich gerade am Bildschirm befinden.

# **MAP-NAME**

enthält das Formatkennzeichen (Formatsteuerzeichen und Formatname), max. 8 Zeichen (wird nur bei 'INIF' ausgewertet).

# **AREA-LEN**

gibt die Länge des vom Anwender zur Verfügung gestellten Bereiches 'area' an.

# **RETURN-LEN**

in diesem Feld wird die gelieferte Länge der gewünschten Information hinterlegt. Nur in dieser Länge ist der Inhalt von 'area' gültig.

# **ERROR-CODE**

In diesem Feld wird ein Fehlercode in abdruckbaren Zeichen für das Teilprogramm hinterlegt, falls bei der Bearbeitung der Funktion Fehler oder Warnungen auftreten, z.B. Bereich ist zu klein um die gesamte Information aufnehmen zu können. Die Einträge in diesem Feld haben folgende Bedeutung:

0000 Es ist kein Fehler aufgetreten.

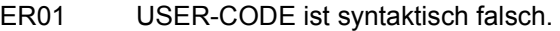

- ER02 AREA-LEN wurde zu klein angegeben (INFD-Aufruf).
- ER03 Es wurden noch keine Formate eingetragen (INFD-Aufruf).
- ER04 Bei der Funktion INIL wurde kein DE-Format angegeben oder dieses ist nicht richtig aufgebaut.

Alle anderen ERROR-CODES entsprechen den zusätzlichen FHS-Rückkehrcodes (siehe [Seite 531f](#page-530-0)f).

#### **LANGUAGE**

Sprachkennzeichen für DE-Formate (siehe auch [Seite 176\)](#page-175-0).

#### **area**

Bei der Funktion 'INIF/INIL' ist hier der Datenübergabebereich des #Formates anzugeben, dessen Feldattribute zurückgesetzt werden sollen.

Bei der Funktion 'INFD' ist hier der Bereich anzugeben, der die Formatnamen aufnehmen soll. Die Struktur des Bereiches 'area' hat folgenden Aufbau:

```
40 INFD-PARAMS.
```

```
 41 USED-ENTRIES PIC 9999 COMP.
 41 MAP-TABLE OCCURS 43 TIMES.
   42 MAP-NAME PIC X(08).
   42 MAP REDEFINES MAP-NAME.
      43 CONTROL-CHAR PIC X.
      43 NAME PIC X(07).
```
Diese Struktur wird für COBOL-Anwender als COPY-Element "FHSCINFD" zur Verfügung gestellt. Die gelieferten Formatnamen sind nur bis Index USED-ENTRIES (Anzahl Einträge) gültig und entsprechen den aktuellen Formaten am Bildschirm zum Zeitpunkt des Aufrufes.

# **5.3.2 KDCSCUR**

Bei \*Formaten oder +Formaten kann den Cursor (= Schreibmarke) mit Hilfe des Unterprogramms KDCSCUR positioniert werden. KDCSCUR erhält als Parameter die Adresse des gewünschten Feldes. Abhängig von der Wahl der FHS-Startparameter kann dies ein Datenfeld oder ein Attributfeld (nur bei +Formaten) sein. Näheres finden Sie bei der Beschrei-bung des FHS-Startparameters "CURSOR=" im [Abschnitt "Startparameter" auf Seite 202.](#page-201-0)

# **5.4 Laden des Formatierungsprogramms**

Die Verbindungsmoduln (FHSCON, FHSCON2, IDHDHS, IDHDOOR) für die Formatierung werden aus der Bibliothek geladen, die mit der KDCDEF-Steueranweisung 'FORMSYS' (Beschreibung des Formatierungssystems) angegeben wird (siehe auch openUTM-Handbuch ["Anwendungen generieren"](#page-607-0)). FORMSYS wird wie folgt angegeben:

#### FORMSYS TYPE=FHS,LIB=bibliotheksname

Wurde für LIB= keine Angabe gemacht, wird versucht die Verbindungsmoduln aus der System-Datei TASKLIB zu laden.

Der Verbindungsmodul FHSCON ist nicht mehrfach benutzbar. Er kann statisch zum Anwendungsprogramm gebunden werden:

//INCLUDE-MODULE E=(FHSCON),T=R,LIB=libname

FHSCON2, IDHDHS und IDHDOOR können auch mehrfach benutzbar geladen werden, entweder mit Systemverwalterkommando in den Klasse 4 Speicher oder bei der UTM-Ge-nerierung in den Common Memory Pool (siehe openUTM-Handbuch "[Anwendungen gene](#page-607-0)[rieren"](#page-607-0)).

Die Moduln des Formatierungsprogrammes werden aus der Bibliothek geladen, die mit folgendem SET-FILE-Kommando zugewiesen wurde:

#### /SET-FILE-LINK LINK=MROUTLIB,FILE-NAME=bibliotheksname

Fehlt die Zuweisung, werden die FHS-Moduln aus der Bibliothek, die in der FORMSYS-Anweisung angegeben wurde bzw. aus der TASKLIB geladen. Die FHS-Moduln können bis auf MFHSISYS ebenfalls mehrfach benutzbar geladen werden.

Die Formateinsatzdatei, die die Formate der Anwendung enthält (inclusive der Standardformate von FHS-DE), wird mit folgendem UTM-Startparameter zugewiesen:

.FHS MAPLIB=bibliotheksname

Standard ist F.MAPLIB.

Die FHS-DE-Standardformate werden mit der Bibliothek SYSFHS.FHS.083 ausgeliefert und müssen vor dem Einsatz in die Formateinsatzdatei kopiert werden, ggf. müssen vorher Sprachkennzeichen modifiziert werden, näheres finden Sie im [Abschnitt "Sprachkennzei](#page-166-0)[chen" auf Seite 167.](#page-166-0)

Wenn Sie mit dem Produkt FHS-DOORS ab V2.0 arbeiten möchten, so ersetzen Sie den Grossmodul IDHDOOR in der Bibliothek der FHS-Module durch den Modul IDHDOOR, der mit FHS-DOORS ausgeliefert wird. Sollte IDHDOOR zur Anwendung gebunden worden sein, so muss ein erneutes Binden erfolgen.

# <span id="page-201-0"></span>**5.5 Startparameter**

Für eine Anwendung können der Formatierung Startparameter vorgegeben werden. Sie definieren anwendungsspezifische Standardwerte, abweichend von den FHS-Standardwerten, sowie andere, im Datenübergabebereich nicht vorhandene Formatierungsattribute. Die Startparameter haben den Präfix ".FHS". Die FHS-Startparameter werden wie die Startparameter in openUTM angegeben.

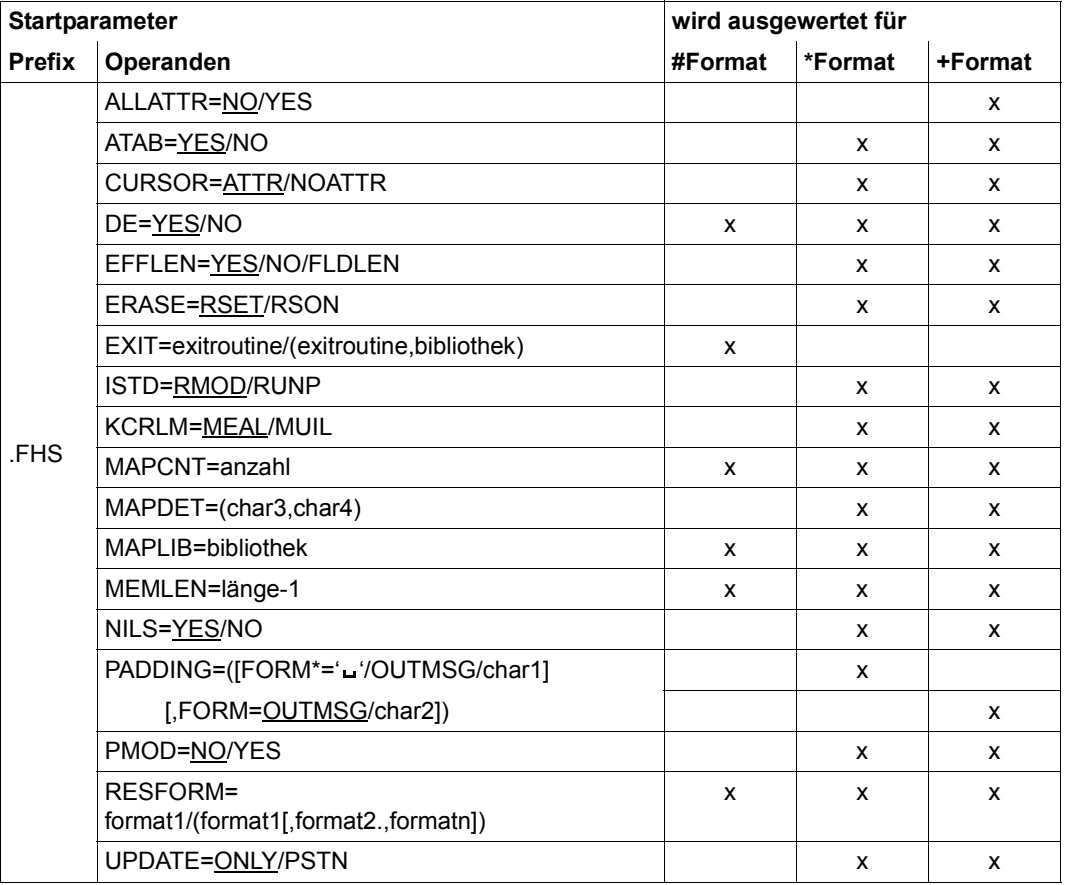

#### **Übersicht der FHS-Startparameter**

# **5.5.1 Startparameter für alle Formattypen**

.FHS DE=YES/NO

- **DE**= Legt den Funktionsumfang von FHS fest, mögliche Werte:
- YES Die Dialogerweiterung von FHS soll zur Verfügung stehen.
- NO Die Dialogerweiterung soll nicht aktiviert werden. FHS steht dann nur im Funktionsumfang von FHS V7.1 zur Verfügung, d.h. es können keine DE-Formate angezeigt werden. Auch kann FHS-DOORS Version 2 nicht mit den neuen Funktionen aufgerufen werden.

#### .FHS MEMLEN=länge-**1**

#### **MEMLEN=**länge-1

Länge des Sicherstellungsbereiches, der u.a. die Daten enthält, die zum Wiederanlauf von FHS benötigt werden. Die Angabe muss in kBytes erfolgen. Der Wert für 'länge-1' darf zwischen 1 und 64 liegen, Standardwert ist 64.

Richtwerte für die Größe des Sicherstellungsbereiches:

#### für Vollformate

Länge der längsten Adressierungshilfe + 100 Bytes.

#### für Teilformate

Summe der Längen aller Adressierungshilfen der Teilformate, die gleichzeitig auf dem Bildschirm zu sehen sind + der Länge der längsten dieser Adressierungshilfen + 2200 Bytes. Dabei gilt die Formatkonfiguration am Bildschirm mit der größten Summenlänge, die innerhalb einer Anwendung auftreten kann.

#### DE-Formate

Wird FHS-DE eingesetzt, dann wird hier (unabhängig von der Angabe bei MEMLEN) der Wert 64 KB angenommen.

#### .FHS MAPLIB=bibliothek

# **MAPLIB=**bibliothek

Name der Formateinsatzdatei nach BS2000-Konventionen, die die verwendeten Formate enthält. Wird dieser Parameter nicht angegeben, wird die Bibliothek F.MAPLIB verwendet.

#### .FHS MAPCNT=anzahl

#### **MAPCNT=**anzahl

Anzahl der Formateinträge im Inhaltsverzeichnis. Für 'anzahl' kann ein Wert zwischen 0 und 2730 angegeben werden, MAPCNT=100 ist Standardwert. Ist die Zahl der zu ladenden Formate größer als der angegebene Wert, wird MAPCNT automatisch angepasst.

.FHS RESFORM=format1/(format1[,format2..,formatn])

**RESFORM=** Mit diesem Parameter werden FHS die Formate bekannt gegeben, die schon beim Start der Anwendung geladen werden sollen und nicht erst wenn sie benötigt werden. Die maximale Anzahl eingegebener Zeichen darf nicht größer als 4094 sein. Die Angaben wirken additiv.

#### *Hinweis*

- Hier sollten nur häufig benötigte Formate angegeben werden. Dadurch wird die Performance von UTM-Anwendungen gesteigert, der Startvorgang verzögert sich allerdings.
- Hier können auch Meldungsformate und KEY-Formate angegeben werden.
- Landessprachenspezifische Formate können hier *nicht* angegeben werden.

# **5.5.2 Startparameter für #Formate**

.FHS EXIT=exitroutine/(exitroutine,bibliothek)

**EXIT=** Mit diesem Parameter wird eine Exitroutine bereitgestellt. Sie wird beim Formatieren für die Felder durchlaufen, für die es verlangt wird. Wird nur der Name der Exitroutine (max. 8 Zeichen) angegeben, wird die Exitroutine aus der Bibliothek geladen, aus der auch FHS geladen wurde. Wird zusätzlich 'bibliothek' angegeben, wird die Exitroutine aus der angegebenen Bibliothek geladen.

# **5.5.3 Startparameter für \*Formate und +Formate**

.FHS PADDING=([FORM\*='\_'/OUTMSG/char1][,FORM=OUTMSG/char2])

- **PADDING=** steuert die Behandlung des Datenübergabebereiches durch openUTM in der Länge der Adressierungshilfen vor dem Eintragen der Eingabenachricht.
- FORM\*= Parameter für \*Formate
- FORM= Parameter für +Formate
- ´ ´ (Leerzeichen). Der Datenübergabebereich wird vor dem Eintragen der Eingabenachricht mit Leerzeichen überschrieben (Standardwert für \*Formate).
- OUTMSG Der Datenübergabebereich wird vor dem Eintragen der Eingabenachricht mit dem Datenübergabebereich der letzten Ausgabe gefüllt (Standardwert für +Formate).

#### *Hinweis*

Bei auswählbaren Feldern gelten die Füllzeichen nur für die aktuelle Eingabe.

char1/char2 Der Datenübergabebereich wird vor dem Eintragen der Eingabenachricht mit dem angegebenen Zeichen gefüllt. Die Angaben sind in der Form C'x' oder X'xx' möglich.

# .FHS UPDATE=ONLY/PSTN

- **UPDATE=** legt fest, wie variable Formatdaten ausgegeben werden, wenn kein Formatwechsel stattfindet
- ONLY Es werden nur jene Datenfelder auf dem Bildschirm ausgegeben, deren Inhalt im Datenübergabebereich verschieden von X'00' ist. Felder, die nur X'00' enthalten, bleiben erhalten.
- PSTN Es werden nur programmzugängliche Felder neu auf dem Bildschirm ausgegeben. Felder mit dem Inhalt X'00' werden mit dem Ausgabefüllzeichen gefüllt.

# .FHS ERASE=RSET/RSON

- **ERASE=** legt fest, wie der Formatinhalt ggf. gelöscht wird.
- RSET Das angegebene Format wird "rückgesetzt".
- RSON Hat die Wirkung von RSET und ONLY zusammen, d.h. neue Felder können ausgegeben werden, die übrigen ungeschützten Felder werden gelöscht.

# .FHS ALLATTR=NO/YES

- **ALLATTR=** steuert die Auswertung der Attributfelder im Datenübergabebereich für Ausgabeformatierung wenn UPDATE=ONLY oder ERASE=RSON gesetzt ist; wird nur für +Formate ausgewertet.
- NO Es werden nur diejenigen Attributfelder ausgewertet, deren zugehörige Datenfelder einen Inhalt ungleich X'00' haben.
- YES Es wird jedes Attributfeld ausgewertet, d.h. es werden unter Umständen weniger Daten übertragen, wenn die Feldeigenschaften am Bildschirm geändert werden sollen.

.FHS MAPDET=(char3,char4)

- **MAPDET=** legt fest, wie die durch den Anwender auswählbaren Felder dem Anwendungsprogramm übergeben werden.
- char3 ist ein Zeichen, mit dem nicht ausgewählte auswählbare Felder gefüllt werden; Standard ist X'00'.
- char4 ist ein Zeichen, mit dem ausgewählte auswählbare Felder gefüllt werden; Standard ist X'FF'.

*Hinweis*

- char3 und char4 müssen zwischen Hochkommas angegeben werden, z.B. .FHS MAPDET=('-','+').
- Wird für char3 und char4 der Buchstabe B angegeben, wird als Füllzeichen das Zeichen Blank (X'40') genommen.

#### .FHS ISTD=RMOD/RUNP

- **ISTD=** gibt den Lesemodus bei Eingabe an.
- RMOD es werden nur die modifizierten Felder übertragen.
- RUNP es werden alle ungeschützten Felder übertragen.

#### *Hinweis*

Sollen #Formate mit anderen Formattypen in einem Zyklus formatiert werden (Mischbetrieb), muss für ISTD=RMOD und NILS=YES angegeben werden.

#### .FHS EFFLEN=YES/NO/FLDLEN

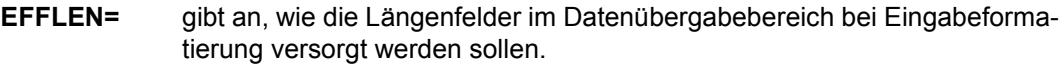

- YES Die Längenfelder enthalten die effektive Länge des zugehörigen Feldes.
- NO Die effektive Länge wird nicht festgestellt, der Inhalt der Längenfelder bleibt unverändert.
- FLDLEN Falls das Feld modifiziert wurde, wird die definierte Länge des Feldes eingetragen.

#### .FHS PMOD=NO/YES

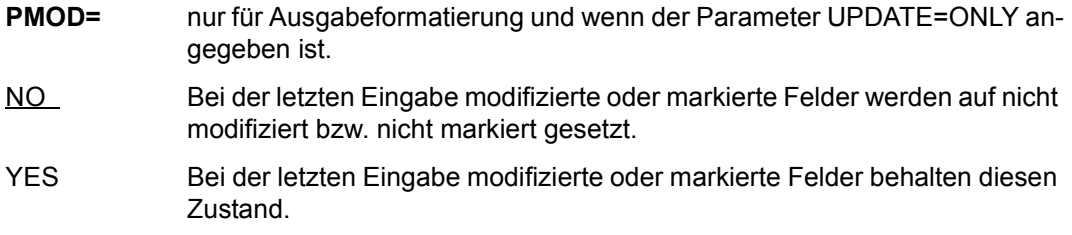

#### .FHS NILS=YES/NO

- **NILS=** steuert die Behandlung von NIL-Zeichen bei Eingabeformatierung.
- YES Lesen mit NIL-Zeichen; muss bei Mischbetrieb mit #Formaten angegeben werden.
- NO Lesen ohne NIL-Zeichen. Treten im Feld NIL-Zeichen auf und wurde das Feld als nicht ausgerichtet definiert, werden die verbleibenden Zeichen nach links ausgericht.

#### .FHS KCRLM=MEAL/MUIL

- **KCRLM=** gibt an, welches Längenfeld von FHS in das Rückgabefeld KCRLM bei MGET eingetragen wird.
- MEAL es wird die Länge der Adressierungshilfe eines Formates geliefert (Gesamtlänge der Adressierungshilfe).

MUIL es wird die tatsächlich eingegebene Datenlänge geliefert bis zum letzten eingegebenen Feld bzw. bis zur Endemarke.

*Hinweis*

Bei KCRLM=MUIL ist der Inhalt der Adressierungshilfen ab dem letzten eingegebenen Feld bzw. ab der Endemarke bis zum Ende der Adressierungshilfe undefiniert (incl. PADDING).

.FHSCURSOR=ATTR/NOATTR

**CURSOR=** Legt fest, wie der Aufruf "CALL KDCSCUR" wirken soll.

- ATTR Der Cursor wird auf den Anfang des ersten Datenfeldes mit dem Attribut 'Cursor' gesetzt (nur bei +Formaten).
- NOATTR Der Cursor wird über die, bei KDCSCUR angegebene Adresse gesteuert. Damit lässt sich der Cursor an jede Position in programmzugänglichen Feldern setzen.

*Hinweis*

- Für Teilformate ist nur CURSOR=ATTR möglich. Bei Vollformaten wirkt nur der zeitlich letzte KDCSCUR-Aufruf.
- Bei CURSOR=ATTR kann der Cursor mit dem Aufruf "CALL KDCSCUR" auch für #Formate gesteuert werden, wenn diese die Feldattributgruppe 'Attributkombination' benutzen.

# .FHS ATAB=YES/NO

# **ATAB=**

- YES Automatischer Tabulator. Der Cursor springt vom Ende eines ungeschützten oder markierbaren Feldes auf den Anfang des nächsten ungeschützten oder markierbaren Feldes.
- NO Kein automatischer Tabulator. Der Datenstationsbenutzer muss der Cursor selbst positionieren.

# **5.6 Meldungen**

Die hier beschriebenen Meldungen von FHS an die UTM-Anwendung sendet openUTM beim Start der Anwendung an die logische Systemdatei SYSOUT. In der laufenden Anwendung werden diese Meldungen an die zugehörige Datenstation gesendet.

Die Meldungen und die Formate werden in deutscher und in englischer Sprache bereitgestellt. In der Bibliothek sind die durch IFG erzeugten Quellen (LMS-Typ F), die einsatzvorbereiteten Moduln (LMS-Typ R) und Profile (LMS-Typ U) enthalten.

Die nachfolgenden Meldungen werden auf Deutsch ausgegeben, falls im Voreinstellungsformat IDHSLNG "D" als Sprachkennzeichen angegeben wurde. Ansonsten erscheinen sie in englischer Sprache.

# **Aufbau der Meldungen:**

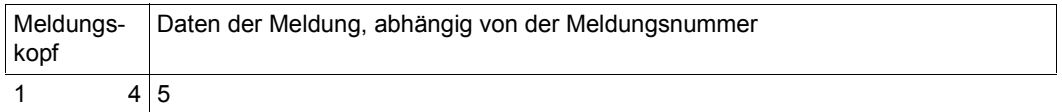

### **Aufbau des Meldungskopfes:**

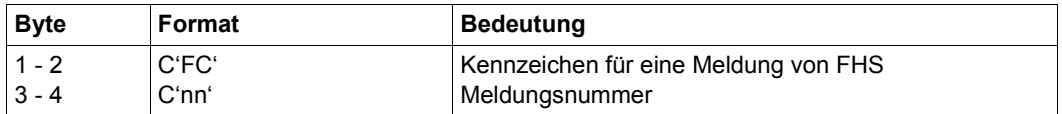

# **Meldungen**

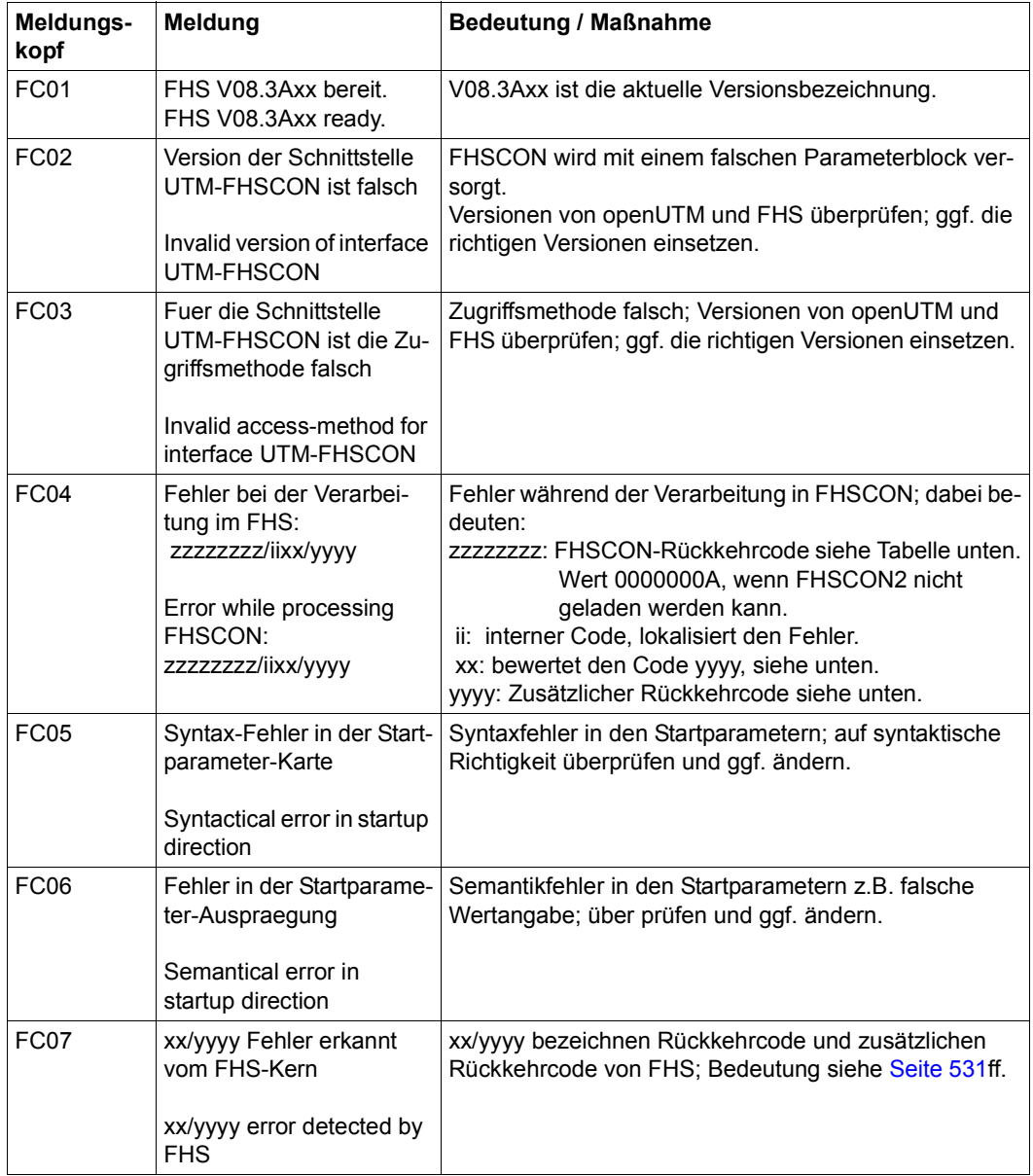

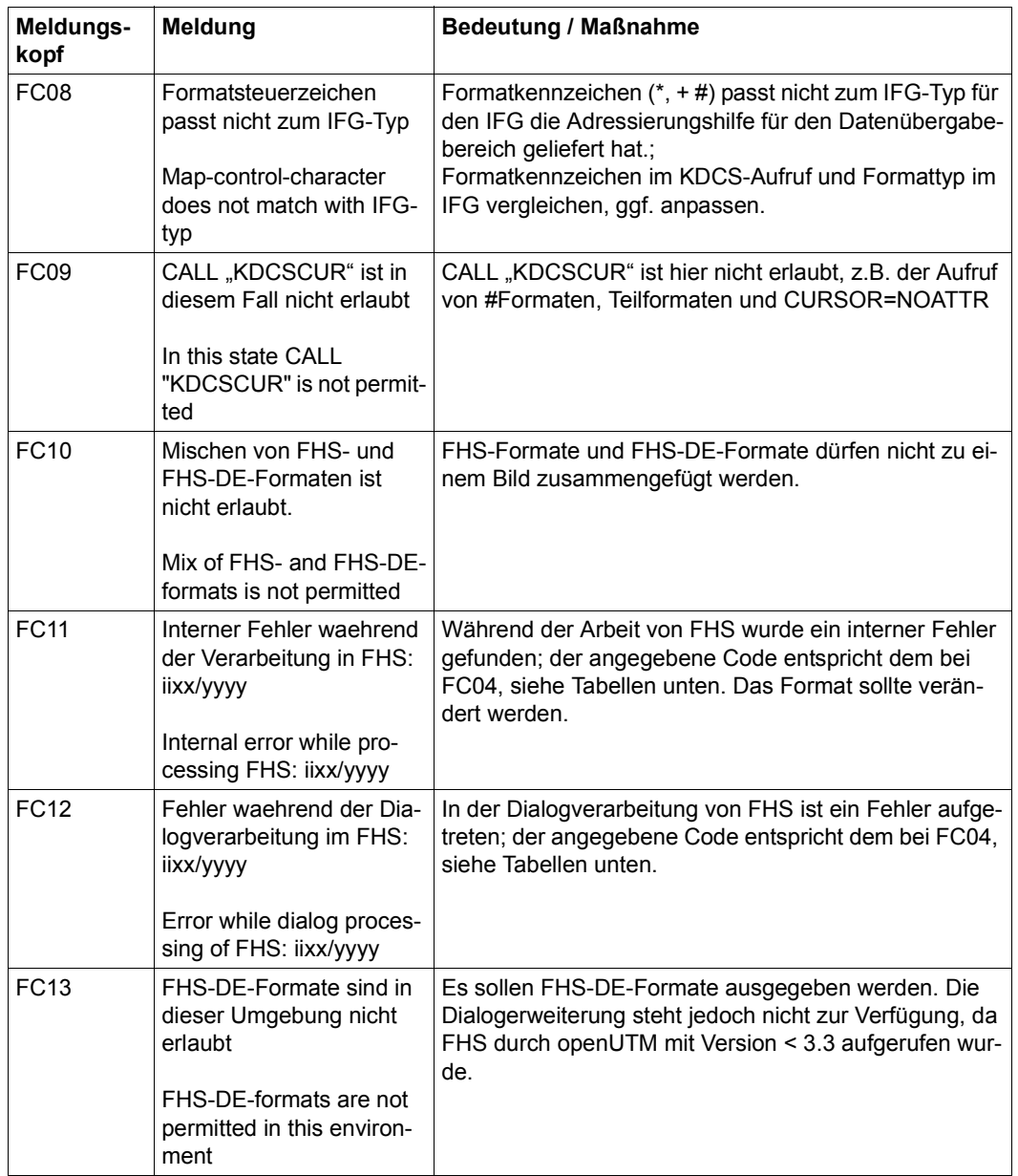

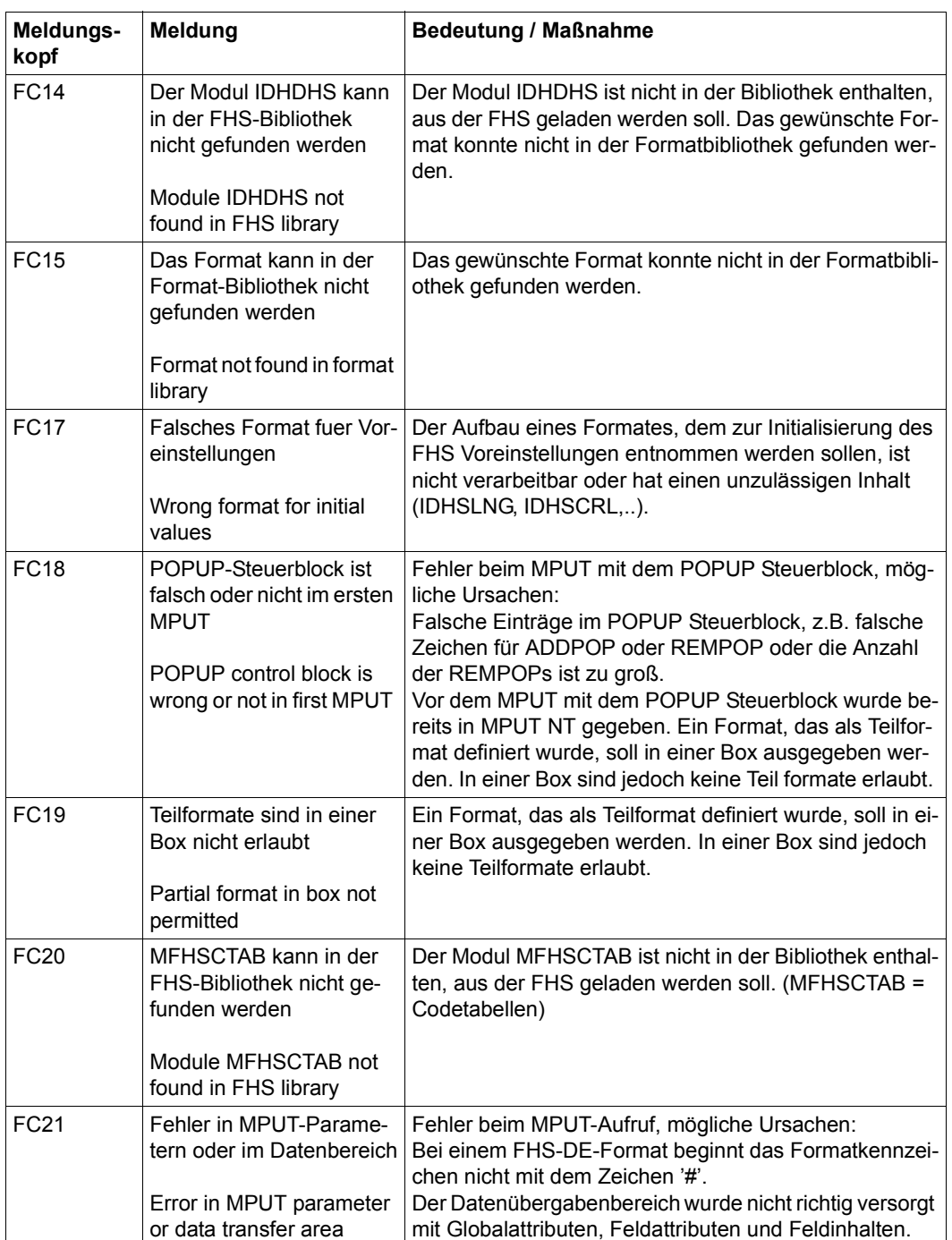

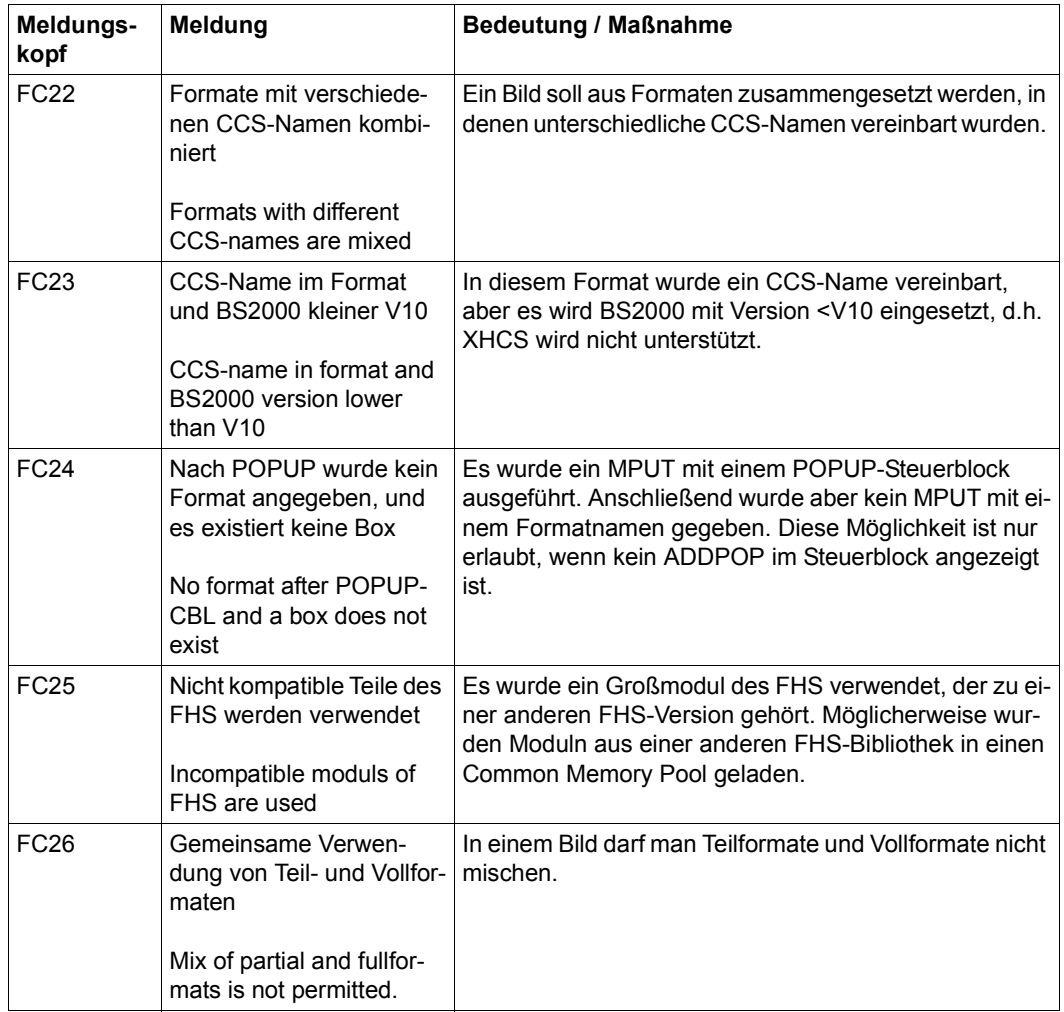

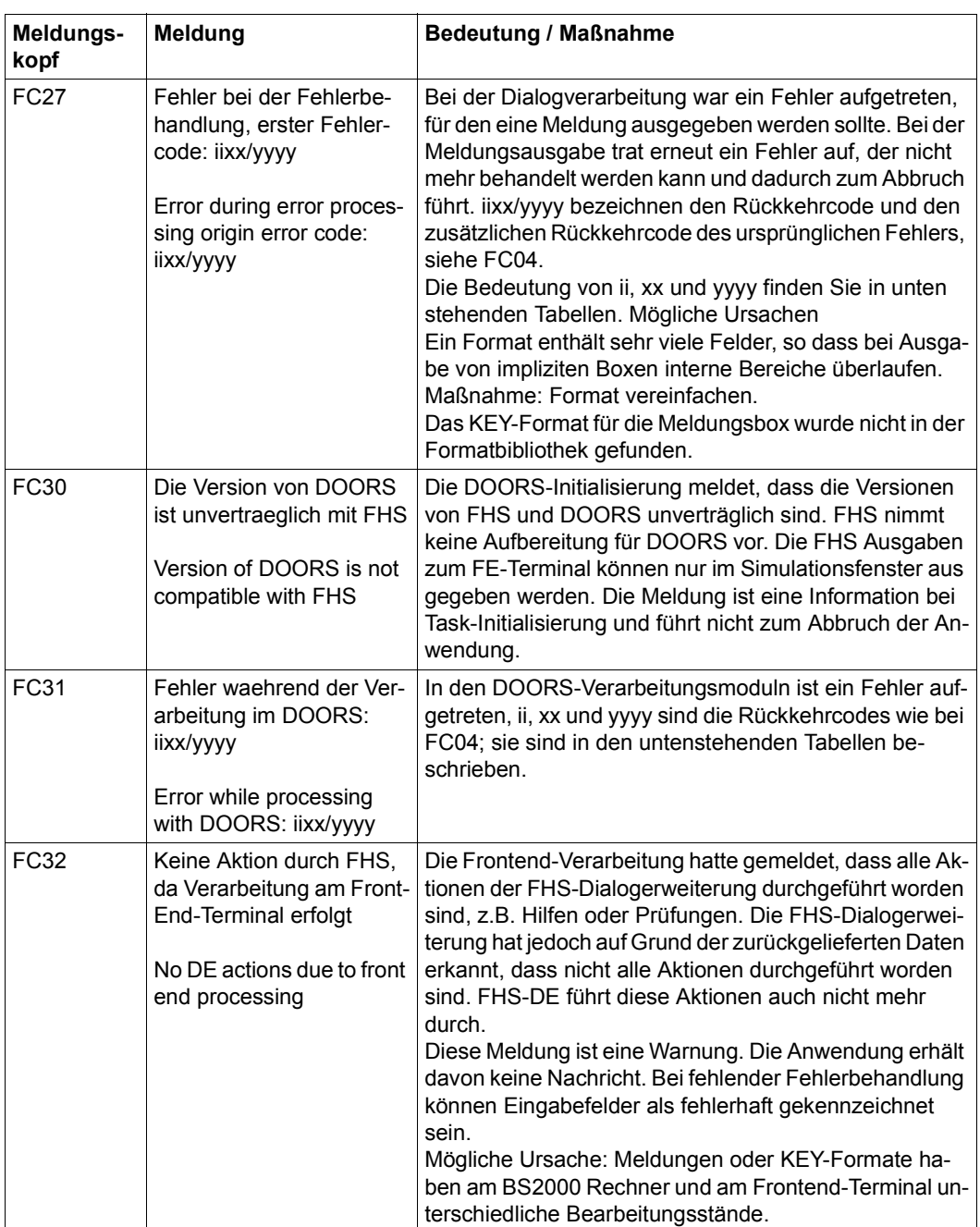

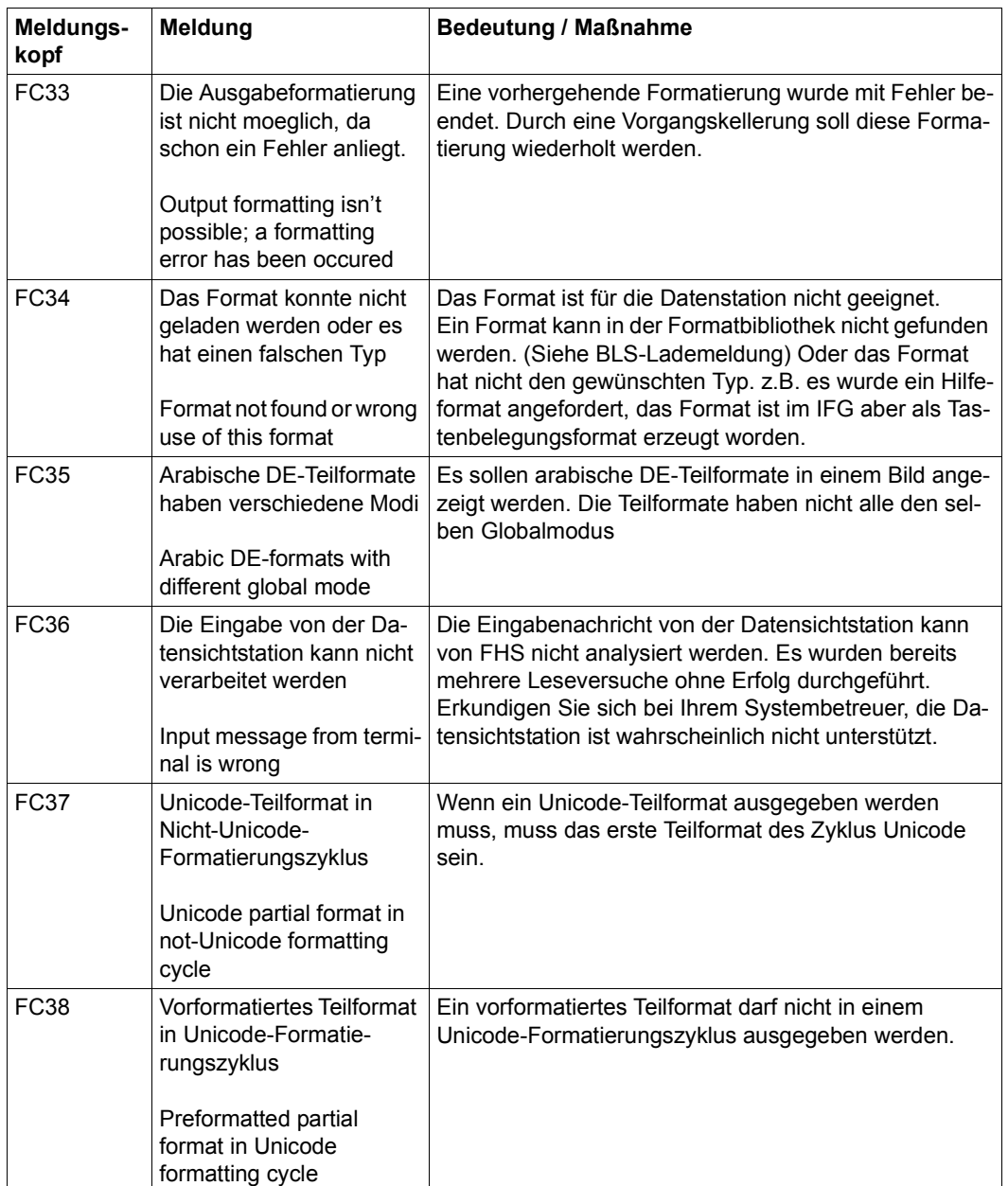

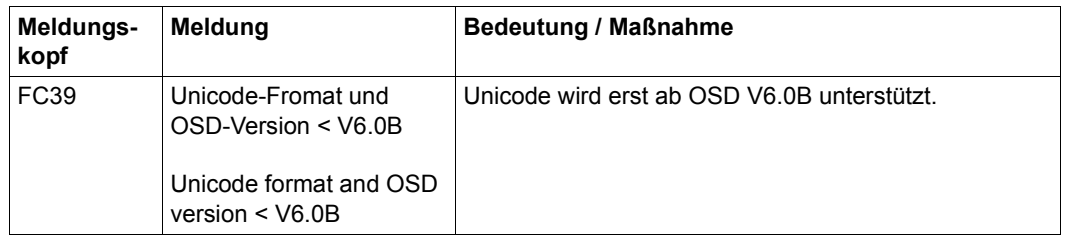

# **Fehlercodes in den Meldungen FCnn**

In den Meldungen FCnn können folgende Fehlercodes auftreten:

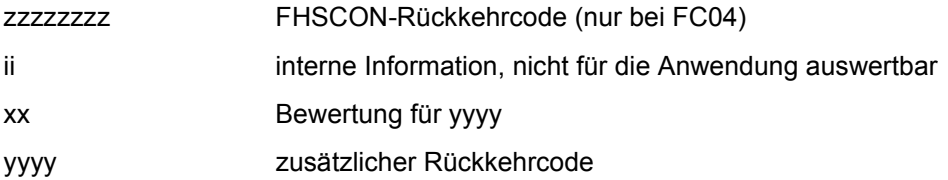
Die genaue Bedeutung ist in den nachfolgenden Tabellen aufgelistet.

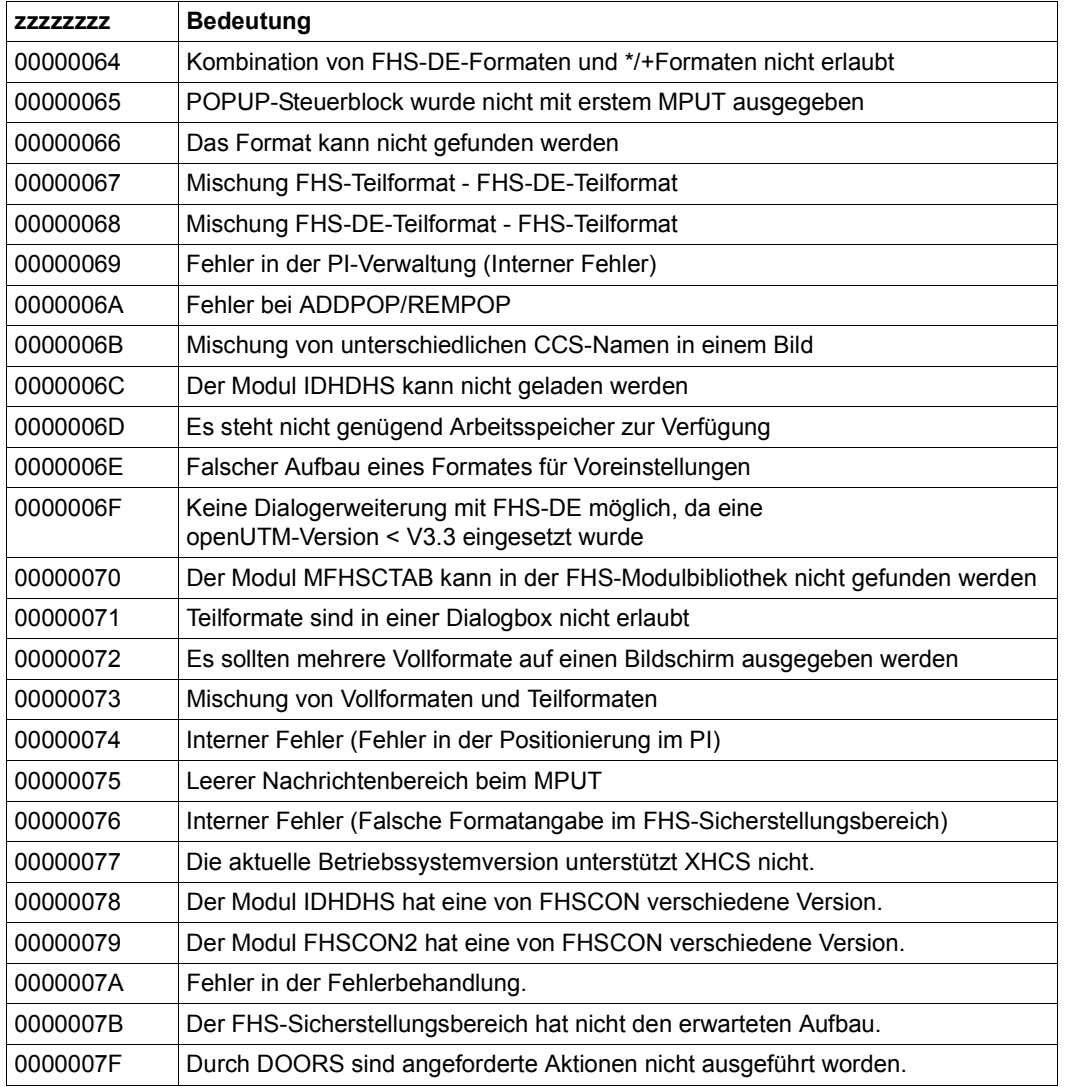

Der Code xx zeigt an, wie der zusätzliche Rückkehrcode yyyy zu interpretieren ist.

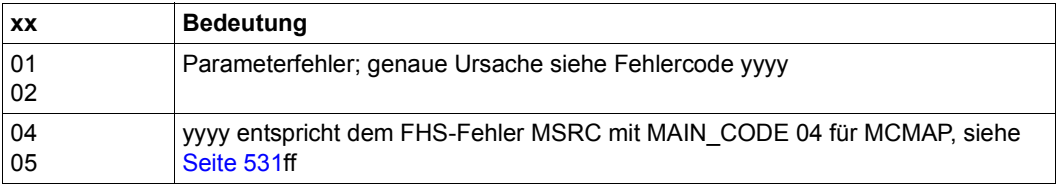

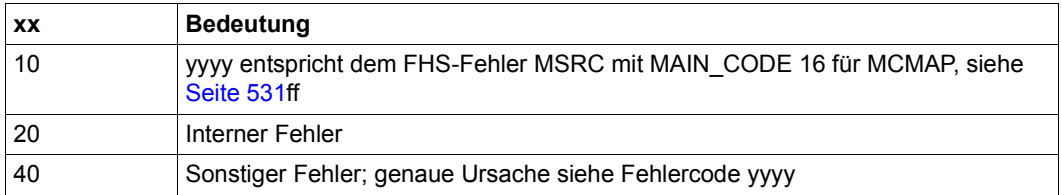

### Zusätzlicher Rückkehrcode yyyy

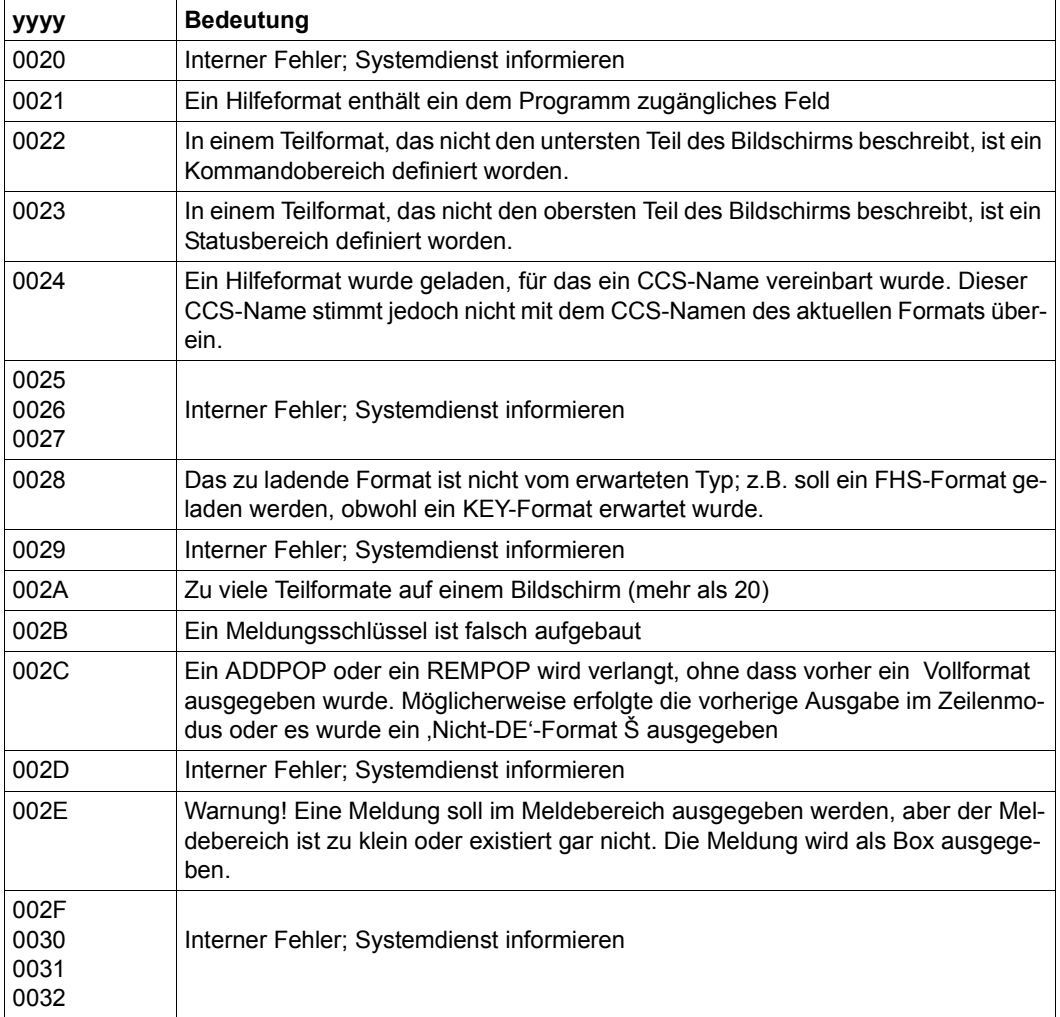

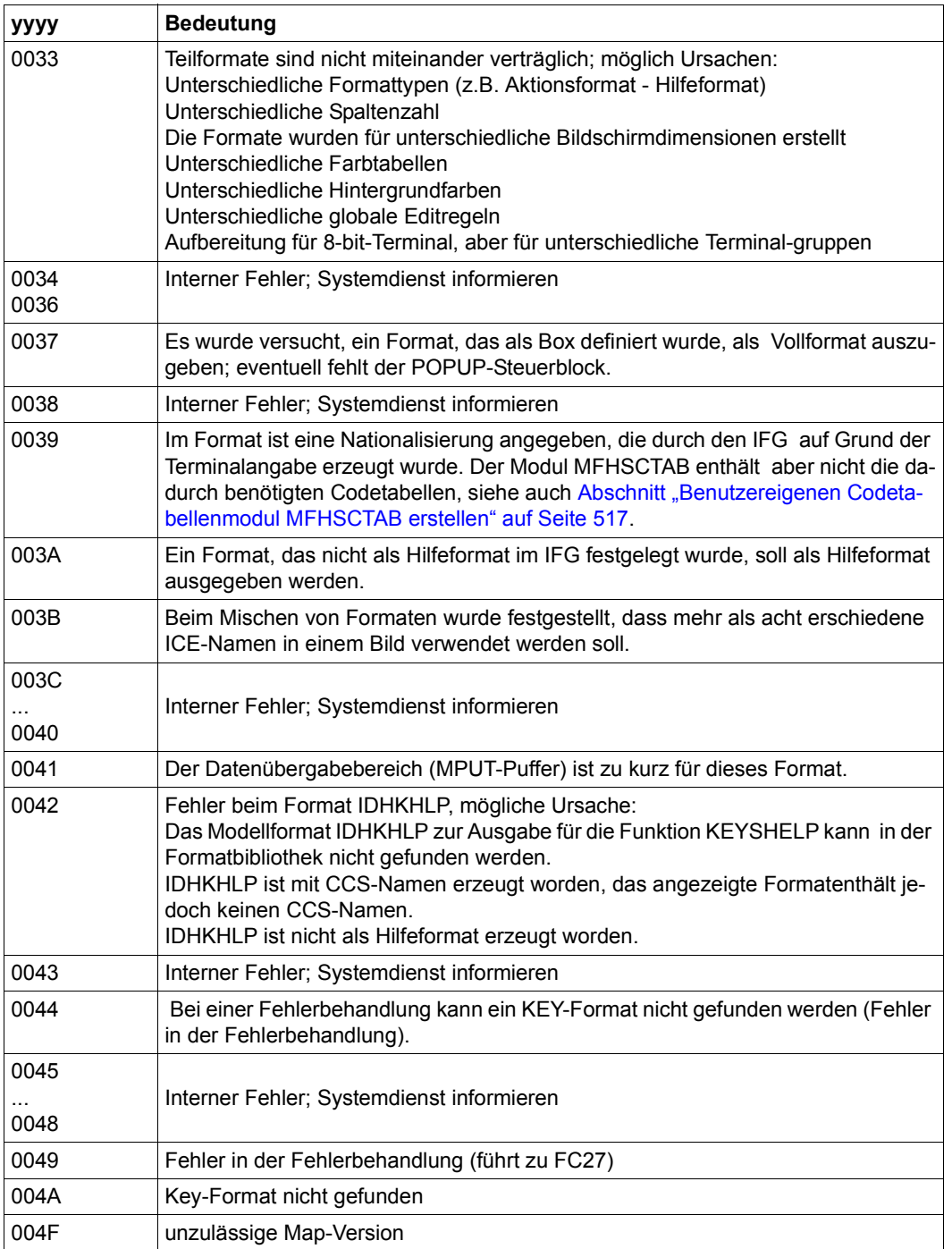

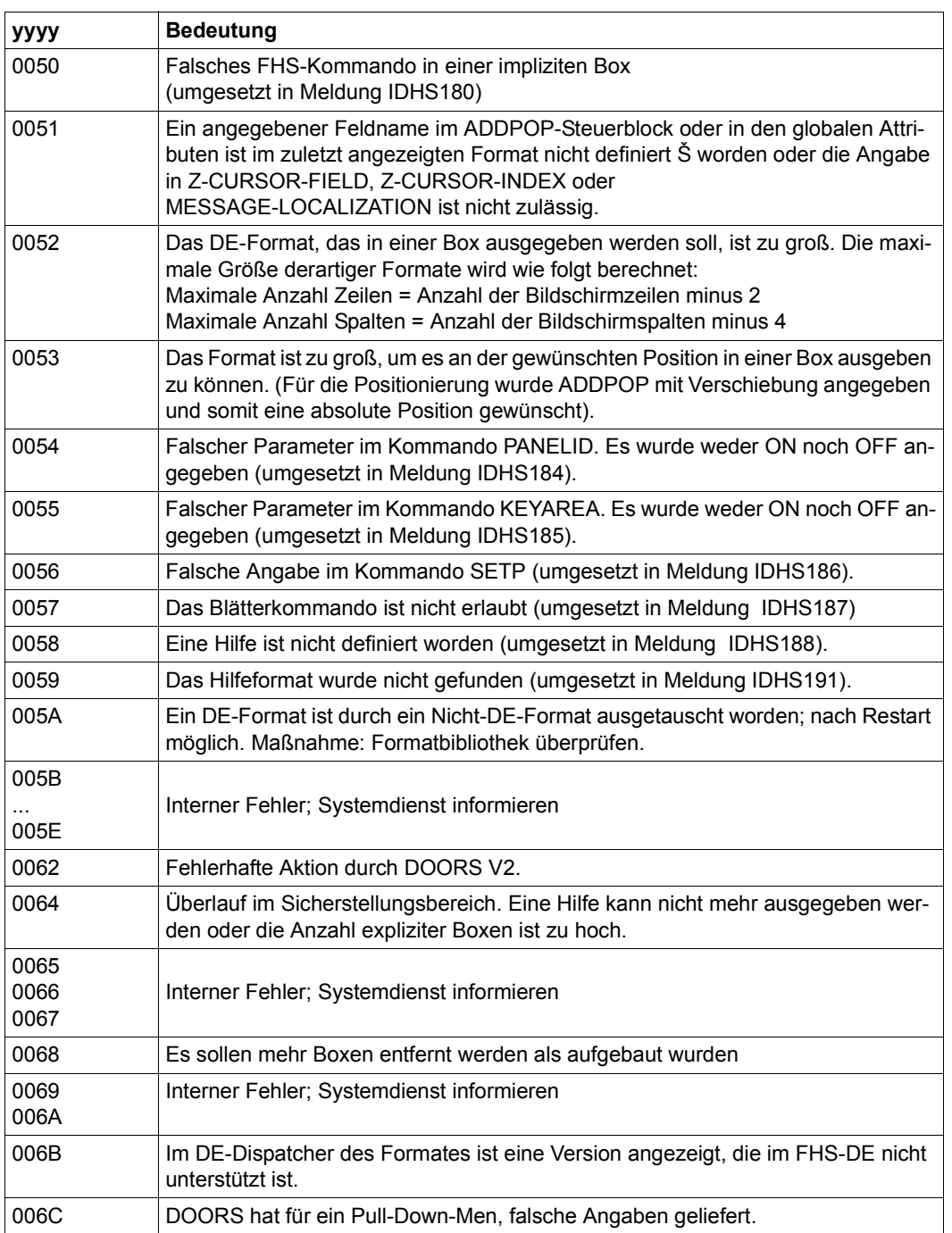

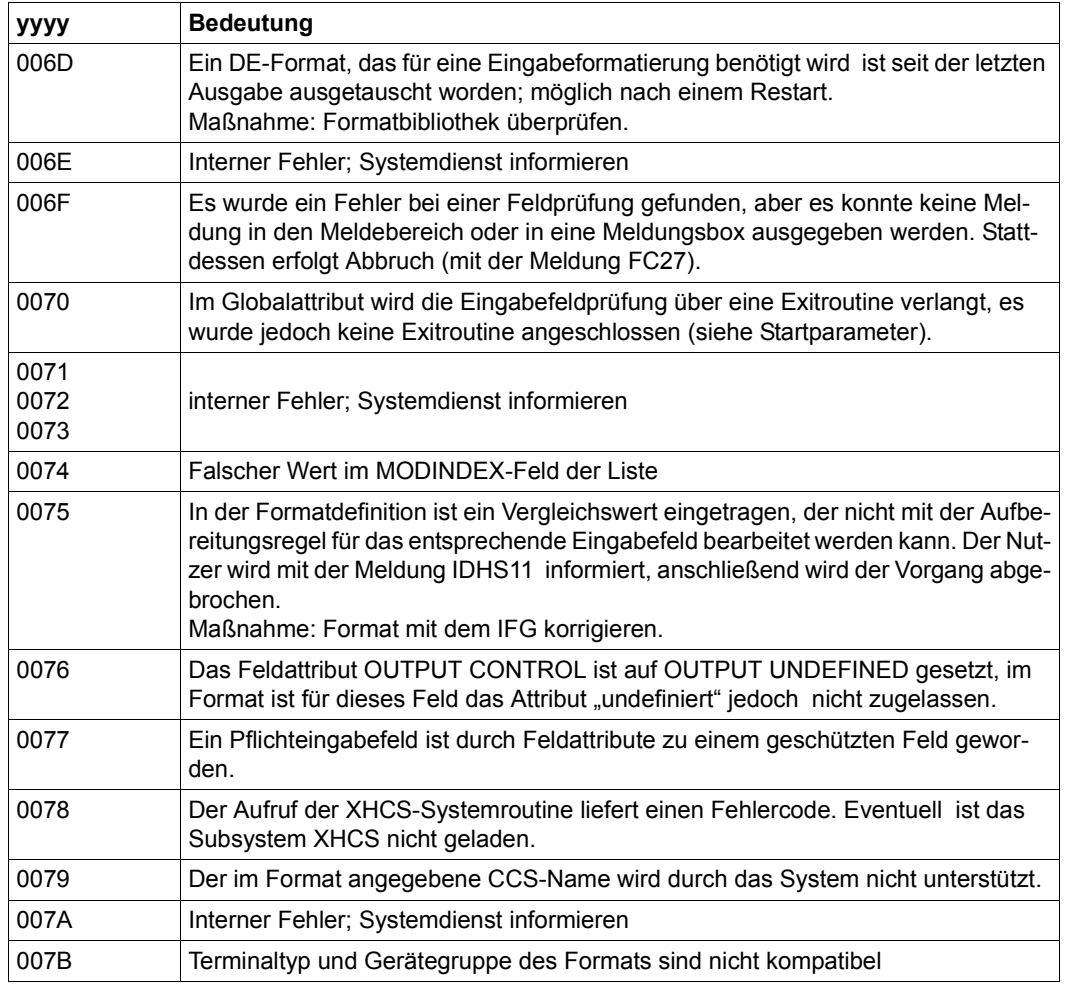

# **6 FHS-Einsatz in Assembler-Programmen für DCAM/TIAM-Anwender**

Dieses Kapitel zeigt Ihnen, wie ein FHS-Assembler-Programm aufgebaut sein muss und beschreibt die dazu benötigten FHS-Makros. Für #Formate werden nicht alle Makros benötigt und von einigen Makros nicht alle Operanden. Darauf wird bei den entsprechenden Makros hingewiesen.

# **6.1 Aufbau des Anwendungsprogrammes**

FHS-Makros können Sie in folgenden Anwendungsprogrammen der Datenfernverarbeitung aufrufen:

- DCAM-Anwendungsprogramme (siehe [DCAM \(BS2000/OSD, TRANSDATA\)](#page-608-0)-Benutzerhandbuch)
- TIAM-Anwendungsprogramme (siehe [TIAM \(TRANSDATA, BS2000\)-](#page-608-1)Benutzerhandbuch)

Das Anwendungsprogramm erstellen Sie nach den Regeln, die für DCAM- und TIAM-Anwendungsprogramme gelten.

Im Anwendungsprogramm müssen Sie

- FHS bereitstellen
- den physikalischen Ein- / Ausgabebereich definieren
- die Datenübergabebereiche definieren
- einen Kontrollbereich definieren
- den Ablauf der Formatierung steuern

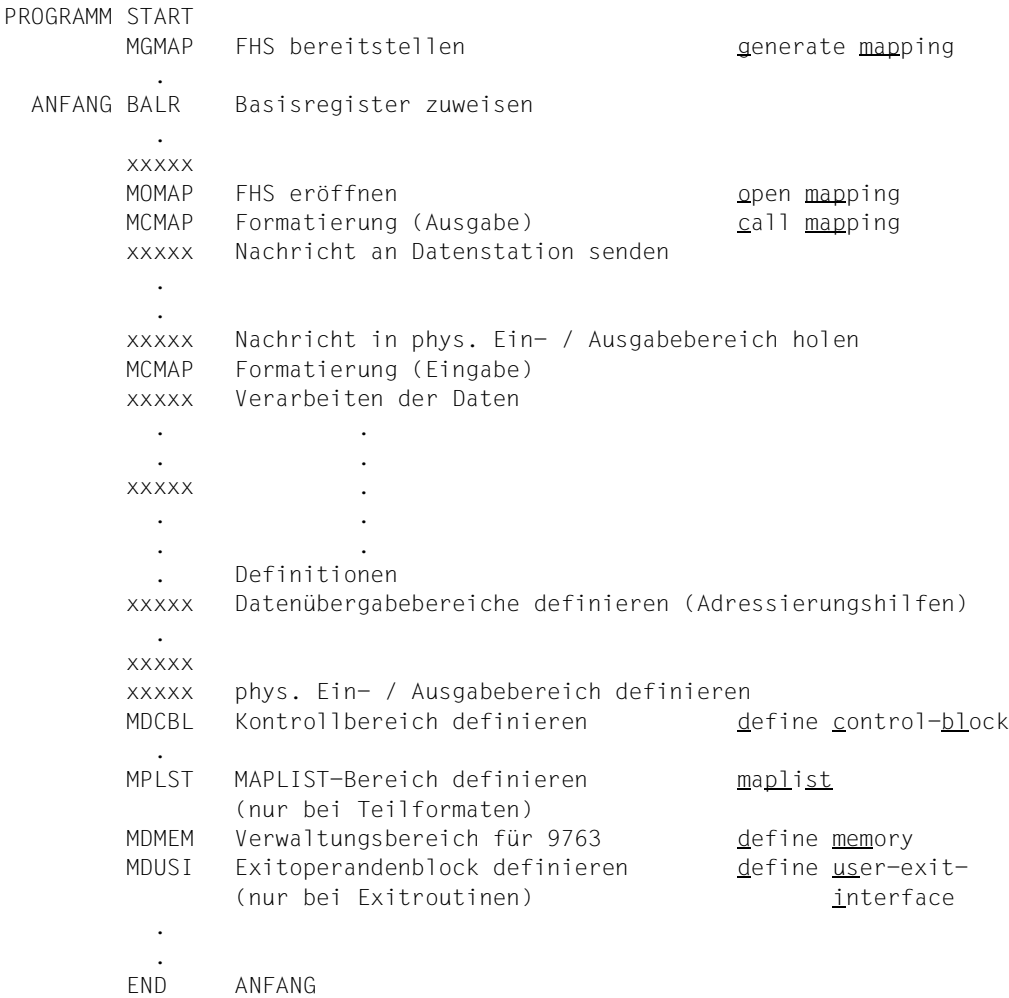

#### Ein Assembler-Anwendungsprogramm mit FHS kann folgende Struktur haben:

Vor jedem MCMAP-Aufruf können Sie die Attribute und den Kontrollbereich ändern sowie eine andere Formateinsatzdatei angeben.

# **6.2 Bereitstellen von FHS, Makro MGMAP**

In jedem Assembler-Programme, das FHS verwendet, müssen Sie den Makro MGMAP (generate mapping - FHS bereitstellen) aufrufen. Damit stellen Sie FHS bereit und reservieren Speicherplatz für das Inhaltsverzeichnis der Formatbeschreibungen.

Außerdem geben Sie hier die Zugriffsmethode für den Nachrichtenaustausch und die Adresse des physikalischen Ein- / Ausgabebereiches an.

# <span id="page-224-0"></span>**6.2.1 Beschreibung des Makros MGMAP**

#### **MGMAP - generate mapping**

Der Makro MGMAP stellt FHS bereit und reserviert Speicherplatz für das Inhaltsverzeichnis der Formatbeschreibungen.

In den Operanden des MGMAP-Aufrufs müssen angegeben werden:

- die Adresse des physikalischen Ein- / Ausgabebereiches
- die Länge dieses Bereiches

Folgende Operanden können angegeben werden:

- die Maximalzahl der Formatbeschreibungen, die gleichzeitig im Adressraum des Anwendungsprogrammes vorhanden sind
- die Zugriffsmethode für den Nachrichtenaustausch
- die Namen der Formatbeschreibungen, die bei Eröffnung der Formatierung geladen werden sollen
- der Name der Exitroutine und die Adresse des Exitoperandenblocks, wenn dies bei der Formatierung im zugehörigen MCMAP-Aufruf nicht angegeben wird
- den Namen der Formateinsatzdatei

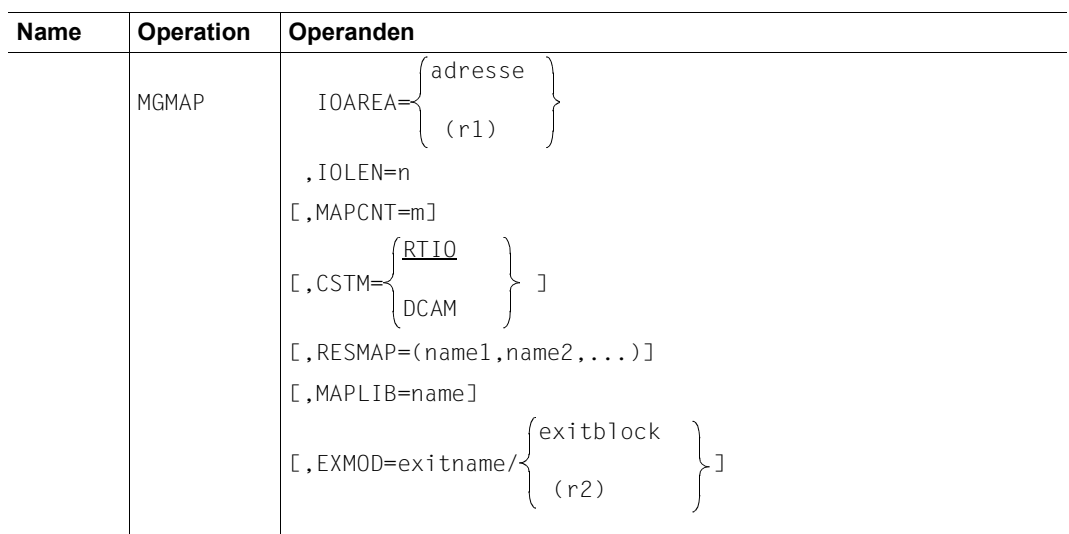

Die Angaben bedeuten:

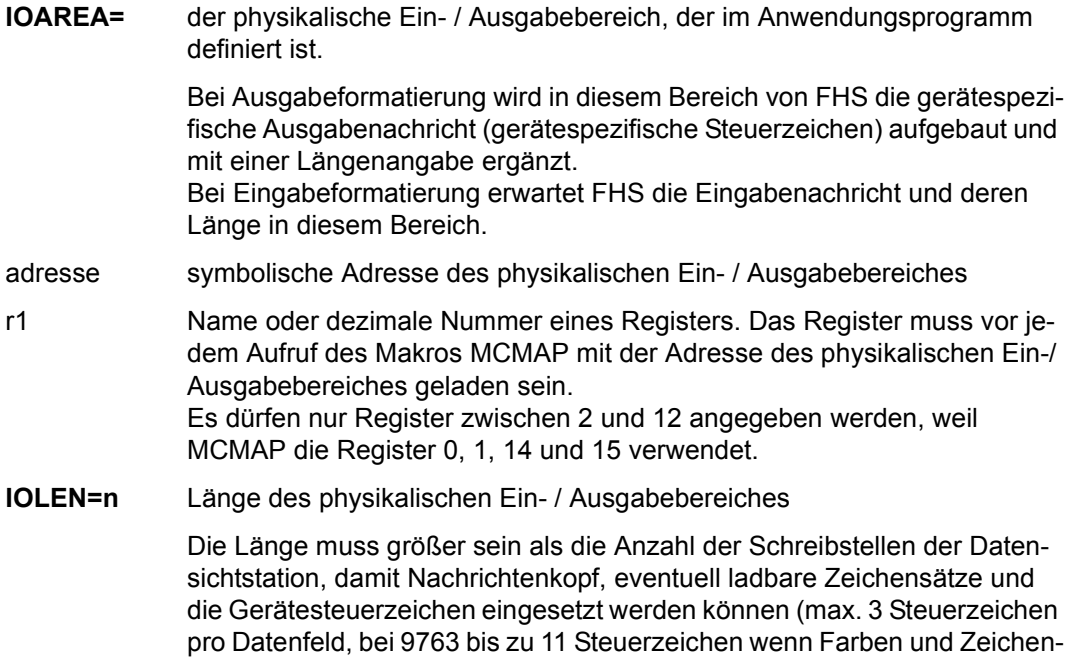

sätze verwendet werden). Der angegebene Wert sollte groß genug gewählt werden, da bei zu kleinem Wert Teile des Anwendungsprogrammes überschrieben werden können.

FHS prüft bei Ausgabeformatierung erst am Ende ob der physikalische Ein- /Ausgabebereich groß genug war.

War der Bereich nicht groß genug, ist der folgende Bereich bereits überschrieben. FHS meldet dann einen schwer wiegenden Fehler. Ist der folgende Bereich dem Programm gar nicht zugeordnet, weil der Ein-/Ausgabebereich am Ende des Programmes liegt, erfolgt ein Dump mit Programmabbruch. FHS kann den Fehler gar nicht mehr melden.

Es ist also darauf zu achten, dass der physikalische Ein-/Ausgabebereich im Programm groß genug gewählt wird. Das gilt besonders für die Datensichtstation 9763, da hier die Nachrichten größer 4 Kbyte sein können.

**MAPCNT=m** Größe des Inhaltsverzeichnisses für Formatbeschreibungen im Hauptspeicher.

> Die Dezimalzahl "m" gibt an, wie viele Formate höchstens in das Inhaltverzeichnis eingetragen werden. m darf Werte von 0 bis 2730 annehmen und sollte größer sein als die Gesamtzahl aller eingesetzten Formate, Unterformate und Zeichensätze.

> FHS versucht Formate, die nicht im Inhaltsverzeichnis eingetragen werden können, weil der Platz nicht ausreicht, bei jeder folgenden Verwendung nachzuladen. Das tatsächliche Laden findet auch in diesem Fall nur beim 1.Mal statt.

MAPCNT=10 ist Standardwert.

#### *Hinweis*

Geben Sie MAPCNT=0 an, werden alle Formate erst bei Bedarf nachgeladen. In diesem Fall erscheinen nicht die Rückkehrcodes MRCF: X'0008' mit MSRC: X'0004' im Kontrollbereich.

**CSTM=** Zugriffsmethode, die die Datenübertragung zwischen Rechner und Datenstation durchführt

> Bei der Ausgabe bereitet FHS das Datenformat so auf, wie es von der hier angegebenen Zugriffsmethode im physikalischen Ein-/Ausgabereich erwartet wird.

> Bei der Eingabe erwartet FHS das Datenformat so im physikalischen Ein-/ Ausgabebereich, wie es von der angegebenen Zugriffsmethode übergeben wird. Die Datenformate bei Ein- und Ausgabe für die einzelnen Zugriffsmethoden finden Sie im Anhang.

RTIO Die Zugriffsmethode ist TIAM; Dialogzugriffsmethode; Systemdateien SYSOUT und SYSDTA sind auf eine Datenstation zugewiesen. Beim WRTRD- bzw. WROUT-Aufruf muss der Operand MODE=FORM angegeben werden.

DCAM Die Zugriffsmethode ist DCAM;

Die Eigenschaften der Verbindung zur Datenstation sind im Connection Control Block (CCB) festgelegt. Beim Erstellen des CCB durch den Aufruf YCCB müssen Sie die drei Operanden EDIT, EDITIN und EDITOUT folgendermaßen angeben:

EDIT=SYSTEM EDITIN=(FORM,LCASE) EDITOUT=FORM

HCOPY ist nicht zugelassen, GETBS können Sie wahlweise angeben.

Das Anwendungsprogramm muss die Länge der Eingabenachricht aus dem RPB-Steuerblock vor die Eingabenachricht schreiben.

Die Länge der Ausgabenachricht steht in den ersten beiden Bytes des physikalischen Ein- / Ausgabebereiches (siehe MGMAP-Operand IOAREA) und muss vom Anwendungsprogramm in den RPB-Steuerblock übertragen werden.

#### **RESMAP=**(name1,name2,...)

Die angegebenen Formate werden geladen, während der Makro MOMAP (siehe [Seite 231\)](#page-230-0) durchlaufen wird.

Die Liste einschließlich Klammern darf nicht länger als 127 Zeichen sein.

#### **MAPLIB=name**

Name für eine Formateinsatzdatei, welche die mit IFG erstellten Formate und Unterformate enthält.

Mit einem FILE-Kommando kann vor dem Programmstart eine Formateinsatzdatei angegeben werden, die an Stelle der Datei F.MAPLIB bzw. an Stelle der hier angegebenen Bibliothek verwendet wird.

Das FILE-Kommando hat das Format

/SET-FILE-LINK LINK=MAPLIB,FILE-NAME=dateiname

wobei dateiname der Name der Formateinsatzdatei ist. Ist der Operand nicht angegeben, wird als Name der Formateinsatzdatei der Name F.MAPLIB angenommen.

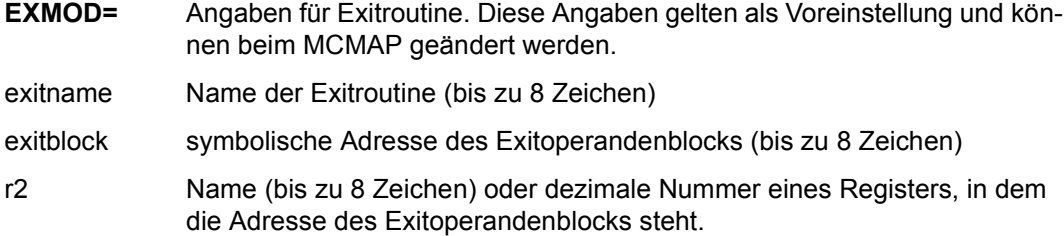

### **6.2.2 Anwendung des Makros MGMAP**

Folgende Regeln müssen Sie beachten:

- Das Programm darf den vom Makro generierten Code nicht durchlaufen.
- Wenn im Anwendungsprogramm Formatbeschreibungen definiert werden muss der Makro vor der ersten Formatbeschreibung und im gleichen Programmabschnitt aufgerufen werden.
- Wenn im Anwendungsprogramm keine Formatbeschreibungen definiert werden, d.h. wenn die Formate mit IFG erstellt wurden, darf der Makro MGMAP auch in einem getrennten Modul aufgerufen werden.

# **6.3 Steuerung des Ablaufes der Formatierung**

Im Ablaufteil des Programmes steuern Sie die eigentliche Ein- und Ausgabeformatierung.

Vor der ersten Formatierung (d.h. vor dem ersten MCMAP-Aufruf), rufen Sie den Makro MOMAP auf, um (u.a.) das Formatierungsprogramm zu laden. Der Makro MOMAP wird ab [Seite 231](#page-230-0) beschrieben.

Eine Ein- oder Ausgabeformatierung veranlassen Sie, indem Sie den Makro MCMAP aufrufen. Der Makro MCMAP wird ab [Seite 232](#page-231-0) beschrieben.

Vor einer **Ausgabeformatierung** müssen Sie Daten, die in das Format übernommen werden sollen, in den Datenübergabebereich für Ausgabe bringen, diesen Datenübergabebereich geben Sie im MCMAP-Aufruf an.

Nach dem MCMAP-Aufruf steht die vollständige Nachricht im physikalischen Ein-/ Ausgabebereich (siehe MGMAP, [Seite 225](#page-224-0)ff).

Vor einer **Eingabeformatierung** muss die Nachricht im physikalischen Ein- / Ausgabebereich stehen. Nach dem MCMAP-Aufruf stehen die in das Format eingegebenen Daten im Datenübergabebereich für Eingabe.

Außer mit den Operanden des Makros MCMAP können Sie die Formatierungsparameter dynamisch mit den Makros MUCBL (Kontrollbereich ändern) und MATUP (Attribute ändern) bzw. mit den Global- und Feldattributen im Datenübergabebereich mit getrennten Attributblöcken und Feldinhalten beeinflussen. Diese Makros sind später ab [Seite 239](#page-238-0) und [Seite 280](#page-279-0) beschrieben.

Wollen Sie ein Format für die Datensichtstation 9763 bearbeiten, sollten Sie auch den verbindungsspezifischen Verwaltungsbereich mit dem Makro MDMEM generieren. Der Makro MDMEM wird ab [Seite 278](#page-277-0) beschrieben.

Mit dem Makro MULIB können Sie während des Programmlaufes die Formateinsatzdatei wechseln. MULIB ist ab [Seite 237](#page-236-0) beschrieben.

# <span id="page-230-0"></span>**6.3.1 Eröffnen der Formatierung**

### **MOMAP - open mapping**

Der Makro MOMAP lädt das Formatierungsprogramm und die Formate, die bei RESMAP im Makro MGMAP angegeben sind.

MOMAP legt einen Rückkehrcode im angegebenen Kontrollbereich und im Register 15 ab. Der Rückkehrcode ist ab [Seite 531](#page-530-1) beschrieben.

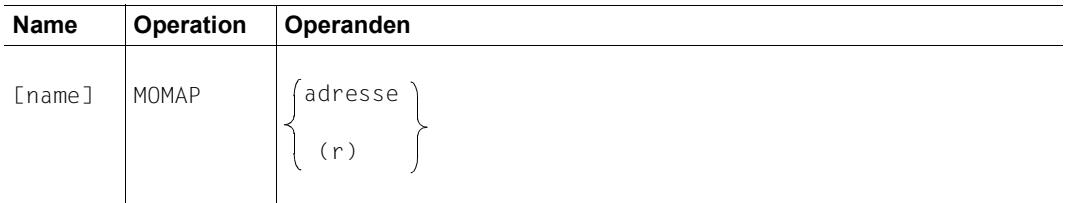

Die Angaben bedeuten:

**name** symbolische Adresse des Makros. name darf bis zu 8 Zeichen lang sein.

- **adresse** symbolische Adresse eines mit dem Makro MDCBL definierten Kontrollbereiches. Dieser Kontrollbereich enthält nach dem Durchlaufen des Makros MOMAP einen Rückkehrcode, der über den Ablauf der Eröffnung Auf-schluss gibt (siehe [Seite 531f](#page-530-1)f).
- **r** Name oder dezimale Nummer eines Registers, das die Adresse des Kontrollbereiches enthält.

*Hinweis*

MOMAP benutzt die Register 0, 1, 14 und 15.

### <span id="page-231-0"></span>**6.3.2 Aufruf der Formatierung**

#### **MCMAP - call mapping**

#### **Formatierung aufrufen**

Der Makro MCMAP veranlasst eine Eingabeformatierung oder eine Ausgabeformatierung.

Es müssen angegeben werden:

- der Name des gewünschten Formates
- die Adresse des Datenübergabebereiches
- die Adresse des Kontrollbereiches
- die Adresse des Wiederanlaufbereiches für #Formate
- die Adresse des MAPLIST-Bereiches, wenn mit diesem Aufruf ein Teilformat formatiert werden soll
- ob Eingabe- oder Ausgabeformatierung oder Servicefunktion gewünscht wird,

wahlweise:

- Name einer EXIT-Routine und die Adresse des Kontrollbereiches für die EXIT-Routine,
- die Adresse des verbindungsspezifischen Verwaltungsbereiches für die Datensichtstation 9763,

und für \*Formate und +Formate

- an welche Stelle eines Datenfeldes der Cursor positioniert werden soll,
- die Adresse eines Wiederanlaufbereiches, falls das Programm bei einem zerstörten Bildschirmformat den alten Bildschirminhalt wieder herstellen soll.

MCMAP legt einen Rückkehrcode im angegebenen Kontrollbereich und im Register 15 ab. Der Rückkehrcode ist ab [Seite 531](#page-530-1) beschrieben.

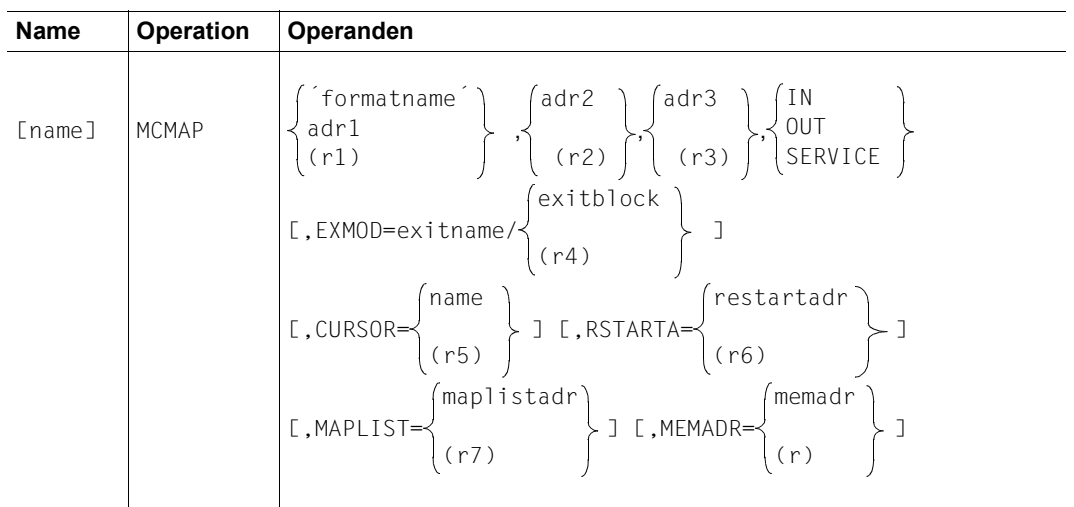

Die Angaben bedeuten:

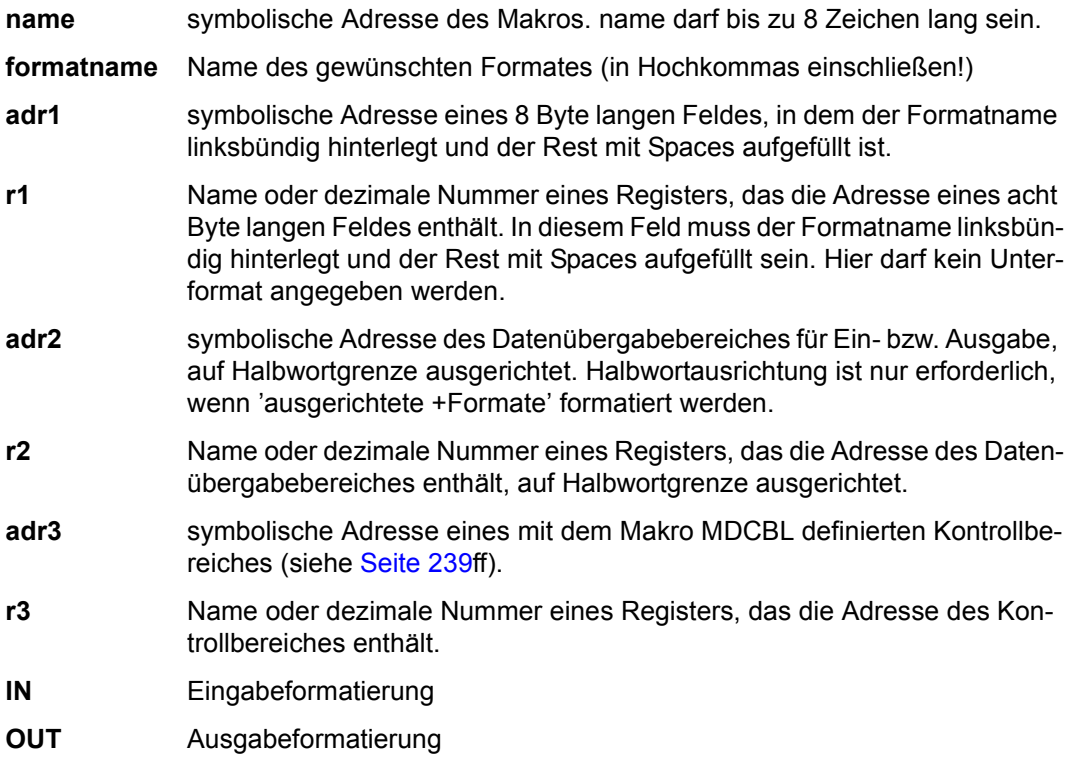

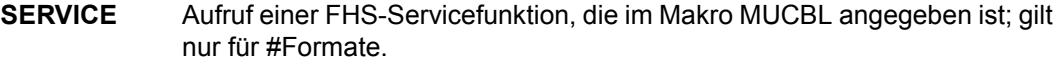

- **EXMOD=** Angaben für Exitroutine. Die Angaben gelten für diesen Aufruf.
- exitname Name der Exitroutine (bis zu 8 Zeichen)
- exitblock symbolische Adresse des Exitoperandenblocks (bis zu 8 Zeichen)
- r4 Name oder dezimale Nummer eines Registers, das die Adresse des Exitoperandenblocks enthält.
- **CURSOR=** gibt ein Byte des Feldes an, in das der Cursor bei der Ausgabe auf eine Datensichtstation positioniert wird; wird bei #Formaten ignoriert.
- name symbolische Adresse eines Wortes, das die Adresse eines Bytes im Datenübergabebereich für Ausgabe enthält.
- r5 Name oder dezimale Nummer eines Registers, das die Adresse des Bytes im Datenübergabebereich für Ausgabe enthält.

- CURSOR gilt nur bei Ausgabeformatierung.
- Soll der Cursor nicht auf das erste Byte eines Datenfeldes positioniert werden, wird die Position immer auf die Startadresse des Feldes im Datenübergabebereich bezogen. Der Cursor wird also bei Feldausrichtung nicht verschoben.
- Der Cursor wird in jedem Fall in das in CURSOR angegebene Feld gesetzt, außer name oder das Register enthält 0. Dann wird der Operand ignoriert.
- Haben Sie eine ungültige Adresse angegeben, dann wird der Cursor in das erste ungeschützte oder markierbare (bei 3270 in das erste ungeschützte) Feld gesetzt.
- Wenn Sie AUTOHC=YES im MDCBL-Makro angegeben haben, wird CURSOR= ignoriert (siehe [Seite 241f](#page-240-0)f).

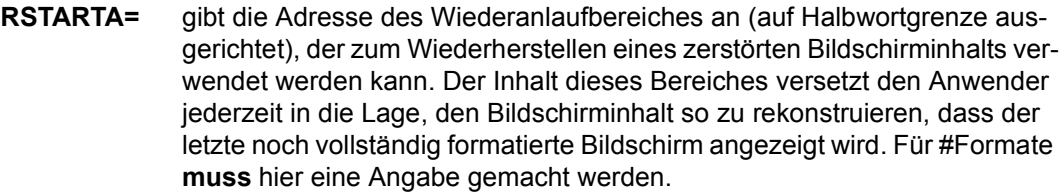

- restartadr symbolische (bis zu 8 Zeichen lange) Adresse des Wiederanlaufbereiches (Restartbereiches)
- r6 Name oder dezimale Nummer eines Registers, das die Adresse des Wiederanlaufbereiches enthält.

- Bei Teilformaten ist der RSTARTA-Operand nicht anzugeben. Was Sie bei Teilformaten zusätzlich beachten müssen, ist ab [Seite 288](#page-287-0) beschrieben.
- Soll zur Wiederherstellung eines zerstörten Bildschirminhalts der letzte, vollständig formatierte Bildschirm ausgegeben werden, muss für den Datenübergabebereich (adr2) die Adresse des Wiederanlaufbereiches (restartadr) angegeben werden. FHS erkennt dann, dass ein Wiederanlauf durchgeführt werden soll.
- Der Operand RSTARTA wird ignoriert, wenn FHS erkennt, dass die Formatierung für eine Druckerstation durchgeführt werden soll. Ein entsprechender Rückkehrcode wird geliefert.
- Beim Wiederanlauf werden alle Felder im Datenübergabebereich aufbereitet ausgegeben.
- Bei Ausgabeformatierung mit MSTD=RSET werden die variablen Felder im Wiederanlaufbereich gelöscht.
- Stimmt bei Eingabeformatierung die Adresse des Datenübergabebereiches mit der des Wiederanlaufbereiches überein, veranlasst FHS eine gewöhnliche Eingabeformatierung mit EFFLEN=NO. Anschließend setzt FHS den Operanden EFFLEN wieder auf seinen ursprünglichen **Wert**
- Die Eigenschaften "modifiziert" bzw. "markiert" nach einer Eingabeformatierung gehen bei einem darauf folgenden Wiederanlauf (Restart) verloren. Bei der nächsten Eingabeformatierung existieren demnach keine premodifizierten Felder.
- Wird im Kontrollbereich MODY=YES gesetzt und der MCMAP-Operand RSTARTA= angegeben, nimmt FHS bei Eingabeformatierung die Attribute nicht aus den Attributfeldern des Datenübergabebereiches, sondern aus den Attributfeldern des Wiederanlaufbereiches.
- **MAPLIST=** gibt die Adresse des Arbeitsbereiches für Teilformate an (MAPLIST-Bereich). Dieser Bereich wird bei Einsatz von Teilformaten mit dem Makroaufruf MPLST definiert (siehe [Seite 294f](#page-293-0)f).
- maplistadr symbolische Adresse des MAPLIST-Bereiches, wie im Namensfeld des MPLST-Makros angegeben
- r7 Name oder dezimale Nummer eines Registers, das die Adresse des MAPLIST-Bereiches enthält.
- **MEMADR=** übergibt einen verbindungsspezifischen Verwaltungsbereich beim Formatierungsaufruf von FHS; ist nur erforderlich bei Ausgabeformatierung für die Datensichtstation 9763.
- memadr symbolische Adresse des verbindungsspezifischen Verwaltungsbereiches.
- (r) Name oder dezimale Nummer eines Registers mit der Adresse des verbindungsspezifischen Verwaltungsbereiches.

MCMAP benutzt die Register 0, 1, 14 und 15.

# <span id="page-236-0"></span>**6.3.3 Wechseln der Formateinsatzdatei**

### **MULIB - update library**

### **Formateinsatzdatei wechseln**

Mit dem Makro MULIB können Sie während des Programmlaufes die Formateinsatzdatei wechseln, aus der dann die Formate entnommen werden. Die Formateinsatzdatei bleibt solange zugewiesen, bis Sie den Makro MULIB erneut aufrufen.

MULIB legt einen Rückkehrcode im angegebenen Kontrollbereich und im Register 15 ab. Der Rückkehrcode ist ab [Seite 531](#page-530-1) beschrieben.

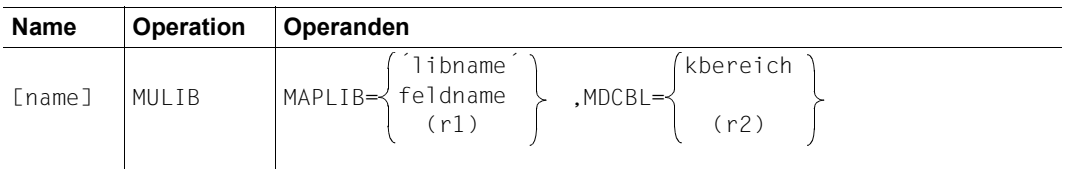

Die Angaben bedeuten:

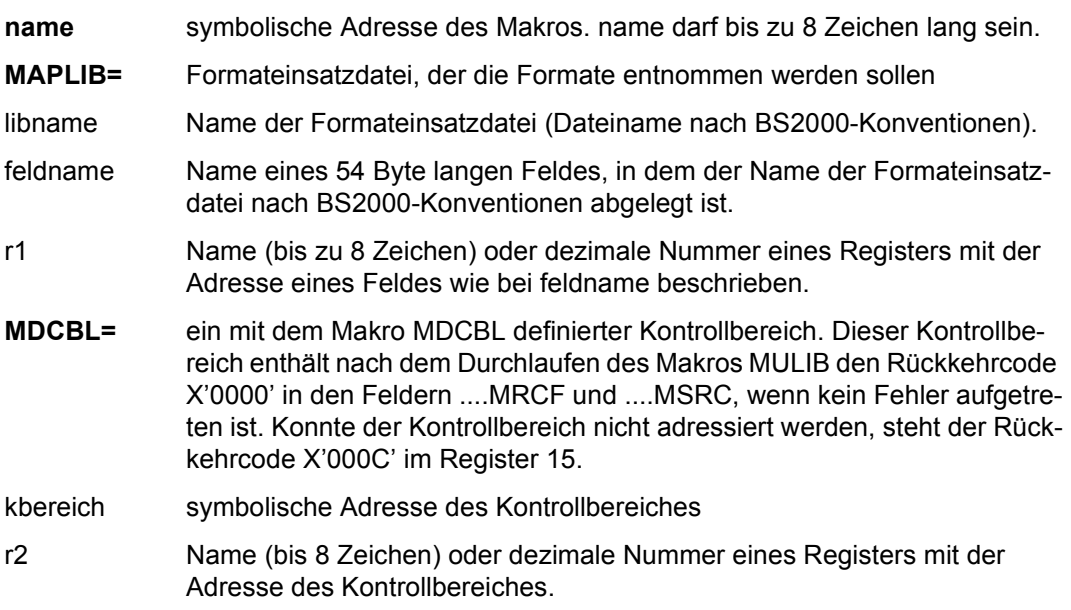

- Formate, die Sie bereits aus der vorher zugewiesenen Formateinsatzdatei aufgerufen haben, bleiben weiterhin verfügbar.
- Sie können aus der neuen Formateinsatzdatei keine Formate aufrufen, die den gleichen Namen haben, wie bereits verwendete Formate. Sie erhalten dann das Format aus der ursprünglichen Formateinsatzdatei.
- Durch den Aufruf des Makros MULIB wird auch eine Formateinsatzdatei gewechselt, die zuvor mit dem Kommando

```
/SET-FILE-LINK LINK=MAPLIB,FILE-NAME=dateiname
```
zugewiesen wurde.

- MULIB benutzt die Register 0, 1, 14 und 15.
- MULIB erzeugt Literale.

# <span id="page-238-0"></span>**6.4 Der Kontrollbereich**

Der Kontrollbereich ist ein Speicherbereich, den Sie mit dem Makro MDCBL definieren müssen. Er hat zwei Funktionen:

Sie können im Kontrollbereich Formatierungsparameter festlegen. Dazu geben Sie im Makro MDCBL die entsprechenden Operanden an (siehe [Seite 241f](#page-240-0)f). Die Einträge für das Formatierungsprogramm können Sie vor jeder Formatierung ändern, indem Sie den Makro MUCBL aufrufen (siehe [Seite 258\)](#page-257-0).

Der Kontrollbereich liefert Rückkehrcodes, die von den Makros MOMAP, MCMAP und MULIB abgelegt werden, und Anzeigen. Diese Einträge im Kontrollbereich können Sie adressieren. Die Beschreibung der Rückkehrcodes finden Sie ab [Seite 531.](#page-530-1)

Der Kontrollbereich kann durch MDCBL ohne Angabe von Operanden definiert werden. Formatierungsparameter werden hier primär durch Globalattribute festgelegt (siehe [Seite 50f](#page-49-0)f). Einige, beim Makro MDCBL angegebenen Operanden wirken wie Startparameter der Anwendung, d.h. sie wirken nur, wenn das entsprechende Globalattribut den Wert 'DEFAULT' hat. Globalattribute haben höhere Priorität als Startparameter, d.h. Globalattribute können Startparameter temporär (für einen Aufruf) ersetzen.

#### *Hinweis*

Im Allgemeinen genügt ein Kontrollbereich. Sie können auch mehrere Kontrollbereiche definieren, z.B. wenn Sie sonst häufig ändern müssten. Die Namen mehrerer Kontrollbereiche müssen sich in den ersten 4 Zeichen unterscheiden.

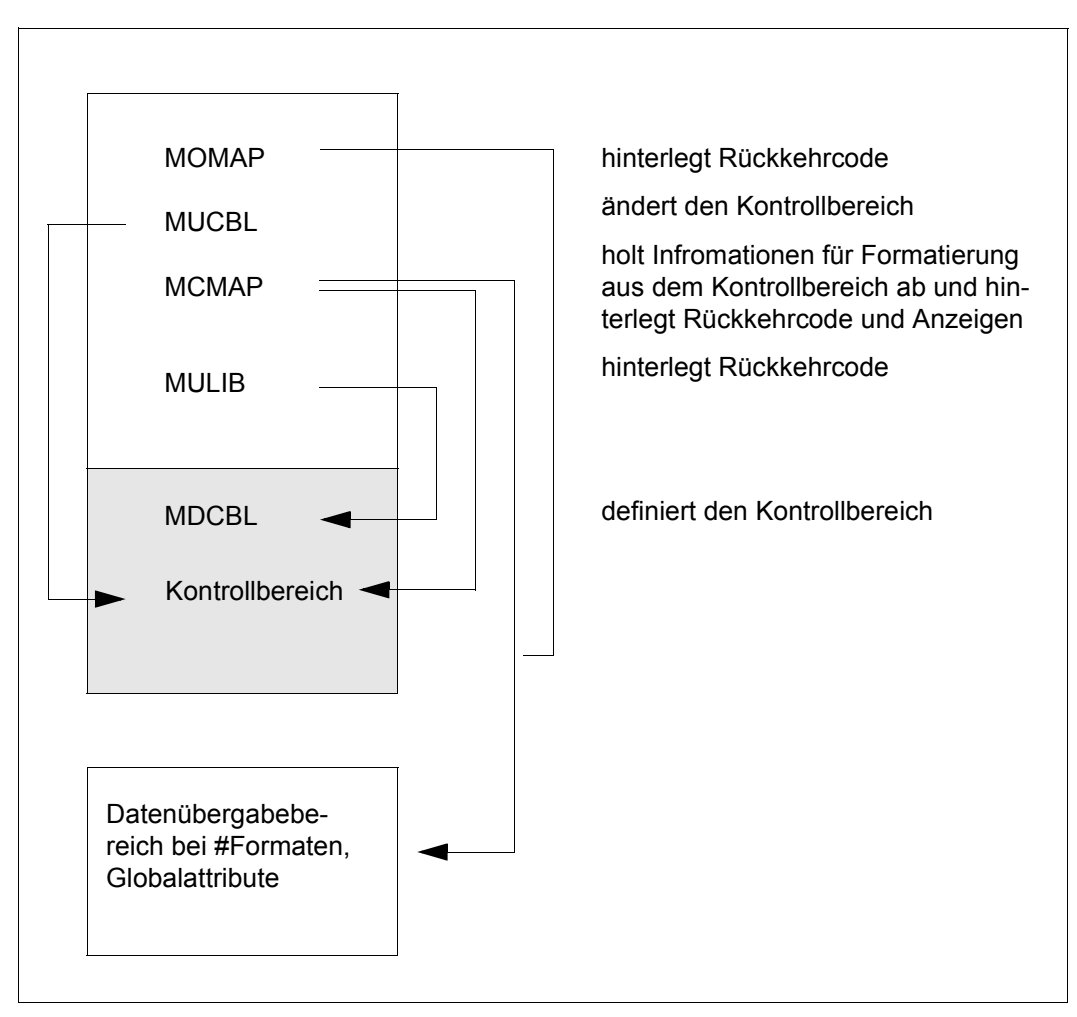

Funktionen des Kontrollbereichs

## <span id="page-240-0"></span>**6.4.1 Definieren des Kontrollbereiches**

#### **MDCBL - define control block**

#### **Kontrollbereich definieren**

Mit dem Makro MDCBL definieren Sie den Kontrollbereich.

Alle Operanden des Makros sind wahlfrei. Bei der Beschreibung sind die Standardwerte unterstrichen.

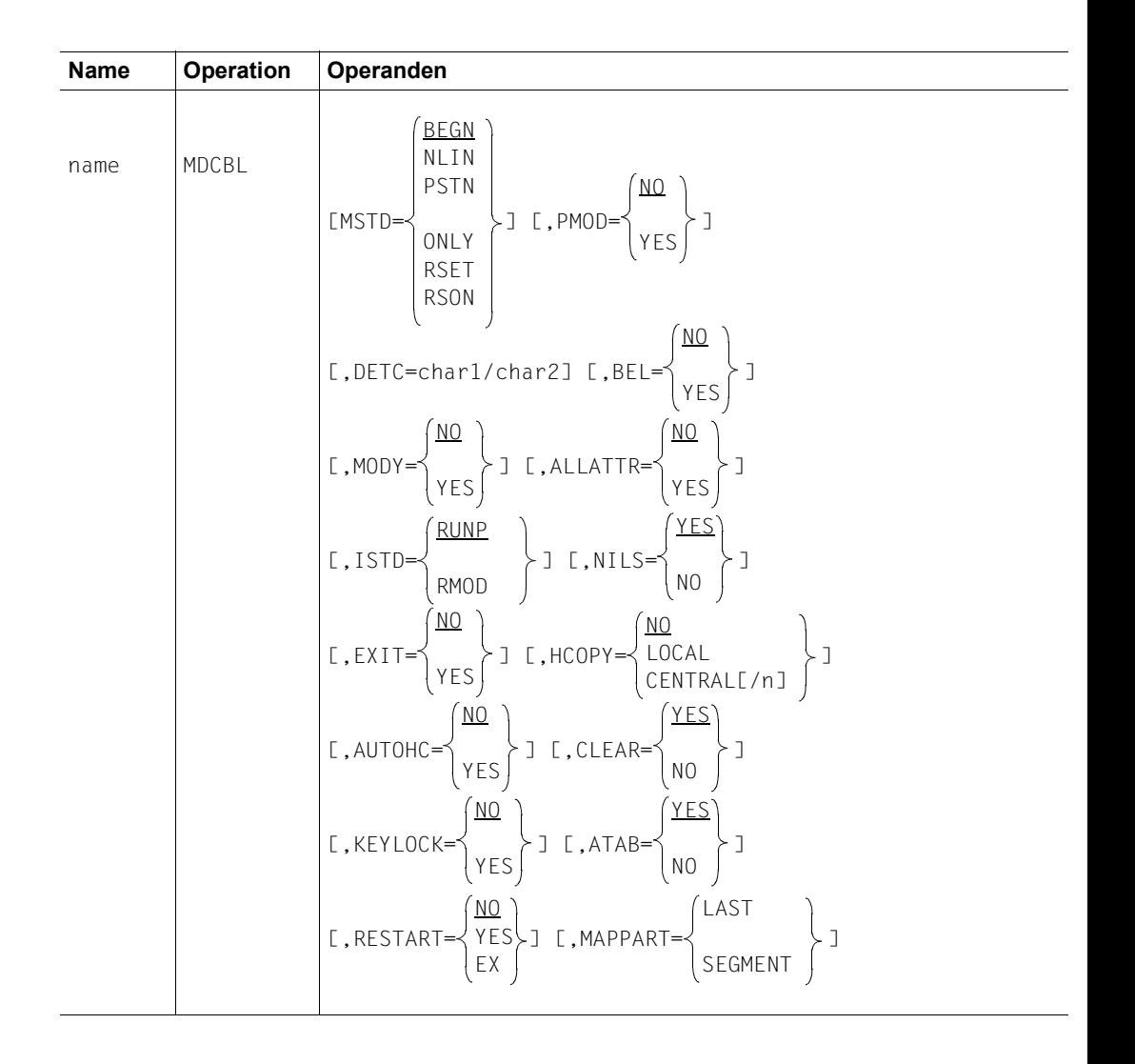

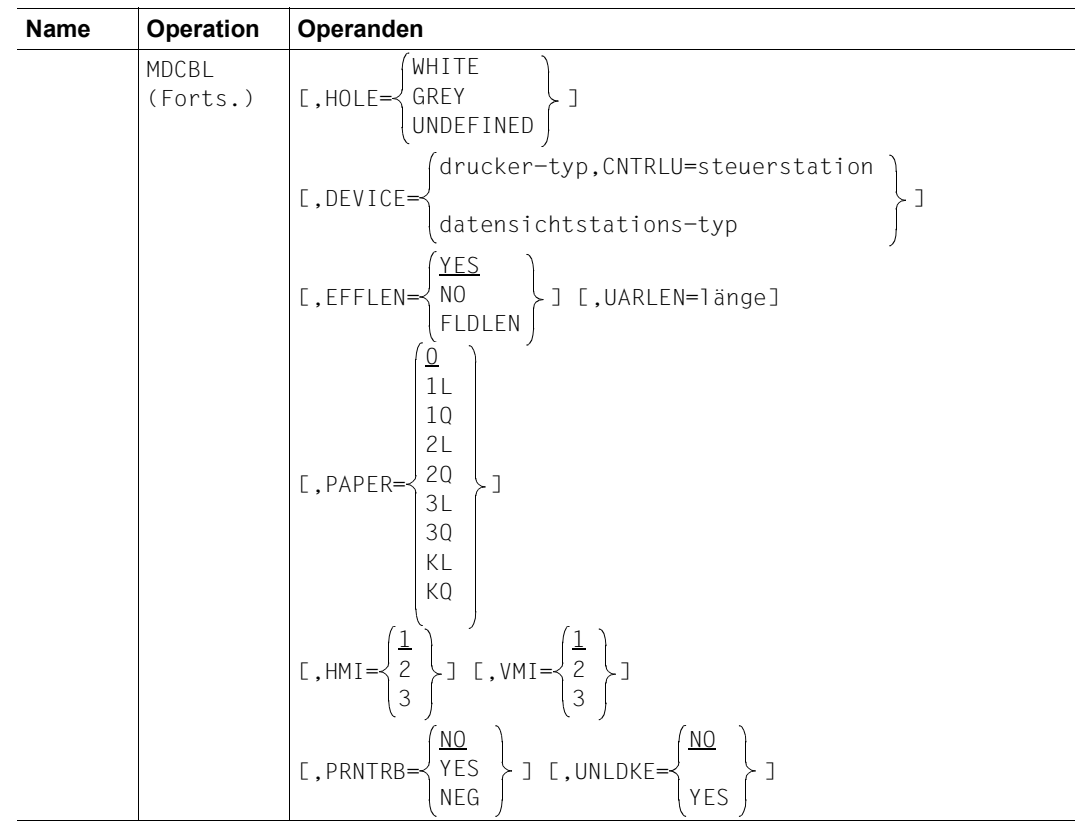

Die Angaben bedeuten:

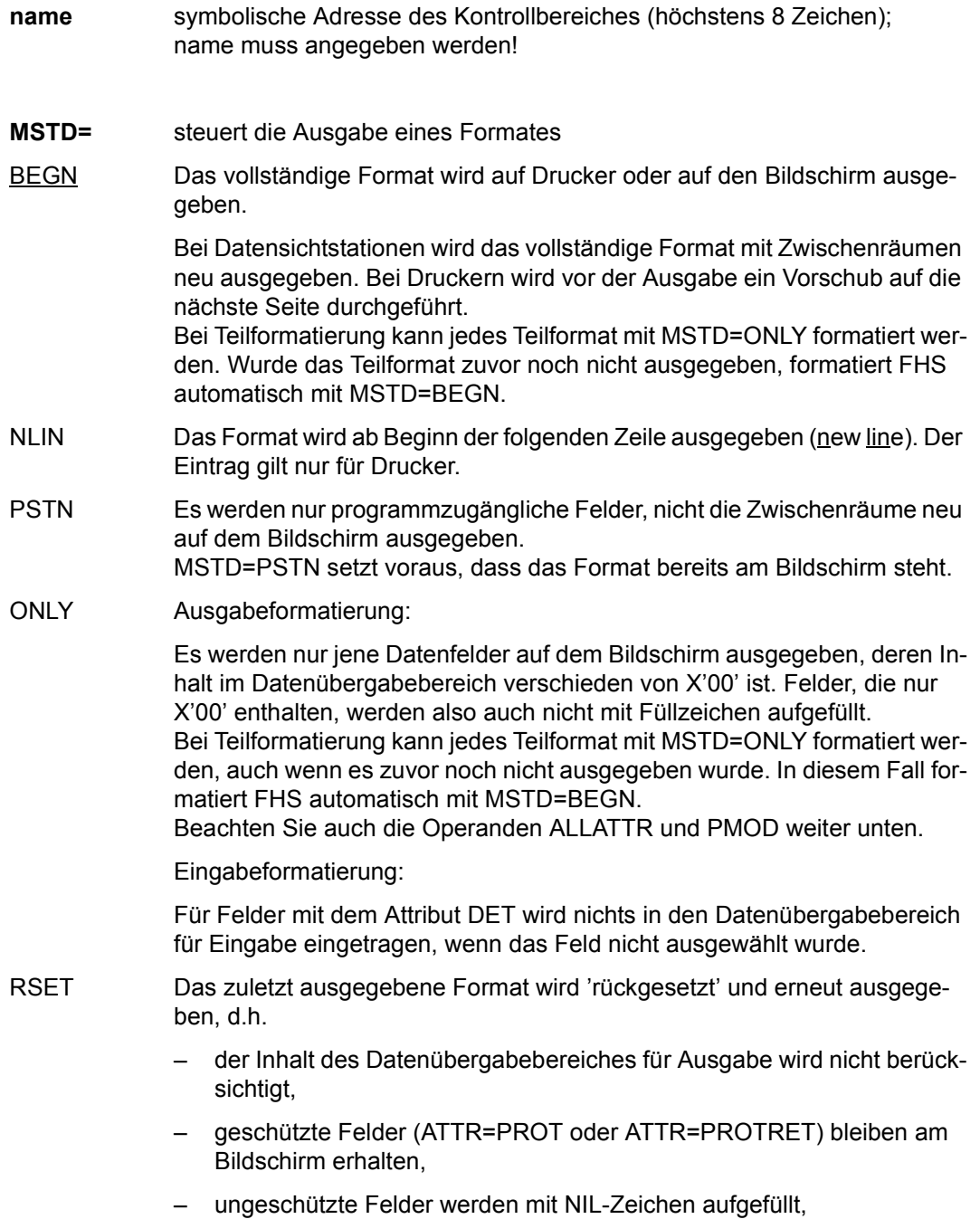

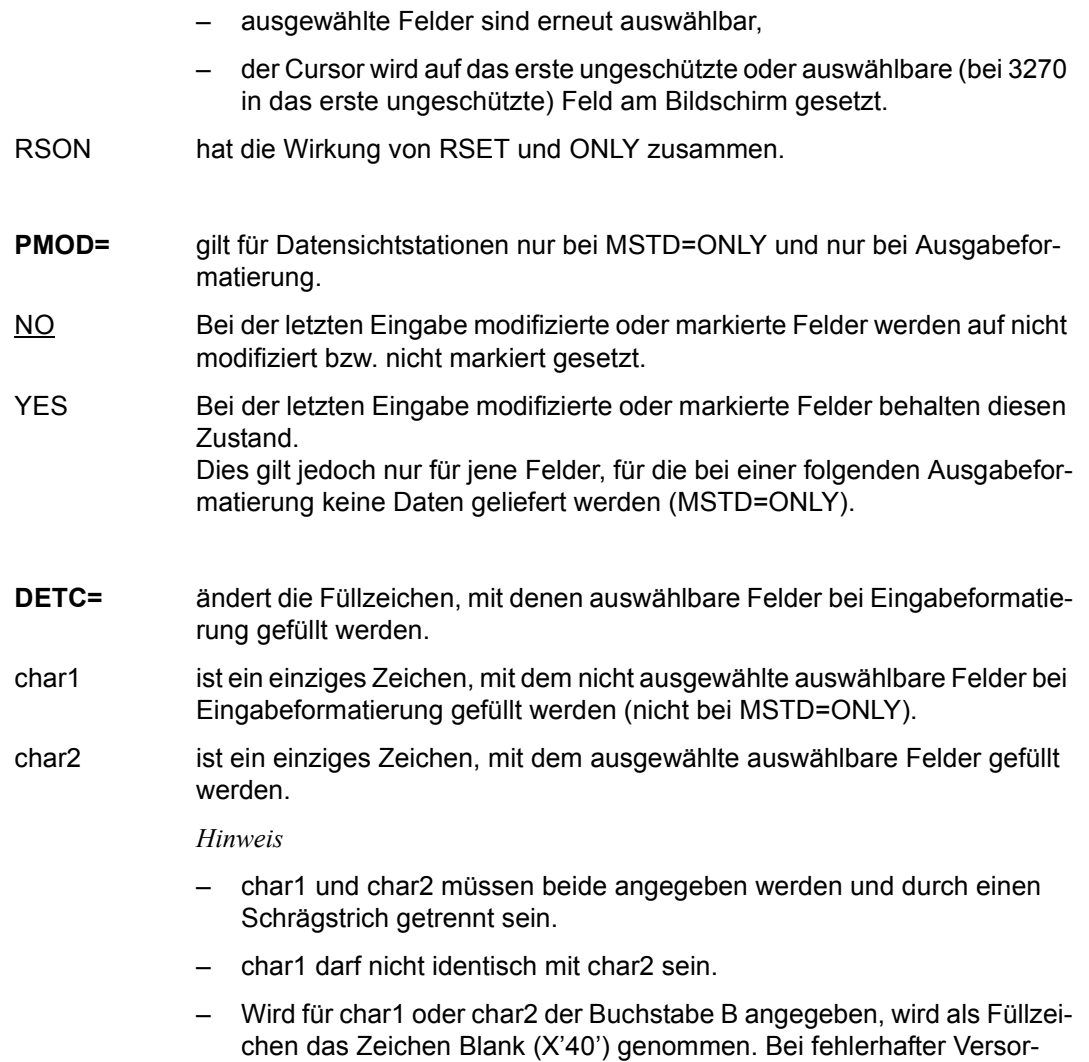

als Füllzeichen verwendet.

gung des DETC-Operanden werden die Standardwerte X'00' und X'FF'

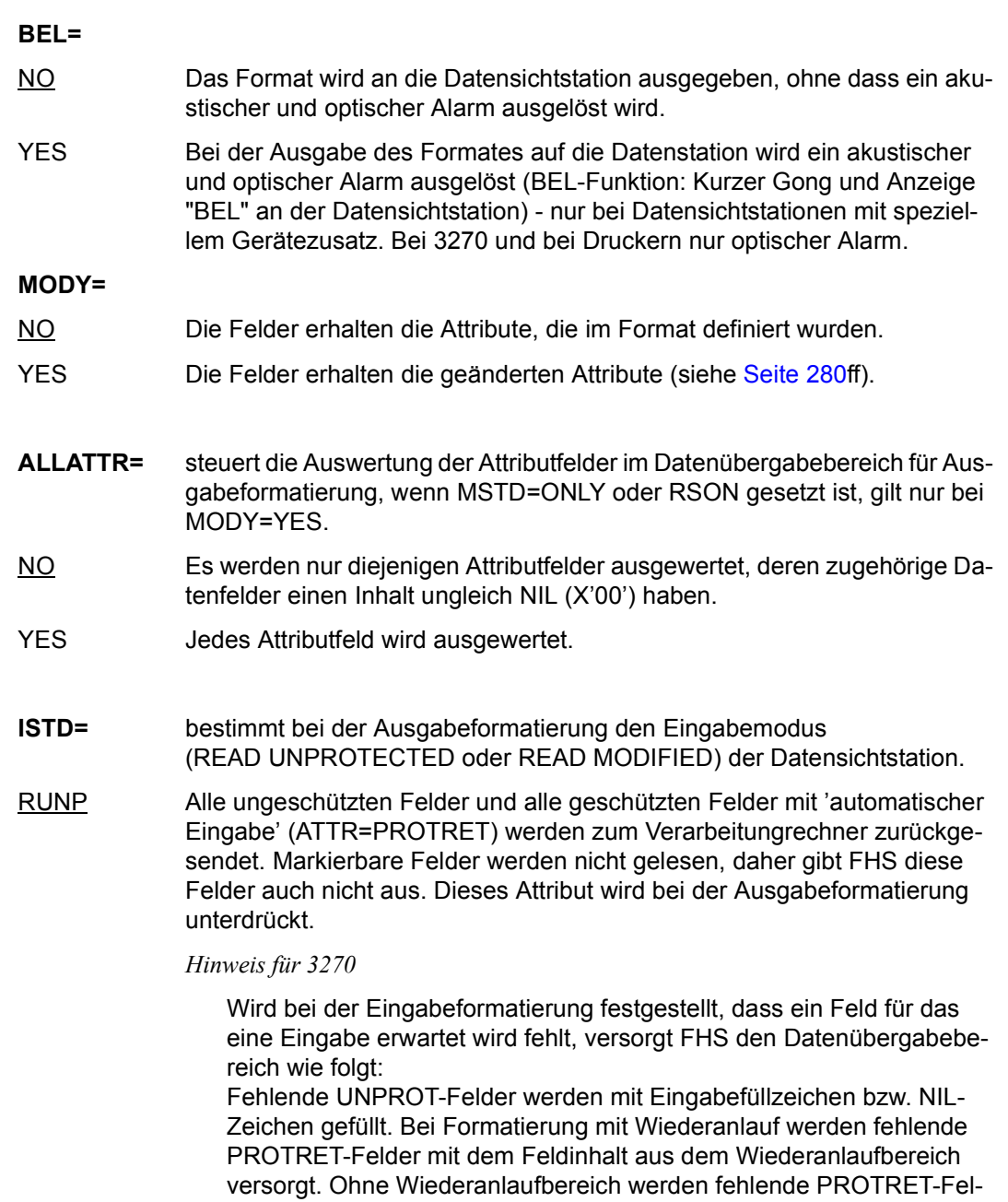

der nicht versorgt.

Updateausgaben (MSTD=ONLY, RSET oder RSON) verändern die Eigenschaften von Feldern am Bildschirm bzgl. automatischer Eingabe (PROTRET), falls diese mit der Updateausgabe nicht erneut ausgegeben werden, wie folgt:

#### MSTD=RSET

Alle Felder am Bildschirm verlieren die Eigenschaft der automatischen Eingabe. PROTRET-Felder werden PROT-Felder.

#### MSTD=ONLY und PMOD=NO

Alle erneut ausgegebenen Felder erhalten die neu verlangten Eigenschaften für automatische Eingabe; alle nicht erneut ausgegebenen Felder verlieren die Eigenschaft der automatischen Eingabe.

#### MSTD=ONLY und PMOD=YES

Alle erneut ausgegebenen Felder erhalten die neu verlangten Eigenschaften für automatische Eingabe; alle nicht erneut ausgegebenen Felder behalten die Eigenschaft für automatische Eingabe.

#### MSTD=RSON

Alle erneut ausgegebenen Felder erhalten die neu verlangten Eigenschaften für automatische Eingabe; die anderen Felder verlieren die Eigenschaft der automatischen Eingabe.

RMOD Alle vom Anwender modifizierten oder ausgewählten Felder, sowie alle Felder mit 'automatischer Eingabe' werden zum Verarbeitungsrechner zurückgesendet und in den #-Datenübergabebereich für Eingabe übertragen. Für alle übrigen Felder bleibt der Inhalt des Datenübergabebereiches für Eingabe unverändert.

> Auswahlfelder werden im Datenübergabebereich mit DETC=char2 gefüllt wenn sie ausgewählt bzw. markiert wurden, sonst werden sie mit DETC=char1 gefüllt (Ausnahme siehe MSTD=ONLY).

#### *Hinweis für 3270*

Bei Formatierung mit Wiederanlauf werden fehlende PROTRET-Felder mit dem Feldinhalt aus dem Wiederanlaufbereich versorgt. Ohne Wiederanlaufbereich werden fehlende PROTRET-Felder nicht versorgt.

Updateausgaben (MSTD=ONLY, RSET oder RSON) verändern die Eigenschaften von Feldern am Bildschirm bzgl. automatischer Eingabe (PROTRET oder FSET), falls diese mit der Differenzausgabe nicht erneut ausgegeben werden, wie folgt:

#### MSTD=RSET

Alle Felder am Bildschirm verlieren die Eigenschaft der automatischen Eingabe. PROTRET-Felder werden PROT-Felder, FSET-Felder werden UNPROT-Felder.

#### MSTD=ONLY und PMOD=NO

Alle erneut ausgegebenen Felder erhalten die neu verlangten Eigenschaften für automatische Eingabe; alle nicht erneut ausgegebenen Felder verlieren die Eigenschaft der automatischen Eingabe.

#### MSTD=ONLY und PMOD=YES

Alle erneut ausgegebenen Felder erhalten die neu verlangten Eigenschaften für automatische Eingabe; alle nicht erneut ausgegebenen Felder behalten die Eigenschaften für automatische Eingabe.

#### MSTD=RSON

Alle erneut ausgegebenen Felder erhalten die neu verlangten Eigenschaften für automatische Eingabe; die anderen Felder verlieren die Eigenschaft der automatischen Eingabe.

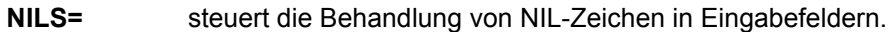

YES Lesen mit NIL-Zeichen.

FHS erhält die Feldinhalte von der Datensichtstation bei Eingabeübertragung positionsgerecht.

#### *Ausnahme*

Für die Datensichtstation 3270 ist die Wirkung wie NILS=NO (gerätebedingt).

Es gelten die normalen Regeln für Feldausrichtung.

NO Lesen ohne NIL-Zeichen. Bereits die Datensichtstation entfernt die NIL-Zeichen bei der Eingabeübertragung. Die verbleibenden Zeichen verschieben sich nach links (implizite Linksausrichtung).

#### **EXIT=**

- NO Die Exitroutine wird nicht aufgerufen.
- YES Die Exitroutine wird aufgerufen.

Die Angabe EXIT=YES bleibt ohne Bedeutung, wenn weder im MCMAP noch im MGMAP eine Exitroutine angegeben wurde, oder wenn kein Feld die Feldeigenschaft "EXITROUTINE" hat.

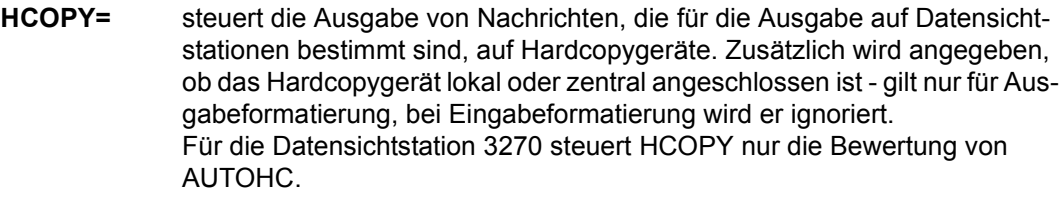

NO Keine volle Unterstützung für Hardcopygeräte. Bei 3270 wird AUTOHC nicht bewertet.

*Hinweis*

Alle Datenfelder mit dem Attribut 'abdruckbar' können auf Hardcopygeräte ausgegeben werden. Die Ausgabe ist möglich ab dem ersten Datenfeld, wenn ATAB=NO angegeben wird, sonst ab dem ersten modifizierbaren Datenfeld.

LOCAL Lokale Hardcopy-Unterstützung (Ausgabe auf einen Drucker der lokal angeschlossen ist). Die Datensichtstation muss als Station mit lokalem Hardcopy-Drucker generiert sein, wenn in den Kontrollbereich die Information aus der Datenstationsgenerierung eingearbeitet ist (siehe MUCBL DEVAR=).

Bei 3270 wird AUTOHC bewertet.

#### CENTRAL[/n]

Zentrale Hardcopy-Unterstützung (Ausgabe auf Drucker, angeschlossen über eine Druckersteuerung).

Im Falle HCOPY=CENTRAL können Sie durch die Zahl hinter dem Schrägstrich die Kanaladresse des Druckers an der Mehrfachsteuerung angeben. n ist eine Zahl zwischen 0 und 31.

Wenn nur HCOPY=CENTRAL angegeben wird, nimmt FHS Kanal 0 als Druckeradresse an.

Bei 3270 wird AUTOHC bewertet.

*Hinweis für 8160, 975x und 9763*

Wird HCOPY=LOCAL oder CENTRAL angegeben und der MUCBL-Operand DEVAR nicht verwendet, kann der Cursor über Tastatur, unabhängig von dem Operanden ATAB, an den Bildschirmanfang positioniert werden, auch wenn diese Bildschirmposition geschützt ist. Damit kann ein vollständiger Ausdruck des Bildschirminhaltes auf ein Hardcopygerät mit der LA1-Taste erreicht werden (manuelles Hardcopy). Wird der MUCBL-Operand DEVAR verwendet, ist eine Cursorpositionierung über Tastatur immer vom Operanden ATAB abhängig.

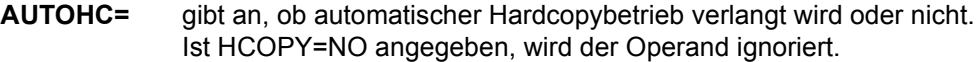

- NO Kein automatischer Hardcopybetrieb. In diesem Fall ist der Datenstationsbenutzer verantwortlich für das Positionieren des Cursors, falls die LA1-Tast bedient wird. Es gelten die normalen Regeln für das Positionieren des Cursors nach der Ausgabe.
- YES Automatischer Hardcopybetrieb. Die gesamte Nachricht wird automatisch auf das Hardcopygerät ausgegeben. Die normalen Regeln für die Cursorpositionierung gelten nicht. Der Cursor wird auf die erste Bildschirmposition gesetzt, sobald die Ausgabe beendet ist. Wenn Sie AUTOHC=YES angeben, wird der Operand CURSOR= beim MCMAP-Aufruf ignoriert.

### **CLEAR=**

- YES Vor der Ausgabe eines Formates wird der Bildschirm gelöscht. Bei Teilformatierung wird zusätzlich der MAPLIST-Bereich initialisiert und es kann ein neuer Gerätetyp vereinbart werden. Der Gerätetyp wird über Angaben im Kontrollereich (DEVICE oder DEVAR) oder bei Formaten mit schneller Formatierung durch die Angaben in der Formatbeschreibung definiert. Wechsel des Gerätetyps ist bei Teilformatierung nur bei CLEAR=YES zulässig.
- NO Der Bildschirm wird überschrieben, der vom neuen Format nicht belegte Rest bleibt stehen.

#### *Hinweis*

Der Operand CLEAR wirkt nur bei Teilformatierung, bei Vollformatierung gilt implizit CLEAR=YES.

**KEYLOCK=** definiert den Zustand der Tastatur bei den Datensichtstationen.

Dieser Operand wird ignoriert für Ausgaben auf Drucker. Ist der Drucker lokal an einer Datensichtstation angeschlossen und wird eine Ausgabe auf den Drucker verlangt, lässt sich die Tastatur der Datensichtstation mit diesem Operanden nicht sperren.

- NO Die Tastatur wird nicht gesperrt.
- YES Die Tastatur wird gesperrt.

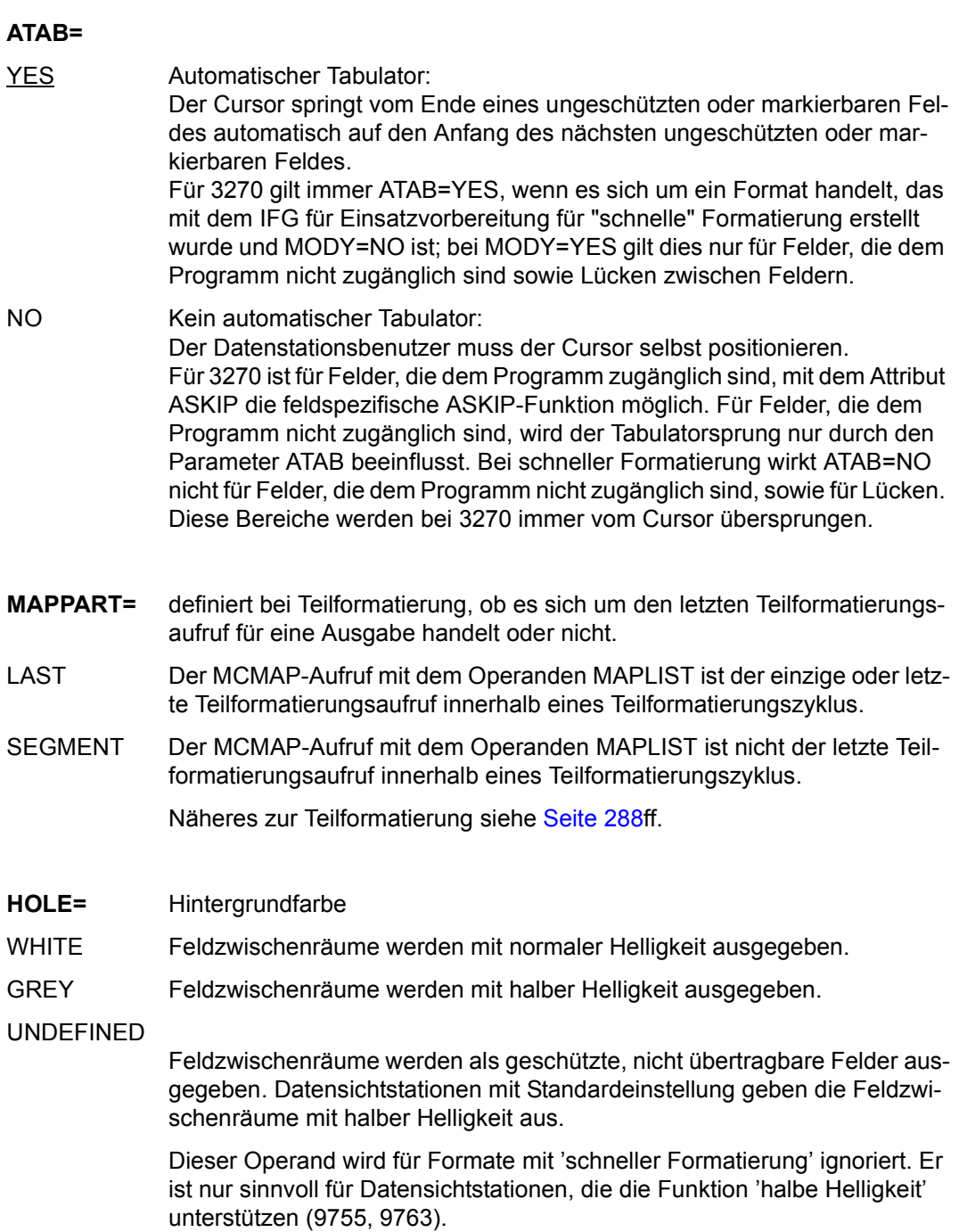

**RESTART=** definiert bei Teilformatierung (Angabe des Operanden MAPLIST im MCMAP-Aufruf), ob bei Ein- und Ausgabeformatierung ein Wiederanlaufbereiche aufgebaut werden bzw. ob ein Wiederanlauf durchgeführt werden soll.

#### *Hinweis*

Der Operand RESTART hat nur bei Einsatz von Teilformaten eine Bedeutung.

- NO Teilformatierung ohne Mitführen eines Wiederanlaufbereiches.
- YES Teilformatierung mit Mitführen eines Wiederanlaufbereiches.
- EX Ausführen des Wiederanlaufes:

Mit dem nächsten MCMAP-Aufruf für Ausgabeformatierung wird der Bildschirm aus dem Wiederanlaufbereich rekonstruiert.

Was Sie bei Teilformatierung und Wiederanlauf beachten müssen, ist ab [Seite 298](#page-297-0) beschrieben.

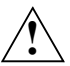

#### **ACHTUNG!**

Die Angabe beim RESTART-Operanden gilt grundsätzlich für einen Ausgabe- und den folgenden Eingabezyklus. Der Operand darf nicht innerhalb eines Ausgabezyklus und zwischen Ausgabe- und Eingabezyklus geändert werden.

**DEVICE=** gibt den Datenstationstyp an, auf den Sie das Format ausgeben wollen, wenn Sie in der Formatdefinition einen anderen Typ angegeben haben. Das Format muss so definiert sein, dass es auf den angegebenen Datenstationstyp ausgegeben werden kann. FHS überprüft, ob das Format auf dieser Datenstation ausgegeben werden kann (siehe Tabellen [Seite 557f](#page-556-0)f), wenn nicht, wird die Formatierung abgebrochen (Rückkehrcode im Kontrollbereich).

#### *Einschränkung*

Wenn Sie bei der Formaterstellung die IFG-Funktion "Schnelle Formatierung" verwenden, wird eine Optimierung für das im DEVICE-Operanden angegebene Gerät durchgeführt. Ein Wechsel zwischen Datensichtstation und Drucker ist z.B. nicht mehr möglich.

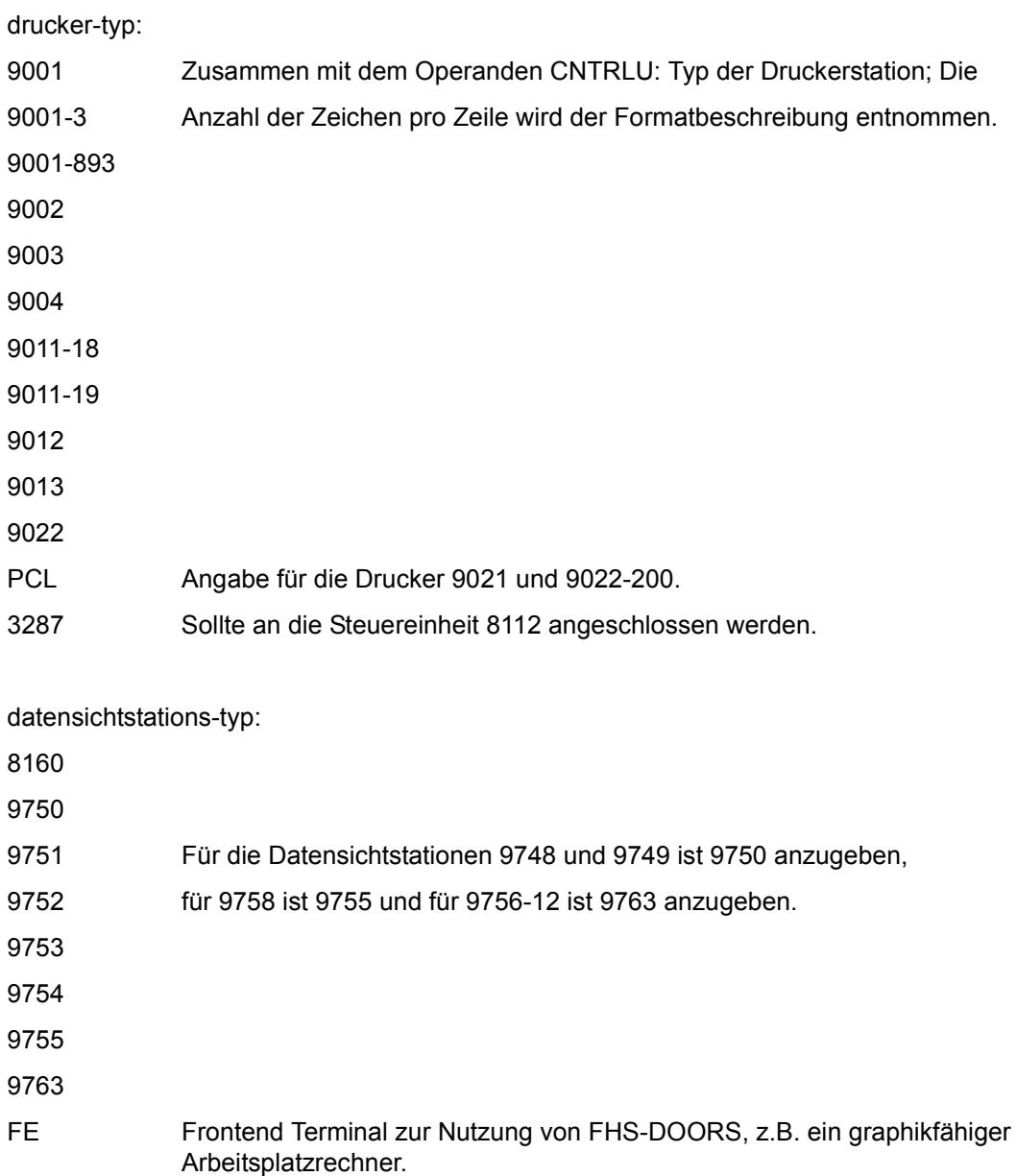

3270 Wurde im DEVICE-Operanden eine gültige Druckerstation angegeben, muss auch der Operand CNTRLU einen gültigen Wert haben. Trifft das nicht zu, behält der Wert aus der Formatbeschreibung seine Gültigkeit.
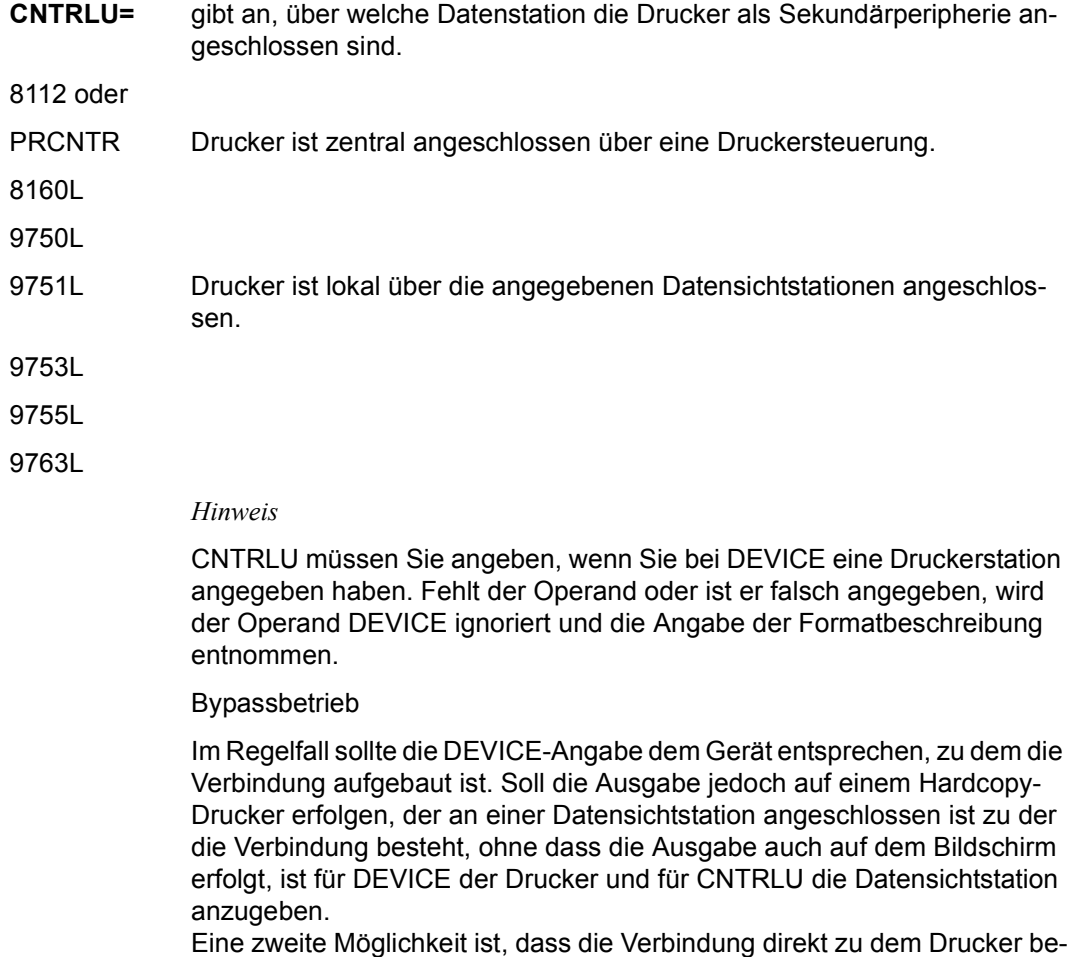

steht, der an einer Datensichtstation angeschlossen und als eigene Station generiert ist. Dies ist mit TIAM nicht möglich.

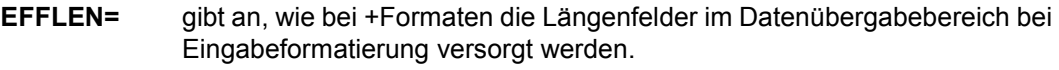

- YES Die Längenfelder enthalten die effektive Länge des zugehörigen Feldes, falls das Feld modifiziert wurde.
- NO Der Inhalt des Längenfeldes bleibt bei der Eingabeformatierung unverändert.
- FLDLEN Falls das Feld modifiziert wurde, wird die definierte Länge des Feldes eingetragen.

### *Hinweis*

– Die Operandenliste für Eingabeformatierung (bei Exitroutinen, EXIT=YES, siehe [Seite 299f](#page-298-0)f) ist nur 1 Wort lang, wenn Sie EFF-LEN=NO oder EFFLEN=FLDLEN angeben.

– Für auswählbare Felder (markiert oder nicht markiert) und MSTD=ON-LY wird EFFLEN ignoriert. Das Längenfeld bleibt unverändert. Für auswählbare Felder und MSTD ≠ ONLY wird wie folgt verfahren: EFFLEN=YES Das Längenfeld wird auf binär Null gesetzt. EFFLEN=NO Das Längenfeld bleibt unverändert. EFFLEN=FLDLEN Die definierte Länge des Feldes wird in das Längenfeld eingetragen.

- Bei IFG-Formaten trägt FHS bei EFFLEN=FLDLEN die Summe der Längen aller Gruppenfelder dieser Gruppe ein, und bei EFFLEN=YES die Summe der "relevanten" Zeichen aller Gruppenfelder dieser Gruppe. "Relevante" Zeichen sind alle Zeichen außer dem vereinbarten Füllzeichen und dem NIL-Zeichen.
- **UARLEN=** gibt die maximale Länge des Datenübergabebereiches für Ein- bzw. Ausgabe an.

länge ein Wert von 1 bis 32767.

Wird bei Eingabeformatierung der angegebene Wert überschritten, wird die Formatierung mit einem Rückkehrcode abgebrochen.

Bei Ausgabeformatierung wird das Format vollständig abgearbeitet. Die Daten werden dem Datenübergabebereich entnommen, solange die angegebene Länge nicht überschritten wird. Die restlichen Daten werden so formatiert, als ob im Datenübergabebereich NIL-Zeichen stehen.

#### *Hinweis*

Wird die Adressierungshilfe als CSECT verwendet, sollte hier kein Wert angegeben werden. Wird sie als DSECT verwendet, muss der Wert dem im Programm verfügbaren Speicherplatz entsprechen.

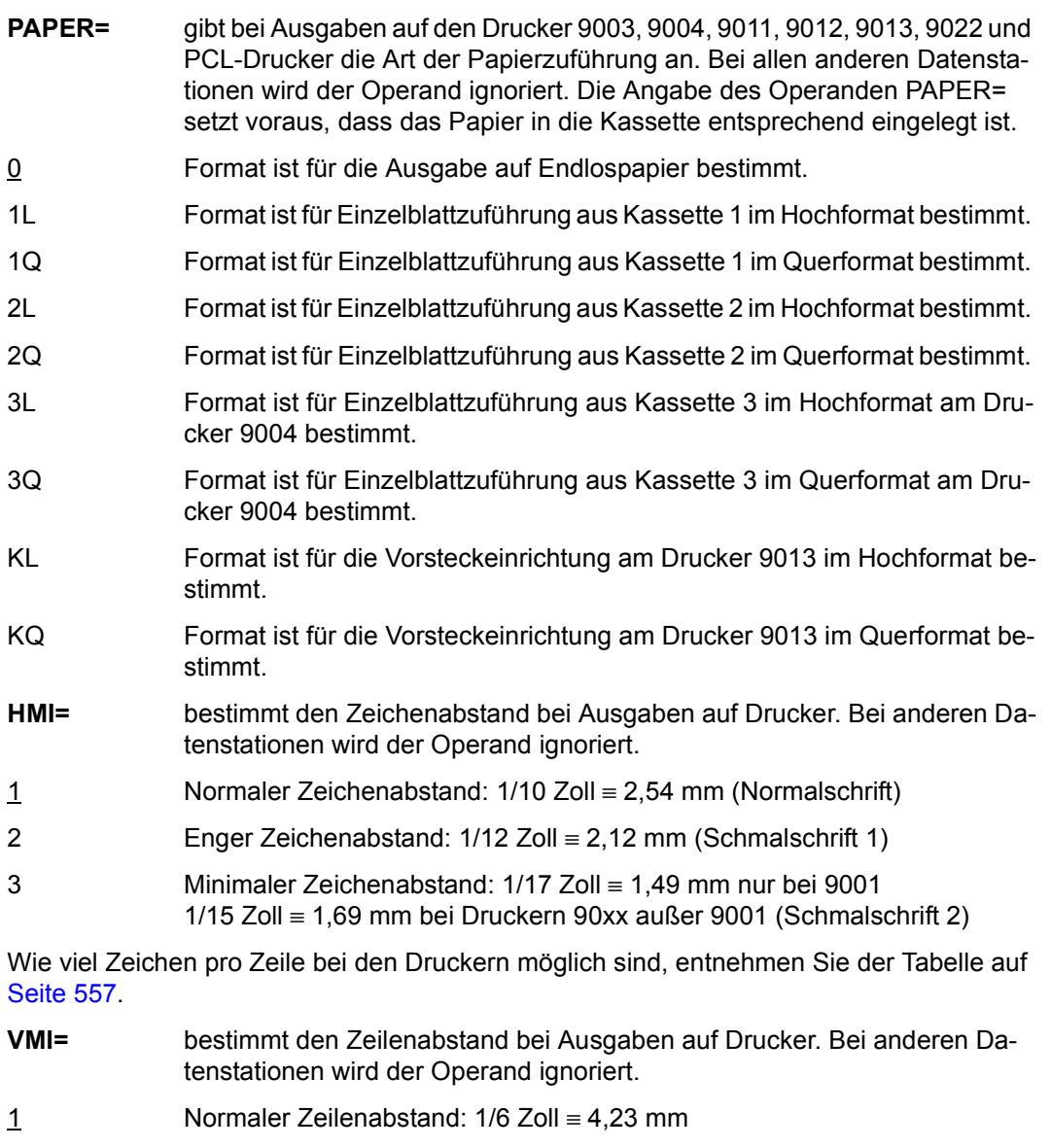

2 Enger Zeilenabstand: 1/8 Zoll ≡ 3,17 mm

3 Minimaler Zeilenabstand: 1/12 Zoll ≡ 2,12 mm

Wie Sie die weiteren Funktionen der Drucker in Ihren Formaten nutzen können, entnehmen Sie bitte der Tabelle im Anhang.

**PRNTRB=** verlangt bei Ausgabeformatierung auf eine Druckerstation eine logische Abdruckquittung (Drucker Return Byte).

> Die Quittung wird an das Benutzerprogramm zurückgegeben, wenn die zugehörige Datensichtstation im Bypass-Betrieb arbeitet (d.h. wenn das Format direkt auf den Drucker ausgegeben wird, ohne an der Datensichtstation angezeigt zu werden).

- NO Es wird keine Quittung angefordert.
- YES FHS fordert eine logische Abdruckquittung an (positiv oder negativ).
- NEG Es wird nur eine negative Quittung angefordert (wenn bei Ausgabe des Formates auf die Druckerstation Fehler aufgetreten sind).

Die Quittung wertet FHS bei einer folgenden Eingabeformatierung aus (siehe [Seite 273f](#page-272-0)f).

#### *Hinweis*

- Der Kontrollbereich enthält die beiden Felder ....RB1 und ....RB2, die die Rückmeldebytes enthalten.
- Wenn Sie vor einer Ausgabeformatierung auf Drucker diese beiden Rückmeldebytes mit einem abdruckbaren Zeichen (zwischen X'40' und X'FF') versorgen und zusätzlich PRNTRB mit dem Wert YES oder NEG angeben, dann erhalten Sie in den oben beschriebenen Fällen diese Zeichen in der Quittung.

#### *Hinweis zum Anfordern von Drucker-Rückmeldungen*

- 1. **Ausgaben auf Drucker mit TIAM im Bypass-Betrieb** (ohne Ausgabe auf dem Bildschirm).
	- Wenn keine Rückmeldungen verlangt werden (PRNTRB=NO), muss das Format mit WROUT ausgegeben werden.
	- Wenn positive und negative Rückmeldungen verlangt werden (PRNTRB=YES), muss das Format mit WRTRD ausgegeben werden.
	- Nur negative Rückmeldungen (PRNTRB=NEG) sind bei Ausgaben im Bypass-Betrieb mit TIAM **nicht** zugelassen.

### 2. **Ausgaben auf Drucker mit TIAM im Hardcopy-Betrieb** (mit Ausgabe auf dem Bildschirm).

Es wird emfohlen, nur negative Rückmeldungen oder gar keine Rückmeldungen zu verlangen (PRNTRB=NO oder NEG), da jede Rückmeldung eine Eingabe für den WRTRD-Aufruf ist, mit dem das Format ausgegeben wurde.

### 3. **Ausgaben auf Drucker mit DCAM**

Die DCAM-Anwendung muss alle Eingabenachrichten, und damit auch die Rückmeldungen, selbst verwalten. Einschränkungen wie bei TIAM gibt es bei DCAM nicht.

Bei zentralem Hardcopy-Betrieb werden keine negativen Rückmeldungen zurückgegeben, wenn nur ein Drucker an der Druckerstationssteuerung angeschlossen ist.

- **UNLDKE=** steuert den Auswurf von Einzelblättern aus der Einzelblattzuführung oder Formularen aus der Vorsteckeinrichtung.
- NO nach dem Druck erfolgt kein Blattauswurf.
- YES nach dem Druck wird das Blatt ausgeworfen.

*Hinweis*

Bei Verwendung der Vorsteckeinrichtung muss beim Drucker 9013 vor dem Einzug eines neuen Blattes das vorhergehende Blatt explizit ausgeworfen werden.

# **6.4.2 Ändern des Kontrollbereiches**

### **MUCBL - update control-block**

### **Kontrollbereich ändern**

Sie können den Kontrollbereich im Ablaufteil vor jedem MCMAP-Aufruf ändern.

Der Makro MUCBL ändert Einträge in einem bereits definierten Kontrollbereich. Der Makro MUCBL hat keine Standardwerte; Sie müssen mindestens einen Operanden angeben.

Für #Formate **muss** hier der Operand DEVAR angegeben werden, andere möglichst nicht, da diese über die Globalattribute angegeben werden.

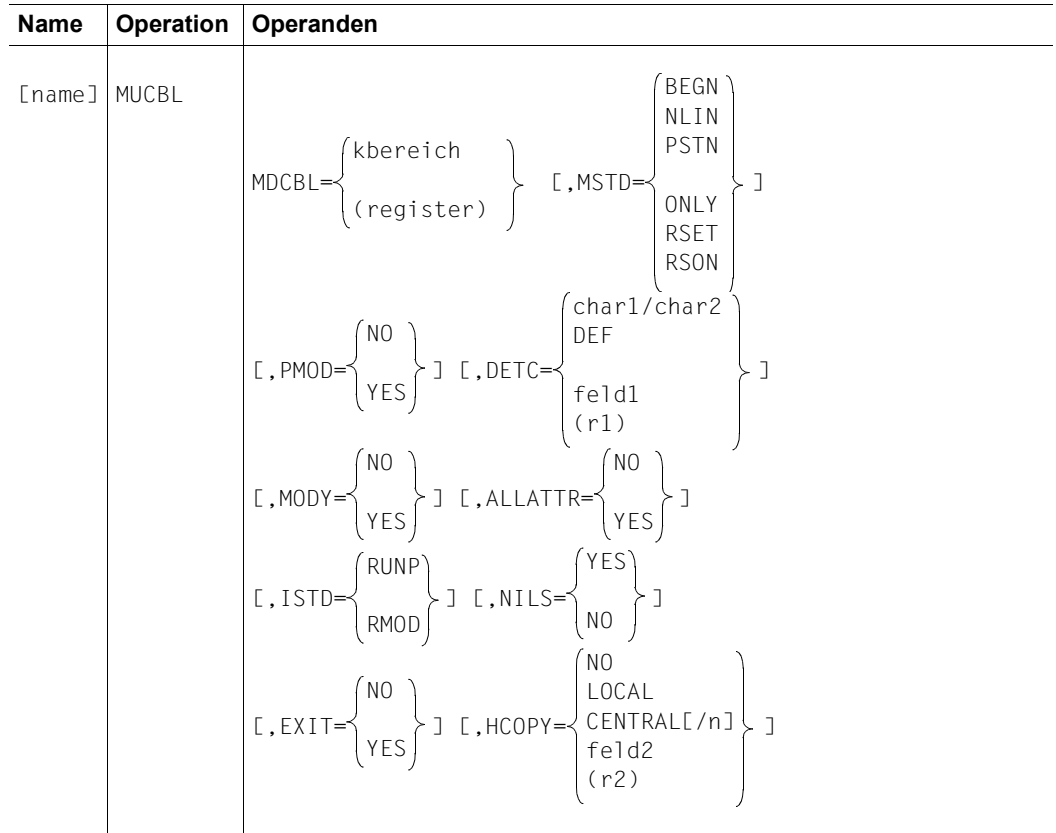

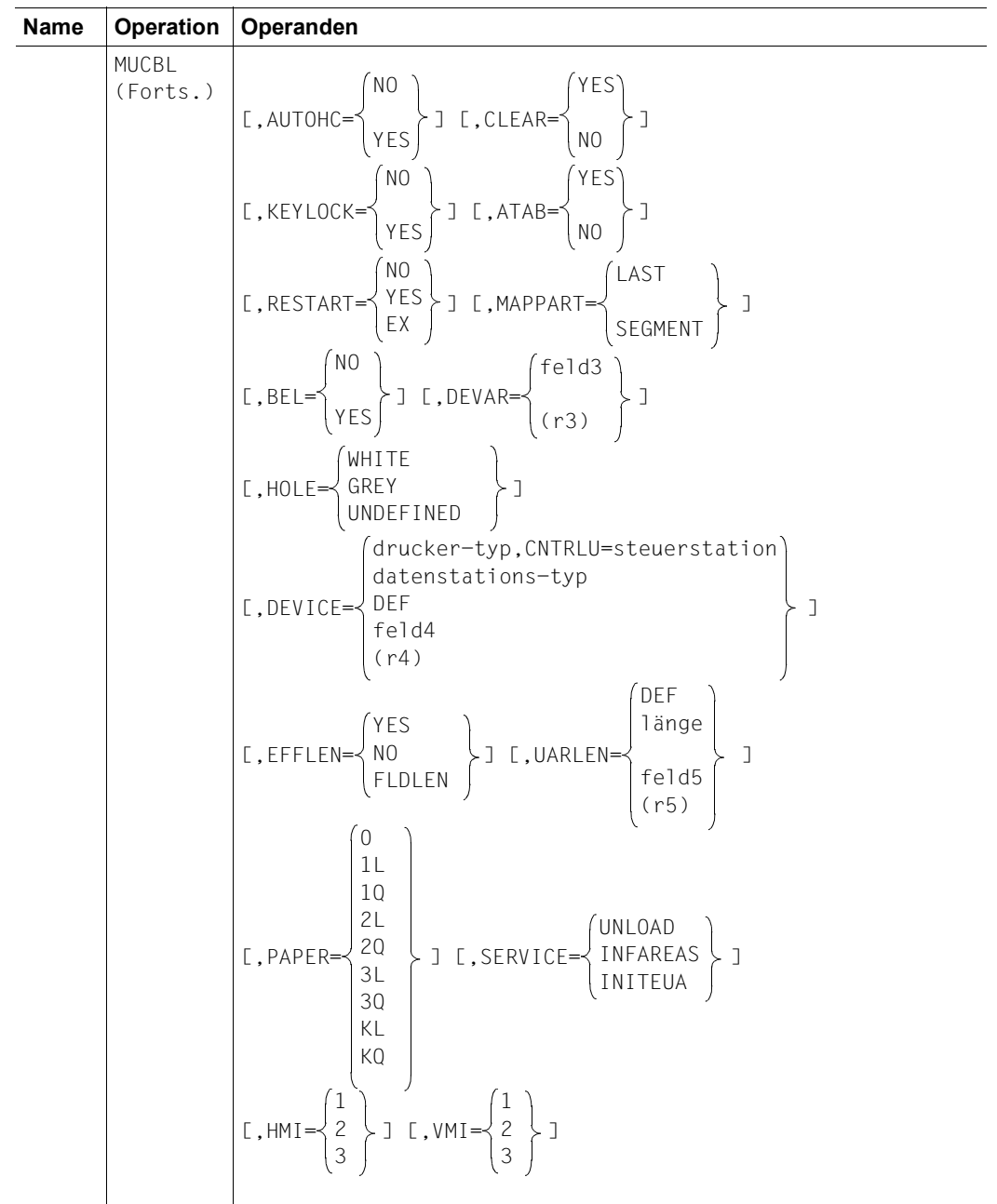

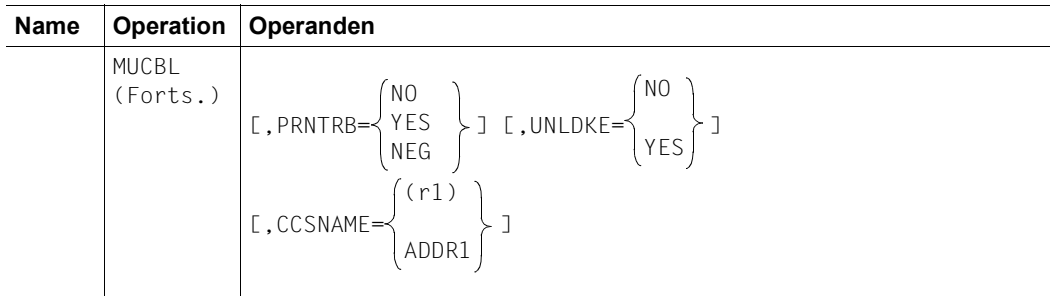

Die Angaben bedeuten:

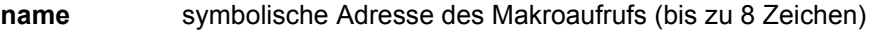

**MDCBL=**

kbereich Name des zu ändernden Kontrollbereiches

register Name (bis zu 8 Zeichen) oder dezimale Nummer eines Registers, das die Adresse des Kontrollbereiches enthält.

### **DETC=**

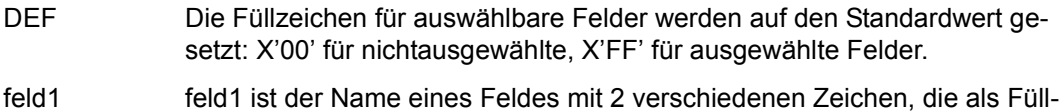

zeichen verwendet werden. (r1) r1 ist die Nummer oder der (bis zu 8 Zeichen lange) Name eines Registers mit dem Namen des Feldes, das die Füllzeichen enthält.

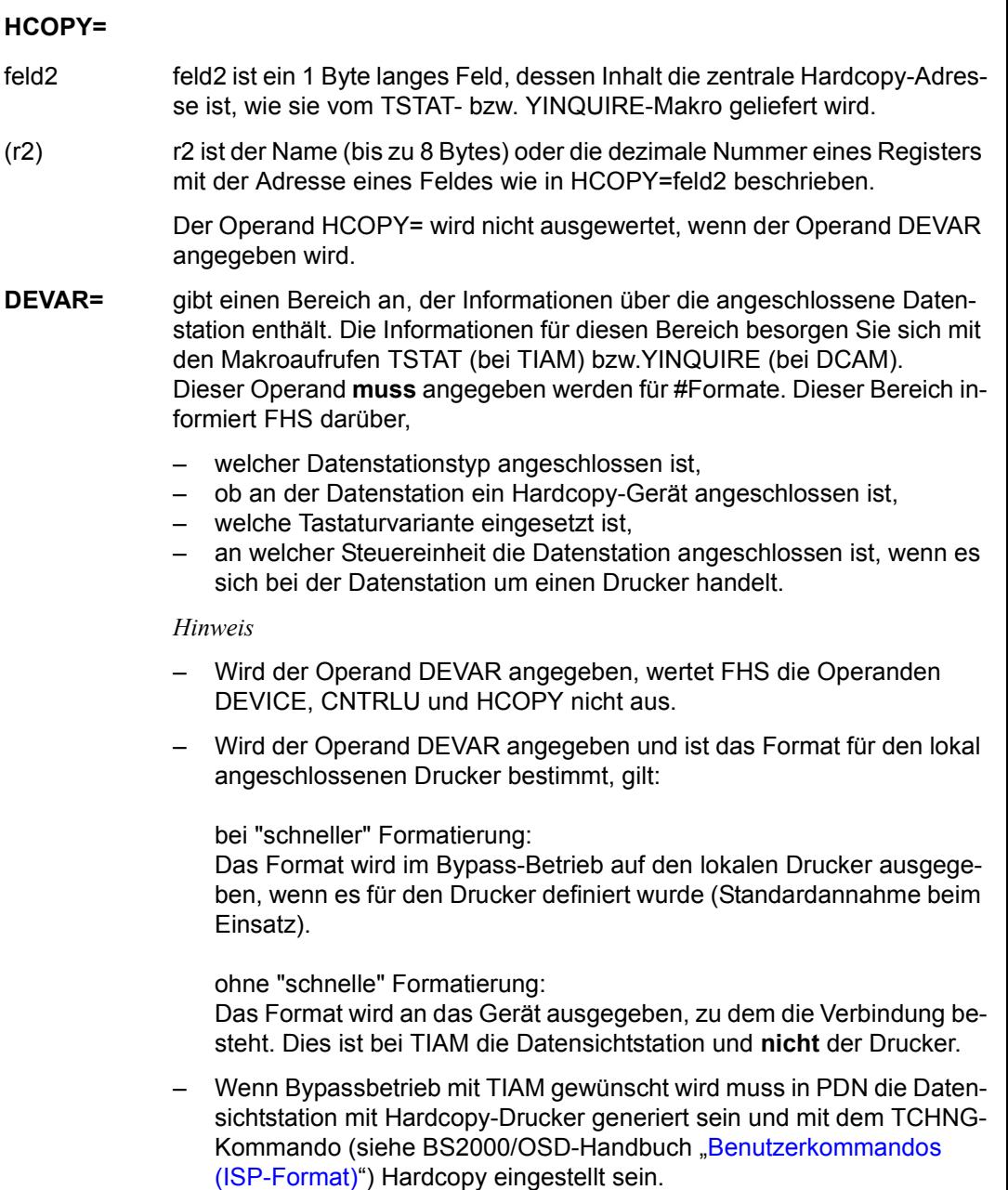

feld3 ist ein Feld, das in den ersten 8 Bytes die Charakteristik der Datenstation enthält, wie sie von den Makroaufrufen TSTAT TCHAR oder TSTAT ALL (bei TIAM) bzw. YINQUIRE mit OPTCD=PTNCHAR (bei DCAM) geliefert wird.

*TIAM-Beispiel* 

 MOMAP ... **.** The contract of the contract of the contract of the contract of the contract of the contract of the contract of **.** The contract of the contract of the contract of the contract of the contract of the contract of the contract of **.** The contract of the contract of the contract of the contract of the contract of the contract of the contract of TSTAT TCHAR,TSTATBER,8 MUCBL MDCBL=KONTB,DEVAR=TSTATBER MCMAP ...,...,KONTB,... WRTRD ... MCMAP ...,...,KONTB,... **.** The contract of the contract of the contract of the contract of the contract of the contract of the contract of . V E R A R B E I T U N G . \* D E F I N I T I O N E N KONTB MDCBL TSTATBER DS CL8 **.** The contract of the contract of the contract of the contract of the contract of the contract of the contract of **.** The contract of the contract of the contract of the contract of the contract of the contract of the contract of . *DCAM-Beispiel*  **.** The contract of the contract of the contract of the contract of the contract of the contract of the contract of **.** The contract of the contract of the contract of the contract of the contract of the contract of the contract of . MOMAP **.** The contract of the contract of the contract of the contract of the contract of the contract of the contract of . **.** The contract of the contract of the contract of the contract of the contract of the contract of the contract of YINQUIRE RPB=RPB1 MUCBL MDCBL=KONTB,DEVAR=TSTATBER MCMAP ...,...,KONTB,... YSEND ... YRECEIVE ... MCMAP ...,...,KONTB,... . . V E R A R B E I T U N G **.** The contract of the contract of the contract of the contract of the contract of the contract of the contract of \* D E F I N I T I O N E N RPB1 YRPB AAREA=TSTATBER,OPTCD=PTNCHAR KONTB MDCBL ... TSTATBER DS CL8 . . .

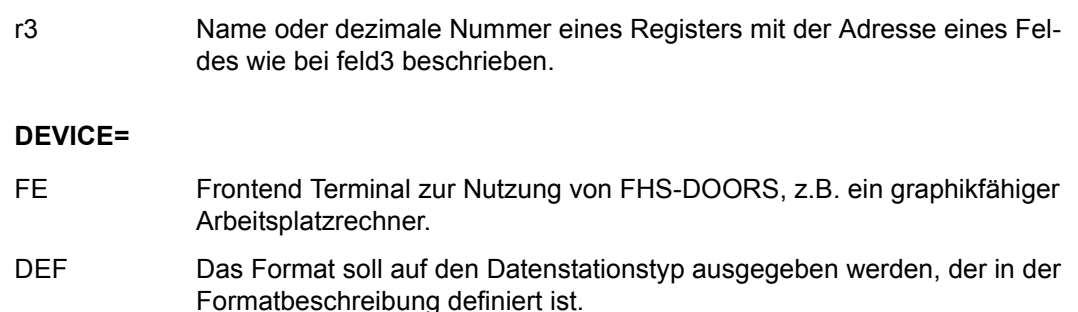

- feld4 feld4 ist ein 1 Byte langes Feld, dessen Inhalt vom TMODE-, TSTAT- bzw. YINQUIRE-Makro geliefert wird.
- (r4) r4 ist der Name (bis zu 8 Byte) oder die dezimale Nummer eines Registers mit der Adresse eines Feldes wie in DEVICE=feld4 beschrieben.

*Hinweis zu DEVICE* 

- gibt der TMODE-, TSTAT- bzw. YINQUIRE-Makro eine Datenstation an, die nicht unterstützt wird, wird ein Rückkehrcode im Kontrollbereich abgelegt.
- geben Sie die Datenstation mit dem TMODE-, TSTAT- bzw. YINQUIRE-Makro an, wird der Operand CNTRLU automatisch korrigiert.
- Drucker, die lokal an eine Datensichtstation angeschlossen sind, werden vom TMODE-, TSTAT- bzw. YINQUIRE-Makro nicht untersützt.Die Makros liefern in diesem Fall nur den Typ der Datensichtstation.
- Der Operand DEVICE wird nicht ausgewertet, wenn der Operand DEVAR angegeben wird.
- ein 9014 muss als 9013 generiert werden.

### **UARLEN=**

- DEF Die maximale Länge des Datenübergabebereiches für Ein- bzw. Ausgabe wird von FHS bestimmt.
- feld5 feld5 ist ein Halbwort, das binär die maximale Länge des Datenübergabebereiches für Ein- bzw. Ausgabe enthält.
- (r5) r5 ist der Name (bis zu 8 Bytes) oder die dezimale Nummer eines Registers, das in den 2 niederwertigen Bytes die maximale Länge des Datenübergabebereiches für Ein- bzw. Ausgabe enthält.
- **SERVICE=** legt fest, welche Servicefunktion mit dem Makro MCMAP aufgerufen werden soll (siehe [Seite 232f](#page-231-0)f).
- UNLOAD Das beim nächsten Aufruf 'MCMAP ...,SERVICE' angegebene Format soll entladen werden.
- INFAREAS Initialisiert eine Funktion, die Informationen über die Struktur der Adressierungshilfe des aktuellen Formats dynamisch abruft.

An FHS wird eine Beschreibung der Informationen, die von FHS zurückgeliefert werden sollen, und eine Angabe für den Ausgabebereich des Funktionsergebnisses übergeben.

Die Struktur der Adressierungshilfen wird so lange von FHS bei jedem nachfolgenden INITEUA-Serviceaufruf bereitgestellt, bis vom Benutzer explizit eine andere Struktur angegeben wird.

Weitere Hinweise zu dieser Service-Funktion finden Sie unter [Abschnitt "In](#page-265-0)[formationen zur Struktur der Adressierungshilfe von #Formaten dynamisch](#page-265-0)  [abrufen" auf Seite 266](#page-265-0).

- INITEUA Initialisieren des Datenübergabebereiches für #Formate. Alle Feldattribute werden entsprechend ihren Standardwerten im Format versorgt. Nicht verändert werden die Globalattribute (außer 'Rückmeldungen der Formatierung') und die Feldinhalte. Dadurch können Datenübergabebereiche, die bereits mit Daten versorgt sind, jederzeit auf den Grundzustand initialisiert werden. Für das Format, dessen Name im 1. MCMAP-Stellungsoperanden angegeben ist, wird der im 2. MCMAP-Stellungsoperanden angegebene Datenübergabebereich initialisiert, wenn das angegebene Format ein #Format ist. Ist das nicht der Fall, bleibt der Datenübergabebereich unverändert, FHS liefert Returncode.
	- r1 dezimale Angabe eines Registers, mit der Adresse eines 8 Byte langen Feldes, das den CCSNAME enthält.
	- addr1 symbolische Adresse eines 8 Byte langen Feldes, das den CCSNAME enthält.

Alle Angaben, die hier nicht erklärt werden, können Sie in der Beschreibung des Makros MDCBL nachlesen.

Der Makro MUCBL hat keine Standardwerte; Sie müssen mindestens einen Operanden angeben. Für Operanden, die Sie im MUCBL nicht ändern, gelten die Einträge, die Sie im Makro MDCBL gemacht haben.

*Hinweis*

Der Makro MUCBL benutzt derzeit nur das Register 14; die Register 0, 1 und 15 sind für Weiterentwicklungen reserviert.

Der Makro generiert Literale.

# <span id="page-265-0"></span>**6.4.3 Informationen zur Struktur der Adressierungshilfe von #Formaten dynamisch abrufen**

Es ist möglich, Informationen über die Struktur der Adressierungshilfe des aktuellen Formats dynamisch abzurufen. Zu diesem Zweck muss die Service-Funktion INFAREAS aufgerufen werden, um die Verarbeitung zu initialisieren. Der beim nächsten MCMAP-Serviceaufruf für die Adressierungshilfen bereitgestellte Bereich muss mit einer Beschreibung der Informationen, die von FHS zur Verfügung gestellt werden sollen, und einer Angabe für den Ausgabeort des Funktionsergebnisses versorgt werden.

Die Struktur der Adressierungshilfen wird bei jedem nachfolgenden INITEUA-Serviceaufruf bereitgestellt bis vom Benutzer explizit eine andere Struktur angegeben wird.

### **Parameter für den INFAREAS-Service-Aufruf**

- INFA#ELT Anzahl der Einträge in der INFAELT-Tabelle. Dieser Parameter sollte auf X'0001' gesetzt werden, da FHS zur Zeit nur Informationen zur Struktur des erweiterten Benutzerbereiches (EUA) zurückliefert.
- INFASRES Dieser Parameter ist für zukünftige Erweiterungen reserviert und sollte auf X'00' gesetzt werden.
- INFASTRL Länge des Tabellendeskriptors
- INFATYP Typ der von FHS angeforderten Informationen. Dieser Parameter sollte auf 'ES' (EUA-Struktur-Informationen) gesetzt werden.
- INFASET An FHS gemeldete Information zum Ausgabebereich
	- X'01' meldet , dass ein Bereich an der in INFAOBUF angegebenen Adresse verfügbar ist. Momentan wird dieser Bereich von FHS mit Informationen zu den Adressierungshilfen des Formates gefüllt, das im INITEUA-Serviceaufruf angegeben wurde.
	- X'02' meldet, dass der Bereich nicht mehr gültig ist. FHS beendet die Verarbeitung.
- INFAERES Dieser Parameter ist für zukünftige Erweiterungen reserviert und sollte auf X'00' gesetzt werden.
- INFAOBUF Adresse des Ausgabebereichs. Dieser Bereich muss gross genug sein, um die zurückgelieferten Informationen aufnehmen zu können. Er muss bei 'ES' (EUA-Struktur-Informationen) mindestens 32 Byte umfassen.

## **Von FHS zurückgelieferte Informationen**

Bei jedem INITEUA-Serviceaufruf wird folgende Struktur der Adressierungshilfen bereitgestellt:

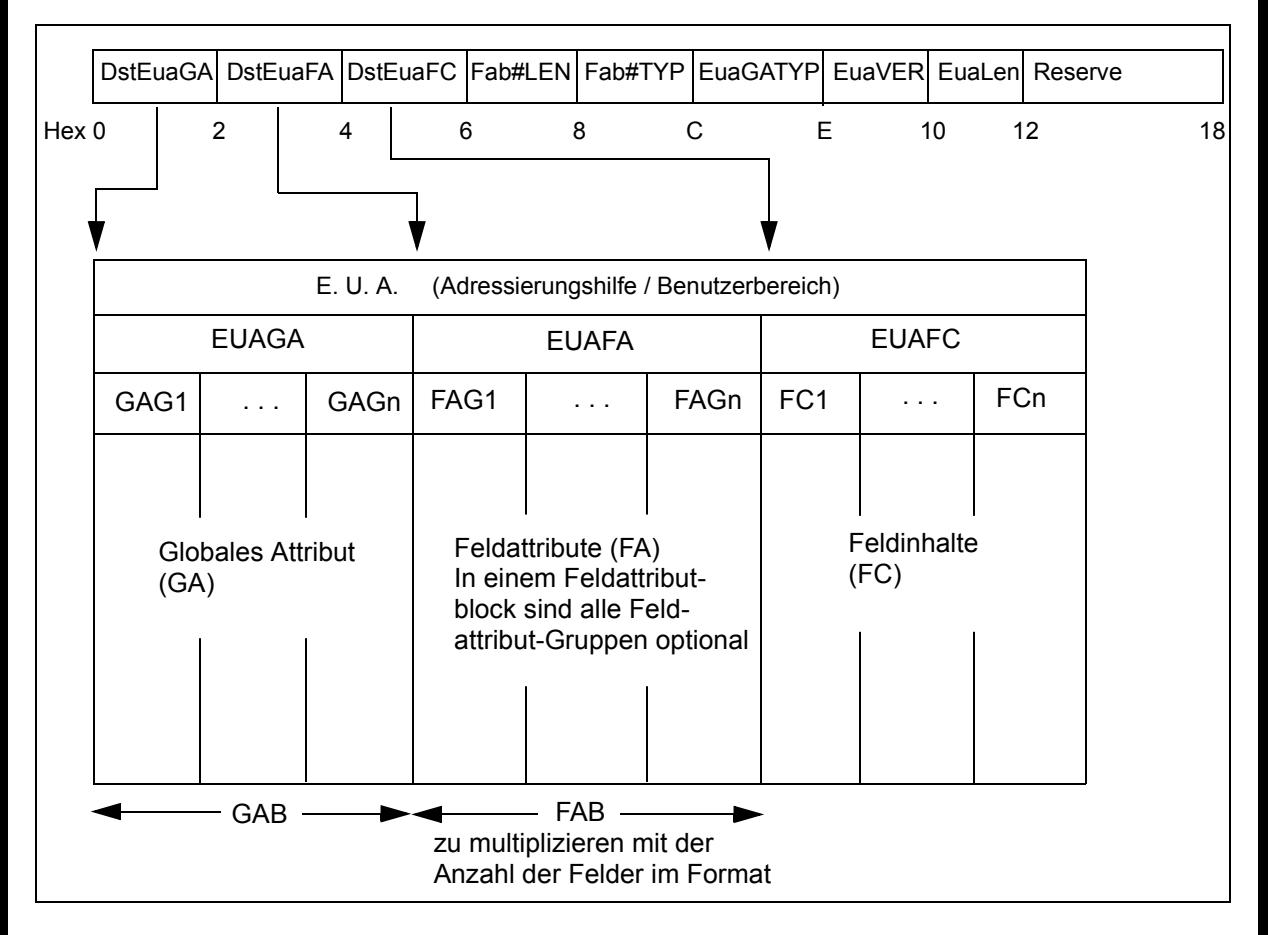

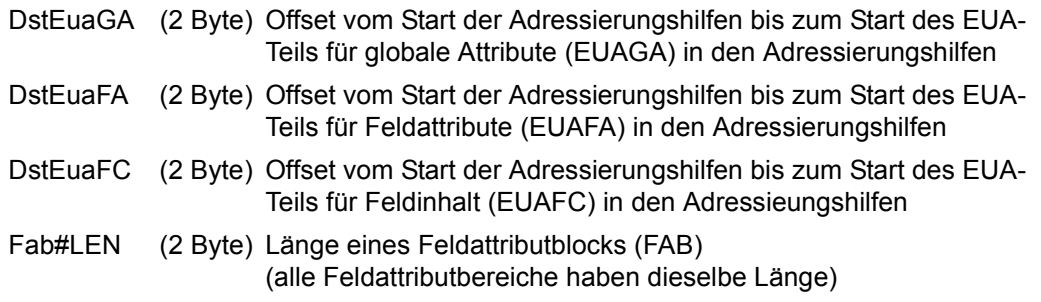

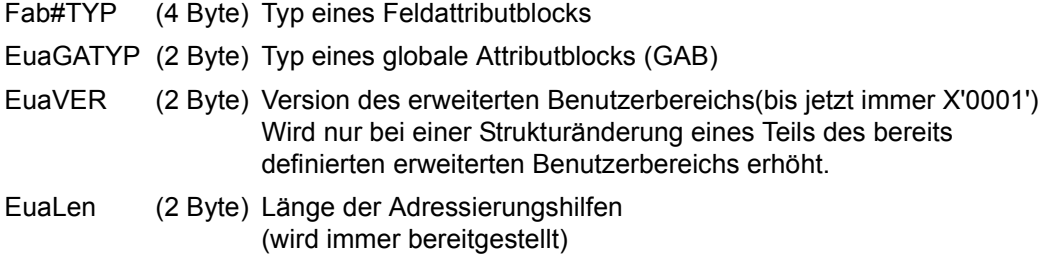

## **Typ der Blöcke für globale Attribute (GAB-Typ)**

Der GAB-Typ beschreibt die Struktur eines globalen Attributblocks im erweiterten Benutzerbereich.

Bit 1 wird verwendet, um die Existenz der Gruppe *n* im Block für globale Attribute (EUAGA) zu markieren.

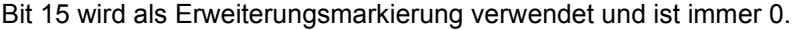

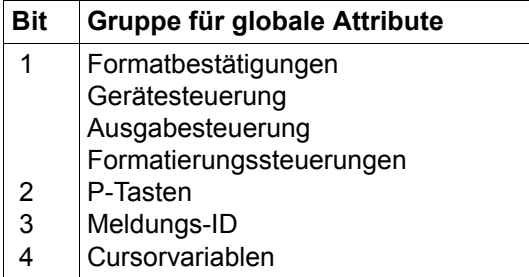

Definierte Gruppen für globale Attribute

# **Typ der Blöcke für Feldattribute (FAB-Typ)**

Der FAB-Typ beschreibt die Struktur eines Feldattributblocks im erweiterten Benutzerbereich.

Ein Feldattributblock (FAB) ist die Kombination einer oder mehrerer Feldattributgruppen (FAG=Field Attribute Group). Mit Hilfe des FAB-Typs können 31 verschiedene Feldattributgruppen und deren Kombinationen beschrieben werden.

Es wird erwartet, dass die im FAB bereitgestellten Feldattributgruppen in aufsteigender Reihenfolge sortiert sind und ohne Lücken aufeinander folgen.

Die Länge eines Feldattributblocks ist die Gesamtlänge aller in ihm bereitgestellten Feldattributgruppen.

FAB-Typ:

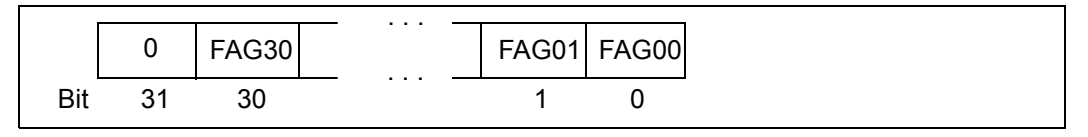

Jedes Bit (*n*=0,...,30) des FAB-Typs ist eine Markierung für eine bestimmte Feldattributgruppe.

- Bit *n* = 0 Feldattributgruppe wird **nicht** bereitgestellt
- Bit *n* = 1 Feldattributgruppe wird bereitgestellt
- Bit *n* = 31 ist als Erweiterungsmarkierung reserviert Solange es nicht mehr als 31 Feldattributgruppen gibt, ist eine Erweiterung nicht erforderlich, d. h. Bit 31 ist immer 0.

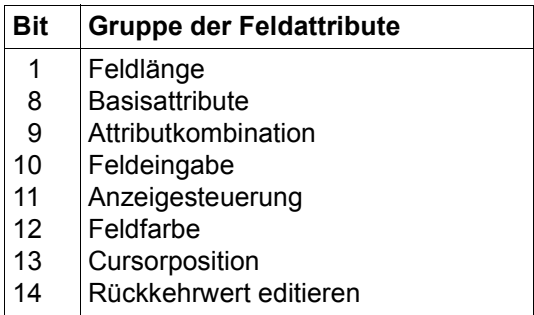

Definierte Gruppen für Feldttribute

### **Beispiel**

```
FHS CSECT
FHS AMODE ANY
FHS RMODE ANY
       MGMAP IOAREA=IOAREA,IOLEN=4000
START DS 0H
        USING *,10,9
        BASR 10,0
        BCTR 10,0
        BCTR 10,0
        LA 9,2048(10)
        LA 9,2048(9)
*
        TSTAT TCHAR,TSTATBER,8
        MUCBL MDCBL=BLOCK,CLEAR=INIT,DEVAR=TSTATBER
*
        MVI INFASET,X'01' info ON
        MUCBL MDCBL=BLOCK,SERVICE=INFAREAS
        MCMAP 'DUMMY ',INFASTR,BLOCK,SERVICE
*
* FHS wurde angewiesen, die Informationen im Bereich RETINFO
* (in der INFASTR-Struktur angegeben) zurueckzuliefern
*
        MUCBL MDCBL=BLOCK,SERVICE=INITEUA
        MCMAP 'EUAFMT1 ',ADDRAIDS,BLOCK,SERVICE
*
* Die Adressierungshilfen werden initialisiert, und RETINFO wird mit
* den Informationen zu EUAFMT1 ausgefuellt
*
        MCMAP 'EUAFMT2 ',ADDRAIDS,BLOCK,SERVICE
*
* Die Adressierungshilfen werden initialisiert, und RETINFO wird mit
* den Informationen zu EUAFMT2 ausgefuellt
*
        MVI INFASET,X'02' info OFF
        MUCBL MDCBL=BLOCK,SERVICE=INFAREAS
        MCMAP 'DUMMY ',INFASTR,BLOCK,SERVICE
*
* FHS wird angewiesen, das Zurueckliefern von Informationen zu stoppen
*
        MUCBL MDCBL=BLOCK,SERVICE=INITEUA
        MCMAP 'EUAFMT3 ',ADDRAIDS,BLOCK,SERVICE
*
* Die Adressierungshilfen werden initialisiert, und es werden keine
* weiteren Informationen mehr zurueckgeliefert
\star
```

```
ERROR TERM
        LTORG
BLOCK MDCBL
*
TSTATBER DS 4H
\starINFASTR DS 0H
INFA#ELT DC H'1' Anzahl der Eintraege in der INFAELT-Tabelle
INFASRES DC XL6'00' Reserviert fuer zukuenftige Erweiterungen
INFASTRL EQU *-INFASTR Laenge des Tabellendeskriptors
INFAELT DS 0H
INFATYP DC CL2'ES' Typ der angeforderten Info *
                        ('ES' fuer EUA-Struktur)
INFASET DC XL1'01' Aktivieren/Deaktivieren
INFAERES DC XL1'00' Reserviert fuer zukuenftige Erweiterungen
INFAOBUF DC A(RETINFO) Adresse des Ausgabepuffers fuer Info
INFAELTL EQU *-INFAELT
*
RETINFO DC 32X'00'
*
ADDRAIDS DS 0D
         DC 1000X'00'
IOAREA DS 0D
         DC 4000X'00'
*
         END START
```
# **6.4.4 Felder für Rückkehrcodes und Anzeigen**

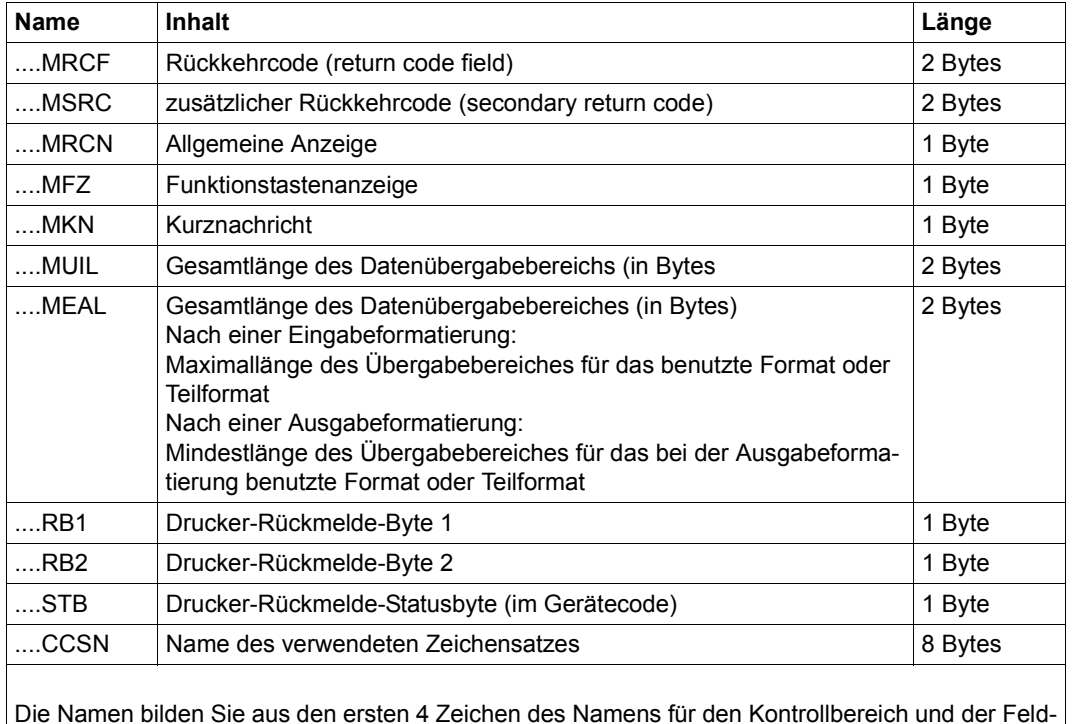

Im Kontrollbereich liegen folgende adressierbare Felder:

Die Namen bilden Sie aus den ersten 4 Zeichen des Namens für den Kontrollbereich und der Feldbezeichnung.

Beispiel: Das Feld ....MSRC im Kontrollbereich KONTB adressieren Sie mit KONTMSRC.

Die Bedeutung der einzelnen Rückkehrcodes finden Sie ab [Seite 531.](#page-530-0)

# <span id="page-272-0"></span>**6.4.5 Anzeigen**

Betätigt der Datenstationsbediener eine der Funktionstasten oder eine der Tasten für Kurznachrichten oder war die Eingabenachricht eine Druckerrückmeldung, stellt FHS im Kontrollbereich Informationen bereit, die Sie im Anwendungsprogramm abfragen können. Die Bedeutung der Codes können Sie den folgenden Tabellen entnehmen.

Die Felder ....MRCN, ....MFZ, ....MKN, ....MUIL werden nur nach einer Eingabeformatierung besetzt, ....MEAL auch nach einer Ausgabeformatierung. Das Feld ....CCSN wird sowohl nach einer Eingabe- als auch nach einer Ausgabeformatierung verwendet.

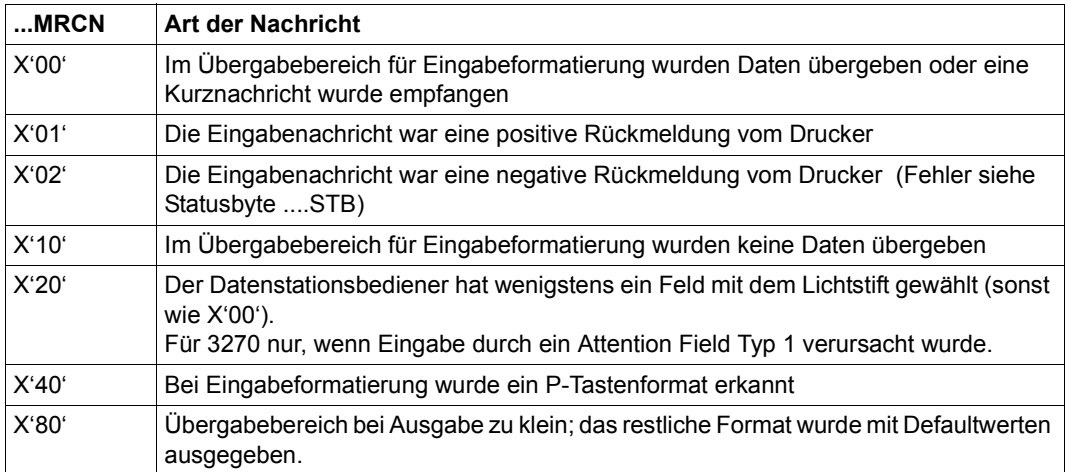

## **Allgemeine Anzeigen, Feld ....MRCN**

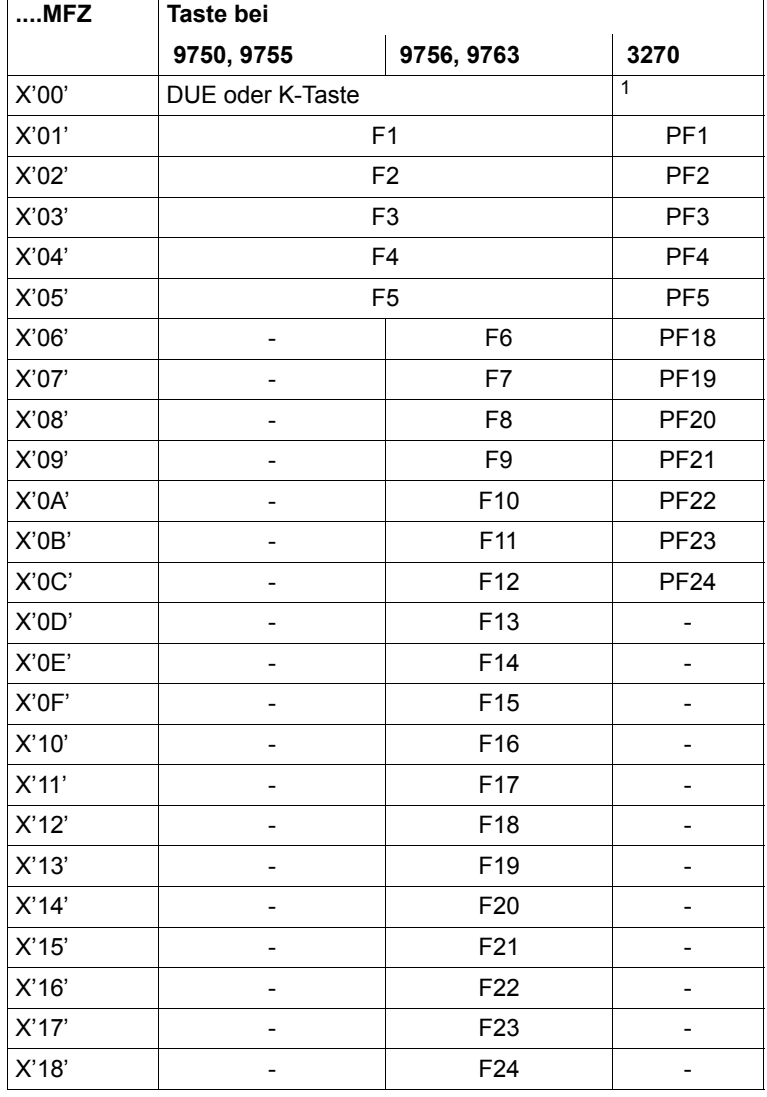

# **Funktionstastenanzeige, Feld ....MFZ**

<sup>1</sup> ENTER-Taste oder eine der auf Kn abgebildeten Tasten (PF6 - PF17) oder eine der Tasten PA1 - PA3

F1 bis F24 bedeuten: Eine F-Taste oder eine auf F abgebildete Taste wurde gedrückt. Eingabedaten werden in den Übergabebereich für Eingabeformatierung übertragen.

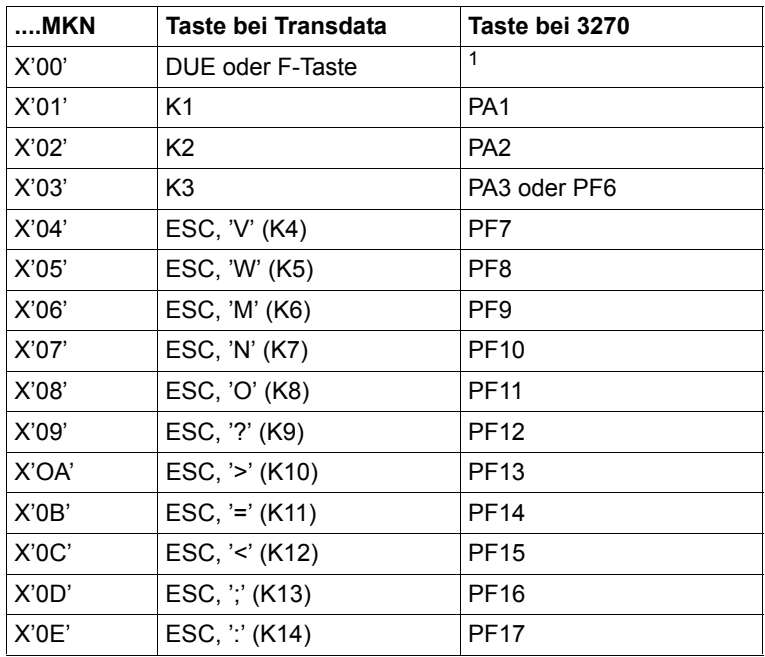

## **Kurznachricht, Feld ....MKN**

<sup>1</sup> ENTER-Taste oder eine der auf Fn abgebildeten Tasten (PF1 - PF5, PF18 - PF24).

K1 bis K14 bedeuten:

Eine K-Taste oder eine auf K abgebildete Taste wurde gedrückt. Es werden keine Daten in den Übergabebereich für Eingabeformatierung übertragen (Kurznachricht). In TIAM-Anwendungsprogrammen kann die K2-Taste nicht verwendet werden; sie bewirkt dort einen Übergang in den Systemmodus.

# **Länge der Daten im Übergabebereich, Feld ....MUIL**

Das Feld ....MUIL ist 2 Bytes lang und enthält nach jeder Eingabeformatierung die Länge der übertragenen Daten im Datenübergabebereich. Die Länge ist abhängig von der Eingabe einer Endemarke (EM) und ob das Format Auswahlfelder enthält.

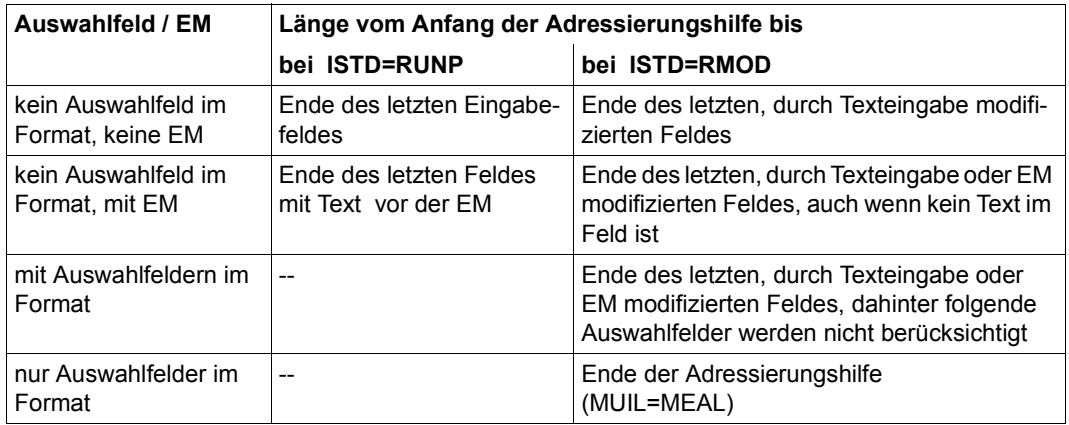

## **Gesamtlänge des Übergabebereiches, Feld ....MEAL nach einer Eingabeformatierung**

Das Feld ....MEAL ist 2 Bytes lang und enthält nach jeder Eingabeformatierung die Gesamtlänge des Übergabebereiches für Eingabeformatierung des benutzten Formates.

### **Gesamtlänge des Übergabebereiches, Feld ....MEAL nach einer Ausgabeformatierung**

Das Feld ....MEAL enthält nach einer Ausgabeformatierung die errechnete Mindestlänge des Übergabebereiches für das bei Ausgabeformatierung verwendete Format. Dabei gibt es die folgenden Sonderfälle (nicht bei #Formaten):

- ....MEAL=X'FFFF': Die Mindestlänge des Übergabebereiches konnte nicht ermittelt werden (z.B. bei MSTD=RSET, da in diesem Fall kein Zugriff auf den Übergabebereich erfolgt ist).
- ....MEAL=X'0000': Die Errechnung der Mindestlänge des Übergabebereiches war nicht erforderlich (z.B. im Restart-Fall).

Bei #Formaten enthält das Feld immer die Länge des Datenübergabebereiches entsprechend der Formatdefinition.

### **Drucker-Rückmeldebytes, Felder ....RB1 und ....RB2**

Die Felder ....RB1 und ....RB2 sind jeweils 1 Byte lang und müssen vom Anwendungsprogramm mit einem abdruckbaren Zeichen (zwischen X'40' und X'FF') versorgt werden, wenn Quittungen bei Ausgabeformatierung auf Drucker gewünscht werden. Die Inhalte dieser Bytes erhält der Benutzer, wenn er im MDCBL-Makro PRNTRB=YES oder PRNTRB=NEG angegeben hat, mit der Quittung, und zwar wird die Quittung an das Anwendungsprogramm zurückgegeben.

Wird eine Druckerrückmeldung empfangen (....MRCN =X'01' oder X'02'), trägt FHS die zugehörigen Rückmeldebytes in diese Felder ein.

## **Drucker-Rückmelde-Statusbyte, Feld ....STB**

War die Eingabenachricht eine Druckerrückmeldung, trägt FHS in dieses 1 Byte lange Feld das Status-Byte der Drucker-Rückmeldung im Gerätecode ein.

### **Name des verwendeten Zeichensatzes, Feld ....CCSN**

Bei einem 8-bit-Format trägt FHS den Namen des verwendeten Zeichensatzes ein. Bei einem 7-bit-Format trägt FHS Leerzeichen ein.

# **6.5 Verbindungsspezifischer Verwaltungsbereich**

### **MDMEM - define memory**

### **Verbindungsspezifischen Verwaltungsbereich generieren**

Beim Formatierungsaufruf (MCMAP) für Formate, die für eine Datensichtstation 9763 erstellt wurden, sollte bei Ausgabeformatierung die Adresse eines Verwaltungsbereiches angegeben werden. In diesen Verwaltungsbereich sollten vor dem ersten Formatierungsaufruf die Gerätezustandsdaten vom Anwendungsprogramm hinterlegt werden. Diese Gerätezustandsdaten erhalten Sie (erst ab VTSU Version 9.0A) mit dem TSTAT-Makroaufruf bei TIAM bzw. YINQUIRE bei DCAM, der die Informationen über Bildschirm und Zeichensätze der Datenstation liefert. Wird beim Formatierungsaufruf kein Verwaltungsbereich oder ein leerer Verwaltungsbereich angegeben, nimmt FHS folgende Geräteausbaustufe an:

- Schwarzweiß- oder Farbbildschirm
- Bildschirmdimension 24 x 80, 27 x 132
- ladbare Zeichensätze 1 bis 7
- Zeichensätze 4 bis 7 auch als Farbzeichensätze

#### *Hinweis*

Auch beim Formatierungsaufruf für Formate, die nicht für eine Datensichtstation 9763 erstellt wurden, die aber auf diesem Datensichtstationentyp ausgegeben werden sollen, empfiehlt sich die Angabe eines (eventuell leeren) Verwaltungsbereiches.

Der verbindungsspezifische Verwaltungsbereich wird nur bei der Datensichtstation 9763 ausgewertet. Bei anderen Datenstationen wird die Angabe ignoriert.

MDMEM generiert den verbindungsspezifischen Verwaltungsbereich und erzeugt die symbolische Anfangsadresse prefixSTATU. Ab hier müssen die, mit dem TSTAT bzw. YINQUIRE beschafften Gerätezustandsdaten abgelegt sein. Der generierte Bereich wird mit binär Null vorbelegt.

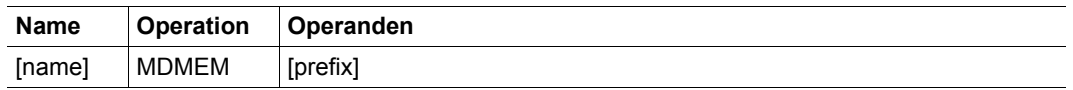

Die Angaben bedeuten:

- **name** symbolischer Name des generierten Verwaltungsbereiches (bis zu 8 Stellen). Ist name nicht angegeben, wird der Standardname 'FHMEMORY' generiert.
- **prefix** generiert einen 1 bis 3 Zeichen langen Prefix. Ist prefix nicht angegeben, wird die Zeichenfolge MPM generiert.

# **6.6 Attribute ändern**

Dieser Abschnitt beschreibt die Attributänderung für Formate, die **nicht** den Datenübergabebereich mit getrennten Attributblöcken und Feldinhalten verwenden. Für #Formate ist dieser Abschnitt nur von Bedeutung bei Verwendung der Feldattributgruppe 'Attributkombination' (siehe [Seite 65](#page-64-0)ff).

Für jedes Datenfeld, dessen Attribute Sie während des Programmlaufes ändern wollen, müssen Sie vor der Formatierung den Makro MATUP aufrufen. Damit versorgen Sie das zum Datenfeld gehörende Attributfeld (bei Ausgabeformatierung) bzw. Längenfeld (bei Eingabeformatierung) im Datenübergabebereich (siehe [Seite 565\)](#page-564-0).

**Setzen Sie im Kontrollbereich MODY=YES!** (Makro MDCBL bzw. MUCBL). Dann entnimmt FHS die Attribute nicht der Formatbeschreibung, sondern den Attributfeldern, die mit MATUP versorgt wurden.

### *Hinweis*

Bei Eingabeformatierung erwartet FHS in den Längenfeldern die aktuellen Attribute, FHS liefert in diesen Längenfeldern die Feldlänge zurück, abhängig von den Angaben beim MDCBL-Operanden EFFLEN=.

Daher müssen

- die Attributfelder und die Längenfelder gleichen Inhalt haben.
- jene Attributfelder und Längenfelder auf X'0000' gesetzt sein, deren Datenfelder keine geänderten Attribute erhalten sollen.

### **MATUP - update attributes**

### **Attribute ändern**

Der Makro MATUP versorgt das Attribut- bzw. Längenfeld eines Datenfeldes bzw. das Feldattribut 'Attributkombination' bei #Formaten.

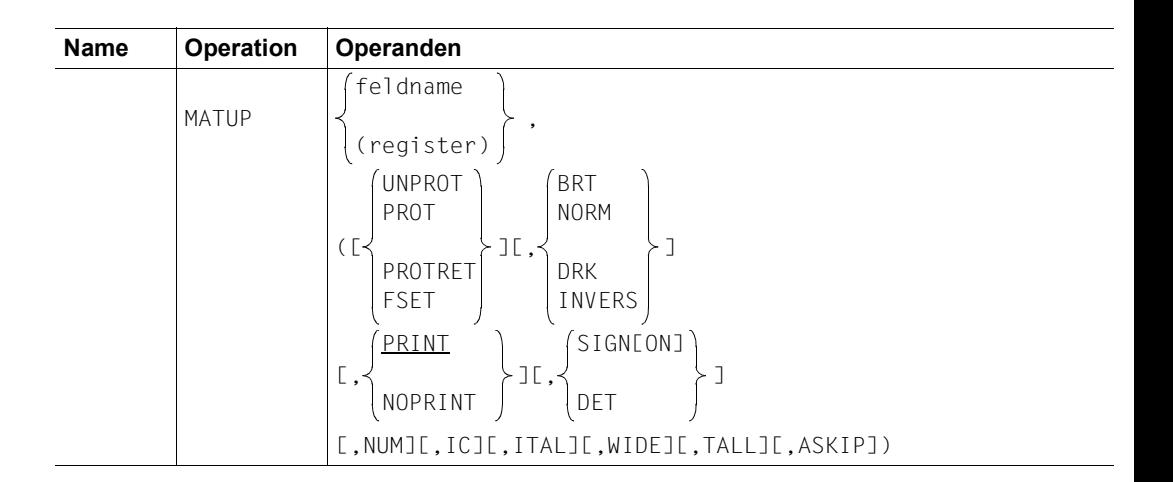

Die Angaben bedeuten:

**name** symbolische Adresse des Makros

**feldname** Name des Attribut- bzw. Längenfeldes, das versorgt werden soll; für #Formate wird das Feldattribut 'Attributkombination' verwendet.

**register** Name (bis zu 8 Bytes) oder dezimale Nummer eines Registers, das die Adresse des Attribut- bzw. Längenfeldes enthält.

Um die Eigenschaften eines Datenfeldes zu beschreiben, können Sie eine Liste von Attributen angeben, Wird nur ein einziges Attribut angegeben, können die Klammern entfallen. Sie haben die Möglichkeit, im MCMAP-Aufruf mit dem Operanden CURSOR den Cursor bei jeder Formatierung in ein beliebiges Feld zu positionieren (siehe [Seite 232](#page-231-0)ff).

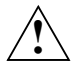

## **VORSICHT!**

Für Attribute, die Sie nicht angeben, setzt FHS Standardwerte ein und nicht die Werte aus der Formatbeschreibung (siehe Tabelle). Ein Attribut müssen Sie mindestens angeben.

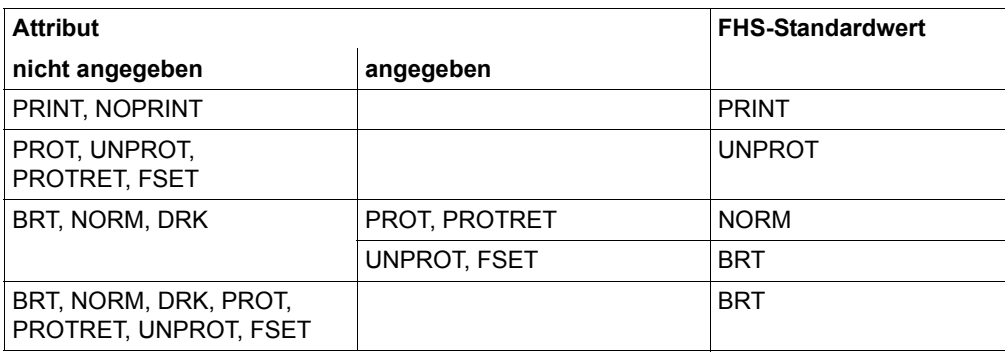

### **geschützte Felder - nicht geschützte Felder**

- UNPROT Das Datenfeld ist nicht geschützt. Es kann am Bildschirm überschrieben werden und wird bei der Eingabe und ISTD=RUNP immer zum Verarbeitungsrechner zurückgesendet und bei ISTD=RMOD nur wenn das Feld modifiziert ist.
- PROT Das Datenfeld ist geschützt. Es kann an der Datenstation nicht überschrieben werden und wird nicht zum Verarbeitungsrechner zurückgesendet.
- PROTRET Das Datenfeld ist geschützt und wird bei Eingabe zum Verarbeitungsrechner zurückgesendet.
- FSET Im Eingabemodus READ MODIFIED (ISTD = RMOD im Makro MDCBL, siehe [Seite 241f](#page-240-0)f) wird das Feld auch dann zurückgesendet, wenn es nicht verändert wurde. Im Modus READ UNPROTECTED (ISTD = RUNP) wirkt FSET wie UNPROT.

### **Helligkeit des Feldes**

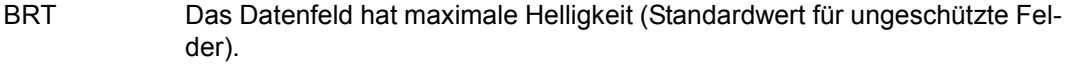

- NORM Das Datenfeld hat mittlere Helligkeit (Standardwert für geschützte Felder).
- DRK Das Datenfeld ist an der Datensichtstation unsichtbar (z.B. zum Eingeben von Passwörtern).

DRK und/oder NOPRINT bewirken bei 3270 immer unsichtbare, nicht abdruckbare und nicht auswählbare Felder.

INVERS Das Datenfeld wird invers am Bildschirm dargestellt.

### **Möglichkeit, das Feld auf Hardcopy abzudrucken**

- PRINT Das Datenfeld ist abdruckbar.
- NOPRINT Das Datenfeld ist nicht abdruckbar.

### **Blinken bzw. Lichtstift**

- SIGN Das Datenfeld blinkt an der Datensichtstation.
- DET Das Datenfeld ist mit dem Lichtstift oder der Markiertaste auswählbar. Wird das Datenfeld ausgewählt, blinkt es am Bildschirm. Bei Eingabeformatierung wird das entsprechende Feld im Übergabebereich mit Zeichen X'FF' aufgefüllt, wenn es ausgewählt wurde, mit X'00' wenn es nicht ausgewählt wurde bzw. mit den, bei MDCBL/MUCBL DETC= angegebenen Zeichen. DET darf nicht zusammen mit PROTRET oder FSET stehen. DET wirkt nur im Eingabemodus READ MODIFIED (ISTD = RMOD, Makros MDCBL und MUCBL). Im Eingabemodus READ UNPROTECTED wird DET ignoriert.

### **numerisches Feld**

NUM In das Datenfeld können nur numerische Daten eingegeben werden, die Ziffern 0 (null) bis 9 (neun) und die Zeichen \* (Stern) + (plus) , (Komma) - (minus) . (Punkt) und / Schrägstrich; bei 3270 nur die Ziffern 0 (null) bis 9 (neun) und die Zeichen . (Punkt), - (minus) und die Dupliziertaste. Bei Ausgabeformatierung ist jedoch jedes Zeichen zugelassen. Das Attribut NUM darf nicht zusammen mit den Attributen PROT, PROTRET und DET angegeben werden, also nicht für geschützte und auswählbare Felder.

### **Positionieren des Cursors**

IC Der Cursor wird nach der Datenausgabe in dieses Feld positioniert. Sie können IC für mehrere Datenfelder angeben. Der Cursor wird dann in das letzte Datenfeld mit IC-Eintrag gesetzt. IC darf nicht zusammen mit PROT oder PROTRET angegeben werden (Ausnahme: IC mit PROT und DET).

### **Kursivschrift**

ITAL Das Feld wird kursiv bzw. unterstrichen dargestellt.

### **Breitschrift**

WIDE Das Datenfeld wird bei Druckern in Breitschrift dargestellt.

### **Hochschrift**

TALL Das Datenfeld wird in Hochschrift ausgegeben.

Bei Eingaben müssen die Attribute, die die Feldeigenschaften festlegen, wie bei der Ausgabe sein.

Eine Tabelle darüber, wie die Anzeigeeigenschaften an den einzelnen Datenstationstypen dargestellt werden, finden Sie im Anhang. Werden in einer Formatbeschreibung Attribute erklärt, die das jeweilige Gerät nicht kennt, setzt FHS Standardwerte ein.

Wie Sie bei +Formaten vorgehen, hängt davon ab, ob Sie einen gemeinsamen oder getrennten Datenübergabebereich für Ein- und Ausgabeformatierung verwenden.

### **(A) gemeinsamer Datenübergabebereich für Ein- und Ausgabeformatierung**

- rufen Sie für alle Felder, deren Attribute Sie ändern wollen, den Makro MATUP auf.
- löschen Sie das Attributfeld (identisch mit dem Längenfeld) aller Felder, deren Attribute Sie nicht ändern wollen (auf X'0000' setzen).

Die Attributfelder werden bei jeder Eingabeformatierung mit der Feldlänge überschrieben, falls der MDCBL-Operand EFFLEN einen der Werte YES (Standardwert) oder FLDLEN hat.

### **(B) getrennte Datenübergabebereiche für Ein- und Ausgabeformatierung**

- rufen Sie für alle Felder, deren Attribute Sie ändern wollen, den Makro MATUP zweimal (einmal für das Attributfeld und einmal für das Längenfeld) auf.
- löschen Sie alle anderen Attribut- und Längenfelder auf X'00'.

Die Längenfelder werden bei jeder Eingabeformatierung mit der Feldlänge überschrieben, die Attributfelder behalten ihren Inhalt.

Die folgende Tabelle zeigt, welche Felder an den Verarbeitungsrechner zurückgeschickt werden, sowie den Einfluss des Eingabemodus.

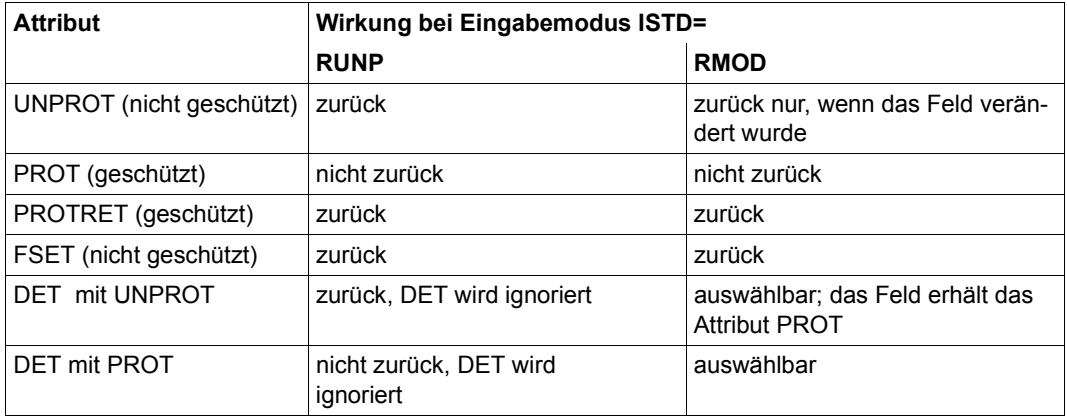

*Hinweis für Formate für die Datensichtstation 3270* 

- Das Attribut NUM wird nur bewertet bei Feldern, die dem Programm zugänglich sind.
- Die Attributkombination DET mit NOPRINT und/oder DRK ist nicht möglich.
- Felder mit dem Attribut NOPRINT und/oder DRK sind immer unsichtbar, nicht auswählbar und nicht abdruckbar.
- Felder mit dem Attribut DET und Felder mit dem Attribut BRT ohne DET sind nur dann auswählbar, wenn das erste Zeichen im Feld ein Designator Character ist.

Designator Characters für

– Selection Fields:

'?' wird durch Auswahl zu '>' und durch erneute Auswahl wieder auf '?' zurückgesetzt. Die Auswahl führt nicht zu sofortiger Eingabe.

– Attention Fields:

Designator Character Typ 1 ist NIL oder Space. Die Auswahl führt zu sofortiger Eingabe (nur Feldadressen aller modifizierten Felder). Alle Felder mit dem Attribut BRT und NIL oder Space als erstem Zeichen sind Attention Fields Typ 1. Nur Auswahl eines solchen Feldes lässt FHS nicht zu, da Datenverluste entstehen können; FHS liefert einen Rückkehrcode. Designator Character Typ 2 ist '&'. Die Die Auswahl führt zu sofortiger Eingabe (Feldadressen und Feldinhalte Feldinhalte aller modifizierten Felder).

Designator Characters für DET-Felder können Sie vor der Ausgabeformatierung selbst in den Datenübergabebereich eintragen. Dabei müssen Sie aber beachten, dass FHS die Designator Characters bzgl. Ausrichtung und Füllzeichen wie normalen Feldinhalt behandelt, d.h.

- bei Ausrichtung rechts wird der Designator Character nach rechts gezogen und verliert seine Funktion
- bei Ausrichtung links verschwindet der Designator character wenn er identisch mit den Füllzeichen ist.

Aus diesen Gründen werden DET-Felder bei Ausgabe von FHS nachbehandelt. Nach der Funktion Just & Fill und nach Rückkehr aus der Exitroutine für Ausgabe prüft FHS das erste Zeichen des Feldinhalts. Bei ISTD=RMOD und Feldattribut DET ist als erstes Zeichen nur '?' oder '&' zugelassen; andere erste Zeichen werden von FHS als '?' ausgegeben.

- Das Setzen oder Wegnehmen des Attributes DET wird nur wirksam, wenn gleichzeitig der Inhalt des Feldes ausgegeben wird.
- Für 3270 gibt es zusätzlich das Attribut ASKIP

Ein Feld mit der Eigenschaft ASKIP wird vom Cursor automatisch übersprungen. Bei einer Kombination von ASKIP mit DET, NUM, UNPROT, FSET oder IC wird ASKIP ignoriert. ASKIP wird nur in Kombination mit PROT bzw. PROTRET bewertet. Feldspezifischer ASKIP ist nur bei ATAB=NO möglich.

# **6.7 Attributwerte generieren**

### **MAVAL - attribute values**

Der Makro MAVAL generiert symbolische Namen für die Attributwerte der Globalattribute und Feldattribute der #Formate.

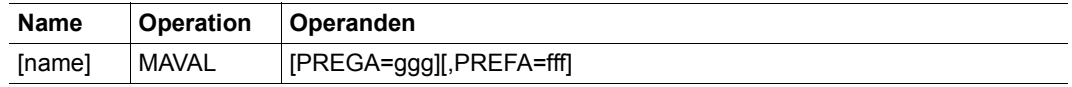

Die Angaben bedeuten:

**name** symbolische Adresse des Makros; name darf bis zu 8 Zeichen lang sein.

**PREGA=ggg** generiert einen 1 bis 3 Zeichen langen Prefix für die Symbolnamen der Globalattributwerte; Vorbelegung ist PREGA=GA#.

**PREFA=fff** generiert einen 1 bis 3 Zeichen langen Prefix für die Symbolnamen der Feldattribute, Vorbelegung ist PREFA=FA#.

# **6.8 Einsatz von Teilformaten**

FHS benötigt zum Einsatz von Teilformaten für jede Datenstation einen Verwaltungsbereich, den MAPLIST-Bereich", in dem FHS bei der Aus- und Eingabeformatierung Informationen über die am Bildschirm abgebildeten Teilformate hinterlegt.

Diesen MAPLIST-Bereich definieren Sie mit dem Makroaufruf MPLST. Der Makro MPLST und der Aufbau des MAPLIST-Bereiches sind ab [Seite 294](#page-293-0) beschrieben. Bei der Formatierung jedes Teilformates geben Sie den Namen dieses MAPLIST-Bereiches im MCMAP-Operanden MAPLIST= an.

## **Teilformatierung bei der Ausgabe**

Es können mehrere Teilformate auf einmal an die Datenstation gesendet werden. Alle Teilformate, die auf einmal ausgegeben werden, werden in einem Teilformatierungszyklus formatiert. Ein Teilformatierungszyklus besteht also aus mehreren MCMAP-Aufrufen für die Teilformate, die gemeinsam ausgegeben werden sollen. Teilformatierung für #Formate ist auf [Seite 81](#page-80-0) beschrieben. Die Steuerung erfolgt über die Globalattribute des Ausgabezyklus. Bei Teilformaten die keine #Formate sind geben Sie den MDCBL/MUCBL-Operanden **MAPPART** mit einem der Werte **SEGMENT** oder **LAST** an.

- SEGMENT Der folgende Formatierungsaufruf gilt für ein Teilformat innerhalb eines Teilformatierungszyklus, es handelt sich nicht um den letzten MCMAP-Aufruf in diesem Zyklus.
- LAST Der folgende MCMAP-Aufruf ist der Letzte innerhalb dieses Teilformatierungszyklus.
. .

 . . .

# *Beispiel*

Die Teilformate TF1, TF2, TF3 und TF4 sollen in einem Teilformatierungszyklus an die Datenstation gesendet werden, der zugehörige MAPLIST-Bereich hat den Namen MMAPLIST.

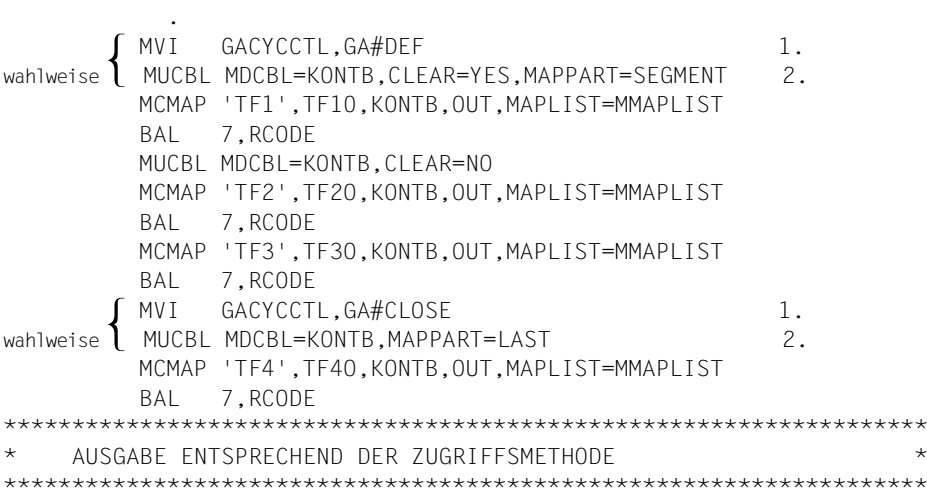

- 1. Diese Anweisung muss der Anwender, der #Formate verwendet, absetzen. Er versorgt damit das Globalattribut 'Steuerung Ausgabezyklus'.
- 2. Diese Anweisung muss der Anwender, der \*Formate oder +Formate verwendet, absetzen.

# **Teilformatierung bei der Eingabe**

Bei der Eingabeformatierung von Teilformaten haben Sie zwei Möglichkeiten:

- Sie können nach der Eingabe die gewünschten, am Bildschirm befindlichen Teilformate explizit mit jeweils einem MCMAP-Aufruf formatieren. Dazu geben Sie im MCMAP-Aufruf jeweils den Namen des Teilformates an. Welche Teilformate sich gerade auf dem Bildschirm befinden, können Sie dem MAPLIST-Bereich entnehmen.
- Sie können auch das erste Teilformat formatieren, in dem Daten eingegeben wurden. Dazu geben Sie im MCMAP-Aufruf zur Teilformatierung keinen Formatnamen an, sondern in einem Register die Adresse eines Feldes, das nur 8 Leerzeichen enthält. In diesem Feld liefert FHS dann den Namen des formatierten Formates. Als Datenübergabebereich geben Sie am besten einen "neutralen" Bereich an, aus dem Sie die Daten dann in den richtigen Datenübergabebereich bringen können, wenn Sie den Formatnamen kennen. Mit weiteren MCMAP-Aufrufen formatieren Sie die weiteren Teilformate, für die Nachrichten vorhanden sind. Das Register muss für jeden Aufruf die Adresse eines Feldes enthalten, das 8 Leerzeichen enthält. Für den ersten MCMAP-Aufruf wird eine Meldung ausgegeben, welches Teilformat noch modifizierte Daten enthält. Wurde die Nachricht mit "READ UNPROTECTED" (ISTD=RUNP) eingelesen, kann man hiermit nacheinander jedes Format formatieren. Wird mit READ MODIFIED (ISTD=RMOD) eingegeben, können nur die Formate formatiert werden, für die mindestens eine Eingabe erfolgt ist.

# *Beispiele*

.

1. Nach einer Eingabe sollen die Teilformate TF2 und TF4 formatiert werden (Eingabeformatierung):

```
 .
 .
     ****************************************************************
        EINGABE ENTSPRECHEND DER ZUGRIFFSMETHODE
     ****************************************************************
            MCMAP 'TF2',TF2I,KONTB,IN,MAPLIST=MMAPLIST
            BAL 7,RCODE
            MCMAP 'TF4',TF4I,KONTB,IN,MAPLIST=MMAPLIST
            BAL 7,RCODE
 .
 .
 .
```
2. Nach einer Eingabe soll das erste Teilformat formatiert werden, in dem Daten eingegeben wurden.

```
 .
    ******************************************************************
          EINGABE ENTSPRECHEND DER ZUGRIFFSMETHODE
    ******************************************************************
           LA 5,TFNAME
           MCMAP (5),UAFELD,KONTB,IN,MAPLIST=MMAPLIST
           BAL 7,RCODE
 .
 .
 .
    * D E F I N I T I O N E N *
\star TFNAME DC XL8'40'
    UAFELD DC 1000X'00'
 .
 .
```
Das Feld TFNAME enthält nach der Formatierung linksbündig den Namen des formatierten Teilformates.

# *Hinweis zum Einsatz von Teilformaten*

- Bei der Ausgabe von Teilformaten auf Drucker wird die Anfangszeilennummer ignoriert.
- Bei Teilformatierung kann grundsätzlich jedes Teilformat mit dem MDCBL-Operanden MSTD=ONLY ausgegeben werden, auch wenn das Teilformat noch nicht vorher ausgegeben wurde. In diesem Fall ändert FHS den Wert intern auf MSTD=BEGN, um dem Programmierer Zugriffe auf den MAPLIST-Bereich zu ersparen.
- Fehlt der MAPLIST-Operand im MCMAP-Aufruf und wurde das Format als Teilformat erstellt (Festlegung einer Anfangszeilennummer), wird normal formatiert unter Berücksichtigung der Anfangszeilennummer. FHS liefert dann folgenden Rückkehrcode: ....MRCF=X'0008', ....MSRC=X'2468'.
- Ist das Format kein Teilformat und der Operand MAPLIST wurde im MCMAP-Aufruf angegeben, wird das Format neu ausgegeben wie mit MSTD=BEGN und eine Warnung im Kontrollbereich abgelegt; Rückkehrcode ....MRCF=X'0008', ....MSRC=X'2484'.
- Einsatz von Teilformaten, die den Datenübergabebereich mit getrennten Attributblöcken und Feldinhalten verwenden, siehe auch [Seite 81](#page-80-0).
- Bitte beachten Sie, dass nicht alle Angaben im Kontrollbereich in einem Teilformatierungszyklus geändert werden dürfen. Welche Einschränkungen zu beachten sind, entnehmen Sie der folgenden Tabelle:

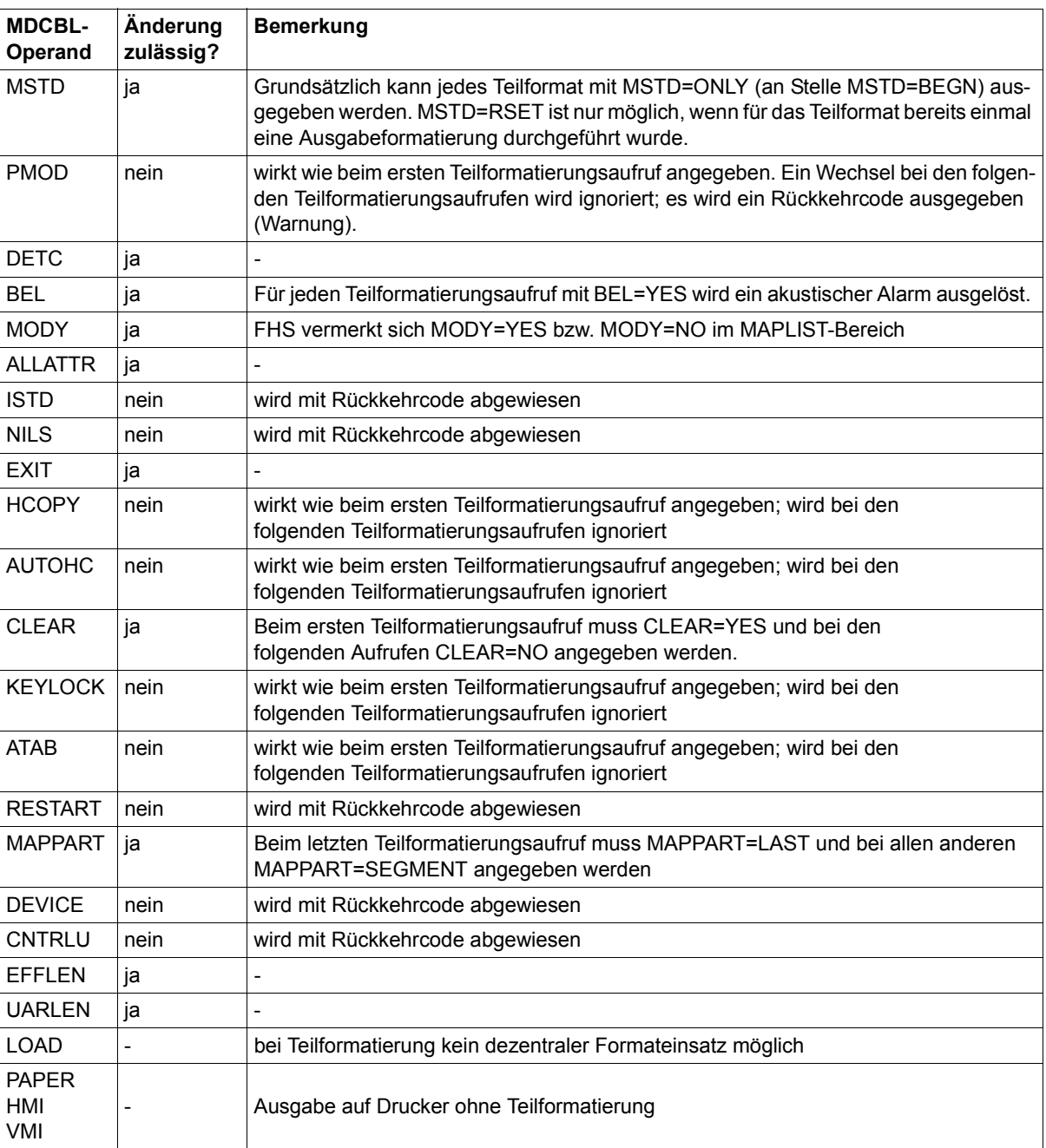

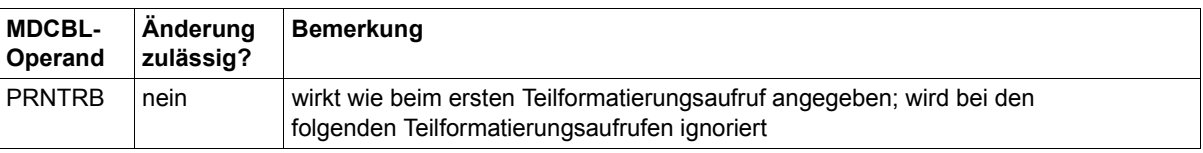

# **6.8.1 MAPLIST-Bereich für Teilformate definieren - MPLST**

# **MPLST - maplist**

# **MAPLIST-Bereich definieren**

Mit dem Makro MPLST definieren Sie

- im Format 1 den MAPLIST-Bereich, einen Verwaltungsbereich, den FHS für den Einsatz von Teilformaten benötigt,
- im Format 2 eine DSECT für den Teil des MAPLIST-Bereiches, der dem Programm zugänglich ist.

# **Format 1**

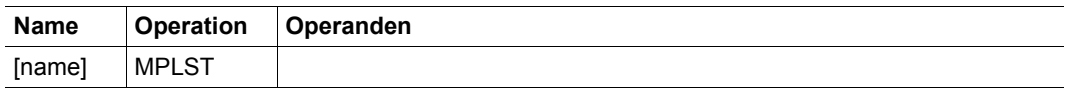

**name** ist dabei der symbolische Name des MAPLIST-Bereiches, wie er z.B. im Operanden MAPLIST= im MCMAP-Aufruf angegeben wird. Wird kein Name angegeben, erhält der Bereich den Namen MMAPLIST.

# **Format 2**

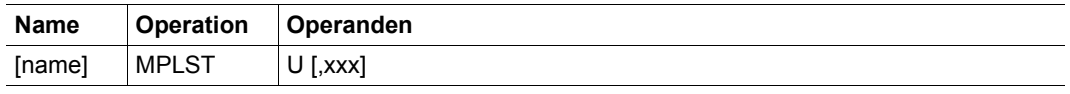

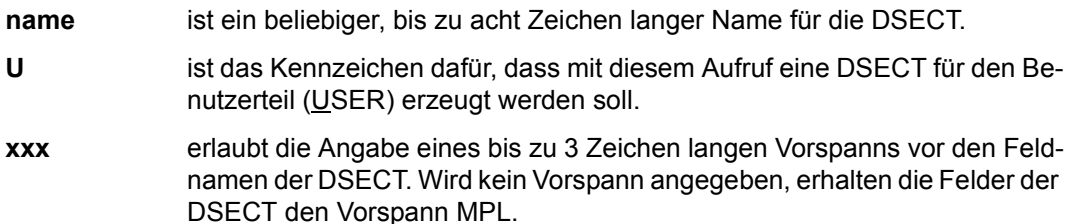

 $\overline{r}$ 

# **Aufbau des MAPLIST-Bereiches**

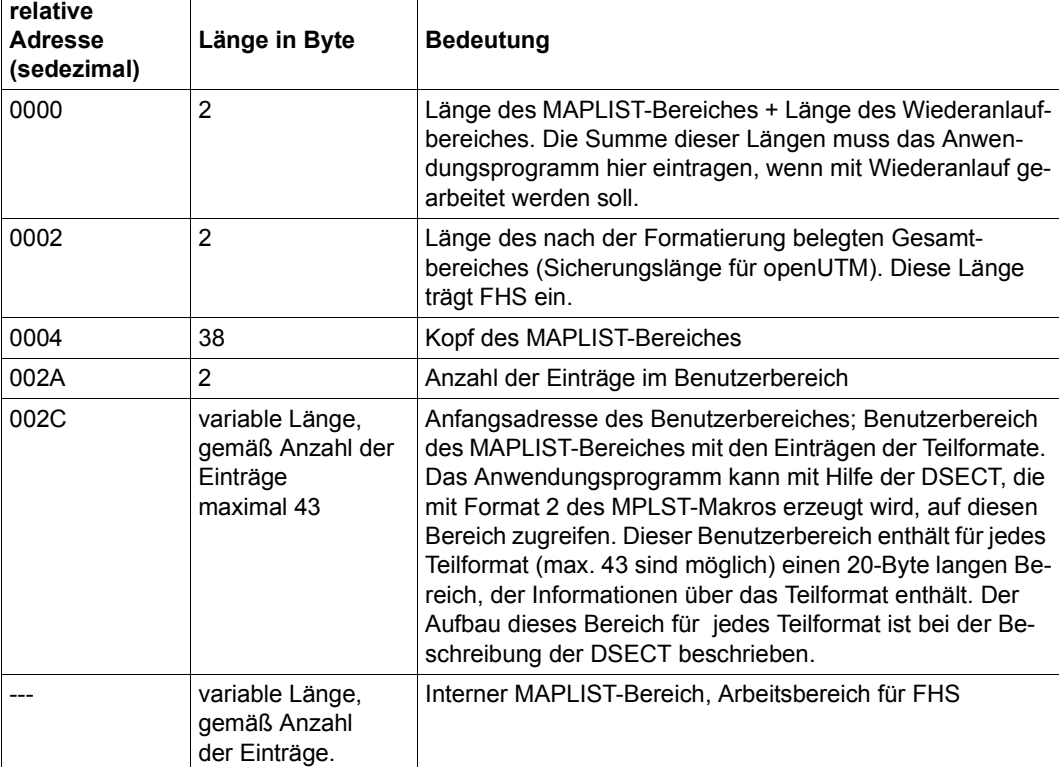

Der MAPLIST-Bereich ist wie folgt strukturiert:

Dieser Bereich wird mit Format 1 des MPLST-Aufrufs definiert. Der mit Makro MPLST generierte Bereich ist immer für 43 Einträge ausgelegt.

# **Aufbau der DSECT für den Benutzerteil des MAPLIST-Bereiches**

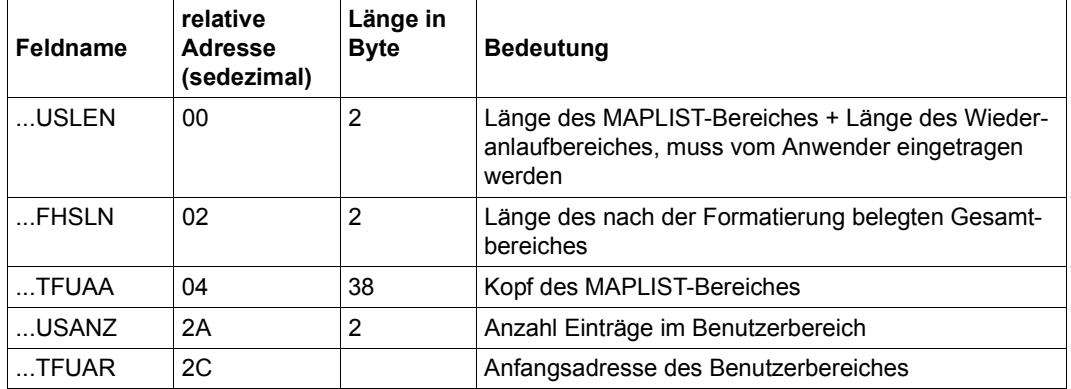

Dieser erste Teil der DSECT entspricht dem Kopf des MAPLIST-Bereiches.

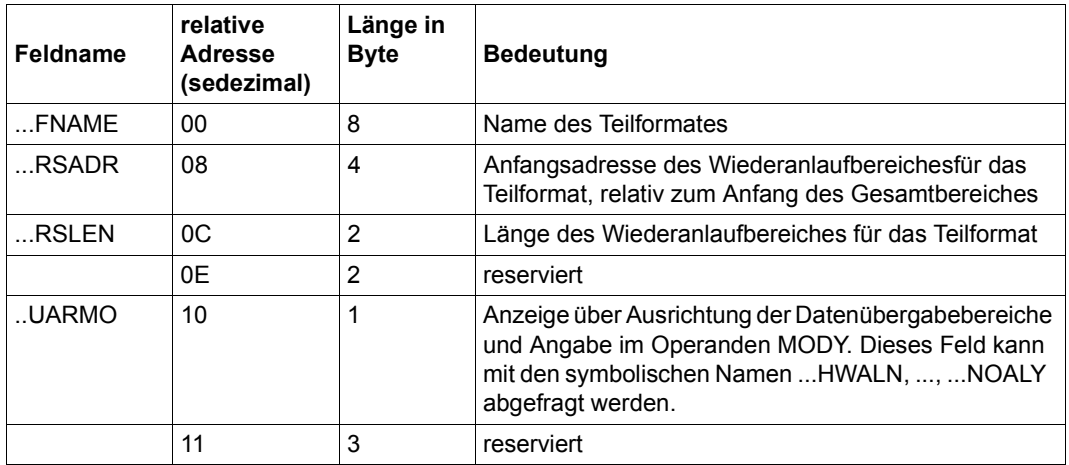

Dieser zweite Teil der DSECT entspricht dem Eintrag für ein Teilformat im Benutzerteil des MAPLIST-Bereiches. Da maximal 43 Teilformate auf einmal eingesetzt werden können (wenn jedes Teilformat nur aus einer Zeile besteht), kann es im MAPLIST-Bereich maximal 43 solcher Einträge geben.

Diese DSECT wird durch Format 2 des MPLST-Aufrufs definiert.

Zusätzlich definiert der Makro MPLST im Format 2 folgende symbolische Namen:

- ...TFUAA MAPLIST-Kopf
- ...USANZ Anzahl der Einträge im Benutzerbereich
- ...TFUAR Anfangsadresse des Benutzerbereiches
- ...LENT Länge eines Teilformateintrags
- ...LUPRT Länge des Benutzerteiles bei 24 Einträgen
- ...LUP43 Länge des Benutzerteiles bei 43 Einträgen
- ...KOPFL Länge des Kopfabschnitts des internen MAPLIST-Bereiches
- ...LLIST Länge des gesamten MAPLIST-Bereiches

Der Prefix ist in der Aufzählung der symbolischen Namen immer durch ... gekennzeichnet.

# *Hinweis*

- Verwenden Sie den Benutzerteil des MAPLIST-Bereiches nur als Informationsquelle. FHS trägt die Informationen in diesen Bereich ein. Bis auf die Summe der Länge von MAPLIST- und Wiederanlaufbereich im Feld ...USLEN darf das Anwendungsprogramm keine Feldinhalte des MAPLIST-Bereiches ändern oder löschen.
- Programme, die noch den MAPLIST-Bereich in der Struktur von FHS.V5 verwenden, werden weiterhin kompatibel unterstützt.

# **6.8.2 Teilformatierung und Wiederanlauf**

Soll die Teilformatierung wiederanlauffähig sein, müssen folgende Hinweise beachtet werden:

- Beim MCMAP-Aufruf ist der Operand RSTARTA nicht anzugeben!
- Im MDCBL- bzw. MUCBL-Aufruf muss der Operand RESTART=YES angegeben werden, wenn bei Teilformatierung Wiederanlaufbereiche bei Ein- und Ausgabeformatierung aufgebaut werden sollen. Bei #Formaten ist diese Angabe nicht erforderlich, da der Wiederanlaufbereich immer mitgeführt wird.
- Der Wert des RESTART-Operanden (im MDCBL/MUCBL-Aufruf) gilt für mindestens einen Ausgabeformatierungszyklus und die folgende Eingabeformatierung. Er darf nicht geändert werden:
	- innerhalb des laufenden Ausgabezyklus und
	- zwischen Ausgabezyklus und anschließender Eingabeformatierung.
- Soll ein Wiederanlauf ausgeführt werden (Restart-Fall), ändern Sie den Wert des Operanden RESTART mit einem MUCBL-Aufruf auf RESTART=EX. In diesem Fall wird das Bild aus dem Wiederanlaufbereich rekonstruiert. Mit RESTART=EX ist nur Ausgabeformatierung möglich, die Angabe von OUT im MCMAP-Aufruf ist unbedingt erforderlich.
- Der Wiederanlaufbereich muss unmittelbar hinter dem MAPLIST-Bereich angelegt werden.
- Für die Größe des Wiederanlaufbereiches gilt:

Der Wiederanlaufbereich muss mindestens so groß sein wie die Summe der Längen aller Adressierungshilfen der Teilformate, die gleichzeitig auf dem Bildschirm zu sehen sind,

+ der Länge der längsten dieser Adressierungshilfen, dabei gilt die Formatkonfiguration am Bildschirm mit der größten Summenlänge, die innerhalb einer Anwendung auftreten kann.

- Vor der **ersten** Ausgabeformatierung von Teilformaten mit Wiederanlaufbereich muss die Gesamtlänge von MAPLIST- und Wiederanlaufbereich in die ersten beiden Bytes des MAPLIST-Bereiches eingetragen werden.
- Nach abgeschlossener Ausgabeformatierung von Teilformaten liefert FHS die Länge des belegten Gesamtbereiches im Feld ...FHSLN des MAPLIST-Bereiches an das Anwendungsprogramm.

# **6.9 Prüfen von Datenfeldern mit einer Exitroutine**

Mit einer Exitroutine können Sie Felder eines Formates auf bestimmte Inhalte prüfen und ändern. Eine Exitroutine ist keine Standardsoftware. Der Anwender muss sie sich selbst erstellen.

In den Makros MDUSI, MCMAP, MDCBL, und MGMAP müssen Operanden angegeben werden.

Eine Exitroutine ist eine vom Anwendungsprogramm getrennte Routine. Die Exit-Anmerkung wird weiterhin eine EBCDIC-Zeichenkette sein, auch wenn das Feld Unicode-Zeichen enthalten darf. Eine Exitroutine wird für ein Feld nur durchlaufen, wenn im IFG dafür eine entsprechende Angabe gemacht wurde und das Feld übertragen wird. Eine Exitroutine wird bei der Formatierung nach der Aufbereitung des Feldes durch das Formatierungsprogramm für dieses Feld durchlaufen. Schnittstelle zwischen FHS und der Exitroutine ist der Exitoperandenblock.

Eine Exitroutine hat folgende Vorteile:

- sie kann bei jeder Formatierung durchlaufen werden.
- Die Felder lassen sich je nach 'Exit-Kennung (Remark)' unterschiedlich prüfen.
- Die zu bearbeitenden Felder lassen sich durch ihre Exit-Kennung zu Gruppen zusammenfassen.
- Das Anwendungsprogramm erhält einen Rückkehrcode, den Sie in der Exitroutine setzen können.
- Bei Änderungen in der Feldprüfung braucht nur die Exitroutine geändert und neu übersetzt zu werden.

# *Hinweis*

Wenn Sie mit Exitroutinen und RESTART-Bereich arbeiten, werden bei der Ausgabeformatierung die Änderungen der Daten, die in der Exitroutine ausgeführt wurden, im RESTART-Bereich nicht berücksichtigt.

Zur Wirkung der Exitroutine bei #Formaten siehe [Seite 79](#page-78-0).

# **6.9.1 Operanden für Exitroutine**

# **Was muss man machen, um eine Exitroutine aufzurufen?**

- Die Ausführung von Exitroutinen wird vom Anwendungsprogramm gesteuert. Dies geschieht beim Durchlaufen des Makros MCMAP, wenn im Kontrollbereich EXIT=YES eingetragen ist. Eine Exitroutine kann bei Ein- und Ausgabeformatierung durchlaufen werden. Die Ausführung der Exitroutine für #Formate wird über das Globalattribut 'Exitroutine' gesteuert.
- Der Name der aufzurufenden Exitroutine muss mit dem EXMOD-Operanden des Makros MCMAP oder dem EXMOD-Operanden des Makros MGMAP angegeben werden.

*Hinweis* 

Es wird die im MCMAP-Aufruf angegebene Exitroutine aufgerufen. Ist dort kein Eintrag vorhanden, muss der Name im MGMAP-Aufruf angegeben sein.

- Bei der Formaterstellung mit dem IFG wird es als Bearbeitungseigenschaft festgelegt, wenn ein Feld durch eine Exitroutine geprüft werden soll. Ebenso kann ein Exit-Remark für das Feld vergeben werden.
- Im Kontrollbereich [\(Seite 239f](#page-238-0)f) muss bei \*Formaten und +Formaten EXIT=YES (Makro MDCBL) eingetragen sein. Dieser Eintrag entscheidet, ob bei einer Formatierung eine Exitroutine durchlaufen wird. Der Eintrag kann vor jeder Formatierung mit dem Makro MUCBL geändert werden.

Für #Formate wird empfohlen, die Aufrufe der Exitroutine nur über das Globalattribut 'Exitroutine'zu steuern.

Mit dem Makro MDUSI muss ein Exitoperandenblock definiert sein [\(Seite 306\)](#page-305-0).

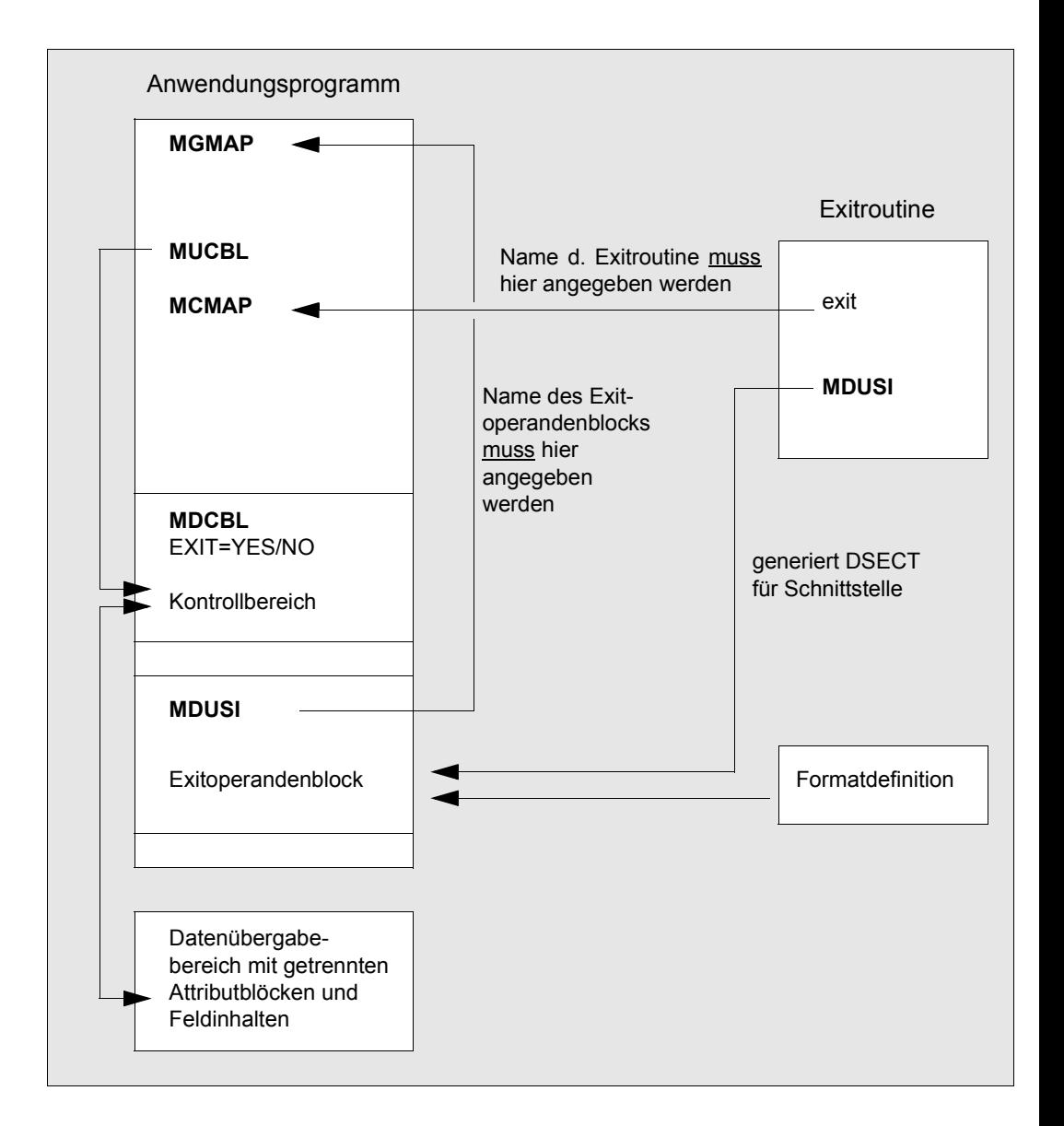

Übersicht der Makros, in denen für eine Exitroutine Operanden angegeben werden

# **6.9.2 Erstellen einer Exitroutine**

<span id="page-301-0"></span>Bei jeder Ein- oder Ausgabeformatierung können auf ihren Inhalt zu prüfende Felder eine Exitroutine durchlaufen. Der Anwender muss für die Übergabe der Daten an eine Exitroutine eine User Exit-Schnittstelle (früher: Exitoperandenblock) definieren. Die symbolische Adresse dieses Bereiches wird mit dem Makro MDUSI festgelegt (User Exit-Schnittstelle definieren). Dieser Makro muss zweifach eingesetzt werden (siehe auch [Seite 306](#page-305-0)):

- im Benutzerprogramm zur Definition der User Exit-Schnittstelle
- in der Exitroutine als Adressierungshilfe (DSECT), um die im Anwendungsprogramm definierte User Exit-Schnittstelle auszuwerten.

# **User Exit-Schnittstelle**

Die User Exit-Schnittstelle wird um das Flag XXXXATRU erweiteret, das angibt, dass das aktuell verarbeitete Feld ein UNICODE-Feld ist. Die vollständige Information, die in der User Exit-Schnittstelle zur Verfügung gestellt wird, und die Struktur des Blocks werden im Folgenden gezeigt:

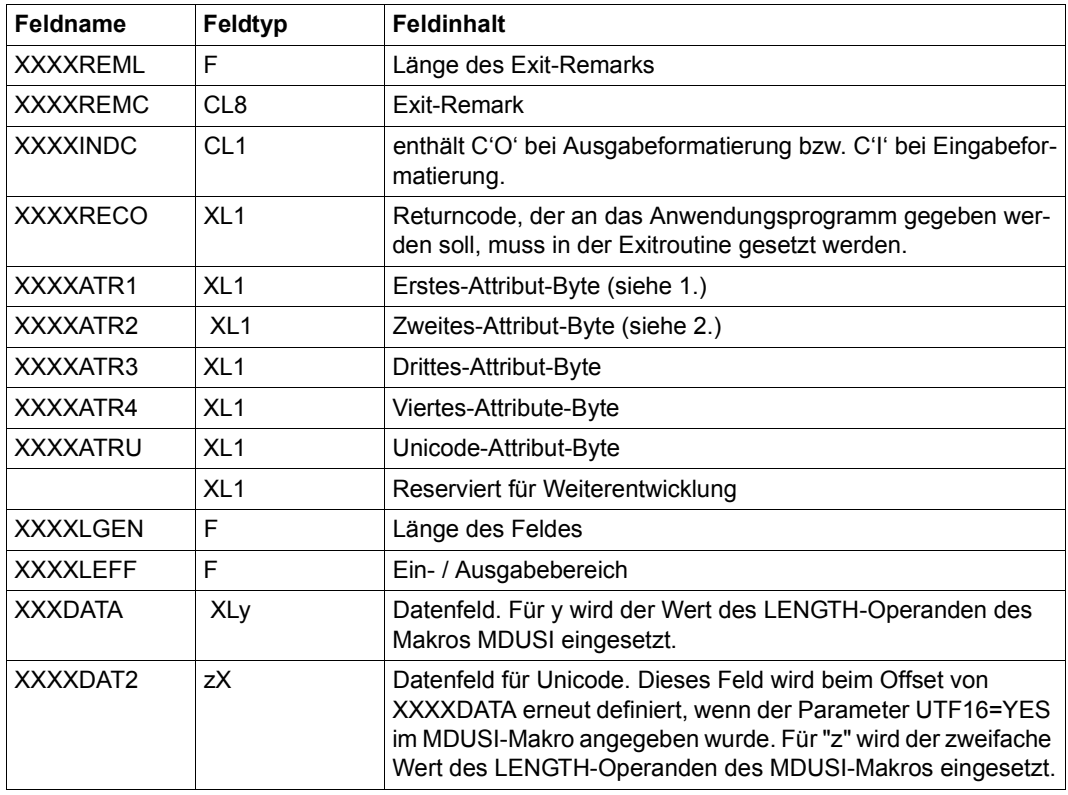

Für XXXX werden die ersten 4 Buchstaben der im MDUSI-Makro angegebenen symbolischen Adresse der User Exit-Schnittstelle eingesetzt.

- Wenn im XXXXATRU-Feld der Wert XXXXAU16 eingesetzt wird (C'U'), muss das Feld als UNICODE-Feld behandelt werden und die Zeichenkette ist UTF-16.
- Wenn es sich um ein UNICODE-Feld handelt, geben die Felder XXXXLGEN und XXXXLEFF beide eine Anzahl von Zeichen an (nicht unbedingt Bytes).
- Das XXXXDAT2-Feld wird genutzt, um auf jedes Unicode-Zeichen als Bytes-Paar zugreifen zu können, falls nötig.
- Wie in den früheren FHS-Versionen ist der Anwender verantwortlich dafür, einen Speicher festzulegen, der groß genug ist, um alle Zeichen des größten Feldes zu enthalten, das von einer Exitroutine verarbeitet werden kann.

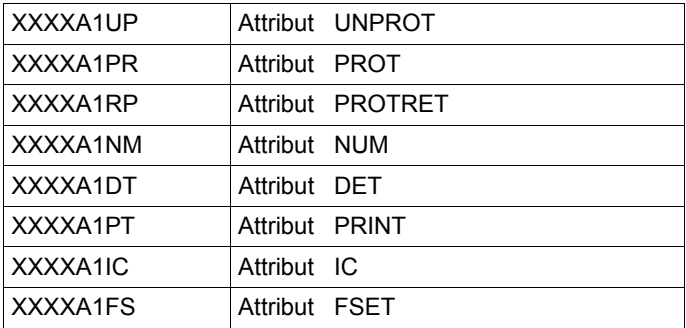

1. für das Feld XXXXATR1:

2. für das Feld XXXXATR2:

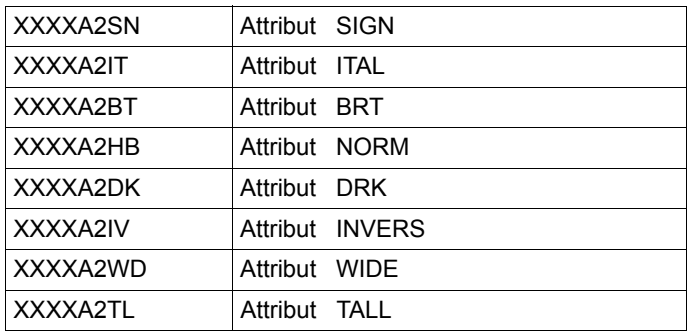

# *Hinweis*

Die, in den Feldern XXXXATR1 und XXXXATR2 übergebenen Daten sind rein informativ. Eine Änderung dieser Daten durch eine Exitroutine hat keinen Einfluss auf die Formatierung.

Die Bedeutung der Attribute für das 1. und 2. Attributbyte ist im MATUP (siehe [Seite 280](#page-279-0)ff) beschrieben. Es können nur die aktuellen Attribute abgefragt werden.

Für #Formate werden die Attribut-Bytes nicht angezeigt, d.h. es wird X'00' geliefert.

Nach dem Aufrufen der Exitroutine durch den Makro MCMAP im Anwendungsprogramm sind die Register 1, 13, 14 und 15 wie folgt versorgt:

- Register 1: Adresse der Operandenliste
- Register 13: Adresse des Sicherungsbereiches für Register
- Register 14: Rückkehradresse
- Register 15: Adresse der Exitroutine

Die Adresse des Exitoperandenblocks steht in einer 1 oder 2 Wort langen Operandenliste; deren Adresse wiederum steht in Register 1. Die Operandenliste enthält eine oder zwei Adressen. Bei der letzten Adresse ist das höchstwertige Bit als Endekennzeichen auf 1 gesetzt.

Bei +Formaten enthält das zweite Wort der Operandenliste bei Eingabeformatierung die Adresse des Feldes feldnameL. Dieses 2 Byte lange Feld enthält die Längenangabe des Datenfeldes, das nach diesem Feld folgt.

Bei #Formaten und für Gruppenfelder bei \*Formaten ist die Operandenliste bei Ein- und Ausgabeformatierung gleich aufgebaut (1 Wort lang, mit der Adresse des Exitoperandenblocks).

# *Beispiel*

Am Anfang der Exitroutine müssen alle Register in den Sicherungsbereich gebracht werden. Die Adresse des Sicherungsbereiches steht im Register 13 (siehe oben).

```
EXROUT CSECT
       USING \star, 15
        STM 14,12,12(13)
 .
 .
```
Beim Verlassen der Exitroutine müssen die Registerinhalte wiederhergestellt werden. Der Inhalt des Sicherungsbereiches muss wieder in die Register geladen werden. Register 14 enthält die Rückkehradresse für den Rücksprung in den aufrufenden Modul.

```
 .
 .
 .
 .
 .
 .
     LM 14,12,12(13)
     BR 14
     END
```
Die Exitroutine wird getrennt vom Anwendungsprogramm übersetzt und der Modul mit dem Anwendungsprogramm gebunden.

# <span id="page-305-0"></span>**6.9.3 Makro MDUSI**

Der Makro MDUSI definiert die Schnittstelle der Exitroutine.

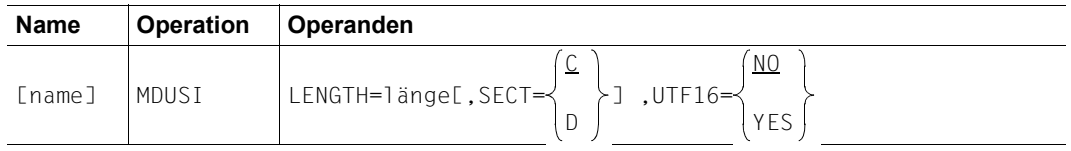

**name** symbolische Adresse des Exitoperandenblocks;name darf bis zu 8 Zeichen lang sein. Die ersten 4 Zeichen werden für das XXXX (siehe Beschreibung des Exitoperandenblocks) eingesetzt. Fehlt der Eintrag name, wird der Name USIMDUSI mit USI für XXXX erzeugt.

#### **LENGTH=länge**

gibt die maximale Länge der Felder an, die durch eine Exitroutine mit diesem Exitoperandenblock gefordert wird. Der angegebene Wert muss zwischen 1 und 256 liegen. Fehlt dieser Eintrag, erfolgt eine MNOTE-Meldung und die Generierung wird abgebrochen.

# **SECT=**

- C Bei Angabe des Operanden SECT=C wird die CSECT-Form des Makros erzeugt
- D Bei Angabe des Operanden SECT=D wird die DSECT-Form des Makros erzeugt.

# **UTF16=**

- YES Mindestens ein Feld, das von der Exitroutine betroffen ist, ist ein UNICODE-Feld.
- NO Kein UNICODE-Feld ist von der Exitroutine betroffen. Der Makro wird wie in früheren FHS-Versionen generiert.

Bei Aufruf des MDUSI-Makros müssen Sie Folgendes beachten:

- Der im LENGTH-Operanden angegebene Wert muss mindestens so groß sein, wie die Länge des längsten Feldes der Formate, für das eine Exitroutine mit diesem Exitoperandenblock aufgerufen wird.
- Die CSECT-Form des Makros wird im Anwendungsprogramm aufgerufen; die DSECT-Form in der Exitroutine.
- Der aktuelle CSECT-Name wird nach Generierung der DSECT-Form wiederhergestellt.

# *Beispiel*

In der Exitroutine lautet der Aufruf

EXBLOCK MDUSI LENGTH=40,SECT=D

# im Anwendungsprogramm lautet der Aufruf

EXBLOCK MDUSI LENGTH=40

# **6.9.4 Beispiel für eine Exitroutine**

Die folgende Exitroutine kann Felder mit dem Exit-Remark A bzw. B unterschiedlich prüfen. Vor dem Rücksprung wird jeweils das Feld xxxxRECO mit einem Rückkehrcode besetzt.

```
EXROUT CSECT
        TITLE 'EXITROUTINE'
        PRINT NOGEN
       USING *, 15
        STM 14,12,12(13)
       L 2,0(1) DSECT UEBER DEN
       USING FXBLOCK, 2 EXITOPERANDENBLOCK LEGEN
        CLC EXBLREML,=F'1'
        BNE TESTO
        CLI EXBLREMC,C'A' EXIT-REMARK PRUEFEN
        BE TESTA
        CLI EXBLREMC,C'B'
        BE TESTB
TESTO MVI EXBLRECO,C'F' RUECKKEHRCODE BEI FEHLER IN
        B RETURN DER KENNUNG
TESTA EQU *
*****************************************
* PRUEFUNG FELD MIT KENNUNG A *
\star * \star* RUECKKEHRCODE EXBLRECO SETZEN *
*****************************************
        B RETURN
TESTB EQU *
*****************************************
* PRUFFUNG FFID MIT KENNUNG B *
\star \star* RUECKKEHRCODE EXBLRECO SETZEN *
*****************************************
RETURN FOU *
        LM 14,12,12(13)
        BR 14
*
*
EXBLOCK MDUSI LENGTH=15,SECT=D DSECT FUER EXITOPERANDENBLOCK
        END
```
PRGASS START

# **6.10 Beispiel für ein Assembler-Anwendungsprogramm mit FHS**

Das Programmbeispiel bezieht sich auf das folgende Format:

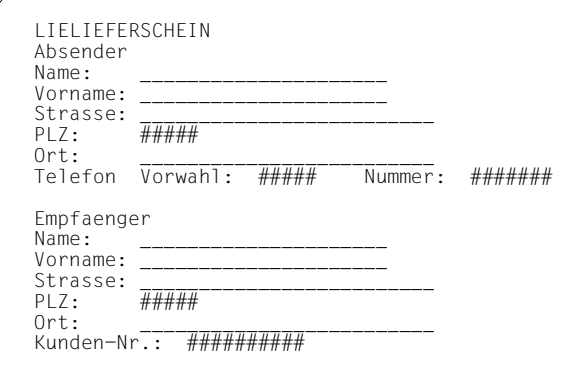

 PRINT NOGEN \* \* DATENUEBERGABEBEREICH (+FORMAT) \* NICHT AUSGERICHTET, MIT ATTRIBUTFELDERN \* \* PROGRAMM MACHT NUR EINE AUS-/EINGABE DES FORMATES \* (KEINE VERARBEITUNG DER FELDER !) \* \*  $\star$ \* \* FHS BEREITSTELLEN \* MGMAP IOAREA=INOUT,  $IOIFN=2048.$ CSTM=RTIO. MAPLIB=\$C.MANUALBEISPIELE.LMSLIB \* \* \*\*\*\*\*\*\*\*\*\*\*\*\*\*\*\*\*\*\*\*\*\*\*\*\*\*\*\*\*\*\*\*\*\*\*\*\*\*\*\*\*\*\*\*\*\*\*\*\*\*\*\*\*\*\*\*\*\*\*\*\*\*\*\*\*\*\*\*\*\*\* PROGRAMMANFANG \*\*\*\*\*\*\*\*\*\*\*\*\*\*\*\*\*\*\*\*\*\*\*\*\*\*\*\*\*\*\*\*\*\*\*\*\*\*\*\*\*\*\*\*\*\*\*\*\*\*\*\*\*\*\*\*\*\*\*\*\*\*\*\*\*\*\*\*\*\*\* \* \*

```
ANF BALR 3,0
      USING \star, 3, 4
      LA 4,4095(3)
      LA \t4, 1(4)R1 EQU 1
R7 EQU 7
R14 EQU 14
*
* FHS EROEFFNEN *
       MOMAP KONTROLL
*
* AUFRUF DER FORMATIERUNG *
AUFRUF MCMAP 'FORMASS',FORMASSO,KONTROLL,OUT
       BAL R7,RCODE
       WRTRD INOUT,,INOUT,,2048,FEHLER,MODE=FORM
      BAL R7, RCODE
       MCMAP 'FORMASS',FORMASSI,KONTROLL,IN
       BAL R7,RCODE
*
* PROGRAMMENDE *
STOP TERM
*
* UEBERGABEBEREICH FUER AUSGABE UND FUER EINGABE *
       FORMASSO
       FORMASSI
*
* FEHLER IM 'WRTRD' *
FFHI<sub>FR</sub>
       WROUT 'FEHLER IM WRTRD',STOP
       TERMD
*
* RUECKKEHRCODE PRUEFEN *
RCODE
       CLC KONTMRCF(2),=X'0000'
       BE OK
       TERMD
OK BR R7
*
* DATENDEFINITIONEN *
INOUT
      DS 2048CL1
INOUTL EQU *-INOUT
\star* KONTROLLBLOCK *
KONTROLL MDCBL MSTD=BEGN, -
          MODY=NO,
            ISTD=RUNP
       END ANF
```
# **7 FHS-Einsatz in COBOL-Programmen für DCAM/TIAM-Anwender**

Dieses Kapitel beschreibt den Einsatz von Formaten mit der FHS-COBOL-Schnittstelle.

# **7.1 Einführung in die FHS-COBOL-Schnittstelle**

Die FHS-COBOL-Schnittstelle bietet dem COBOL-Programmierer die Möglichkeit, FHS mit vollem Funktionsumfang in TIAM- bzw. DCAM-Anwendungsprogrammen einzusetzen, ohne für die Formatierung ein Assembler-Unterprogramm schreiben zu müssen.

Die Formatierung ist dabei in den Aufrufen der Zugriffsmethode integriert. Vor dem Aufruf zur Ein- bzw. Ausgabe müssen Sie lediglich bestimmte Datenstrukturen versorgen, denen FHS Formatierungsparameter entnimmt und in denen FHS die Rückkehrcodes hinterlegt. Mit den folgenden DCAM- bzw. TIAM-Aufrufen ist eine Formatierung möglich:

TIAM-Aufrufe (siehe [Seite 359f](#page-358-0)f):

- CALL "WROUT"
- CALL "WRTRD"

DCAM-Aufrufe (siehe [Seite 368](#page-367-0)ff):

- CALL "YSEND"
- CALL "YRECEIVE"

Zusätzlich können Sie die folgenden FHS-COBOL-Aufrufe nutzen, die in Form von Unterprogrammaufrufen (CALL ...) eingesetzt werden:

- CALL "FHSCURS" zur gezielten Positionierung des Cursors vor einer Ausgabe (siehe [Seite 377f](#page-376-0)f).
- CALL "FHSATTR" zur Modifikation von Feldattributen (siehe [Seite 379](#page-378-0)ff).
- CALL "FHSINIT" zur Initialisierung der Formatierung und zur Festlegung bestimmter Startparameter für die Formatierung, (siehe [Seite 382f](#page-381-0)f).
- CALL "FHSSERV" zum Aufruf spezieller FHS-Servicefunktionen (siehe [Seite 386f](#page-385-0)f).

Außer mit dem FHSATTR-Aufruf ist eine Attributmodifikation mit dem COPY-Element FHSATTRM und einer einfachen MOVE-Anweisung möglich (siehe [Seite 397](#page-396-0)ff).

Die Formate erstellen Sie mit dem IFG.

Die Datenstrukturen, die FHS-COBOL verwendet, werden in Form von COPY-Elementen bereitgestellt. Damit wird die Übergabe der Formatierungsparameter an FHS vereinfacht. Diese Datenstrukturen sind ab [Seite 314](#page-313-0) beschrieben.

Hinweise zum Einsatz von Teilformaten finden Sie ab [Seite 411.](#page-410-0)

Was Sie beim Übersetzen und Binden Ihres FHS-COBOL-Programmes beachten müssen, finden Sie ab [Seite 418.](#page-417-0)

Ein FHS-COBOL-Programm hat folgende Struktur:

```
 DATA DIVISION. 
    WORKING-STORAGE SECTION. 
       01 name1.<br>COPY FHSMAINP.
                                               FHS-MAIN-PAR bereitstellen
      [01 name2. ]<br>[COPY FHSATTRP.]
                                               [FHS-ATTR-PAR bereistellen]
      [01 name3. ]<br>[COPY FHSATTRM.]
                                               [COPY-Elemente für MOVE]
      [01 name4. ]<br>[COPY FHSINITP.]
                                               [FHS-INIT-PAR bereitstellen]
 . 
 .
    PROCEDURE DIVISION. 
       [CALL "FHSINIT" USING FHS-CONTROL-INFO 
                                              [Formatierung initialisieren]
                            bereich 
                            [formatliste].] 
<u>. In the second contract of the second contract of the second contract of the second contract of the second con</u>
 . 
      [CALL "FHSCURS" USING FHS-MAIN-PAR [Cursor positionieren]
                            feldname.] 
 . 
 . 
 ******************************************************************** 
\star *
      * formatierte Aus- und Eingabe entsprechend der Zugriffsmethode *
\star *
 ******************************************************************** 
 . 
 . 
       [CALL "FHSATTR" USING FHS-CONTROL-INFO 
                           FHS-ATTR-PAR [Attributmodifikation mit<br>attributfeld.] FHSATTR-Aufruf oder mit
               attributfeld.] FHSATTR-Aufruf oder mit<br>MOVE-Anweisung] MOVE-Anweisung
                                               MOVE-Anweisung]
       [MOVE KCxxxx TO attributfeld.] 
 . 
 .
```
Angaben, die wahlweise zu machen sind, stehen in eckigen Klammern.

# <span id="page-313-0"></span>**7.2 Datenstrukturen, die FHS-COBOL verwendet**

Als Schnittstelle von FHS und dem Anwendungsprogramm dienen Datenstrukturen, die als COPY-Elemente in einer Bibliothek stehen und von dort in das Anwendungsprogramm kopiert werden. Sie werden im COBOL-Programm im CALL-Aufruf bei USING angegeben.

Die Datenstrukturen haben folgende Aufgaben:

- Das Anwendungsprogramm übergibt FHS darin die Formatierungsparameter.
- FHS wertet diese Bereiche aus. Wo keine Einträge vorliegen, nimmt FHS Standardwerte an.
- FHS hinterlegt hier Informationen (z.B. Rückkehrcodes) über den Ablauf des FHS-COBOL-Aufrufs.

In manchen Fällen (z.B. um häufige Änderungen zu vermeiden) ist es erforderlich, diese Datenstrukturen mehrfach zu definieren. In diesem Fall müssen die Datenstrukturen in Tabellenform definiert werden.

Die Datenstrukturen kopieren Sie wie folgt in das Programm:

– Wenn die Datenstruktur nur **einmal** benötigt wird, wird sie mit

01 name. COPY datenstruktur.

in das Programm kopiert.

Die Stufennummer (01) müssen Sie selbst vergeben.

- Wenn die Datenstruktur **mehrfach** definiert werden soll, wird sie mit
	- 01 tabelle. 02 name OCCURS i. COPY datenstruktur.

in das Programm kopiert.

Die folgenden Datenstrukturen stehen Ihnen zur Verfügung:

# **FHS-MAIN-PAR**

Diese Datenstruktur ist in zwei Teile aufgeteilt. In "FHS-CONTROL-INFO" erhält das Anwendungsprogramm Informationen über den Ablauf der Formatierung (Rückkehrcodes etc.). Mit "FHS-MAP-PAR" steuert das Anwendungsprogramm den Ablauf der Formatierung.

Die Datenstruktur FHS-MAIN-PAR wird mit der COBOL-Anweisung

```
01 name
      COPY FHSMAINP.
```
in das Anwendungsprogramm kopiert.

# **FHS-INIT-PAR**

In dieser Datenstruktur kann das Anwendungsprogramm beim FHSINIT-Aufruf seine eigenen Standardwerte für die späteren Formatierungen festlegen sowie die Formateinsatzdatei angeben.

Die Datenstruktur FHS-INIT-PAR wird mit der COBOL-Anweisung

```
01 name
      COPY FHSINITP.
```
in das Anwendungsprogramm kopiert.

# **FHS-ATTR-PAR**

Diese Datenstruktur wird für die Attributmodifikation mit FHSATTR-Aufruf benötigt für Formate die nicht den Datenübergabebereich mit getrennten Attributblöcken und Feldinhalten verwenden.

Sie wird mit der COBOL-Anweisung

```
01 name
      COPY FHSATTRP.
```
in das Anwendungsprogramm kopiert.

# **FHS-EXITMOD-PAR**

Diese Datenstruktur entspricht dem Exitoperandenblock (siehe [Seite 302](#page-301-0)ff). Sie wird nur bei Einsatz von Exitroutinen benötigt. Sie wird mit der COBOL-Anweisung

```
01 name
      COPY FHSEXITP.
```
in die LINKAGE SECTION der Exitroutine kopiert. Im Anwendungsprogramm ist diese Datenstruktur als Teil von FHS-MAIN-PAR vorhanden.

Zusätzlich stellt FHS die Datenstruktur "FHS-ATTRIBUTE-MOVE" zur Verfügung, die mit der COBOL-Anweisung

```
01 name
      COPY FHSATTRM.
```
in das Anwendungsprogramm kopiert wird.

Hiermit kann ein FHSATTR-Aufruf durch eine einfache MOVE-Anweisung ersetzt werden, wenn in dieser Datenstruktur eine geeignete Attributkombination vorliegt.

# **FHS-ATTRIBUTE-VALUES**

Diese Liste generiert symbolisch ansprechbare Attributwerte für die Globalattribute und Feldattribute des Datenübergabebereiches mit getrennten Attributblöcken und Feldinhalten. Sie wird mit der COBOL-Anweisung

COPY FHSAVAL

in das Anwendungsprogramm kopiert.

# **FHS-CCSN-PAR**

Diese Datenstruktur wird für den Aufruf "FHSSERV" benötigt, um den Namen des im Format verwendeten Zeichensatzes zu erhalten. Sie wird mit der COBOL-Anweisung

COPY FHSCCSNP.

in das Anwendungsprogramm kopiert.

Welche Datenstruktur bei welchem FHS-COBOL-Aufruf benötigt wird, zeigt die folgende Tabelle:

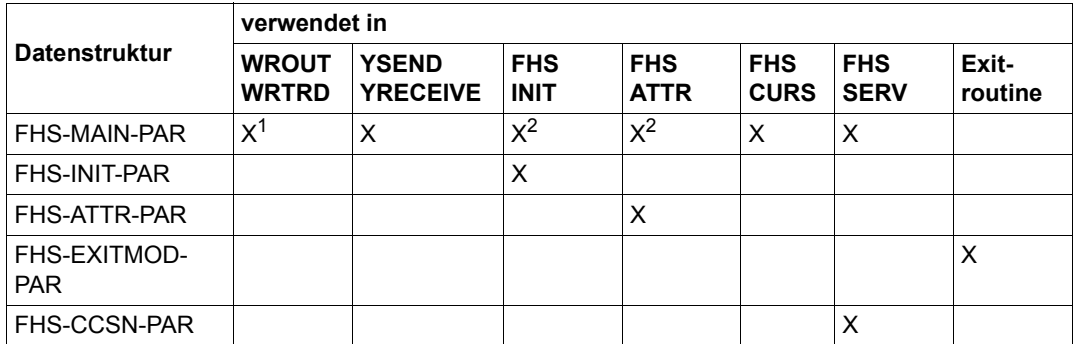

 $1 \text{ X} = \text{Die Datenstruktur wird in dem Aufruf verwendet}$ 

<sup>2</sup> Der Aufruf verwendet nur den Teil der Datenstruktur, der die Rückkehrcodes enthält

# **7.2.1 Datenstruktur FHS-MAIN-PAR**

FHS-MAIN-PAR ist die folgende Datenstruktur, die mit "**COPY FHSMAINP.**" in das Anwendungsprogramm kopiert wird.

#### *Hinweis*

Bei #Formaten wirken oft Globalattribute statt FHS-MAIN-PAR.

```
 01 fhs-arbeitsbereich.
    COPY FHSMAINP.
***************************************************************
* NAME FHSMAINP
\star VERSION 811 \star\star/-> FHS-CONTROL-INFO
\star FHS-MAIN-PAR - \star\star \star \leftarrow FHS-MAP-PAR \star\star\star end-interface fhsmainp \star***************************************************************
 35 FHS-MAIN-PAR.
   41 FILLER PIC 9(5) COMP SYNC.
   41 FILLER PIC X(52).
*
 35 FHS-CONTROL-INFO REDEFINES FHS-MAIN-PAR.
*
    41 FHS-MAIN-RC PIC 9(4) COMP SYNC.
    41 FILLER PIC X(6).
*
    41 FHS-ERROR-INFO.
       42 ERROR-CATEGORY PIC 9(4) COMP SYNC.
       42 ERROR-REASON PIC 9(4) COMP SYNC.
   41 FILLER PIC X(7).
    41 PRINTER-RETURN-MSG.
      42 RETURN-MSG-TYPE PIC X.
      42 RETURN-BYTE1 PIC X.
       42 RETURN-BYTE2 PIC X.
       42 RETURN-STATUS-INFO PIC XX.
\star 41 FHS-OUTPUT-INFO.
      42 FILLER PIC X(11).
       42 OUT-USER-AREA-TRUNCATION PIC X.
       42 OUT-USER-AREA-LEN PIC S9(5) COMP SYNC.
*
    41 FHS-INPUT-INFO.
       42 FILLER PIC X.
       42 IN-PRINTER-RETURN-MSG PIC X.
       42 IN-FIELD-DET PIC X.
       42 IN-MSG-NILS PIC X.
       42 IN-F-KEY PIC 9(2) COMP SYNC.
       42 IN-K-KEY PIC 9(2) COMP SYNC.
       42 IN-USER-AREA-LEN PIC 9(5) COMP SYNC.
       42 IN-MSG-LEN PIC 9(5) COMP SYNC.
*
```
\*

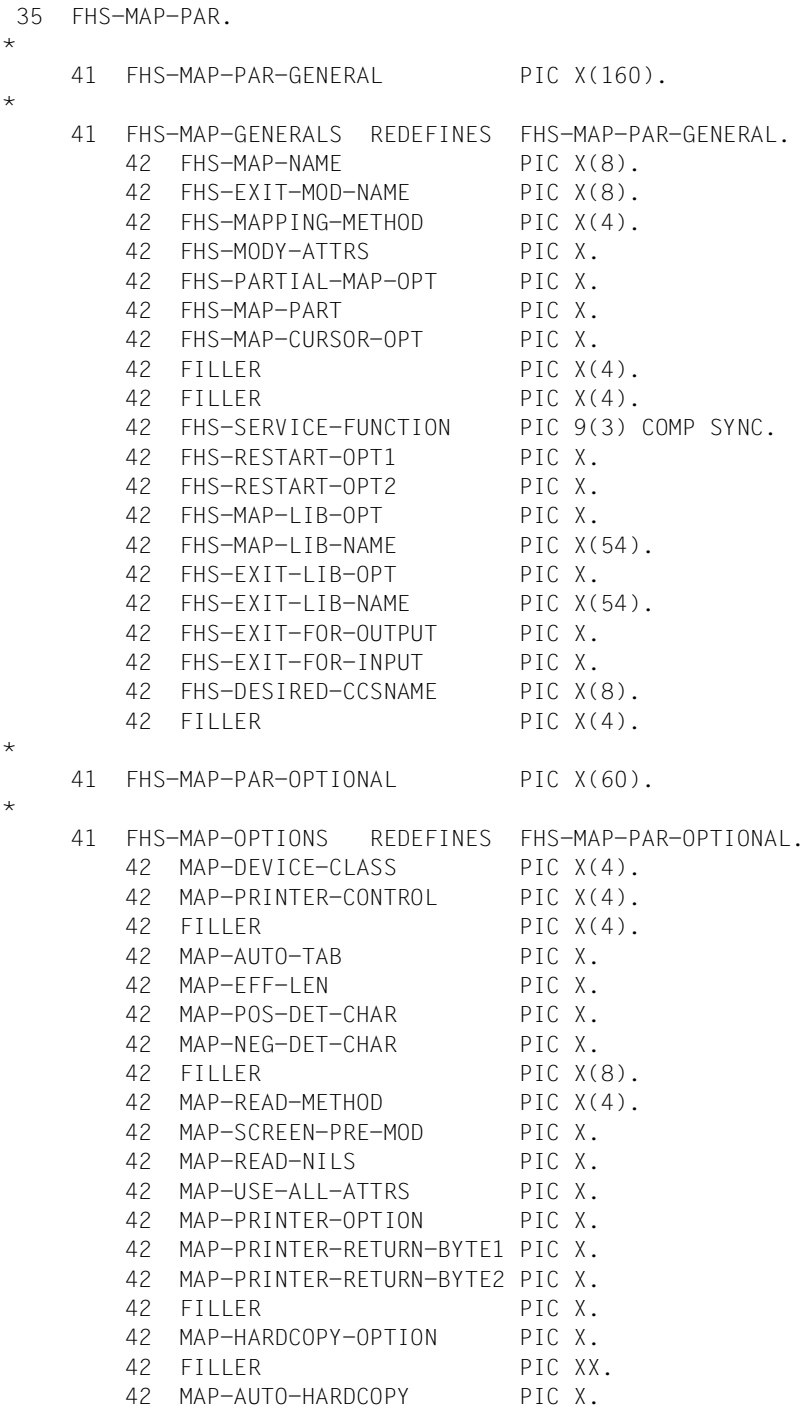

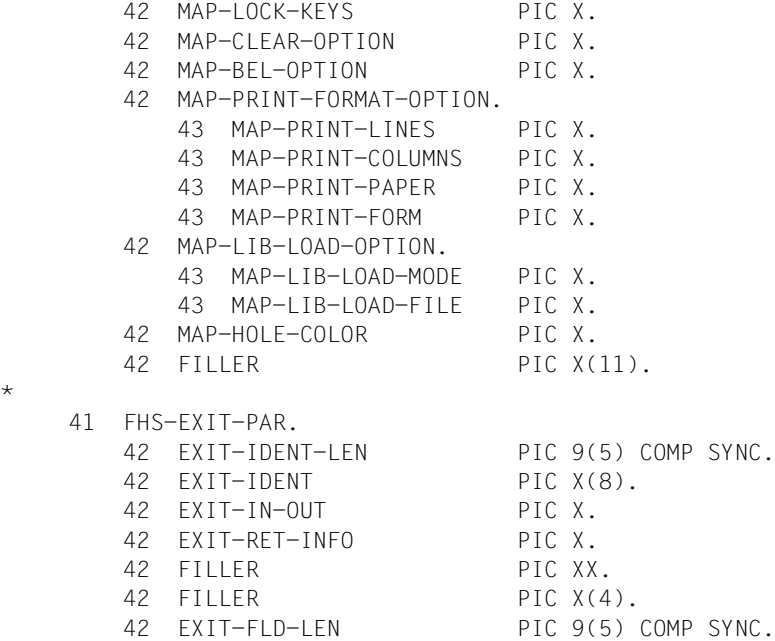

- 42 EXIT-EFF-LEN PIC 9(5) COMP SYNC.
- 42 EXIT-DATA PIC X(80).

**i**

 $\star$ 

 Bei einer Unicode-Anwendung muss FHS-MAIN-PAR im Anwendungsprogramm mithilfe von "COPY FHSMAINU" kopiert werden. Es unterscheidet sich von FHSMAINP in der Definition der FHS-EXIT-PAR-Datenstruktur:

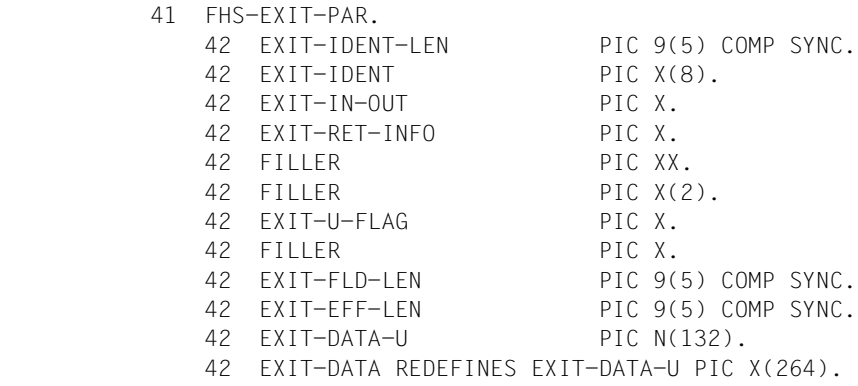

320 U764-J-Z135-13

# **Beschreibung der Datenfelder**

# **FHS-CONTROL-INFO**

enthält Informationen und Rückkehrcodes von FHS für das Anwendungsprogramm.

# **FHS-MAIN-RC**

In dieses Feld schreibt FHS den primären Rückkehrcode. Ist er gleich 0, war der FHS-Aufruf fehlerfrei. Die Bedeutung der übrigen Einträge siehe [Seite 543f](#page-542-0)f (Rückkehrcodes).

# **FHS-ERROR-INFO**

In dieses Feld schreibt FHS den sekundären Rückkehrcode. Bei fehlerfrei abgeschlossenem FHS-Aufruf hat er den Wert 0. Ansonsten steht in

# **ERROR-CATEGORY**

die Fehlerkategorie und in

# **ERROR-REASON**

die Fehlerursache.

Die genaue Bedeutung der einzelnen Einträge finden Sie ab [Seite 543](#page-542-0) (Rückkehrcodes).

# **PRINTER-RETURN-MSG**

enthält nach Eintreffen einer logischen Abdruckquittung vom Drucker die Information der Rückmeldung, sonst den Wert LOW-VALUE. Das Feld IN-PRINTER-RETURN-MSG in FHS-INPUT-INFO gibt an, ob es sich bei der Eingabenachricht um eine Quittung vom Drucker handelt. Die Drucker-Rückmeldung wird in den folgenden Feldern bereitgestellt:

# **RETURN-MSG-TYPE**

gibt an, ob es sich um eine positive oder negative Drucker-Rückmeldung handelt:

"+" Die Eingabenachricht ist eine positive Rückmeldung vom Drucker.

"-" Die Eingabenachricht ist eine negative Rückmeldung vom Drucker.

# **RETURN-BYTE1**

# **RETURN-BYTE2**

In diesen Feldern liefert FHS den Wert zurück, den die Felder MAP-PRINTER-RETURN-BYTE1 und MAP-PRINTER-RETURN-BYTE2 zum Zeitpunkt der Ausgabeformatierung hatten.

# **RETURN-STATUS-INFO**

enthält das Statusbyte der Rückmeldung (in Sedezimalschreibweise). Das Statusbyte wird im Gerätecode zurückgeliefert, da jedes Bit eine bestimmte Bedeutung hat. Die Bedeutung dieser Werte entnehmen Sie bitte der Beschreibung Ihres Druckers.

# **FHS-OUTPUT-INFO**

enthält nach einer Ausgabeformatierung Informationen über die Ausgabe.

# **OUT-USER-AREA-TRUNCATION**

gibt an, ob der Datenübergabebereich für Ausgabe ausreichend groß ist.

LOW-VALUE bei ausreichender Länge

HIGH-VALUE bei zu kurzer Länge; das Restformat wird mit Default-Werten ausgegeben.

# **OUT-USER-AREA-LEN**

legt eine Anzahl von Bytes fest

enthält bei #Formaten nach einer Ausgabeformatierung immer die Länge des Datenübergabebereiches entsprechend der Formatdefinition. Bei +Formaten und \*Formaten enthält dieses Datenfeld nach einer Ausgabeformatierung die berechnete Mindestlänge des Datenübergabebereiches, falls sie von FHS berechnet

wurde. Die Einträge in dieses Feld haben dann folgende Bedeutung:

# OUT-USER-AREA-LEN > 0:

Berechnete Mindestlänge des Datenübergabebereiches.

# OUT-USER-AREA-LEN = 0:

Die Mindestlänge des Datenübergabebereiches musste nicht berechnet werden (z.B. im Wiederanlauffall).

# $O$ UT-USER-AREA-LEN <  $0$

Die Mindestlänge des Datenübergabebereiches konnte nicht berechnet werden, weil bei der Ausgabeformatierung kein Zugriff auf den Datenübergabebereich notwendig war (z.B. bei FHS-MAPPING-METHOD = "RSET").

# **FHS-INPUT-INFO**

enthält nach einer Eingabeformatierung Informationen über die Eingabe. Diese wird in den folgenden Feldern bereitgestellt:

# **IN-PRINTER-RETURN-MSG**

gibt an, ob die Eingabenachricht eine Rückmeldung vom Drucker ist. Den Inhalt dieser Rückmeldung finden Sie im Feld PRINTER-RETURN-MSG.

- LOW-VALUE Die Eingabenachricht ist keine Drucker-Rückmeldung.
- HIGH-VALUE Die Eingabenachricht ist eine Drucker-Rückmeldung.

# **IN-FIELD-DET**

gibt an, ob ein Feld ausgewählt wurde:

- LOW-VALUE Es wurde kein Feld ausgewählt.
- HIGH-VALUE Es wurde mindestens ein Feld ausgewählt.

# **IN-MSG-NILS**

gibt an, ob Daten empfangen wurden:

- LOW-VALUE Der Datenübergabebereich für Eingabeformatierung enthält empfangene Daten bzw. eine Kurznachricht wurde empfangen.
- HIGH-VALUE Der Datenübergabebereich für Eingabeformatierung enthält keine Daten und es wurde keine Kurznachricht empfangen, oder es wurde bei Eingabeformatierung ein P-Tastenformat erkannt (siehe [Seite 45](#page-44-0)).

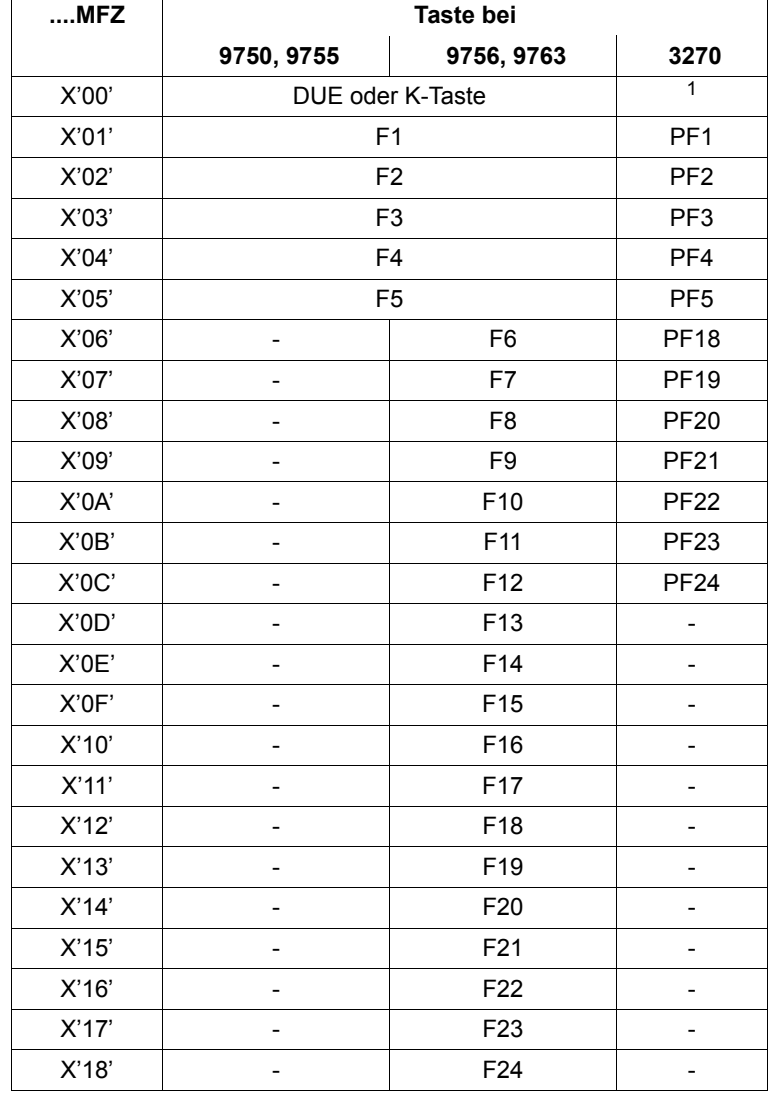

**IN-F-KEY -** Dieses Feld enthält die Funktionstastenanzeige.

 $1$  ENTER-Taste oder eine der auf Kn abgebildeten Tasten

(PF6 - PF17) oder eine der Tasten PA1 - PA3 oder Attention Field

F1 bis F24 bedeuten:

Eine F-Taste / eine auf F abgebildete Taste wurde gedrückt. Eingabedaten werden in den Datenübergabebereich für Eingabeformatierung übertragen.
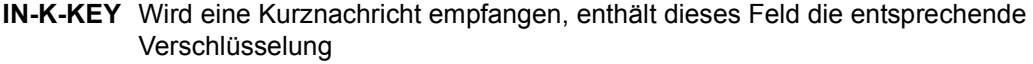

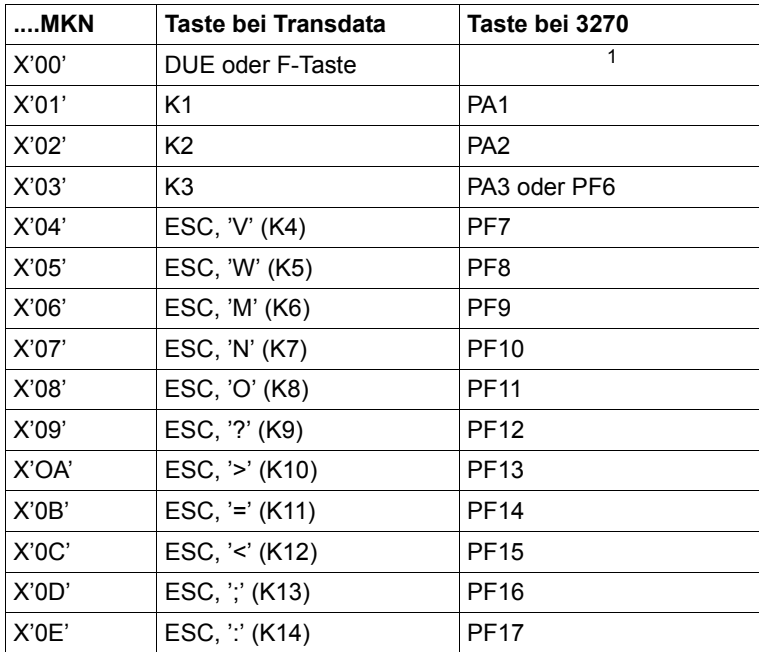

<sup>1</sup> ENTER-Taste oder eine der auf Fn abgebildeten Tasten (PF1 - PF5, PF18 - PF24), oder Attention Field

 $IN-K-KFY \neq 0$  bedeutet:

Eine K-Taste oder eine auf K abgebildete Taste wurde gedrückt. Es werden keine Daten in den Datenübergabebereich für Eingabeformatierung übertragen (Kurznachricht). In TIAM-Anwendungsprogrammen kann die K2-Taste nicht verwendet werden; sie bewirkt dort einen Übergang in den Systemmodus.

## **IN-USER-AREA-LEN**

legt eine Anzahl von Bytes fest

enthält nach Eingabeformatierung die Gesamtlänge des Datenübergabebereiches des gesamten Formates.

## **IN-MSG-LEN**

legt eine Anzahl von Bytes fest Diese Feld enthält nach jeder Eingabeformatierung die Länge der übertragenen Daten im Datenübergabebereich. Die Länge ist abhängig von der Eingabe einer Endemarke (EM) und ob das Format Auswahlfelder enthält.

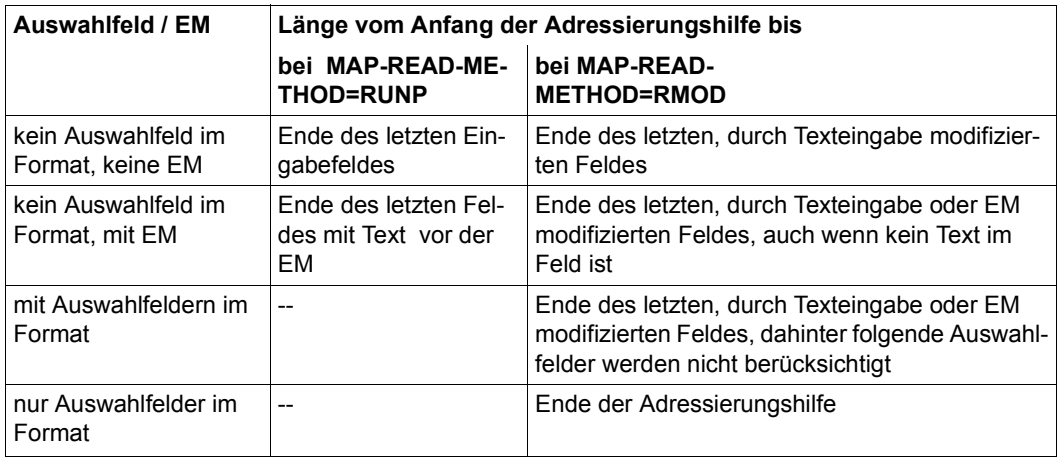

## **FHS-MAP-PAR**

In diesem Teil der Datenstruktur FHS-MAIN-PAR steuert das Anwendungsprogramm den Ablauf der Formatierung. Auf jeden Fall muss dabei der Formatname in FHS-MAP-NAME eingetragen werden.

## **FHS-MAP-PAR-GENERAL**

ist der Teil von FHS-MAP-PAR, in dem das Anwendungsprogramm allgemeine Informationen zur Formatierung übergibt (wie z.B. Formatname).

## **FHS-MAP-NAME**

In dieses Feld trägt das Anwendungsprogramm den Namen der Formatbeschreibung ein, die für die Ein- bzw. Ausgabe verwendet werden soll. Dieses Feld **muss** in jedem Fall ausgefüllt werden.

#### **FHS-EXIT-MOD-NAME**

In dieses Feld trägt das Anwendungsprogramm den Namen des Moduls der verwendeten Exitroutine ein.

## **FHS-MAPPING-METHOD**

Dieses Feld bestimmt die Formatierungsart bei Ausgabe. Es wird bei #Formaten ignoriert.

Die folgenden Einträge sind möglich:

"BEGN" Das vollständige Format wird ausgegeben.

Bei Datensichtstationen wird das vollständige Format mit Zwischenräumen neu ausgegeben. Bei Druckerstationen wird vor der Ausgabe ein Vorschub auf die nächste Seite durchgeführt.

- "NLIN" Nur bei Druckerstationen: Das Format wird ab Beginn der folgenden Zeile ausgegeben, es erfolgt kein Seitenvorschub.
- "PSTN" Es werden nur programmzugängliche Felder, nicht die Zwischenräume neu auf den Bildschirm ausgegeben. "PSTN" setzt voraus, dass das Format bereits am Bildschirm steht.
- "ONLY" Es werden nur jene Datenfelder auf dem Bildschirm ausgegeben, deren Inhalt im Datenübergabebereich nicht LOW-VALUE ist. Gilt zusätzlich MAP-USE-ALL-ATTRS="N" (Standard) und FHS-MODY-ATTRS="Y", werden nur die Attributfelder der ausgegebenen Datenfelder ausgewertet (siehe auch bei der Beschreibung der Felder FHS-MODY-ATTRS, MAP-USE-ALL-ATTRS). Bei Teilformatierung kann jedes Teilformat mit FHS-MAPPING-

METHOD="ONLY" formatiert werden, auch wenn es zuvor noch nicht ausgegeben wurde. In diesem Fall formatiert FHS automatisch mit FHS-MAPPING-METHOD="BEGN".

- "RSET" Das zuletzt ausgegebene Format wird "zurückgesetzt" und erneut ausgegeben, d.h.
	- der Inhalt des Datenübergabebereiches für Ausgabe wird nicht berücksichtigt.
	- geschützte Felder bleiben am Bildschirm erhalten,
	- ungeschützte Felder werden mit NIL-Zeichen aufgefüllt,
	- ausgewählte Felder sind erneut auswählbar,
	- der Cursor wird auf das erste ungeschützte oder auswählbare (bei 3270 in das erste ungeschützte) Feld am Bildschirm gesetzt.
- "RSON" hat die Wirkung von RSET und ONLY zusammen.

#### *Hinweis*

Hat FHS-MAPPING-METHOD keinen oder einen ungültigen Wert, wird "BEGN" angenommen.

## **FHS-MODY-ATTRS**

Mit diesem Feld steuert das Anwendungsprogramm, ob die Attribute bei Eingabe- oder Ausgabeformatierung aus der Formatdefinition oder aus dem Datenübergabebereich genommen werden. Es wird bei #Formaten ignoriert.

Die Einträge haben folgende Bedeutung:

"Y" Die Attributfelder des Datenübergabebereiches werden ausgewertet, d.h. Attributmodifikationen sind möglich.

## **VORSICHT! !**

FHS akzeptiert in einem Attributfeld jeden Wert ungleich LOW-VALUE. Sorgen Sie im Fall FHS-MODY-ATTRS="Y" dafür, dass die Attributfelder einen gültigen Inhalt haben.

Bei jedem anderen Wert außer "Y" werden nur die Attribute aus der Formatdefinition verwendet.

## **FHS-PARTIAL-MAP-OPT**

Mit diesem Feld steuert das Anwendungsprogramm, ob das Format als Teilformat eingesetzt wird oder nicht. Die Einträge haben folgende Bedeutung:

"Y" Das Format wird als Teilformat eingesetzt, wenn es als Teilformat definiert wurde (Angabe im IFG). FHS verwendet zur Teilformatierung einen speziellen Arbeitsbereich, den MAPLIST-Bereich, siehe [Seite 411](#page-410-0)ff.

> Bei jedem anderen Wert außer "Y" wird das Format normal formatiert. Wurde es als Teilformat definiert, wird die Anfangszeile berücksichtigt, aber ein Rückkehrcode ausgegeben.

## **FHS-MAP-PART**

Dieses Feld gibt die Art des Teilformatierungsaufrufs innerhalb eines Teilformatierungszyklus an. Es wird nur bei Teilformatierung berücksichtigt (FHS-PARTIAL-MAP-OPT="Y"), siehe auch [Seite 411f](#page-410-0)f.

Die Einträge haben folgende Bedeutung:

- "S" Der Aufruf ist nicht der letzte Teilformatierungsaufruf innerhalb eines Teilformatierungszyklus für Ausgabeformatierung.
- "L" Der Aufruf ist der letzte oder einzige Teilformatierungsaufruf innerhalb eines Teilformatierungszyklus für Ausgabeformatierung. Beim Aufruf CALL "WRTRD" wird gleichzeitig die Eingabeformatierung des ersten Teilformates veranlasst.

"N" Nur für TIAM erforderlich: FHS führt eine Eingabeformatierung für das nächste Teilformat durch, für das FHS Daten erhalten hat. Der Aufruf CALL "WRTRD" mit FHS-MAP-PART="N" bewirkt keine Aus- bzw. Eingabe, sondern lediglich eine Formatierung der mit FHS-MAP-PART="L" eingelesenen, aber noch nicht formatierten Teilformate. Den Namen des Teilformates erhalten Sie in FHS-MAP-NAME. Näheres zur Eingabeformatierung von Teilformaten finden Sie ab [Seite 411](#page-410-0).

Bei allen anderen Werten außer "S" und "N" wird "L" angenommen.

Bei serieller Eingabeformatierung mit DCAM hat FHS-MAP-PART keine Bedeutung.

## **FHS-MAP-CURSOR-OPT**

Dieses Feld bestimmt bei Ausgabeformatierung, ob der Cursor explizit mit FHSCURS positioniert werden soll. Es wird bei #Formaten ignoriert. Die Einträge haben folgende Bedeutung:

"Y" Bei Ausgabeformatierung wird der Cursor in das Feld positioniert, das in dem (zuvor aufgerufenen) Aufruf CALL "FHSCURS" angegeben wurde.

> Bei jedem anderen Wert außer "Y" wird der Cursor in das Feld positioniert, das bei der Formatdefinition angegeben wurde.

## **FHS-SERVICE-FUNCTION**

Dieses Feld legt fest, welche Servicefunktion mit dem Aufruf CALL "FHSSERV" ausgeführt werden soll.

- "1" Es wird die Funktion 'Initialisierung des Datenübergabebereiches' für #Formate ausgeführt. Dabei werden alle Feldattribute entsprechend ihren Standardwerten im Format versorgt. Nicht verändert werden die Feldinhalte und die Globalattribute (außer 'Rückmeldungen der Formatierung'). Damit können Datenübergabebereiche, die bereits mit Daten versorgt sind, jederzeit auf den Grundzustand zurückgesetzt werden.
- "2" Es wird die Funktion 'Name des Zeichensatzes ermitteln' ausgeführt. Dabei wird das in FHS-MAP-NAME angegebene Format geladen und der Name des zugehörigen Zeichensatzes in das Feld FHS-CCSN-INFO eingetragen; FHS-CCSN-INFO ist in der Datenstruktur FHS-CCSN-PAR enthalten.
- "3" Es wird die Funktion 'Format entladen' ausgeführt. Dabei wird das in FHS-MAP-NAME angegebene Format entladen und kann durch ein modifiziertes Format ersetzt werden.
- "5" Es wird die Funktion 'Informationen zur Struktur der Addressierungshilfe von #Formaten dynamisch abrufen' ausgeführt. Weitere Informationen zu dieser Funktion finden Sie in der MUCBL Makro-Beschreibung unter SERVICE=INFAREAS auf [Seite 265.](#page-264-0)

## **FHS-RESTART-OPT1**

Dieses Feld bestimmt, ob FHS bei der Formatierung einen Wiederanlaufbereich mitführen soll, der zum Wiederherstellen eines Bildschirmes verwendet werden kann. Die Einträge haben folgende Bedeutung:

"Y" Ein Wiederanlaufbereich soll mitgeführt werden.

Bei jedem anderen Wert außer "Y" führt FHS keinen Wiederanlaufbereich mit.

## **FHS-RESTART-OPT2**

Dieses Feld bestimmt, ob bei diesem Aufruf ein Wiederanlauf ausgeführt werden soll. FHS-RESTART-OPT2 wird nur im Fall FHS-RESTART-OPT1="Y" ausgewertet.

Die Einträge haben folgende Bedeutung:

"Y" Wiederanlauf wird ausgeführt.

Bei jedem anderen Wert außer "Y" wird kein Wiederanlauf ausgeführt.

## *Hinweis für DCAM-Programme mit Wiederanlauf*

In DCAM-COBOL-Programmen muss das Anwendungsprogramm, wenn Wiederanlaufbereiche mitgeführt werden sollen, einen datenstationspezifischen Verwaltungsbereich definieren, der in den Aufrufen CALL "YSEND" und CALL "YRECEIVE" angegeben werden muss.

Dieser Bereich muss auf Wortgrenze beginnen und in den ersten zwei Bytes seine Länge enthalten, der Rest muss mit LOW-VALUE gelöscht sein. Das Anwendungsprogramm darf danach nicht mehr auf diesen Bereich zugreifen. FHS benötigt diesen Bereich als Wiederanlaufbereich und ggf. zur Verwaltung von Teilformaten. Für die Mindestlänge dieses Bereiches gilt (bei einem Wiederanlaufbereich von 2 KByte):

Bei Wiederanlauf ohne Teilformatierung: 2066 Bytes Bei Wiederanlauf mit Teilformatierung: 3200 Bytes

FHS überprüft, abhängig von den benötigten Funktionen (Wiederanlauf und/oder Teilformatierung), ob die angegebene Länge des Verwaltungsbereiches ausreicht. Im Fehlerfall liefert FHS einen Rückkehrcode.

Diesen Verwaltungsbereich definieren Sie z.B. wie folgt:

```
01 zusatzbereich.
    41 laengenfeld PIC 9(4) COMP SYNC VALUE 2068.
    41 restartbereich PIC X(2066).
```
## **FHS-MAP-LIB-OPT**

Dieses Feld bestimmt, ob das nachfolgende Feld FHS-MAP-LIB-NAME ausgewertet werden soll (wahlfrei). Die Einträge haben folgende Bedeutung:

"Y" Das Feld FHS-MAP-LIB-NAME wird ausgewertet. Das Format wird aus der dort angegebenen Formateinsatzdatei genommen.

> Bei jedem anderen Wert außer "Y" wird das Feld FHS-MAP-LIB-NAME nicht ausgewertet.

Mit einem FILE-Kommando kann vor dem Programmstart eine Formateinsatzdatei angegeben werden. Das FILE-Kommando hat das Format

/SET-FILE-LINK LINK=MAPLIB,FILE-NAME=dateiname

wobei dateiname der Name der Formateinsatzdatei ist.

Standardzuweisung beim Programmstart ist die Formateinsatzdatei F.MAPLIB.

Das FILE-Kommando vor dem Programmstart ändert die Standardzuweisung. Es wird jedoch nur einmal beim ersten Aufruf CALL "FHSINIT" oder beim ersten COBOL-Aufruf für Ein- / Ausgabe mit Formatierung (WROUT, WRTRD, YSEND oder YRECEIVE) ausgewertet, hat aber dann Priorität vor der Angabe FHS-MAP-LIB-OPT="Y".

Die Zuweisung einer Formateinsatzdatei bleibt erhalten, bis bei einem folgenden der oben genannten Aufrufe (ohne FILE-Kommando auch beim ersten) mit der Angabe FHS-MAP-LIB-OPT="Y" die Zuweisung einer in FHS-MAP-LIB-NAME eingetragenen Formateinsatzdatei verlangt wird.

## **FHS-MAP-LIB-NAME**

In dieses Feld schreibt das Anwendungsprogramm den Namen der Formateinsatzdatei. Dieses Feld wird nur bei FHS-MAP-LIB-OPT="Y" ausgewertet. Standardmäßig erwartet FHS die Formate in der Formateinsatzdatei F.MAPLIB. Durch Verändern dieses Feldinhaltes kann man mehrere Formateinsatzdateien verwenden. Es muss nur beim Einsatz einer anderen Formateinsatzdatei der entsprechende Name eingetragen werden und FHS-MAP-LIB-OBT="Y" gesetzt werden. Die Formateinsatzdatei bleibt solange zugewiesen, bis sie über FHS-MAP-LIB-NAME verändert wird.

## **FHS-EXIT-LIB-OPT**

Dieses Feld bestimmt, ob das nachfolgende Feld FHS-EXIT-LIB-NAME ausgewertet werden soll. Die Einträge haben folgende Bedeutung:

"Y" Das nachfolgende Feld FHS-EXIT-LIB-NAME wird ausgewertet. Dort können Sie den Namen einer Modulbibliothek angeben, die die Exitroutinen enthält.

> Bei jedem anderen Wert außer "Y" wird das Feld FHS-EXIT-LIB-NAME nicht ausgewertet. Wird eine Exitroutine eingesetzt, erwartet FHS sie standardmäßig in der Modulbibliothek F.EXITLIB.

## **FHS-EXIT-LIB-NAME**

In dieses Feld schreibt das Anwendungsprogramm den Namen der Modulbibliothek, die seine Exitroutinen enthält.

Standardmäßig erwartet FHS die Exitroutinen in der Modulbibliothek **F.EXITLIB.** 

## **FHS-EXIT-FOR-OUTPUT**

Dieses Feld steuert, ob bei Ausgabeformatierung eine Exitroutine durchlaufen wird. Es wird bei #Formaten ignoriert. Die Einträge haben folgende Bedeutung:

"Y" Bei Ausgabeformatierung wird für jedes Feld, bei dem es bei der Formatdefinition angegeben wurde, eine Exitroutine durchlaufen.

> Bei jedem anderen Wert außer "Y" wird bei Ausgabeformatierung keine Exitroutine durchlaufen.

## **FHS-EXIT-FOR-INPUT**

Dieses Feld steuert, ob bei Eingabeformatierung eine Exitroutine durchlaufen wird. Es wird bei #Formaten ignoriert. Die Einträge haben folgende Bedeutung:

"Y" Bei Eingabeformatierung wird für jedes Feld, bei dem es bei der Formatdefinition angegeben wurde, eine Exitroutine durchlaufen.

> Bei jedem anderen Wert außer "Y" wird bei Eingabeformatierung keine Exitroutine durchlaufen.

## **FHS-DESIRED-CCSNAME**

In diesem Feld geben Sie einen eigenen CCSNAME, falls FHS auf einem 8-Bit Terminal ein 7-Bit Format genauso behandeln soll, wie ein 8-Bit Format. Wenn ein CCSNAME im Kontrollblock angegeben ist, wird dieses Format verwendet.

## **FHS-MAP-PAR-OPTIONAL**

In diesem Teil von FHS-MAP-PAR können Sie wahlfreie Angaben zum Einsatz Ihrer Formate machen.

Wenn Sie hier keine Einträge machen, gelten die folgenden Regeln:

- Für #Formate werden alle Angaben, außer MAP-DEVICE-CLASS und MAP-PRINTER-CONTROL ignoriert. Es wird empfohlen, den gesamten FHS-MAP-PAR-OPTIONAL mit LOW VALUE zu versorgen. Davon abweichende Versorgung von MAP-DEVICE-CLASS und MAP-PRINTER-CONTROL ist nur bei Druckern notwendig.
- Wenn Sie in Ihrem Anwendungsprogramm das Unterprogramm FHSINIT aufrufen (CALL "FHSINIT"), ändert FHS die in der Datenstruktur FHS-INIT-PAR angegebenen Standardwerte. Diese geänderten Standardwerte bleiben bis zum nächsten FHSINIT-Aufruf erhalten. FHS-MAP-PAR-OPTIONAL entspricht dem Teil FHS-MAPPING-DEFAULTS der Datenstruktur FHS-INIT-PAR.
- Wenn Sie das Unterprogramm FHSINIT nicht aufrufen, werden Standardwerte angenommen. Diese sind bei der Beschreibung der Datenfelder unterstrichen.

Wenn Sie ungültige Werte angeben, nimmt FHS ebenfalls diesen Standard an oder liefert einen Rückkehrcode.

## **MAP-DEVICE-CLASS**

Dieses Feld bestimmt, ob das Format auf Drucker oder auf Datensichtstation ausgegeben werden soll. Folgende Angaben sind möglich:

- "DSS" Datensichtstation (8160, 9749, 975x, 9763, 3270) Zum Formatierungszeitpunkt benutzt FHS den Datensichtstationstyp, den es in der Generierung vorfindet.
- "DRS" Druckerstation. FHS unterscheidet dann zwei Fälle:
	- Lokaler Drucker an einer Datensichtstation. Als Druckertyp wird ein Drucker mit Druckergrundfunktionsumfang angenommen. Zum Formatierungszeitpunkt benutzt FHS den Datensichtstationstyp an den der Drucker als Sekundärperipherie angeschlossen ist. Den Typ dieser Steuereinheit entnimmt FHS der Generierung. Sollen bei Ausgaben auf den Druckern 90xx die speziellen Funktionen dieser Drucker genutzt werden, ist hier der Druckertyp explizit anzugeben.
	- Zentraler Drucker an einer Druckersteuerung. Zum Formatierungszeitpunkt benutzt FHS den Druckerstationstyp, den es in der Generierung vorfindet.

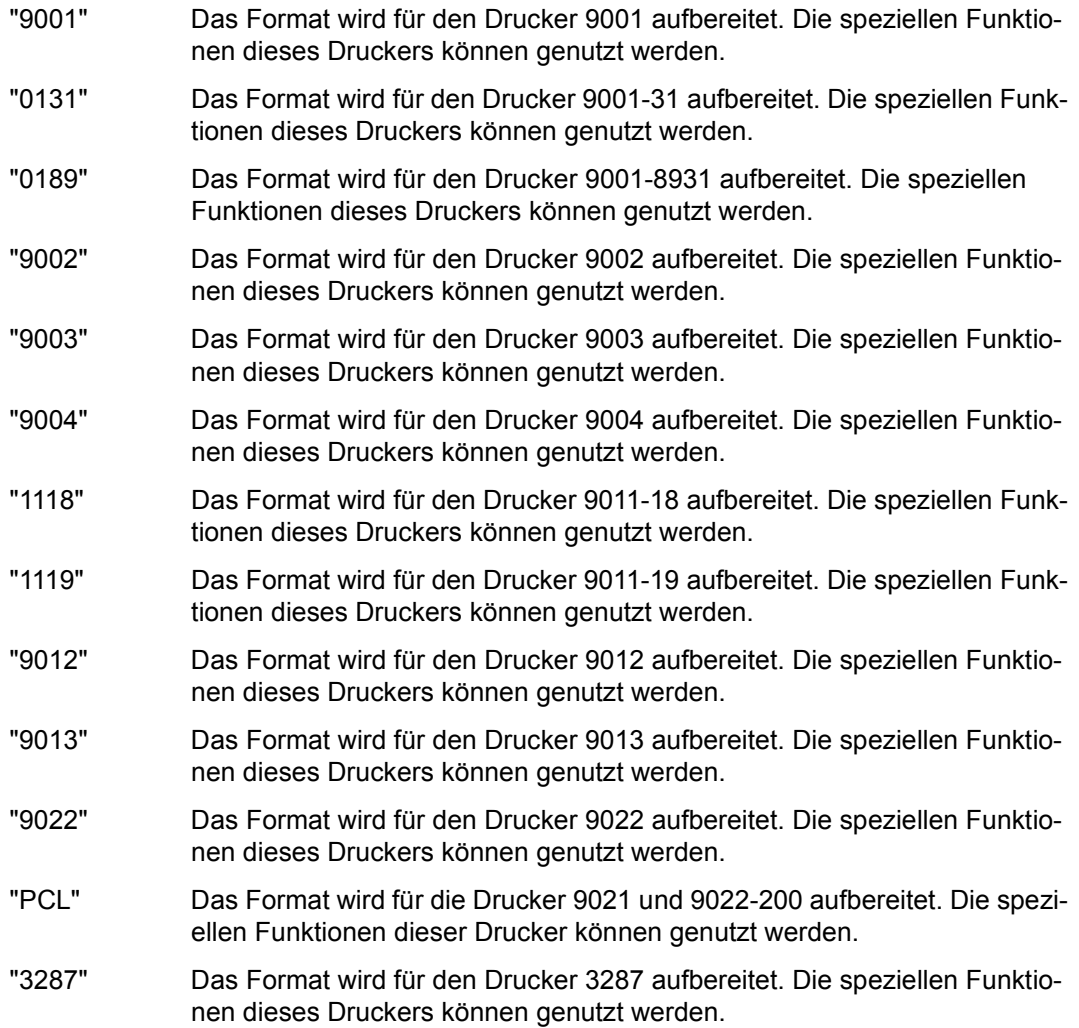

#### *Hinweis*

Die Funktionen der Drucker können über die Felder MAP-PRINT-LINES, MAP-PRINT-COLUMNS, MAP-PRINT-PAPER und MAP-PRINT-FORM in FHS-MAIN-PAR bzw. FHS-INIT-PAR angesprochen werden. Weitere Druckerfunktionen sind über die Darstellungseigenschaften der einzelnen Felder ansprechbar. Diese können in COBOL über Attributmodifikationen geändert werden. Welche Eigenschaft dabei bei den einzelnen Druckertypen wie dargestellt wird, entnehmen Sie bitte der Tabelle im Anhang.

Ein 9014 muss als 9013 generiert werden.

## **MAP-PRINTER-CONTROL**

Dieses Feld wird nur bei CALL "YSEND" (DCAM) bei Ausgabe auf Drucker bewertet.

- "DRS" Der Drucker ist über eine Druckersteuerung angeschlossen.
- "DSS" Der Drucker ist über eine Datensichtstation angeschlossen.

#### **MAP-AUTO-TAB**

Dieses Feld steuert die Tabulatorfunktion.

"Y" Automatischer Tabulator: Der Cursor springt vom Ende eines ungeschützten oder markierbaren Feldes automatisch auf den Anfang des nächsten ungeschützten oder auswählbaren Feldes.

> Für 3270 gilt immer MAP-AUTO-TAB="Y", wenn es sich um ein Format handelt, das mit dem IFG für Einsatzvorbereitung für "schnelle" Formatierung erstellt wurde und FHS-MODY-ATTRS="N" ist; bei FHS-MODY-ATTRS="Y" gilt dies nur für Felder, die dem Programm nicht zugänglich sind, sowie Lücken zwischen Feldern.

"N" Kein automatischer Tabulator: Der Datenstationsbediener muss der Cursor selbst positionieren.

> Für 3270 ist für Felder, die dem Programm zugänglich sind, mit dem Attribut A-ASKIP die feldspezifische ASKIP-Funktion möglich. Für Felder, die dem Programm nicht zugänglich sind, wird der Tabulatorsprung nur durch den Parameter MAP-AUTO-TAB beeinflusst.

## **MAP-EFF-LEN**

Dieses Feld bestimmt, wie bei +Formaten die Längenfelder im Datenübergabebereich bei Eingabeformatierung versorgt werden. Folgende Angaben sind möglich:

- "Y" FHS trägt in die Längenfelder die tatsächliche Länge der eingegebenen Daten ein, falls das zugehörige Feld modifiziert wurde.
- "N" Der Inhalt der Längenfelder bleibt bei der Eingabeformatierung unverändert.
- "F" Falls das Feld modifiziert wurde, wird die definierte Länge des Feldes in das Längenfeld eingetragen.

#### *Hinweis*

– Auswählbare (markierbare) Felder (Attribut DET) werden immer als modifiziert betrachtet (außer bei FHS-MAPPING-METHOD="ONLY"). Das Längenfeld eines auswählbaren Feldes enthält bei MAP-EFF-LEN="Y" den Wert 0 und bei MAP-EFF-LEN="F" die definierte Feldlänge.

– Bei IFG-Formaten trägt FHS bei MAP-EFF-LEN="F" die Summe der Längen aller Gruppenfelder dieser Gruppe ein, und bei MAP-EFF-LEN="Y" die Summe der "relevanten" Zeichen aller Gruppenfelder dieser Gruppe. "Relevante" Zeichen sind alle Zeichen außer dem vereinbarten Füllzeichen und dem NIL-Zeichen.

## **MAP-POS-DET-CHAR**

In dieses Feld können Sie ein, im COBOL-Zeichenvorrat enthaltenes Zeichen (mit Ausnahme von B) eintragen mit dem bei Eingabeformatierung ein auswählbares Feld gefüllt wird, das an der Datensichtstation ausgewählt wurde.

## **MAP-NEG-DET-CHAR**

In dieses Feld können Sie ein, im COBOL-Zeichenvorrat enthaltenes Zeichen (mit Ausnahme von B) eintragen, mit dem bei Eingabeformatierung ein auswählbares Feld gefüllt wird, das nicht ausgewählt wurde.

#### *Hinweis*

- Es müssen, wenn überhaupt, beide Füllzeichen (MAP-POS-DET-CHAR und MAP-NEG-DET-CHAR) angegeben werden.
- Beide Füllzeichen dürfen nicht identisch sein.
- Bei fehlerhafter Versorgung der beiden Felder werden die Standardwerte HIGH-VALUE für "ausgewählt" und LOW-VALUE für "nicht ausgewählt" als Füllzeichen verwendet.

#### **MAP-READ-METHOD**

Dieses Feld bestimmt bei Ausgabeformatierung den Eingabemodus der Datensichtstation (READ MODIFIED oder READ UNPROTECTED). Folgende Angaben sind möglich:

"RUNP" "READ UNPROTECTED": Alle ungeschützten und alle geschützten Felder mit 'automatischer Eingabe' (Attribute UNPROT bzw. PROTRET) werden zum Verarbeitungsrechner übertragen. Markierbare Felder werden nicht gelesen, daher gibt FHS diese Felder auch nicht als markierbar aus. Dieses Attribut wird bei der Ausgabeformatierung unterdrückt.

## *Hinweis für 3270*

Wird bei der Eingabeformatierung festgestellt, dass ein Feld für das eine Eingabe erwartet wird fehlt, versorgt FHS den Datenübergabebereich wie folgt: fehlende UNPROT-Felder werden mit Eingabefüllzeichen bzw. NIL-Zeichen gefüllt. Bei Formatierung mit Wiederanlauf werden fehlende PROTRET-Felder mit dem Feldinhalt aus dem Wiederanlaufbereich versorgt. Ohne Wiederanlaufbereich werden fehlende PROTRET-Felder nicht versorgt.

Updateausgaben (FHS-MAPPING-METHOD="ONLY", "RSET" oder "RSON") verändern die Eigenschaften von Feldern am Bildschirm bzgl. automatischer Eingabe (PROTRET), falls diese mit der Updateausgabe nicht erneut ausgegeben werden, wie folgt:

- FHS-MAPPING-METHOD="RSET" Alle Felder am Bildschirm verlieren die Eigenschaft der automatischen Eingabe. PROTRET-Felder werden PROT-Felder, FSET-Felder werden UNPROT-Felder.
- FHS-MAPPING-METHOD="ONLY" und MAP-SCREEN-PRE-MOD="N" Alle erneut ausgegebenen Felder erhalten die neu verlangten Eigenschaften für automatische Eingabe; alle nicht erneut ausgegebenen Felder verlieren die Eigenschaft der automatischen Eingabe.
- FHS-MAPPING-METHOD="ONLY" und MAP-SCREEN-PRE-MOD="Y" Alle erneut ausgegebenen Felder erhalten die neu verlangten Eigenschaften für automatische Eingabe; alle nicht erneut ausgegebenen Felder behalten die Eigenschaften für automatische Eingabe.
- FHS-MAPPING-METHOD="RSON" Alle erneut ausgegebenen Felder erhalten die neu verlangten Eigenschaften für automatische Eingabe; die anderen Felder verlieren die Eigenschaft der automatischen Eingabe.
- "RMOD" "READ MODIFIED": Alle an der Datenstation modifizierten oder ausgewählten Felder, sowie alle Felder mit den Attributen FSET oder PROTRET werden zum Verarbeitungsrechner zurückgesandt und in den Datenübergabebereich übertragen. Für alle übrigen Felder bleibt der Inhalt des Datenübergabebereiches für Eingabe unverändert.
	- *Hinweis für 3270*

Bei Formatierung mit Wiederanlauf werden fehlende PROTRET-Felder mit dem Feldinhalt aus dem Wiederanlaufbereich versorgt. Ohne Wiederanlaufbereich werden fehlende PROTRET-Felder nicht versorgt.

Updateausgaben (FHS-MAPPING-METHOD="ONLY", "RSET" oder "RSON") verändern die Eigenschaften von Feldern am Bildschirm bzgl. automatischer Eingabe (PROTRET oder FSET), falls diese mit der Updateausgabe nicht erneut ausgegeben werden, wie folgt:

– FHS-MAPPING-METHOD="RSET" Alle Felder am Bildschirm verlieren die Eigenschaft der automatischen Eingabe. PROTRET-Felder werden PROT-Felder, FSET-Felder werden UNPROT-Felder.

- FHS-MAPPING-METHOD="ONLY" und MAP-SCREEN-PRE-MOD="N" Alle erneut ausgegebenen Felder erhalten die neu verlangten Eigenschaften für automatische Eingabe; alle nicht erneut ausgegebenen Felder verlieren die Eigenschaft der automatischen Eingabe.
- FHS-MAPPING-METHOD="ONLY" und MAP-SCREEN-PRE-MOD="Y" Alle erneut ausgegebenen Felder erhalten die neu verlangten Eigenschaften für automatische Eingabe; alle nicht erneut ausgegebenen Felder behalten die Eigenschaften für automatische Eingabe.
- FHS-MAPPING-METHOD="RSON" Alle erneut ausgegebenen Felder erhalten die neu verlangten Eigenschaften für automatische Eingabe; die anderen Felder verlieren die Eigenschaft der automatischen Eingabe.

## **MAP-SCREEN-PRE-MOD**

Dieses Feld wird nur ausgewertet bei Datensichtstationen nur bei Ausgabeformatierung und FHS-MAPPING-METHOD="ONLY". Die Einträge haben folgende Bedeutung:

- "N" Bei der letzten Eingabe modifizierte bzw. ausgewählte Felder werden bei Ausgabe auf "nicht modifiziert" bzw. "nicht ausgewählt" zurückgesetzt.
- "Y" Bei der letzten Eingabe modifizierte bzw. ausgewählte Felder behalten diesen Zustand.

## **MAP-READ-NILS**

Dieses Feld steuert die Behandlung von NIL-Zeichen in Eingabefeldern. Folgende Angaben sind möglich:

"Y" Lesen mit NIL-Zeichen.

FHS erhält die Feldinhalte von der Datensichtstation bei Eingabeübertragung positionsgerecht.

## *Ausnahme*

Für die Datensichtstation 3270 ist die Wirkung wieMAP-READ-NILS="N" (gerätebedingt).

Es gelten die normalen Regeln für die Feldausrichtung

"N" Lesen ohne NIL-Zeichen. Bereits die Datensichtstation entfernt die NIL-Zeichen bei der Eingabeübertragung. Die verbleibenden Zeichen verschieben sich nach links (implizite Linksausrichtung).

## **MAP-USE-ALL-ATTRS**

Dieses Feld steuert das Auswerten der Attributfelder im Datenübergabebereich für Ausgabeformatierung, wenn FHS-MODY-ATTRS="Y" und FHS-MAPPING-METHOD = "ONLY" oder "RSON" ist. In allen anderen Fällen wird der Eintrag ignoriert. Folgende Angaben sind möglich:

- "N" Es werden nur diejenigen Attributfelder ausgewertet, deren zugehörige Datenfelder einen Inhalt ungleich LOW-VALUE haben.
- "Y" Jedes Attributfeld wird ausgewertet.

## <span id="page-338-0"></span>**MAP-PRINTER-OPTION**

In diesem Feld kann das Anwendungsprogramm bei Ausgabeformatierung für eine Druckerstation eine logische Abdruckquittung anfordern (Drucker-Rückmeldung).

- Die Quittung wird an das Anwendungsprogramm übergeben, wenn der Drucker zentral über eine Druckersteuerung angeschlossen ist.
- Die Quittung wird an das Anwendungsprogramm übergeben, wenn die zugehörige Datensichtstation im Bypass-Betrieb arbeitet, d.h. wenn das Format direkt auf den Drucker ausgegeben wird, ohne an der Datensichtstation angezeigt zu werden.

Folgende Angaben sind möglich:

- "N" Es wird keine Quittung angefordert.
- "Y" FHS fordert eine logische Abdruckquittung an (positiv oder negativ).
- "E" Es wird nur eine negative Quittung angefordert (wenn bei der Ausgabe des Formates auf Drucker Fehler aufgetreten sind).

Die Drucker-Rückmeldung können Sie wie eine normale Nachricht einlesen und formatieren. FHS teilt Ihnen im Feld IN-PRINTER-RETURN-MSG mit, ob es sich bei der eingelesenen Nachricht um eine Rückmeldung vom Drucker handelt oder um eine normale Eingabenachricht. Den Inhalt der Rückmeldung erhalten Sie in den Feldern PRINTER-MSG-TYPE, RETURN-BYTE1, RETURN-BYTE2 und RETURN-STATUS-INFO.

Wenn Sie das Feld "MAP-PRINTER-OPTION" mit einem der Werte "Y" oder "E" versorgen und zusätzlich die beiden Felder "MAP-PRINTER-RETURN-BYTE1" und "MAP-PRINTER-RETURN-BYTE2" mit einem Zeichen aus dem COBOL-Zeichenvorrat versorgen, dann erhalten Sie in den oben beschriebenen Fällen den Inhalt der beiden Drucker-Return-Bytes mit der Rückmeldung in den Feldern RETURN-BYTE1 und RETURN-BYTE2.

*Hinweis zum Anfordern von Drucker-Rückmeldungen* 

- 1. Ausgaben auf Drucker mit TIAM im Bypass-Betrieb
	- Wenn keine Rückmeldungen verlangt werden (MAP-PRINTER-OPTION="N"), muss das Format mit CALL "WROUT" ausgegeben werden.
	- Wenn positive und negative Rückmeldungen verlangt werden (MAP-PRINTER-OPTION="Y"), muss das Format mit CALL "WRTRD" ausgegeben werden.
	- Nur negative Rückmeldungen (MAP-PRINTER-OPTION="E") sind bei Ausgaben im Bypass-Betrieb mit TIAM **nicht** zugelassen.
- 2. Ausgaben auf Drucker mit TIAM im Hardcopy-Betrieb

Es wird emfohlen, nur negative Rückmeldungen oder gar keine Rückmeldungen zu verlangen (MAP-PRINTER-OPTION="N" oder "E"), da jede Rückmeldung eine Eingabe für den WRTRD-Aufruf ist, mit dem das Format ausgegeben wurde.

3. Ausgaben auf Drucker mit DCAM

Die DCAM-Anwendung muss alle Eingabenachrichten, und damit auch die Rückmeldungen, selbst verwalten. Einschränkungen wie bei TIAM gibt es bei DCAM nicht.

Bei zentralem Hardcopy-Betrieb werden keine negativen Rückmeldungen ausgegeben, wenn nur ein Drucker an der Druckerstationssteuerung angeschlossen ist.

## **MAP-PRINTER-RETURN-BYTE1 MAP-PRINTER-RETURN-BYTE2**

Diese Felder versorgt das Anwendungsprogramm mit einem Zeichen aus dem COBOL-Zeichenvorrat, wenn bei der Ausgabeformatierung auf Drucker Quittungen gewünscht werden. Die Inhalte dieser beiden Bytes erhält der Anwender, wenn MAP-PRINTER-OPTION einen der Werte "Y" oder "E" hat (siehe [Seite 339](#page-338-0)).

## **MAP-HARDCOPY-OPTION**

Dieses Feld steuert die Ausgabe von Nachrichten auf Hardcopygeräte.

Zusätzlich geben Sie an, ob das Hardcopygerät lokal oder zentral angeschlossen ist (gilt nur für Ausgabeformatierung). Für die Datensichtstation 3270 steuert MAP-HARDCOPY-OPTION nur die Bedeutung von MAP-AUTO-HARDCOPY. Folgende Angaben sind möglich:

"N" Keine volle Unterstützung von Hardcopy-Geräten. Der Cursor lässt sich nur bei MAP-AUTO-TAB="N" in ein geschütztes Feld positionieren. Auf Hardcopygeräte kann jedes abdruckbare Datenfeld ausgegeben werden.

Bei 3270 wird MAP-AUTO-HARDCOPY nicht bewertet.

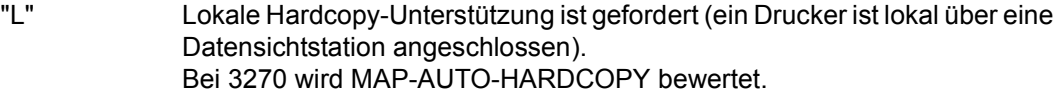

"C" Zentrale Hardcopy-Unterstützung ist gefordert (Ausgabe auf Drucker über eine Druckersteuerung). Die zentrale Druckeradresse des Druckers an der Druckersteuerung übernimmt FHS aus den Terminalcharakteristika. Bei 3270 wird MAP-AUTO-HARDCOPY bewertet.

#### *Hinweis*

Bei MAP-HARDCOPY-OPTION = "L" oder "C" kann der ganze Bildschirm auf ein Hardcopygerät ausgegeben werden, wenn das erste Datenfeld modifizierbar ist oder MAP-AUTO-TAB = "N" ist. Für die Datensichtstationen 8160, 975x kann MAP-AUTO-TAB="N" entfallen, da hier der Cursor in einem geschützten Feld stehen kann.

## **MAP-AUTO-HARDCOPY**

Dieses Feld gibt an, ob automatischer Hardcopybetrieb verlangt wird oder nicht. Bei MAP-HARDCOPY-OPTION="N" wird dieses Feld ignoriert. Folgende Angaben sind möglich:

"N" Kein automatischer Hardcopybetrieb. Es wird nur manueller Hardcopybetrieb unterstützt. Der Datenstationsbediener muss der Cursor selbst positionieren und die LA1-Taste bedienen. Es gelten die normalen Regeln für das Positionieren des Cursors nach der Ausgabe.

"Y" Automatischer Hardcopybetrieb. Die gesamte Nachricht wird automatisch auf das Hardcopygerät ausgegeben. Die normalen Regeln für die Cursorpositionierung gelten nicht. Der Cursor wird auf die erste Bildschirmposition gesetzt, sobald die Ausgabe beendet ist.

## **MAP-LOCK-KEYS**

Dieses Feld definiert den Zustand der Tastatur bei Datensichtstationen. Folgende Angaben sind möglich:

- "N" Die Tastatur ist nicht gesperrt.
- "Y" Die Tastatur ist gesperrt.

## **MAP-CLEAR-OPTION**

In diesem Feld bestimmt das Anwendungsprogrammm bei Teilformatierung, ob der Bildschirm neu aufgebaut werden soll. Dieses Feld wird nur bei Teilformatierung ausgewertet (FHS-PARTIAL-MAP-OPT="Y"). Die Einträge haben folgende Bedeutung:

"N" Der Bildschirm soll nicht neu aufgebaut werden.

"Y" Der Bildschirm soll neu aufgebautwerden. Außerdem kann zu diesem Zeitpunkt der Gerätetyp neu vereinbart werden (siehe auch [Seite 411\)](#page-410-0). "Y" darf nur beim 1. Teilformat im Ausgabezyklus angegeben werden.

## **MAP-BEL-OPTION**

Dieses Feld steuert die Funktion "Alarm bei Ausgabe". Die Einträge haben folgende Bedeutung:

"N" Es wird kein Alarm ausgelöst.

"Y" Bei Formatausgabe auf eine Datensichtstation wird ein optischer (Anzeige BEL) und akustischer (kurzer Gong) Alarm ausgelöst; nur bei Datensichtstationen mit speziellem Gerätezusatz.

Bei 3270 und Druckern nur akustischer Alarm.

## **MAP-PRINT-FORMAT-OPTION**

In diesem Teil der Datenstruktur FHS-MAIN-PAR kann das Anwendungsprogramm spezielle Funktionen bei Ausgabe auf Drucker verlangen. Weitere Druckerfunktionen werden über die Darstellungseigenschaften der einzelnen Felder angesprochen.

Welche Eigenschaft dabei bei den einzelnen Druckertypen wie dargestellt wird, entnehmen Sie bitte der Tabelle im Anhang.

## **MAP-PRINT-LINES**

Dieses Feld steuert den Zeilenabstand des Druckers für das auszudruckende Format. Die Einträge haben folgende Bedeutung:

- "N" Normaler Zeilenabstand: 1/6 Zoll ≙ 4,23mm
- "S" Enger Zeilenabstand:  $1/8$  Zoll  $\approx$  3,17 mm
- "V" Minimaler Zeilenabstand: 1/12 Zoll ≙ 2,12 mm

## **MAP-PRINT-COLUMNS**

Dieses Feld steuert den Zeichenabstand des Druckers für das auszudruckende Format. Die Einträge haben folgende Bedeutung:

- "N" Normaler Zeichenabstand: 1/10 Zoll  $\approx$  2,54 mm Normalschrift
- "S" Enger Zeichenabstand: 1/12 Zoll ≙ 2,12 mm Schmalschrift 1
- "V" Minimaler Zeichenabstand: 1/17 Zoll ≙ 1,49 mm bei 9001 Schmalschrift 2  $1/15$  Zoll  $\approx$  1.69 mm bei 90xx außer 9001

Wie viele Zeichen pro Zeile bei den Druckern möglich sind, entnehmen Sie der Tabelle auf [Seite 557.](#page-556-0)

## **MAP-PRINT-PAPER**

Dieses Feld wählt die Art der Papierzuführung bei Druckern aus. Bei allen anderen Datenstationen oder bei Druckern ohne Einzelblattzuführung wird die Angabe ignoriert. Die Einträge haben folgende Bedeutung:

- "0" Das Format ist für die Endlospapierzuführung bestimmt.
- "1" Das Format ist für die Einzelblattzuführung aus Kassette 1 bestimmt, nach dem Druck wird das Blatt nicht ausgeworfen.
- "2" Das Format ist für die Einzelblattzuführung aus Kassette 2 bestimmt, nach dem Druck wird das Blatt nicht ausgeworfen.
- "3" Das Format ist für die Einzelblattzuführung aus Kassette 3 bestimmt, nach dem Druck wird das Blatt nicht ausgeworfen.
- "9" Das Format ist für die Vorsteckeinrichtung am Drucker 9013 bestimmt, nach dem Druck wird das Blatt nicht ausgeworfen.
- "A" Das Format ist für die Einzelblattzuführung aus Kassette 1 bestimmt, nach dem Druck wird das Blatt ausgeworfen.
- "B" Das Format ist für die Einzelblattzuführung aus Kassette 2 bestimmt, nach dem Druck wird das Blatt ausgeworfen.
- "C" Das Format ist für die Einzelblattzuführung aus Kassette 3 bestimmt, nach dem Druck wird das Blatt ausgeworfen.
- "I" Das Format ist für die Vorsteckeinrichtung am Drucker 9013 bestimmt, nach dem Druck wird das Blatt ausgeworfen.

*Hinweis* 

Bei Verwendung der Vorsteckeinrichtung muss beim Drucker 9013 vor dem Einzug eines neuen Blattes das vorhergehende Blatt explizit ausgeworfen werden.

## **MAP-PRINT-FORM**

In diesem Feld teilt das Anwendungsprogramm FHS mit, wie das Papier in der Kassette bzw. Vorsteckeinrichtung eingelegt ist. Die Angabe wird nur ausgewertet bei Ausgabe auf eine Einzelblattzuführung der Drucker (MAP-PRINT-PAPER="1", "2", "3", "A","B" oder "C") oder bei Ausgabe auf die Vorsteckeinrichtung des Druckers 9013 (MAP-PRINT-PAPER="9" oder "I"). Die Angabe setzt voraus, dass das Papier entsprechend in der Kassette bzw. Vorsteckeinrichtung eingelegt ist.

Die Einträge haben folgende Bedeutung:

- "L" Papier für die Einzelblattzuführung bzw. Vorsteckeinrichtung im Längsformat eingelegt.
- "B" Papier für die Einzelblattzuführung bzw. Vorsteckeinrichtung im Breitformat (Querformat) eingelegt.

*Hinweis*

Die Datenfelder MAP-LIB-LOAD-OPTION, MAP-LIB-LOAD-MODE und MAP-LIB-LOAD-FILE sind nur noch aus Kompatibilitätsgründen in der Datenstruktur vorhanden.

## **MAP-HOLE-COLOR**

Mit diesem Feld wird die Farbe der Feldzwischenräume angegeben.

- "U" Feldzwischenräume werden als geschützte, nicht übertragbare Felder ausgegeben. Datensichtstationen mit Standardeinstellung geben diese Feldzwischenräume mit halber Helligkeit aus.
- "W" Feldzwischenräume werden mit normaler Helligkeit ausgegeben.
- "G" Feldzwischenräume werden mir halber Helligkeit ausgegeben.

Dieses Feld wird für Formate mit 'schneller Formatierung' ignoriert. Es ist nur sinnvoll für Datensichtstationen die die Funktion 'halbe Helligkeit' unterstützen (9755, 9763).

## **FHS-EXIT-PAR**

Dieser Teil der Datenstruktur FHS-MAIN-PAR entspricht dem Exitoperandenblock. Er wird nur bei Einsatz einer Exitroutine benötigt.

## **EXIT-IDENT-LEN**

Dieses Feld enthält die maximale Länge des Exit-Remarks für die Exitroutine (=8 bei IFG-Formaten).

## **EXIT-IDENT**

Dieses Feld enthält den Exit-Remark für die Exitroutine (Angabe im IFG).

## **EXIT-IN-OUT**

Dieses Feld enthält

- "I" bei Eingabeformatierung
- "O" bei Ausgabeformatierung.

## **EXIT-RET-INFO**

Dieses Feld dient zum Austauschen von Informationen zwischen Exitroutine und Hauptprogramm, z.B. kann die Exitroutine hier einen Rückkehrcode setzen, den das Anwendungsprogramm auswertet.

## **EXIT-U-FLAG**

Dieses Feld enthält den Feldtyp, der derzeit in der Exitroutine verarbeitet wird.

Wenn der Wert gleich 'U' ist, ist das Feld ein UNICODE-Feld. Wenn der Wert ein Leerzeichen ist, ist das Feld ein 7-/8-bit-Feld (wird nur definiert, wenn FHSMAINU verwendet wird).

## **EXIT-FLD-LEN**

Dieses Feld enthält die definierte Länge des Feldes, das an die Exitroutine übergeben wurde.

## **EXIT-EFF-LEN**

Dieses Feld enthält die tatsächliche Datenlänge in dem Feld, das an die Exitroutine übergeben wurde.

## **EXIT-DATA-U**

Dieses Feld enthält die Inhalte des Feldes in Form einer Unicode-Zeichenkette (wird nur definiert, wenn FHSMAINU verwendet wird).

## **EXIT-DATA**

Dieses Feld enthält den Inhalt des Feldes, das an die Exitroutine übergeben wurde.

## *Hinweis*

In der Datenstruktur FHS-EXIT-PAR sind keine Felder für die Attributfelder vorhanden. Wollen Sie auch die Attributfelder in einer Exitroutine auswerten, müssen Sie diese Routine in Assembler codieren (siehe [Seite 302f](#page-301-0)f).

## **7.2.2 Datenstruktur FHS-INIT-PAR**

FHS-INIT-PAR ist die folgende Datenstruktur, die mit COPY "**FHSINITP.**" in das Anwendungsprogramm kopiert wird. Sie wird für den FHS-COBOL-Aufruf CALL "FHSINIT" benötigt, mit dem Sie die Formatierung eröffnen und Standardwerte für die Formatierung festlegen können.

```
01 init-bereich.
   COPY FHSINITP.
***************************************************************
* NAME FHSINITP *
\star VERSION 811 \star\starData structure for FHSINIT call
\star* END-INTERFACE FHSINITP *
***************************************************************
 35 FHS-INIT-PAR.
*
    41 FHS-INIT-PAR-GENERAL.
       42 FHS-I-O-AREA-LEN PIC 9(5) COMP SYNC.
       42 FHS-RES-MAP-NO PIC 9(4) COMP SYNC.
       42 FHS-MAP-NO PIC 9(4) COMP SYNC.
      42 FILLER PIC X(7).
       42 FHS-ACCESS-METHOD PIC X.
\star 41 FHS-MAPPING-DEFAULTS PIC X(60).
*
    41 FHS-MAP-OPTIONS REDEFINES FHS-MAPPING-DEFAULTS.
      42 MAP-DEVICE-TYPE PIC X(4).
       42 MAP-CONTROL-UNIT PIC X(4).
       42 MAP-USER-AREA-LEN PIC 9(5) COMP SYNC.
       42 MAP-AUTO-TAB PIC X.
       42 MAP-EFF-LEN PIC X.
      42 MAP-POS-DET-CHAR PIC X.
       42 MAP-NEG-DET-CHAR PIC X.
      42 FILLER PIC X(8).
      42 MAP-READ-METHOD PIC X(4).
       42 MAP-SCREEN-PRE-MOD PIC X.
       42 MAP-READ-NILS PIC X.
       42 MAP-USE-ALL-ATTRS PIC X.
       42 MAP-PRINTER-OPTION PIC X.
       42 MAP-PRINTER-RETURN-BYTE1 PIC X.
       42 MAP-PRINTER-RETURN-BYTE2 PIC X.
       42 FILLER PIC X.
       42 MAP-HARDCOPY.
          43 HARDCOPY-OPTION PIC X.
          43 CENTRAL-PRINT-ADDR PIC 9(2) COMP SYNC.
```
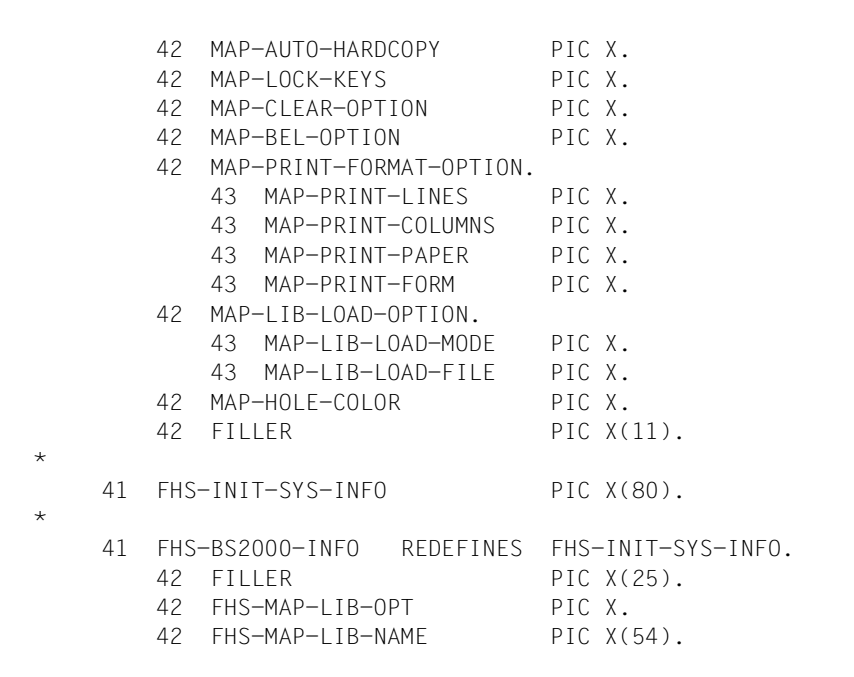

#### **Beschreibung der Datenfelder**

Datenfelder, die hier nicht beschrieben sind, sind identisch mit den Datenfeldern der Datenstruktur FHS-MAIN-PAR und sind nur dort beschrieben.

#### **FHS-INIT-PAR-GENERAL**

In diesem Teil der Datenstruktur FHS-INIT-PAR legen Sie allgemeine Angaben zum FHSINIT-Aufruf fest. Der Bereich FHS-INIT-PAR-GENERAL wird nur beim ersten Aufruf CALL "FHSINIT" ausgewertet. Wird der FHSINIT-Aufruf mehrfach ausgeführt, wird bei den weiteren Aufrufen der Inhalt von FHS-INIT-PAR-GENERAL **nicht** ausgewertet, da die Formatierung bereits beim ersten FHSINIT-Aufruf eröffnet wurde.

#### **FHS-I-O-AREA-LEN**

Dieses Feld wird von FHS **nicht** ausgewertet und braucht nicht versorgt zu werden. Es bleibt lediglich aus Kompatibilitätsgründen erhalten.

## **FHS-RES-MAP-NO**

In diesem Feld geben Sie die Anzahl der Formate an (max. 100), die, bei Eröffnung der Formatierung geladen werden sollen.

Ist FHS-RES-MAP-NO ≠ 0, müssen Sie im FHSINIT-Aufruf bei USING als vierten Operanden den Namen einer Liste angeben, welche die Namen der, bei Eröffnung der Formatierung zu ladenden Formate enthält. Hat FHS-RES-MAP-NO den Wert n, werden die ersten n Formate aus dieser Formatliste bereits bei der Eröffnung der Formatierung geladen. Die Formatliste darf nicht weniger Elemente enthalten, als in FHS-RES-MAP-NO angegeben wurde. Außerdem darf der Wert von FHS-RES-MAP-NO nicht größer sein als der Wert von FHS-MAP-NO.

## **FHS-MAP-NO**

Dieses Feld steuert die Größe des Inhaltsverzeichnisses für Formatbeschreibungen im Hauptspeicher. Für FHS-MAP-NO sind alle Werte zwischen 0 und 2730 zulässig; wird dieses Feld mit 0 versorgt oder nicht versorgt, nimmt FHS als Standardwert 100 an. Der Wert von FHS-MAP-NO muss größer sein als die Gesamtzahl **aller** eingesetzten Formate (auch Teilformate und Zeichensatzformate) und mindestens so groß wie der Wert von FHS-RES-MAP-NO.

## *Hinweis*

Der FHS-COBOL-Modul MFHSCALL enthält einen Bereich für ein Inhaltsverzeichnis, in dem alle verwendeten Formate eingetragen werden. In diesem Bereich sind standardmäßig bis zu 100 Einträge möglich.

Ist der Wert für FHS-MAP-NO >100 aber ≤ 2730, versucht MFHSCALL Speicher für ein größeres Inhaltsverzeichnis zu bekommen. Wenn kein Speicherplatz mehr verfügbar ist, gibt FHS eine Warnung aus (FHS-MAIN-RC=8, ERROR-CATEGORY=80, ERROR-REASON=8) und benutzt das interne Inhaltsverzeichnis für max. 100 Einträge. FHS-MAP-NO wird auf den Standardwert 100 zurückgesetzt. Ist FHS-RES-MAP-NO größer als 100, wird auch dieser Wert intern auf 100 zurückgesetzt. Es werden nur noch die ersten 100 Formate der Formatliste bei CALL "FHSINIT" geladen.

## **FHS-MAPPING-DEFAULTS**

In diesem Teil von FHS-INIT-PAR können Sie wahlfreie Angaben zum Einsatz Ihrer Formate machen. Sie legen hiermit Ihren eigenen Standard fest. Machen Sie hier keine Einträge, gelten die Standardwerte. Sie können diesen Standard auch bei jeder Formatierung festlegen bzw. ändern (siehe FHS-MAIN-PAR).

- Wenn Sie den Aufruf CALL "FHSINIT" nicht aufrufen, werden Standardwerte angenommen. Diese sind bei der Beschreibung der Datenfelder unterstrichen.
- Wenn Sie keine oder ungültige Werte angeben, nimmt FHS ebenfalls diesen Standard an oder liefert einen Rückkehrcode. Wenn Sie das Unterprogramm FHSINIT mehrmals aufrufen, gelten bei den weiteren Aufrufen nicht mehr die unterstrichenen Standardwerte; Standardwerte sind dann die Werte, die beim vorhergehenden FHSINIT-Aufruf angegeben wurden. Alle gewünschten Änderungen müssen also explizit angegeben werden.

## **MAP-USER-AREA-LEN**

Dieses Feld gibt die maximale Länge des Datenübergabebereiches für Ein- bzw. Ausgabe an (wahlfrei). Sie können hier Werte zwischen 1 und 32767 angeben. Wird bei Eingabeformatierung der angegebene Wert überschritten, bricht die Formatierung ab. Bei Ausgabeformatierung werden die Daten dem Datenübergabebereich entnommen, wenn sie die angegebene Länge nicht überschreiten. Bei Überschreitung der angegebenen Länge werden in die Felder des Formates, die dem Anwendungsprogramm zugänglich sind, Füllzeichen oder NIL-Zeichen (wenn keine Füllzeichen vereinbart) eingetragen.

## **CENTRAL-PRINT-ADDR**

In diesem Feld geben Sie im Fall HARDCOPY-OPTION="C" die Kanaladresse des Druckers an der Druckersteuerung an (zentrale Druckeradresse). Zum Formatierungszeitpunkt aktualisiert FHS diese Druckeradresse.

## **7.2.3 Datenstruktur FHS-ATTR-PAR**

Dieser Abschnitt beschreibt die Feldattributänderungen für Formate, die **nicht** den Datenübergabebereich mit getrennten Attributblöcken und Feldinhalten verwenden. Für #Formate ist dieser Abschnitt nur von Bedeutung, wenn die Feldattributgruppe 'Attributkombination' verwendet wird (siehe [Seite 65f](#page-64-0)f).

FHS-ATTR-PAR ist die folgende Datenstruktur, die mit COPY **"FHSATTRP".** in das Anwendungsprogramm kopiert wird. Sie wird benötigt für die Modifikation von Feldattributen mit dem Aufruf CALL "FHSATTR".

Eine Tabelle darüber, wie die Anzeigeeigenschaften an den einzelnen Datensichtstationsund Druckertypen dargestellt werden, finden Sie im Anhang.

```
01 attr-bereich.
  COPY FHSATTRP.
***************************************************************
* NAME FHSATTRP *
\star VERSION 811 \star\star* Data structure for FHSATTR call *
\star* END-INTERFACE FHSATTRP *
***************************************************************
 35 FHS-ATTR-PAR.
*
    41 FHS-ATTR-PAR-BASIC.
     42 A-UPDATE-METHOD PIC X(3) VALUE "REP".
     42 FILLER PIC X(5).
     42 A-PROT-LEVEL PIC X(4).
      42 A-DISP-LEVEL PIC X.
     42 FILLER PIC X(3).
\star 41 FHS-ATTR-PAR-OPTIONAL PIC X(24).
*
    41 FHS-ATTR-OPTIONS REDEFINES FHS-ATTR-PAR-OPTIONAL.
      42 A-NO-HARDCOPY PIC X.
      42 A-NUMERIC PIC X.
      42 A-SIGNAL PIC X.
      42 A-ITALIC PIC X.
     42 FILLER PIC X(12).
      42 A-WIDE PIC X.
      42 A-TALL PIC X.
     42 FILLER PIC X(5).
      42 A-ASKIP PIC X.
```
## **Beschreibung der Datenfelder**

## **FHS-ATTR-PAR-BASIC**

In diesem Teil der Datenstruktur FHS-ATTR-PAR geben Sie die Art der auszuführenden Funktion an sowie die wichtigsten Attribute (z.B. geschützt/ ungeschützt).

## **A-UPDATE-METHOD**

Dieses Feld gibt die Art der auszuführenden Funktion an. Zurzeit wird nur die Funktion "REP" (REPLACE) unterstützt. Die Angaben haben folgende Bedeutung:

"REP" Der alte Inhalt des Attributfeldes wird durch den neuen ersetzt. Attribute, für die Sie in FHS-ATTR-PAR keine Angaben machen, erhalten Standardwerte. Geben Sie im FHSATTR alle Attribute eines Feldes an! Es reicht nicht aus, nur die Attribute anzugeben, die verändert werden sollen.

> Jeder andere Wert (ungleich "REP") führt zum Abbruch des FHSATTR-Aufrufs, d.h. das Attributfeld wird nicht verändert.

## **A-PROT-LEVEL**

In diesem Feld geben Sie an, ob das Feld geschützt, ungeschützt oder auswählbar ist, und ob es zusätzlich bei Eingabe übertragen werden soll. Die folgenden Einträge sind möglich:

- "UNPR" Das Feld ist ungeschützt. Es ist an der Datensichtstation überschreibbar. Bei MAP-READ-METHOD="RUNP" (READ UNPROTECTED) wird es bei Eingabe automatisch zurückgesandt, bei MAP-READ-METHOD= "RMOD" (READ MODIFIED), wenn es ausgewählt wurde.
- "PROT" Das Feld ist geschützt. Es ist an der Datensichtstation nicht überschreibbar und wird bei Eingabe nicht zurückgesandt.
- "PRET" Das Feld ist geschützt. Es ist an der Datensichtstation nicht überschreibbar und wird bei Eingabe immer zurückgesandt.
- "FSET" Das Feld ist ungeschützt. Es kann an der Datensichtstation überschrieben werden und wird bei der Eingabe zurückgesandt. Im Falle "READ UNPROTECTED" (MAP-READ-METHOD="RUNP") wird dieses Attribut wie "UNPR" behandelt.
- "PDET" Das Feld ist geschützt und auswählbar.

*Hinweis für Formate für die Datensichtstation 3270* Felder mit dem Attribut DET und Felder mit dem Attribut BRT ohne DET sind nur dann auswählbar, wenn das erste Zeichen im Feld ein Designator Character ist.

Designator Characters für

– Selection Fields:

'?' wird durch Auswahl zu '>' und durch erneute Auswahl wieder auf '?' zurückgesetzt. Die Auswahl führt nicht zu sofortiger Eingabe.

– Attention Fields:

Designator Character Typ 1 ist NIL oder Blank. Die Auswahl führt zu sofortiger Eingabe (nur Feldadressen aller modifizierten Felder). Alle Felder mit dem Attribut BRT und NIL oder Blank als erstem Zeichen sind Attention Fields Typ 1. Nur Auswahl eines solchen Feldes lässt FHS nicht zu, da Datenverluste entstehen können. FHS liefert einen Rückkehrcode. Designator Character Typ 2 ist '&'. Die Auswahl führt zu sofortiger Eingabe (Feldadressen und Feldinhalte aller modifizierten Felder).

Designator Characters für DET-Felder können Sie vor der Ausgabeformatierung selbst in den Datenübergabebereich eintragen. Dabei müssen Sie aber beachten, dass FHS die Designator Characters bzgl. Ausrichtung und Füllzeichen wie normalen Feldinhalt behandelt, d.h.

- bei Ausrichtung rechts wird der Designator Character nach rechts gezogen und verliert seine Funktion
- bei Ausrichtung links verschwindet der Designator Character wenn er identisch mit den Füllzeichen ist.

Aus diesen Gründen werden DET-Felder bei Ausgabe von FHS nachbehandelt. Nach der Funktion Just & Fill und nach Rückkehr aus der Exitroutine für Ausgabe prüft FHS das erste Zeichen des Feldininhalts. Bei MAP-READ-METHOD="RMOD" und Feldattribut DET ist als erstes Zeichen nur '?' oder '&' zugelassen; andere erste Zeichen werden von FHS als '?' ausgegeben.

## **A-DISP-LEVEL**

Dieses Feld bestimmt die Helligkeit des Feldes an der Datensichtstation. Folgende Angaben sind möglich:

- "B" Das Feld wird mit voller Helligkeit angezeigt, bzw. grün oder in Verbindung mit "A-ITALIC" rot an der Datensichtstation 9752.
- "H" Das Feld wird mit halber Helligkeit angezeigt, bzw. gelb (oder weiß in Verbindung mit "A-ITALIC") an der Datensichtstation 9752.

## "D" Das Feld ist unsichtbar. Bei 3270 ist das Feld zusätzlich nicht auswählbar und nicht abdruckbar.

Wird hier nichts eingetragen, nimmt FHS folgende Standardwerte an:

"B" bei den Attributen "UNPR" und "FSET",

"H" bei den Attributen "PROT", "PRET" und "PDET".

#### **FHS-ATTR-PAR-OPTIONAL**

Dieser Teil der Datenstruktur enthält die übrigen Feldattribute. Nur die Attribute werden berücksichtigt, die Sie mit dem Wert "Y" versorgt haben.

#### **A-NO-HARDCOPY**

Hat dieses Feld den Wert "Y", ist das Feld nicht am Hardcopygerät abdruckbar. Bei 3270 ist dieses Feld zusätzlich nicht sichtbar und nicht auswählbar.

#### **A-NUMERIC**

Hat dieses Feld den Wert "Y", können hier nur numerische Daten eingegeben werden, nämlich die Ziffern 0 bis 9 und die Zeichen "\*", "+", "–", "/", "." und ","; bei 3270 nur die Ziffern 0 bis 9 und die Zeichen "." und "–", sowie die Dupliziertaste.

Bei Ausgabe können beliebige Zeichen in den numerischen Feldern auftreten.

Dieses Attribut darf nicht in Verbindung mit den Attributen "PROT", "PRET" und "PDET" angegeben werden.

Für 3270 wird das Attribut nur bewertet bei Feldern die dem Programm zugänglich sind.

- **A-SIGNAL** Hat dieses Feld den Wert "Y", wird es an der Datensichtstation blinkend angezeigt. In Verbindung mit dem Attribut "PDET" wird es ignoriert. A-SIGNAL wird für 3270 nicht ausgewertet.
- **A-ITALIC** Das Feld wird kursiv bzw. bei den meisten Datensichtstationen unterstrichen dargestellt (siehe Tabelle [Seite 557f](#page-556-0)f).
- **A-WIDE** Hat dieses Feld den Wert "Y", wird es auf den Druckern mit doppelt so breiten Buchstaben ausgedruckt.

Bei einigen Druckern wird die Breitschrift simuliert, d.h. es wird nach jedem Zeichen ein Leerzeichen eingeschoben (siehe Tabelle [Seite 557f](#page-556-0)f).

**A-TALL** Hat dieses Feld den Wert "Y", wird das Feld bei einigen Druckern in Hochschrift ausgegeben. Bei allen anderen Geräten wird diese Angabe ignoriert (siehe Tabelle [Seite 557f](#page-556-0)f).

**A-ASKIP** Nur für 3270 Hat dieses Feld den Wert "Y", wird das Feld vom Cursor automatisch übersprungen. A-ASKIP="Y" wird nur bewertet, wenn A-PROT-LEVEL="PROT" oder "PRET", A-NUMERIC wird dann ignoriert. Bei einer Kombination von ASKIP mit A-PROT-LEVEL="PDET", "UNPR", "FSET" und A-NUMERIC="Y" wird ASKIP ignoriert. Feldspezifischer ASKIP ist nur bei MAP-AUTO-TAB="N" möglich.

## **7.2.4 Datenstruktur FHS-EXITMOD-PAR**

Wenn nicht vorgesehen ist, dass die Exitroutine UNICODE-Felder verarbeitet, muss die FHS-EXITMOD-PAR-Datenstruktur mit **COPY "FHSEXITP"** in die Exitroutine kopiert werden. Sie wird in der LINKAGE SECTION der Exitroutine benötigt und entspricht der User Exit-Schnittstelle (siehe auch im letzten Teil der Datenstruktur FHS-MAIN-PAR.

```
 01 exit-bereich.
      COPY FHSEXITP.
   ***************************************************************
\star \star * FHSEXITP Version 811 *
\star * \star * DATENSTRUKTUR FUER DIE EXITROUTINE *
\star * \star ***************************************************************
    35 FHS-EXITMOD-PAR.
\star 41 EXITMOD-PAR PIC X(108).
\star 41 FHS-EXIT-PAR REDEFINES EXITMOD-PAR.
         42 EXIT-IDENT-LEN PIC 9(5) COMP SYNC.
         42 EXIT-IDENT PIC X(8).
         42 EXIT-IN-OUT PIC X.
         42 EXIT-RET-INFO PIC X.
         42 FILLER PIC XX.
        42 FILLER PIC X(4).
         42 EXIT-FLD-LEN PIC 9(5) COMP SYNC.
         42 EXIT-EFF-LEN PIC 9(5) COMP SYNC.
         42 EXIT-DATA PIC X(80).
```
Wenn die Exitroutine UNICODE-Felder verarbeiten soll, muss die FHS-EXIT-MOD-PAR-U-Datenstruktur mit **COPY "FHSEXITU"** verwendet werden. Die nachfolgende Datenstruktur wird so generiert:

```
 01 exit-area.
   COPY FHSEXITU.
***************************************************************
\star* FHSEXITU Version 850 *
\star* DATA STRUCTURE FOR THE EXIT ROUTINE *
\star***************************************************************
 35 FHS-EXITMOD-PAR.
*
   41 EXITMOD-PAR PIC X(292).
*
   41 FHS-EXIT-PAR REDEFINES EXITMOD-PAR.
     42 EXIT-IDENT-LEN PIC 9(5) COMP SYNC.
    42 EXIT-IDENT PIC X(8).
     42 EXIT-IN-OUT PIC X.
     42 EXIT-RET-INFO PIC X.
     42 FILLER PIC XX.
    42 FILLER PIC X(2).
     42 EXIT-U-FLAG PIC X.
     42 FILLER PIC X.
     42 EXIT-FLD-LEN PIC 9(5) COMP SYNC.
     42 EXIT-EFF-LEN PIC 9(5) COMP SYNC.
     42 EXIT-DATA-U PIC N(132).
     42 EXIT-DATA REDEFINES EXIT-DATA-U PIC X(264).
```
Das Ende der FHS-MAIN-PAR-Datenstruktur wird ensprechend geändert. Wenn ein Programm UNICODE-Felder verarbeiten muss, muss FHSMAINU verwendet werden anstelle von FHSMAINP.

## **Beschreibung der Datenfelder**

#### **FHS-EXIT-PAR**

Diese Datenstruktur entspricht dem Exitoperandenblock. Er wird nur bei Einsatz einer Exitroutine benötigt.

#### **EXIT-IDENT-LEN**

Dieses Feld enthält die maximale Länge des Exit-Remarks für die Exitroutine (=8 bei IFG-Formaten).

#### **EXIT-IDENT**

Dieses Feld enthält den Exit-Remark für die Exitroutine (Angabe im IFG).

#### **EXIT-IN-OUT**

Dieses Feld enthält ein

"I" bei Eingabeformatierung und ein

"O" bei Ausgabeformatierung.

#### **EXIT-RET-INFO**

Dieses Feld dient zum Austauschen von Informationen zwischen Exitroutine und Hauptprogramm, z.B. kann die Exitroutine hier einen Rückkehrcode setzen, den das Anwendungsprogramm auswerten kann.

#### **EXIT-U-FLAG**

Wenn dieses Feld das Zeichen 'U' enthält, muss der Feldinhalt, den FHS im EXIT-DATA-U-Feld zurückgibt, von der Anwendung als UNICODE-Feld behandelt werden. Andernfalls muss der Text, den FHS an das Anwendungsprogramm zurückgibt, als 'normaler' Text behandelt werden, indem Sie das EXIT-DATA-Feld verwenden (neu definiert auf dem EXIT-DATA-U-Feld).

#### **EXIT-FLD-LEN**

Dieses Feld enthält die definierte Länge des Feldes, das an die Exitroutine übergeben wurde.

#### **EXIT-EFF-LEN**

Dieses Feld enthält die tatsächliche Länge der Daten in dem Feld, das an die Exitroutine übergeben wurde.

#### **EXIT-DATA**

Dieses Feld enthält den Inhalt des Feldes, das an die Exitroutine übergeben wurde.

#### **EXIT-DATA-U**

Dieses Feld umfasst die Inhalte des Feldes, das zur Exitroutine übertragen wird, wenn EXIT-U-FLAG das Zeichen 'U' enthält.

*Hinweis*

In der Datenstruktur FHS-EXIT-PAR sind keine Felder für die Attributfelder vorhanden. Wollen Sie auch die Attributfelder in einer Exitroutine auswerten, müssen Sie diese Routine in Assembler codieren (siehe [Seite 302](#page-301-0)ff).

## **7.2.5 Datenstruktur FHS-CCSN-PAR**

FHS-CCSN-PAR ist die folgende Datenstruktur, die mit **COPY "FHSCCSNP".** in das Anwendungsprogramm kopiert wird. Sie wird für den COBOL-Aufruf CALL "FHSSERV" benötigt, um den Zeichensatznamen eines Formats zu ermitteln.

```
 01 ccsn-bereich.
      COPY FHSCCSNP.
   ***************************************************************
\star \star * FHSCCSNP Version 800 *
\star * \star * FHS-CCSN-PAR *
\star * \star * Parameter list used by FHSSERV to receive the CCSNAME *
  * of a format.
\star * \star ***************************************************************
   35 FHS-CCSN-PAR.
\star41 FILLER PIC X(8).
      41 FHS-CCSN-INFO PIC X(8).
     41 FILLER PIC X(16).
```
## **Beschreibung der Datenfelder**

#### **FHS-CCSN-INFO**

In dieses Feld schreibt FHS nach dem FHSSERV-Aufruf den Namen des verwendeten Zeichensatzes. Bei 7-bit-Formaten werden Leerzeichen eingetragen.

# **7.3 COBOL-Aufrufe der Zugriffsmethoden für formatierte Ein-/Ausgabe**

Die BS2000-Zugriffsmethoden TIAM (für Teilnehmerbetrieb) und DCAM (für Teilhaberbetrieb) bieten Ihnen mit ihren COBOL-Aufrufen die Möglichkeit, einen formatierten Bildschirm auszugeben und einzulesen. Die Formatierung braucht dabei nicht extra aufgerufen zu werden, sie ist in den Aufrufen integriert.

Für jeden Aufruf ist dabei ein Diagramm vorhanden, das zeigt,

- welche Datenstrukturen der Aufruf verwendet,
- welche Bereiche man vor dem Aufruf versorgen muss oder kann,
- welche Informationen FHS zurückgibt.

Die unterschiedlichen Rasterungen in den Diagrammen haben folgende Bedeutung:

Diesen Bereich muss das Anwendungsprogramm vor dem Aufruf versorgen

bereich2 Dieser Bereich enthält die Informationen, die FHS zurückgibt

## **7.3.1 TIAM-Aufrufe**

FHS ist integriert in den TIAM-COBOL-Aufrufen CALL **"WROUT"** und CALL **"WRTRD"**. Diese Aufrufe sind im [TIAM \(TRANSDATA, BS2000\)-](#page-608-0)Benutzerhandbuch beschrieben. Im Folgenden finden Sie, was Sie darüberhinaus beim Einsatz von FHS berücksichtigen müssen.

## **7.3.1.1 TIAM-Aufruf zur Ausgabe von formatierten Nachrichten**

CALL "WROUT" USING TIAM-CONTROL-INFO übergabebereich FHS-MAIN-PAR [(i)].

## **TIAM-CONTROL-INFO**

steuert den TIAM-Aufruf.

## **übergabebereich**

**2** ist der Name des Datenübergabebereiches. Beim Aufruf CALL "WROUT" muss den Datenübergabebereichen, wie IFG sie mit den Adressierungshilfen liefert, ein Feld vorangestellt sein, in das FHS die Länge der Nachricht schreibt. Dies erreichen Sie z.B. so:

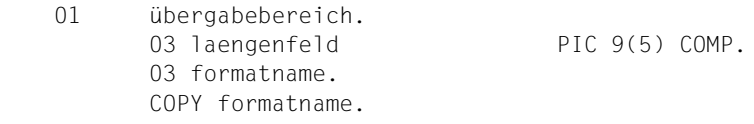

## **FHS-MAIN-PAR**

steuert die Formatierung. Ist die Datenstruktur über Tabellen definiert und mehrfach vorhanden, muss auch der entsprechende Index angegeben werden.

Vor dem TIAM-Aufruf CALL **"WROUT"** zur Ausgabe einer formatierten Nachricht versorgen Sie bitte den Datenübergabebereich und die folgenden Felder:

- **1** In TIAM-CONTROL-INFO **muss** das Feld **EDIT-MODE** den Wert **"F"** (für "FHS") haben.
- **6** In FHS-MAIN-PAR **muss** in dem Feld **FHS-MAP-NAME** der Name des Formates stehen, das ausgegeben werden soll.

Außerdem können Sie in FHS-MAIN-PAR wahlweise folgende Angaben machen:

- **9** Wenn sich die Formate nicht in der Standard-Formateinsatzdatei (F.MAPLIB) befinden, müssen Sie zusätzlich versorgen:
	- **FHS-MAP-LIB-OPT** mit dem Wert **"Y" und**
	- **FHS-MAP-LIB-NAME** mit dem Namen der Formateinsatzdatei, in der das gewünschte Format als Modul gespeichert ist,
- **8** Wenn Sie den Cursor gezielt positionieren wollen und zuvor den CALL "FHSCURS" aufgerufen haben, versorgen Sie das Feld **FHS-MAP-CURSOR-OPT** mit dem Wert **"Y"** (gilt nicht für #Formate).
- **8** Wenn Sie in +Formaten Feldattribute modifizieren wollen (mit CALL "FHSATTR" oder mit MOVE-Anweisung), versorgen Sie das Feld **FHS-MODY-ATTR** mit dem Wert **"Y"**.
- **8** Wenn Sie Teilformate einsetzen wollen, versorgen Sie zusätzlich
	- das Feld **FHS-PARTIAL-MAP-OPT** mit "Y", sowie
	- das Feld **FHS-MAP-PART** mit "S", wenn es nicht der letzte Aufruf dieses Teilformatierungszyklus ist, und mit "L", wenn es der letzte Aufruf in diesem Zyklus ist, sowie
	- **MAP-CLEAR-OPT** mit "Y" beim ersten Aufruf in einem Teilformatierungszyklus und mit "N" bei den weiteren Aufrufen in diesem Zyklus (nicht für #Formate).
- **7** Wenn Sie eine Exitroutine einsetzen, versorgen Sie zusätzlich
	- **FHS-EXIT-MOD-NAME** mit dem Namen der Exitroutine,
	- **FHS-EXIT-LIB-OPT** mit "Y", wenn Ihre Exitroutine nicht in der Standardbibliothek F.EXITLIB vorliegt.
	- **FHS-EXIT-LIB-NAME** mit dem Namen der Modulbibliothek, in der die Exitroutine vorliegt (nur bei FHS-EXIT-LIB-OPT = "Y"),
	- **FHS-EXIT-FOR-OUTPUT** mit "Y", wenn die Exitroutine bei Ausgabeformatierung aufgerufen werden soll,
- **8** Mit den restlichen Feldern von FHS-MAIN-PAR können Sie weitere Eigenschaften der Formatierung steuern (siehe [Seite 317f](#page-316-0)f FHS-MAIN-PAR).
## **FHS gibt zurück:**

Global- und Feldattribute,

- **3** den primären Rückkehrcode im Feld **FHS-MAIN-RC** (siehe [Seite 543f](#page-542-0)f),
- **4** den sekundären Rückkehrcode in den Feldern **ERROR-CATEGORY** und **ERROR-REASON** (siehe [Seite 543f](#page-542-0)f),
- **5** die berechnete Mindestlänge des Datenübergabebereiches in **OUT-USER-AREA-LEN** und ob der Datenübergabebereich ausreichend groß ist in **OUT-USER-AREA-TRUNCATION**.

Diese Felder werten Sie zusätzlich zum TIAM-Rückkehrcode nach einem CALL "WROUT" für formatierte Nachrichten aus. Haben sie den Wert 0, ist die Formatierung fehlerfrei verlaufen.

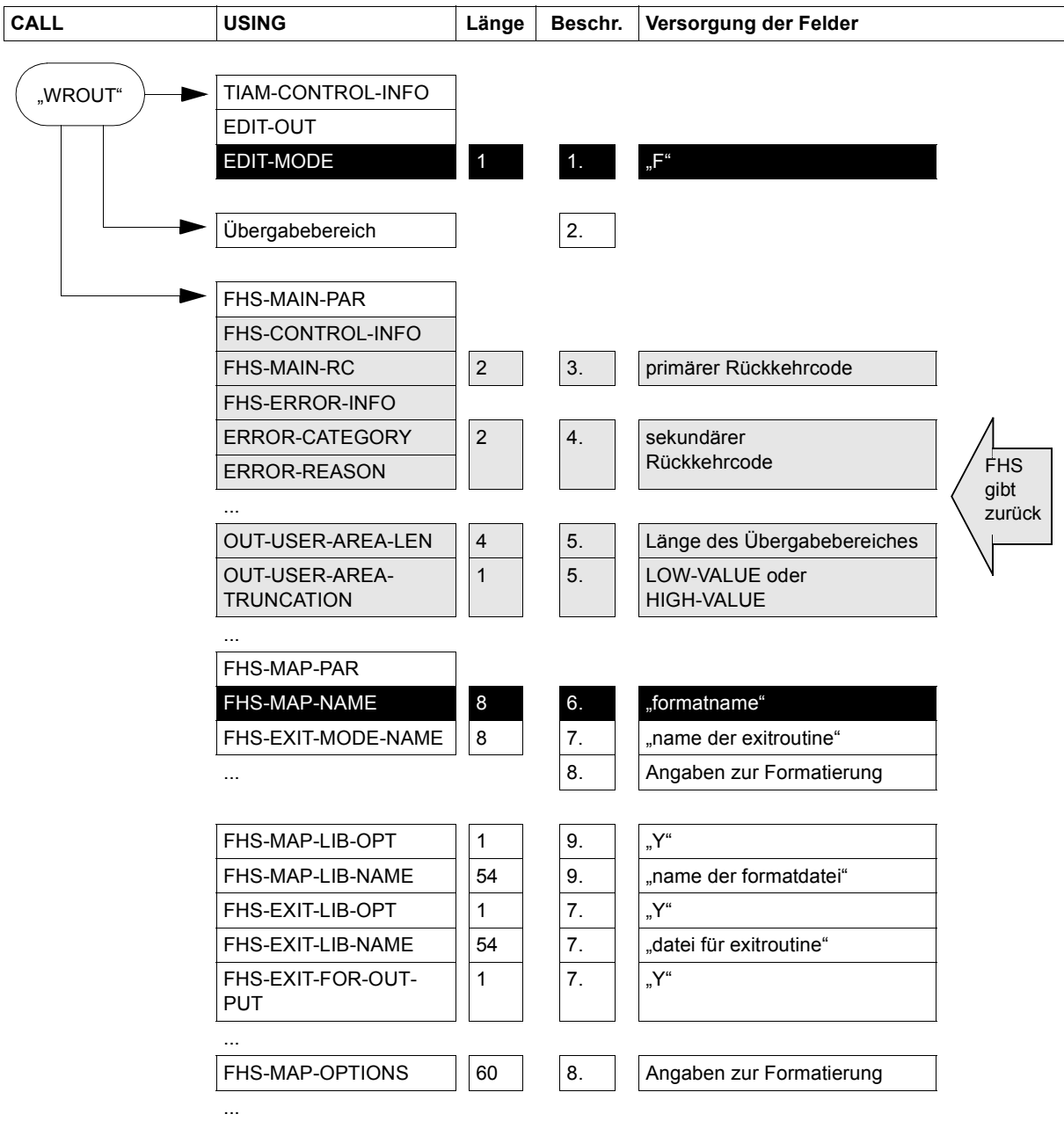

Diagramm TIAM-Aufruf CALL "WROUT"

## **7.3.1.2 TIAM-Aufruf zur Aus- und Eingabe von formatierten Nachrichten**

```
 CALL "WRTRD" USING TIAM-CONTROL-INFO
                        übergabebereich1
                        übergabebereich2
                        FHS-MAIN-PAR [(i)].
```
Die Angaben bei USING haben folgende Bedeutung:

#### **TIAM-CONTROL-INFO**

steuert den TIAM-Aufruf.

#### **übergabebereich1**

2 ist der Name des Datenübergabebereiches für Ausgabe.

#### **übergabebereich2**

3 ist der Name des Datenübergabebereiches für Eingabe.

Beim Aufruf CALL "WRTRD" muss den Datenübergabebereichen, wie IFG sie mit den Adressierungshilfen liefert, ein Feld vorangestellt sein, in das FHS die Länge der Nachricht schreibt.

Dies erreichen Sie z.B. so:

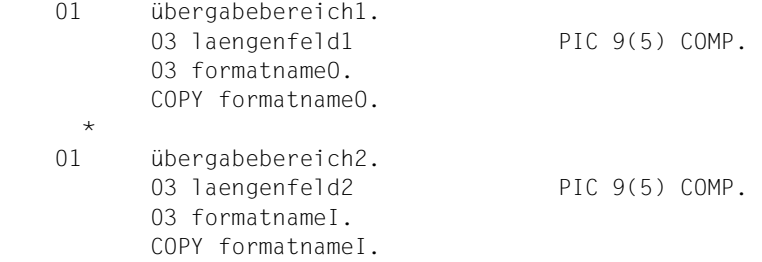

übergabebereich1 und übergabebereich2 können auch identisch sein, wenn FHS für Ein- und Ausgabe den gleichen Datenübergabebereich verwenden soll. Bei #Formaten muss übergabebereich1 und übergabebereich2 identisch sein.

#### **FHS-MAIN-PAR**

steuert die Formatierung. Ist die Datenstruktur über Tabellen definiert und mehrfach vorhanden, muss auch der entsprechende Index angegeben werden.

Vor dem TIAM-Aufruf CALL **"WRTRD"** zur Aus- und Eingabe einer formatierten Nachricht versorgen Sie bitte den Datenübergabebereich und die folgenden Felder:

- **1** In TIAM-CONTROL-INFO **muss** das Feld **EDIT-MODE** den Wert **"F"** (für "FHS") haben.
- **14** In FHS-MAIN-PAR **muss** in dem Feld **FHS-MAP-NAME** der Name des Formates stehen, das ausgegeben werden soll.

Außerdem können Sie in FHS-MAIN-PAR wahlweise folgende Angaben machen:

- **17** Wenn sich die Formate nicht in der Standard-Formateinsatzdatei (F.MAPLIB) befinden, müssen Sie zusätzlich versorgen:
	- **FHS-MAP-LIB-OPT** mit dem Wert **"Y"** und
	- **FHS-MAP-LIB-NAME** mit dem Namen der Formateinsatzdatei, in der das gewünschte Format als Modul befindet,
- **16** Wenn Sie den Cursor gezielt positionieren wollen und zuvor den CALL "FHSCURS" aufgerufen haben, versorgen Sie das Feld **FHS-MAP-CURSOR-OPT** mit dem Wert **"Y"** (gilt nicht für #Formate).
- **16** Wenn Sie in +Formaten Feldattribute modifizieren wollen (mit CALL "FHSATTR" oder mit MOVE-Anweisung), versorgen Sie das Feld **FHS-MODY-ATTRS** mit dem Wert **"Y"**.
- **16** Wenn Sie Teilformate einsetzen wollen, versorgen Sie zusätzlich
	- das Feld **FHS-PARTIAL-MAP-OPT** mit "Y", sowie
	- das Feld **FHS-MAP-PART** mit
		- "**S**" wenn es nicht der letzte Aufruf dieses Teilformatierungszyklus für Ausgabeformatierung ist
		- "**L**" wenn es der letzte CALL-"WRTRD"-Aufruf in diesem Zyklus ist
		- "**N**" wenn lediglich eine Eingabeformatierung für das nächste Teilformat gemacht werden soll
	- das Feld **MAP-CLEAR-OPT** mit "Y" beim ersten Aufruf in einem Teilformatierungszyklus für Ausgabeformatierung und mit "N" bei den weiteren Aufrufen in diesem Zyklus.
- **15** Wenn Sie eine Exitroutine einsetzen, versorgen Sie zusätzlich
	- **FHS-EXIT-MOD-NAME** mit dem Namen der Exitroutine,
	- **FHS-EXIT-LIB-OPT** mit "Y", wenn Ihre Exitroutine nicht in der Standardbibliothek F.EXITLIB vorliegt,
- **FHS-EXIT-LIB-NAME** mit dem Namen der Modulbibliothek, in der die Exitroutine vorliegt (nur bei FHS-EXIT-LIB-OPT = "Y"),
- **FHS-EXIT-FOR-OUTPUT** mit "Y", wenn die Exitroutine bei Ausgabeformatierung aufgerufen werden soll,
- **FHS-EXIT-FOR-INPUT** mit "Y", wenn die Exitroutine bei Eingabeformatierung aufgerufen werden soll.
- **16** Mit den restlichen Feldern von FHS-MAIN-PAR können Sie weitere Eigenschaften der Formatierung steuern (siehe [Seite 317f](#page-316-0)f FHS-MAIN-PAR).

## **FHS gibt zurück:**

Global- und Feldattribute,

- **4** den primären Rückkehrcode im Feld **FHS-MAIN-RC** (siehe [Seite 543f](#page-542-0)f). Hat es den Wert 0, ist die Formatierung fehlerfrei verlaufen.
- **5** den sekundären Rückkehrcode in den Feldern **ERROR-CATEGORY** und  **ERROR-REASON** (siehe [Seite 543](#page-542-0)ff).
- **6** ob die Eingabenachricht eine Rückmeldung vom Drucker war, im Feld **IN-PRINTER-RETURN-MSG**. Handelt es sich um eine Druckerquittung, versorgt FHS zusätzlich folgende Felder:
	- **RETURN-MSG-TYPE** mit der Art der Quittung (+ oder -),
	- **RETURN-BYTE1** und **RETURN-BYTE2** mit den Drucker-Returnbytes,
	- **RETURN-STATUS-BYTE** mit dem Inhalt des Statusbytes.
- **7** die berechnete Mindestlänge des Datenübergabebereiches für Ausgabeformatierung in **OUT-USER-AREA-LEN** und ob der Datenübergabebereich ausreichend groß ist in **OUT-USER-AREA-TRUNCATION**.
- **8** ob bei der Eingabeformatierung ein Feld ausgewählt wurde, im Feld **IN-FIELD-DET**.
- **9** ob Daten empfangen wurden, im Feld **IN-MSG-NILS**.
- **10** ob eine Funktionstaste betätigt wurde, im Feld **IN-F-KEY**.
- **11** ob eine Kurznachricht empfangen wurde, im Feld **IN-K-KEY**.
- **12** die Länge der Datenübergabebereiches in **IN-USER-AREA-LEN**.
- **13** die Länge der eingegebenen Daten in **IN-MSG-LEN**.

Diese Felder werten Sie zusätzlich zum TIAM-Rückkehrcode nach einem WRTRD-Aufruf für formatierte Nachrichten aus.

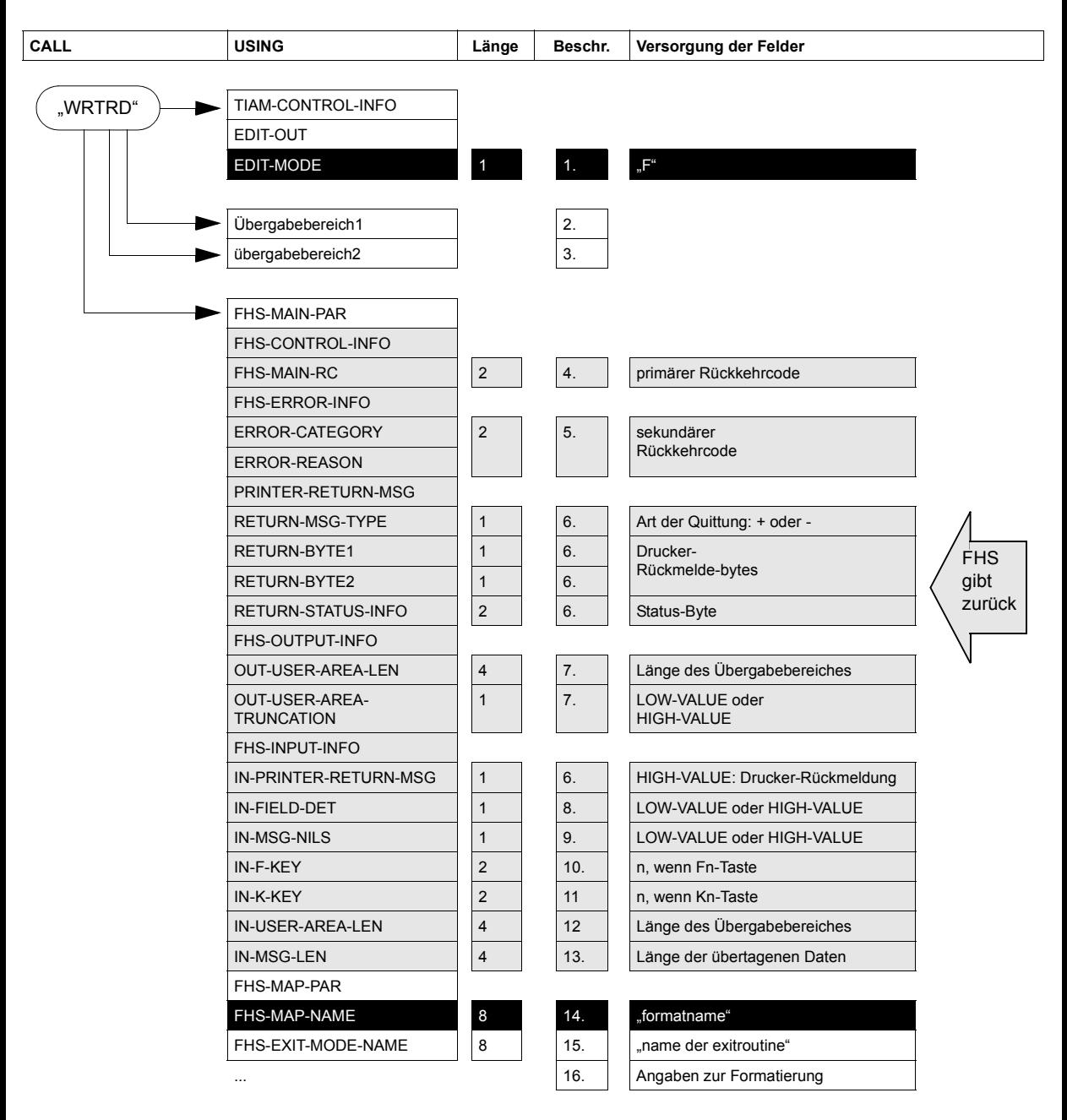

Diagramm TIAM-Aufruf CALL "WRTRD"

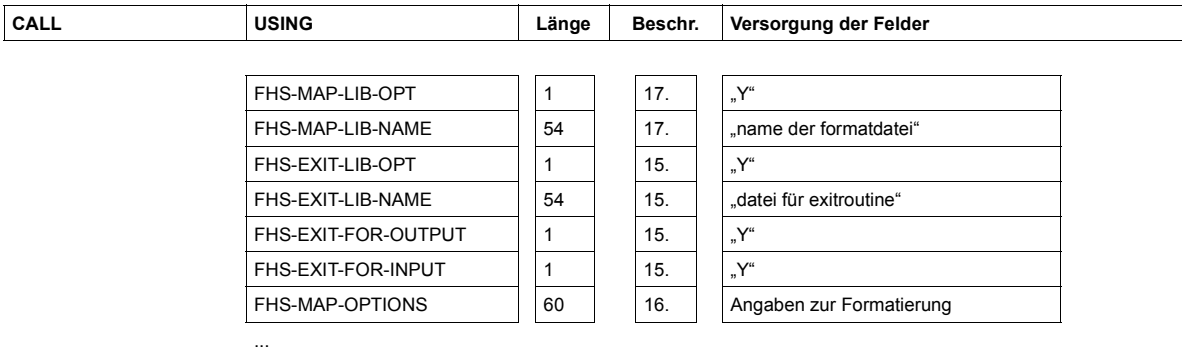

Diagramm TIAM-Aufruf CALL "WRTRD"

## **7.3.2 DCAM-Aufrufe**

Die Formatsteuerung ist integriert in den DCAM-COBOL-Aufrufen

### **CALL YSEND**

und

#### **CALL YRECEIVE**

Diese Aufrufe sind im Handbuch "[DCAM \(BS2000/OSD, TRANSDATA\)](#page-609-0) - [COBOL-Aufrufe](#page-609-1)" beschrieben. Im Folgenden finden Sie, was Sie darüberhinaus beim Einsatz von FHS berücksichtigen müssen.

#### *Wichtig*

Wollen Sie in Ihrem DCAM-Programm mit der integrierten Formatsteuerung FHS Nachricht ein- oder ausgeben, müssen Sie beim Verbindungsaufbau ("YOPNCON") oder mit der Funktion "Ändern der Eigenschaft einer Verbindung" ("YCHANGE") folgende Felder versorgen:

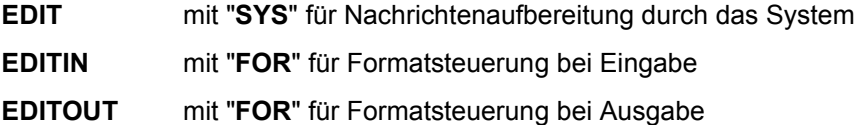

#### **7.3.2.1 DCAM-COBOL-Aufruf zur Ausgabe von formatierten Nachrichten**

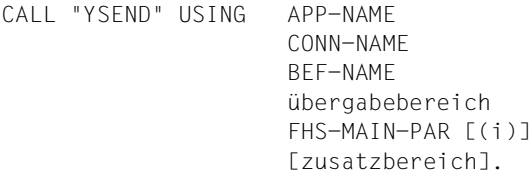

Die Angaben bei USING haben folgende Bedeutung:

APP-NAME, CONN-NAME und BEF-NAME sind DCAM-Strukturen; sie sind im Handbuch "[DCAM \(BS2000/OSD, TRANSDATA\)](#page-609-0) - [COBOL-Aufrufe"](#page-609-1) beschrieben.

### **übergabebereich**

**2** ist der Name des Datenübergabebereiches für Ausgabe. Beim Aufruf CALL "YSEND" muss den Datenübergabebereichen, wie IFG sie mit den Adressierungshilfen liefert, ein Feld vorangestellt sein, in das FHS die Länge der Nachricht schreibt. Dies erreichen Sie z.B. so:

 01 übergabebereich. 03 laengenfeld PIC 9(4) COMP. 03 formatname. COPY formatname.

## **[zusatzbereich]**

**10** ist der Namen eines datenstationsspezifischen Verwaltungsbereiches, der Sie nur angeben müssen, wenn Sie mit Teilformaten oder mit Wiederanlauf arbeiten wollen. Dieser Verwaltungsbereich muss auf Wortgrenze beginnen und muss abhängig von den gewünschten Funktionen folgende Mindestlänge haben:

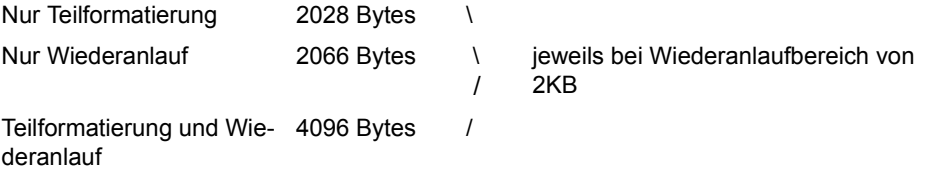

#### *Hinweis*

Bei Formaten mit vielen Feldern und/oder #Formaten kann es vorkommen, dass die Mindestlänge für den Wiederanlaufbereich nicht ausreicht. Sie muss dann entsprechend vergrößert werden.

Die ersten beiden Bytes dieses Bereiches müssen die Länge dieses Bereiches enthalten, der Rest mit LOW-VALUE gelöscht sein.

Diesen Bereich definieren Sie - z.B. bei Wiederanlauf - so:

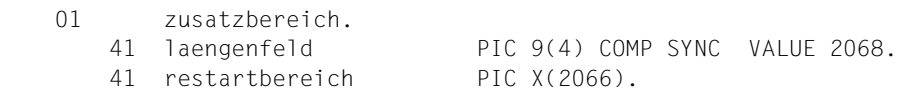

## **FHS-MAIN-PAR**

steuert die Formatierung. Ist die Datenstruktur über Tabellen definiert und mehrfach vorhanden, muss auch der entsprechende Index angegeben werden.

Vor dem DCAM-Aufruf CALL **"YSEND"** zur Ausgabe einer formatierten Nachricht versorgen Sie bitte den Datenübergabebereich und die folgenden Felder:

- **1** In der Struktur BEF-NAME **muss** das Feld **FHS** den Wert **"YES"** (für FHS-Einsatz) ha-ben (siehe Handbuch "[DCAM \(BS2000/OSD, TRANSDATA\)](#page-609-0) - [COBOL-Aufrufe](#page-609-1)").
- **6** In FHS-MAIN-PAR **muss** in dem Feld **FHS-MAP-NAME** der Name des Formates stehen, das ausgegeben werden soll.

Außerdem können Sie in FHS-MAIN-PAR wahlweise folgende Angaben machen:

**9** Wenn sich die Formate nicht in der Standard-Formateinsatzdatei (F.MAPLIB) befinden, müssen Sie zusätzlich versorgen:

**FHS-MAP-LIB-OPT** mit dem Wert **"Y"** und **FHS-MAP-LIB-NAME** mit dem Namen der Formateinsatzdatei, in der das gewünschte Format als Modul gespeichert ist,

- **8** Wenn Sie den Cursor gezielt positionieren wollen und zuvor den CALL "FHSCURS" aufgerufen haben, versorgen Sie das Feld **FHS-MAP-CURSOR-OPT** mit dem Wert **"Y"** (gilt nicht für #Formate).
- **8** Wenn Sie in +Formaten Feldattribute modifizieren wollen (mit CALL "FHSATTR" oder mit MOVE-Anweisung), versorgen Sie das Feld **FHS-MODY-ATTR** mit dem Wert **"Y"**.
- **8** Wenn Sie Teilformate einsetzen wollen, versorgen Sie zusätzlich
	- das Feld **FHS-PARTIAL-MAP-OPT** mit "Y", sowie
	- das Feld **FHS-MAP-PART** mit "S", wenn es nicht der letzte Aufruf dieses Teilformatierungszyklus ist, und mit "L", wenn es der letzte Aufruf in diesem Zyklus ist, sowie
	- **MAP-CLEAR-OPT** mit "Y" beim ersten Aufruf in einem Teilformatierungszyklus und mit "N" bei den weiteren Aufrufen in diesem Zyklus (gilt nicht für #Formate).
- **7** Wenn Sie eine Exitroutine einsetzen, versorgen Sie zusätzlich
	- **FHS-EXIT-MOD-NAME** mit dem Namen der Exitroutine,
	- **FHS-EXIT-LIB-OPT** mit "Y", wenn Ihre Exitroutine nicht in der Standardbibliothek F.EXITLIB vorliegt,
	- **FHS-EXIT-LIB-NAME** mit dem Namen der Modulbibliothek, in der die Exitroutine vorliegt (nur bei FHS-EXIT-LIB-OPT = "Y"),
	- **FHS-EXIT-FOR-OUTPUT** mit "Y", wenn die Exitroutine bei Ausgabeformatierung aufgerufen werden soll,
	- **FHS-EXIT-FOR-INPUT** mit "Y", wenn die Exitroutine bei der nachfolgenden Eingabeformatierung aufgerufen werden soll (denken Sie hier schon an eine nachfolgende Eingabe, weil dafür die gleiche FHS-Datenstruktur verwendet wird wie bei der zugehörigen Ausgabe).

**8** Mit den restlichen Feldern von FHS-MAIN-PAR können Sie weitere Eigenschaften der Formatierung steuern (siehe [Seite 317f](#page-316-0)f FHS-MAIN-PAR).

## **FHS gibt zurück:**

Global- und Feldattribute,

- **3** den primären Rückkehrcode im Feld **FHS-MAIN-RC** (siehe [Seite 543f](#page-542-0)f).
- **4** den sekundären Rückkehrcode in den Feldern **ERROR-CATEGORY** und **ERROR-REASON** (siehe [Seite 543f](#page-542-0)f).
- **5** die berechnete Mindestlänge des Datenübergabebereiches in **OUT-USER-AREA-LEN** und ob der Datenübergabebereich ausreichend groß ist in **OUT-USER-AREA-TRUNCATION**.

Diese Felder werten Sie zusätzlich zu den DCAM-Rückgabe-Informationen nach einem YSEND-Aufruf für formatierte Nachrichten aus. Haben sie den Wert 0, ist die Formatierung fehlerfrei verlaufen.

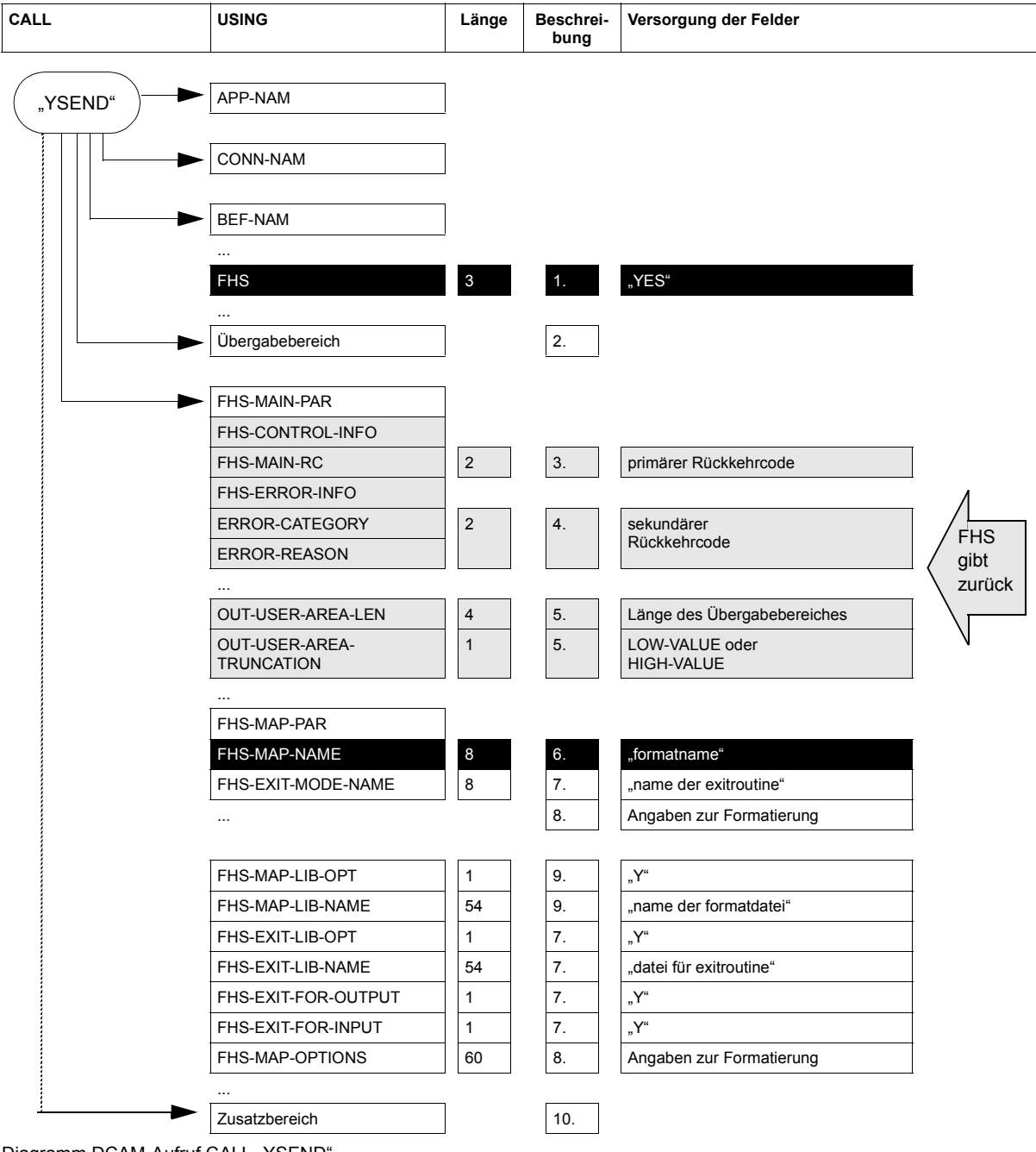

Diagramm DCAM-Aufruf CALL "YSEND"

### **7.3.2.2 DCAM-COBOL-Aufruf zur Eingabe von formatierten Nachrichten**

 CALL "YRECEIVE" USING APP-NAME CONN-NAME BEF-NAME übergabebereich FHS-MAIN-PAR [zusatzbereich].

Die Angaben bei USING haben folgende Bedeutung:

APP-NAME, CONN-NAME und BEF-NAME sind DCAM-Strukturen; sie sind im Handbuch "[DCAM \(BS2000/OSD, TRANSDATA\)](#page-609-0) - [COBOL-Aufrufe"](#page-609-1) beschrieben.

#### **übergabebereich**

**2** ist der Name des Datenübergabebereiches für Eingabe. Beim Aufruf CALL "YRECEIVE" muss den Datenübergabebereichen, wie IFG sie mit den Adressierungshilfen liefert, ein Feld vorangestellt sein, in das FHS die Länge der Nachricht schreibt. Dies erreichen Sie z.B. so:

 01 übergabebereich. 03 laengenfeld PIC 9(4) COMP. 03 formatname. COPY formatname.

#### **FHS-MAIN-PAR**

**3** steuert die Formatierung. Dieser Bereich muss bereits beim YSEND vollständig versorgt sein! DCAM speichert diesen Bereich beim zugehörigen YSEND intern ab und gibt ihn bei CALL "YRECEIVE" in den angegebenen Bereich zurück.

#### **[zusatzbereich]**

**14** ist der Namen eines datenstationsspezifischen Verwaltungsbereiches, den Sie nur angeben müssen, wenn Sie mit Teilformaten oder mit Wiederanlauf arbeiten wollen. Dieser Verwaltungsbereich muss der gleiche sein, den Sie beim zugehörigen CALL- "YSEND"-Aufruf angegeben haben.

Vor dem DCAM-Aufruf CALL **"YRECEIVE"** zur Eingabe einer formatierten Nachricht versorgen Sie bitte die folgenden Felder:

- **1** In der Struktur BEF-NAME **muss** das Feld **FHS** den Wert **"YES"** (für FHS-Einsatz) ha-ben (siehe Handbuch "[DCAM \(BS2000/OSD, TRANSDATA\)](#page-609-0) - [COBOL-Aufrufe](#page-609-1)").
- **13** Weil DCAM für diese Eingabe dieselbe FHS-Datenstruktur verwendet wie für den zugehörigen YSEND-Aufruf, sind die Angaben im FHS-MAIN-PAR schon vorhanden. Auch das Feld FHS-EXIT-FOR-INPUT (Exitroutine bei Eingabeformatierung) müssen Sie bereits beim zugehörigen YSEND-Aufruf versorgen.

## **FHS gibt zurück:**

Global- und Feldattribute,

- **4** den primären Rückkehrcode im Feld **FHS-MAIN-RC** (siehe [Seite 543f](#page-542-0)f). Hat es den Wert 0, ist die Formatierung fehlerfrei verlaufen.
- **5** den sekundären Rückkehrcode in den Feldern **ERROR-CATEGORY** und **ERROR-REASON** (siehe [Seite 543f](#page-542-0)f).
- **6** ob die Eingabenachricht eine Rückmeldung vom Drucker war, im Feld **IN-PRINTER-RETURN-MSG**. Handelt es sich um eine Druckerquittung, versorgt FHS zusätzlich folgende Felder:
	- **RETURN-MSG-TYPE** mit der Art der Quittung (+ oder -),
	- **RETURN-BYTE1** und **RETURN-BYTE2** mit den Drucker-Returnbytes,
	- **RETURN-STATUS-BYTE** mit dem Inhalt des Statusbytes.
- **7** ob bei der Eingabeformatierung ein Feld ausgewählt wurde, im Feld **IN-FIELD-DET**.
- **8** ob Daten empfangen wurden, im Feld **IN-MSG-NILS**.
- **9** ob eine Funktionstaste betätigt wurde, im Feld **IN-F-KEY**.
- **10** ob eine Kurznachricht empfangen wurde, im Feld **IN-K-KEY**.
- **11** die Länge des Datenübergabebereiches in **IN-USER-AREA-LEN**.
- **12** die Länge der eingegebenen Daten in **IN-MSG-LEN**.

Diese Felder werten Sie zusätzlich zu den DCAM-Rückgabe-Informationen nach einem YRECEIVE-Aufruf für formatierte Nachrichten aus.

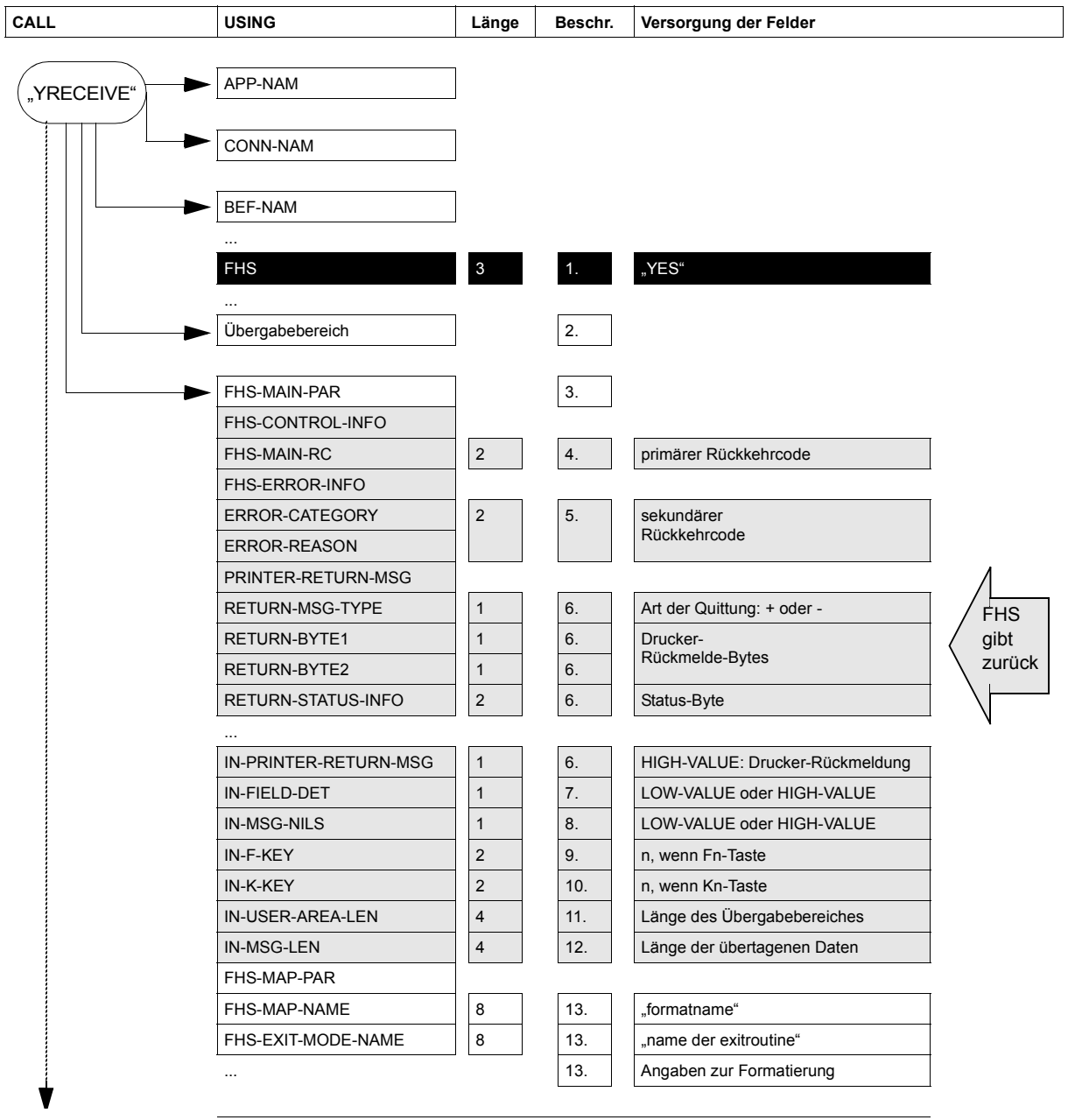

Diagramm DCAM-Aufruf CALL "YRECEIVE"

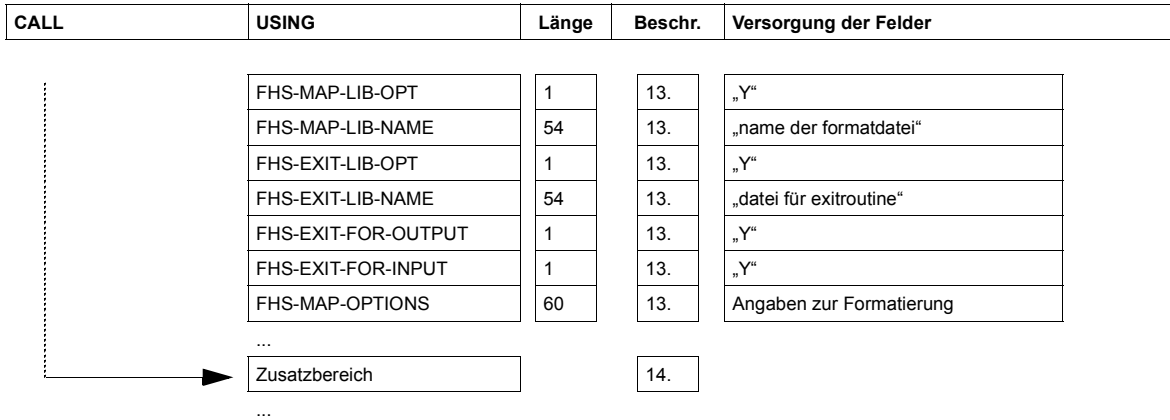

Diagramm DCAM-Aufruf CALL "YRECEIVE"

# **7.4 FHS-COBOL-Aufrufe**

Mit folgenden FHS-COBOL-Aufrufen können Sie die Formatierung steuern:

- **CALL "FHSCURS"** zur expliziten Positionierung des Cursors in +Formaten und \*Formaten,
- **CALL "FHSATTR"** zur Modifikation von Feldattributen in +Formaten und
- **CALL "FHSINIT"** zur Festlegung eigener Standardwerte für die Formatierung.
- **CALL "FHSSERV"** zur Initialisierung des Datenübergabebereiches mit getrennten Attributblöcken und Feldinhalten oder zum Ermitteln des Zeichensatznamens bei 8-bit-Formaten.

## **7.4.1 CALL "FHSCURS"**

Für Formate, die nicht den Datenübergabebereich mit getrennten Attributblöcken und Feldinhalten verwenden, können Sie mit dem Aufruf CALL **"FHSCURS"** den Cursor in ein beliebiges ungeschütztes oder auswählbares Feld des Formates positionieren.

## **Format**

CALL "FHSCURS" USING FHS-MAIN-PAR [(i)] feldname.

Die Angaben bei USING haben folgende Bedeutung:

## **FHS-MAIN-PAR**

enthält den Rückkehrcode für den FHSCURS-Aufruf. Ist die Datenstruktur über Tabellen definiert und mehrfach vorhanden, muss auch der entsprechende Index angegeben werden.

## **feldname**

**3** ist der Name des Feldes, in das FHS den Cursor positionieren soll.

Vor dem Aufruf CALL "FHSCURS" brauchen Sie **keine** Felder zu versorgen.

### **FHS gibt zurück:**

- **1** den primären Rückkehrcode im Feld **FHS-MAIN-RC** (siehe [Seite 543f](#page-542-0)f).
- **2** den sekundären Rückkehrcode in den Feldern **ERROR-CATEGORY** und **ERROR-REASON** (siehe [Seite 543f](#page-542-0)f).

Diese Felder werten Sie nach einem FHSCURS-Aufruf aus. Haben sie den Wert 0, ist der FHSCURS-Aufruf fehlerfrei verlaufen.

#### *Hinweis*

Wollen Sie den Cursor bei der Ausgabe in ein bestimmtes Feld Ihres Formats positionieren, rufen Sie vor der Ausgabeformatierung das Unterprogramm FHSCURS auf. Versorgen Sie anschließend das Feld FHS-MAP-CURSOR-OPT im FHS-MAIN-PAR mit dem Wert "Y". Nur wenn diese beiden Bedingungen erfüllt sind, positioniert FHS den Cursor bei der Ausgabe in das gewünschte Feld.

*Beispiel*

\*

\*

.

.

```
 CALL "FHSCURS" USING FHS-MAIN-PAR
                            EINGABE.
     IF FHS-MAIN-RC NOT = 0 GO TO FHSFEHLER.
     MOVE "Y" TO FHS-MAP-CURSOR-OPT.
 AUSGABE.
      AUSGABE GEMAESS DER ZUGRIFFSMETHODE
```
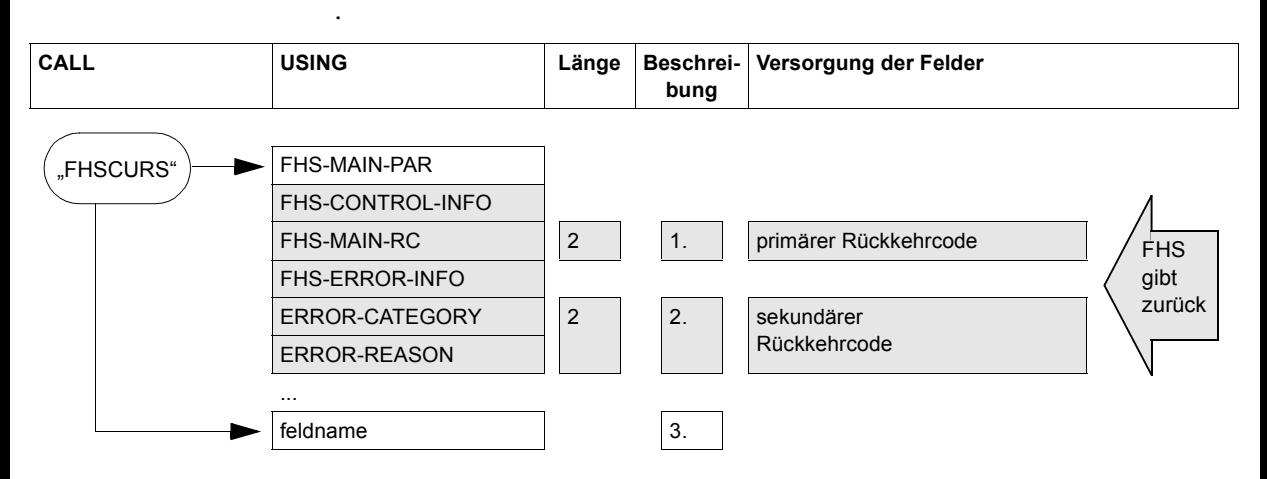

#### Diagramm FHS-COBOL-CALL "FHSCURS"

## **7.4.2 CALL "FHSATTR"**

Für Formate die nicht den Datenübergabebereich mit getrennten Attributblöcken und Feldinhalten verwenden, können Sie mit dem Unterprogramm FHSATTR die Attributfelder eines Feldes im Datenübergabebereich und damit die Eigenschaften dieses Feldes verändern. Für #Formate ist dieses Unterprogramm nur bei Verwendung der Feldattributgruppe 'Attributkombination' von Bedeutung. Für diese Funktion stehen Ihnen zusätzlich die Copyelemente "FHS-ATTRIBUT-MOVE" zur Verfügung. Wenn dort eine geeignete Attributkombination vorhanden ist, können Sie den CALL-Aufruf durch eine einfache MOVE-Anweisung ersetzen.

## **Format**

CALL "FHSATTR" USING FHS-CONTROL-INFO [(i)] FHS-ATTR-PAR [(i)] attributfeld.

Die Angaben bei USING haben folgende Bedeutung:

## **FHS-CONTROL-INFO**

ist der Teil der Datenstruktur FHS-MAIN-PAR, der die Rückkehrcodes enthält. Ist die Datenstruktur über Tabellen definiert und mehrfach vorhanden, muss auch der entsprechende Index angegeben werden.

## **FHS-ATTR-PAR**

steuert die Attributmodifikation. Ist die Datenstruktur über Tabellen definiert und mehrfach vorhanden, muss auch der entsprechende Index angegeben werden.

## **attributfeld**

**7** ist der Name des Attributfeldes, das Sie verändern wollen.

Vor dem Aufruf CALL "FHSATTR" zur Attributmodifikation versorgen Sie für die gewünschten Attribute die entsprechenden Felder der Datenstruktur FHS-ATTR-PAR, und zwar:

- **4** das Feld **A-PROT-LEVEL** mit einem der Werte "UNPR" (ungeschützt), "PROT", (geschützt), "PRET" (geschützt, wird bei Eingabe immer zurückgesandt), "FSET" (ungeschützt, wird bei Eingabe immer zurückgesandt) oder "PDET" (auswählbar),
- **5** das Feld **A-DISP-LEVEL** mit einem der Werte "B" (hell), "H" (halbhell) oder "D" (nicht sichtbar).
- **6** sowie, falls gewünscht, die Felder **A-NO-HARDCOPY** (nicht abdruckbar), **A-NUMERIC** (numerisch), **A-SIGNAL** (blinkend), **A-ITALIC** (kursiv), **A-WIDE** (Breitschrift) oder **A-TALL** (Hochschrift) mit dem Wert "Y".
- **3** Außerdem muss das Feld A-UPDATE-METHOD den Wert "REP" (Standardwert) haben. Jeder andere Wert führt zum Abbruch des FHSATTR-Aufrufs, d.h. das Attributfeld wird nicht verändert.

### **FHS gibt zurück:**

- **1** den primären Rückkehrcode im Feld **FHS-MAIN-RC** (siehe [Seite 543f](#page-542-0)f).
- **2** den sekundären Rückkehrcode in den Feldern **ERROR-CATEGORY** und **ERROR-REASON** (siehe [Seite 543f](#page-542-0)f).

Diese Felder werten Sie nach einem FHSATTR-Aufruf aus. Haben sie den Wert 0, ist der FHSATTR-Aufruf fehlerfrei verlaufen.

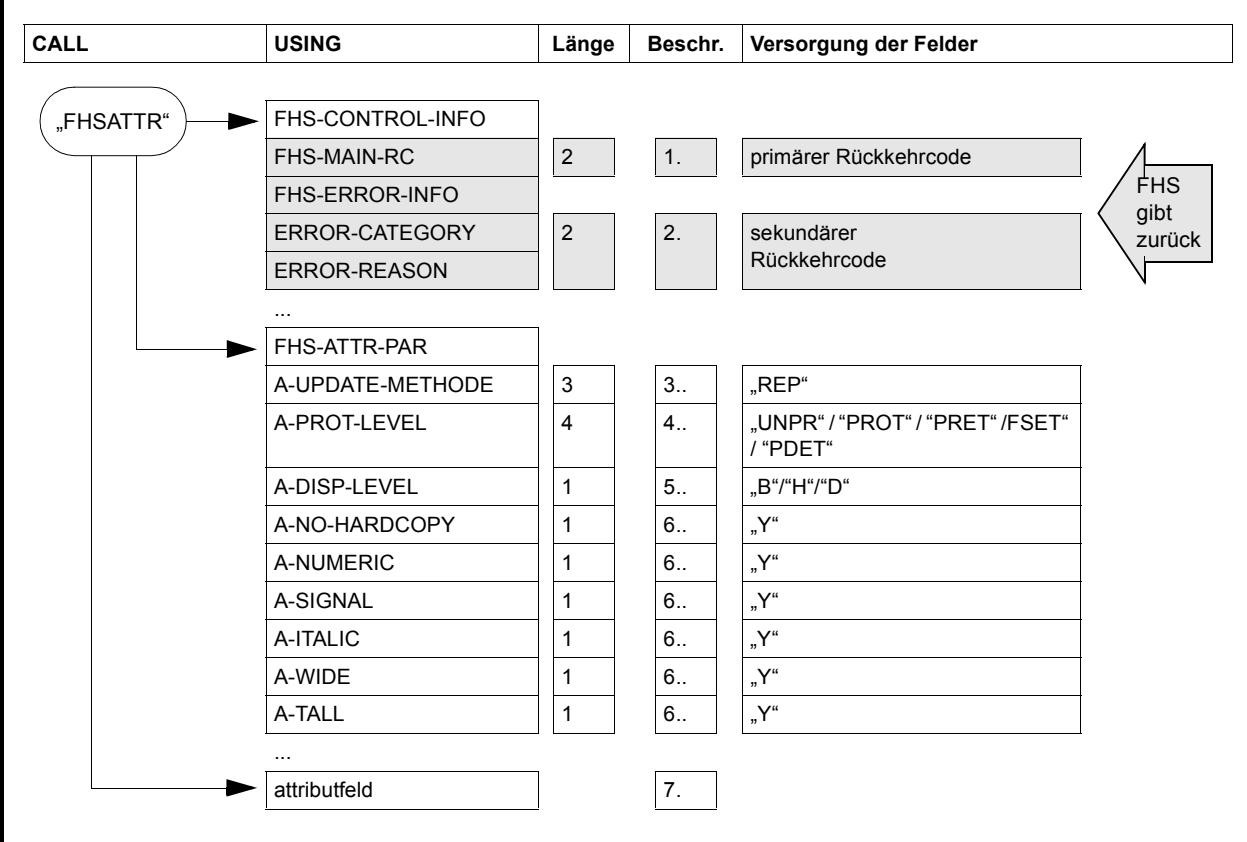

Diagramm FHS-COBOL-CALL "FHSATTR"

#### *Hinweis*

- Im FHSATTR-Aufruf geben Sie immer alle Attribute eines Feldes an, nicht angegebene Attribute erhalten Standardwerte. Es reicht nicht aus, nur die Attribute anzugeben, die verändert werden sollen.
- Achten Sie darauf, dass die Attribute für Ausgabeformatierung und die Attribute für Eingabeformatierung zusammenpassen.
- Setzen Sie alle Attributfelder, die Sie nicht ändern wollen, auf LOW-VALUE. Nur wenn die Attributfelder den Inhalt LOW-VALUE haben, nimmt FHS die Feldattribute aus der Formatbeschreibung. Wenn Sie für Ein- und Ausgabeformatierung den gleichen Datenübergabebereich verwenden, beachten Sie bitte, dass FHS die Attributfelder mit der Länge der übertragenen Daten überschreibt.
- Soll FHS die Feldattribute nicht aus der Formatbeschreibung sondern aus den Attributfeldern im Datenübergabebereich nehmen, muss das Feld **FHS-MODY-ATTRS** im FHS-MAIN-PAR den Wert "Y" haben. Versorgen Sie also vor einer Ausgabeformatierung, bei der Sie Feldattribute verändern wollen, das Feld FHS-MODY-ATTRS mit "Y". Soll FHS bei weiteren Formatierungen wieder die Feldattribute aus der Formatbeschreibung nehmen, setzen Sie FHS-MODY-ATTRS anschließend wieder auf "N".
- Sie können den Aufruf CALL "FHSATTR" durch eine einfache MOVE-Anweisung ersetzen, wenn in dem Copy-Element FHS-ATTRIBUT-MOVE eine geeignete Attributkombination vorhanden ist. Die Attributmodifikation durch MOVE-Anweisung ist ab [Seite 397](#page-396-0) beschrieben.

## *Beispiel*

.

Eine ungültige Eingabe soll unterstrichen an die Datensichtstation zurückgeschickt werden.

```
 .
     MOVE LOW-VALUE TO AUSGABEA.
     MOVE "UNPR" TO A-PROT-LEVEL
     MOVE "B" TO A-DISP-LEVEL
     MOVE "Y" TO A-ITAL.
     CALL "FHSATTR" USING FHS-CONTROL-INFO
                            FHS-ATTR-PAR
                            EINGABEA.
    IF FHS-MAIN-RC NOT = 0 GO TO FHSFEHLER.
    MOVE "Y" TO FHS-MODY-ATTRS.
  AUSGABE.
* AUSGABE GEMAESS DER ZUGRIFFSMETHODE
     IF FHS-MAIN-RC NOT = 0 GO TO FHSFEHLER.
     MOVE "N" TO FHS-MODY-ATTRS.
```
 $\star$ 

\*

## **7.4.3 CALL "FHSINIT"**

Mit dem Unterprogramm FHSINIT können Sie die Formatierung initialisieren und angeben, welche Formate bei Eröffnung der Formatierung geladen werden sollen. Für #Formate werden hier die Startparameter vergeben. Den Aufruf CALL "FHSINIT" müssen Sie aufrufen,

- wenn Sie mit Formaten arbeiten wollen, die bei der Eröffnung geladen werden sollen oder
- wenn Sie mehr als 100 verschiedene Formate einsetzen wollen

Darüberhinaus können Sie mit dem FHSINIT-Aufruf Ihren eigenen Formatierungsstandard definieren. Diesen Standard können Sie bei jeder Formatierung ändern.

Wird der Aufruf CALL "FHSINIT" mehrfach aufgerufen, wird bei den weiteren Aufrufen der Datenbereich FHS-INIT-PAR-GENERAL nicht ausgewertet, da die Formatierung bereits mit dem ersten CALL "FHSINIT" eröffnet wurde.

## **Format**

```
CALL "FHSINIT" USING FHS-CONTROL-INFO [(i)]
                         FHS-INIT-PAR [(i)]
                         bereich
                         [formatliste].
```
Die Angaben bei USING haben folgende Bedeutung:

## **FHS-CONTROL-INFO**

ist der Teil der Datenstruktur FHS-MAIN-PAR, der die Rückkehrcodes enthält. Ist die Datenstruktur über Tabellen definiert und mehrfach vorhanden, muss auch der entsprechende Index angegeben werden.

## **FHS-INIT-PAR**

legt den Formatierungsstandard fest. Ist die Datenstruktur über Tabellen definiert und mehrfach vorhanden, muss auch der entsprechende Index angegeben werden.

#### **bereich**

**7** ist der Name eines beliebigen Bereiches. Er muss aus Kompatibilitätsgründen angegeben werden. Dieser Bereich wird nicht verwendet. Er muss aber trotzdem bei jedem FHSINIT-Aufruf angegeben werden.

## **[formatliste]**

**8** ist der Name einer Liste, die die Namen der Formate enthält, die bei der Eröffnung der Formatierung geladen werden sollen. Jeder Eintrag dieser Liste muss 8 Byte groß sein. Die Anzahl dieser Einträge legen Sie in dem Feld FHS-RES-MAP-NO im FHS-INIT-PAR fest. Hat FHS-RES-MAP-NO den Wert 0, wertet FHS diese Liste nicht aus.

Vor dem Aufruf CALL **"FHSINIT"** zur Initialisierung der Formatierung versorgen Sie bitte folgende Felder:

- **3 FHS-RES-MAP-NO** mit der Anzahl der Formate, wenn Sie Formate bei Eröffnung der Formatierung laden wollen. Ist FHS-RES-MAP-NO ≠ 0, erwartet FHS bei USING als dritten Operanden den Namen einer Liste, die die Namen der zu ladenden Formate enthält.
- **4 FHS-MAP-NO** mit der maximalen Anzahl der verwendeten Formate, wenn das Inhaltsverzeichnis für Formateinträge eine von 100 Einträgen verschiedene Größe erhalten soll.
- **6** Wenn sich die Formate nicht in der Standard-Formateinsatzdatei (F.MAPLIB) befinden, müssen Sie zusätzlich versorgen:

**FHS-MAP-LIB-OPT** mit dem Wert **"Y"** und **FHS-MAP-LIB-NAME** mit dem Namen der Formateinsatzdatei, in der Ihre Formate als Module gespeichert sind,

**5** Mit den restlichen Feldern von FHS-INIT-PAR können Sie Ihren eigenen Formatierungsstandard festlegen (siehe [Seite 346f](#page-345-0)f FHS-INIT-PAR). Bei jeder Formatierung können Sie diesen Standard im FHS-MAIN-PAR abändern.

## **FHS gibt zurück:**

- **1** den primären Rückkehrcode im Feld **FHS-MAIN-RC** (siehe [Seite 543f](#page-542-0)f)
- **2** den sekundären Rückkehrcode in den Feldern **ERROR-CATEGORY** und **ERROR-REASON** (siehe [Seite 543f](#page-542-0)f)

Diese Felder werten Sie nach einem FHSINIT-Aufruf aus. Haben sie den Wert 0, ist der FHSINIT-Aufruf fehlerfrei verlaufen.

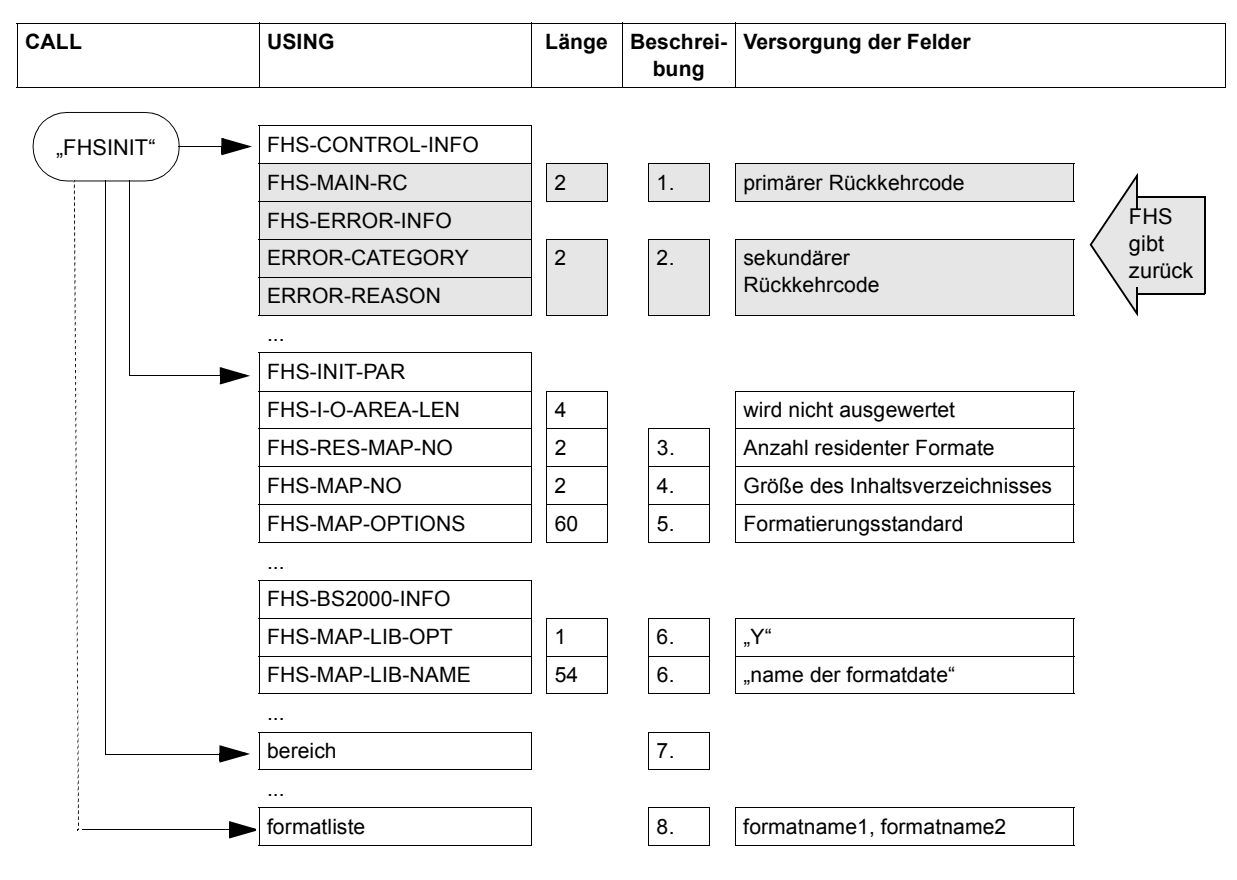

Diagramm FHS-COBOL-CALL "FHSINIT"

*Beispiel*

.

.

```
 .
WORKING-STORAGE SECTION.
01 EINAUS PIC X.
01 FORMATLISTE.
    02 FORMATNAME PIC X(8) OCCURS 3 TIMES.
*
    COPY FHSMAINP.
    COPY FHSINITP.
 .
 .
PROCEDURE DIVISION.
    MOVE "3" TO FHS-RES-MAP-NO
    MOVE "FORMAT1" TO FORMATNAME (1)
    MOVE "FORMAT2" TO FORMATNAME (2)
    MOVE "FORMAT3" TO FORMATNAME (3).
    MOVE "Y" TO FHS-MAP-LIB-OPT
    MOVE "$PTS.F.MAPLIB" TO FHS-MAP-LIB-NAME.
    CALL "FHSINIT" USING FHS-CONTROL-INFO
                          FHS-INIT-PAR
                          BEREICH
                         FORMATLISTE.
    IF FHS-MAIN-RC NOT = 0 GO TO FHSFEHLER.
 .
```
## **7.4.4 CALL "FHSSERV"**

Mit dem Unterprogramm FHSSERV können Sie vier FHS-Servicefunktion nutzen:

- 'Initialisierung des Datenübergabebereiches' für #Formate
- 'Namen des Zeichensatzes ermitteln'
- 'Format entladen'
- 'Zusätzliche Informationen zur Struktur der Adressierungshilfe von #Formaten dynamisch abrufen'

#### **7.4.4.1 Initialisierung des Datenübergabebereiches**

Dabei werden alle Feldattribute, entsprechend ihren Standardwerten im Format versorgt. Nicht verändert werden die Globalattribute (außer 'Rückmeldungen der Formatierung') und die Feldinhalte. Damit können Datenübergabebereiche, die bereits mit Daten versorgt sind, jederzeit auf den Grundzustand zurückgesetzt werden.

### **Format**

CALL "FHSSERV" USING FHS-MAIN-PAR [(i)] übergabebereich.

Die Angaben bei USING haben folgende Bedeutung:

#### **FHS-MAIN-PAR**

enthält die Datenstruktur FHS-MAP-PAR zur Angabe von Funktionsparametern und FHS-CONTROL-INFO für die Rückkehrcodes.

#### **übergabebereich**

**6** ist der Name des Übergabebereiches ohne das vorangestellte Längenfeld. Er ist durch die Adressierungshilfe, wie sie IFG liefert, gegeben. Das vorangestellte Längenfeld ist abhängig von der Zugriffsmethode. Beim CALL "FHSSERV" ist die Zugriffsmethode nicht bekannt.

Vor dem Aufruf CALL "FHSSERV" versorgen Sie folgende Felder:

- **4** das Feld **FHS-SERVICE-FUNCTION** mit **1** (Nummer der Servicefunktion),
- **3** das Feld **FHS-MAP-NAME** mit dem Namen des Formates, für das die Servicefunktion ausgeführt werden soll.

Außerdem können Sie in FHS-MAIN-PAR wahlweise folgende Angaben machen:

**5** Wenn sich die Formate nicht in der Standard-Formateinsatzdatei (F.MAPLIB) befinden, müssen Sie zusätzlich versorgen:

**FHS-MAP-LIB-OPT** mit dem Wert **"Y"** und **FHS-MAP-LIB-NAME** mit dem Namen der Formateinsatzdatei, in der das gewünschte Format als Modul gespeichert ist.

### **FHS gibt zurück:**

- **1** den primären Rückkehrcode im Feld **FHS-MAIN-RC** (siehe [Seite 543f](#page-542-0)f).
- **2** den sekundären Rückkehrcode in den Feldern **ERROR-CATEGORY** und **ERROR-REASON** (siehe [Seite 543f](#page-542-0)f).

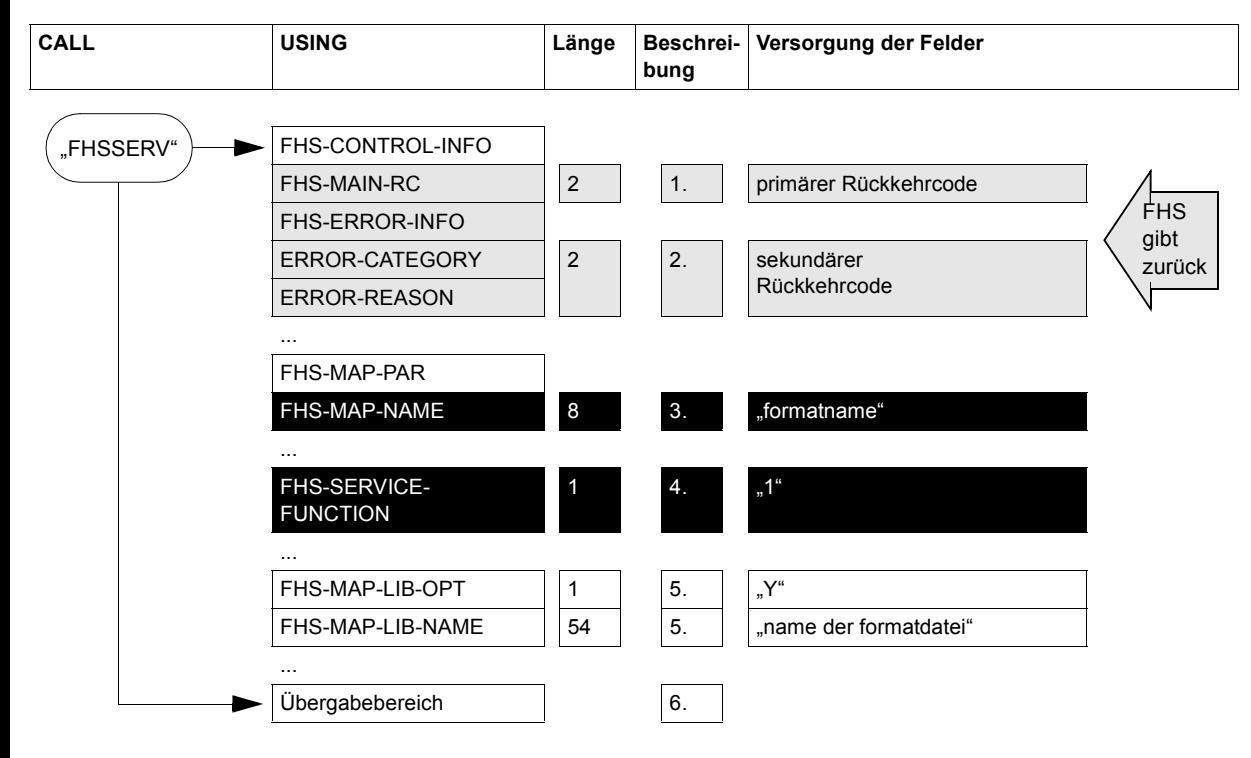

Diagramm FHS-COBOL-CALL "FHSSERV" zum Initialisieren

#### **7.4.4.2 Namen des Zeichensatzes ermitteln**

Hierbei wird das in FHS-MAIN-PAR angegebene Format geladen und der Name des zugehörigen Zeichensatzes in das Feld FHS-CCSN-INFO der Datenstruktur FHS-CCSN-PAR eingetragen.

#### **Format**

CALL "FHSSERV" USING FHS-MAIN-PAR [(i)] FHS-CCSN-PAR [(i)]

Die Angaben bei USING haben folgende Bedeutung:

### **FHS-MAIN-PAR**

enthält die Datenstruktur FHS-MAP-PAR zur Angabe von Funktionsparametern und FHS-CONTROL-INFO für die Rückkehrcodes.

## **FHS-CCSN-PAR**

**6** enthält die Parameterliste für den Zeichensatznamen.

Vor dem Aufruf CALL "FHSSERV" versorgen Sie folgende Felder:

- **4** das Feld **FHS-SERVICE-FUNCTION** mit **2** (Nummer der Servicefunktion),
- **3** das Feld **FHS-MAP-NAME** mit dem Namen des Formates, für das die Servicefunktion ausgeführt werden soll.

Außerdem können Sie in FHS-MAIN-PAR wahlweise folgende Angaben machen:

**5** Wenn sich die Formate nicht in der Standard-Formateinsatzdatei (F.MAPLIB) befinden, müssen Sie zusätzlich versorgen:

**FHS-MAP-LIB-OPT** mit dem Wert **"Y"** und **FHS-MAP-LIB-NAME** mit dem Namen der Formateinsatzdatei, in der das gewünschte Format als Modul gespeichert ist.

## **FHS gibt zurück:**

- **1** den primären Rückkehrcode im Feld **FHS-MAIN-RC** (siehe [Seite 543f](#page-542-0)f).
- **2** den sekundären Rückkehrcode in den Feldern **ERROR-CATEGORY** und **ERROR-REASON** (siehe [Seite 543f](#page-542-0)f).
- **7** den Namen des Zeichensatzes im Feld **FHS-CCSN-INFO** der Datenstruktur FHS-CCSN-PAR. Bei einem 7-bit-Format werden Leerzeichen eingetragen.

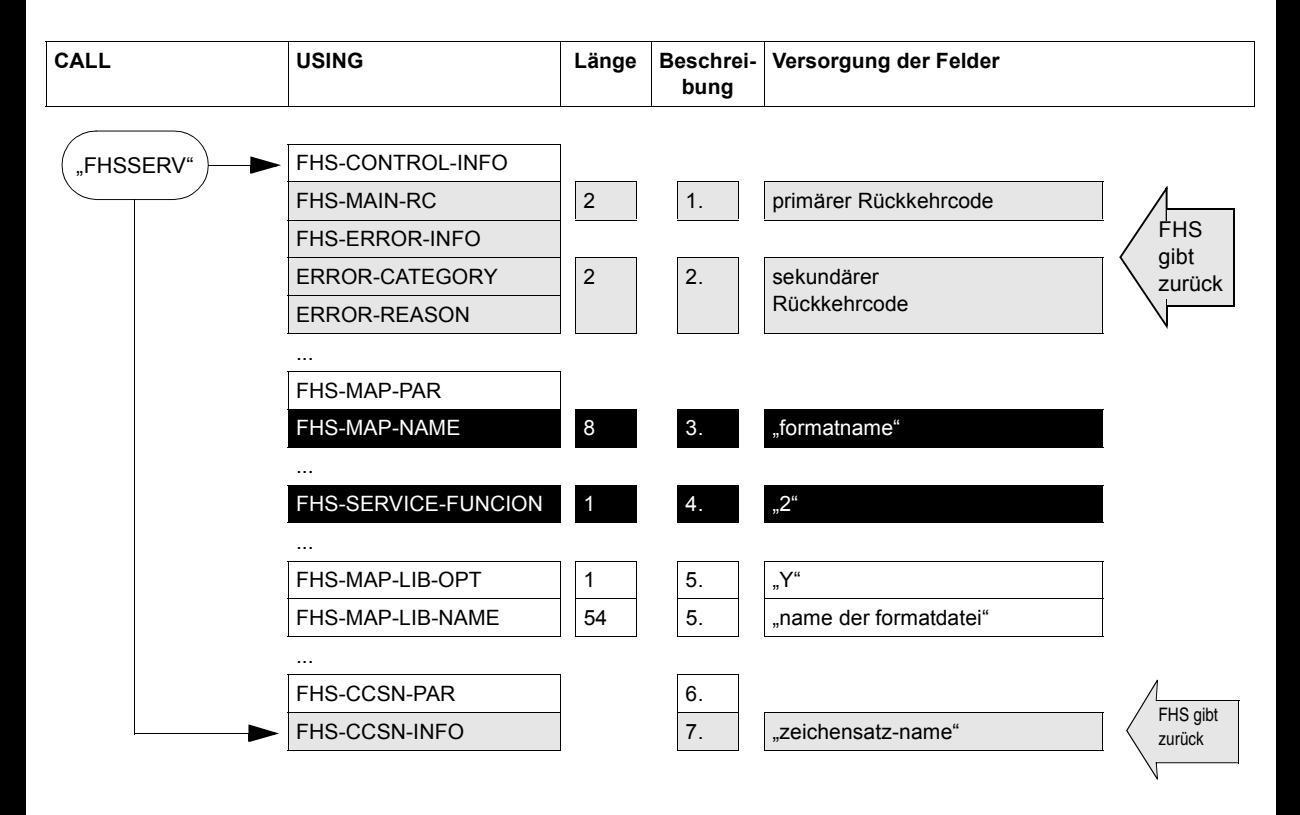

Diagramm FHS-COBOL-CALL "FHSSERV" zum Ermitteln des Zeichensatznamens

*Beispiel*

```
 .
 .
WORKING-STORAGE SECTION.
01 fhs-arbeitsbereich.
   COPY FHSMAINP.
01 zeichensatz-bereich.
   COPY FHSCCSNP.
 .
 .
PRCEDURE DIVISION.
   MOVE "Y" TO FHS-MAP-LIB-OPT IN FHSMAINP.
   MOVE library-name TO FHS-MAP-LIB-NAME IN FHSMAINP.
  MOVE 2 TO FHS-SERVICE-FUNCTION IN FHSMAINP.
   MOVE format-name TO FHS-MAP-NAME IN FHSMAINP.
   CALL "FHSSERV" USING FHS-MAIN-PAR FHS-CCSN-PAR.
   DISPLAY "NAME DES ZEICHENSATZES: " FHS-CCSN-INFO IN FHSCCSNP UPON 
TERMINAL.
 .
```
#### **7.4.4.3 Format entladen**

.

Das in FHS-MAIN-PAR angegebene Format wird entladen und kann durch ein modifiziertes Format ersetzt werden.

#### **Format**

CALL "FHSSERV" USING FHS-MAIN-PAR [(i)] übergabebereich.

Die Angaben bei USING haben folgende Bedeutung:

#### **FHS-MAIN-PAR**

enthält die Datenstruktur FHS-MAP-PAR zur Angabe von Funktionsparametern und FHS-CONTROL-INFO für die Rückkehrcodes.

#### **übergabebereich**

ist ein Dummy-Feld und wird nicht verwendet.

Vor dem Aufruf CALL "FHSSERV" versorgen Sie folgende Felder:

- **4** das Feld **FHS-SERVICE-FUNCTION** mit **5** (Nummer der Servicefunktion),
- **3** das Feld **FHS-MAP-NAME** mit dem Namen des Formates, für das die Servicefunktion ausgeführt werden soll.

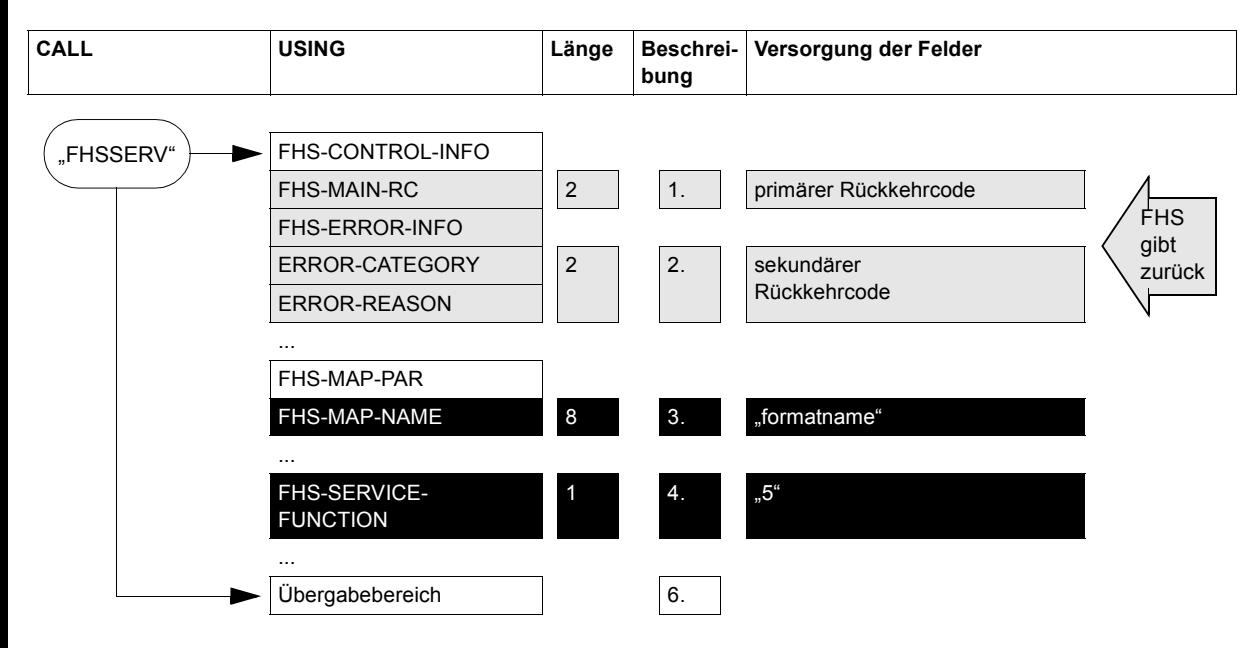

Diagramm FHS-COBOL-CALL "FHSSERV" zum Format entladen

## **7.4.4.4 Informationen zur Struktur der Adressierungshilfe von #Formaten dynamisch abrufen**

Die Struktur der Adressierungshilfe des in FHS-MAIN-PAR angegebene Formates wird im Übergabebereich zurückgeliefert.

## **Format**

CALL "FHSSERV" USING FHS-MAIN-PAR [(i)] übergabebereich.

Die Angaben bei USING haben folgende Bedeutung:

## **FHS-MAIN-PAR**

enthält die Datenstruktur FHS-MAP-PAR zur Angabe von Funktionsparametern und FHS-CONTROL-INFO für die Rückkehrcodes.

### **übergabebereich**

muss mit einer Beschreibung der Informationen, die von FHS zur Verfügung gestellt werden sollen, und einer Angabe für den Ausgabeort des Funktionsergebnisses versorgt werden (siehe Abschnitt "Informationen zur Struktur der Adressierungshilfe von [#Formaten dynamisch abrufen" auf Seite 266\)](#page-265-0).

Vor dem Aufruf CALL "FHSSERV" versorgen Sie folgende Felder:

- **4** das Feld **FHS-SERVICE-FUNCTION** mit **3** (Nummer der Servicefunktion),
- **3** das Feld **FHS-MAP-NAME** mit dem Namen des Formates, für das die Servicefunktion ausgeführt werden soll.

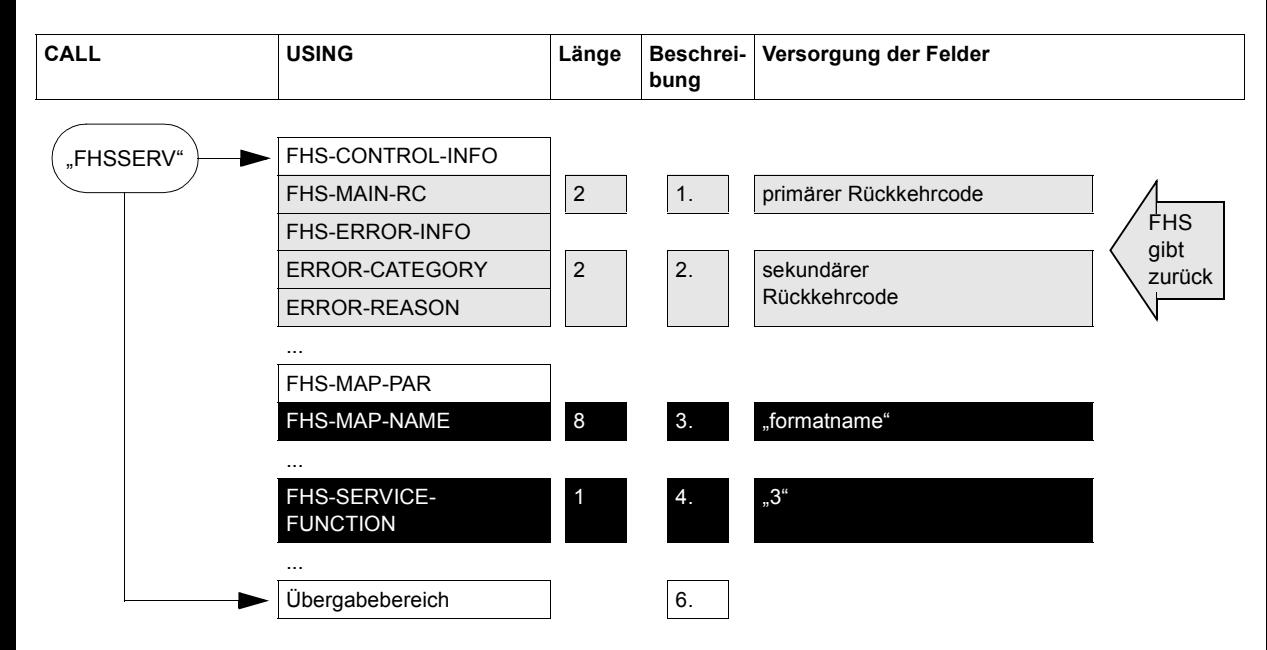

Diagramm FHS-COBOL-CALL "FHSSERV" zum dynamischen Abrufen von Information zur Struktur der Adressierungshilfe von #Formaten

# **7.5 Attributmodifikation**

## **7.5.1 Attributwertliste FHS-ATTRIBUTE-VALUES**

FHS-ATTRIBUTE-VALUES ist die folgende Attributwertliste, die mit **COPY "FHSAVAL"** in das Anwendungsprogramm kopiert wird. Sie generiert symbolisch ansprechbare Attributwerte für die Globalattribute und Feldattribute des Datenübergabebereiches mit getrennten Attributblöcken und Feldinhalten.

```
 ***************************************************************
 * NAME FHSAVAL *
    \star VERSION 811 \star\star * \star* Attribute values for IFG addressing aids *
\star * \star * END-INTERFACE FHSAVAL *
     ***************************************************************
      01 FHS-ATTRIBUTE-VALUES.
     *****************************************************************
\star * GLOBAL ATTRIBUTE VALUES (CHARACTERS)
    \star ----------------------------
    \star GA-DEFAULT-VALUES.
            02 GA-DEFAULT PIC X VALUE SPACE.
     * FORMATTING-INDICATORS.
     * FIELDS-MODIFICATION.
            02 GA-MODIFIED PIC X VALUE "Y".
            02 GA-NOT-MODIFIED PIC X VALUE , , ,.
     * FIELDS-DETECTION.
            02 GA-DETECTED PIC X VALUE "Y".
            02 GA-NOT-DETECTED PIC X VALUE , , ,.
     * FIELDS-VALIDATION.
            02 GA-VALID PIC X VALUE "V".
            02 GA-NOT-VALID PIC X VALUE , , ,
     * FIELDS-UNDEFINED.
            02 GA-UNDEFINED PIC X VALUE "Y".
            02 GA-NOT-UNDEFINED PIC X VALUE ...
     * INPUT-IDENTIFICATION.
     * INPUT-KEY-CLASS.
            02 GA-INPUT-KEY PIC X VALUE .I".
            02 GA-F-KEY PIC X VALUE "F".
            02 GA-K-KEY PIC X VALUE ...K"
            02 GA-POS-RM PIC X VALUE ..P".
            02 GA-NEG-RM PIC X VALUE ..N".
            02 GA-INPUT-NONE PIC X VALUE ...
     * DEVICE-CONTROLS.
```
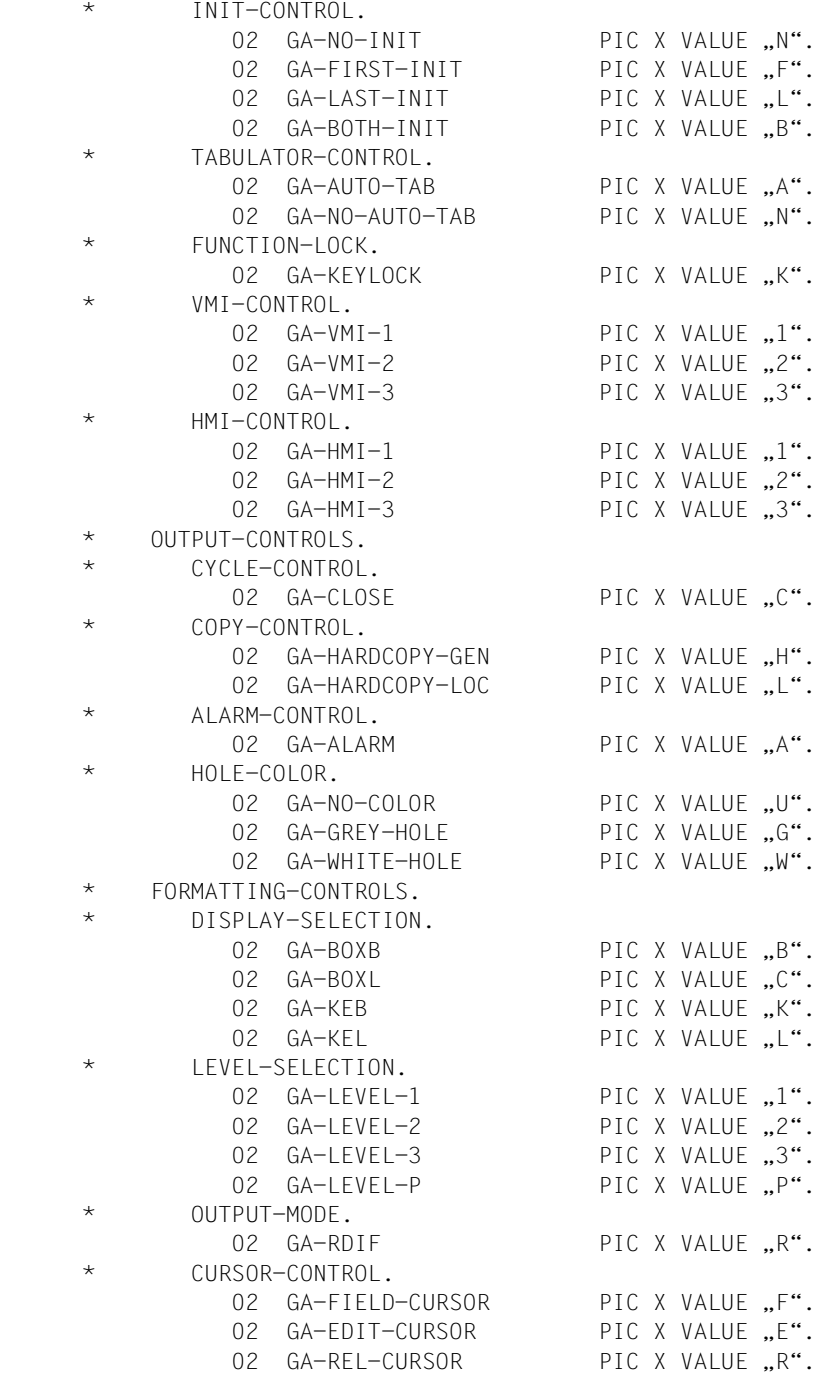

\* USER-EXIT-CONTROL.

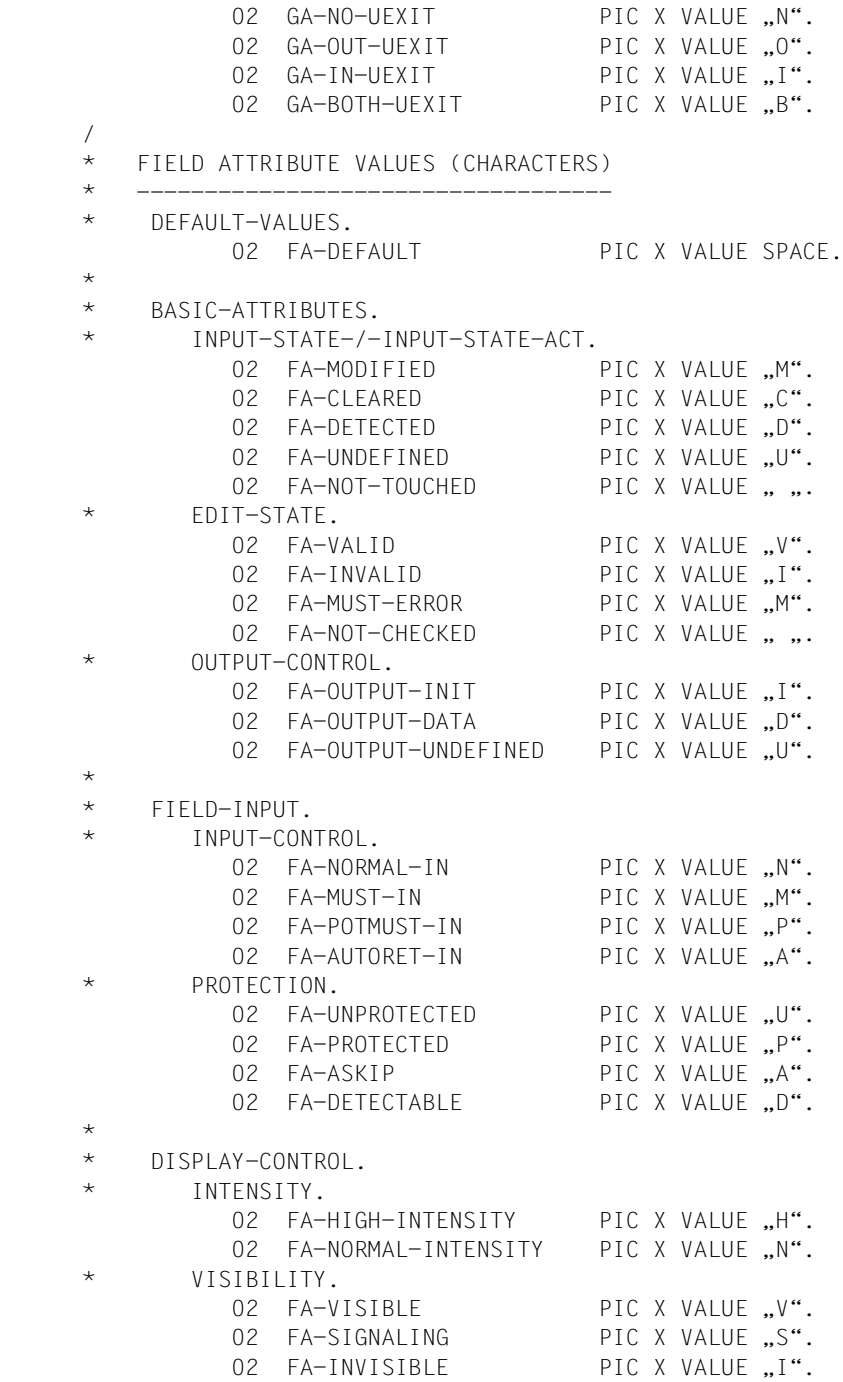

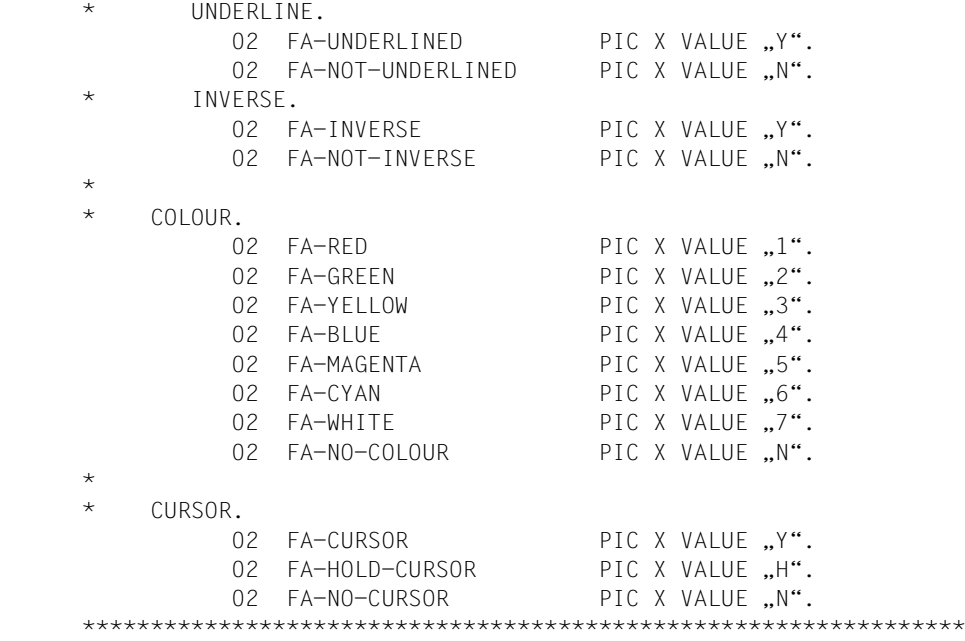

Beschreibung der Datenfelder siehe [Seite 49](#page-48-0)ff.
## **7.5.2 Copy-Element FHS-ATTRIBUTE-MOVE**

Dieser Abschnitt beschreibt die Attributänderungen für Formate, die nicht den Datenübergabebereich mit getrennten Attributblöcken und Feldinhalten verwenden. Für #Formate ist dieser Abschnitt nur von Bedeutung, wenn die Feldattributgruppe 'Attributkombination' verwendet wird (siehe [Seite 65](#page-64-0)ff).

FHS bietet dem COBOL-Programmierer zwei Möglichkeiten, im Programm die Feldattribute der Formatfelder in +Formaten zu modifizieren:

- mit dem Aufruf CALL "FHSATTR" (siehe [Seite 379](#page-378-0)ff) oder
- mit den COPY-Elementen **FHS-ATTRIBUTE-MOVE**. Ist in dieser Datenstruktur eine geeignete Attributkombination vorhanden, können Sie diese mit einer einfachen MOVE-Anweisung in das gewünschte Attributfeld bringen.

FHS-ATTRIBUTE-MOVE ist die folgende Datenstruktur, die mit "**COPY FHSATTRM.**" in das Anwendungsprogramm kopiert wird.

 01 ATTR-MOVE-BEREICH. COPY FHSATTRM. \*\*\*\*\*\*\*\*\*\*\*\*\*\*\*\*\*\*\*\*\*\*\*\*\*\*\*\*\*\*\*\*\*\*\*\*\*\*\*\*\*\*\*\*\*\*\*\*\*\*\*\*\*\*\*\*\*\*\*\*\*\*\*  $\star$  \*  $\star$  $\star$  name  $\star$   $\star$  $\star$  VERSION 811  $\star$  $\star$  \*  $\star$  \* Data structure to move attributes \*  $\star$  \*  $\star$  \* END-INTERFACE FHSATTRM \* \*\*\*\*\*\*\*\*\*\*\*\*\*\*\*\*\*\*\*\*\*\*\*\*\*\*\*\*\*\*\*\*\*\*\*\*\*\*\*\*\*\*\*\*\*\*\*\*\*\*\*\*\*\*\*\*\*\*\*\*\*\*\* \*\* KCALPH \*\* UNPROT,BRT,PRINT 41 KYCALPH PIC 9(5) COMP VALUE 20512. 41 KXCALPH REDEFINES KYCALPH. 42 FILLER PIC 99. 42 KCALPH PIC 9(4) COMP. \*\* KCNUME \*\* UNPROT,BRT,NUM 41 KYCNUME PIC 9(5) COMP VALUE 21024. 41 KXCNUME REDEFINES KYCNUME. 42 FILLER PIC 99. 42 KCNUME PIC 9(4) COMP. \*\* KCPROT \*\* PROT,NORM 41 KCPROT PIC 9(4) COMP VALUE 4360. \*\* KCUNPR \*\* UNPROT,BRT 41 KYCUNPR PIC 9(5) COMP VALUE 20512. 41 KXCUNPR REDEFINES KYCUNPR. 42 FILLER PIC 99. 42 KCUNPR PIC 9(4) COMP. \*\* KCNINT \*\* UNPROT,NORM 41 KYCNINT PIC 9(5) COMP VALUE 20488. 41 KXCNINT REDEFINES KYCNINT. 42 FILLER PIC 99. 42 KCNINT PIC 9(4) COMP. \*\* KCDINT \*\* UNPROT,DRK 41 KYCDINT PIC 9(5) COMP VALUE 20484. 41 KXCDINT REDEFINES KYCDINT. 42 FILLER PIC 99. 42 KCDINT PIC 9(4) COMP. \*\* KCHINT \*\* UNPROT,BRT 41 KYCHINT PIC 9(5) COMP VALUE 20512. 41 KXCHINT REDEFINES KYCHINT. 42 FILLER PIC 99. 42 KCHINT PIC 9(4) COMP. \*\* KCITAL \*\* UNPROT,BRT,ITAL 41 KYCITAL PIC 9(5) COMP VALUE 20514. 41 KXCITAL REDEFINES KYCITAL. 42 FILLER PIC 99. 42 KCITAL PIC 9(4) COMP.

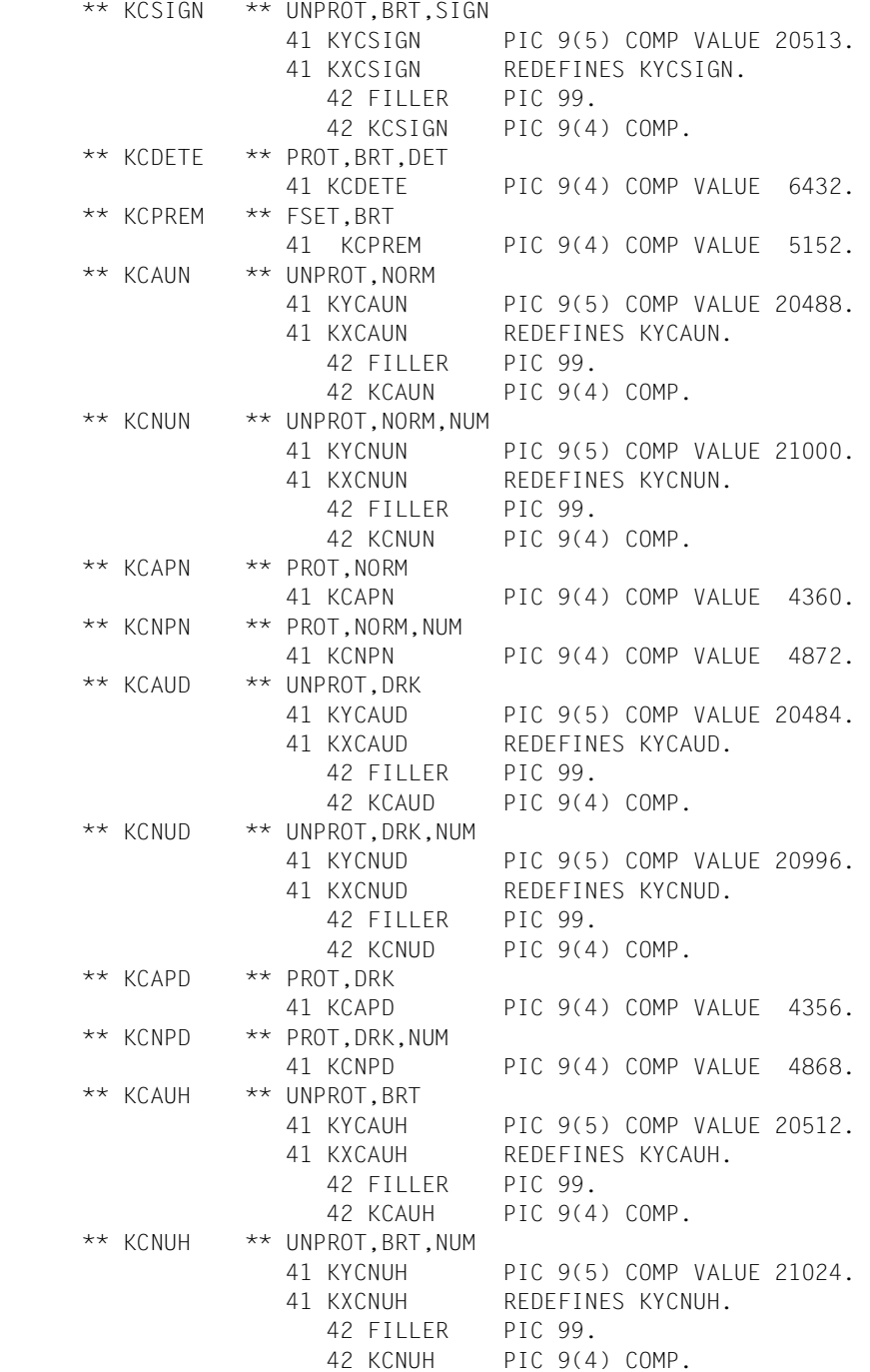

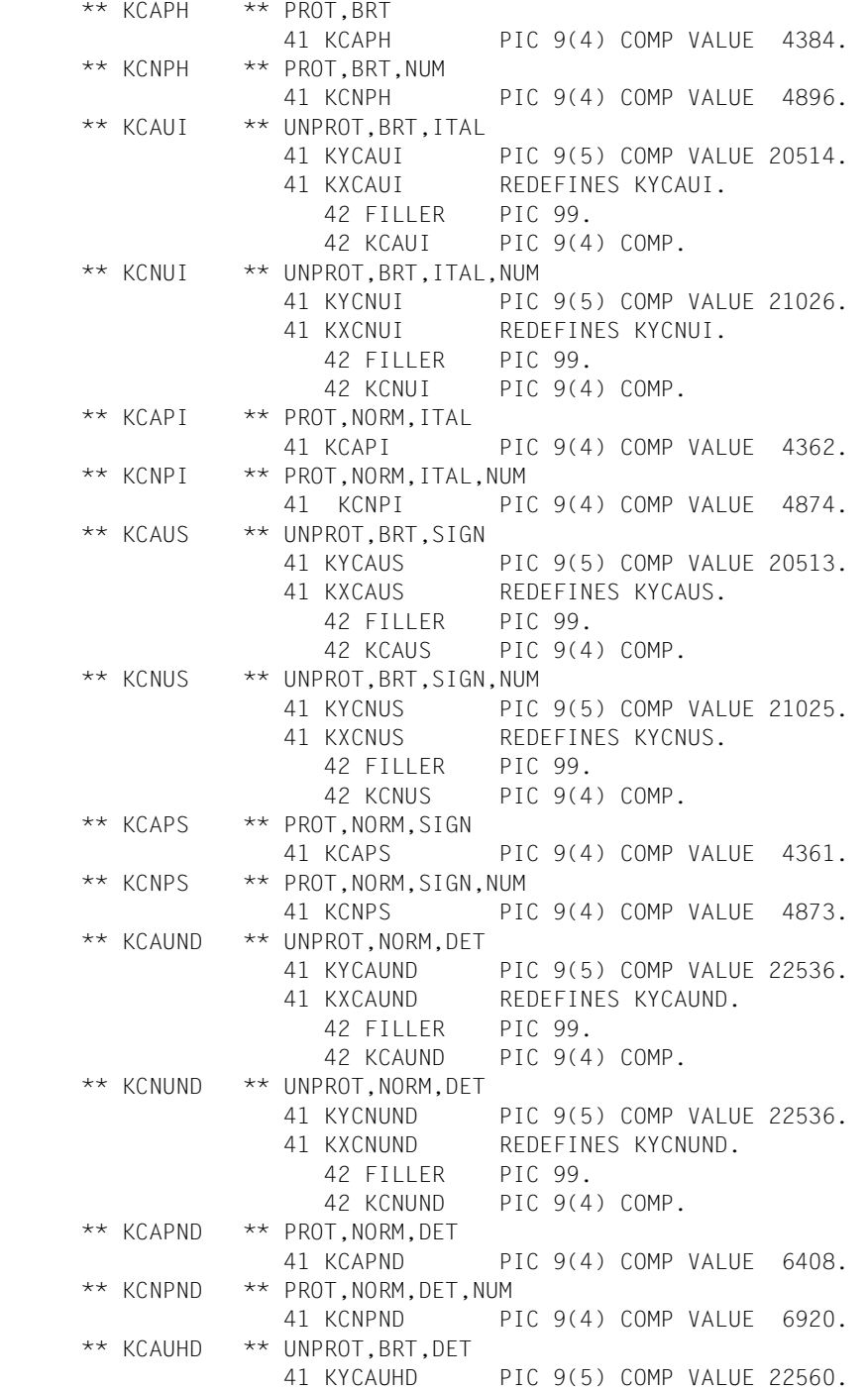

 41 KXCAUHD REDEFINES KYCAUHD. 42 FILLER PIC 99. 42 KCAUHD PIC 9(4) COMP. \*\* KCNUHD \*\* UNPROT,BRT,DET 41 KYCNUHD PIC 9(5) COMP VALUE 22560. 41 KXCNUHD REDEFINES KYCNUHD. 42 FILLER PIC 99. 42 KCNUHD PIC 9(4) COMP. \*\* KCAPHD \*\* PROT,BRT,DET 41 KCAPHD PIC 9(4) COMP VALUE 6432. \*\* KCNPHD \*\* PROT,BRT,DET,NUM 41 KCNPHD PIC 9(4) COMP VALUE 6944. \*\* KCAUID \*\* UNPROT,BRT,DET,ITAL 41 KYCAUID PIC 9(5) COMP VALUE 22562. 41 KXCAUID REDEFINES KYCAUID. 42 FILLER PIC 99. 42 KCAUID PIC 9(4) COMP. \*\* KCNUID \*\* UNPROT,BRT,DET,ITAL 41 KYCNUID PIC 9(5) COMP VALUE 22562. 41 KXCNUID REDEFINES KYCNUID. 42 FILLER PIC 99. 42 KCNUID PIC 9(4) COMP. \*\* KCAPID \*\* PROT,NORM,DET,ITAL 41 KCAPID PIC 9(4) COMP VALUE 6410. \*\* KCNPID \*\* PROT,NORM,DET,ITAL,NUM 41 KCNPID PIC 9(4) COMP VALUE 6922. \*\* KCAUSD \*\* UNPROT,BRT,DET 41 KYCAUSD PIC 9(5) COMP VALUE 22560. 41 KXCAUSD REDEFINES KYCAUSD. 42 FILLER PIC 99. 42 KCAUSD PIC 9(4) COMP. \*\* KCNUSD \*\* UNPROT,BRT,DET 41 KYCNUSD PIC 9(5) COMP VALUE 22560. 41 KXCNUSD REDEFINES KYCNUSD. 42 FILLER PIC 99. 42 KCNUSD PIC 9(4) COMP. \*\* KCAPSD \*\* PROT,NORM,DET 41 KCAPSD PIC 9(4) COMP VALUE 6408. \*\* KCNPSD \*\* PROT,NORM,DET,NUM 41 KCNPSD PIC 9(4) COMP VALUE 6920. \*\* KCAUNP \*\* FSET,NORM 41 KCAUNP PIC 9(4) COMP VALUE 5128. \*\* KCNUNP \*\* FSET,NORM,NUM 41 KCNUNP PIC 9(4) COMP VALUE 5640.

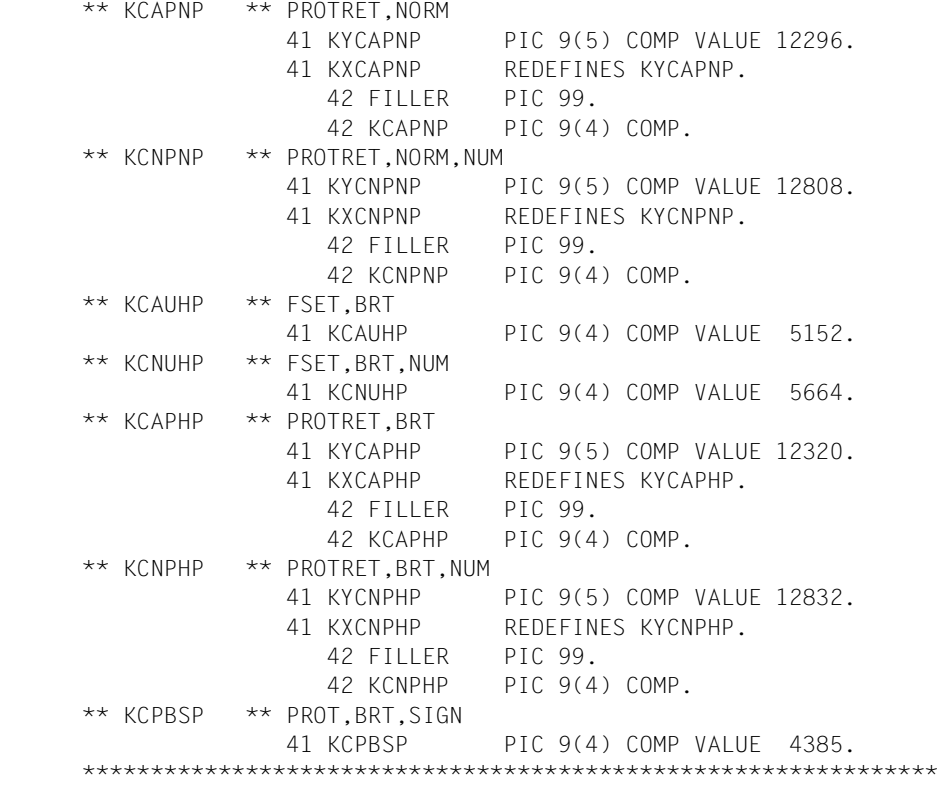

Welches Copy-Element (KCxxxx) Sie bei welchen Attributen angeben müssen, ist durch Grauraster gekennzeichnet.

Für welche Attributkombinationen in dieser Datenstruktur Elemente vorhanden sind und wie sie heißen, entnehmen Sie bitte der folgenden Tabelle:

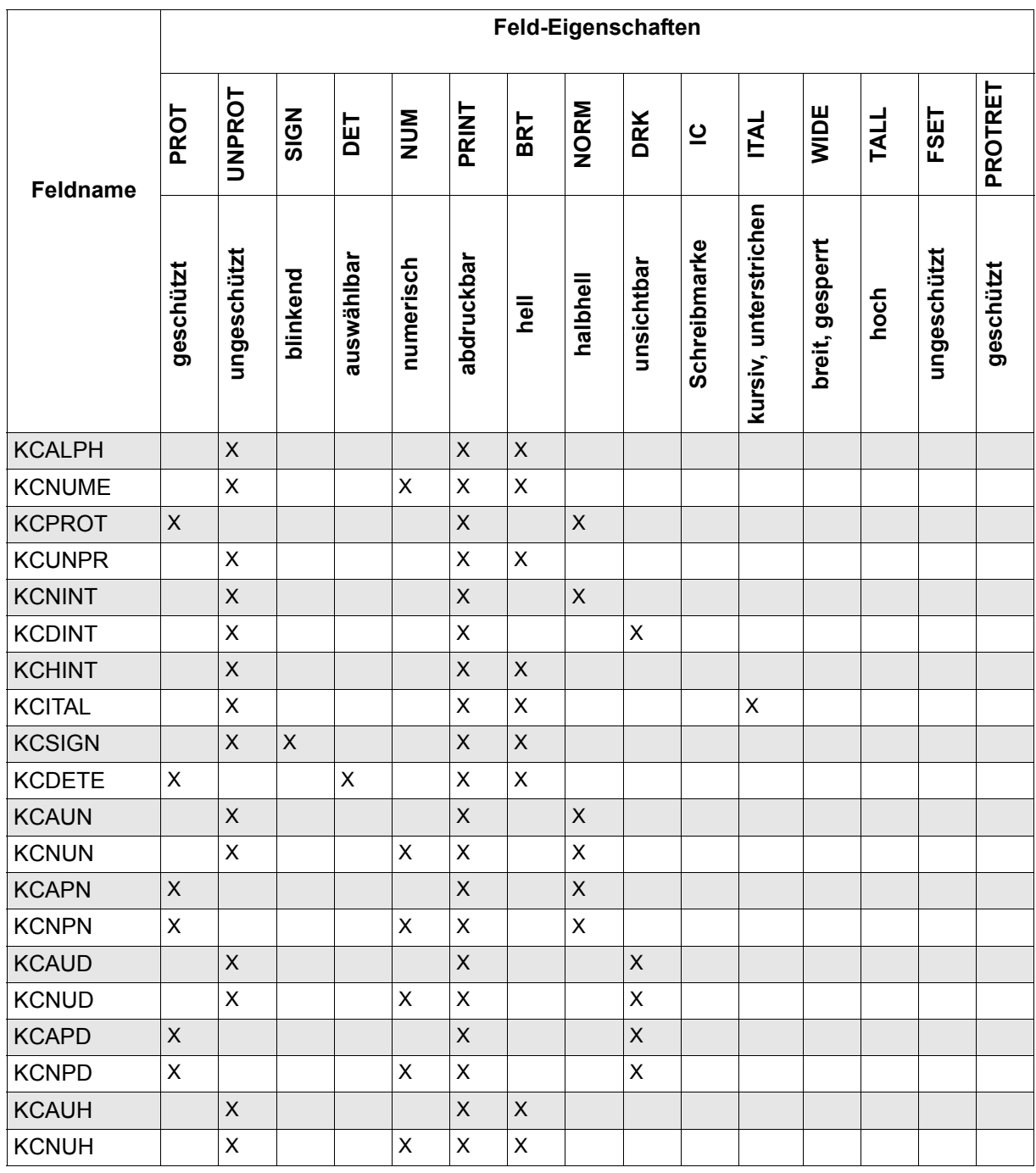

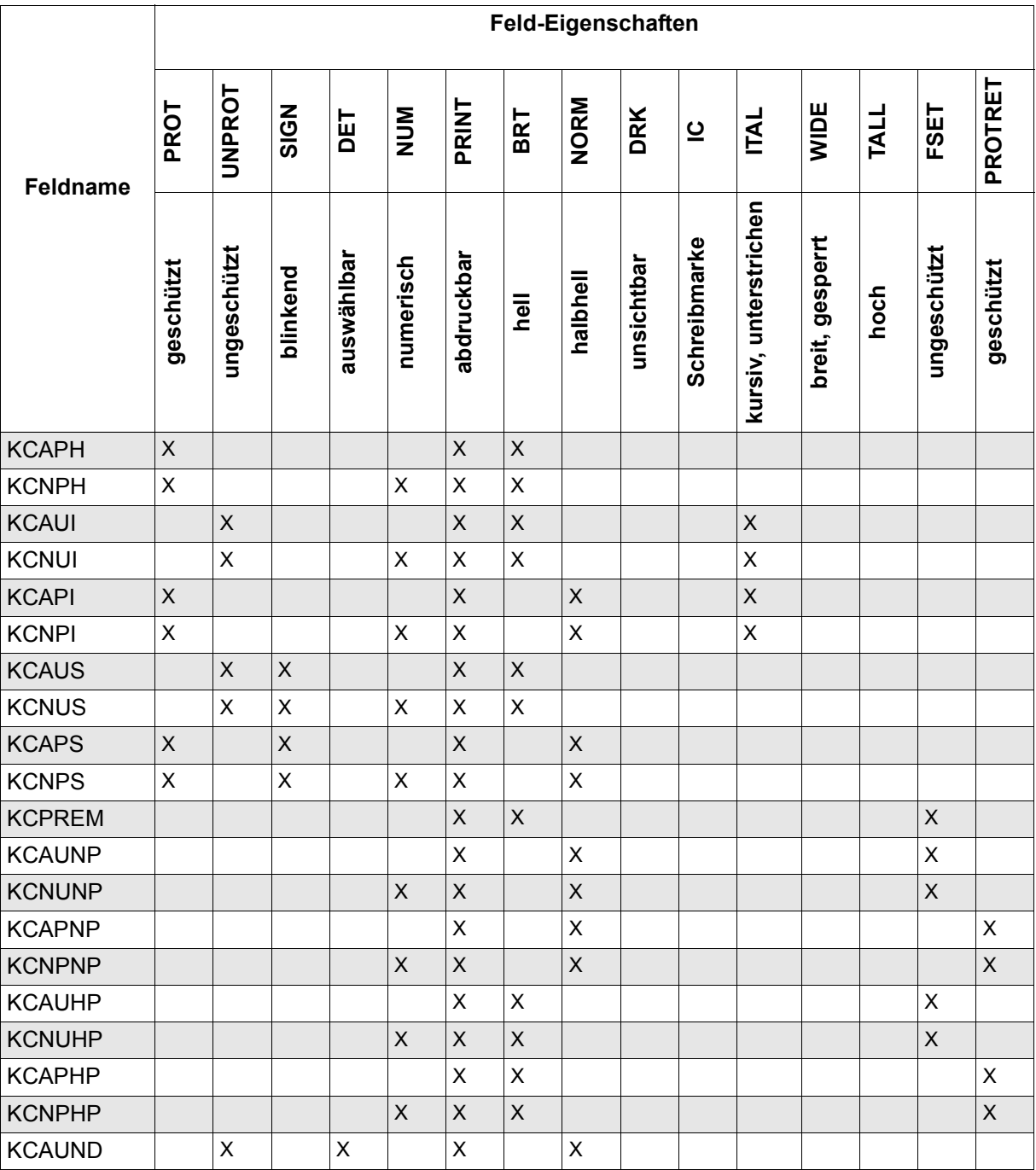

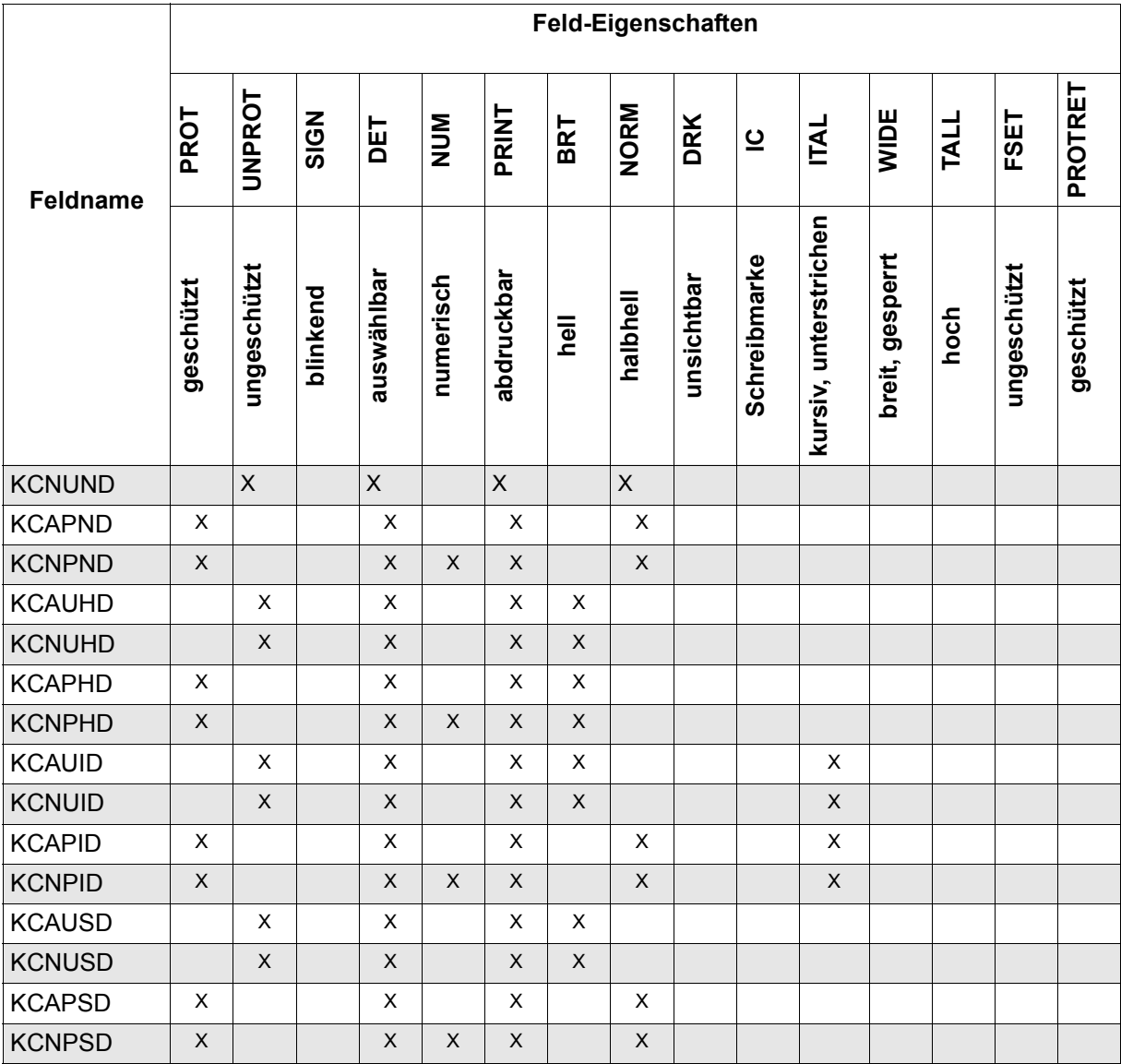

Für 3270 ergibt die Kombination von PROT und NUM oder PROTRET und NUM die ASKIP-Funktion.

#### *Hinweis*

- Achten Sie darauf, dass die Attribute für Ausgabeformatierung und die Attribute für Eingabeformatierung zusammenpassen.
- Setzen Sie alle Attributfelder, die Sie nicht ändern wollen, auf LOW-VALUE (nur wenn die Attributfelder den Inhalt LOW-VALUE haben, nimmt FHS die Feldattribute aus der Formatbeschreibung). Wenn Sie für Ein- und Ausgabeformatierung den gleichen Datenübergabebereich verwenden, beachten Sie bitte, dass FHS die Attributfelder mit der Länge der übertragenen Daten überschreibt (abhängig von MAP-EFF-LEN=Y).
- Soll FHS die Feldattribute nicht aus der Formatbeschreibung sondern aus den Attributfeldern im Datenübergabebereich nehmen, muss das Feld **FHS-MODY-ATTRS** im FHS-MAIN-PAR den Wert "Y" haben. Versorgen Sie also vor einer Ausgabeformatierung, bei der Sie Feldattribute verändern wollen, das Feld FHS-MODY-ATTRS mit "Y". Soll FHS bei weiteren Formatierungen wieder die Feldattribute aus der Formatbeschreibung nehmen, setzen Sie FHS-MODY-ATTRS anschließend wieder auf "N".

### *Beispiel*

 . .

.

Das Beispiel von [Seite 379](#page-378-0) könnte mit MOVE-Anweisung so aussehen:

```
 MOVE LOW-VALUE TO EINGABEA.
     MOVE KCSIGN TO AUSGABEA.
* UNPROT, BRT UND SIGN
     MOVE "Y" TO FHS-MODY-ATTRS.
 AUSGABE.
*
* AUSGABE GEMAESS DER ZUGRIFFSMETHODE
*
```
# **7.6 Einsatz von Exitroutinen in COBOL-Programmen**

Mit einer Exitroutine können Sie Felder eines Formates auf bestimmte Inhalte prüfen und diese Inhalte ändern. Bei der Formatdefinition mit IFG legen Sie fest, welche Felder Sie in Ihrer Exitroutine auswerten wollen. Außerdem definieren Sie für jedes Feld ein Exit-Remark, die FHS der Exitroutine übergibt.

### **Aufbau einer Exitroutine in COBOL**

### ● **DATA DIVISION**

In der **LINKAGE SECTION** kopieren Sie mit der Anweisung

 01 exitbereich. COPY FHSEXITP.

die Datenstruktur FHS-EXITMOD-PAR in die Exitroutine.

## ● **PROCEDURE DIVISION**

Der Prozedurteil muss mit

PROCEDURE DIVISION USING exitbereich.

beginnen. Bei Eingabeformatierung können Sie wahlweise bei USING ein weiteres Feld angeben, das Sie in der LINKAGE SECTION definiert haben. In diesem Feld finden Sie bei Eingabeformatierung die Adresse des Längenfeldes.

In der Exitroutine können Sie in **EXIT-RET-INFO** einen Rückkehrcode hinterlegen, den das Anwendungsprogramm auswerten kann.

Der Rücksprung aus der Exitroutine erfolgt über die Anweisung

EXIT PROGRAM.

Bei der Rückkehr aus der Exitroutine überträgt FHS den Inhalt des Feldes EXIT-DATA in das Datenfeld, für das die Exitroutine aufgerufen wurde, und zwar in der Länge des Datenfeldes.

Für Ein- und Ausgabe können Sie die gleiche Exitroutine verwenden. Die Anzahl der bei USING angegebenen Operanden wird nicht überprüft.

Wenn Sie in Ihrer COBOL-Exitroutine den Inhalt des Datenfeldes (EXIT-DATA) auswerten wollen, beachten Sie bitte dass FHS die Daten in EXIT-DATA nur in der Länge des Datenfeldes einrägt. Der Rest von EXIT-DATA bleibt unverändert, es wird nicht mit SPACE aufgefüllt. Sie können EXIT-DATA also nur in der Länge des Datenfeldes auswerten. Dies schaffen Sie z.B., wenn Sie das Feld EXIT-DATA in der LINKAGE SECTION mit der RE-DEFINES-Klausel für jedes Datenfeld, das Sie auswerten wollen, redefinieren. Siehe auch im folgenden Beispiel einer Exitroutine.

### *Hinweis*

Wenn Sie mit Exitroutinen und Wiederanlaufbereich arbeiten, werden bei der Ausgabeformatierung die Änderungen der Daten, die in der Exitroutine ausgeführt wurden, im Wiederanlaufbereich nicht berücksichtigt. Für #Formate siehe [Seite 79.](#page-78-0)

#### *Beispiel für eine Exitroutine*

```
 IDENTIFICATION DIVISION.
     PROGRAM-ID. FHSEXIT.
     ENVIRONMENT DIVISION.
     DATA DIVISION.
     WORKING-STORAGE SECTION.
     LINKAGE SECTION.
     01 EXITBEREICH.
         COPY FHSEXITP.
         42 FELD1 REDEFINES EXIT-DATA.
              43 EINGABE PIC X(4).
              43 FILLER PIC X(76).
         42 FELD2 REDEFINES EXIT-DATA.
              43 ZUSATZ PIC X(30).
              43 FILLER PIC X(50).
         42 FELD3 REDEFINES EXIT-DATA.
              43 AUSGABE PIC X(55).
              43 FILLER PIC X(25).
\star PROCEDURE DIVISION USING EXITBEREICH.
         IF EXIT-IN-OUT = "O" GO TO AUSGABE.
   * FFIDTYP = FIN1 ?
         IF EXIT-IDENT = "EIN1" GO TO EIN1.
   * FELDTYP = EIN2 ?
         IF EXIT-IDENT = "EIN2" GO TO EIN2.
         GO TO AUSGANG.
     EIN1.
         IF EINGABE = "...." MOVE "1" TO EXIT-RET-INFO.
         GO TO AUSGANG.
     EIN2.
         IF ZUSATZ = "********" MOVE "2" TO EXIT-RET-INFO.
         GO TO AUSGANG.
     AUSGABE.
         IF EXIT-IDENT NOT = "AUS" GO TO AUSGANG.
         IF AUSGABE = "@@@@@@@@" MOVE "AUSGABE" TO EXIT-DATA.
     AUSGANG.
         EXIT PROGRAM.
```
## **Wie setzt man eine Exitroutine ein?**

Wenn Sie eine Exitroutine einsetzen wollen, versorgen Sie **vor** dem Aufruf zur Ein-/Ausgabe (mit integrierter Formatierung) die folgenden Felder der Datenstruktur FHS-MAIN-PAR:

- **FHS-EXIT-MOD-NAME** mit dem Namen der Exitroutine.
- **FHS-EXIT-FOR-OUTPUT** mit "Y", wenn die Exitroutine bei Ausgabeformatierung durchlaufen werden soll (wird bei #Formaten ignoriert),
- **FHS-EXIT-FOR-INPUT** mit "Y", wenn die Exitroutine bei Eingabeformatierung durchlaufen werden soll (wird bei #Formaten ignoriert),
- **FHS-EXIT-LIB-OPT** mit "Y", wenn die Exitroutine nicht in der Standardbibliothek F.EXITLIB vorliegt,
- **FHS-EXIT-LIB-NAME** mit dem Namen der Modulbibiothek, in der die Exitroutine vorliegt.

Die Exitroutine wird dann bei der Formatierung nach der Aufbereitung des Feldes durch das Formatierungsprogramm für jedes Feld aufgerufen, bei dem dies bei der Formatdefinition angegeben wurde.

Nach der Formatierung finden Sie im Feld **EXIT-RET-INFO** den Rückkehrcode vor, den Sie in der Exitroutine gesetzt haben. Wird die Exitroutine mehrfach aufgerufen, finden Sie hier den zuletzt gesetzten Rückkehrcode vor.

Wie Sie bei #Formaten vorgehen, finden Sie auf [Seite 79](#page-78-0) und bei den Globalattributen 'Exitroutine' und 'Returncode für Exitroutine'.

*Beispiel*

.

.

```
 .
    MOVE "FHSEXIT" TO FHS-EXIT-MOD-NAME
    MOVE "Y" TO FHS-EXIT-LIB-OPT
    MOVE "FHS.MODLIB" TO FHS-EXIT-LIB-NAME
    MOVE "Y" TO FHS-EXIT-FOR-OUTPUT
    MOVE "Y" TO FHS-EXIT-FOR-INPUT.
 AUSGABE.
\star* AUSGABE GEMAESS DER ZUGRIFFSMETHODE
*
   IF EXIT-RET-INFO = "1" THEN ...* RUECKKEHRCODE DER EXITROUTINE AUSWERTEN
 .
```
Beim Einsatz der Exitroutine ist zu beachten:

- Beim Einsatz von FHS-COBOL werden Exitroutinen **nicht**, wie bei Assembler, mit dem Anwendungsprogramm zusammen gebunden, sondern müssen als Modul in einer Modulbibliothek (Standard:F.EXITLIB) sein. Sie werden zur Laufzeit aus dieser Bibliothek geladen.
- Wenn die Exitroutine ebenfalls in COBOL geschrieben ist, benötigt sie auch Module aus dem COBOL-Runtime-System. Diese Module binden Sie zusammen mit der Exitroutine und legen sie in der Modulbibliothek ab. Die folgende Prozedur bindet die Exitroutine FHSEXIT, die in der Modulbibliothek FHS.MODLIB vorliegt, zusammen mit den COBOL-Runtime-Moduln zu einem Modul und speichert diesen Modul wieder in FHS.MODLIB ab.

```
 /BEGIN-PROC
 /ASSIGN-SYSDTA TO-FILE=*SYSCMD
 /DELETE-SYSTEM-FILE FILE-NAME=OMF
 /START-PROGRAM $TSOSLNK
 MOD FHSEXIT
 RESOLVE ,$RZ.COBOL85.LZS
 INCLUDE FHSEXIT,FHS.MODLIB
 END
 /MODIFY-JOB-SWITCHES ON=1
 /START-PROGRAM $LMS
 LIB FHS.MODLIB,OUT
 PAR OVERWRITE=YES
 ADDR *OMF
 END
 /ASSIGN-SYSDTA TO-FILE=*PRIMARY
 /MODIFY-JOB-SWITCHES OFF=1
 /END-PROC
```
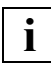

Unicode-Formate werden nur mit dem COBOL2000 Compiler unterstützt. **i**

# **7.7 Einsatz von Teilformaten**

Was Teilformate sind, ist auf [Seite 39](#page-38-0) beschrieben. Dort finden Sie auch ein Beispiel, wozu man Teilformate verwenden kann.

### **Teilformatierung bei der Ausgabe**

Sie können mehrere Teilformate auf einmal an die Datenstation senden. Alle Teilformate, die auf einmal ausgegeben werden, werden in einem "Teilformatierungszyklus" formatiert. Ein Teilformatierungszyklus besteht aus mehreren Aufrufen zur formatierten Ausgabe (CALL "YSEND" bei DCAM und CALL "WROUT" bzw. CALL "WRTRD" bei TIAM) für die Teilformate, die Sie gemeinsam ausgeben wollen.

Dazu versorgen Sie in FHS-MAIN-PAR das Feld **FHS-MAP-PART** mit einem der Werte "**S**" oder "**L**":

- "S" Der Ausgabe-Aufruf gilt für ein Teilformat innerhalb eines Teilformatierungszyklus, es ist nicht der letzte Aufruf in diesem Zyklus. In diesem Fall wird das Teilformat nur formatiert und nicht ausgegeben.
- "L" Der folgende Ausgabe-Aufruf ist der Letzte oder Einzige in diesem Teilformatierungszyklus. Das Teilformat wird formatiert und gemeinsam mit den anderen Teilformaten in diesem Zyklus ausgegeben.

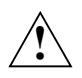

## **ACHTUNG!**

Bei Teilformatierung veranlasst nicht jeder Ausgabe-Aufruf (CALL "YSEND", CALL "WROUT" oder CALL "WRTRD") eine Ausgabe. Nur beim letzten Ausgabe-Aufruf in einem Teilformatierungszyklus, wenn FHS-MAP-PART den Wert "L" hat, werden alle formatierten Teilformate an die Datenstation geschickt. Bei den übrigen Ausgabe-Aufrufen in diesem Ausgabezyklus (mit FHS-MAP-PART="S") formatiert FHS das Teilformat nur, TIAM bzw. DCAM geben die Nachricht **nicht** aus. FHS steuert dies mit dem

FHS-MAIN-RC 24. Die Zugriffsmethoden geben dann einen Rückkehrcode an das Anwendungsprogramm, der auf den FHS-Rückkehrcode verweist. Dieser muss ausgewertet werden.

### *TIAM-Beispiel*

Die Teilformate TF1, TF2, TF3 und TF4 sollen in einem Teilformatierungszyklus an die Datensichtstation geschickt werden.

```
 .
 .
 .
 PROCEDURE DIVISION.
     MOVE "F" TO EDIT-MODE IN EDIT-OUT
     MOVE "TF1" TO FHS-MAP-NAME
     MOVE "Y" TO FHS-PARTIAL-MAP-OPT
     MOVE "S" TO FHS-MAP-PART
     MOVE "Y" TO MAP-CLEAR-OPTION
* F O R M A T I E R U N G T F 1
     CALL "WRTRD" USING TIAM-CONTROL-INFO
                        FORMAT1-UA
                        FORMAT1-4-UA
                        FHS-MAIN-PAR.
     MOVE "N" TO MAP-CLEAR-OPTION
     MOVE "TF2" TO FHS-MAP-NAME
    F O R M A T I E R U N G T F 2
     CALL "WRTRD" USING TIAM-CONTROL-INFO
                        FORMAT2-UA
                        FORMAT1-4-UA
                        FHS-MAIN-PAR.
     MOVE "TF3" TO FHS-MAP-NAME.
* F O R M A T I E R U N G T F 3
     CALL "WRTRD" USING TIAM-CONTROL-INFO
                        FORMAT3-UA
                        FORMAT1-4-UA
                        FHS-MAIN-PAR.
     MOVE "L" TO FHS-MAP-PART
     MOVE "TF4" TO FHS-MAP-NAME.
* F O R M A T I E R U N G T F 4 UND AUSGABE ALLER TEILFORMATE
     CALL "WRTRD" USING TIAM-CONTROL-INFO
                        FORMAT4-UA
                        FORMAT1-4-UA
                        FHS-MAIN-PAR.
 .
 .
```
Erst beim letzten CALL "WRTRD" werden die Teilformate ausgegeben und nach der Eingabe an der Datensichtstation wieder eingelesen. FHS formatiert mit dieser Eingabe das erste Teilformat, für das Daten vorhanden sind.

.

## **Teilformatierung bei der Eingabe**

Mit dem ersten Aufruf zur formatierten Eingabe von Teilformaten (CALL "YRECEIVE" bei DCAM bzw. CALL "WRTRD" bei TIAM) liest die Zugriffsmethode die Nachricht ein und FHS formatiert das erste Teilformat, für das Daten vorhanden sind. Für #Teilformate gilt:

– bei TIAM:

Es wird das #Teilformat eingelesen, in das an der Datensichtstation Daten eingegeben wurden.

Bei openUTM:

Bei #Teilformaten werden immer alle Teilformate eingelesen, auch die Teilformate, die keine Eingabe erwarten bzw. keine Eingabe erhalten haben.

Mit weiteren Aufrufen können Sie dann die übrigen Teilformate formatieren, und zwar mit

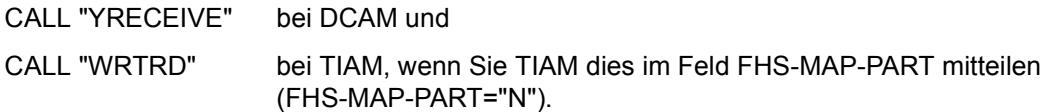

Nur der **erste** Eingabe-Aufruf bewirkt dann tatsächlich eine Eingabe, alle weiteren Aufrufe veranlassen lediglich eine serielle Eingabeformatierung der Teilformate. Nach der Formatierung enthält das Feld FHS-MAP-NAME den Namen des formatierten Teilformates. TIAM und DCAM machen keine Ein- oder Ausgabe. FHS steuert dies mit dem FHS-MAIN-RC 24. Die Zugriffsmethoden geben dann einen Rückkehrcode an das Anwendungsprogramm, der auf den FHS-Rückkehrcode verweist. Dieses muss ausgewertet werden.

### *Hinweis*

Sie sollten Eingabeformatierungen von Teilformaten mit einem gemeinsamen Datenübergabebereich durchführen und diesen in Abhängigkeit vom gelieferten Formatnamen in den formatspezifischen Datenübergabebereich übertragen.

*TIAM-Beispiel*

```
 .
 .
 .
        MOVE "Y" TO FHS-PARTIAL-MAP-OPT.
 . 
             .  Teilformatierungszyklus für Ausgabe
 . 
 * LETZTER WRTRD-AUFRUF IN DIESEM TEILFORMATIERUNGSZYKLUS *
        MOVE "L" TO FHS-MAP-PART.
        CALL "WRTRD" USING TIAM-CONTROL-INFO
                     FORMAT4-UA
                     FORMAT1-4-UA
                     FHS-MAIN-PAR.
        IF FHS-MAP-NAME=SPACES GOTO ENDE
\star * \star * VERARBEITUNG DES TEILFORMATES, DESSEN NAME IM *
     * FHS-MAP-NAME STEHT. *
\star * \star MOVE "N" TO FHS-MAP-PART
        CALL "WRTRD" USING TIAM-CONTROL-INFO
                    FORMAT4-UA
                    FORMAT1-4-UA
                    FHS-MAIN-PAR.
 .
 .
 .
       IF FHS-NAME=SPACES GOTO ENDE.
\star *
     * VERARBEITUNG DES TEILFORMATES, DESSEN NAME IM *
     * FHS-MAP-NAME STEHT. *
\star *
 .
 .
 .
       ENDE
```
*Hinweis zum Einsatz von Teilformaten* 

- Bei der Ausgabe von Teilformaten auf Drucker wird die Anfangszeilennummer ignoriert.
- Bei Teilformatierung kann grundsätzlich jedes Teilformat mit FHS-MAPPING-METHOD="ONLY" ausgegeben werden, auch wenn das Teilformat noch nicht vorher ausgegeben wurde. In diesem Fall benutzt FHS intern den Wert FHS-MAPPING-METHOD="BEGN".

– Hat FHS-PARTIAL-MAP-OPT nicht den Wert "Y" und wurde das Format als Teilformat erstellt (Festlegung einer Anfangszeilennummer), wird normal formatiert unter Berücksichtigung der Anfangszeilennummer. FHS liefert dann folgenden Rückkehrcode:

FHS-MAIN-RC=8, FHS-ERROR-CATEGORY=36, FHS-ERROR-REASON=104.

- Ist das Format kein Teilformat und FHS-PARTIAL-MAP-OPT hat den Wert "Y", wird das Format normal formatiert.
- In DCAM-COBOL-Programmen muss das Anwendungsprogramm bei Teilformatierung einen datenstationsspezifischen Verwaltungsbereich (MAPLIST-Bereich) definieren, der in den Aufrufen CALL "YSEND" und CALL "YRECEIVE" bei USING angegeben werden muss. Dieser Bereich muss auf Wortgrenze beginnen und in den ersten zwei Bytes seine Länge enthalten, der Rest muss vor der ersten Verwendung mit LOW-VALUE gelöscht sein. Das Anwendungsprogramm darf danach nicht mehr auf diesen Bereich zugreifen. FHS benötigt diesen Bereich zur Verwaltung der Teilformate und als Wiederanlaufbereich für die Wiederanlauf-Funktion. Für die Mindestlänge dieses Bereiches gilt:

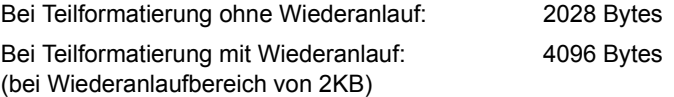

Bei Formaten mit vielen Feldern und/oder #Formaten kann es vorkommen, dass die Mindestlänge für den Wiederanlaufbereich nicht ausreicht. Sie muss dann entsprechend vergrößert werden.

FHS überprüft, ob der Verwaltungsbereich bei Teilformatierung angegeben wurde und ob seine Länge ausreicht. Im Fehlerfall sendet FHS einen Rückkehrcode. Diesen Verwaltungsbereich definieren Sie z.B. wie folgt:

```
 01 zusatzbereich.
    41 laengenfeld PIC 9(4) COMP SYNC VALUE 2068.
    41 restartbereich PIC X(2066).
```
- Einsatz von Teilformaten die den Datenübergabebereich mit getrennten Attributblöcken und Feldinhalten verwenden siehe auch [Seite 81.](#page-80-0)
- Bitte beachten Sie, dass nicht alle Angaben in FHS-MAIN-PAR in einem Teilformatierungszyklus geändert werden dürfen. Welche Einschränkungen zu beachten sind, entnehmen Sie der folgenden Tabelle:

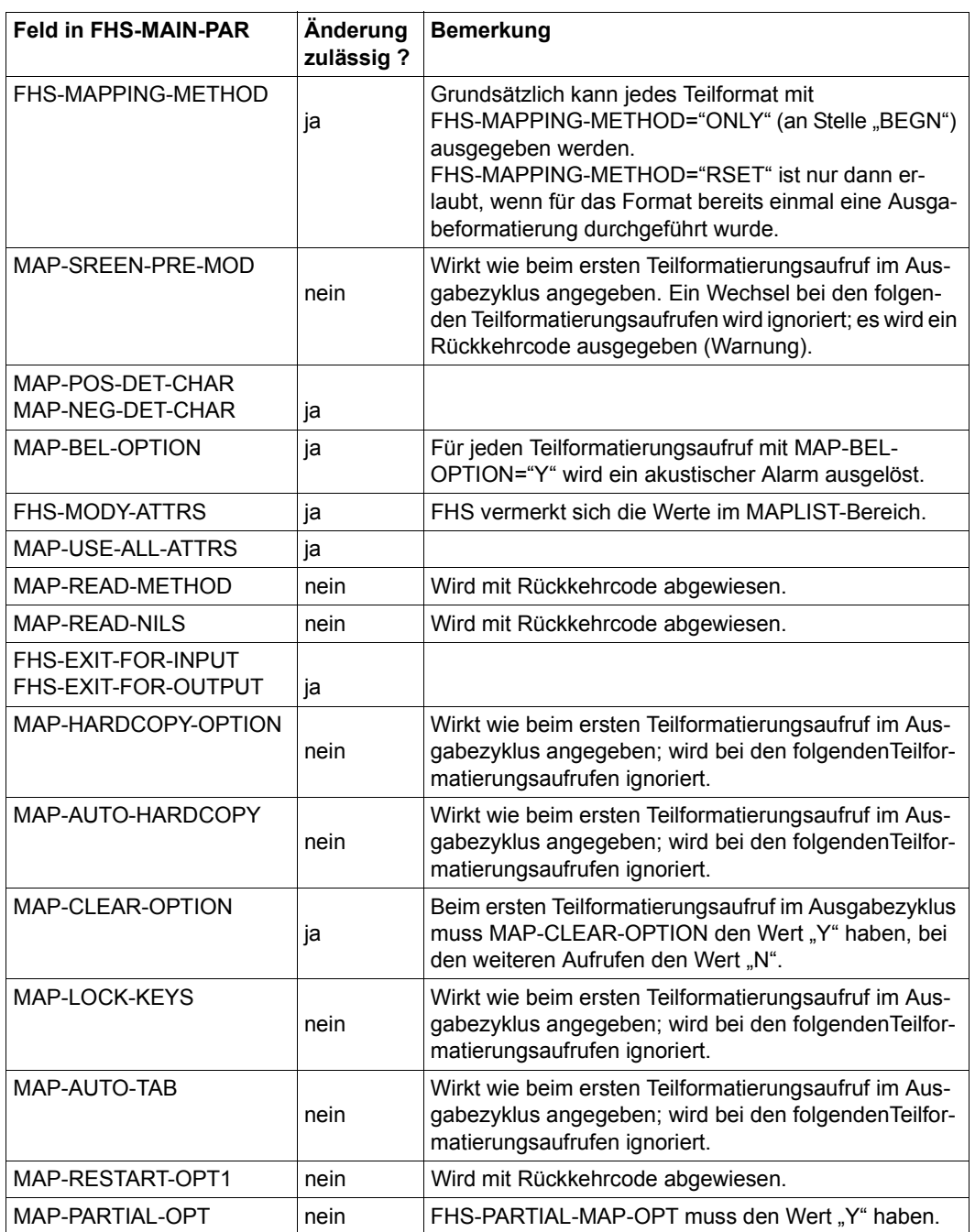

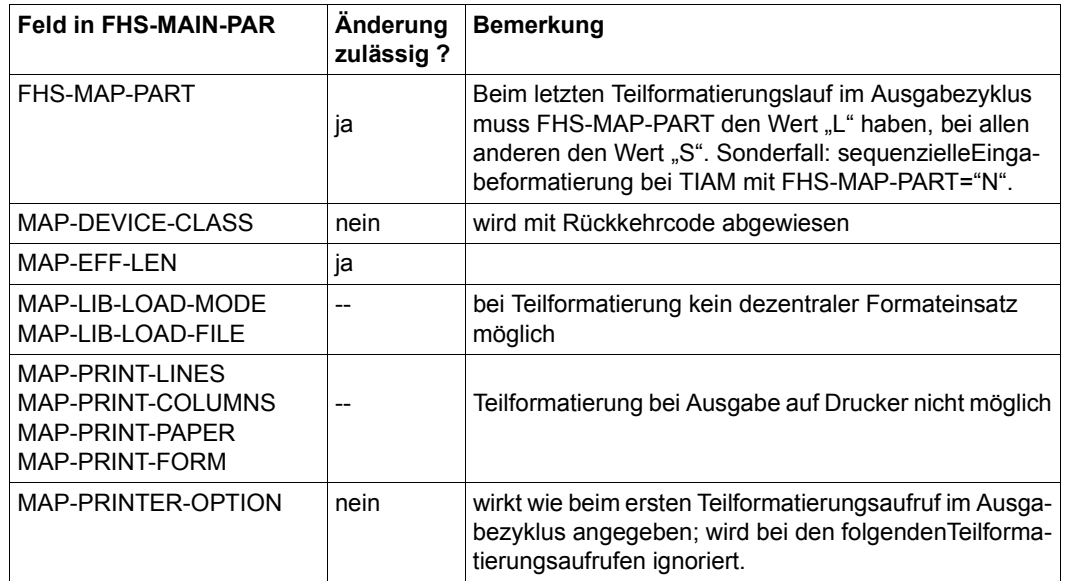

# **7.8 Übersetzen und Binden von FHS-COBOL-Programmen**

### **Übersetzen von FHS-COBOL-Programmen**

Vor dem Aufruf des Compilers, müssen Sie die Bibliothek zuweisen, aus der der COBOL-Compiler die in Ihrem Programm benötigten COPY-Elemente nimmt. In dieser Bibliothek müssen vorhanden sein:

- die FHS-Datenstrukturen, die Sie in Ihrem Programm benötigen,
- die Datenstrukturen, die die verwendete Zugriffsmethode benötigt und
- die Adressierungshilfen.

*Beispiel*

```
 /DELETE-SYSTEM-FILE FILE-NAME=OMF
 /ASSIGN-SYSDTA TO-FILE=dateiname
 /SET-FILE-LINK LINK-NAME=COBLIB,FILE-NAME=COBLIB
 /START-PROGRAM $RZ.COBOL85
```
Wie Sie vorgehen, wenn die Copy-Elemente in verschiedenen Bibliotheken stehen, ist in den BS2000-COBOL-Handbüchern beschrieben.

### **Binden eines FHS-COBOL-Programmes**

Folgende Module müssen Sie mit Ihrem Anwendungsprogramm zusammenbinden:

- der Modul MFHSCALL für die Formatierung und die FHS-CALL-Aufrufe, und
- bei TIAM der Modul DCCOBRTS für die formatierte Ein- / Ausgabe,
- bei **DCAM** die Module der DCAM-COBOL-Schnittstelle

Alle TIAM-Module werden in der Bibliothek SYSLIB.TIAM, alle DCAM-Module in der Bibliothek SYSLIB.DCAM ausgeliefert.

Außerdem benötigt man die Module aus dem COBOL-Runtime-System, die mit der RESOLVE-Anweisung dazugebunden werden.

Die Exitroutine wird nicht dazugebunden, sondern in einer Modulbibliothek gespeichert.

### *Beispiel*

Mit der folgenden Prozedur binden Sie das FHS-Anwendungsprogramm FHSPROG, das als Modul in der Modulbibliothek FHS.MODLIB vorliegt.

```
/BEGIN-PROC
/ASSIGN-SYSDTA TO-FILE=*SYSCMD
/START-PROGRAM $TSOSLNK
PROG FHSPROG,FILENAM=FHSPROG.LOAD
INCLUDE FHSPROG,FHS.MODLIB
INCLUDE MFHSCALL,FHS.MFHSCALL
RESOLVE ,$TSOS.SYSLIB.DCAM
RESOLVE ,$RZ.COBOL85.LZS
END
/ASSIGN-SYSDTA TO-FILE=*PRIMARY
/END-PROC
```
# **7.9 Adressierungshilfen in COBOL**

Wenn Sie den Verarbeitungsteil Ihres Programmes in COBOL schreiben (z.B. um sie mit FHS-COBOL-Aufrufen einzusetzen), müssen Sie die Adressierungshilfen in diesem Fall auch in COBOL erstellen. Dieses ist als Funktion in IFG vorhanden.

Wenn Sie die Adressierungshilfen in das Anwendungsprogramm kopieren, stellen Sie den Adressierungshilfen bei TIAM ein 4 Byte langes, bei DCAM ein 2 Byte langes Längenfeld voran. Ihre COPY-Anweisung in der WORKING-STORAGE SECTION hat dann folgendes Format:

01 benutzerbereich. 03 laengenfeld PIC 9(n) COMP. COPY [x]formatname.

oder, wenn Sie für Ein- und Ausgabe unterschiedliche Übergabebereiche verwenden, mit

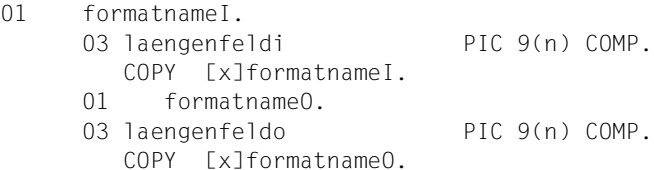

### Dabei ist

 $n = 5$  bei TIAM 4 bei DCAM

x (wahlweise) der in IFG angegebene Präfix.

# **7.10 Programmbeispiel mit FHS-COBOL-Einsatz**

Dieses Programmbeispiel zeigt bei einigen Feldern mit Editprüfung, wie eine Korrektur durch den Datenstationsbediener angefordert werden kann. Dabei werden bei den verschiedenen Feldern verschiedene Techniken angewendet:

- Feld unverändert, Cursor im ersten fehlerhaften Feld und Meldung,
- Feld unterstrichen, Cursor im ersten fehlerhaften Feld und Meldung,
- Feld unverändert und Cursor im ersten fehlerhaften Feld.

Der dritte Fall wird von FHS automatisch gemacht, wenn das Format ohne Veränderung als Updateausgabe ausgegeben wird (siehe [Seite 80](#page-79-0)ff)

Das Programmbeispiel bezieht sich auf das folgende Format:

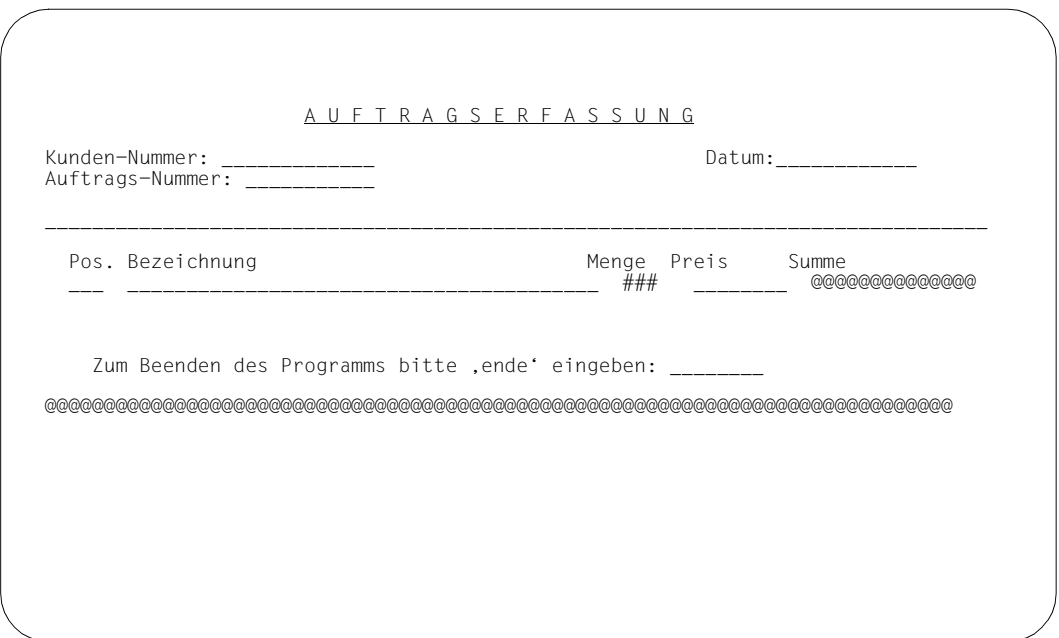

```
 IDENTIFICATION DIVISION.
 PROGRAM-ID. PRGCOB2B.
 DATE-WRITTEN. 07-12-92.
*
*
* DATENUEBERGABEBEREICH (#FORMAT)
* MIT GETRENNTEN ATTRIBUTBLOECKEN UND FELDINHALTEN
*
*
* ATTRIBUT-VERAENDERUNGEN
* UEBER GLOBALATTRIBUTE ODER FELDATTRIBUTE
\star\star* PROGRAMMBEISPIEL FUER TIAM
* AUS-/EINGABE EINES FORMATES, SOLANGE BIS ALLE FELDER GUELTIG
* SIND. DANN BERECHNUNG DER SUMME.
* AUFTRAG = J > NEUER BILDSCHIRM
       AUFFRAG = N + FUNKTION = ENDE > PROGRAMMENDE*
*
* BESONDERE EIGENSCHAFTEN DER EINZELNEN FELDER:
*
* KD-NR = FINGAREPELICHT
* DATUM = TAGESDATUM MIT KALENDERPRUEFUNG
* AU-NR = FINGABEPFLICHT
* POS = FINGABEPFLICHT
* BEZ = EINGABEPFLICHT, MINDESTEINGABELAENGE : 4
* MENGE = ARITHMETISCH, NULLENUNTERDRUECKUNG
* PREIS = ARITHMETISCH, NULLENUNTERDRUECKUNG,
               DEZIMALSTELLEN : 2, ZIFFERNGRUPPIERUNG
* SUMME = ARITHMETISCH, NULLENUNTERDRUECKUNG,
* DEZIMALSTELLEN : 2, ZIFFERNGRUPPIERUNG
* FUNKTION = NUR GROSSBUCHSTABEN
*
*
 ENVIRONMENT DIVISION.
 DATA DIVISION.
 WORKING-STORAGE SECTION.
*
* ANDERE UEBERGABEBEREICHE*
*
* FELDER DES FORMCOB2-FORMATES*
* IM IFG MUESSEN BEI DEN ANGABEN ZU DEN ATTRIBUTBLOECKEN IM
* DATENUEBERGABEBEREICH FOLGENDE ATTRIBUTGRUPPEN EINGESTELLT
* WERDEN:
* (BASISATTRIBUTE - SIND IMMER VORHANDEN)
* ART DER EINGABE - ZUM ABFRAGEN DER EINZELNEN EIGENSCHAFTEN
```
\* DER FELDER, Z.B. EIN EINGEGEBENES FELD MIT \* EINGABEPFLICHT WIRD BEI EINER DIFFERENZ- \* AUSGABE NICHT NOCHMALS VERLANGT. \* DARSTELLUNG - ZUM OPTISCHEN VERAENDERN DER FELDER, Z.B. \* UNTERSTREICHEN 01 FORMCOB2-TEXT. 40 LAENGE2 PIC 9(5) COMP. COPY FORMCOB2 OF COBLIB. \* IFG COPY NAME: FORMCOB2 \* FORMAT NAME: FORMCOB2 USER AREA LENGTH : 00340 UTM TYPE: # \*\*\*\*\*\*\*\*\*\*\*\*\*\*\*\*\*\*\*\*\*\*\*\*\*\*\*\*\*\*\*\*\*\*\*\*\*\*\*\*\*\*\*\*\*\*\*\*\*\*\*\*\*\*\*\*\*\* GLOBAL ATTRIBUTE BLOCK \*\*\*\*\*\*\*\*\*\*\*\*\*\*\*\*\*\*\*\*\*\*\*\*\*\*\*\*\*\*\*\*\*\*\*\*\*\*\*\*\*\*\*\*\*\*\*\*\*\*\*\*\*\*\*\*\*\* 40 FORMCOB2-GLOBALS. \* FORM-RETURNCODE 41 RC-MAIN PIC 9(5) COMP SYNC. 41 RC-CATEGORY PIC 9(4) COMP. 41 RC-REASON PIC 9(4) COMP. \* FORM-INDICATORS 41 FIELDS-MOD PIC X. 41 FIFLDS-DET PIC X. 41 FIELDS-VALID PIC X. 41 USER-EXIT-RC PIC X. 41 FIELDS-UNDEFINED PIC X. \* INPUT-IDENTIFICATION 41 INPUT-KEY-CLASS PIC X. 41 INPUT-KEY-NUMBER PIC 9(4) COMP. 41 FILLER PIC X(4). \* DEVICE-CONTROLS 41 INIT-CTL PIC X. 41 INIT-OPT PIC X. 41 TAB-CTL PIC X. 41 FCT-LOCK PIC X. 41 VMI-CTL PIC X. 41 HMI-CTL PIC X. 41 FILLER PIC X(2). \* OUTPUT-CONTROLS 41 CYCLE-CTL PIC X. 41 COPY-CTL PIC X. 41 ALARM-CTL PIC X. 41 HOLE-COLOR PIC X. \* FORM-CONTROLS 41 DISPLAY-SEL PIC X. 41 LEVEL-SEL PIC X. 41 OUTPUT-MODE PIC X. 41 CURSOR-CTL PIC X. 41 CURSOR-POS PIC 9(5) COMP.

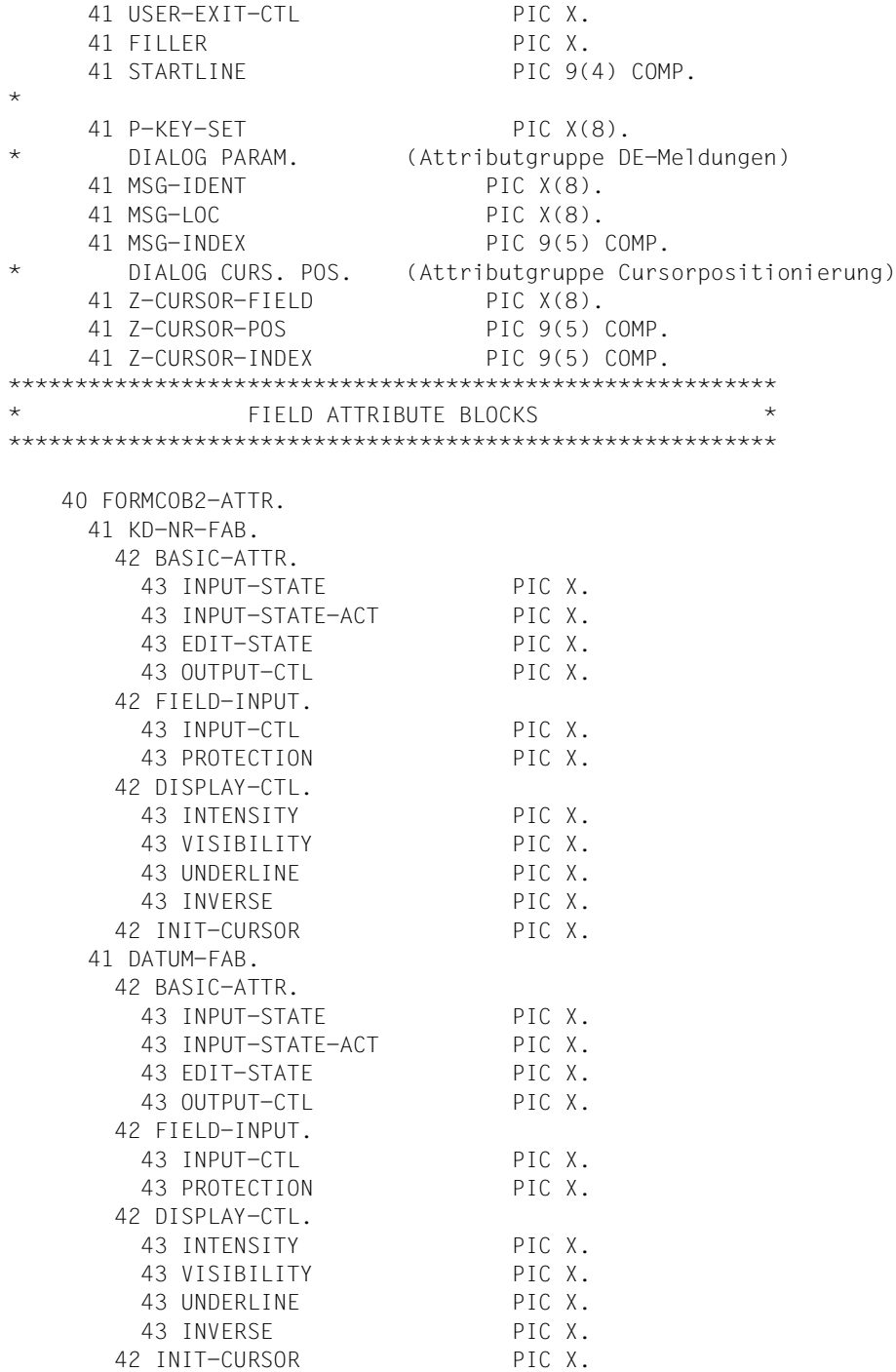

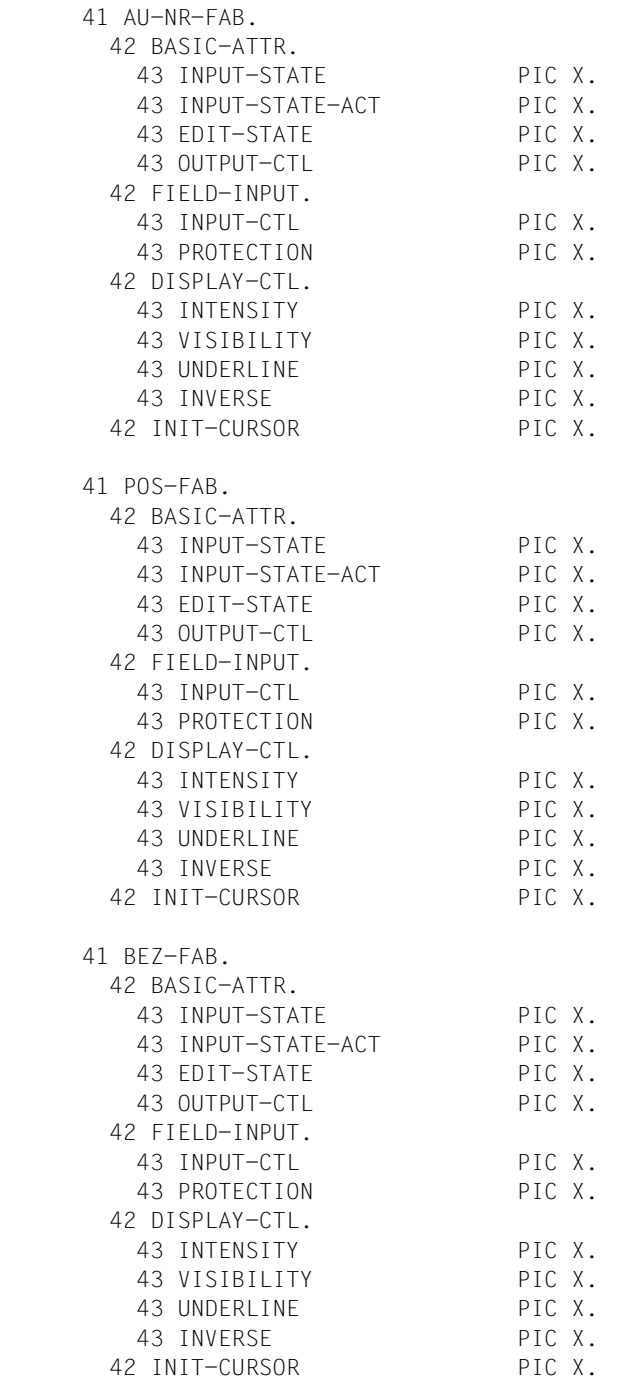

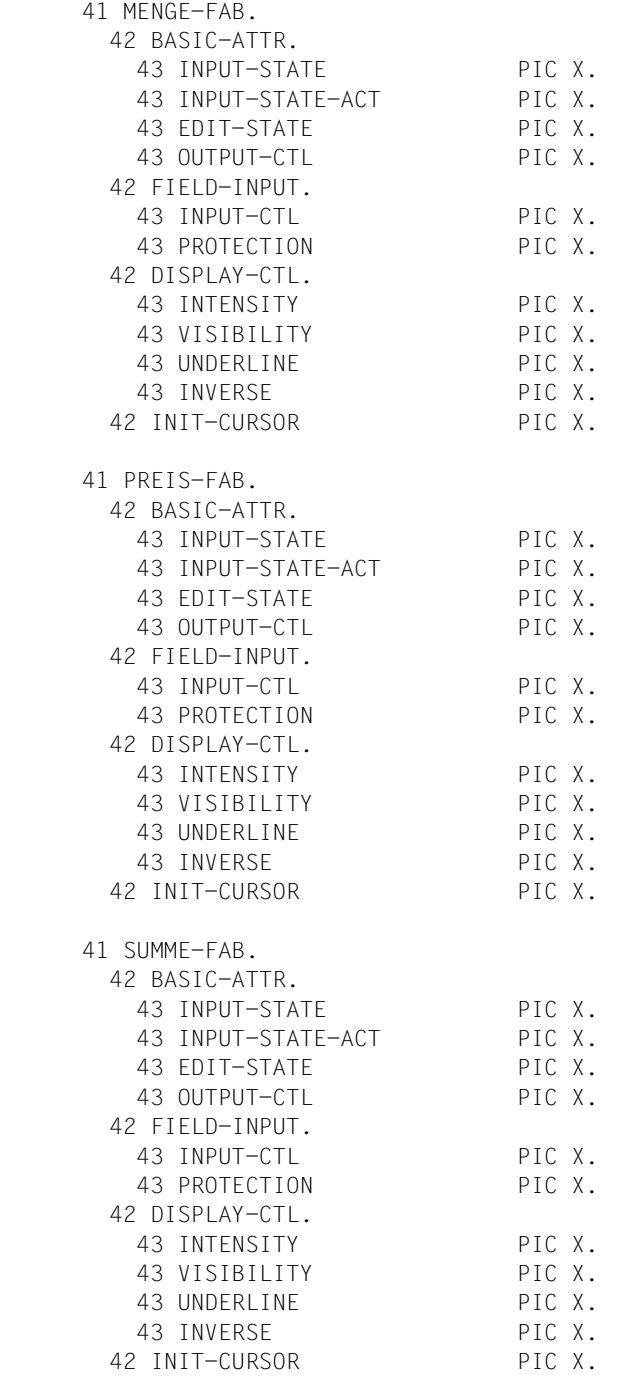

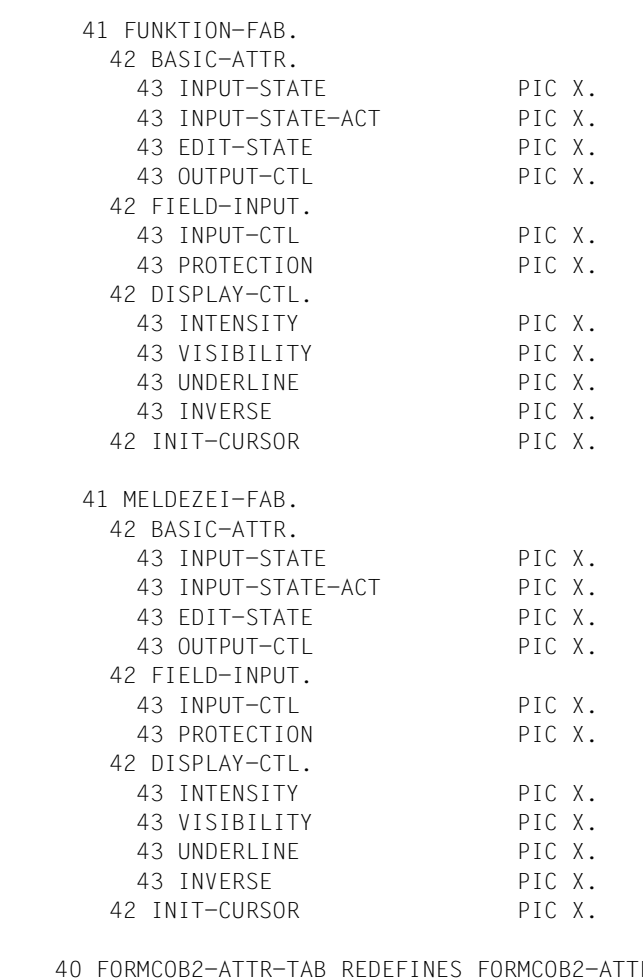

 40 FORMCOB2-ATTR-TAB REDEFINES FORMCOB2-ATTR OCCURS 010 TIMES. 41 BASIC-ATTR.

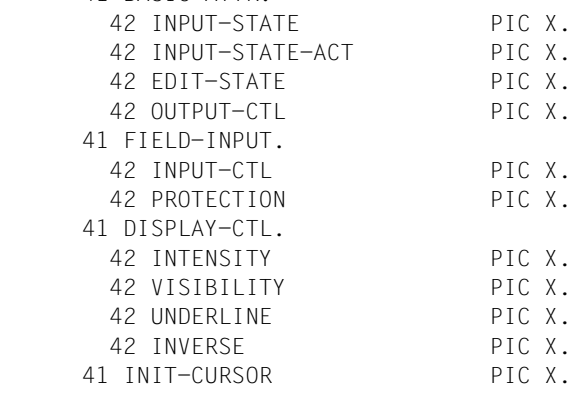

```
**********************************************************
               * FIELD DATA PART *
**********************************************************
   40 FORMCOB2-DATA.
    41 KD-NR PIC X(014).
     41 DATUM PIC X(014).
    41 AU-NR PIC X(012).
    41 POS PIC X(003).
    41 BEZ PIC X(039).
    41 MENGE PIC 9(003).
    41 PREIS PIC 9(004)V9(002).
    41 SUMME PIC 9(007)V9(002).
    41 FUNKTION PIC X(008).
   41 MELDEZEI PIC X(080).
*
* STEUER-BEREICHE−−−−−−−−−−−−−−−−−−−−−−−−−−−−−−−−−−−−−−−−−−−−−−−*
 01 FHS-BEREICHE.
    COPY FHSMAINP OF FHSLIB.
* ^ = LINKNAME FUER COBOL-BIBLIOTHEK MIT
* FHS-DATENSTRUKTUREN
* STANDARDBIBLIOTHEK: SYSLIB.FHS
***************************************************************
\star* FHSMAINP Version 800 *
\star\star \star \sim FHS-CONTROL-INFO \star\star FHS-MAIN-PAR - \star\left\langle \rightarrow \right\rangle FHS-MAP-PAR \star***************************************************************
 .
 .
       . ERKLAERUNG UND VOLLSTAENDIGE AUSGABE DIESES
       . COPY-ELEMENTS IM MANUAL UNTER 'FHS-MAIN-PAR'
 .
 .
 .
*
    COPY TIAMINFO OF TIAMLIB.
* ^ = LINKNAME FUER TIAM-BIBLIOTHEK MIT
* FHS-DATENSTRUKTUREN
* STANDARDBIBLIOTHEK: SYSLIB.TIAM
*************************************************************
* TIAMINFO 002 920620 TIAM U *
*************************************************************
```
.

.

 . . ERKLAERUNG UND VOLLSTAENDIGE AUSGABE DIESES . COPY-ELEMENTS IM TIAM-MANUAL . . . \* COPY FHSAVAL OF FHSLIB. \* ^ = LINKNAME FUER COBOL-BIBLIOTHEK MIT \* FHS-DATENSTRUKTUREN \* STANDARDBIBLIOTHEK: SYSLIB.FHS \*\*\*\*\*\*\*\*\*\*\*\*\*\*\*\*\*\*\*\*\*\*\*\*\*\*\*\*\*\*\*\*\*\*\*\*\*\*\*\*\*\*\*\*\*\*\*\*\*\*\*\*\*\*\*\*\*\*\*\*\*\*\*\*\* FHSAVAL Version 800  $\star$   $\star$ \* ATTRIBUTE VALUES FOR IFG ADDRESSING AID \*  $\star$   $\star$ \*\*\*\*\*\*\*\*\*\*\*\*\*\*\*\*\*\*\*\*\*\*\*\*\*\*\*\*\*\*\*\*\*\*\*\*\*\*\*\*\*\*\*\*\*\*\*\*\*\*\*\*\*\*\*\*\*\*\*\*\*\*\*\*\* 01 FHS-ATTRIBUTE-VALUES. \*\*\*\*\*\*\*\*\*\*\*\*\*\*\*\*\*\*\*\*\*\*\*\*\*\*\*\*\*\*\*\*\*\*\*\*\*\*\*\*\*\*\*\*\*\*\*\*\*\*\*\*\*\*\*\*\*\*\*\*\*\*\*\*\* \* \* GLOBAL ATTRIBUTE VALUES (CHARACTERS) \* \* GA-DEFAULT-VALUES. 02 GA-DEFAULT PIC X VALUE SPACE. \* FORMATTING-INDICATORS. \* FIELDS-MODIFICATION. 02 GA-MODIFIED PIC X VALUE "Y". 02 GA-NOT-MODIFIED PIC X VALUE " ". \* FIELDS-DETECTION. 02 GA-DETECTED PIC X VALUE "Y". 02 GA-NOT-DETECTED PIC X VALUE " ". \* FIELDS-VALIDATION. 02 GA-VALID PIC X VALUE "V". 02 GA-NOT-VALID PIC X VALUE " ". \* FIELDS-UNDEFINED. 02 GA-UNDEFINED PIC X VALUE "Y". 02 GA-NOT-UNDEFINED PIC X VALUE " ". \* INPUT-IDENTIFICATION. \* INPUT-KEY-CLASS. 02 GA-INPUT-KEY PIC X VALUE "I". 02 GA-F-KEY PIC X VALUE "F". 02 GA-K-KEY PIC X VALUE "K". 02 GA-POS-RM PIC X VALUE "P". 02 GA-NEG-RM PIC X VALUE "N". 02 GA-INPUT-NONE PIC X VALUE " ". \* DEVICE-CONTROLS.

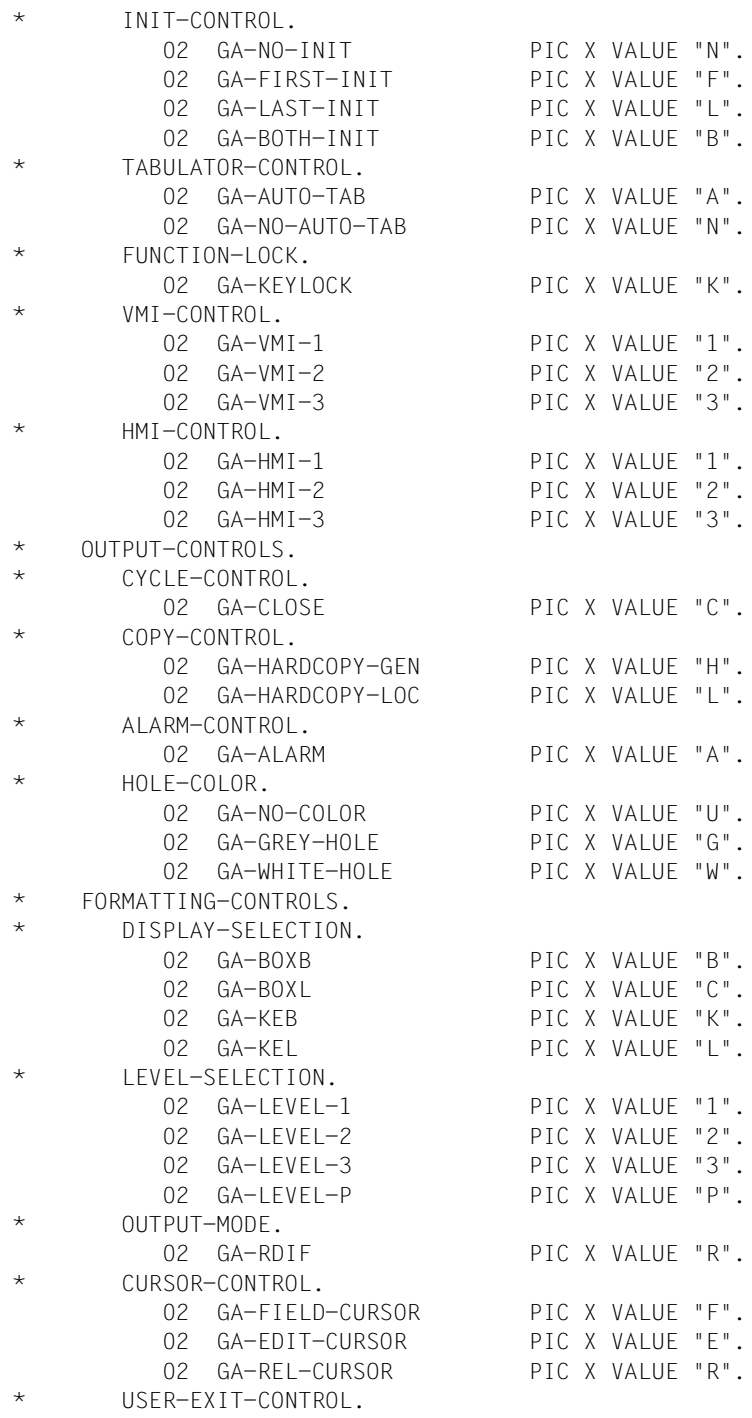

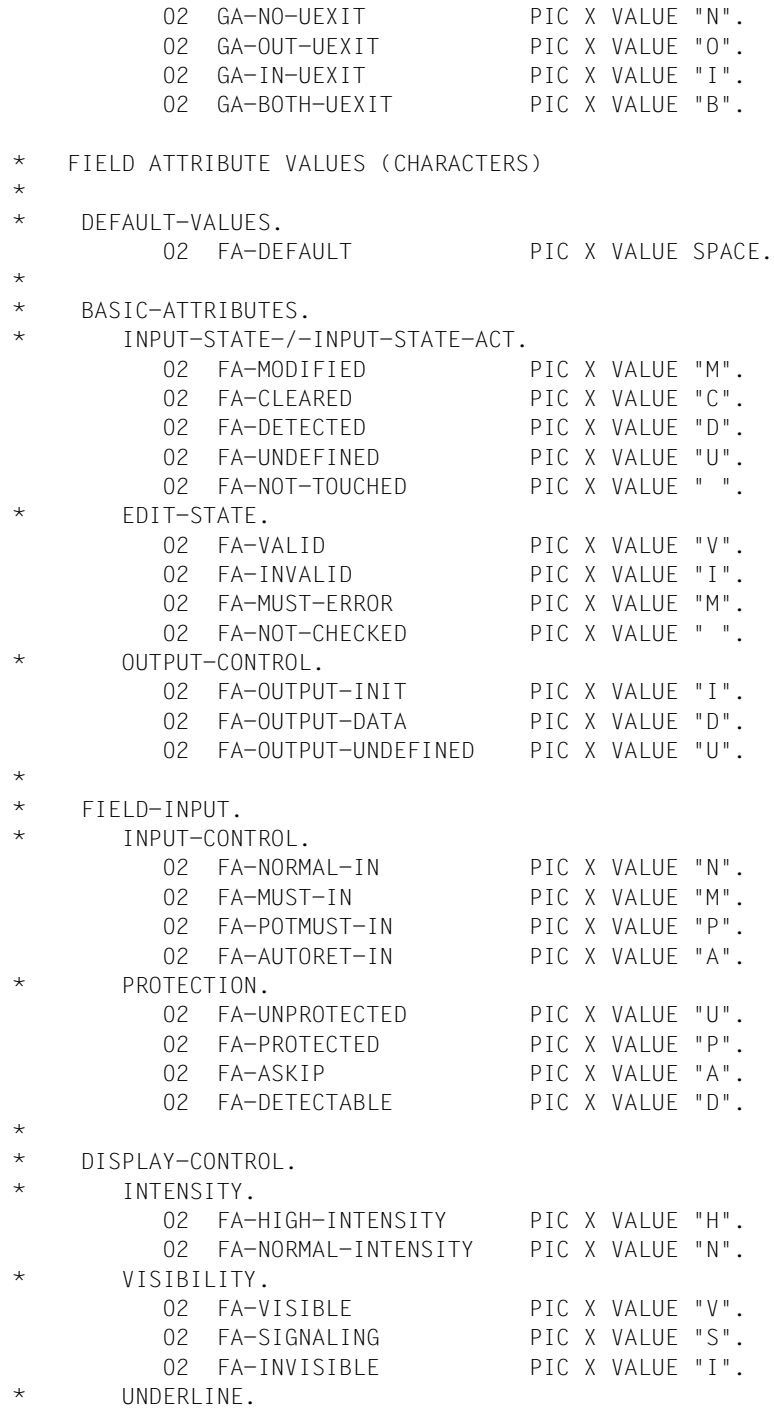

 02 FA-UNDERLINED PIC X VALUE "Y". 02 FA-NOT-UNDERLINED PIC X VALUE "N". \* INVERSE. 02 FA-INVERSE PIC X VALUE "Y". 02 FA-NOT-INVERSE PIC X VALUE "N". \* \* COLOUR. 02 FA-RED PIC X VALUE "1". 02 FA-GREEN PIC X VALUE "2". 02 FA-YELLOW PIC X VALUE "3". 02 FA-BLUE PIC X VALUE "4". 02 FA-MAGENTA PIC X VALUE "5". 02 FA-CYAN PIC X VALUE "6". 02 FA-WHITE PIC X VALUE "7". 02 FA-NO-COLOUR PIC X VALUE "N". \* \* CURSOR. 02 FA-CURSOR PIC X VALUE "Y". 02 FA-HOLD-CURSOR PIC X VALUE "H". 02 FA-NO-CURSOR PIC X VALUE "N". \*\*\*\*\*\*\*\*\*\*\*\*\*\*\*\*\*\*\*\*\*\*\*\*\*\*\*\*\*\*\*\*\*\*\*\*\*\*\*\*\*\*\*\*\*\*\*\*\*\*\*\*\*\*\*\*\*\*\*\*\*\*\*\*\* \* \* HILFSFELD\* 01 NEU PIC 9. \* \* \*\*\*\*\*\*\*\*\*\*\*\*\*\*\*\*\*\*\*\*\*\*\*\*\*\*\*\*\*\*\*\*\*\*\*\*\*\*\*\*\*\*\*\*\*\*\*\*\*\*\*\*\*\*\*\*\*\*\*\*\*\*\*\*\*\* PROGRAMMANFANG \*\*\*\*\*\*\*\*\*\*\*\*\*\*\*\*\*\*\*\*\*\*\*\*\*\*\*\*\*\*\*\*\*\*\*\*\*\*\*\*\*\*\*\*\*\*\*\*\*\*\*\*\*\*\*\*\*\*\*\*\*\*\*\*\*\* \*  $\star$  PROCEDURE DIVISION. STEUER SECTION. STEUER-0. PERFORM HAUPT UNTIL FUNKTION = "ENDE". STFUFR-9. DISPLAY " S E R V U S !!!" UPON TERMINAL. STOP RUN. \* \*\*\*\*\*\*\*\*\*\*\*\*\*\*\*\*\*\*\*\*\*\*\*\*\*\*\*\*\*\*\*\*\*\*\*\*\*\*\*\*\*\*\*\*\*\*\*\*\*\*\*\*\*\*\*\*\*\*\*\*\*\*\*\*\*\* \* HAUPT SECTION. HAUPT-0. PERFORM VORBEREITUNG. PERFORM AUSGABE. HAUPT-9. EXIT.
```
*
******************************************************************
*
  VORBEREITUNG SECTION.
  VORBEREITUNG-0.
*
* FHS-MODE IM FELD "EDIT-MODE" EINSTELLEN*
*
      MOVE "F" TO EDIT-MODE IN EDIT-OUT IN TIAM-CONTROL-INFO.
*
* EIGENE FORMATDATEI ZUWEISEN*
\star MOVE "Y" TO FHS-MAP-LIB-OPT.
      MOVE "$C.PROGRAMMBEISPIELE.LMSLIB" TO FHS-MAP-LIB-NAME.
*
* #FORMATE BENOETIGEN EINEN RESTARTBEREICH*
*
      MOVE "Y" TO FHS-RESTART-OPT1.
*
* INITIALISIERUNG AM ANFANG DER AUSGABE*
*
     MOVE GA-FIRST-INIT TO INIT-CTL IN FORMCOB2-GLOBALS.
*
* NAME DES ZU FORMATIERENDEN FORMATES*
*
      MOVE "FORMCOB2" TO FHS-MAP-NAME.
*
* NACHRICHTENBEREICH LOESCHEN*
*
      MOVE SPACE TO FORMCOB2-DATA.
*
* NEUEINGABE DES FORMATES*
*
      MOVE ZERO TO NEU.
  VORBEREITUNG-9.
      EXIT.
*
******************************************************************
*
  AUSGABE SECTION.
 AUSGABE-0.
*
* AUS-/EINGABE DES FORMATES*
*
      CALL "WRTRD" USING TIAM-CONTROL-INFO
                          FORMCOB2-TEXT
                          FORMCOB2-TEXT
                          FHS-MAIN-PAR.
```

```
*
* TECHNISCHER FEHLER ?
* WENN JA, RUECKKEHRCODE AUSGEBEN UND BEENDIGUNG DES PROGRAMMS*
*
      IF TIAM-RC NOT ZERO
         THEN PERFORM FEHLERROUTINE.
*
* FEHLER BEI DER EINGABE ?
* WENN JA, KEINE INITALISIERUNG AM ANFANG DER AUSGABE
* CURSOR AUF 1.FELD MIT EDIT-FEHLER STELLEN
* WENN NEIN, VERARBEITUNG DER FELDER*
*
      IF FIELDS-VALID OF FORMCOB2-GLOBALS NOT = GA-VALID
         THEN MOVE GA-NO-INIT TO INIT-CTL IN FORMCOB2-GLOBALS
              MOVE GA-EDIT-CURSOR TO CURSOR-CTL IN FORMCOB2-GLOBALS
         ELSE GO TO AUSGABE-5.
*
* FELDER MIT EINGABEPFLICHT AUSGEFUELLT / DATUM RICHTIG ?
* WENN NEIN, MELDUNG BRINGEN*
*
      IF EDIT-STATE IN KD-NR-FAB = FA-MUST-ERROR
         THEN MOVE "KUNDEN-NUMMER NOCH NICHT AUSGEFUELLT"
                   TO MELDEZEI
              GO TO AUSGABE-7.
*
      IF EDIT-STATE IN DATUM-FAB NOT = FA-VALID
         THEN MOVE "DATUM (TT.MM.JJJJ) FALSCH EINGEGEBEN"
                   TO MELDEZEI
              GO TO AUSGABE-7.
*
      IF EDIT-STATE IN AU-NR-FAB = FA-MUST-ERROR
         THEN MOVE "AUFTRAGS-NUMMER NOCH NICHT AUSGEFUELLT"
                   TO MELDEZEI
              GO TO AUSGABE-7.
*
* FELD MIT EINGABEPFLICHT AUSGEFUELLT ?
* WENN NEIN, UNTERSTREICHEN DER REIHE UND MELDUNG BRINGEN*
*
      IF EDIT-STATE IN POS-FAB = FA-MUST-ERROR
         THEN MOVE FA-UNDERLINED TO UNDERLINE IN POS-FAB
                                     UNDERLINE IN BEZ-FAB
                                     UNDERLINE IN MENGE-FAB
                                     UNDERLINE IN PREIS-FAB
              MOVE "ES SIND NICHT ALLE FELDER EINGEGEBEN!"
                   TO MELDEZEI
              GO TO AUSGABE-7.
\starFELD MIT EINGABEPFLICHT AUSGEFUELLT / MINDESTEINGABE ?
```

```
* WENN NEIN, MELDUNG BRINGEN*
*
      IF EDIT-STATE IN BEZ-FAB = FA-MUST-ERROR
         THEN MOVE "BEZEICHNUNG NOCH NICHT EINGEGEBEN"
                   TO MELDEZEI
         ELSE IF EDIT-STATE IN BEZ-FAB = FA-INVALID
                 THEN MOVE "MINDESTEINGABE BEI BEZ. = 4 STELLEN"
                       TO MELDEZEI.
      GO TO AUSGABE-7.
*
 AUSGABE-5.
*
* BERECHNUNG DER SUMME*
*
     IF NEU = 1 THEN GO TO AUSGABE-9.
      MULTIPLY MENGE BY PREIS
               GIVING SUMME.
      MOVE SPACE TO MELDEZEI.
      MOVE 1 TO NEU.
*
* REIHE NICHT UNTERSTRICHEN AUSGEBEN*
*
      MOVE FA-NOT-UNDERLINED TO UNDERLINE IN POS-FAB
                                 UNDERLINE IN BEZ-FAB
                                 UNDERLINE IN MENGE-FAB
                                 UNDERLINE IN PREIS-FAB.
*
 AUSGABE-7.
*
* DIFFERENZAUSGABE DES FORMATES*
*
      GO TO AUSGABE-0.
*
  AUSGABE-9.
      EXIT.
*
******************************************************************
*
 FEHLERROUTINE SECTION.
 FFHI -0 IF TIAM-RC NOT ZERO
         THEN DISPLAY "EIN-AUSGABEFEHLER IN " FHS-MAP-NAME "! "
             - "RETURNCODE: " TIAM-RC UPON TERMINAL.
      IF FHS-MAIN-RC NOT ZERO
         THEN DISPLAY "FORMATIERUNGSFEHLER IN " FHS-MAP-NAME "
             "! RETUNRCODE: "FRROR-CATEGORY " "FRROR-REASON
              UPON TERMINAL.
```
GO TO STEUER-9.  $FEHL-9.$ EXIT.  $\star$ 

# **8 FHS-Einsatz in Fortran-Programmen**

In diesem Kapitel finden Sie alles, was Sie für FHS-Fortran-Programme mit der Zugriffsmethode TIAM wissen müssen. Die Fortran-Datenstrukturen, die Sie dafür benötigen, sind ab [Seite 439](#page-438-0) aufgelistet.

## **8.1 Aufbau eines FHS-Fortran-Programms**

Die FHS-Fortran-Schnittstelle bietet dem Fortran-Programmierer die Möglichkeit, FHS in TIAM-Anwendungsprogrammen einzusetzen, ohne für die Formatierung ein Assembler-Unterprogramm schreiben zu müssen. Die Formatierung ist dabei in den Aufrufen der Zugriffsmethode integriert. Vor dem Aufruf zur Ein- bzw. Ausgabe müssen Sie lediglich bestimmte Datenstrukturen versorgen, denen FHS Formatierungsparameter entnimmt und in denen FHS die Rückkehrcodes hinterlegt. Mit den folgenden TIAM-Aufrufen ist eine Formatierung möglich (siehe [Seite 456f](#page-455-0)):

- CALL "WROUT"
- CALL "WRTRD"

Zusätzlich können Sie die folgenden FHS-Fortran-Aufrufe nutzen, die in Form von Unterprogrammaufrufen (CALL ...) eingesetzt werden:

- CALL "FHSCURS" zur expliziten Positionierung des Cursors in +Formaten und \*Formaten (siehe [Seite 458](#page-457-0)).
- CALL "FHSATTR" zur Modifikation von Feldattributen in +Formaten (siehe [Seite 458\)](#page-457-1).
- CALL "FHSINIT" zur Initialisierung der Formatierung und zur Festlegung bestimmter Startparameter für die Formatierung, (siehe [Seite 459\)](#page-458-0).
- CALL "FHSSERV" zum Aufruf spezieller FHS-Servicefunktionen (siehe [Seite 460\)](#page-459-0).

Für Attributmodifikationen verwenden Sie das Include-Element FFOAVAL, welches eine Liste aller symbolischen Attributnamen enthält.

Die Formate erstellen Sie mit dem IFG.

Die Datenstrukturen, die FHS-Fortran verwendet, werden in Form von Include-Elementen bereitgestellt. Damit wird die Übergabe der Formatierungsparameter an FHS vereinfacht. Diese Datenstrukturen sind ab [Seite 439](#page-438-0) beschrieben. Was Sie beim Übersetzen und Binden Ihres FHS-Fortran-Programmes beachten müssen, finden Sie ab [Seite 469](#page-468-0).

Ein FHS-Fortran-Programm hat folgende Struktur:

```
PROGRAM XXXXXX Programmname
*
     %INCLUDE FFOMAINP FHS-MAIN-PAR bereitstellen
    [%INCLUDE FFOATTRP] FHS-ATTR-PAR bereitstellen
    [%INCLUDE FFOATTRM] Include-Element für ATTRIBUT-MOVE
    [%INCLUDE FFOINITP] FHS-INIT-PAR bereitstellen
    [%INCLUDE FFOAVAL] FHS-ATTRIBUTE-VALUES 
bereitstellen
    [%INCLUDE FFOEXITP,'EXIT'=EXITF'] FHS-EXITMOD-PAR bereitstellen
    [%INCLUDE FFOCCSNP] FHS-CCSN-PAR bereitstellen
    [%INCLUDE TIFOINFO] TIAM-CONTROL-INFO
*
    EXTERNAL YYYYYY Name des TIAM-Aufrufs
*
   [CALL FHSINIT(...)] Startparameter vergeben
*
 .
 .
     .
     [CALL FHSCURS(...);] CURSOR positionieren
 .
 .
      CALL YYYYYY(...) TIAM-Aufruf(e)
 .
     [Attributmodifikationen mit Hilfe von FFOAVAL]
 .

*
```
Angaben, die wahlweise zu machen sind, stehen in eckigen Klammern. Die Include-Elemente stehen in der FHS-Bibliothek SYSLIB.FHS.

## <span id="page-438-0"></span>**8.2 Datenstrukturen, die FHS-Fortran verwendet**

Als Schnittstelle von FHS und dem Anwendungsprogramm dienen Datenstrukturen, die als Include-Elemente in der FHS-Bibliothek (SYSLIB.FHS.080) stehen und von dort in das Anwendungsprogramm kopiert werden. Sie werden im Fortran-Programm im CALL-Aufruf angegeben.

Die Feldnamen der Fortran-Datenstrukturen stimmen bis auf die fehlenden Bindestriche mit den COBOL-Feldnamen überein. Daher wird in der Regel auf den entsprechenden Abschnitt der COBOL-Beschreibung verwiesen.

Die folgenden Datenstrukturen stehen Ihnen zur Verfügung:

#### **FHSMAINPAR**

Diese Datenstruktur ist in zwei Teile aufgeteilt. In "FHSCONTROLINFO" erhält das Anwendungsprogramm Informationen über den Ablauf der Formatierung (Rückkehrcodes etc.). Mit "FHSMAPPAR" steuert das Anwendungsprogramm den Ablauf der Formatierung. Die Datenstruktur FHSMAINPAR wird mit der Fortran-Anweisung "**%INCLUDE FFOMAINP**" in das Programm kopiert.

FHSMAINPAR ist auf [Seite 441](#page-440-0) aufgelistet. Die Bedeutungen der einzelnen Felder finden Sie im [Abschnitt "Datenstruktur FHS-MAIN-PAR" auf Seite 317](#page-316-0).

### **FHSINITPAR**

In dieser Datenstruktur kann das Anwendungsprogramm beim FHSINIT-Aufruf seine eigenen Standardwerte für die späteren Formatierungen festlegen sowie die Formateinsatzdatei angeben. Die Datenstruktur FHSINITPAR wird mit der Fortran-Anweisung "**%INCLUDE FFOINITP**" in das Programm kopiert. FHSINITPAR ist auf [Seite 447](#page-446-0) aufgelistet. Die Bedeutungen der einzelnen Felder finden Sie im Abschnitt "Datenstruktur FHS-INIT-PAR" auf [Seite 346.](#page-345-0)

### **FHSATTRPAR**

Diese Datenstruktur wird benötigt, wenn Attribute von +Formaten mit dem FHSATTR-Aufruf modifiziert werden.

Diese Datenstruktur wird mit der Fortran-Anweisung "**%INCLUDE FFOATTRP**" in das Programm kopiert. Sie ist auf [Seite 451](#page-450-0) aufgelistet.

#### **FHSEXITMODPAR**

Diese Datenstruktur entspricht dem Exitoperandenblock und wird nur bei Einsatz von Exitroutinen benötigt, siehe Abschnitt "Prüfen von Datenfeldern mit einer Exitroutine" auf [Seite 42.](#page-41-0) FHSEXITMODPAR wird mit "**%INCLUDE FFOEXITP,'EXIT'='EXITF'**" in das Programm kopiert. FHSEXITMODPAR ist auf [Seite 453](#page-452-0) aufgelistet. Die Bedeutungen der einzelnen Felder finden Sie im COBOL-Kapitel im Abschnitt "Datenstruktur FHS-EXITMOD-PAR".

#### **FHSCCSNPAR**

Diese Datenstruktur wird für den Aufruf "FHSSERV" benötigt, um den Namen des im Format verwendeten Zeichensatzes zu erhalten. Sie wird mit der Fortran-Anweisung "**%INCLUDE FFOCCSNP**" in das Anwendungsprogramm kopiert.

#### **FHSATTRIBUTEVALUES**

Diese Liste generiert symbolisch ansprechbare Attributwerte für die Globalattribute und Feldattribute des Datenübergabebereiches mit getrennten Attributblöcken und Feldinhalten. Sie wird mit der Fortran-Anweisung "**%INCLUDE FFOAVAL**" in das Programm kopiert. FHSATTRIBUTEVALUES ist auf [Seite 462](#page-461-0) aufgelistet.

#### **FHSATTRIBUTEMOVE**

Diese Datenstruktur wird benötigt, wenn Attribute von +Formaten per Zuweisung (statt per FHSATTR-Aufruf) modifiziert werden.

Diese Datenstruktur wird mit der Fortran-Anweisung "**%INCLUDE FFOATTRM**" in das Programm kopiert. Sie ist auf [Seite 466](#page-465-0) aufgelistet.

Welche Datenstruktur bei welchem FHS-Fortran-Aufruf benötigt wird, zeigt die Tabelle auf [Seite 317.](#page-316-1)

### <span id="page-440-0"></span>**8.2.1 Datenstruktur FHSMAINPAR**

FHSMAINPAR ist die folgende Datenstruktur, die mit "**%INCLUDE FFOMAINP**" in das Programm kopiert wird.

```
********************************************************************
* NAME FFOMAINP
* VERSION 811
*
              /-> FHS-CONTROL-INFO
    FHS-MAIN-PAR -
              \-> FHS-MAP-PAR
*
********************************************************************
*
     INTEGER*4 FHSMAINDUMMY
                              FHS MAIN PAR
     CHARACTER*384 FHSMAINPAR
     EQUIVALENCE (FHSMAINDUMMY,FHSMAINPAR(1:4))
\starFHS CONTROL INFO
     CHARACTER*56 FHSCONTROLINFO
* FHS MAIN RC
     INTEGER*2 FHSMAINRC
* FHS ERROR INFO
     CHARACTER*4 FHSERRORINFO
                                 FRROR CATEGORY
     INTEGER*2 ERRORCATEGORY
                                 ERROR REASON
     INTEGER*2 ERRORREASON
* PRINTER RETURN MSG
     CHARACTER*5 PRINTRETURNMSG
* RETURN MSG TYPE
     CHARACTER*1 RETURNMSGTYPE
* RETURN BYTE1
     CHARACTER*1 RETURNBYTE1
* RETURN BYTE2
     CHARACTER*1 RETURNBYTE2
                                 RETURN STATUS INFO
     CHARACTER*2 RETURNSTATINFO
* FHS OUTPUT INFO
     CHARACTER*16 FHSOUTPUTINFO
* OUT USER AREA TRUNCATION
     CHARACTER*1 OUTUSERAREATRUN
                                 OUT USER AREA LEN
     INTEGER*4 OUTUSERAREALEN
* FHS INPUT INFO
     CHARACTER*16 FHSINPUTINFO
```
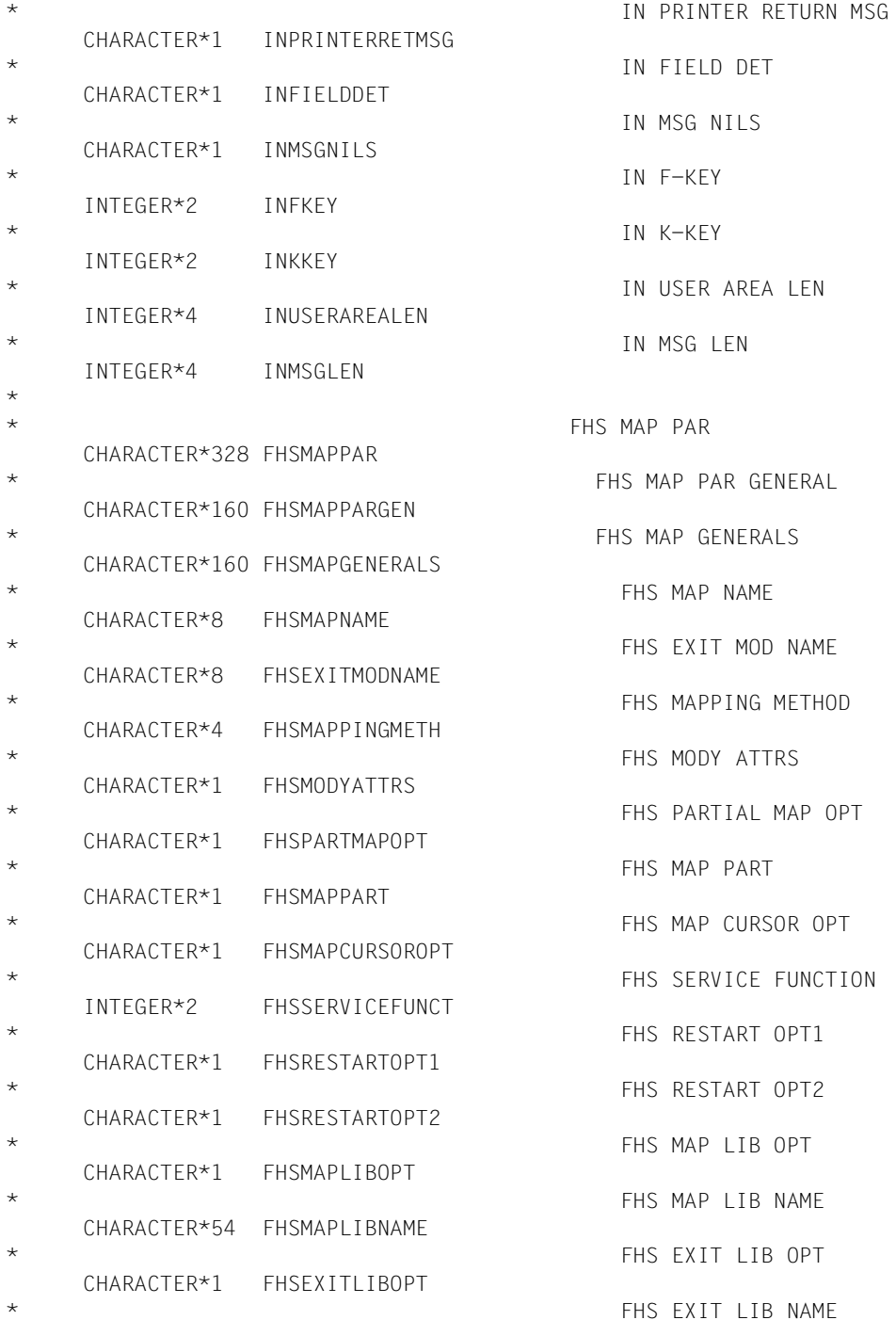

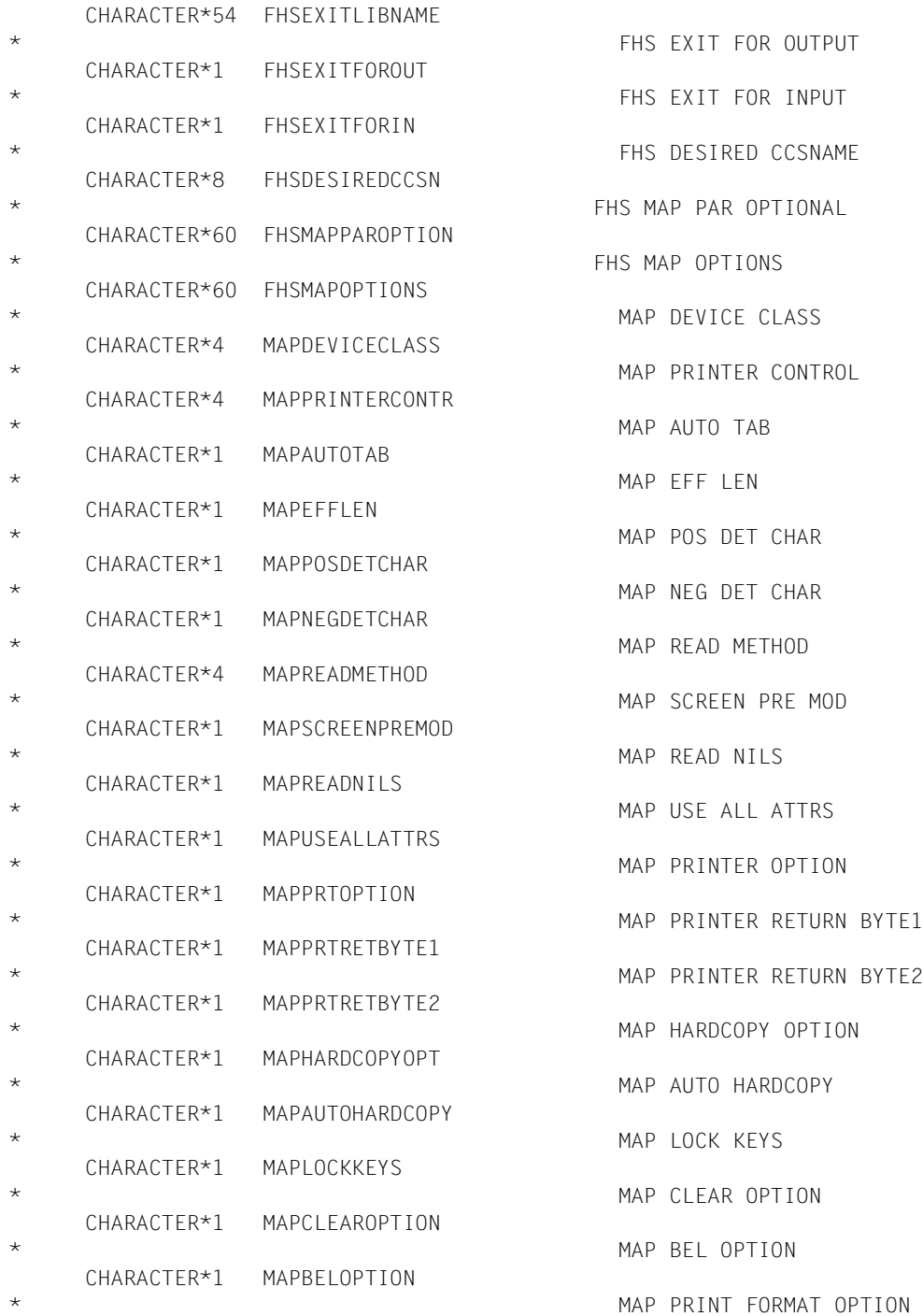

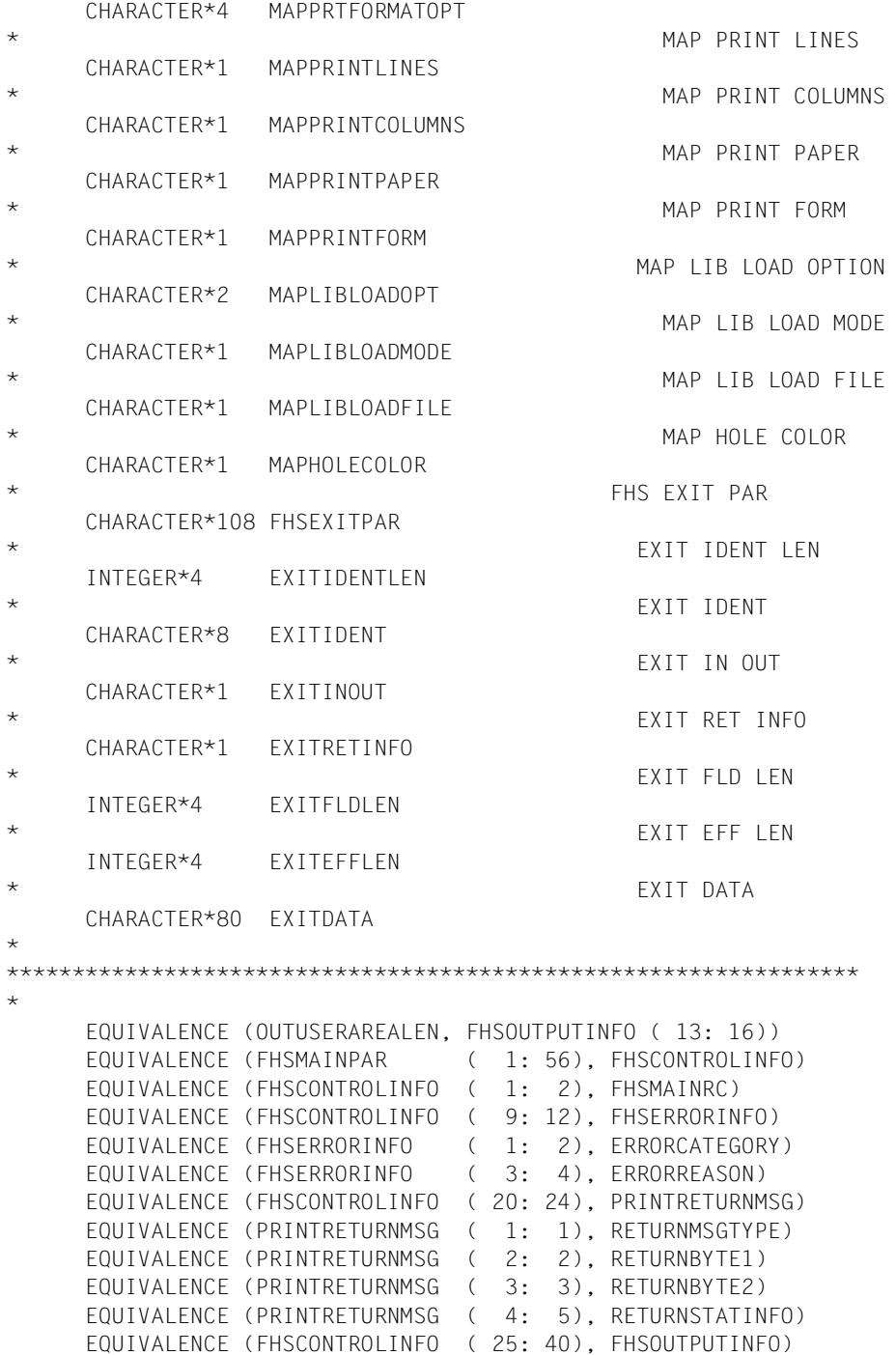

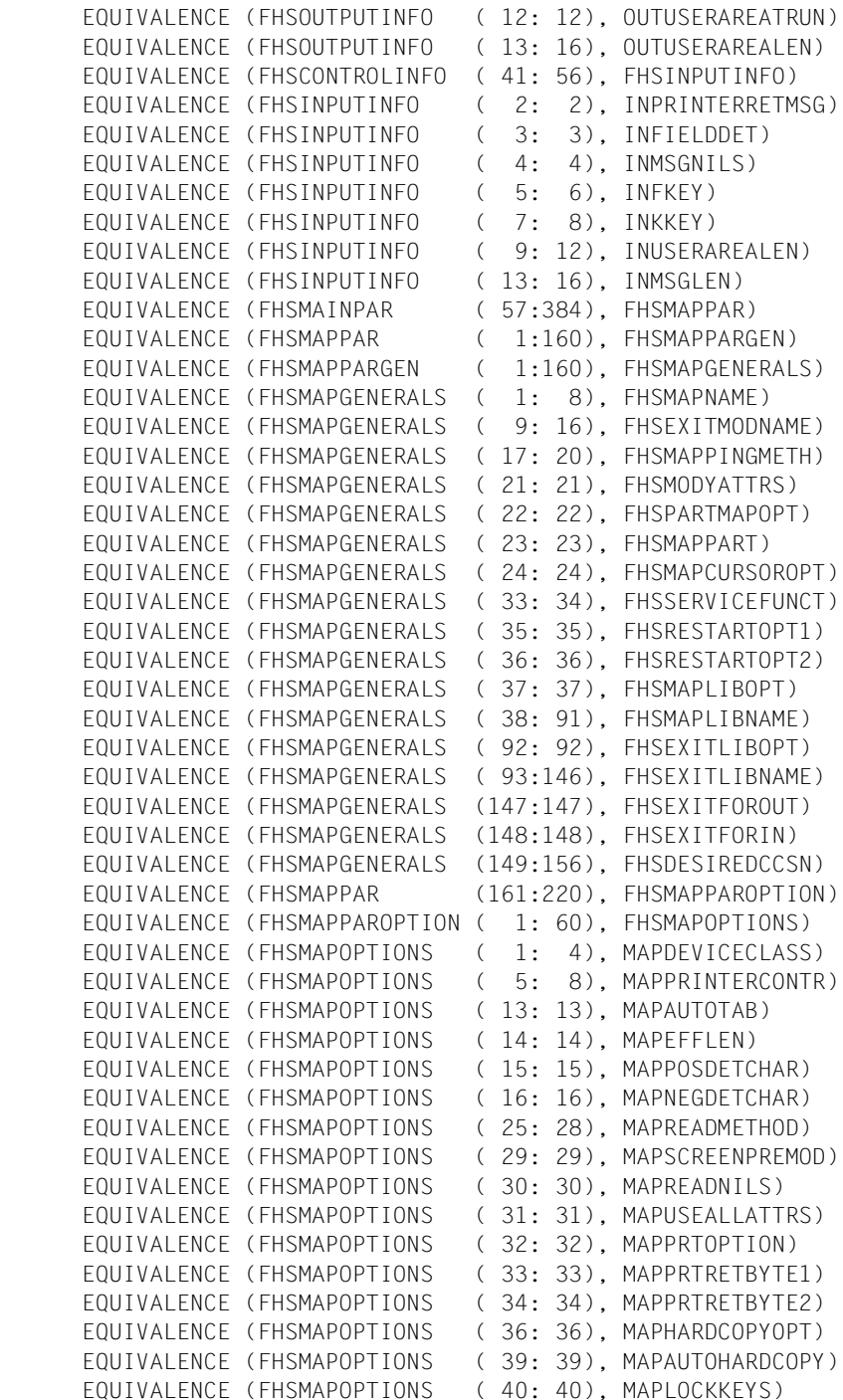

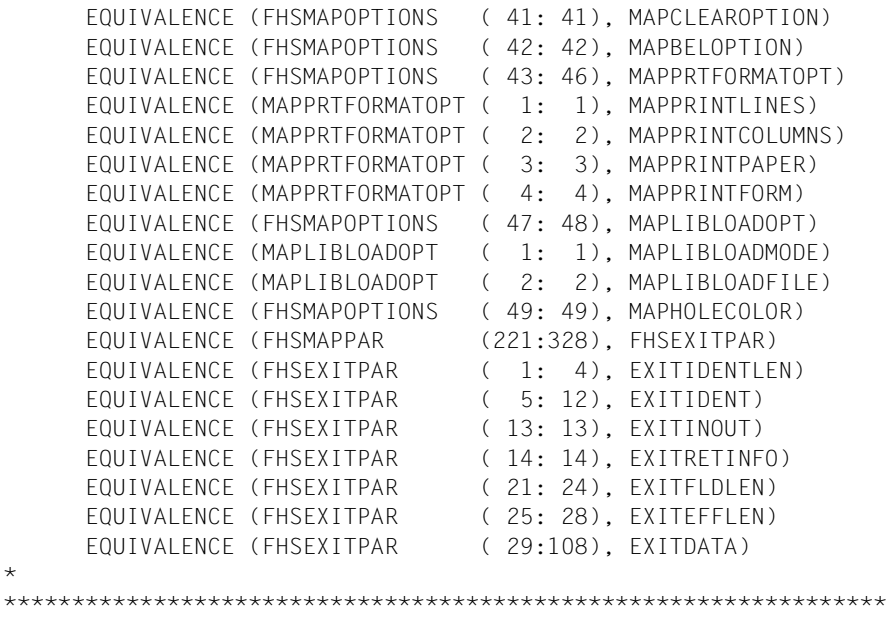

Die einzelnen Datenfelder haben die gleiche Bedeutung wie bei COBOL, siehe [Abschnitt](#page-316-0)  ["Datenstruktur FHS-MAIN-PAR" auf Seite 317f](#page-316-0)f.

### <span id="page-446-0"></span>8.2.2 Datenstruktur FHSINITPAR

FHSINITPAR ist die folgende Datenstruktur, die mit "%INCLUDE FFOINITP" in das Programm kopiert wird.

\* NAMF **FFOINITP** \* LANGUAGE **FOR** \* VFRSION 811 DATENSTRUKTUR FUER DEN FHSINIT CALL  $\ddotmark$  $\star$ FHS INIT PAR CHARACTER\*156 FHSINITPAR  $\star$ FHS INIT PAR GENERAL CHARACTER\*16 FHSINITPARGEN  $\ddotmark$ FHS T O ARFA I FN  $INTFGFR*4$ FHSIOAREALEN  $\star$ FHS RES MAP NO INTFGFR\*2 **FHSRESIMPNO**  $\star$ FHS MAP NO INTEGER\*2 FHSIMPNO  $\ddot{}$ FHS ACCESS METHOD CHARACTER\*1 FHSACCESSMETHOD  $\ddot{}$ FHS MAPPING DEFAULTS CHARACTER\*60 FHSTMPDEFAULTS  $\star$ ÷ FHS MAP OPTIONS CHARACTER\*60 FHSIMPOPTIONS  $\star$ MAP DEVICE TYPE CHARACTFR\*4 **IMPDEVICETYPE** MAP CONTROL UNIT  $\star$ CHARACTER\*4 IMPCONTROLUNIT  $\star$ MAP USER AREA LEN  $INTFGFR*4$ **IMPUSFRARFALEN**  $\star$ MAP AUTO TAB CHARACTER\*1 **IMPAUTOTAB** MAP FFF IFN  $\ddotmark$ CHARACTER\*1 IMPEFFLEN  $\star$ MAP POS DET CHAR

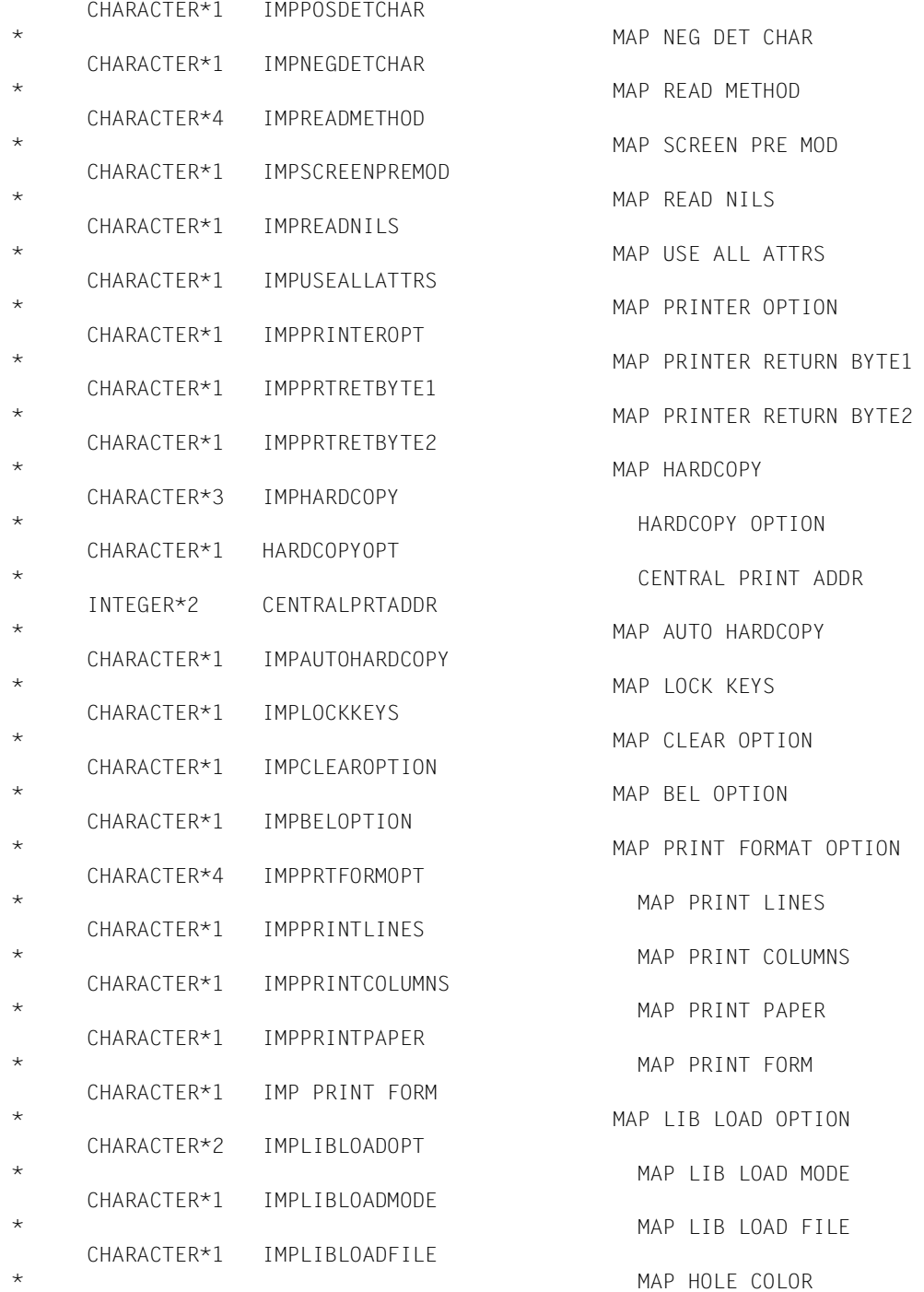

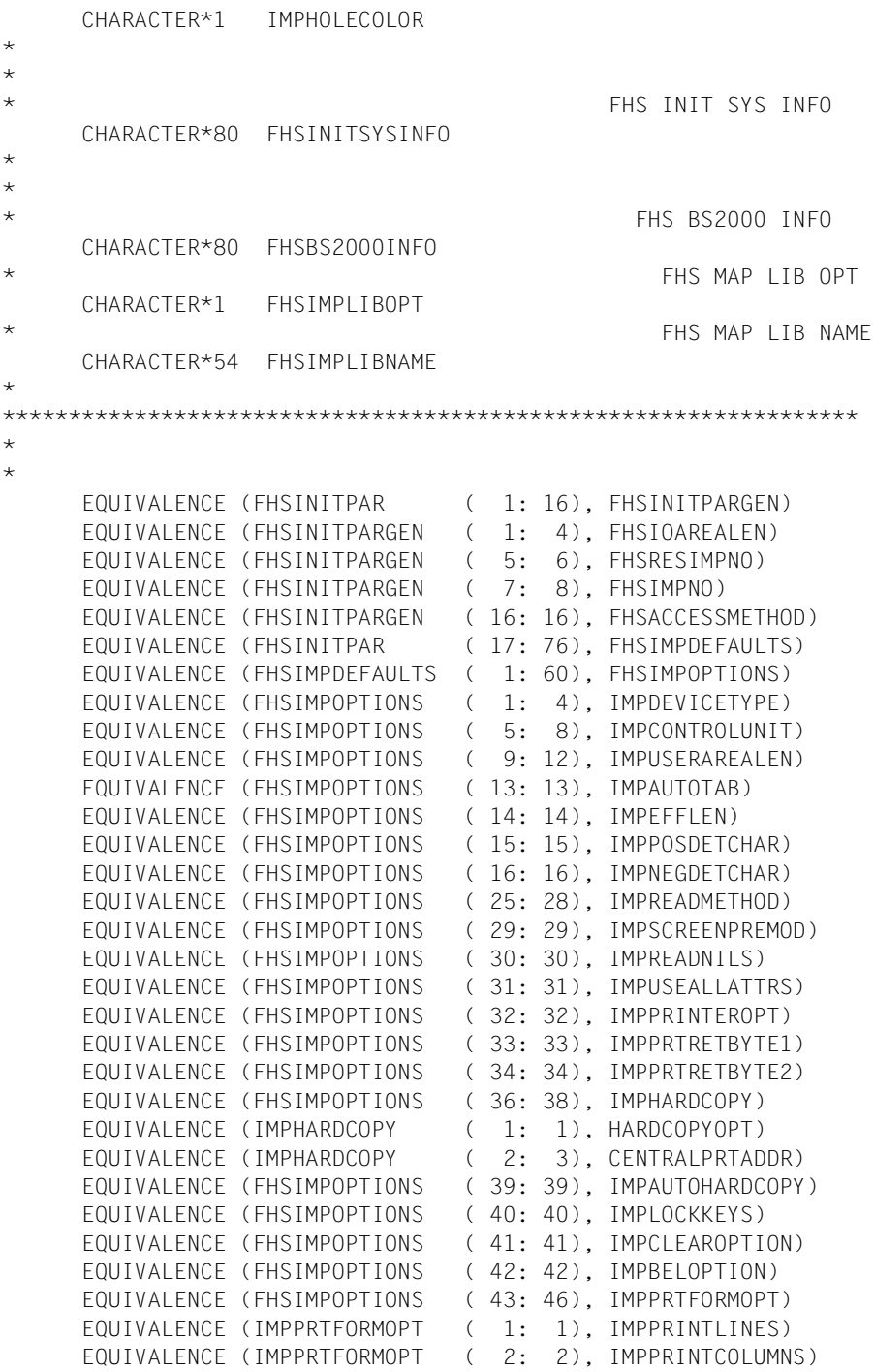

\*

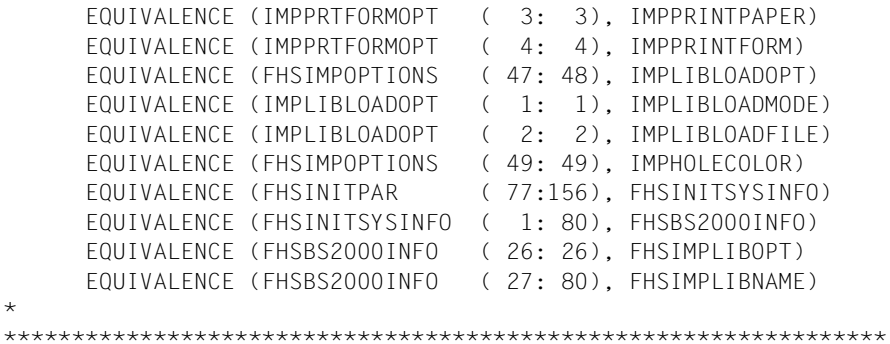

Die einzelnen Datenfelder haben die gleiche Bedeutung wie bei COBOL, siehe [Abschnitt](#page-345-0)  ["Datenstruktur FHS-INIT-PAR" auf Seite 346](#page-345-0)ff.

### <span id="page-450-0"></span>**8.2.3 Datenstruktur FHSATTRPAR**

FHSATTRPAR ist die folgende Datenstruktur, die mit "**%INCLUDE FFOATTRP**" in das Programm kopiert wird.

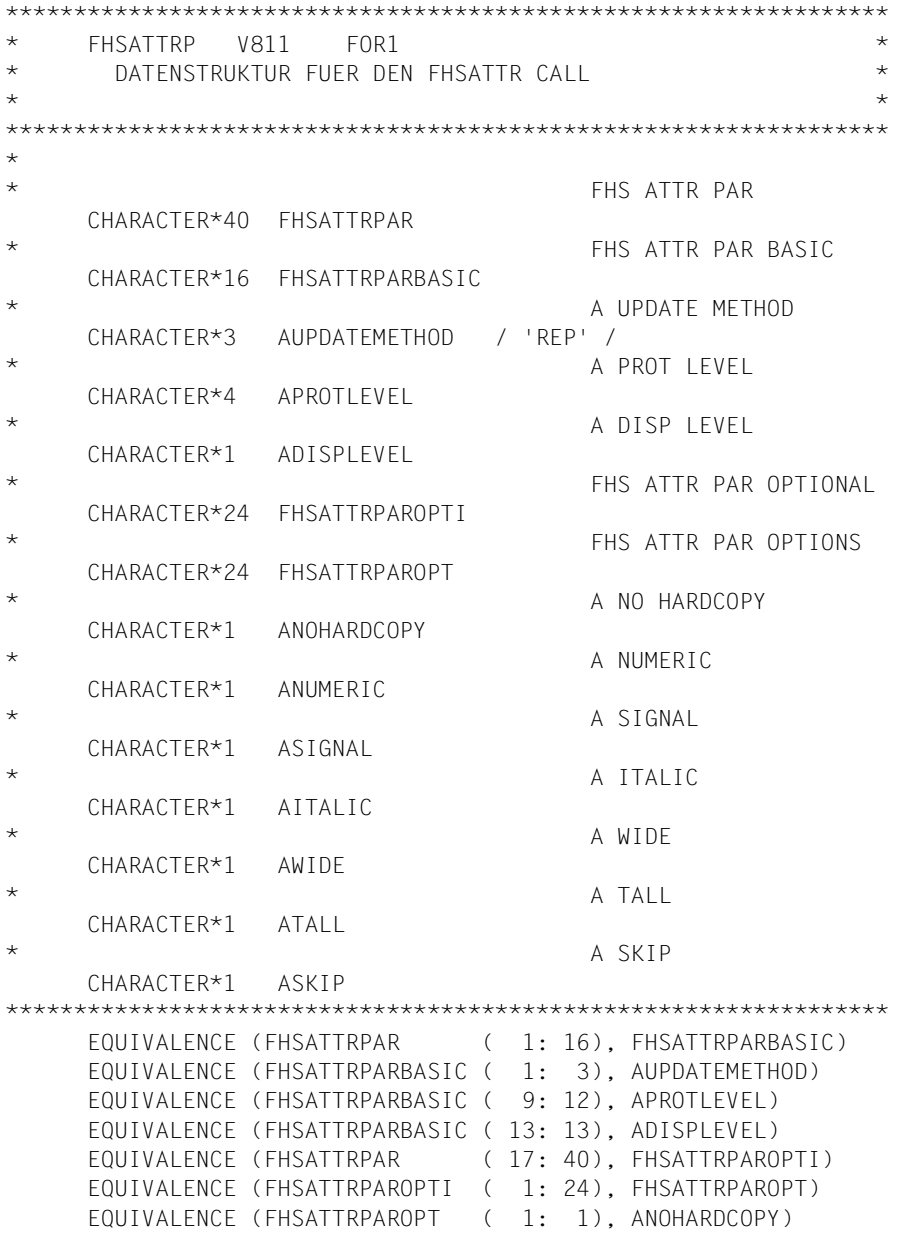

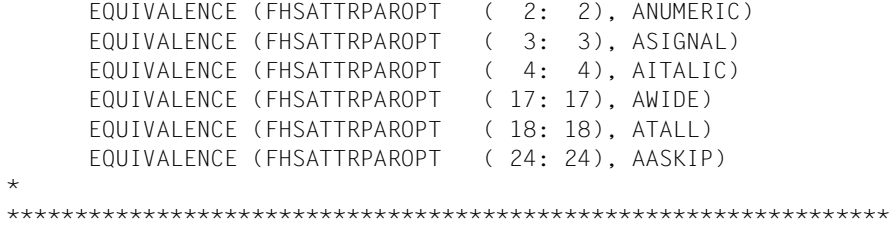

Die einzelnen Datenfelder haben die gleiche Bedeutung wie bei COBOL, siehe [Abschnitt](#page-345-0)  ["Datenstruktur FHS-INIT-PAR" auf Seite 346](#page-345-0)ff.

### <span id="page-452-0"></span>8.2.4 Datenstruktur FHSEXITMODPAR

FHSEXITMODPAR ist die folgende Datenstruktur, die mit "%INCLUDE FFOEXITP, 'EXIT'='EXITF"' in die Exitroutine kopiert wird.

```
* NAMF
                FFOFXITP
* LANGUAGE
               FOR
* VFRSION
               811
\starDATENSTRUKTUR FUER DIE EXITROUTINE
FHS FXITMOD PAR
    CHARACTER*108 FHSEXITMODPAR
\starEXITMOD PAR
    CHARACTER*108 EXITMODPAR
\starFHS FXIT PAR
    CHARACTER*108 FHSEXITPAR
\ddotmarkFXIT IDENT LEN
    INTFGFR*4FXITIDENTLEN
                                          EXIT IDENT
\starCHARACTER*8
               FXITIDENT
\starEXIT IN OUT
    CHARACTER*1
               EXITINOUT
\ddot{}FXIT RFT INFO
    CHAPTER*1FXITRFTINFO
\starEXIT FLD LEN
    INTFGFR*4
               FXITFLDLFN
\starFXIT FFF IFN
    INTEGER*4
                EXITEFFLEN
\ddot{}FXIT DATA
    CHARACTER*80 EXITDATA
EQUIVALENCE (FHSEXITMODPAR
                            (1:108). EXITMODPAR)
    EQUIVALENCE (EXITMODPAR
                            \left(1:108), FHSEXITPAR)
                           (1: 4), EXITIDENTLEN)
    EQUIVALENCE (FHSEXITPAR
                              5: 12), EXITIDENT)
    EQUIVALENCE (FHSEXITPAR
                           \left(EQUIVALENCE (FHSEXITPAR
                           (13:13), EXITINOUT)
                           (14: 14), EXITRETINFO)
    EQUIVALENCE (FHSEXITPAR
                           (21: 24), EXITFLDLEN)
    EQUIVALENCE (FHSEXITPAR
    EQUIVALENCE (FHSEXITPAR
                           (25: 28), EXITEFFLEN)
                           (29:108), EXITDATA)
    EQUIVALENCE (FHSEXITPAR
```
Die einzelnen Datenfelder haben die gleiche Bedeutung wie bei COBOL, siehe [Abschnitt](#page-353-0)  ["Datenstruktur FHS-EXITMOD-PAR" auf Seite 354f](#page-353-0)f.

#### <span id="page-454-0"></span>**Datenstruktur FHSCCSNPAR** 8.2.5

FHSCCSNPAR ist die folgende Datenstruktur, die mit %INCLUDE FFOCCSNP in das Anwendungsprogramm kopiert wird. Sie wird für den Aufruf FHSSERV benötigt, um den Zeichensatznamen eines Formats zu ermitteln.

```
\starFHSCCSNP
       V811
           FOR1
                              \starDATENSTRUKTUR FUER DEN FHSSERV CALL
                              \star\star\starFHS CCSN PAR
  CHARACTER*32 FHSCCSNPAR
\ddot{}CHARACTER*8 FHSCCSNINEO
\starEQUIVALENCE (FHSCCSNPAR
                (9:16), FHSCCSNINFO)
*****
```
In das Feld FHSCCSNINFO trägt FHS den Namen des Zeichensatzes ein.

## <span id="page-455-0"></span>**8.3 Fortran-Aufrufe für TIAM**

Wenn Sie mit FHS zusammenarbeiten, können Sie in einem Fortran-Programm die TIAM-Aufrufe WROUT und WRTRD absetzen.

### **8.3.1 TIAM-Aufruf WROUT**

Der TIAM-Aufruf "CALL WROUT" dient zur Ausgabe von formatierten Nachrichten.

CALL WROUT(TIAMCONTROLINFO,übergabebereich,FHSMAINPAR)

Die Parameter haben folgende Bedeutung:

#### **TIAMCONTROLINFO**

Fortran-Datenstruktur, die den TIAM-Aufruf steuert. Diese Datenstruktur finden Sie im [TIAM \(TRANSDATA, BS2000\)-](#page-608-0)Benutzerhandbuch.

#### **übergabebereich**

Name des Datenübergabebereichs. Das erste Feld dieses Bereichs muss eine Variable sein, in das FHS die Länge der Nachricht schreibt. Dies erreichen Sie z.B. so:

CHARACTER \* nn FORMAT\$EA INTEGER  $*$  4 DTLNGT %INCLUDE FORMAT EQUIVALENCE (FORMAT\$EA (1:4), DTLNGT) EQUIVALENCE (FORMAT\$EA (5:nn), FORMAT)

FORMAT\$EA ist der Name des Übergabebereichs und nn die Länge des Formats + 4. Die Länge des Formats finden Sie in der ersten Zeile (Kommentarzeile) der vom IFG erzeugten Adressierungshilfe (Include-Element).

#### **FHSMAINPAR**

steuert die Formatierung. Was Sie in die einzelnen Felder eintragen müssen und was FHS zurückgibt, ist im [Abschnitt "TIAM-Aufrufe" auf Seite 359](#page-358-0)ff beschrieben.

### **8.3.2 TIAM-Aufruf WRTRD**

Der TIAM-Aufruf "CALL WRTRD" dient zur Aus- und Eingabe von formatierten Nachrichten.

CALL WRTRD(TIAMCONTROLINFO,übergabebereich,übergabebereich,FHSMAINPAR)

Die Parameter haben folgende Bedeutung:

### **TIAMCONTROLINFO**

Fortran-Datenstruktur, die den TIAM-Aufruf steuert. Diese Datenstruktur finden Sie im [TIAM \(TRANSDATA, BS2000\)-](#page-608-0)Benutzerhandbuch.

### **übergabebereich**

Name des Datenübergabebereichs für Ausgabe und Eingabe. Für beides muss derselbe Bereich angegeben werden, da Fortran nur #Formate verwenden kann. Das erste Feld dieses Bereichs muss eine Variable sein, in das FHS die Länge der Nachricht schreibt. Dies erreichen Sie z.B. so:

CHARACTER \* nn FORMAT\$EA INTEGER \* 4 DTLNGT %INCLUDE FORMAT EQUIVALENCE (FORMAT\$EA (1:4), DTLNGT) EQUIVALENCE (FORMAT\$EA (5:nn), FORMAT)

FORMAT\$EA ist der Name der Übergabebereichs und nn die Länge des Formats + 4. Die Länge des Formats finden Sie in der ersten Zeile (Kommentarzeile) der vom IFG erzeugten Adressierungshilfe (Include-Element).

### **FHSMAINPAR**

steuert die Formatierung. Was Sie in die einzelnen Felder eintragen müssen und was FHS zurückgibt, ist im COBOL-[Abschnitt "TIAM-Aufrufe" auf Seite 359f](#page-358-0)f beschrieben.

## **8.4 FHS-Fortran-Aufrufe**

Mit Fortran können Sie die Unterprogrammaufrufe FHSCURS (Cursor positionieren), FHSATTR (+Format-Attribute modifizieren), FHSINIT (Initialisieren der Formatierung) und FHSSERV (Initialisieren des Datenübergabebereichs und Ermitteln des Zeichensatznamens) nutzen.

### <span id="page-457-0"></span>**8.4.1 FHSCURS**

Für \*Formate und +Formate können Sie mit dem Aufruf CALL FHSCURS den Cursor in ein beliebiges ungeschütztes oder auswählbares Feld des Formates positionieren. FHSCURS wird wie folgt aufgerufen:

CALL FHSCURS(FHSMAINPAR,feldname)

"feldname" ist Name des Feldes, in das FHS den Cursor positionieren soll. FHSMAINPAR enthält die Rückkehrcodes des FHSCURS-Aufrufs. Näheres siehe [Abschnitt "CALL "FHSCURS"" auf Seite 377.](#page-376-0)

### <span id="page-457-1"></span>**8.4.2 FHSATTR**

Für +Formate können Sie mit FHSATTR die Attributfelder eines Feldes und damit die Feldeigenschaften verändern. FHSATTR wird wie folgt aufgerufen:

CALL FHSATTR(FHSCONTROLINFO,FHSATTRPAR,attributfeld)

"attributfeld" ist der Name des Attributfeldes, das Sie verändern wollen. FHSCONTROLINFO ist der Teil der Datenstruktur FHSMAINPAR, der die Rückkehrcodes enthält; FHSATTRPAR steuert die Attributmodifikation. Nähers siehe [Abschnitt "CALL "FHSATTR"" auf Seite 379.](#page-378-0)

### <span id="page-458-0"></span>**8.4.3 FHSINIT**

Mit dem Unterprogramm FHSINIT können Sie die Formatierung initialisieren und angeben, welche Formate bei Eröffnung der Formatierung geladen werden sollen. Für #Formate werden hier die Startparameter vergeben. Den Aufruf CALL FHSINIT müssen Sie aufrufen,

- wenn Sie mit Formaten arbeiten wollen, die bei der Eröffnung geladen werden sollen oder
- wenn Sie mehr als 100 verschiedene Formate einsetzen wollen.

Darüberhinaus können Sie mit dem FHSINIT-Aufruf Ihren eigenen Formatierungsstandard definieren. Diesen Standard können Sie bei jeder Formatierung ändern.

Wird der Aufruf CALL FHSINIT mehrfach aufgerufen, dann wird bei den weiteren Aufrufen der Datenbereich FHSINITPARGEN nicht ausgewertet, da die Formatierung bereits mit dem ersten CALL "FHSINIT" eröffnet wurde. FHSINIT wird wie folgt aufgerufen:

CALL FHSINIT(FHSCONTROLINFO,FHSINITPAR,bereich,[formatliste])

FHSCONTROLINFO ist Teil der Datenstruktur FHSMAINPAR (siehe [Seite 441](#page-440-0)), FHSINITPAR ist auf [Seite 447](#page-446-0) beschrieben. "bereich" ist ein beliebiger Bereich, der aus Kompatibilitätsgünden angegeben werden muss. "formatliste" ist der Name einer Liste mit Formaten, die bei der Eröffnung der Formatierung geladen werden sollen.

Wie Sie die einzelnen Felder versorgen müssen, finden Sie im Abschnitt "CALL "FHSINIT"" [auf Seite 382.](#page-381-0) Die Feldnamen stimmen bis auf die fehlenden Bindestriche mit den COBOL-Namen überein.

### <span id="page-459-0"></span>**8.4.4 FHSSERV**

Mit dem Unterprogramm FHSSERV können Sie vier FHS-Servicefunktionen nutzen:

- 'Initialisierung des Datenübergabebereiches' für #Formate
- 'Namen des Zeichensatzes ermitteln'
- 'Format entladen'
- 'Zusätzliche Informationen zur Struktur der Adressierungshilfe dynamisch abrufen'

#### **8.4.4.1 Initialisierung des Datenübergabebereiches**

Dabei werden alle Feldattribute, entsprechend ihren Standardwerten im Format versorgt. Nicht verändert werden die Globalattribute (außer 'Rückmeldungen der Formatierung') und die Feldinhalte. Damit können Datenübergabebereiche, die bereits mit Daten versorgt sind, jederzeit auf den Grundzustand zurückgesetzt werden. FHSSERV wird zum Initialisieren des Datenübergabebereichs wie folgt aufgerufen:

CALL FHSSERV(FHSMAINPAR,übergabebereich)

Die Datenstruktur FHSMAINPAR ist auf [Seite 441](#page-440-0) beschrieben. "übergabebereich" ist der Name des Übergabebereichs ohne das vorangestellte Längenfeld.

Wie Sie die einzelnen Felder versorgen müssen, finden Sie im [Abschnitt "CALL "FHSSERV"" auf Seite 386.](#page-385-0) Die Feldnamen stimmen bis auf die fehlenden Bindestriche mit den COBOL-Namen überein.

#### **8.4.4.2 Namen des Zeichensatzes ermitteln**

Hierbei wird das in FHSMAINPAR angegebene Format geladen und der Name des zugehörigen Zeichensatzes in das Feld FHSCCSNINFO der Datenstruktur FHSCCSNPAR eingetragen. FHSSERV wird für diese Funktion wie folgt aufgerufen:

CALL FHSSERV(FHSMAINPAR,FHSCCSNPAR)

Die Datenstruktur FHSMAINPAR ist auf [Seite 441](#page-440-0) beschrieben; FHSCCSNPAR finden Sie auf [Seite 455](#page-454-0).

#### **8.4.4.3 Format entladen**

Das in FHSMAINPAR angegebene Format wird entladen und kann durch ein modifiziertes Format ersetzt werden.

FHSSERV wird für diese Funktion folgendermaßen aufgerufen:

CALL FHSSERV(FHSMAINPAR,übergabebereich)

Die Datenstruktur FHSMAINPAR ist auf [Seite 441](#page-440-0) beschrieben. "übergabebereich" ist der Name des Übergabebereichs ohne das vorangestellte Längenfeld.

Wie Sie die einzelnen Felder versorgen müssen, finden Sie auf [Seite 391.](#page-390-0) Die Feldnamen stimmen bis auf die fehlenden Bindestriche mit den COBOL-Namen überein.

#### **8.4.4.4 Informationen zur Struktur der Adressierungshilfe von #Formaten dynamisch abrufen**

Die Struktur der Adressierungshilfe des in FHSMAINPAR angegebene Formates wird im Übergabebereich zurückgeliefert.

FHSSERV wird für diese Funktion folgendermaßen aufgerufen:

CALL FHSSERV(FHSMAINPAR,übergabebereich)

Die Datenstruktur FHSMAINPAR ist auf [Seite 441](#page-440-0) beschrieben. "übergabebereich" ist der Name des Übergabebereichs ohne das vorangestellte Längenfeld.

Wie Sie die einzelnen Felder versorgen müssen, finden Sie auf [Seite 391.](#page-390-0) Die Feldnamen stimmen bis auf die fehlenden Bindestriche mit den COBOL-Namen überein.

## <span id="page-461-0"></span>8.5 Attributmodifikation

#### $8.5.1$ **Attributwertliste FHSATTRIBUTEVALUES**

FHSATTRIBUTEVALUES ist die folgende Attributwertliste, die mit "%INCLUDE FFOAVAL" in das Anwendungsprogramm kopiert wird. Sie generiert symbolisch ansprechbare Attributwerte für die Globalattribute und Feldattribute des Datenübergabebereiches mit getrennten Attributblöcken und Feldinhalten.

```
FHSAVAL V811 FOR1
                                                         \star^{\star}ATTRIBUTE VALUES FOR IFG ADDRESSING AID
                                                         \starц.
FHS-ATTRIBUTF-VALUES
\star\starGLOBAL ATTRIBUTE VALUES (CHARACTERS)
\ddotmark~~~~~~~~~~~~~~~~~~~~~~~~~~~~~~~~~~~~
\starGA-DEFAULT-VALUES
                                 / / /CHARACTER*1 GADEFAULT
\ddotmarkFORMATTING-INDICATORS
\starFIELDS-MODIFICATION
     CHARACTER*1 GAMODIFIED
                                 / 'Y' /CHARACTER*1 GANOTMODIFIED
                                 1 - 1 - 1\starFIELDS-DETECTION
                                 / 'Y' /CHARACTER*1 GADETECTED
                                 1 - 1 - 1CHARACTER*1 GANOTDETECTED
\starFIELDS-VALIDATION
                                 / V^+ /
     CHARACTER*1 GAVALID
     CHARACTER*1 GANOTVALID
                                 1 + 1\starFIELDS-UNDEFINED
                                 / 1Y^+ /CHARACTER*1 GAUNDEFINED
     CHARACTER*1 GANOTUNDEFINED
                                 / \rightarrow /\starINPUT-IDENTIFICATION
\starINPUT-KEY-CLASS
     CHARACTER*1 GAINPUTKEY
                                 / \vert \vert \vert /CHARACTER*1 GAEKEY
                                 / F /
     CHARACTER*1 GAKKEY
                                 / K /CHARACTER*1 GAPOSRM
                                 / 'P' // N /
     CHARACTER*1 GANEGRM
                                 1 - 1 - 1CHARACTER*1 GAINPUTNONE
\starDEVICE-CONTROLS
\ddot{}INIT-CONTROL
     CHARACTER*1 GANOINIT
                                 / 'N' /
```
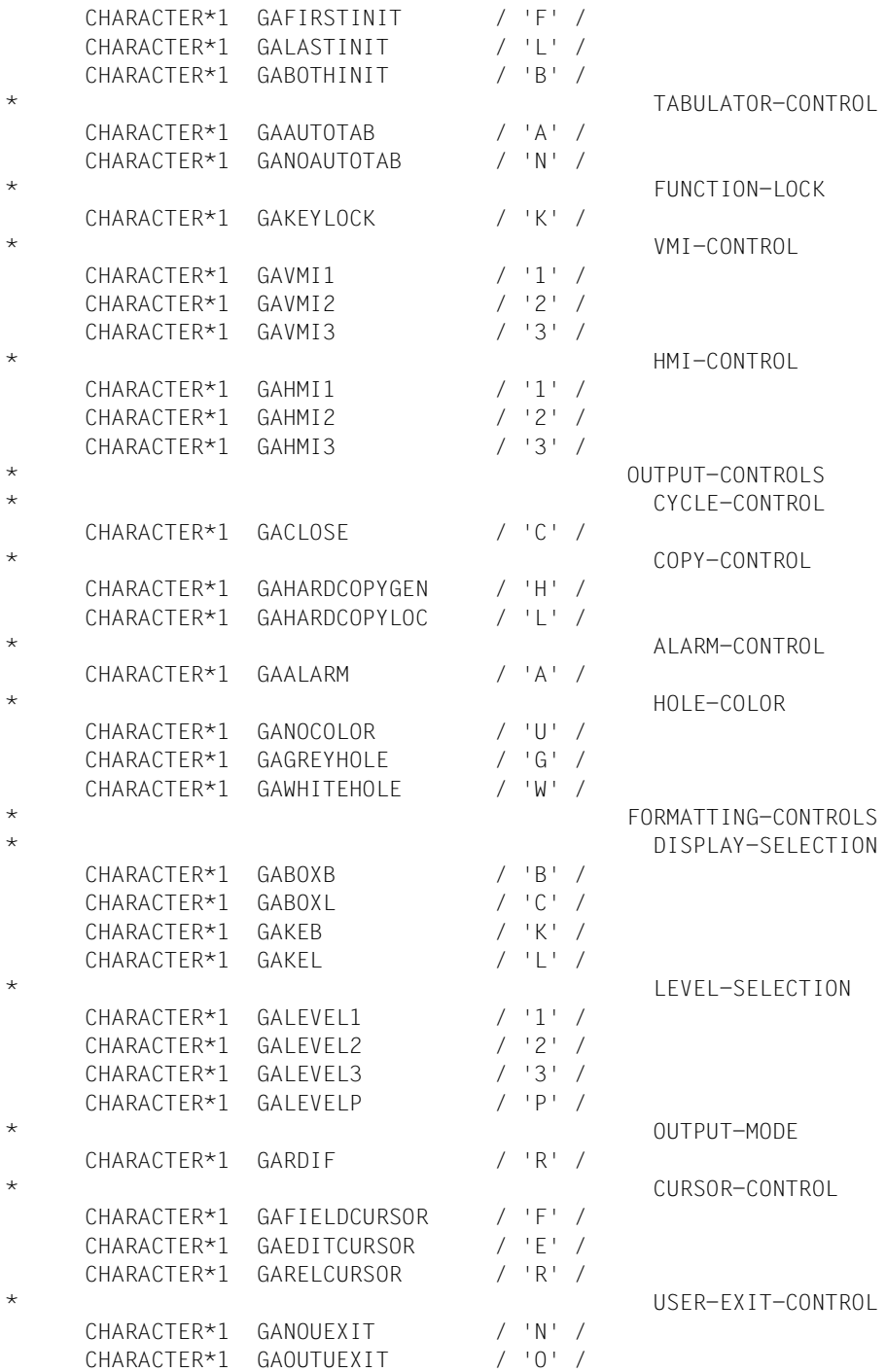

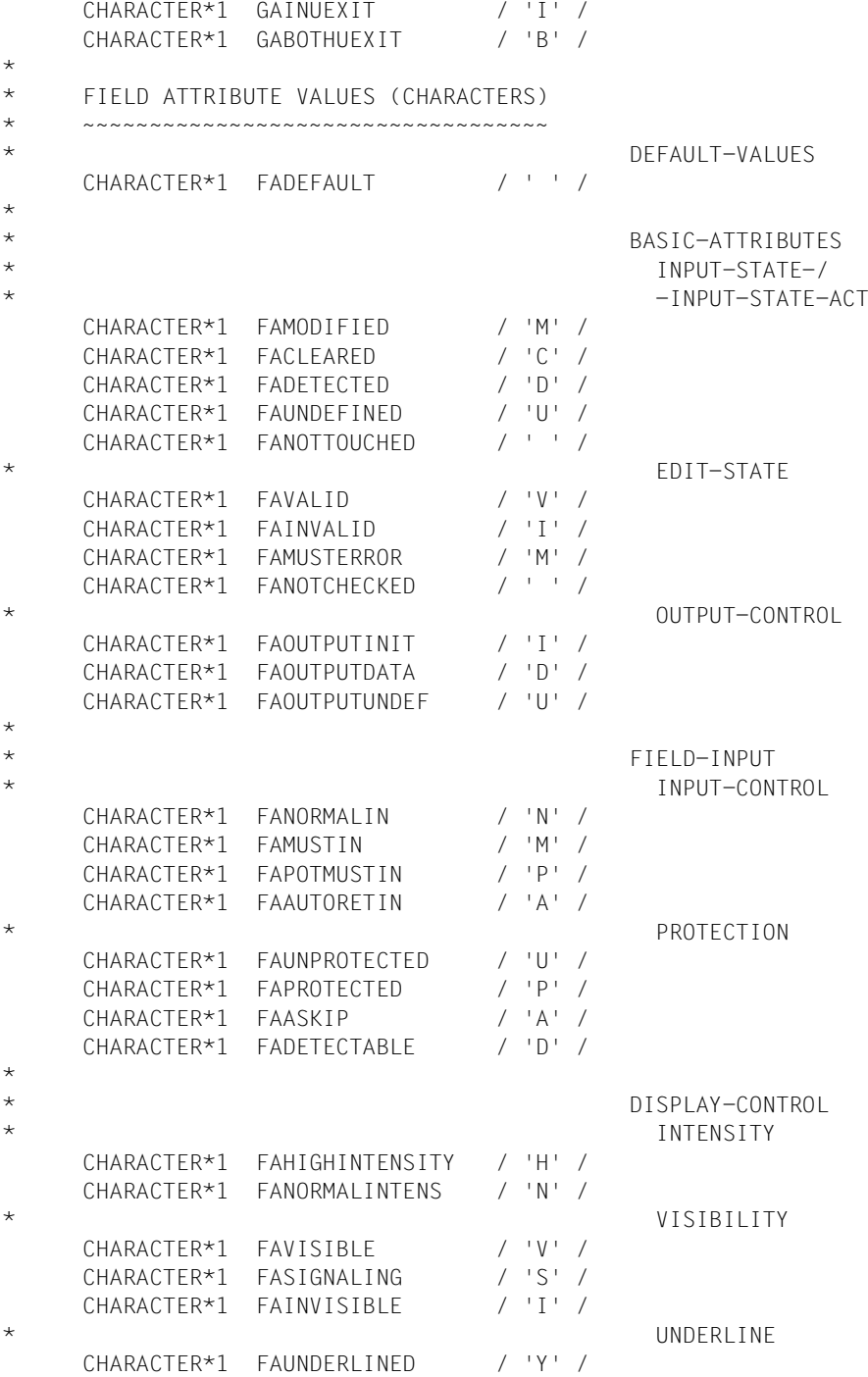

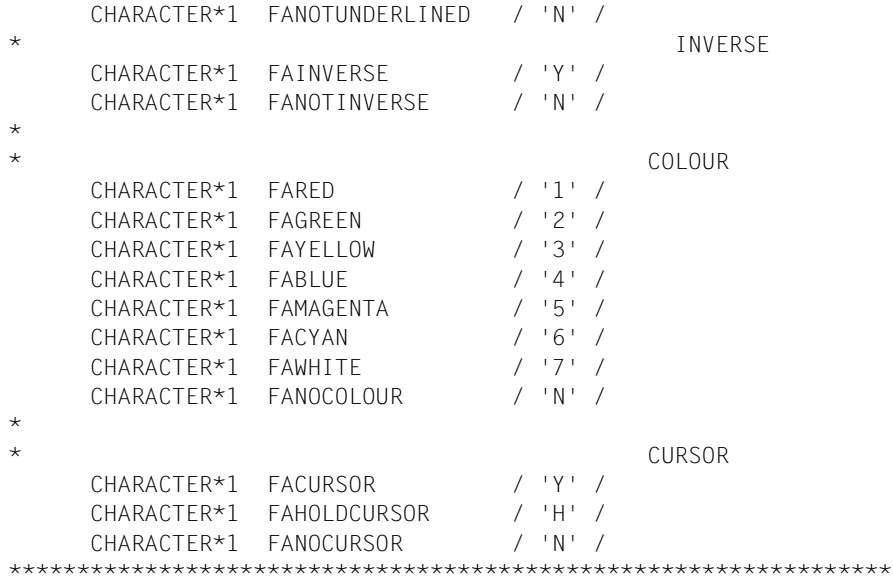

#### <span id="page-465-0"></span>Datenstruktur FHSATTRIBUTEMOVE  $8.5.2$

Dieser Abschnitt beschreibt die Attributänderungen für +Formate. Für #Formate ist dieser Abschnitt nur von Bedeutung, wenn die Feldattributgruppe 'Attributkombination' verwendet wird (siehe Seite 74ff).

FHS bietet dem Fortran-Programmierer zwei Möglichkeiten, im Programm die Feldattribute der Formatfelder in +Formaten zu modifizieren:

- mit dem Aufruf "FHSATTR" (siehe Seite 458ff) oder
- mit dem COPY-Element FHSATTRIBUTEMOVE. Ist in dieser Datenstruktur eine geeignete Attributkombination vorhanden, können Sie diese mit einer einfachen Anweisung in das gewünschte Attributfeld bringen.

FHSATTRIBUTEMOVE ist die folgende Datenstruktur, die mit "%INCLUDE FFOATTRM" in das Anwendungsprogramm kopiert wird.

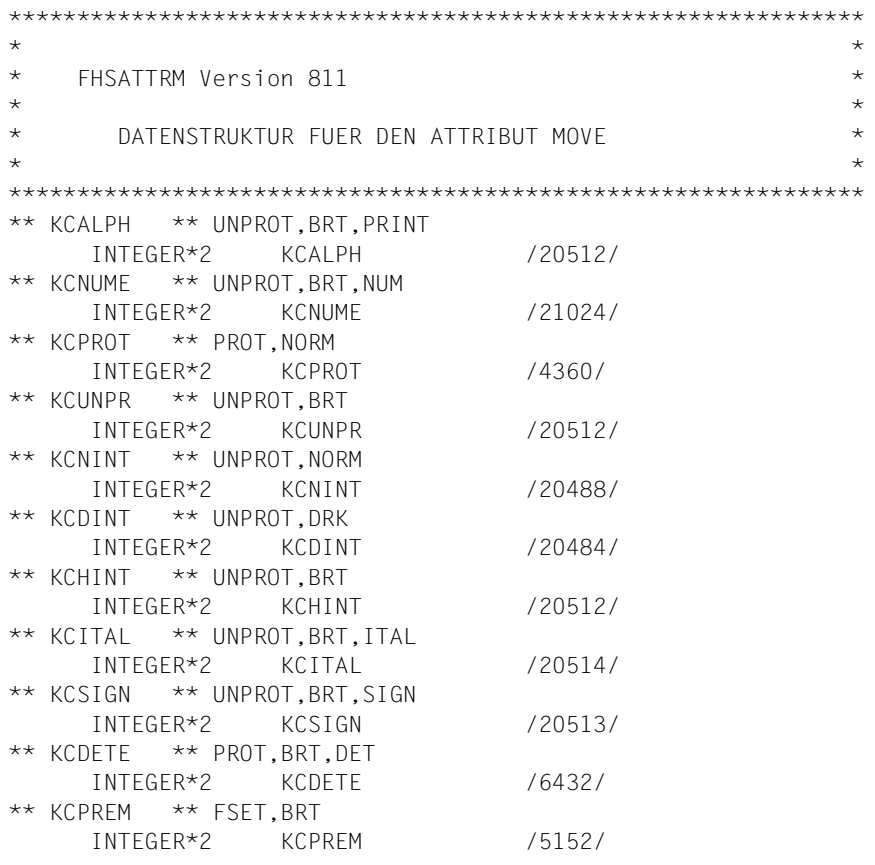

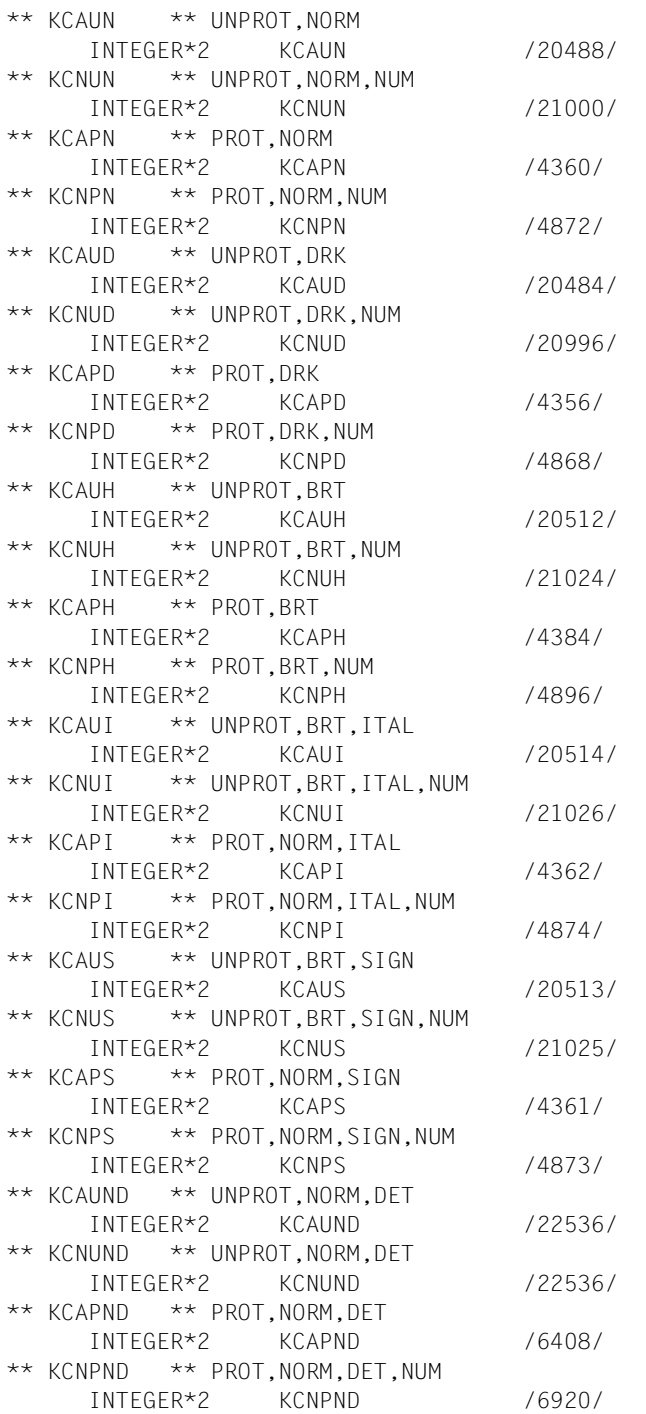

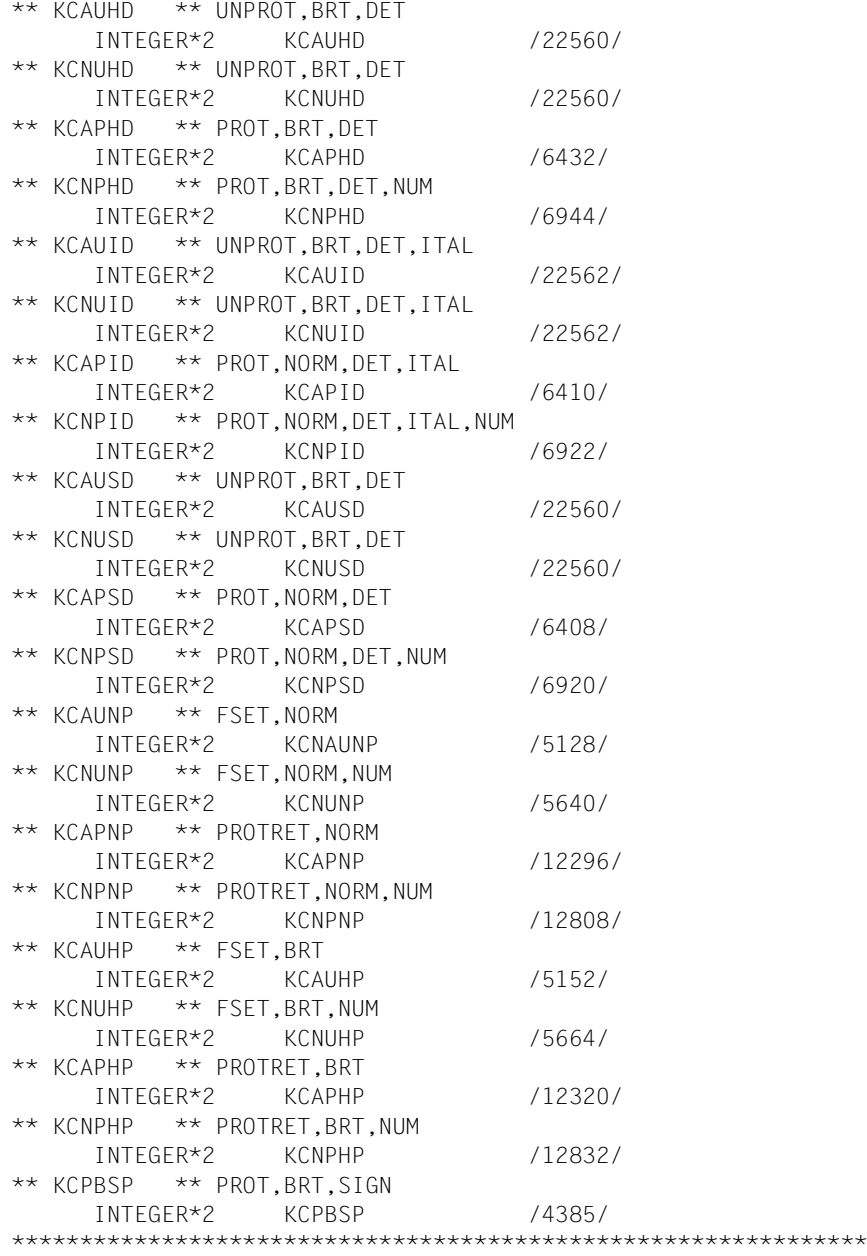
# **8.6 Compilerabhängigkeiten**

Ein FHS-Fortran-Programm kann erst mit der TIAM-Version V11.0 im XS-Format erstellt werden. Daher gelten abhängig von der Compiler-Version folgende Einschränkungen:

- Wenn Sie das Fortran-Programm mit dem Fortran-Compiler FOR1 V2.1A übersetzen, dann müssen Sie in der COMOPT-Anweisung den Parameter "XS=NO" angeben.
- Wenn Sie das Fortran-Programm mit dem Fortran-Compiler FOR1 V2.2 übersetzen wollen, dann müssen Sie TIAM V11.0 einsetzen, da FOR1 V2.2 immer XS-Format erzeugt.

# **8.7 Programmbeispiel mit FHS-Fortran-Einsatz**

Das Beispielprogramm gibt das folgende Format auf dem Bildschirm aus und liest die anschließende Eingabe. Das Format enthält zwei Eingabefelder und ein Ausgabefeld.

```
SCREEN FOR TEST Fortran INCLUDE MEMBERS FHS V80 
INPUT FIELD 1 : @@@@@@@@@@ 
INPUT FIELD 2 : @@@@@@@@@@ 
OUTPUT FIELD : @@@@@@@@@@
```
Dieses Beispiel wird durch folgendes Fortran-Programm realisiert:

```
 PROGRAM PGMFOR
*
       CHARACTER * 98 DTA
       INTEGER * 4 DTLNGT
       %INCLUDE PGM.LIB(FOR)
       EQUIVALENCE (DTA (1:4) ,DTLNGT)
       EQUIVALENCE (DTA (5:56) ,FORGLOBALS)
       EQUIVALENCE (DTA (57:68) ,FORATTR)
       EQUIVALENCE (DTA (69:98) ,FORDATA)
       %INCLUDE FOR.080.(FFOMAINP)
       %INCLUDE FOR.080.(TIFOINFO)
*
       EXTERNAL WRTRD
\star FHSMAPNAME = 'FOR '
```

```
 FHSRESTARTOPT1 ='Y'
 FHSMAPLIBOPT='Y'
 FHSMAPLIBNAME='PGM.LIB'
 EDITMODEOUT='F'
 OUTPUT='MESSFRPGM '
 WRITE(*,*) 'START OF PROGRAM'
 CALL WRTRD(TIAMCONTROLINFO,DTLNGT,DTLNGT,FHSMAINPAR)
 WRITE(*,*) 'RCCATEGO :',FORRCCATEGO
 WRITE(*,*) 'RCREASON :',FORRCREASON
 WRITE(*,*) 'TIAMRC :',TIAMRC
 WRITE(*,*) 'FHSMAINRC :',FHSMAINRC
 WRITE(*,*) 'ERCATEGO :',ERRORCATEGORY
 WRITE(*,*) 'ERREASON :',ERRORREASON
 WRITE(*,*) 'CONTENT OF THE FIELDS :'
WRITE(*,*) 'FIELD1 :', FIELD1
WRITE(*,*) 'FIELD2 :', FIELD2
 WRITE(*,*) 'FIELDOUT :',OUTPUT
 END
```
# **9 FHS-Einsatz in PL/I-Programmen**

In diesem Kapitel finden Sie alles, was Sie für FHS-PL/I-Programme mit der Zugriffsmethode TIAM wissen müssen. Die PL/I-Datenstrukturen, die Sie dafür benötigen, sind ab [Seite 475](#page-474-0) aufgelistet.

## **9.1 Aufbau eines FHS-PL/I-Programms**

Die FHS-PL/I-Schnittstelle bietet dem PL/I-Programmierer die Möglichkeit, FHS in TIAM-Anwendungsprogrammen einzusetzen, ohne für die Formatierung ein Assembler-Unterprogramm schreiben zu müssen. Die Formatierung ist dabei in den Aufrufen der Zugriffsmethode integriert. Vor dem Aufruf zur Ein- bzw. Ausgabe müssen Sie lediglich bestimmte Datenstrukturen versorgen, denen FHS Formatierungsparameter entnimmt und in denen FHS die Rückkehrcodes hinterlegt. Mit den folgenden TIAM-Aufrufen ist eine Formatierung möglich (siehe [Seite 483f](#page-482-0)):

- CALL "WROUT"
- CALL "WRTRD"

Zusätzlich können Sie die folgenden FHS-PL/I-Aufrufe nutzen, die in Form von Unterprogrammaufrufen (CALL ...) eingesetzt werden:

- CALL "FHSCURS" zur expliziten Positionierung des Cursors in +Formaten und \*Formaten (siehe [Seite 485](#page-484-0)).
- CALL "FHSATTR" zur Modifikation von Feldattributen in +Formaten (siehe [Seite 485\)](#page-484-1).
- CALL "FHSINIT" zur Initialisierung der Formatierung und zur Festlegung bestimmter Startparameter für die Formatierung, (siehe [Seite 486\)](#page-485-0).
- CALL "FHSSERV" zum Aufruf spezieller FHS-Servicefunktionen bei #Formaten (siehe [Seite 487\)](#page-486-0).

Für Attributmodifikationen verwenden Sie das Include-Element FP1AVAL, welches eine Liste aller symbolischen Attributnamen enthält.

Die Formate erstellen Sie mit dem IFG.

Die Datenstrukturen, die FHS-PL/I verwendet, werden in Form von Include-Elementen bereitgestellt. Damit wird die Übergabe der Formatierungsparameter an FHS vereinfacht. Diese Datenstrukturen sind ab [Seite 473](#page-472-0) beschrieben. Was Sie beim Übersetzen und Binden Ihres FHS-PL/I-Programmes beachten müssen, finden Sie ab [Seite 498.](#page-497-0)

Eine FHS-PL/I-Programm hat folgende Struktur:

```
PROG1: PROCEDURE; example a programmname programmname
/****************************************************************************
/
      %INCLUDE FP1MAINP; FHS-MAIN-PAR bereitstellen
     [%INCLUDE FP1ATTRP;] FHS-ATTR-PAR bereitstellen
     [%INCLUDE FP1ATTRM;] Include-Element für ATTRIBUT-MOVE
     [%INCLUDE FP1INITP;] FHS-INIT-PAR bereitstellen
     [%INCLUDE FP1AVAL;] FHS-ATTRIBUTE-VALUES 
bereitstellen
     [%INCLUDE FP1EXITP;] FHS-EXITMOD-PAR bereitstellen
     [%INCLUDE FFOCCSNP;] FHS-CCSN-PAR bereitstellen
     [%INCLUDE TIP1INFO;] TIAM-CONTROL-INFO
/****************************************************************************
/
DECLARE YYYYYY ENTRY EXTERNAL; Name TIAM-Aufrufs
/****************************************************************************
/
    [CALL FHSINIT(...);] Startparameter vergeben
 .
 .
      .
     [CALL FHSCURS(...);] CURSOR positionieren
  .
  .
      CALL YYYYYY(...); TIAM-Aufruf(e)
  .
      Attributmodifikationen mit Hilfe von FP1AVAL
       oder 
      CALL FHSATTR(...); 
 .
/****************************************************************************
```
Angaben, die wahlweise zu machen sind, stehen in eckigen Klammern. Die Include-Elemente stehen in der FHS-Bibliothek SYSLIB.FHS... .

/

# <span id="page-472-0"></span>**9.2 Datenstrukturen, die FHS-PL/I verwendet**

Als Schnittstelle von FHS und dem Anwendungsprogramm dienen Datenstrukturen, die als Include-Elemente in der FHS-Bibliothek (SYSLIB.FHS.080) stehen und von dort in das Anwendungsprogramm kopiert werden. Sie werden im PL/I-Programm im CALL-Aufruf angegeben.

Die Feldnamen der PL/I-Datenstrukturen stimmen bis auf die Unterstriche mit den COBOL-Feldnamen überein. Daher wird in der Regel auf den entsprechenden Abschnitt der COBOL-Beschreibung verwiesen.

Die folgenden Datenstrukturen stehen Ihnen zur Verfügung:

### **FHS\_MAIN\_PAR**

Diese Datenstruktur ist in zwei Teile aufgeteilt. In "FHS\_CONTROL\_INFO" erhält das Anwendungsprogramm Informationen über den Ablauf der Formatierung (Rückkehrcodes etc.). Mit "FHS\_MAP\_PAR" steuert das Anwendungsprogramm den Ablauf der Formatierung.

Die Datenstruktur FHS\_MAIN\_PAR wird mit der PL/I-Anweisung "**%INCLUDE FP1MAINP**" in das Programm kopiert. Sie ist auf [Seite 475](#page-474-0) aufgelistet.

## **FHS\_INIT\_PAR**

In dieser Datenstruktur kann das Anwendungsprogramm beim FHSINIT-Aufruf seine eigenen Standardwerte für die späteren Formatierungen festlegen sowie die Formateinsatzdatei angeben.

Die Datenstruktur FHS\_INIT\_PAR wird mit der PL/I-Anweisung "**%INCLUDE FP1INITP**" in das Programm kopiert. Sie ist auf [Seite 478](#page-477-0) aufgelistet.

## **FHS\_ATTR\_PAR**

Diese Datenstruktur wird benötigt, wenn Attribute von +Formaten mit dem FHSATTR-Aufruf modifiziert werden.

Diese Datenstruktur wird mit der PL/I-Anweisung "**%INCLUDE FP1ATTRP**" in das Programm kopiert. Sie ist auf [Seite 480](#page-479-0) aufgelistet.

## **FHS\_EXITMOD\_PAR**

Diese Datenstruktur entspricht dem Exitoperandenblock und wird nur bei Einsatz von Exitroutinen benötigt, siehe Abschnitt "Prüfen von Datenfeldern mit einer Exitroutine" auf [Seite 42.](#page-41-0) FHS\_EXITMOD\_PAR wird mit der PL/I-Anweisung "**%INCLUDE FP1EXITP**" in die Exitroutine kopiert. Sie ist auf [Seite 481](#page-480-0) aufgelistet.

## **FHS\_CCSN\_PAR**

Diese Datenstruktur wird für den Aufruf "FHSSERV" benötigt, um den Namen des im Format verwendeten Zeichensatzes zu erhalten. Sie wird mit der PL/I-Anweisung **"%INCLUDE FP1CCSNP"** in das Anwendungsprogramm kopiert.

## **FHS\_ATTRIBUTE\_VALUES**

Diese Liste generiert symbolisch ansprechbare Attributwerte für die Globalattribute und Feldattribute des Datenübergabebereiches mit getrennten Attributblöcken und Feldinhalten. Sie wird mit der PL/I-Anweisung "**%INCLUDE FP1AVAL**" in das Programm kopiert. Sie ist auf [Seite 489](#page-488-0) aufgelistet.

## **FHS\_ATTR\_MOVE**

Diese Datenstruktur wird benötigt, wenn Attribute von +Formaten per Zuweisung (statt per FHSATTR-Aufruf) modifiziert werden.

Diese Datenstruktur wird mit der PL/I-Anweisung "**%INCLUDE FP1ATTRM**" in das Programm kopiert. Sie ist auf [Seite 493](#page-492-0) aufgelistet.

Welche Datenstruktur bei welchem FHS-Fortran-Aufruf benötigt wird, zeigt die Tabelle auf [Seite 317.](#page-316-0)

## <span id="page-474-0"></span>**9.2.1 Datenstruktur FHS\_MAIN\_PAR**

FHS\_MAIN\_PAR ist die folgende Datenstruktur, die mit "**%INCLUDE FP1MAINP**" in das Programm kopiert wird.

```
 /********************************************************************/
\rightarrow NAME FP1MAINP \rightarrow\frac{1}{2} \frac{1}{2} \frac{1}{2} \frac{1}{2} \frac{1}{2} \frac{1}{2} \frac{1}{2} \frac{1}{2} \frac{1}{2} \frac{1}{2} \frac{1}{2} \frac{1}{2} \frac{1}{2} \frac{1}{2} \frac{1}{2} \frac{1}{2} \frac{1}{2} \frac{1}{2} \frac{1}{2} \frac{1}{2} \frac{1}{2} \frac{1}{2} \frac{1}{2} version 811 \frac{1}{2} \frac{1}{2} \frac{1}{2} \frac{1}{2} \frac{1}{2} \frac{1}{2} \frac{1}{2} \frac{1}{2} \frac{1}{2} \frac{1}{2} \frac{1}{2} \frac{1}{2} \frac{1}{2} \frac{1}{2} \frac{1}{2} \frac{1}{2} \frac{1}{2} \frac{1}{2} \frac{1}{2} \frac{1}{2}/\star */
 /* /-> FHS-CONTROL-INFO */
  FHS-MAIN-PAR \rightarrow /* \-> FHS-MAP-PAR */
/\star */
 /********************************************************************/
DCL 1 FHS MAINP,
      2 FHS MAIN PAR CHAR(56),
       2 FHS_MAP_PAR,
        41 FHS_MAP_PAR_GENERAL CHAR(160),
      2 FHS MAP PAR OPTIONAL CHAR(60),
       2 FHS_EXIT_PAR,
       41 EXIT IDENT LEN BIN FIXED(31),
       41 EXIT IDENT CHAR(8),
       41 EXIT IN OUT CHAR,
       41 EXIT RET INFO CHAR,
        41 FIL2 CHAR(2),
       41 FIL4 CHAR(4),
       41 EXIT FLD LEN BIN FIXED(31),
       41 EXIT EFF LEN BIN FIXED(31),
       41 EXIT DATA CHAR(80);
DCL 1 FHS CONTROL INFO DEFINED FHS MAIN PAR,
      4 FHS MAIN RC BIN FIXED(15),
       4 FIL6 CHAR(6),
       4 FHS_ERROR_INFO,
       41 ERROR CATEGORY BIN FIXED(15),
       41 ERROR REASON BIN FIXED(15),
       4 FIL7 CHAR(7),
      4 PRINTER RETURNS MSG.
       41 RETURN MSG TYPE CHAR,
        41 RETURN_BYTE1 CHAR,
       41 RETURN BYTE2 CHAR,
       41 RETURN STATUS INFO CHAR(2),
       4 FHS_OUTPUT_INFO,
```
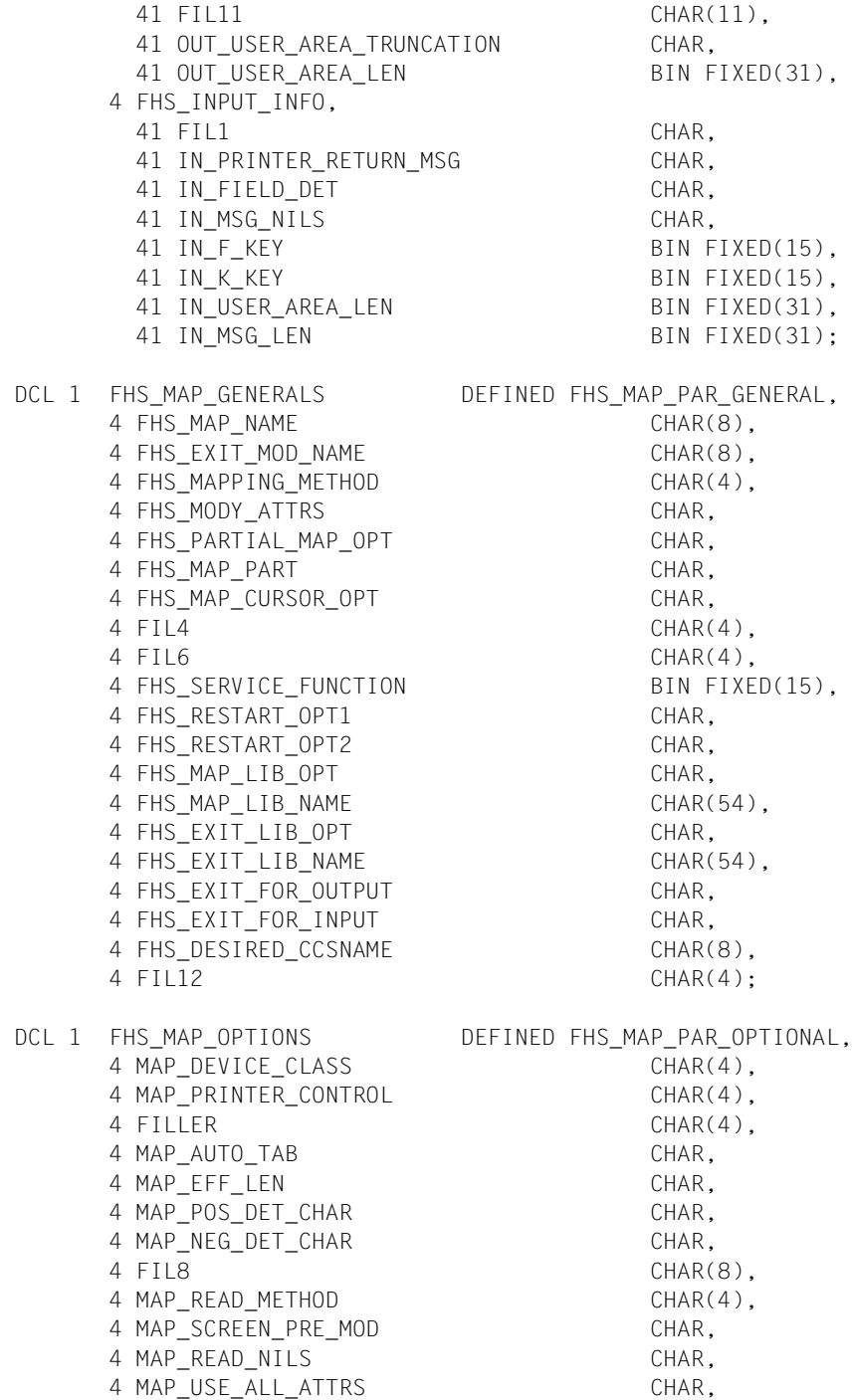

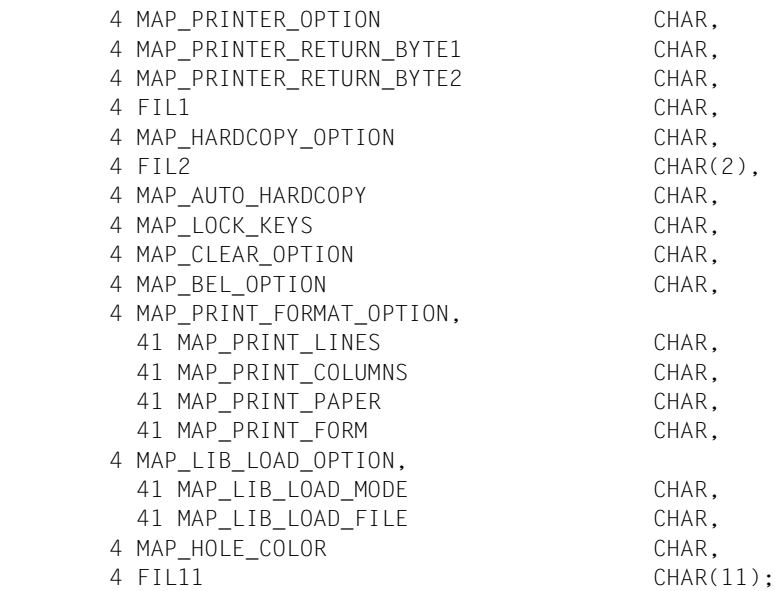

Die einzelnen Datenfelder haben die gleiche Bedeutung wie bei COBOL, siehe [Abschnitt](#page-316-1)  ["Datenstruktur FHS-MAIN-PAR" auf Seite 317f](#page-316-1)f.

## <span id="page-477-0"></span>**9.2.2 Datenstruktur FHS\_INIT\_PAR**

FHS\_INIT\_PAR ist die folgende Datenstruktur, die mit "**%INCLUDE FP1INITP**" in das Programm kopiert wird.

```
 /********************************************************************/
\frac{1}{2} \frac{1}{2} version 811 \frac{1}{2} \frac{1}{2} \frac{1}{2} \frac{1}{2} \frac{1}{2} \frac{1}{2} \frac{1}{2} \frac{1}{2} \frac{1}{2} \frac{1}{2} \frac{1}{2} \frac{1}{2} \frac{1}{2} \frac{1}{2} \frac{1}{2} \frac{1}{2} \frac{1}{2} \frac{1}{2} \frac{1}{2} \frac{1}{2}/\star */
 /* FHSINITP FUER PLI1 V810 */
 /* DATENSTRUKTUR FUER DEN FHSINIT CALL */
/\star */
 /********************************************************************/
DCL 1 FHS INIT PAR,
          2 FHS INIT PAR GENERAL,
              41 FHS I O AREA LEN BIN FIXED(31),
              41 FHS RES_MAP_NO BIN FIXED(15),
              41 FHS MAP NO BIN FIXED(15),
               41 FIL7 CHAR(7),
              41 FHS ACCESS METHOD CHAR,
          2 FHS MAPPING DEFAULTS CHAR(60),
          2 FHS INIT SYS INFO CHAR(80);
DCL 1 FHS MAP OPTIONS DEFINED FHS MAPPING DEFAULTS.
              41 MAP DEVICE TYPE CHAR(4),
              41 MAP CONTROL UNIT CHAR(4),
              41 MAP USER AREA LEN BIN FIXED(31),
              41 MAP AUTO TAB CHAR,
              41 MAP EFF LEN CHAR,
              41 MAP POS DET CHAR CHAR,
              41 MAP NEG DET CHAR CHAR,
               41 FIL8 CHAR(8),
              41 MAP READ METHOD CHAR(4),
              41 MAP SCREEN PRE MOD CHAR,
              41 MAP READ NILS CHAR,
               41 MAP_USE_ALL_ATTRS CHAR,
              41 MAP PRINTER OPTION CHAR,
              41 MAP PRINTER RETURN BYTE1 CHAR,
               41 MAP_PRINTER_RETURN_BYTE2 CHAR,
               41 FIL1 CHAR,
               41 MAP_HARDCOPY,
                   42 HARDCOPY_OPTION CHAR,
                  42 CENTRAL PRINT ADDR BIN FIXED(15),
              41 MAP AUTO HARDCOPY CHAR,
               41 MAP_LOCK_KEYS CHAR,
```
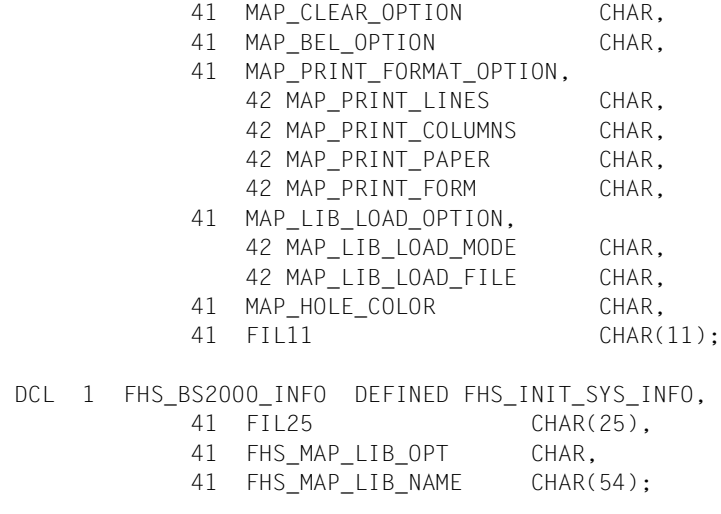

Die einzelnen Datenfelder haben die gleiche Bedeutung wie bei COBOL, siehe [Abschnitt](#page-345-0)  ["Datenstruktur FHS-INIT-PAR" auf Seite 346](#page-345-0)ff.

## <span id="page-479-0"></span>**9.2.3 Datenstruktur FHS\_ATTR\_PAR**

FHS\_ATTR\_PAR ist die folgende Datenstruktur, die mit "**%INCLUDE FP1ATTRP**" in das Programm kopiert wird.

```
/********************************************************************/
\frac{1}{\sqrt{2}} \frac{1}{\sqrt{2}} 
\frac{1}{2} FH S A T T R P V811 \frac{1}{2} \frac{1}{2} \frac{1}{2} \frac{1}{2} \frac{1}{2} \frac{1}{2} \frac{1}{2} \frac{1}{2} \frac{1}{2} \frac{1}{2} \frac{1}{2} \frac{1}{2} \frac{1}{2} \frac{1}{2} \frac{1}{2} \frac{1}{2} \frac{1}{2} \frac{1}{2} \frac{1}{2} \frac{1}{\sqrt{2}} \frac{1}{\sqrt{2}} 
/* PL/I INCLUDE FOR FHSATTR CALL */
\frac{1}{\sqrt{2}} \frac{1}{\sqrt{2}} 
/********************************************************************/
DECLARE
01 FHS ATTR PAR,
      02 FHS ATTR PAR BASIC,
            42 A UPDATE METHOD CHAR(3) INIT('REP'),
             42 FILL01 CHAR(5),
            42 A PROT LEVEL CHAR(4),
            42 A DISP LEVEL CHAR,
             42 FILL02 CHAR(3),
      02 FHS ATTR PAR OPTIONAL CHAR(24);
DCL 01 FHS_ATTR_OPTIONS DEFINED FHS_ATTR_PAR_OPTIONAL,
            04 A_NO_HARDCOPY CHAR,
            04 A NUMERIC CHAR,
            04 A SIGNAL CHAR,
            04 A ITALIC CHAR,
             04 FILL03 CHAR(12),
            04 A WIDE CHAR,
            04 A TALL CHAR,
            04 FILL04 CHAR(5),
            04 A ASKIP CHAR;
```
Die einzelnen Datenfelder haben die gleiche Bedeutung wie bei COBOL, siehe [Abschnitt](#page-349-0)  ["Datenstruktur FHS-ATTR-PAR" auf Seite 350](#page-349-0)ff.

## <span id="page-480-0"></span>**9.2.4 Datenstruktur FHS\_EXITMOD\_PAR**

FHS\_EXITMOD\_PAR ist die folgende Datenstruktur, die mit "**%INCLUDE FP1EXITP**" in die Exitroutine kopiert wird. FHSEXITP muss als PROC-Parameter verwendet werden.

```
/*********************************************************************
 * FHSEXITP V811 *
\star \star\star \star* DATENSTRUKTUR FUER DIE EXITROUTINE *
\star \star*********************************************************************/
DCL 01 FHS EXITMOD PAR,
  02 EXITMOD PAR CHAR(108);
DCL 01 FHS_EXIT_PAR DEFINED EXITMOD_PAR,
  02 EXIT_IDENT_LEN BIN FIXED(31),
  02 EXIT IDENT CHAR(8),
   02 EXIT_IN_OUT CHAR,
   02 EXIT_RET_INFO CHAR,
   02 FIL1 CHAR,
   02 FIL2 CHAR(2),
  02 EXIT_FLD_LEN BIN FIXED(31),
  02 EXIT EFF LEN BIN FIXED(31),
   02 EXIT_DATA CHAR(80);
```
Die einzelnen Datenfelder haben die gleiche Bedeutung wie bei COBOL, siehe [Abschnitt](#page-353-0)  ["Datenstruktur FHS-EXITMOD-PAR" auf Seite 354f](#page-353-0)f.

## <span id="page-481-0"></span>**9.2.5 Datenstruktur FHS\_CCSN\_PAR**

FHS\_CCSN\_PAR ist die folgende Datenstruktur, die mit **%INCLUDE FP1CCSNP;** in das Anwendungsprogramm kopiert wird. Sie wird für den Aufruf FHSSERV benötigt, um den Zeichensatznamen eines Formats zu ermitteln.

```
/********************************************************************/
\frac{1}{\sqrt{2}} \frac{1}{\sqrt{2}} 
\frac{1}{2} FH S C C S N P V800
\frac{1}{\sqrt{2}} \frac{1}{\sqrt{2}} 
/* PL/I INCLUDE FOR FHSSERV CALL */
\frac{1}{\sqrt{2}} \frac{1}{\sqrt{2}} 
/********************************************************************/
DECLARE
01 FHS_CCSN_PAR,
       02 FILL01 CHAR(8),
       02 FHS_CCSN_INFO CHAR(8),
       02 FILL02 CHAR(16);
```
In das Feld FHS\_CCSN\_INFO trägt FHS den Namen des Zeichensatzes ein.

# <span id="page-482-0"></span>**9.3 PL/I-Aufrufe für TIAM**

Wenn Sie mit FHS zusammenarbeiten, können Sie in einem PL/I-Programm die TIAM-Aufrufe WROUT und WRTRD absetzen.

## **9.3.1 TIAM-Aufruf WROUT**

Der TIAM-Aufruf "CALL WROUT" dient zur Ausgabe von formatierten Nachrichten.

CALL WROUT(TIAM\_CONTROL\_INFO,übergabebereich,FHS\_MAIN\_PAR)

Die Parameter haben folgende Bedeutung:

## **TIAM\_CONTROL\_INFO**

PL/I-Datenstruktur, die den TIAM-Aufruf steuert. Diese Datenstruktur finden Sie im [TIAM](#page-608-0)  [\(TRANSDATA, BS2000\)](#page-608-0)-Benutzerhandbuch.

### **übergabebereich**

Name des Datenübergabebereichs. Das erste Feld dieses Bereichs muss ein Feld sein, in das FHS die Länge der Nachricht schreibt. Dies erreichen Sie z.B. so:

```
DECLARE 01 BINARY FIXED(31);
%INCLUDE FORMAT;
```
## **FHS\_MAIN\_PAR**

steuert die Formatierung. Was Sie in die einzelnen Felder eintragen müssen und was FHS zurückgibt, ist im [Abschnitt "TIAM-Aufrufe" auf Seite 359](#page-358-0)ff beschrieben.

## **9.3.2 TIAM-Aufruf WRTRD**

Der TIAM-Aufruf "CALL WRTRD" dient zur Aus- und Eingabe von formatierten Nachrichten.

CALL WRTRD(TIAM\_CONTROL\_INFO,übergabebereich1,übergabebereich2,FHS\_MAIN\_PAR)

Die Parameter haben folgende Bedeutung:

### **TIAM\_CONTROL\_INFO**

PL/I-Datenstruktur, die den TIAM-Aufruf steuert. Diese Datenstruktur finden Sie im [TIAM](#page-608-0)  [\(TRANSDATA, BS2000\)](#page-608-0)-Benutzerhandbuch.

### **übergabebereich1**

Name des Datenübergabebereichs für die Ausgabe.

### **übergabebereich2**

Name des Datenübergabebereichs für die Eingabe. Bei #Formaten muss übergabebereich1 und übergabebereich2 identisch sein.

Das erste Feld der beiden Übergabebereiche muss ein Feld sein, in das FHS die Länge der Nachricht schreibt. Dies erreichen Sie z.B. so:

```
DECLARE 01 BINARY FIXED(15);
%INCLUDE FORMAT;
```
### **FHS\_MAIN\_PAR**

steuert die Formatierung. Was Sie in die einzelnen Felder eintragen müssen und was FHS zurückgibt, ist im [Abschnitt "TIAM-Aufrufe" auf Seite 359](#page-358-0)ff beschrieben.

# **9.4 FHS-PL/I-Aufrufe**

Mit PL/I können Sie die Unterprogrammaufrufe FHSCURS (Cursor positionieren), FHSATTR (+Format-Attribute modifizieren), FHSINIT (Initialisieren der Formatierung) und FHSSERV (Initialisieren des Datenübergabebereichs und Ermitteln des Zeichensatznamens) nutzen.

## <span id="page-484-0"></span>**9.4.1 FHSCURS**

Für \*Formate und +Formate können Sie mit dem Aufruf CALL FHSCURS den Cursor in ein beliebiges ungeschütztes oder auswählbares Feld des Formates positionieren. FHSCURS wird wie folgt aufgerufen:

CALL FHSCURS(FHS\_MAIN\_PAR,feldname);

"feldname" ist Name des Feldes, in das FHS den Cursor positionieren soll. FHS\_MAIN\_PAR enthält die Rückkehrcodes des FHSCURS-Aufrufs. Näheres siehe [Ab](#page-376-0)[schnitt "CALL "FHSCURS"" auf Seite 377.](#page-376-0)

## <span id="page-484-1"></span>**9.4.2 FHSATTR**

Für +Formate können Sie mit FHSATTR die Attributfelder eines Feldes und damit die Feldeigenschaften verändern. FHSATTR wird wie folgt aufgerufen:

CALL FHSATTR(FHS\_CONTROL\_INFO,FHS\_ATTR\_PAR,attributfeld);

"attributfeld" ist der Name des Attributfeldes, das Sie verändern wollen. FHS\_CONTROL\_INFO ist der Teil der Datenstruktur FHS\_MAIN\_PAR, der die Rückkehrcodes enthält; FHS\_ATTR\_PAR steuert die Attributmodifikation. Näheres siehe [Abschnitt](#page-378-0)  ["CALL "FHSATTR"" auf Seite 379.](#page-378-0)

## <span id="page-485-0"></span>**9.4.3 FHSINIT**

Mit dem Unterprogramm FHSINIT können Sie die Formatierung initialisieren und angeben, welche Formate bei Eröffnung der Formatierung geladen werden sollen. Für #Formate werden hier die Startparameter vergeben. Den Aufruf CALL FHSINIT müssen Sie aufrufen,

- wenn Sie mit Formaten arbeiten wollen, die bei der Eröffnung geladen werden sollen oder
- wenn Sie mehr als 100 verschiedene Formate einsetzen wollen

Darüberhinaus können Sie mit dem FHSINIT-Aufruf Ihren eigenen Formatierungsstandard definieren. Diesen Standard können Sie bei jeder Formatierung ändern.

Wird der Aufruf CALL FHSINIT mehrfach aufgerufen, wird bei den weiteren Aufrufen der Datenbereich FHS\_INIT\_PAR\_GENERAL nicht ausgewertet, da die Formatierung bereits mit dem ersten CALL FHSINIT eröffnet wurde. FHSINIT wird wie folgt aufgerufen:

CALL FHSINIT(FHS\_CONTROL\_INFO,FHS\_INIT\_PAR,bereich,[formatliste]);

FHS\_CONTROL\_INFO ist Teil der Datenstruktur FHS\_MAIN\_PAR (siehe [Seite 475\)](#page-474-0), FHS\_INIT\_PAR ist auf [Seite 478](#page-477-0) aufgelistet. "bereich" ist ein beliebiger Bereich, der aus Kompatibilitätsgünden angegeben werden muss. "formatliste" ist der Name einer Liste mit Formaten, die bei der Eröffnung der Formatierung geladen werden sollen.

Wie Sie die einzelnen Felder versorgen müssen, finden Sie im Abschnitt "CALL "FHSINIT"" [auf Seite 382](#page-381-0). Die Feldnamen stimmen bis auf die Unterstriche mit den COBOL-Namen überein.

## <span id="page-486-0"></span>**9.4.4 FHSSERV**

Mit dem Unterprogramm FHSSERV können Sie zwei FHS-Servicefunktion nutzen:

- 'Initialisierung des Datenübergabebereiches' für #Formate
- 'Namen des Zeichensatzes ermitteln'

### **9.4.4.1 Initialisierung des Datenübergabebereiches**

Dabei werden alle Feldattribute, entsprechend ihren Standardwerten im Format versorgt. Nicht verändert werden die Globalattribute (außer 'Rückmeldungen der Formatierung') und die Feldinhalte. Damit können Datenübergabebereiche, die bereits mit Daten versorgt sind, jederzeit auf den Grundzustand zurückgesetzt werden. FHSSERV wird wie folgt aufgerufen:

CALL FHSSERV(FHS\_MAIN\_PAR,übergabebereich);

Die Datenstruktur FHS\_MAIN\_PAR ist auf [Seite 475](#page-474-0) aufgelistet. "übergabebereich" ist der Name des Übergabebereichs ohne das vorangestellte Längenfeld.

Wie Sie die einzelnen Felder versorgen müssen, finden Sie im [Abschnitt "CALL "FHSSERV"" auf Seite 386](#page-385-0). Die Feldnamen stimmen bis auf die Unterstriche mit den COBOL-Namen überein.

### **9.4.4.2 Namen des Zeichensatzes ermitteln**

Hierbei wird das in FHS\_MAIN\_PAR angegebene Format geladen und der Name des zugehörigen Zeichensatzes in das Feld FHS\_CCSN\_INFO der Datenstruktur FHS\_CCSN\_PAR eingetragen. FHSSERV wird für diese Funktion wie folgt aufgerufen:

CALL FHSSERV(FHS MAIN PAR, FHS CCSN PAR);

Die Datenstruktur FHS\_MAIN\_PAR ist auf [Seite 475](#page-474-0) beschrieben; FHS\_CCSN\_PAR finden Sie auf [Seite 482.](#page-481-0)

### **9.4.4.3 Format entladen**

Das in FHS\_MAIN\_PAR angegebene Format wird entladen und kann durch ein modifiziertes Format ersetzt werden.

FHSSERV wird für diese Funktion folgendermaßen aufgerufen:

CALL FHSSERV(FHS MAIN PAR, übergabebereich)

Die Datenstruktur FHS\_MAIN\_PAR ist auf [Seite 475](#page-474-0) beschrieben. "übergabebereich" ist der Name des Übergabebereichs ohne das vorangestellte Längenfeld.

Wie Sie die einzelnen Felder versorgen müssen, finden Sie auf [Seite 390.](#page-389-0) Die Feldnamen stimmen bis auf die Unterstriche mit den COBOL-Namen überein.

### **9.4.4.4 Informationen zur Struktur der Adressierungshilfe von #Formaten dynamisch abrufen**

Die Struktur der Adressierungshilfe des in FHS\_MAIN\_PAR angegebene Formates wird im Übergabebereich zurückgeliefert.

FHSSERV wird für diese Funktion folgendermaßen aufgerufen:

CALL FHSSERV(FHS\_MAIN\_PAR,übergabebereich)

Die Datenstruktur FHS\_MAIN\_PAR ist auf [Seite 475](#page-474-0) beschrieben. "übergabebereich" ist der Name des Übergabebereichs ohne das vorangestellte Längenfeld.

Wie Sie die einzelnen Felder versorgen müssen, finden Sie auf [Seite 391.](#page-390-0) Die Feldnamen stimmen bis auf die Unterstriche mit den COBOL-Namen überein.

# **9.5 Attributmodifikation**

## <span id="page-488-0"></span>**9.5.1 Attributwertliste FHS\_ATTRIBUTE\_VALUES**

FHS\_ATTRIBUTE\_VALUES ist die folgende Attributwertliste, die mit "**%INCLUDE FP1AVAL**" in das Anwendungsprogramm kopiert wird. Sie generiert symbolisch ansprechbare Attributwerte für die Globalattribute und Feldattribute des Datenübergabebereiches mit getrennten Attributblöcken und Feldinhalten.

```
 /********************************************************************/
\frac{1}{2} \frac{1}{2} \frac{1}{2} \frac{1}{2} \frac{1}{2} \frac{1}{2} \frac{1}{2} \frac{1}{2} \frac{1}{2} \frac{1}{2} \frac{1}{2} \frac{1}{2} \frac{1}{2} \frac{1}{2} \frac{1}{2} \frac{1}{2} \frac{1}{2} \frac{1}{2} \frac{1}{2} \frac{1}{2} \frac{1}{2} \frac{1}{2} \frac{1}{2} \star LANGUAGE PL1
\frac{1}{2} version 811 \frac{1}{2} \frac{1}{2} \frac{1}{2} \frac{1}{2} \frac{1}{2} \frac{1}{2} \frac{1}{2} \frac{1}{2} \frac{1}{2} \frac{1}{2} \frac{1}{2} \frac{1}{2} \frac{1}{2} \frac{1}{2} \frac{1}{2} \frac{1}{2} \frac{1}{2} \frac{1}{2} \frac{1}{2} \frac{1}{2}/\star */
 /* THIS INCLUDE GENERATES ATTRIBUTE VALUES */
  /* FOR MAPS WITH EXTENDED USER AREA (EUA) */
/\star */
  /********************************************************************/
 DECLARE (
 /* GLOBAL ATTRIBUTE VALUES (CHARACTERS) */
 /* ------------------------------------ */
 /* DEFAULT VALUES */
          GA DEFAULT INIT(, ,),
 /* FORMATTING INDICATORS */
     /* FIELDS MODIFICATION */
          GA_MODIFIED INIT(.Y'),
          GA_NOT_MODIFIED iNIT(, ,),
     /* FIELDS DETECTION */
          GA DETECTED INIT(.Y').
          GA_NOT_DETECTED init(, ,),
     /* FIELDS VALIDATION */
          GA_VALID INIT(, V'),
          GA_NOT_VALID iNIT(, ,),
     /* FIELDS UNDEFINED */
          GA_UNDEFINED INIT(\'),
```
GA\_NOT\_UNDEFINED INIT(, ,),

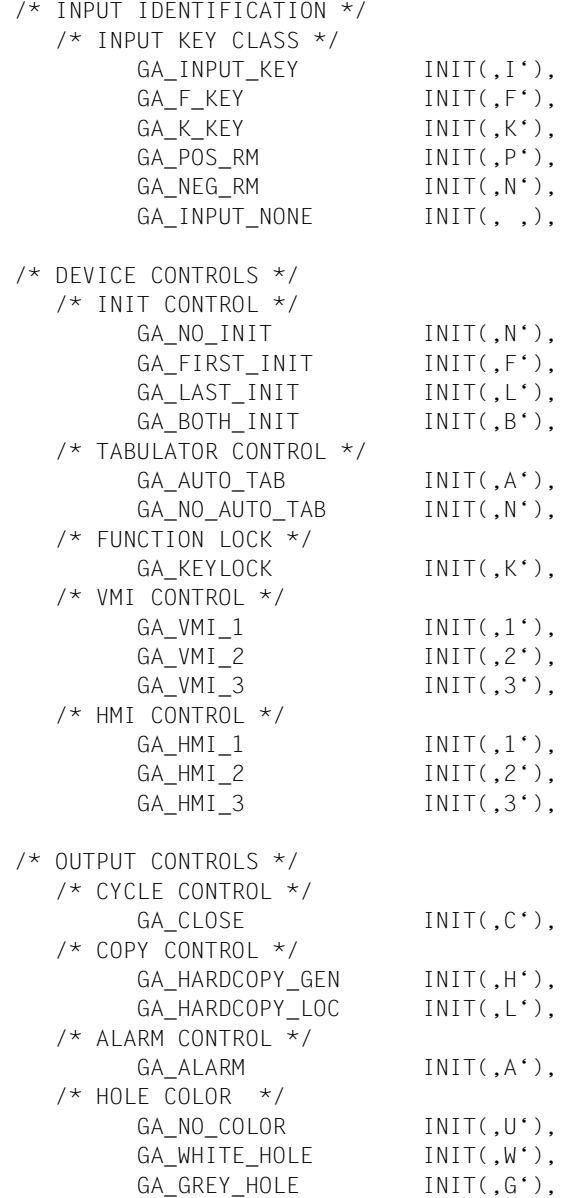

```
/* FORMATTING CONTROLS */
    /* DISPLAY SELECTION */
        GA_BOXB INIT(,B<sup>'</sup>),
        GA_BOXL INIT(,C'),
        GA KEB INIT(,K'),
        GA KEL INIT(,L'),
    /* LEVEL SELECTION */
        GA LEVEL 1 INIT(,1'),
        GA<sub></sub> LEVEL 2 INIT(, 2 ),GA LEVEL 3 INIT(.3')).
        GA LEVEL P INIT(, P'),
    /* OUTPUT MODE */
        GA_RDIF INIT(,R'),
    /* CURSOR CONTROL */
        GA_FIELD_CURSOR INIT(,F'),
        GA_EDIT_CURSOR INIT(,E'),
        GA_REL_CURSOR INIT(,R'),
    /* USER EXIT CONTROL */
        GA_NO_UEXIT INIT(,N'),
        GA_OUT_UEXIT iNIT(,0'),
        GA_IN_UEXIT INIT(,I'),
        GA_BOTH_UEXIT INIT(,B'),
 /* FIELD ATTRIBUTE VALUES (CHARACTERS) */
 /* ----------------------------------- */
 /* DEFAULT VALUES */
        FA DEFAULT INIT(, , ),
 /* BASIC ATTRIBUTES */
    /* INPUT STATE / INPUT STATE ACT */
        FA_MODIFIED INIT(,M'),
        FA CLEARED INIT(,C'),
        FA DETECTED INIT(,D'),
        FA_UNDEFINED INIT(,U'),
        FA_NOT_TOUCHED init(, ,),
    /* EDIT STATE */
        FA_VALID INIT(, V'),
        FA_INVALID INIT(, I'),
        FA_MUST_ERROR INIT(,M'),
        FA_NOT_CHECKED INIT(, ,),
    /* OUTPUT CONTROL */
        FA\_OUTPUT\_INIT INIT(, I^{'}),
        FA OUTPUT DATA INIT(, D'),
        FA OUTPUT UNDEFINED INIT(,U'),
/* FIFID INPUT */
```

```
 /* INPUT CONTROL */
```
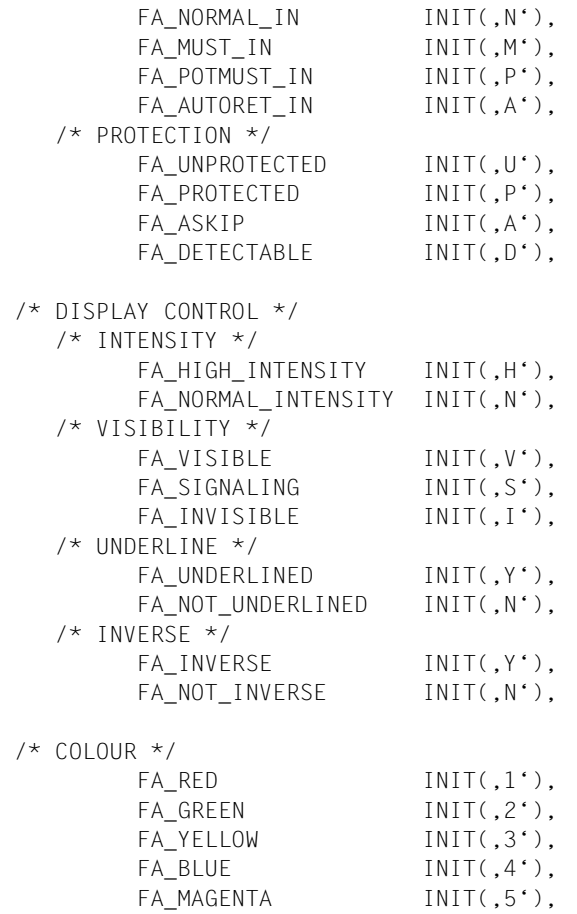

FA\_CYAN INIT(,6'), FA\_WHITE  $INIT($ ,7'),<br>FA\_NO\_COLOR  $INIT($ ,N'), FA\_NO\_COLOR

```
 /* CURSOR */
```
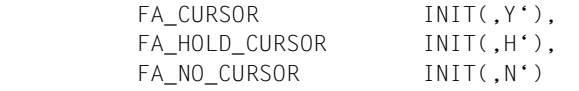

) CHARACTER(1) STATIC(CONSTANT);

## <span id="page-492-0"></span>**9.5.2 Datenstruktur FHS\_ATTRIBUTE\_MOVE**

Dieser Abschnitt beschreibt die Attributänderungen für +Formate. Für #Formate ist dieser Abschnitt nur von Bedeutung, wenn die Feldattributgruppe 'Attributkombination' verwendet wird (siehe [Seite 65](#page-64-0)ff).

FHS bietet dem PL/I-Programmierer zwei Möglichkeiten, im Programm die Feldattribute der Formatfelder in +Formaten zu modifizieren:

- mit dem Aufruf "FHSATTR" (siehe [Seite 485f](#page-484-1)f) oder
- mit dem COPY-Element **FHS\_ATTRIBUTE\_MOVE**. Ist in dieser Datenstruktur eine geeignete Attributkombination vorhanden, können Sie diese mit einer einfachen Anweisung in das gewünschte Attributfeld bringen.

FHS\_ATTRIBUTE\_MOVE ist die folgende Datenstruktur, die mit "**%INCLUDE FP1ATTRM**" in das Anwendungsprogramm kopiert wird.

```
 /********************************************************************/
 /* NAME FP1ATTRM */
\frac{1}{2} \frac{1}{2} \frac{1}{2} \frac{1}{2} \frac{1}{2} \frac{1}{2} \frac{1}{2} \frac{1}{2} \frac{1}{2} \frac{1}{2} \frac{1}{2} \frac{1}{2} \frac{1}{2} \frac{1}{2} \frac{1}{2} \frac{1}{2} \frac{1}{2} \frac{1}{2} \frac{1}{2} \frac{1}{2} \frac{1}{2} \frac{1}{2} \frac{1}{2} version 811 \frac{1}{2} \frac{1}{2} \frac{1}{2} \frac{1}{2} \frac{1}{2} \frac{1}{2} \frac{1}{2} \frac{1}{2} \frac{1}{2} \frac{1}{2} \frac{1}{2} \frac{1}{2} \frac{1}{2} \frac{1}{2} \frac{1}{2} \frac{1}{2} \frac{1}{2} \frac{1}{2} \frac{1}{2} \frac{1}{2}/\star */
 /* DATENSTRUKTUR FUER DEN ATTRIBUT MOVE */
/\star */
 /********************************************************************/
 DECLARE
01 FHS ATTRIBUTE MOVE,
 /********************************************************************/
 /* KCALPH ** UNPROT,BRT,PRINT */
        02 KYALPH BIN FIXED(31) INIT(20512),
         02 KXALPH,
               03 KCALPH BIN FIXED INIT(20512),
                03 FILLER PIC ,99',
 /* KCNUME ** UNPROT,BRT,NUM */
         02 KYCNUME BIN FIXED(31) INIT(21024),
         02 KXCNUME,
                03 FILLER PIC ,99',
                03 KCNUME BIN FIXED(15) INIT(21024),
\frac{1}{2} \star \star PROT, NORM \star \star02 KCPROT BIN FIXED(15) INIT(4360),
\frac{1}{2} KCUNPR \frac{1}{2} + UNPROT, BRT
        02 KYCUNPR BIN FIXED(31) INIT(20512),
         02 KXCUNPR,
                03 FILLER PIC ,99',
                03 KCUNPR BIN FIXED(15) INIT(20512),
\frac{1}{2} KCNINT \frac{1}{2} KCNINT \frac{1}{2} WINDER NORM
```
 02 KXCNINT, 03 FILLER PIC .99', 02 KXCDINT, 03 FILLER PIC .99'. 02 KXCHINT, 03 FILLER PIC ,99', 02 KXCITAL, 03 FILLER PIC .99', 02 KXCSIGN, 03 FILLER PIC .99'. 02 KXCAUN, 03 FILLER PIC ,99', 02 KXCNUN, 03 FILLER PIC ,99', 02 KXCAUD, 03 FILLER PIC, 99', /\* KCNUD \*\* UNPROT,DRK,NUM \*/

```
02 KYCNINT BIN FIXED(15) INIT(20488),
            03 KCNINT BIN FIXED(15) INIT(20488),
\frac{1}{2} KCDINT \frac{1}{2} \frac{1}{2} \frac{1}{2} \frac{1}{2} \frac{1}{2} \frac{1}{2} \frac{1}{2} \frac{1}{2} \frac{1}{2} \frac{1}{2} \frac{1}{2} \frac{1}{2} \frac{1}{2} \frac{1}{2} \frac{1}{2} \frac{1}{2} \frac{1}{2} \frac{1}{2} \frac{1}{2} \frac{1}{2} \frac{02 KYCDINT BIN FIXED(15) INIT(20488),
            03 KCDINT BIN FIXED(15) INIT(20488),
 /* KCHINT ** UNPROT,DRK */
       02 KYCHINT BIN FIXED(15) INIT(20512),
            03 KCHINT BIN FIXED(15) INIT(20512).
 /* KCITAL ** UNPROT,BRT,ITAL */
      02 KYCITAL BIN FIXED(15) INIT(20514),
            03 KCITAL BIN FIXED(15) INIT(20514),
 /* KCSIGN ** UNPROT,BRT,SIGN */
      02 KYCSIGN BIN FIXED(15) INIT(20513),
            03 KCSIGN BIN FIXED(15) INIT(20513).
/* KCDETE ** PROT, BRT, DET */* */*
       02 KCDETE BIN FIXED(31) INIT(6432),
 /* KCPREM ** FSET,BRT */
       02 KCPREM BIN FIXED(31) INIT(5152),
\frac{1}{2} KCAUN \frac{1}{2} KCAUN \frac{1}{2} WINPROT, NORM
      02 KYCAUN BIN FIXED(31) INIT(20488),
            03 KCAUN BIN FIXED(15) INIT(20488).
\frac{1}{2} KCNUN \frac{1}{2} KCNUN \frac{1}{2} KCNUN \frac{1}{2} KCNUN \frac{1}{2} KCNUN \frac{1}{2} KCNUN \frac{1}{2} KCNUN \frac{1}{2} KCNUN \frac{1}{2}02 KYCNUN BIN FIXED(31) INIT(21000),
            03 KCNUN BIN FIXED(15) INIT(21000),
 /* KCAPN ** PROT,NORM */
      02 KCAPN BIN FIXED(31) INIT(4360),
\frac{1}{2} KCNPN \frac{1}{2} \frac{1}{2} PROT, NORM, NUM
       02 KCNPN BIN FIXED(31) INIT(4872),
\frac{1}{2} KCAUD ** UNPROT, DRK
      02 KYCAUD BIN FIXED(31) INIT(20484),
            03 KCAUD BIN FIXED(15) INIT(20484),
```
02 KYCNUD BIN FIXED(31) INIT(20996), 02 KXCNUD, 03 FILLER PIC .99', 03 KCNUN BIN FIXED(15) INIT(20996),  $\frac{1}{2}$  KCAPD  $\frac{1}{2}$   $\frac{1}{2}$  PROT, DRK 02 KCAPD BIN FIXED(31) INIT(4356),  $\frac{1}{2}$  KCNPD  $\frac{1}{2}$   $\frac{1}{2}$  PROT, DRK, NUM 02 KCNPD BIN FIXED(31) INIT(4868), /\* KCAUH \*\* UNPROT,BRT \*/ 02 KYCAUH BIN FIXED(31) INIT(20512), 02 KXCAUH, 03 FILLER PIC ,99', 03 KCAUH BIN FIXED(15) INIT(20512), /\* KCNUH \*\* UNPROT,BRT,NUM \*/ 02 KYCNUH BIN FIXED(31) INIT(21024), 02 KXCNUH, 03 FILLER PIC .99'. 03 KCNUH BIN FIXED(15) INIT(21024),  $\frac{1}{2}$  KCAPH  $\frac{1}{2}$   $\frac{1}{2}$  RNT 02 KCAPH BIN FIXED(31) INIT(4384), /\* KCNPH \*\* PROT,BRT,NUM \*/ 02 KCNPH BIN FIXED(31) INIT(4896), /\* KCAUI \*\* UNPROT,BRT,ITAL \*/ 02 KYCAUI BIN FIXED(31) INIT(20514), 02 KXCAUI, 03 FILLER PIC .99'. 03 KCAUI BIN FIXED(15) INIT(20514), /\* KCNUI \*\* UNPROT,BRT,ITAL,NUM \*/ 02 KYCNUI BIN FIXED(31) INIT(21026), 02 KXCNUI,  $03$  FILLER PIC  $.99'$ . 03 KCNUI BIN FIXED(15) INIT(21026). /\* KCAPI \*\* PROT,NORM,ITAL \*/ 02 KCAPI BIN FIXED(31) INIT(4362), /\* KCNPI \*\* PROT,NORM,ITAL,NUM \*/ 02 KCNPI BIN FIXED(31) INIT(4874). /\* KCAUS \*\* UNPROT,BRT,SIGN \*/ 02 KYCAUS BIN FIXED(31) INIT(20513), 02 KXCAUS, 03 FILLER PIC ,99', 03 KCAUS BIN FIXED(15) INIT(20513), /\* KCNUS \*\* UNPROT,BRT,SIGN,NUM \*/ 02 KYCNUS BIN FIXED(31) INIT(21025), 02 KXCNUS, 03 FILLER PIC .99'. 03 KCNUS BIN FIXED(15) INIT(21025), /\* KCAPS \*\* PROT,NORM,SIGN \*/ 02 KCAPS BIN FIXED(31) INIT(4361).

 /\* KCNPS \*\* PROT,NORM,SIGN,NUM \*/ 02 KCNPS BIN FIXED(31) INIT(4873),  $\frac{1}{2}$  KCAUND  $\frac{1}{2}$  KCAUND  $\frac{1}{2}$  KCAUND  $\frac{1}{2}$  KCAUND  $\frac{1}{2}$  KCAUND  $\frac{1}{2}$  KCAUND  $\frac{1}{2}$  KCAUND  $\frac{1}{2}$  KCAUND  $\frac{1}{2}$  KCAUND  $\frac{1}{2}$  KCAUND  $\frac{1}{2}$  KCAUND  $\frac{1}{2}$  KCAUND  $\frac{1}{2}$  KCAUND 02 KYCAUND BIN FIXED(31) INIT(22536), 02 KXCAUND, 03 FILLER PIC .99', 03 KCAUND BIN FIXED(15) INIT(22536).  $\frac{1}{2}$  KCNUND  $\frac{1}{2}$   $\frac{1}{2}$  UNPROT, NORM, DET 02 KYCNUND BIN FIXED(31) INIT(22536), 02 KXCNUND, 03 FILLER PIC .99'. 03 KCNUND BIN FIXED(15) INIT(22536).  $\frac{1}{2}$  KCAPND  $\frac{1}{2}$   $\frac{1}{2}$  PROT, NORM, DFT 02 KCAPND BIN FIXED(31) INIT(6408), /\* KCNPND \*\* PROT,NORM,DET,NUM \*/ 02 KCNPND BIN FIXED(31) INIT(6920), /\* KCAUHD \*\* UNPROT,BRT,DET \*/ 02 KYCAUHD BIN FIXED(31) INIT(22560), 02 KXCAUHD, 03 FILLER PIC .99'. 03 KCAUHD BIN FIXED(15) INIT(22560). /\* KCNUHD \*\* UNPROT, BRT, DET \*/\* \*/\* 02 KYCNUHD BIN FIXED(31) INIT(22560), 02 KXCNUHD, 03 FILLER PIC .99', 03 KCNUND BIN FIXED(15) INIT(22560). /\* KCAPHD \*\* PROT,BRT,DET \*/ 02 KCAPHD BIN FIXED(31) INIT(6432), /\* KCNPHD \*\* PROT,BRT,DET,NUM \*/ 02 KCNPHD BIN FIXED(31) INIT(6944), /\* KCAUID \*\* UNPROT,BRT,DET,ITAL \*/ 02 KYCAUID BIN FIXED(31) INIT(22562), 02 KXCAUID, 03 FILLER PIC .99', 03 KCAUID BIN FIXED(15) INIT(22562). /\* KCNUID \*\* UNPROT,BRT,DET,ITAL \*/ 02 KYCNUID BIN FIXED(31) INIT(22562), 02 KXCNUID, 03 FILLER PIC ,99', 03 KCNUID BIN FIXED(15) INIT(22562),  $\frac{1}{2}$  KCAPID  $\frac{1}{2}$   $\frac{1}{2}$  PROT, NORM, DFT, ITAL  $\frac{1}{2}$   $\frac{1}{2}$   $\frac{1}{2}$   $\frac{1}{2}$   $\frac{1}{2}$   $\frac{1}{2}$   $\frac{1}{2}$   $\frac{1}{2}$   $\frac{1}{2}$   $\frac{1}{2}$   $\frac{1}{2}$   $\frac{1}{2}$   $\frac{1}{2}$   $\frac{1}{2}$   $\frac{1}{2}$   $\frac{1}{2}$   $\$  02 KCAPID BIN FIXED(31) INIT(6410), /\* KCNPID \*\* PROT,NORM,DET,ITAL,NUM \*/ 02 KCNPID BIN FIXED(31) INIT(6922), /\* KCAUSD \*\* UNPROT,BRT,DET \*/ 02 KYCAUSD BIN FIXED(31) INIT(22560), 02 KXCAUSD, 03 FILLER PIC .99'.

03 KCAUSD BIN FIXED(15) INIT(22560).  $\frac{1}{2}$  KCNUSD \*\* UNPROT, BRT, DET 02 KYCNUSD BIN FIXED(31) INIT(22560), 02 KXCNUSD, 03 FILLER PIC .99'. 03 KCNUSD BIN FIXED(15) INIT(22560), /\* KCAPSD \*\* PROT,NORM,DET \*/ 02 KCAPSD BIN FIXED(31) INIT(6408), /\* KCNPSD \*\* PROT,NORM,DET,NUM \*/ 02 KCNPSD BIN FIXED(31) INIT(6920), /\* KCAUNP \*\* FSET,NORM \*/ 02 KCAUNP BIN FIXED(31) INIT(5128),  $\frac{1}{2}$  KCNUNP  $\frac{1}{2}$  KCNUNP  $\frac{1}{2}$  FSFT, NORM, NUM 02 KCNUNP BIN FIXED(31) INIT(5640), /\* KCAPNP \*\* PROTRET,NORM \*/ 02 KYCAPNP BIN FIXED(31) INIT(12296), 02 KXCAPNP, 03 FILLER PIC ,99', 03 KCAPNP BIN FIXED(15) INIT(12296). /\* KCNPNP \*\* PROTRET,NORM,NUM \*/ 02 KYCNPNP BIN FIXED(31) INIT(12808), 02 KXCNPNP, 03 FILLER PIC .99'. 03 KCNPNP BIN FIXED(15) INIT(12808), /\* KCAUHP \*\* FSET,BRT \*/ 02 KCAUHP BIN FIXED(31) INIT(5152), /\* KCNUHP \*\* FSET,BRT,NUM \*/ 02 KCNUHP BIN FIXED(31) INIT(5664),  $\frac{1}{2}$  KCAPHP  $\rightarrow$  PROTRET, BRT 02 KYCAPHP BIN FIXED(31) INIT(12320), 02 KXCAPHP, 03 FILLER PIC .99'. 03 KCAPHP BIN FIXED(15) INIT(12320). /\* KCNPHP \*\* PROTRET,BRT,NUM \*/ 02 KYCNPHP BIN FIXED(31) INIT(12832), 02 KXCNPHP, 03 FILLER PIC ,99', 03 KCNPHP BIN FIXED(15) INIT(12832): /\*\*\*\*\*\*\*\*\*\*\*\*\*\*\*\*\*\*\*\*\*\*\*\*\*\*\*\*\*\*\*\*\*\*\*\*\*\*\*\*\*\*\*\*\*\*\*\*\*\*\*\*\*\*\*\*\*\*\*\*\*\*\*\*\*\*\*\*

# <span id="page-497-0"></span>**9.6 Compilerabhängigkeiten**

Ein FHS-PL/I-Programm kann erst mit der TIAM-Version V11.0 im XS-Format erstellt werden. Daher gelten folgende Einschränkungen bei der Übersetzung:

- Beim Einsatz einer TIAM-Version kleiner V11.0 muss bei der Übersetzung des PL/I-Programms die Compiler-Option OPTIONS=NOXS (= Standard) verwendet werden.
- Beim Einsatz der TIAM-Version V11.0 kann bei der Übersetzung des PL/I-Programms auch die Compiler-Option OPTIONS=XS verwendet werden.

# **9.7 FHS-PL/I-Beispiel**

Das Beispielprogramm gibt das folgende Format auf dem Bildschirm aus und liest die anschließende Eingabe. Das Format enthält zwei Eingabefelder und ein Ausgabefeld.

SCREEN FOR TEST PL/I INCLUDE MEMBERS FHS V80 INPUT FIELD 1 : @@@@@@@@@@ INPUT FIELD 2 : @@@@@@@@@@ OUTPUT FIELD : @@@@@@@@@@

Dieses Beispiel wird durch folgendes PL/I-Programm realisiert:

```
PGMPL1: PROC OPTIONS(MAIN);
        DCL WRTRD ENTRY EXTERNAL OPTIONS (ASSEMBLER);
  DCL 1 IOAREA,
         19 DTLNGT BIN FIXED(15),
         %INCLUDE PGM.LIB(PL1);
   DCL IOPR BIT(528) DEFINED IOAREA;
         %INCLUDE PLI1.080(FP1MAINP);
         %INCLUDE PLI1.080(TIP1INFO);
      IOPR = (528)'O'B; FIELDOUT='MESSFRPGM ';
      FHS MAP NAME = 'PL1':
       FHS_RESTART_OPT1 ='Y';
      FHS_MAP_LIB_OPT='Y';
      FHS MAP LIB NAME='PGM.LIB';
       EDIT_OUT.EDIT_MODE='F';
       DISPLAY ('START OF PROGRAM');
       CALL WRTRD(TIAM_CONTROL_INFO,DTLNGT,DTLNGT,FHS_MAIN_PAR);
      DISPLAY ('TIAMRC :'||CHAR(TIAM_RC));
```

```
 DISPLAY ('FHSMAINRC :'||CHAR(FHS_MAIN_RC));
 DISPLAY ('ERCATEGO :'||CHAR(ERROR_CATEGORY));
 DISPLAY ('ERREASON :'||CHAR(ERROR_REASON));
 DISPLAY ('CONTENT OF THE FIELDS :');
 DISPLAY ('FIELD1 :'||FIELD1);
 DISPLAY ('FIELD2 :'||FIELD2);
 DISPLAY ('FIELDOUT :'||FIELDOUT);
 END;
```
# **10 Dienstprogramme und Druckroutinen**

Dieser Abschnitt beschreibt das Dienstprogramme MAPPRINT, die Druckroutine für Formate und das Erstellen eines benutzereigenen Codetabellenmoduls.

# **10.1 Ausdruck der Formate, MAPPRINT**

MAPPRINT holt eine Formatbeschreibung aus einer Formateinsatzdatei und gibt das Format druckaufbereitet nach SYSLST aus. Zusätzlich wird das Format für einige Sekunden am Bildschirm angezeigt. Das folgende Bild zeigt, wie z.B. das Format ADRESS2 ausgegeben wird.

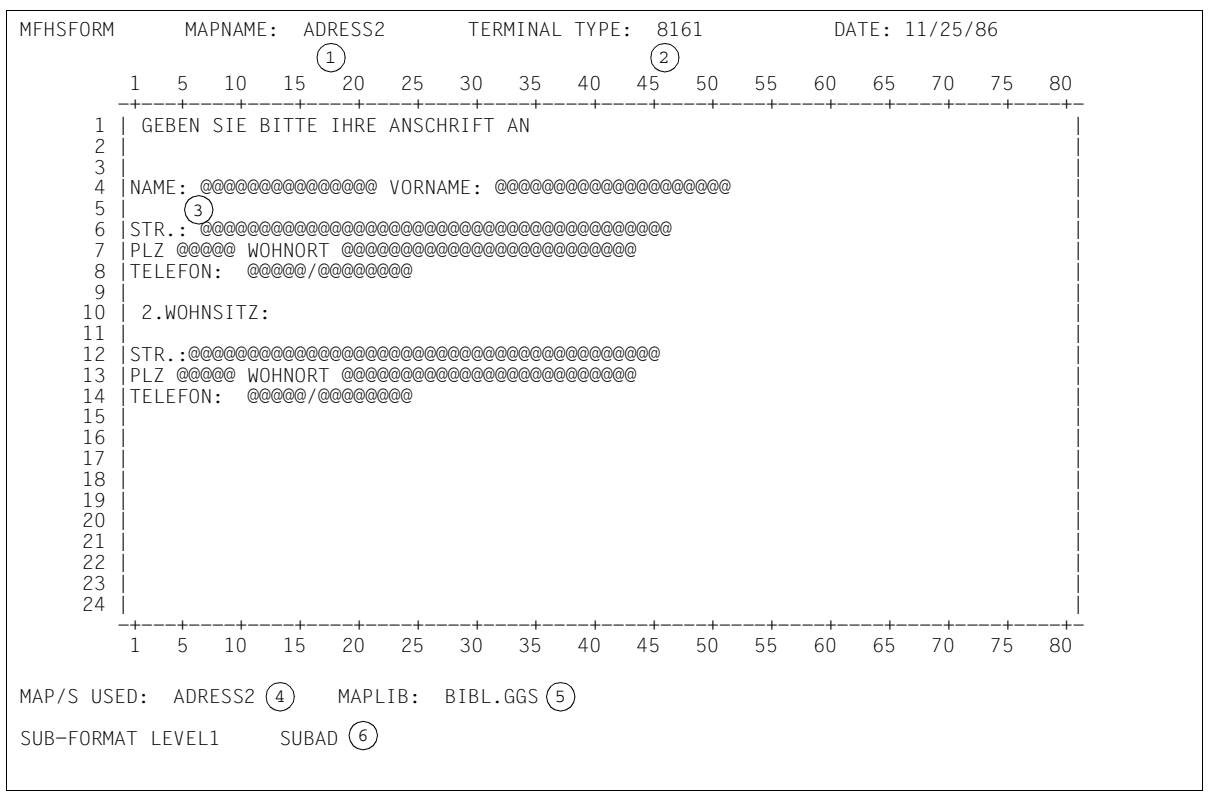

#### Von MAPPRINT erzeugtes Druckbild

- 1 Name des ausgedruckten Formates
- 2 Datenstation, für die das Format erstellt wurde
- 3 Darstellung der Formate am Bildschirm durch MAPPRINT.

Auch am Bildschirm werden variable Felder mit dem Zeichen @ dargestellt. Bei Formaten, die für die Datensichtstation 9763 erstellt wurden, können Datenfelder mit Zeichen aus Zeichensätzen, die vom Anwender selbst erstellt wurden, angezeigt werden. Die variablen Felder werden dann mit dem, für den Codeplatz X'7C' definierten Zeichen gefüllt.

- 4 benutzte Formatbeschreibung
- 5 benutzte Formateinsatzdatei
- 6 benutzte Formatbeschreibung, Unterformat (1.Stufe)

## **Steueranweisungen für MAPPRINT**

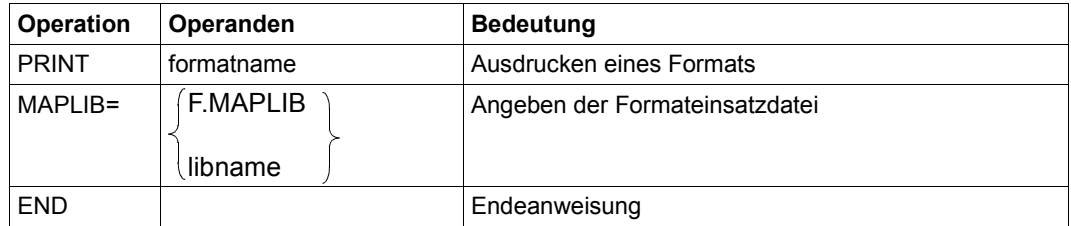

### *Bedeutung*

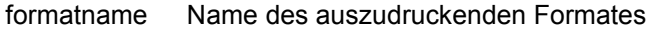

libname Name der Formateinsatzdatei (bis 54 Zeichen) nach BS2000-Konventionen

### *Hinweis*

Bei Formaten mit gleichen Formatnamen in verschiedenen Formateinsatzdateien druckt MAPPRINT immer das Format aus, das in der ersten, mit MAPLIB= angegebenen Formateinsatzdatei enthalten ist, jede MAPLIB-Anweisung überschreibt die vorhergehende.

Haben Sie keine MAPLIB-Anweisung gegeben, sucht MAPPRINT in der Datei F.MAPLIB.

MAPPRINT liest die Steueranweisungen von SYSDTA und kann im Dialog- und im Stapelbetrieb aufgerufen werden.

### Im Dialogbetrieb meldet sich MAPPRINT mit

```
 MAPPRINT PROGRAM VERSION XXX
    ENTER CONTROL COMMAND
\star
```
XXX ist die Versionsnummer von MAPPRINT

#### *Hinweis*

Bei Ausgabenachrichten, die für eine Datensichtstation 9763 generiert wurden, ignoriert MAPPRINT für die Ausgabe nach SYSLST alle Anweisungen bezüglich Zeichensätzen und die Feldattribute zu Zeichensätzen und Farben. Die Angaben zur Bildschirmdimension werden ausgewertet.

### **Fehlermeldungen:**

Folgende Fehlermeldung wird bei fehlerhafter Steueranweisung auf SYSOUT ausgegeben:

3410 61 Zeichen der fehlerhaften Steueranweisung

Folgende Fehlermeldung wird auf SYSOUT und im Batchbetrieb auf SYSLST ausgegeben:

ERROR DURING FHS OPEN; RETURNCODE:04/140X

Anschließend wird das Programm beendet. Bedeutung der Rückkehrcodes siehe MOMAP-Rückkehrcodes.

Folgende Fehlermeldung wird bei einem schweren Formatfehler auf SYSOUT und SYS-LST ausgegeben:

MAP formatname: SEVERE ERROR S.R.C.XXXX - NO PRINT

Das Format wird nicht ausgedruckt.

formatname Name des Formates

XXXX Den Rückkehrcode S.R.C. finden Sie in der Tabelle 'Zusätzlicher Rückkehrcode nach Durchlaufen des Makros MCMAP', siehe [Seite 531](#page-530-0)ff.

Bei der Formatierung von Formaten für eine Datensichtstation 9763 mit Zeichensätzen können die Nachrichten sehr groß werden. Wird die Nachricht größer als 8KB, wird das Format nicht an der Datensichtstation angezeigt, aber nach SYSLST ausgegeben.

Die Fehlermeldung hat dann folgendes Format:

```
MAP formatname:SEVERE ERROR S.R.C.200C 
OUTPUT MESSAGE > 8 K; MAP DISPLAY: PRINTER
```
Kann ein Format an der Datensichtstation nicht angezeigt werden weil:

- der Datenstationstyp im Format im Widerspruch steht zum Typ der Datenstation, an der das Format angezeigt werden soll, oder
- das Format für einen Drucker erstellt wurde,

gibt MAPPRINT folgende Meldung an der Datensichtstation aus:

MAP formatname: NO DISPLAY ON TERMINAL/LOCAL PRINTER

Das Format wird jedoch nach SYSLST ausgegeben.

#### *Hinweis*

Formate werden grundsätzlich in voller Breite ausgegeben. Dies kann bei Formaten, die für die Datensichtstation 9763 mit dem Bildschirmformat 27 x 132 erstellt wurden, sowie bei Formaten für Drucker mit mehr als 80 Schreibstellen pro Zeile zu einer Verfälschung des Druckbildes führen (Zeilenumbruch durch den Systemdrucker). Es empfiehlt sich deshalb, auf SYSLST eine Datei zuzuweisen und diese Datei über das PRINT-Kommando mit einem entsprechenden Zeichensatz auf Drucker auszugeben.

Reicht der Arbeitsbereich von MAPPRINT für die Aufbereitung von Druckerformaten nicht aus, wird mit dem Formatbild die Meldung:

NOTE:SCREEN DISPLAY TRUNCATED

nach SYSLST ausgeben.

# **10.2 Druckroutinen für Formate**

Mit den Moduln MFHSFORM und MFHSFORR können Sie, parallel zum Dialog an einer Datensichtstation, Formate druckfertig aufbereiten und auf Schnelldrucker ausgeben lassen.

Die beiden Moduln unerscheiden sich nur in der Ausführungserlaubnis. MFHSFORM ist nicht shareable codiert., MFHSFORR ist shareable. D.h. Anwendungen die im "share Modus" geschrieben werden, müssen den Modul MFHSFORR verwenden.

Als Eingabe dient eine Nachricht, wie sie von FHS bei der Formatierung in die IOAREA geliefert wird, oder eine Nachricht die, von der Datensichtstation kommend, in der IOAREA abgelegt ist. Zur Ausgabe wird die Nachricht mit WRLST nach SYSLST geschrieben.

Die Anwendung ist dafür verantwortlich, dass der codierte Zeichensatz der resultierenden (System-)Datei eindeutig ist. FHS gibt einen Returncode aus, falls der aktuelle codierte Zeichensatz des Formats (7-/8-bit oder UTF-16) nicht mit dem codierten Zeichensatz der Datei übereinstimmt, die SYSLST derzeit zugeordnet ist.

In Ausgabenachrichten, die für eine Datensichtstation 9763 generiert wurden, und auf SYS-LST protokolliert werden, ignorieren MFHSFORM und MFHSFORR alle Angaben bezüglich Zeichensätzen und die Feldattribute zu Zeichensätzen und Farben. Die Angaben zur Bildschirmdimension werden ausgewertet.

### *Hinweis*

Formate werden grundsätzlich in voller Breite ausgegeben. Dies kann bei Formaten, die für die Datensichtstation 9763 mit dem Bildschirmformat 27 x 132 erstellt wurden, sowie bei Formaten für Drucker mit mehr als 80 Schreibstellen pro Zeile zu einer Verfälschung des Druckbildes führen (Zeilenumbruch durch den Systemdrucker). Es empfiehlt sich deshalb, auf SYSLST eine Datei zuzuweisen und diese Datei über das PRINT-Kommando mit einem entsprechenden Zeichensatz auf Drucker auszugeben. Formate mit 132 Spalten können nur dann korrekt ausgedruckt werden, wenn MFHS-FORM und MFHSFORR schon zu Beginn des Dialoges zugeschaltet wird.

Der Modul MFHSFORM wird mit dem Makro MLINK aus der, mit dem Kommando Der Modul MFHSFORR wird mit dem Makro MLINR aus der, mit dem Kommando

/SET-FILE-LINK LINK=MROUTLIB,FILE-NAME=bibliotheksname

zugewiesenen Datei geladen. Wurde keine solche FILE-Zuweisung gemacht, wird aus der System-Datei TASKLIB geladen. Diese kann mit dem Kommando

/SET-TASKLIB LIBRARY=bibliotheksname

zugeordnet werden.

Ohne Zuordnung wird erst versucht, aus der Anwenderdatei TASKLIB und dann aus der Datei \$.TASKLIB zu laden.

## **10.2.1 MFHSFORM laden, Makro MLINK**

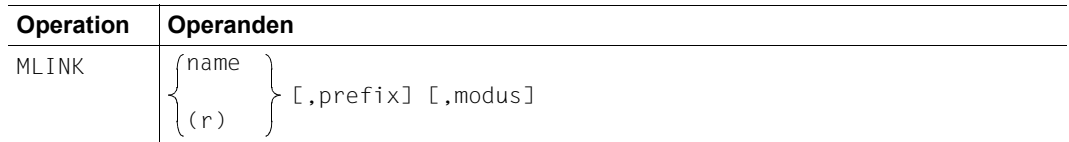

Die Angaben bedeuten:

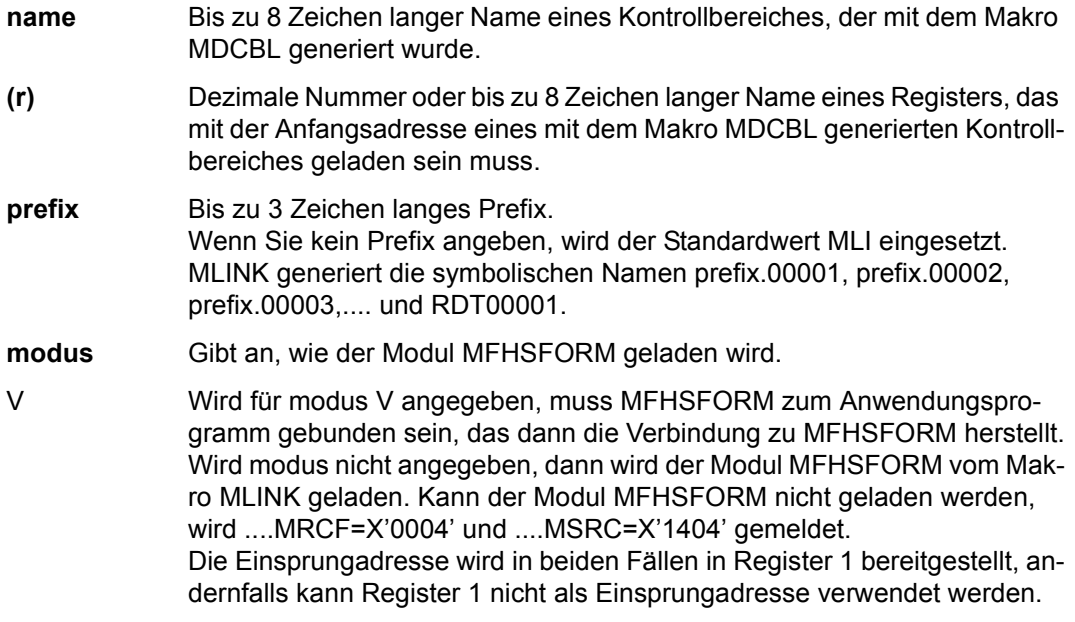

Der Makro MLINK darf im Programm nur einmal abgesetzt werden, weitere MLINK-Aufrufe werden abgewiesen. MLINK benutzt die Register 1, 14 und 15. Sie müssen bei Bedarf vom Anwender vor dem Makroaufruf gesichert werden.

MLINK ist XS-fähig.

## **10.2.2 Parameter und Registerversorgung**

Die Register können Sie entweder direkt oder über einen Parameterbereich versorgen.

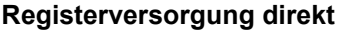

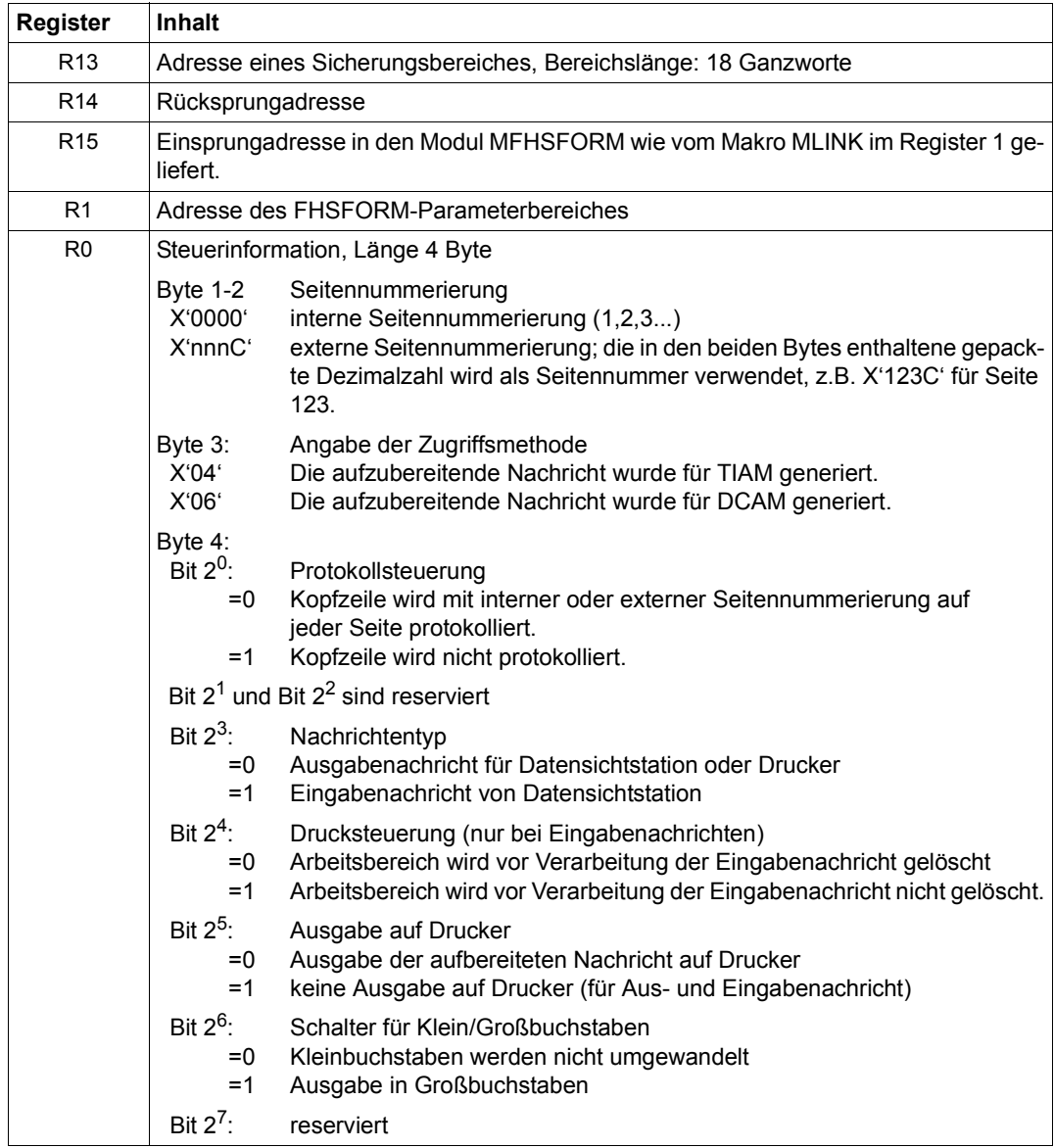

#### *Hinweis*

Den Arbeitsbereich benötigt der Modul MFHSFORM, um die druckfertig aufbereitete Nachricht dort zu hinterlegen. Sie müssen deshalb für eine ausreichende Größe dieses Arbeitsbereiches sorgen, mindestens 2 KB bzw. 4KB für Unicode-Formate. Im Arbeitsbereich werden keine Druckersteuerzeichen abgelegt.

Datenfelder mit dem FHS-Attribut NOPRINT werden nicht auf Drucker ausgegeben. Die Ausgabe zur Drucksteuerung "Arbeitsbereich nicht löschen" wird nur ausgewertet, wenn in der Eingabenachricht Positionierfolgen gefunden werden, z.B. Lesemodus = read modified. In diesem Fall wird das, im Arbeitsbereich druckfertig aufbereitete Format (Ausgabenachricht) nicht gelöscht falls Bit 2<sup>4</sup> gesetzt ist. Die von der Datensichtstation gelieferten Daten werden gemäß den Positionierfolgen (Feldadressen) in das im Arbeitsbereich vorliegende Format integriert. Damit ist es möglich einen Dialogschritt (Ausgabe, Eingabe) an der Datensichtstation auf Drucker zu protokollieren. Vor Beginn des nächsten Dialogschrittes, d.h. vor Verarbeitung der nächsten Ausgabenachricht, wird der Arbeitsbereich immer gelöscht.

### **Registerversorgung über einen Parameterbereich**

Parameterbereich:

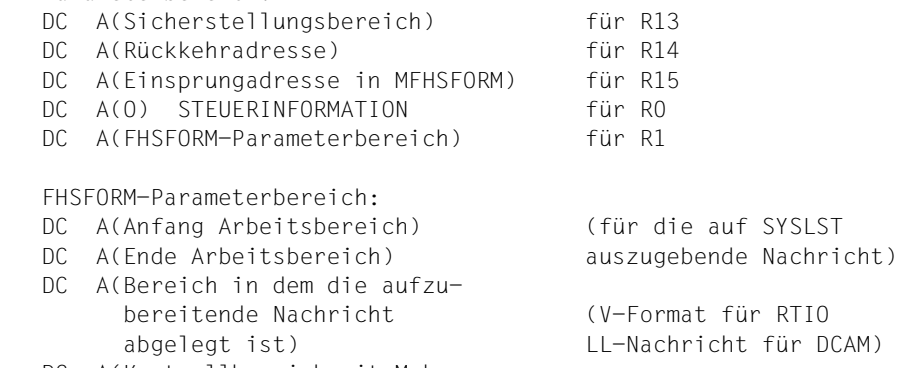

 DC A(Kontrollbereich mit Makro MDCBL generiert) mit Device-Typ

#### **Rückkehrinformation im Kontrollbereich bei fehlerfreier Verarbeitung von Ausgabeund Eingabenachrichten**

Feld ....EAL: Länge des benötigten Teiles des Arbeitsspeichers nach Verarbeitung von Ausgabe- oder Eingabenachricht.

#### *Hinweis*

Die nach Abarbeitung einer Eingabenachricht ermittelte Länge kann kleiner sein als die Länge, die nach Abarbeitung einer Ausgabenachricht geliefert wird. Der Ausdruck sollte in der Länge der Ausgabenachricht erfolgen.

Feld ....COL: Spaltenanzahl pro Zeile (geräteabhängig)

#### *Hinweis*

Will der Anwender den Inhalt des Arbeitsbereiches, den er z.B. während des Dialogs in einer Datei gesichert hat, selbst auf Drucker ausgeben, muss er pro Druckzeile aus dem Arbeitsbereich Teilstrings entnehmen. Jeder dieser Teilstrings muss so viele Zeichen enthalten, wie im Feld ....COL angegeben. Der Arbeitsbereich enthält keine Steuerzeichen für den Drucker.

Die Felder ....EAL und ....COL werden nur dann versorgt, wenn vom Benutzer verlangt wurde, dass das Format nicht von MFHSFORM auf Drucker auszugeben ist.

## **10.2.3 MFHSFORR laden, Makro MLINR**

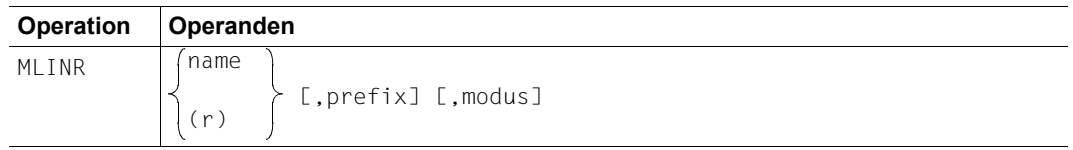

Die Angaben bedeuten:

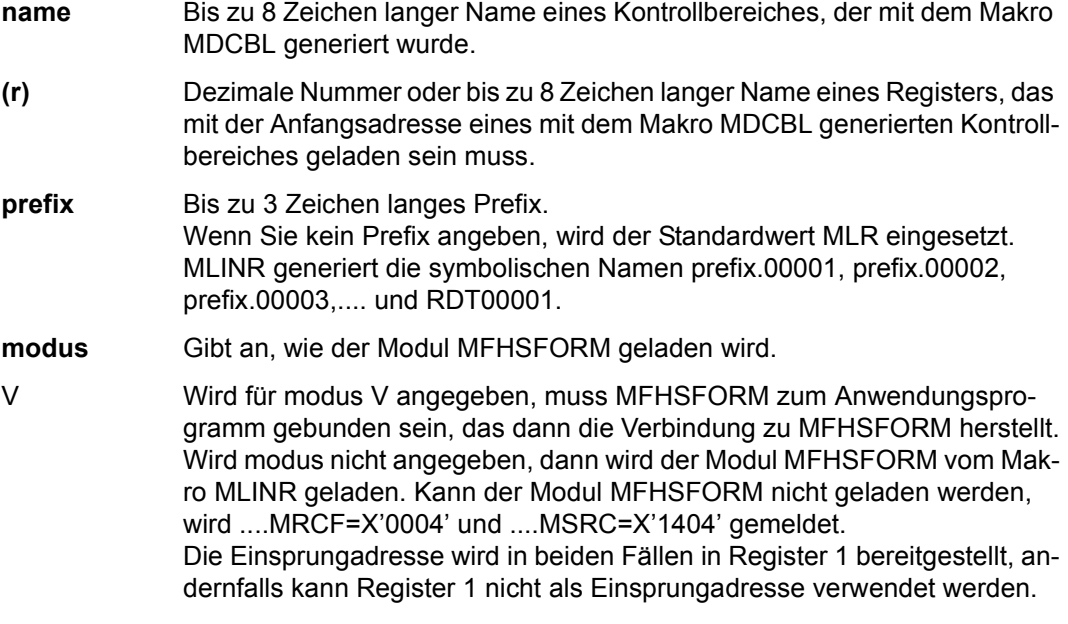

Der Makro MLINR darf im Programm nur einmal abgesetzt werden, weitere MLINR-Aufrufe werden abgewiesen. MLINR benutzt die Register 1, 14 und 15. Sie müssen bei Bedarf vom Anwender vor dem Makroaufruf gesichert werden.

MLINR ist XS- fähig.

## **10.2.4 Parameter und Registerversorgung**

Die Register können Sie entweder direkt oder über einen Parameterbereich versorgen.

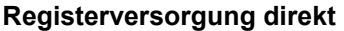

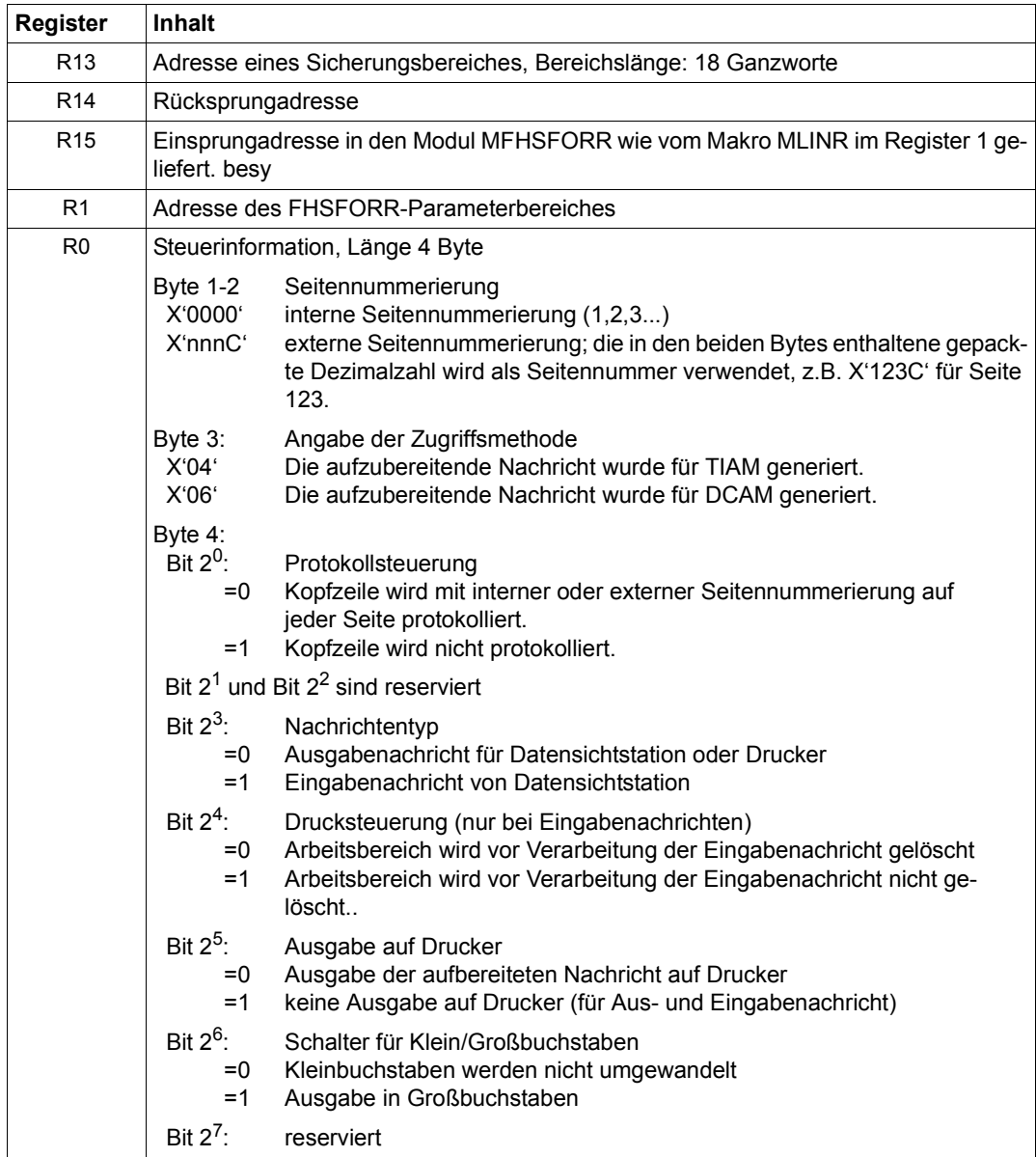

#### *Hinweis*

Den Arbeitsbereich benötigt der Modul MFHSFORM, um die druckfertig aufbereitete Nachricht dort zu hinterlegen. Sie müssen deshalb für eine ausreichende Größe dieses Arbeitsbereiches sorgen, mindestens 2 KB bzw. 4 KB für Unicode-Formate. Im Arbeitsbereich werden keine Druckersteuerzeichen abgelegt.

Datenfelder mit dem FHS-Attribut NOPRINT werden nicht auf Drucker ausgegeben. Die Ausgabe zur Drucksteuerung "Arbeitsbereich nicht löschen" wird nur ausgewertet, wenn in der Eingabenachricht Positionierfolgen gefunden werden, z.B. Lesemodus = read modified. In diesem Fall wird das, im Arbeitsbereich druckfertig aufbereitete Format (Ausgabenachricht) nicht gelöscht falls Bit 2<sup>4</sup> gesetzt ist. Die von der Datensichtstation gelieferten Daten werden gemäß den Positionierfolgen (Feldadressen) in das im Arbeitsbereich vorliegende Format integriert. Damit ist es möglich einen Dialogschritt (Ausgabe, Eingabe) an der Datensichtstation auf Drucker zu protokollieren. Vor Beginn des nächsten Dialogschrittes, d.h. vor Verarbeitung der nächsten Ausgabenachricht, wird der Arbeitsbereich immer gelöscht.

### **Registerversorgung über einen Parameterbereich**

Parameterbereich:

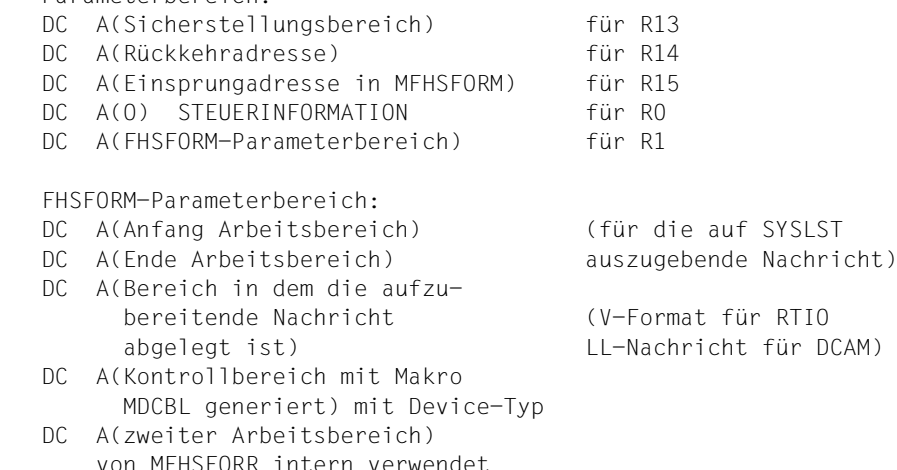

#### **Rückkehrinformation im Kontrollbereich bei fehlerfreier Verarbeitung von Ausgabeund Eingabenachrichten**

Feld ....EAL: Länge des benötigten Teiles des Arbeitsspeichers nach Verarbeitung von Ausgabe- oder Eingabenachricht.

#### *Hinweis*

Die nach Abarbeitung einer Eingabenachricht ermittelte Länge kann kleiner sein als die Länge, die nach Abarbeitung einer Ausgabenachricht geliefert wird. Der Ausdruck sollte in der Länge der Ausgabenachricht erfolgen.

Feld ....COL: Spaltenanzahl pro Zeile (geräteabhängig)

#### *Hinweis*

Will der Anwender den Inhalt des Arbeitsbereiches, den er z.B. während des Dialogs in einer Datei gesichert hat, selbst auf Drucker ausgeben, muss er pro Druckzeile aus dem Arbeitsbereich Teilstrings entnehmen. Jeder dieser Teilstrings muss so viele Zeichen enthalten, wie im Feld ....COL angegeben. Der Arbeitsbereich enthält keine Steuerzeichen für den Drucker.

Die Felder ....EAL und ....COL werden nur dann versorgt, wenn vom Benutzer verlangt wurde, dass das Format nicht von MFHSFORR auf Drucker auszugeben ist.

## **10.2.5 Rückkehrcodes und Fehlermeldungen von MFHSFORM und MFHSFORR**

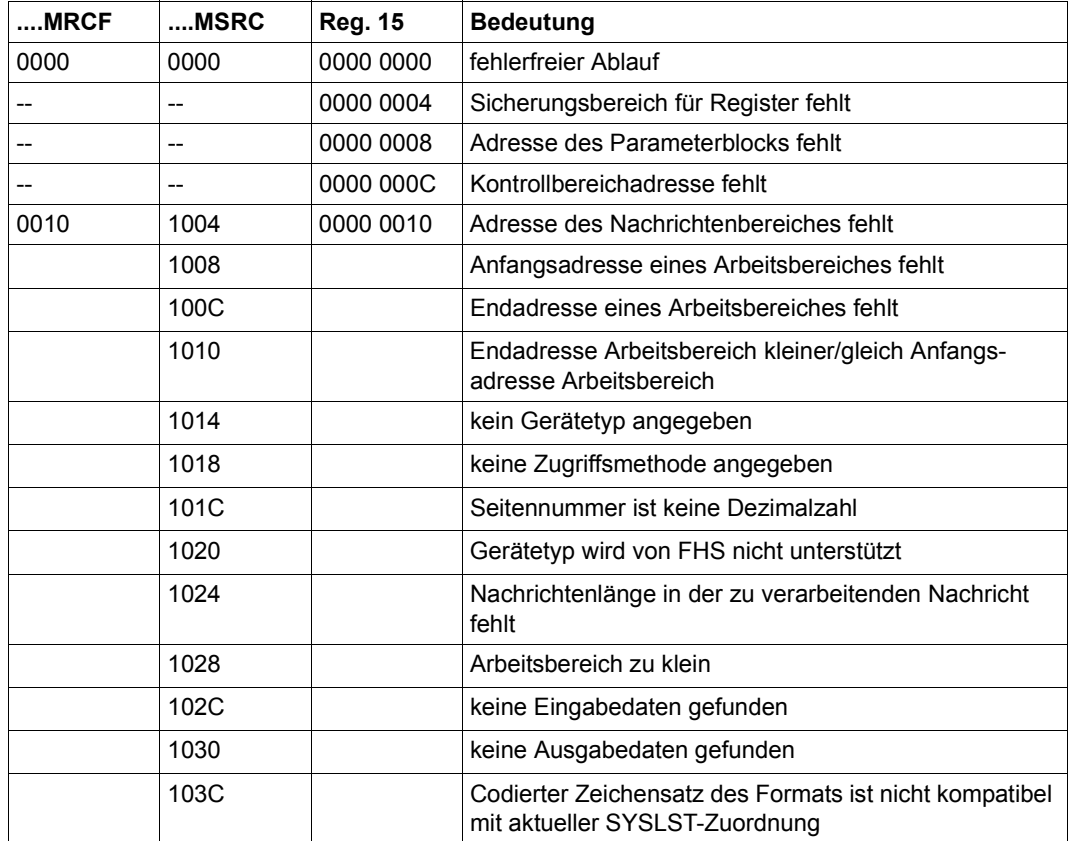

*Hinweis*

Wird keine Rücksprungadresse angegeben,wird das Programm mit DUMP (TERM) beendet.

# **10.3 FHS-Code-Tabellen**

Durch den Einsatz von Code-Tabellen ist es möglich Formate anzuzeigen (und auch auszudrucken) denen Zeichensätze anderer Rechner zu Grunde liegen. Die Bezeichnung der unterschiedlichen Zeichensätze ist im IFG-Format enthalten.

Für 8-bit Geräte enthält das Format Informationen über den für die Formatierung zu verwendenden CCSN (Coded Character Set Name). Weitere Informationen hierzu finden Sie im [XHCS \(BS2000/OSD\)-](#page-610-0)Benutzerhandbuch.

Mit dem Makro MCMAP gibt FHS den CCSNamen im User Control Block aus. Für 7 Bit Formate enthält der CCSName Leerzeichen. Für 8-Bit Formate wird im Kontroll Block ein 8 Byte langes, adressierbares Feld hinzugefügt (siehe auch [Seite 258](#page-257-0)ff). Dieses enthält die Feldbezeichnung "CCSN".

In COBOL wird eine neue Service-Routine "2" (FHSSERV) mit dem Parameter "FHS-CCSN-PAR" angeboten. Diese Subroutine lädt das Format und speichert den CCSN im Eingabefeld "FHS-CCSN-INFO" der Parameterliste "FHS-CCSN-PAR".

Mit MFHSCTAB können auch anwendungsspezifische Code-Tabellen verwendetet werden.

Wenn Sie keine benutzereigenen Code-Tabellen definiert haben, werden mit einem XHCS-Aufruf die im Format angegebenen Zeichensätze verwendet. Existieren diese auch nicht, werden die FHS Standard Zeichensätze verwendet.

Soll ein Format mit einem anderen als dem FHS Standard Zeichensatz ausgegeben werden und es existiert kein XHCS, so wird ein entsprechender Return-Code zurückgeliefert.

Existieren verschiedene Code-Tabellen und die angegebene Tabelle ist nicht in der Liste der im System verfügbaren Code-Tabellen enthalten, wird ein entsprechender Return-Code zurückgeliefert.

# **10.4 Benutzereigenen Codetabellenmodul MFHSCTAB erstellen**

Die FHS-Codetabellen werden im Modul MFHSCTAB ausgeliefert. Es besteht die Möglichkeit eine benutzereigene Variante einzusetzen.

Der Tabellensatz besteht aus sieben Tabellen in folgender Reihenfolge:

- Definition der abdruckbaren Zeichen
- Umsetztabelle von Klein- in Großbuchstaben von Eingabefeldern (international)
- Umsetztabelle von Klein- in Großbuchstaben von Eingabefeldern (national)
- Prüftabelle für relevante Zeichen
- Prüftabelle für alphabetische Zeichen
- Prüftabelle für arithmetische Zeichen
- Umsetztabelle für Sonderzeichen

Diese Tabellen sind nicht unabhängig voneinander, zu beachten ist z.B.: wenn in den ersten drei Tabellen Codeplätze von der Defaultbelegung X'3F' auf andere Werte redefiniert werden, müssen diese Codeplätze in der vierten Tabelle als relevant redefiniert werden.

## **10.4.1 Generierung eines benutzereigenen Tabellensatzes**

Die Generierung des Standard-Tabellensatzes übernimmt der Makro MGCTS. Dieser Makro befindet sich in der Makrobibliothek SYSLIB.FHS.082. Bei Erzeugung eines benutzereigenen Tabellenmakros wird der Default-Tabellensatz durch Redefinition modifiziert.

Aufruf des Makros MGCTS

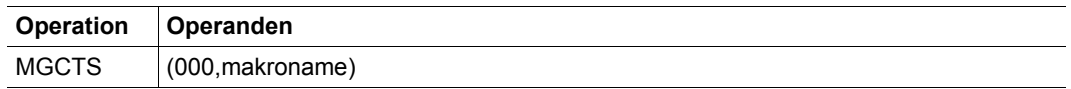

#### Dabei bedeutet

**000** vorgeschriebener Wert eines Parameters, für Weiterentwicklung vorgesehen.

**makroname** Name des benutzerspezifischen Redefinitionsmakros, max. siebenstellig

#### **Benutzereigener Tabellenmakro:**

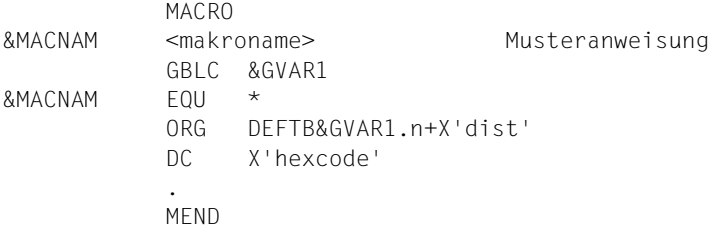

dabei ist:

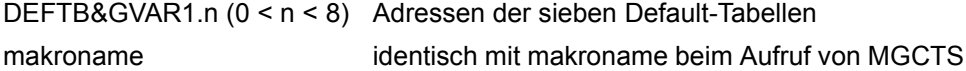

### Aufbau der Source von MFHSCTAB

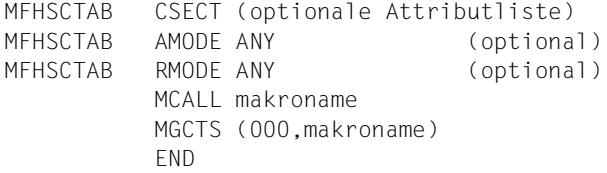

## **10.4.2 Beispiel für Definition und Generierung eines benutzereigenen Tabellenmodus**

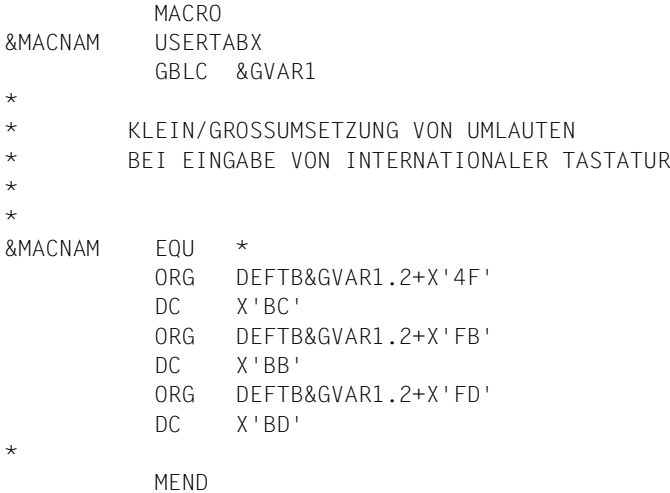

### Benutzereigene Source von MFHSCTAB:

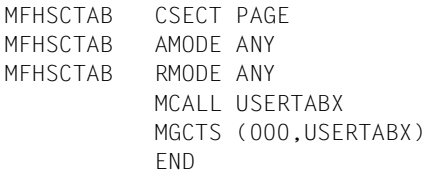

## **10.5 Einsatz von XHCS-Tabellen**

Die Tabellen des **XHCS-Tabellensatzes** sind im Modul GNLMTAB der Bibliothek SYSSRC.XHCS.SYS.010.GNLMTAB enthalten. Anders als bei benutzereigenen Tabellen können Sie mit XHCS-Tabellen jedem Format einen anderen Tabellensatz zuordnen. Erstellung und Modifikation dieser Tabellen sind im "[XHCS \(BS2000/OSD\)](#page-610-0)-Benutzerhandbuch" erklärt.

Ein XHCS-Tabellensatz enthält fünf Tabellen. Diese sind:

- eine Tabelle zur Definition der darstellbaren Zeichen
- eine Tabelle zur Umwandlung von Klein- in Großbuchstaben
- eine Tabelle für erlaubte Zeichen
- eine Tabelle der alphabetischen Zeichen
- eine Tabelle für Sonderzeichen (wird nicht genutzt)

Von den drei Tabellentypen hat der benutzereigene Tabellensatz die höchste und der mit FHS ausgelieferte Standard-Tabellensatz die niedrigste Priorität. Das heißt, wenn ein benutzereigener Tabellensatz vorhanden ist, wird nur mit diesem Format bearbeitet. Der XHCS-Tabellensatz kann erst genutzt werden, wenn kein benutzereigener Tabellensatz vorhanden ist. Wenn weder ein benutzereigener Tabellensatz noch ein XHCS-Tabellensatz vorhanden ist, wird der Standard-Tabellensatz verwendet.

#### **Code-Name**

Zur Feldbearbeitung mit einem erweiterten Zeichensatz benötigen Sie den Code-Namen dieses Zeichensatzes. Dieser Name wird durch IFG bei der Formatdefinition festgelegt. Jeder Code hat seinen eigenen Namen. In DCAM- und TIAM-Anwendungen können Sie mit dem FHSSERV den Namen des Zeichensatzes ermitteln, siehe [Seite 388](#page-387-0) (für COBOL); entsprechendes gilt für Fortran und PL/1.

# **11 Anhang**

# **11.1 Beispiele für Adressierungshilfen**

## **11.1.1 Assembler**

### **Datenübergabebereich nicht ausgerichtet, ohne Attributfelder**

## Eingabeformatierung

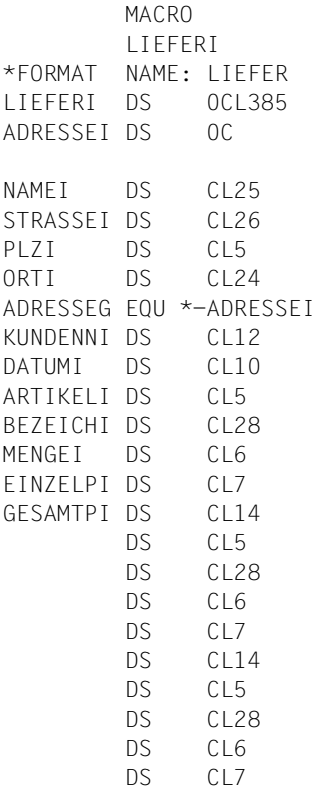

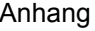

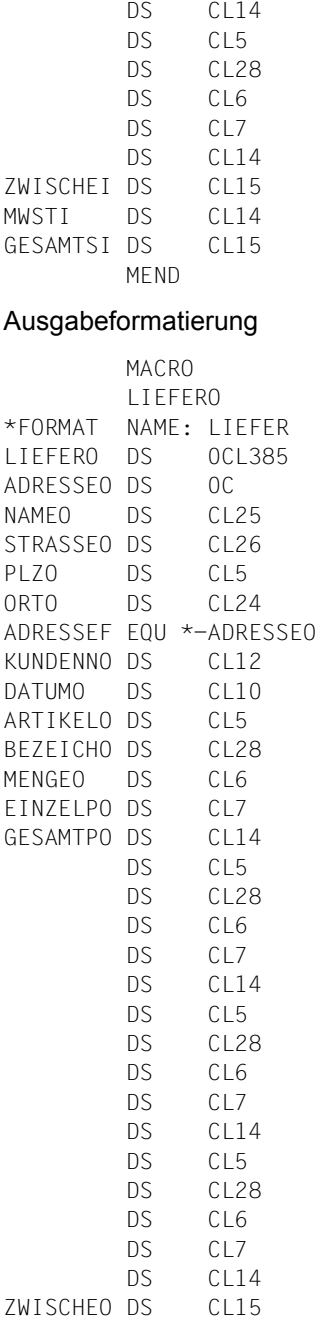

MWSTO DS CL14 GESAMTSO DS CL15 MEND

## **Datenübergabebereich mit getrennten Attributblöcken und Feldinhalten**

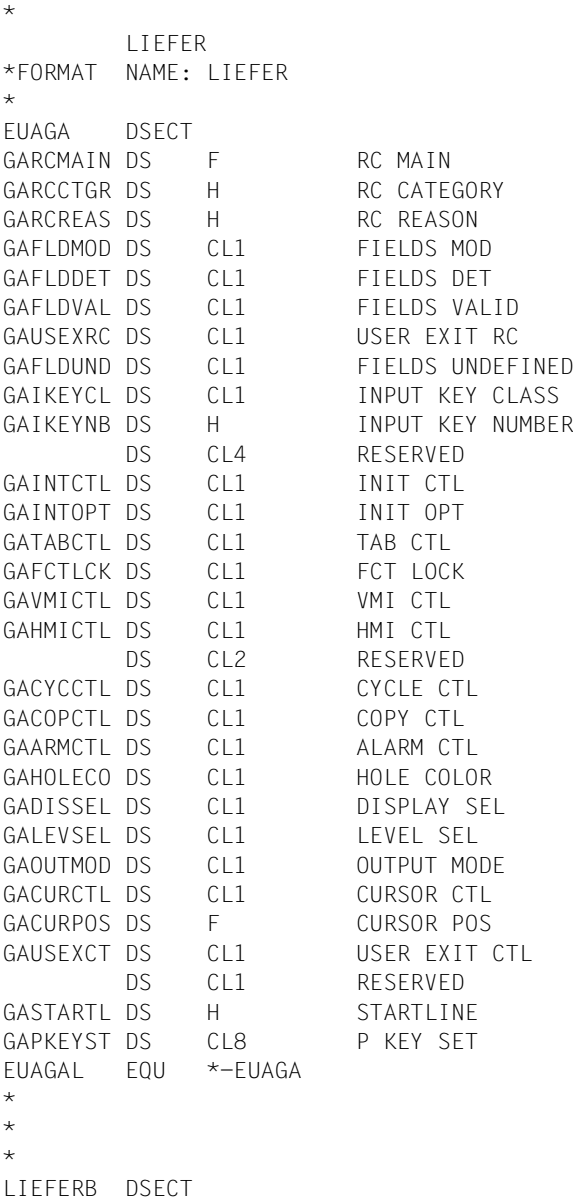

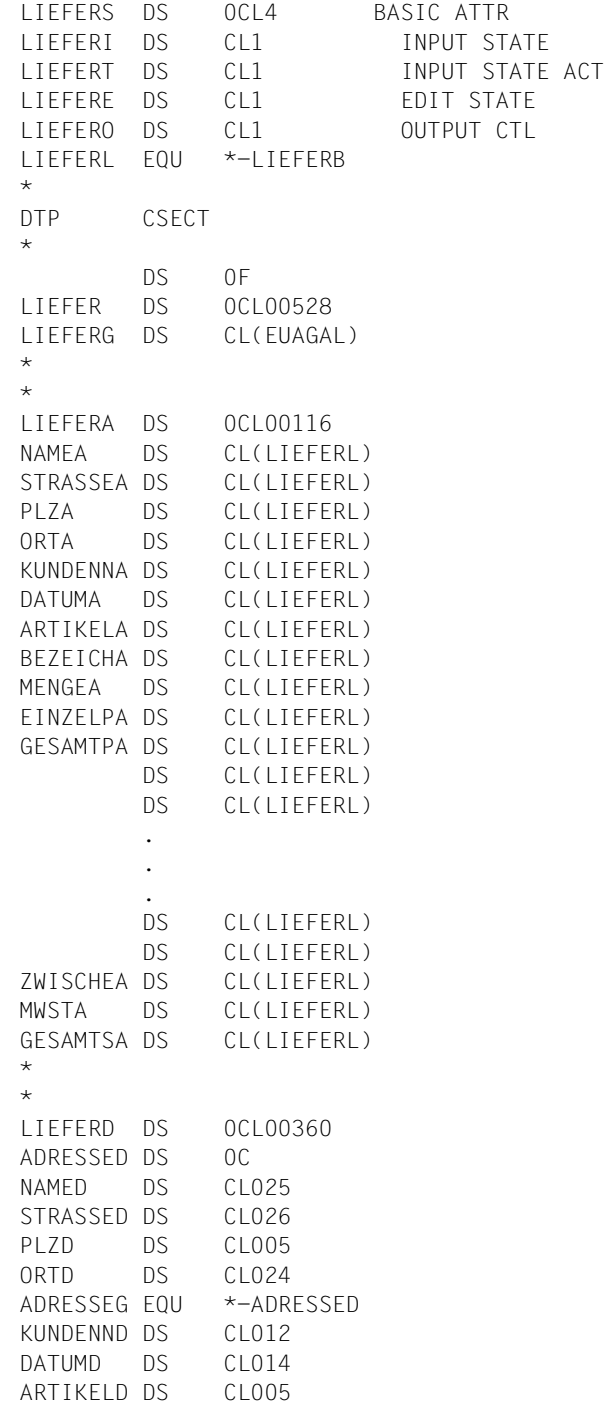

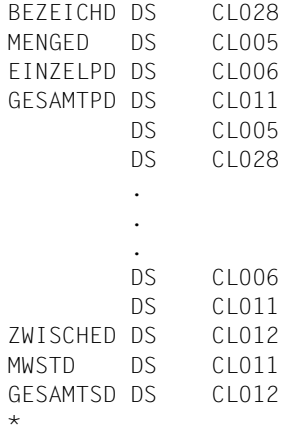

## **11.1.2 COBOL**

## **Datenübergabebereich nicht ausgerichtet, ohne Attributfelder**

## Eingabeformatierung

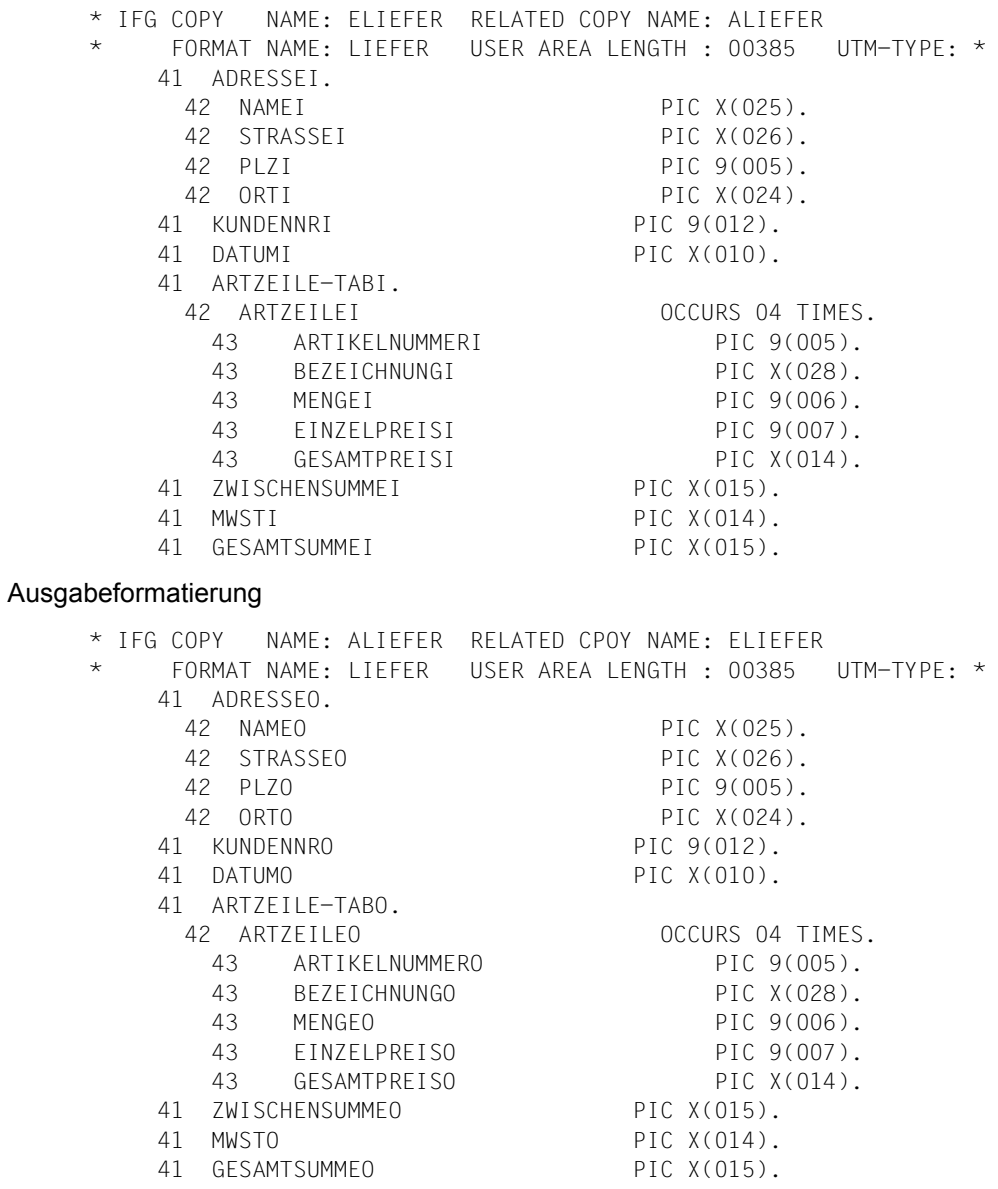

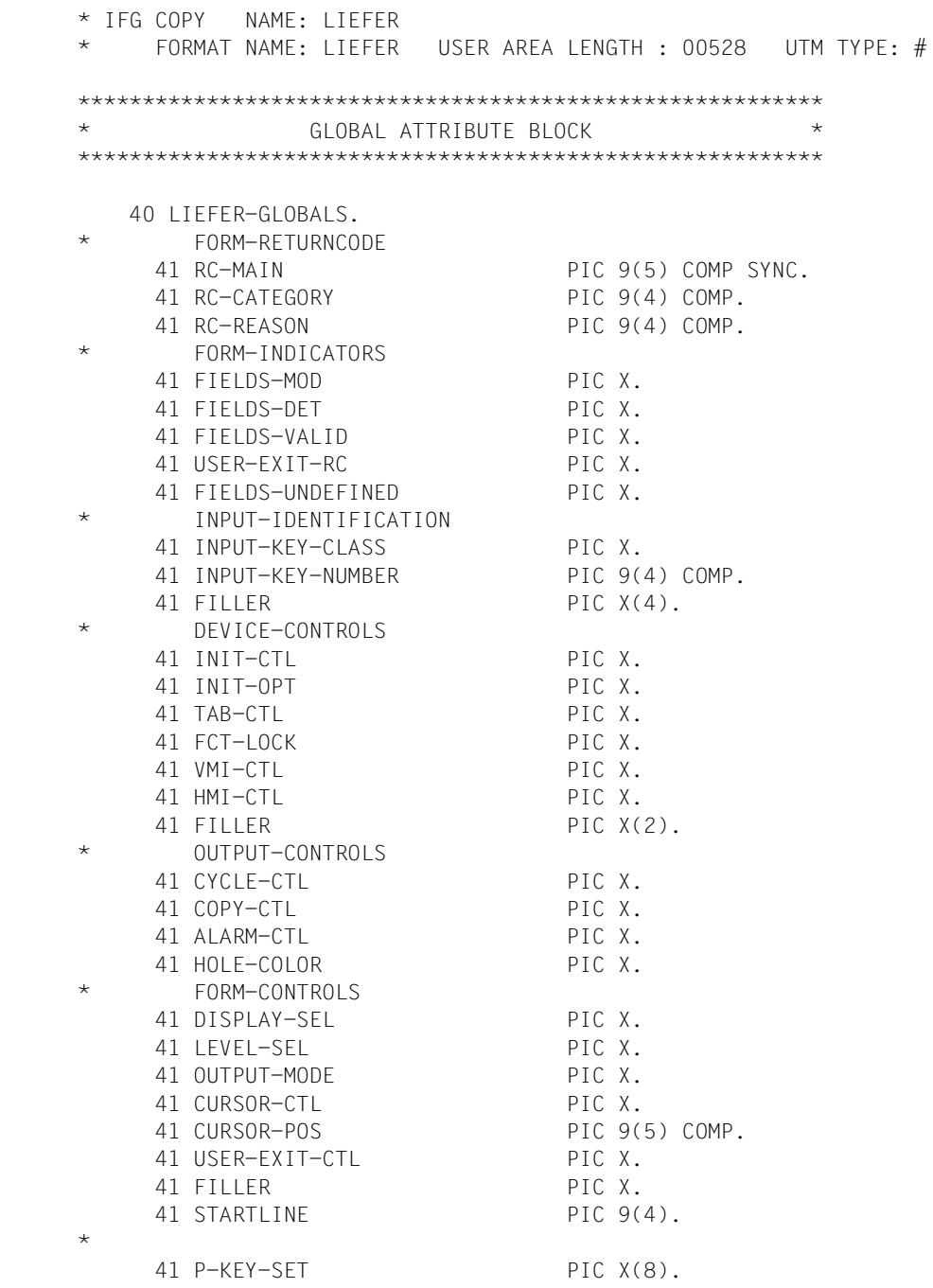

## **Datenübergabebereich mit getrennten Attributblöcken und Feldinhalten**

```
 **********************************************************
* FIELD ATTRIBUTE BLOCKS *
**********************************************************
  40 LIEFER-ATTR.
    41 ADRESSE-FAB.
      42 NAME-FAB.
       43 BASIC-ATTR.
         44 INPUT-STATE PIC X.
        44 INPUT-STATE-ACT PIC X.
         44 EDIT-STATE PIC X.
         44 OUTPUT-CTL PIC X.
     42 STRASSE-FAB.
       43 BASIC-ATTR.
         44 INPUT-STATE PIC X.
        44 INPUT-STATE-ACT PIC X.
         44 EDIT-STATE PIC X.
         44 OUTPUT-CTL PIC X.
     42 PLZ-FAB.
       43 BASIC-ATTR.
         44 INPUT-STATE PIC X.
        44 INPUT-STATE-ACT PIC X.
         44 EDIT-STATE PIC X.
         44 OUTPUT-CTL PIC X.
      42 ORT-FAB.
       43 BASIC-ATTR.
         44 INPUT-STATE PIC X.
        44 INPUT-STATE-ACT PIC X.
         44 EDIT-STATE PIC X.
         44 OUTPUT-CTL PIC X.
    41 KUNDENNR-FAB.
      42 BASIC-ATTR.
      43 INPUT-STATE PIC X.
      43 INPUT-STATE-ACT PIC X.
       43 EDIT-STATE PIC X.
       43 OUTPUT-CTL PIC X.
    41 DATUM-FAB.
      42 BASIC-ATTR.
       43 INPUT-STATE PIC X.
      43 INPUT-STATE-ACT PIC X.
       43 EDIT-STATE PIC X.
       43 OUTPUT-CTL PIC X.
```
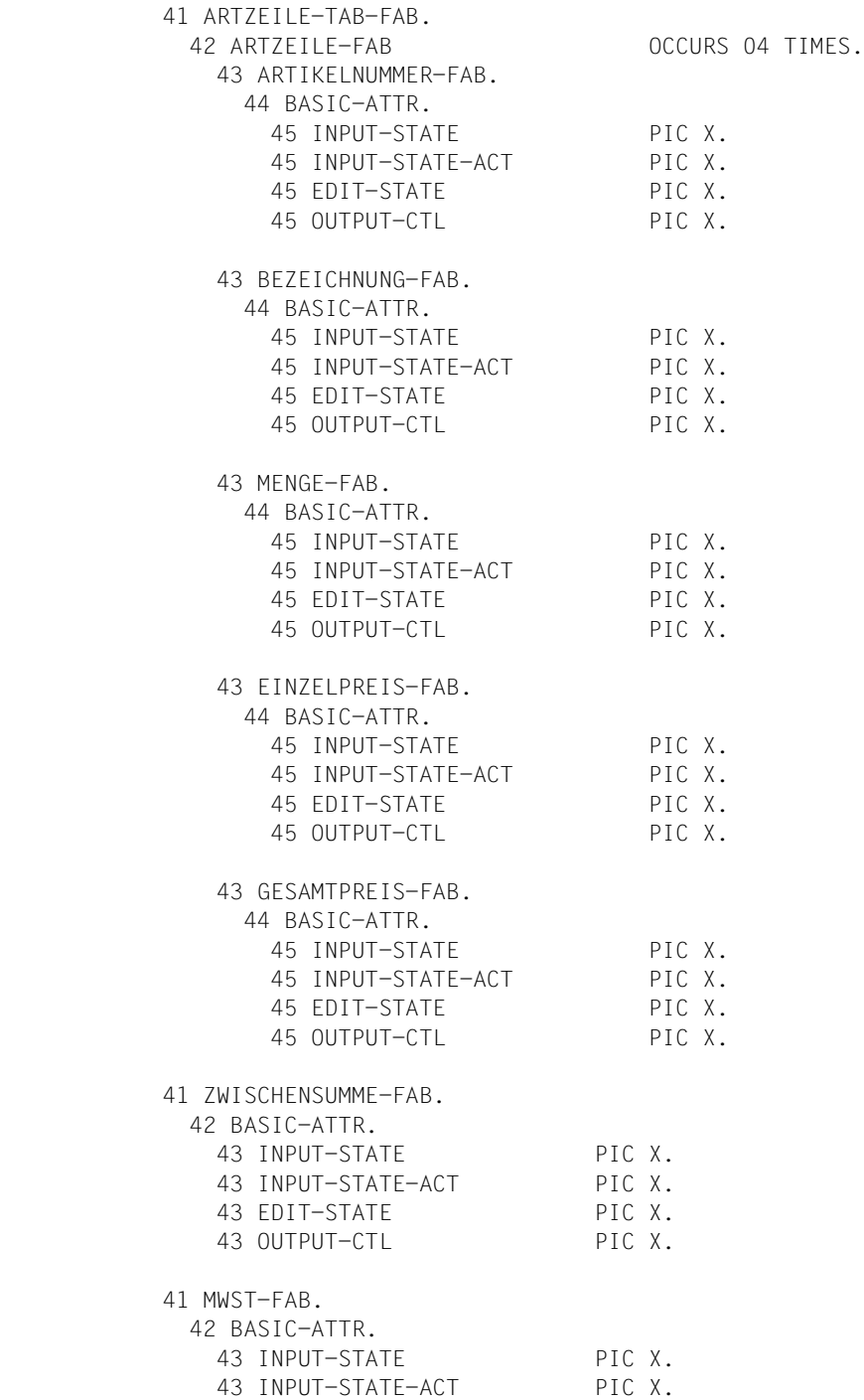

 43 EDIT-STATE PIC X. 43 OUTPUT-CTL PIC X. 41 GESAMTSUMME-FAB. 42 BASIC-ATTR. 43 INPUT-STATE PIC X. 43 INPUT-STATE-ACT PIC X. 43 EDIT-STATE PIC X. 43 OUTPUT-CTL PIC X. 40 LIEFER-ATTR-TAB REDEFINES LIEFER-ATTR OCCURS 029 TIMES. 41 BASIC-ATTR. 42 INPUT-STATE PIC X. 42 INPUT-STATE-ACT PIC X. 42 EDIT-STATE PIC X. 42 OUTPUT-CTL PIC X. \*\*\*\*\*\*\*\*\*\*\*\*\*\*\*\*\*\*\*\*\*\*\*\*\*\*\*\*\*\*\*\*\*\*\*\*\*\*\*\*\*\*\*\*\*\*\*\*\*\*\*\*\*\*\*\*\*\* \* FIELD DATA PART \* \*\*\*\*\*\*\*\*\*\*\*\*\*\*\*\*\*\*\*\*\*\*\*\*\*\*\*\*\*\*\*\*\*\*\*\*\*\*\*\*\*\*\*\*\*\*\*\*\*\*\*\*\*\*\*\*\*\* 40 LIEFER-DATA SIGN IS TRAILING SEPARATE. 41 ADRESSE. 42 NAME PIC X(025). 42 STRASSE PIC X(026). 42 PLZ PIC X(005). 42 ORT PIC X(024). 41 KUNDENNR PIC X(012). 41 DATUM PIC X(014). 41 ARTZEILE-TAB. 42 ARTZEILE OCCURS 04 TIMES. 43 ARTIKELNUMMER PIC X(005). 43 BEZEICHNUNG PIC X(028). 43 MENGE PIC 9(005). 43 EINZELPREIS PIC S9(003)V9(002). 43 GESAMTPREIS PIC S9(008)V9(002). 41 ZWISCHENSUMME PIC S9(009)V9(002). 41 MWST PIC S9(008)V9(002). 41 GESAMTSUMME PIC S9(009)V9(002).

# **11.2 Rückkehrcodes**

## **11.2.1 Rückkehrcodes in Assembler-Programmen**

Die Rückkehrcodes in den Feldern ....MRCF und ....MSRC geben Aufschluss über den Ablauf der Makros MOMAP, MCMAP und MULIB.

Nach fehlerfreiem Ablauf steht in beiden Feldern X'0000'.

Der Rückkehrcode im Feld ....MRCF steht immer auch in den beiden niederwertigen Bytes von Register 15.

Konnte der Rückkehrcode nicht im Kontrollbereich abgelegt werden, weil der Kontrollbereich nicht adressierbar ist, steht der Rückkehrcode X'000C' im Register 15. Sie müssen dann überprüfen, dass kein Teil des Kontrollbereiches im Code des Makros MGMAP liegt.

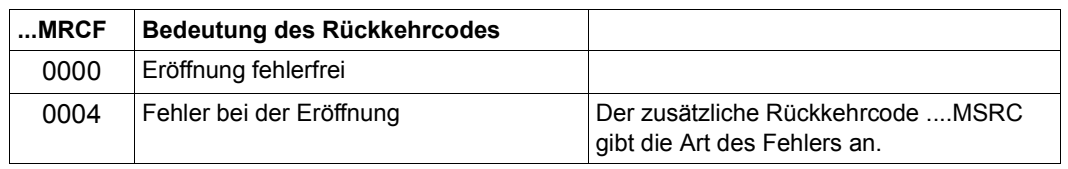

## **Rückkehrcodes nach Durchlaufen des Makros MOMAP**

## **Zusätzlicher Rückkehrcode nach Ausführung des Makros MOMAP**

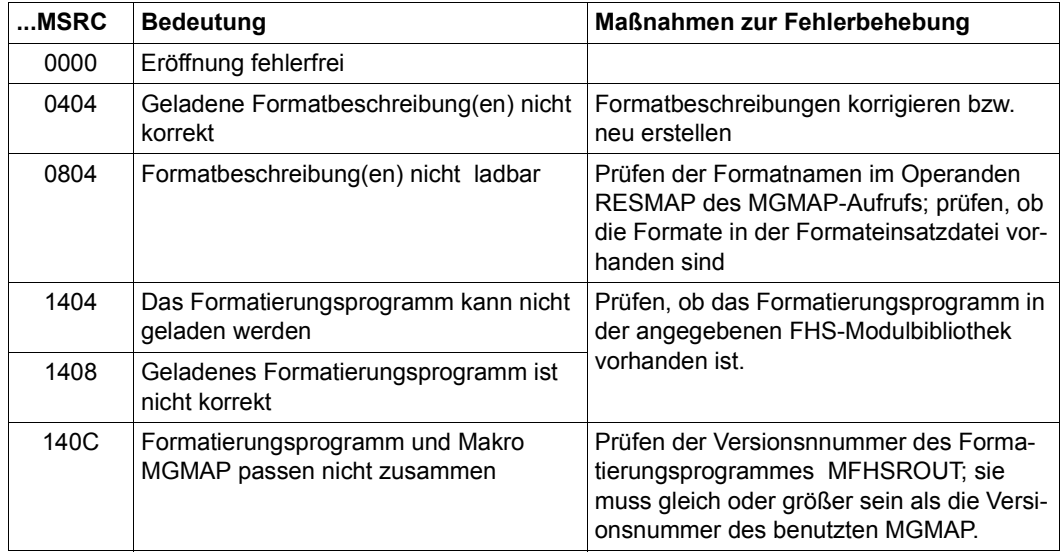

## **Rückkehrcodes nach Durchlaufen des Makros MCMAP**

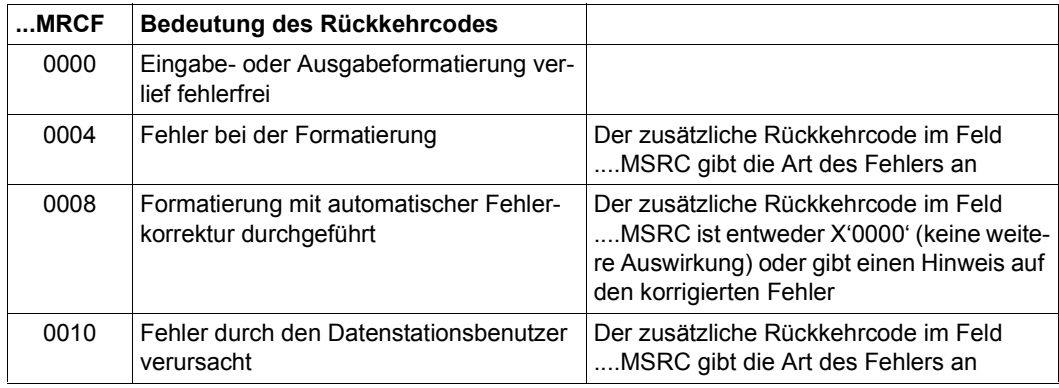

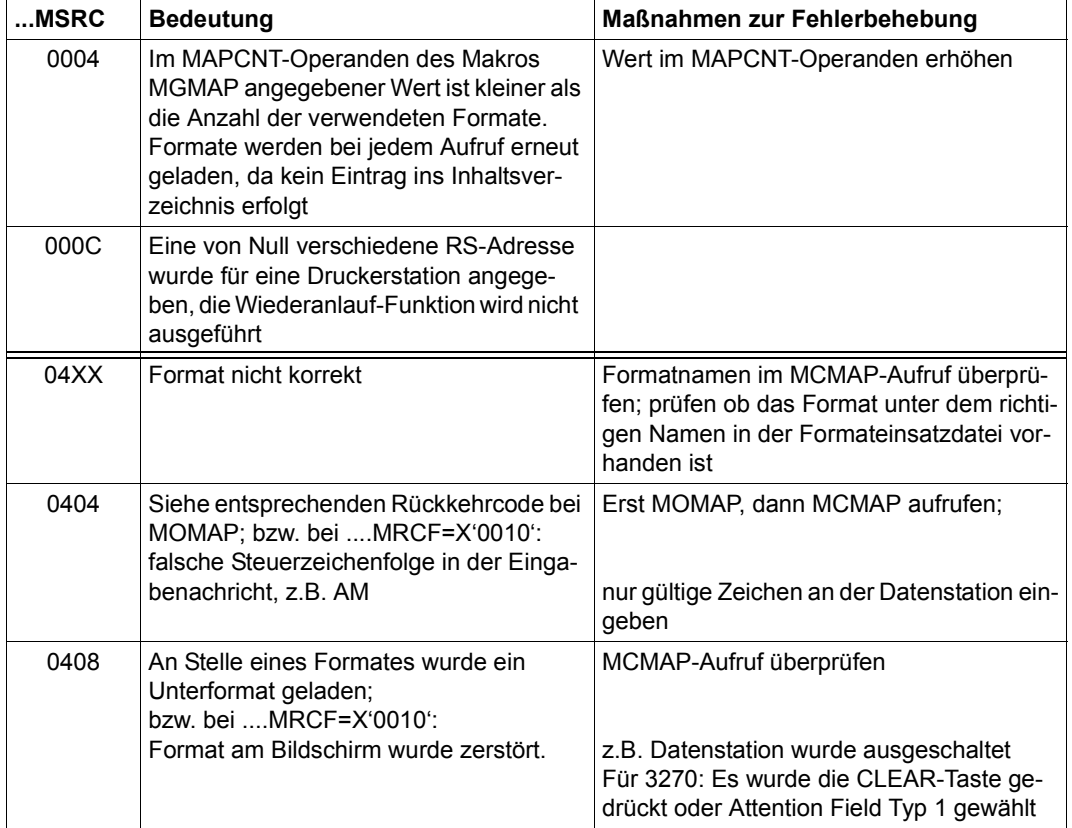

## **Zusätzlicher Rückkehrcode nach Durchlaufen des Makros MCMAP**

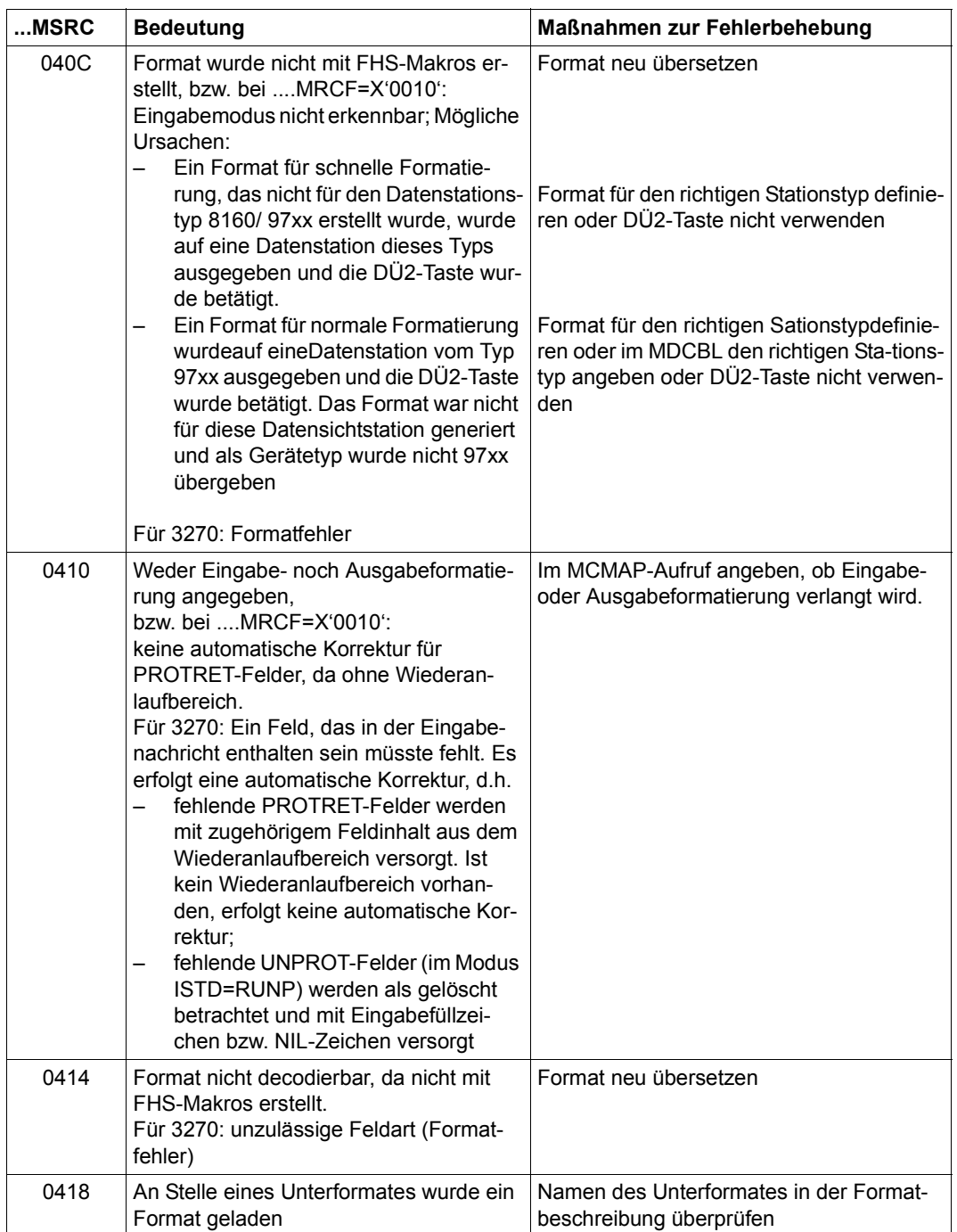

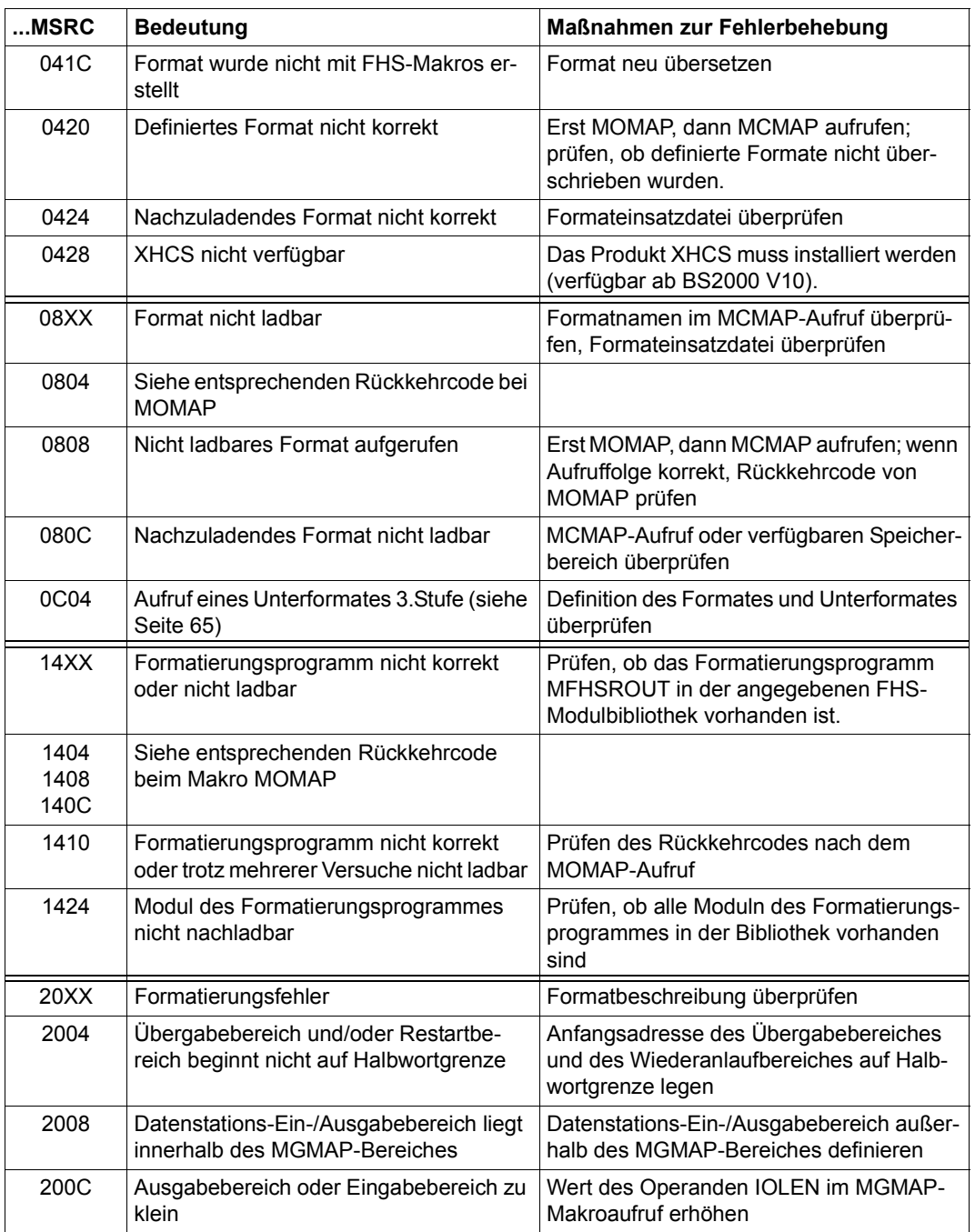

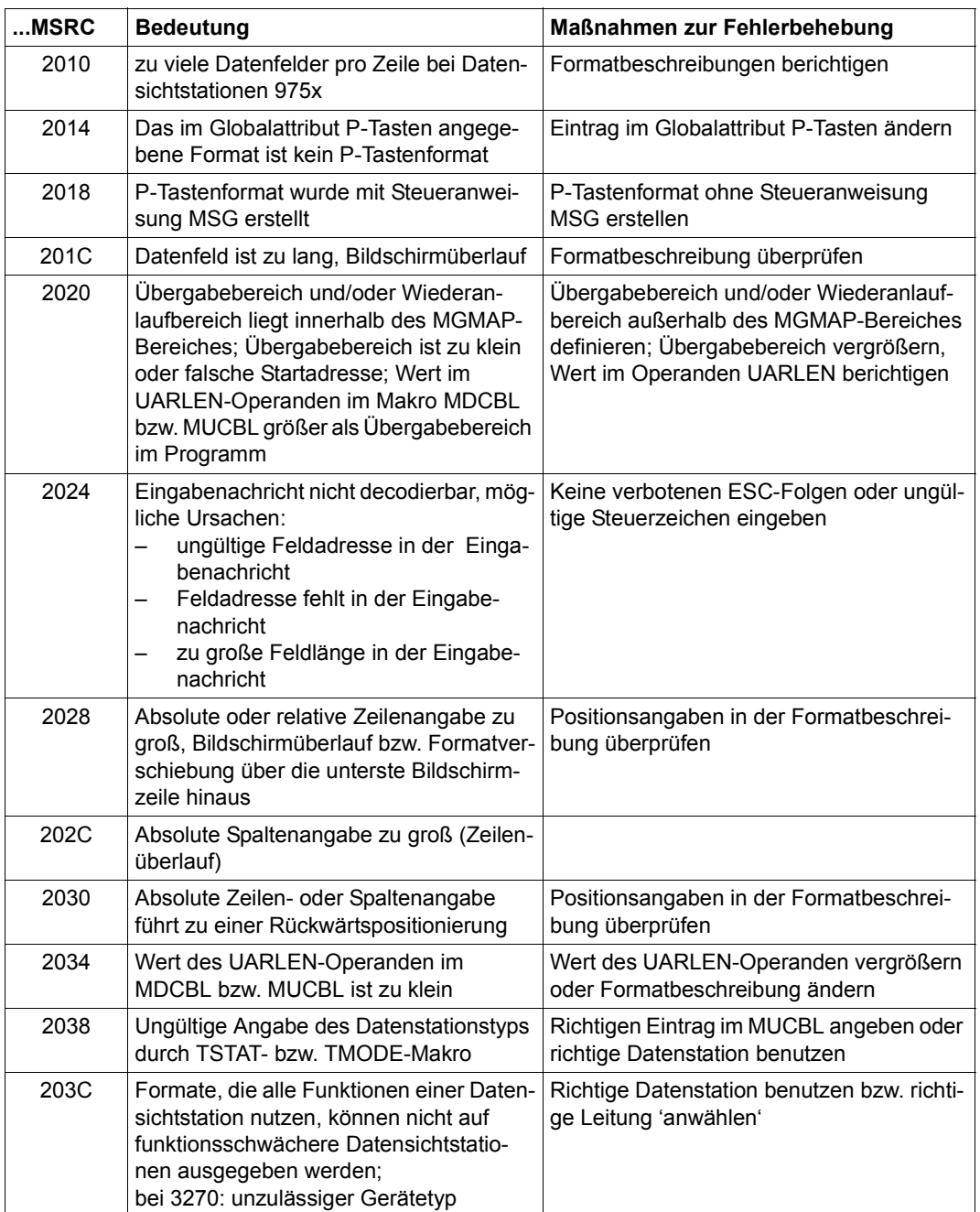

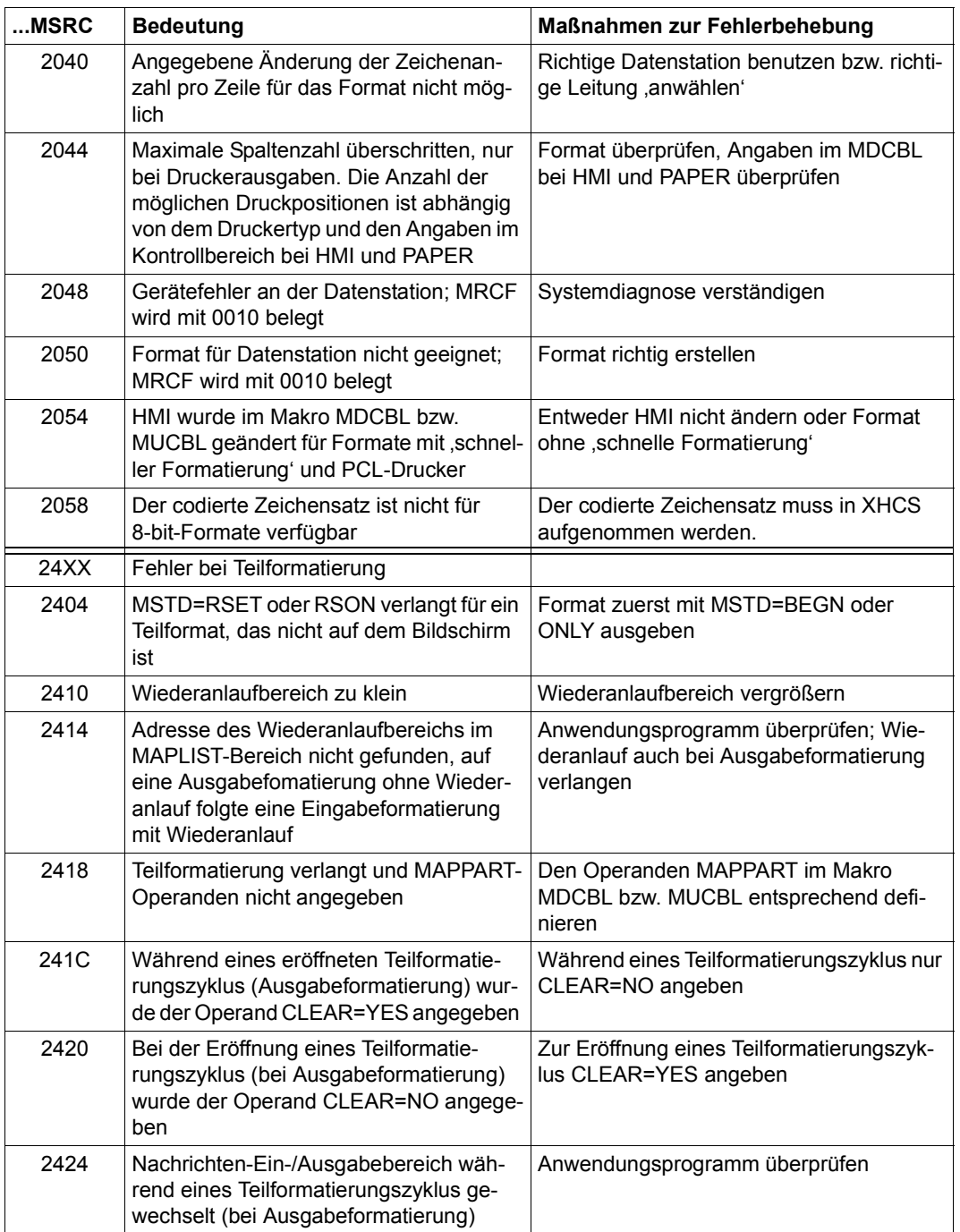

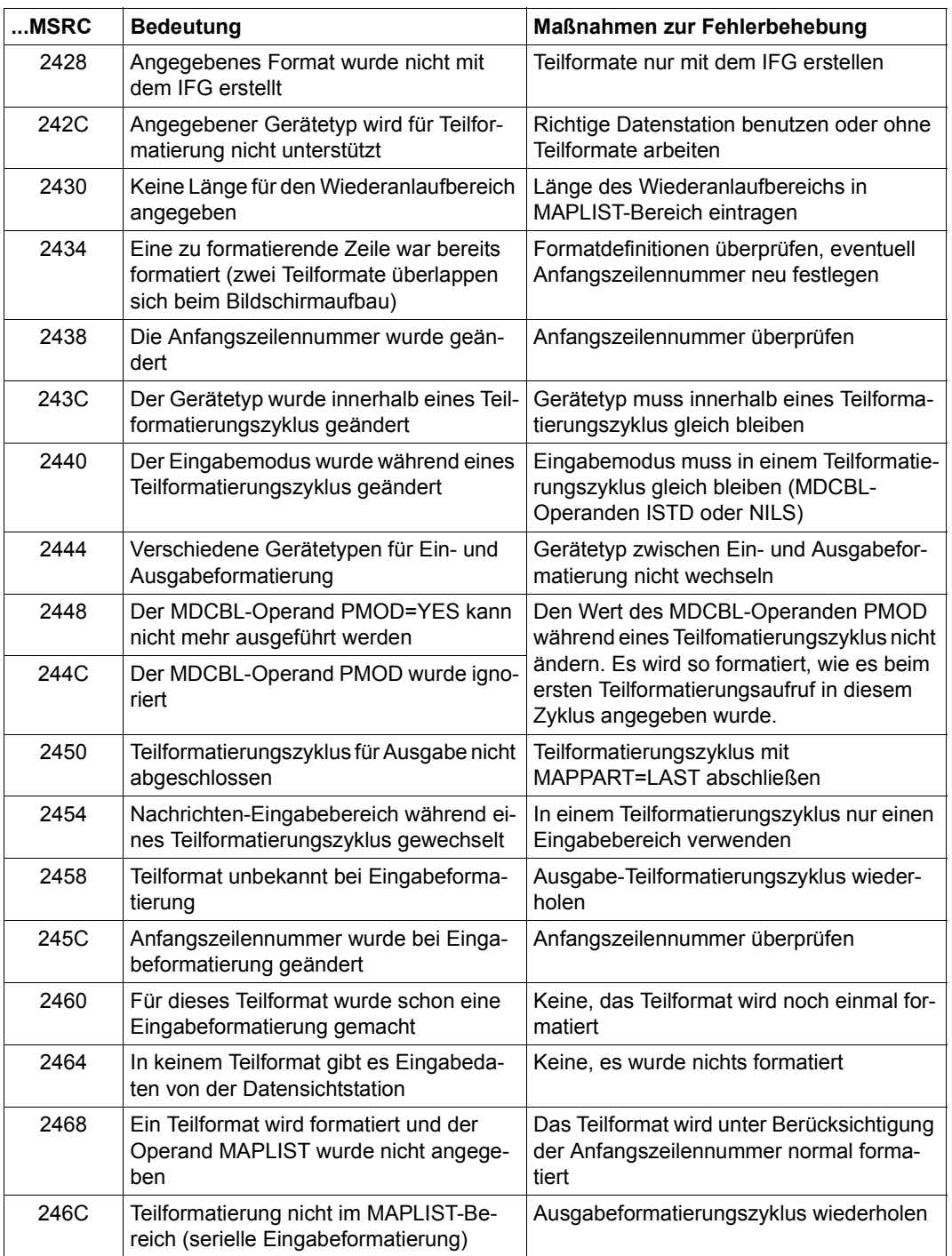

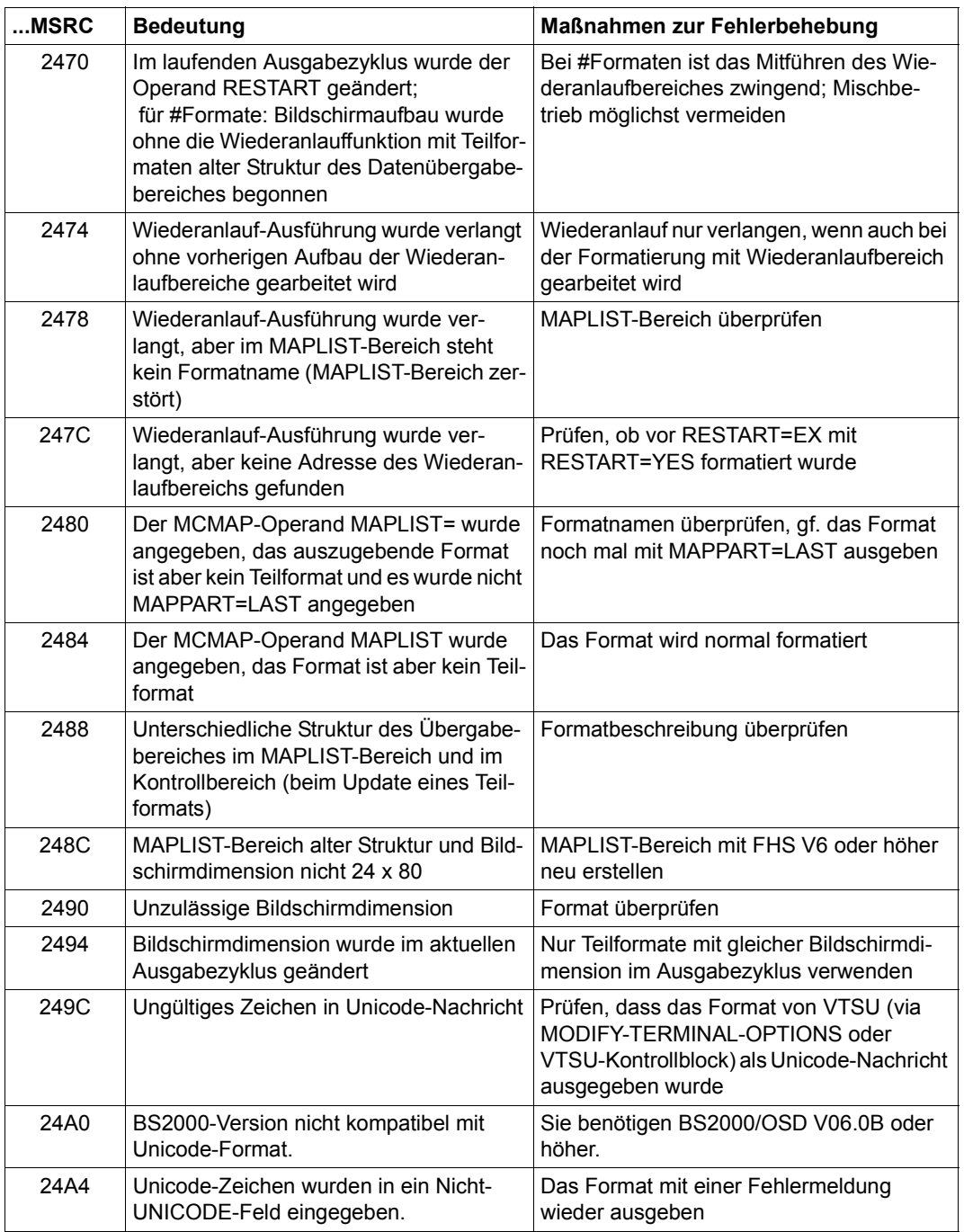

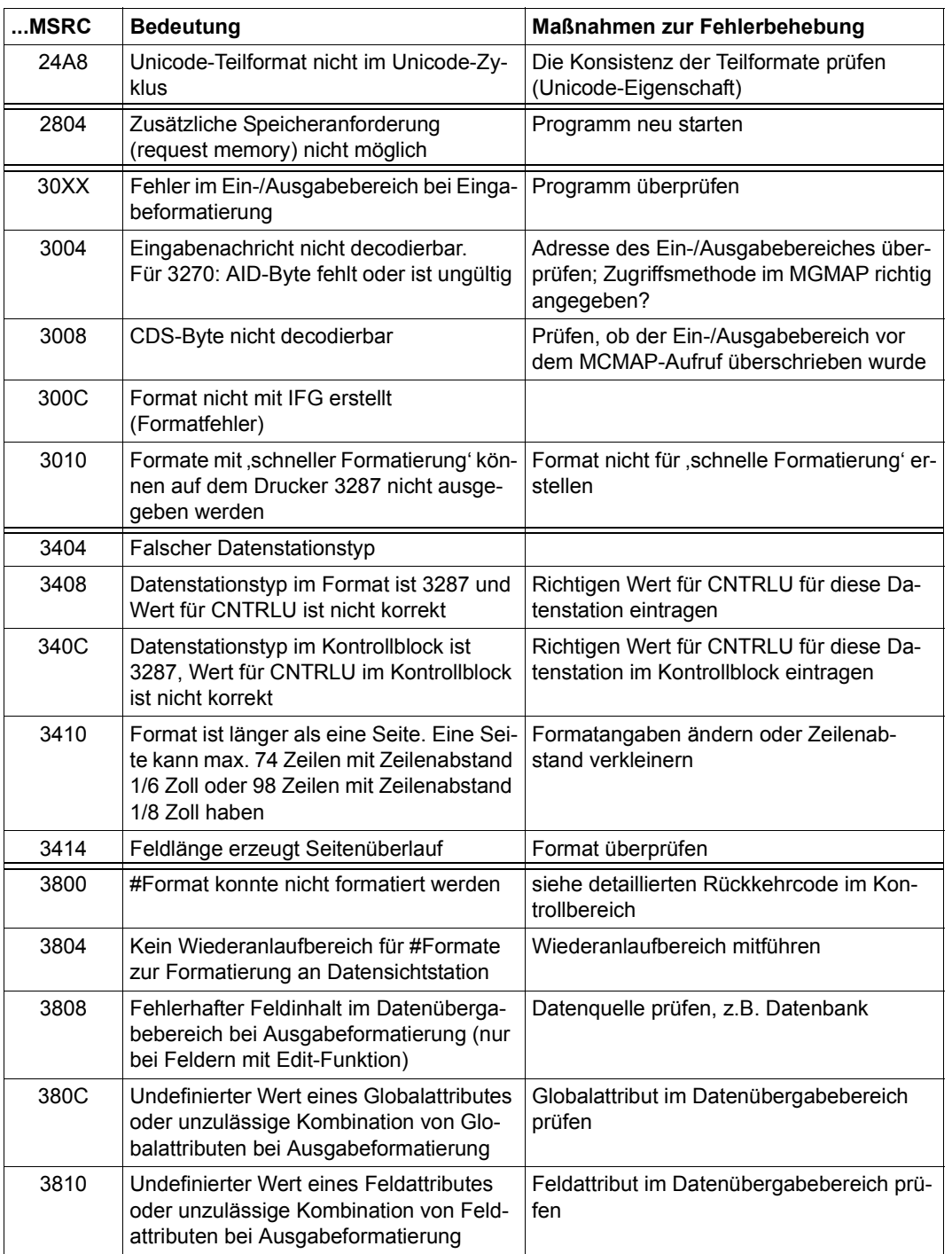
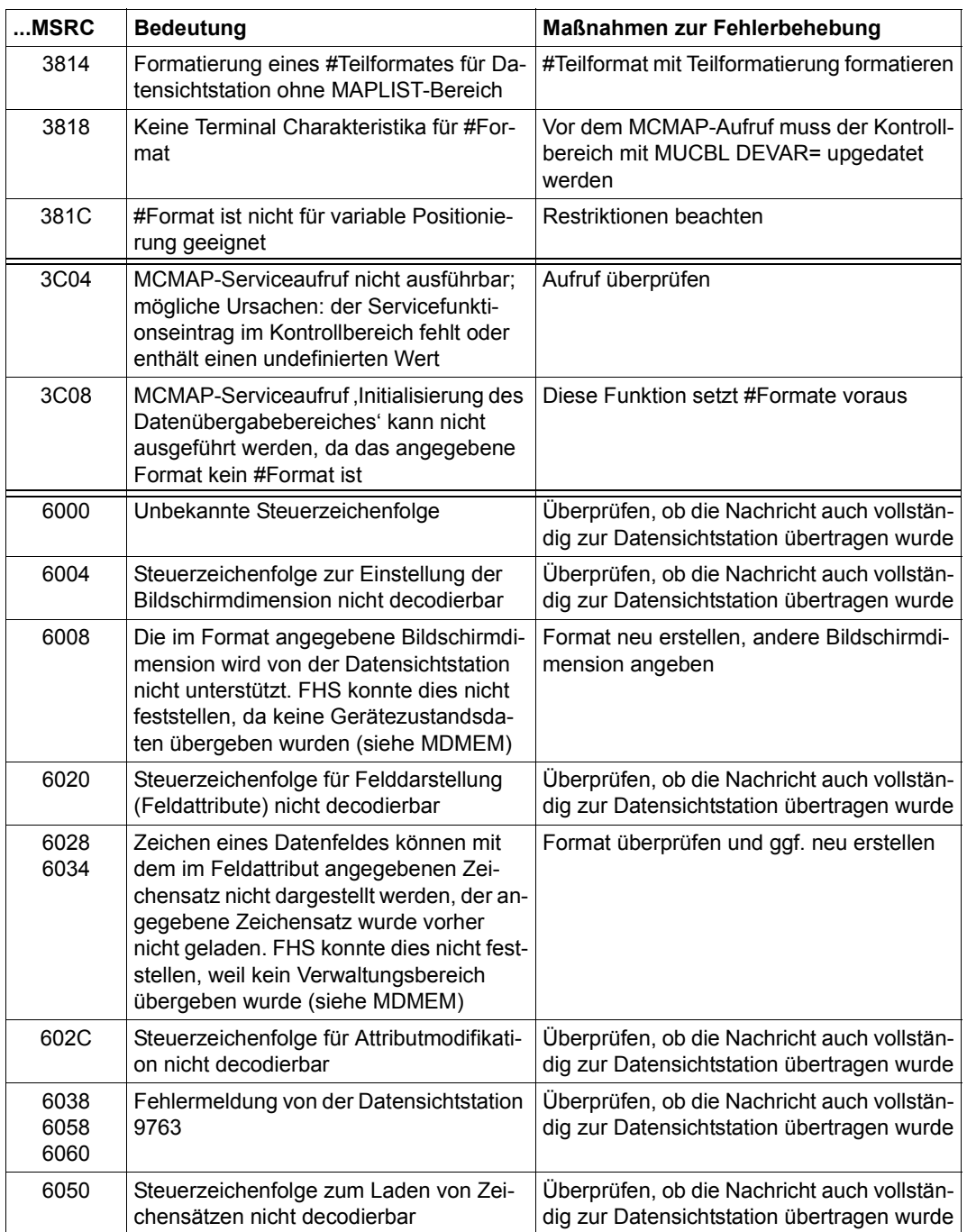

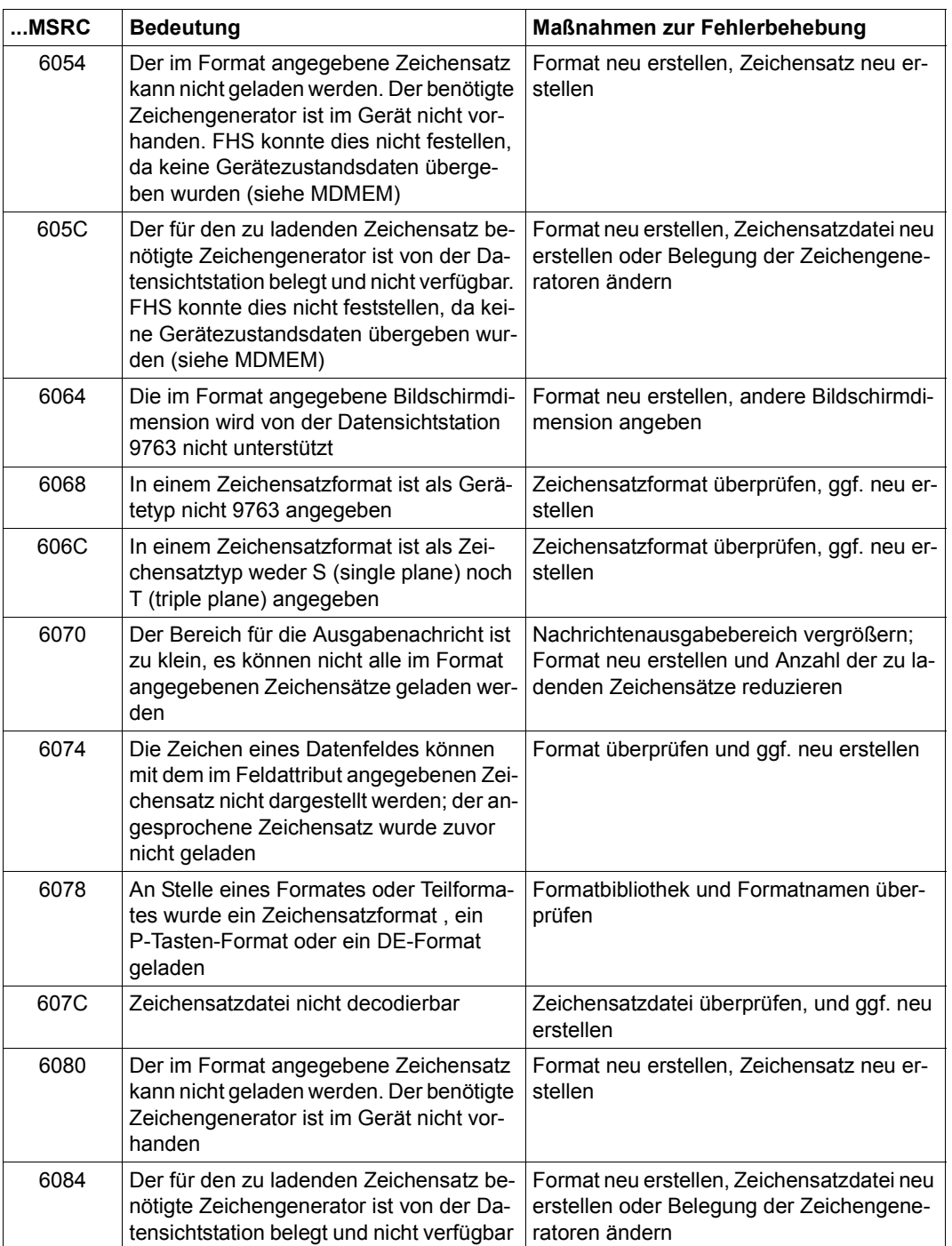

#### *Hinweis*

Die Rückkehrcodes des Makros MOMAP können beim Makro MCMAP auch auftreten, falls der Makro MOMAP nicht explizit aufgerufen wurde.

# **11.2.2 Rückkehrcodes in COBOL-Programmen**

Die Rückkehrcodes in den Feldern FHS-MAIN-RC, ERROR-CATEGORY und ERROR-REASON geben Aufschluss über den Ablauf der FHS-COBOL-Aufrufe und der Formatierung.

**FHS-MAIN-RC** enthält den primären Rückkehrcode. Hat er den Wert 0, war der FHS-Aufruf bzw. die Formatierung fehlerfrei.

**FHS-ERROR-INFO** gibt genauen Aufschluss über den Fehler, und zwar in **ERROR-CATEGORY** die Fehlerkategorie und in **ERROR-REASON** die Fehlerursache.

#### **Rückkehrcodes nach einer Formatierung**

Nach einer Formatierung (d.h. nach einem der DCAM- bzw. TIAM-Aufrufe zur Ein-/Ausgabe) können die folgenden Rückkehrcodes auftreten:

#### **Primärer Rückkehrcode**

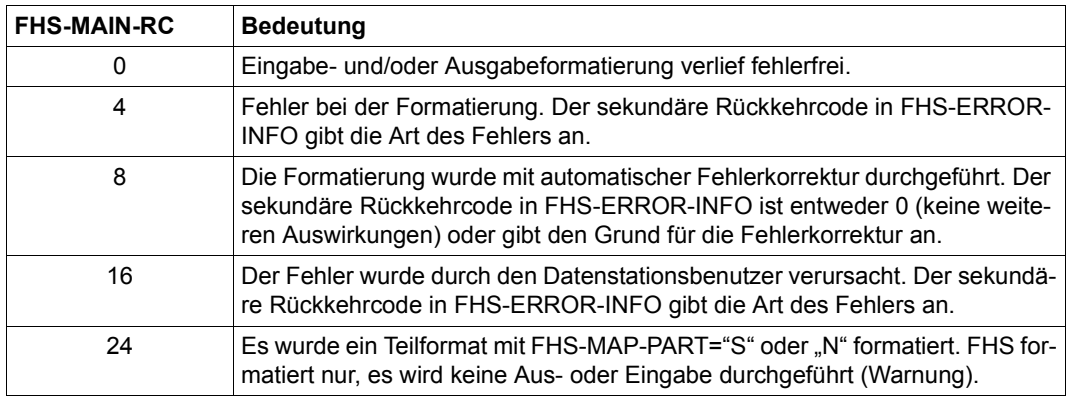

# **Sekundärer Rückkehrcode**

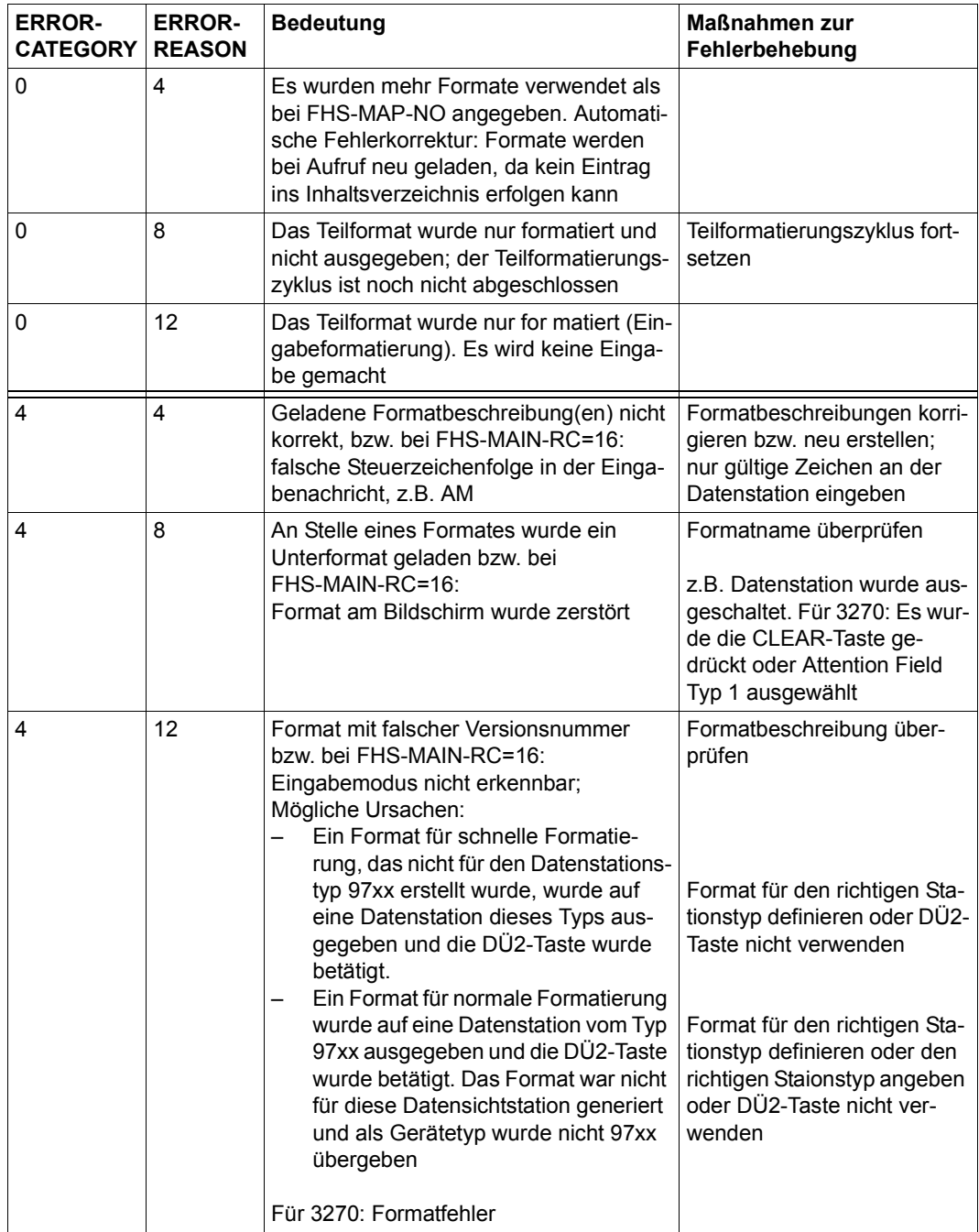

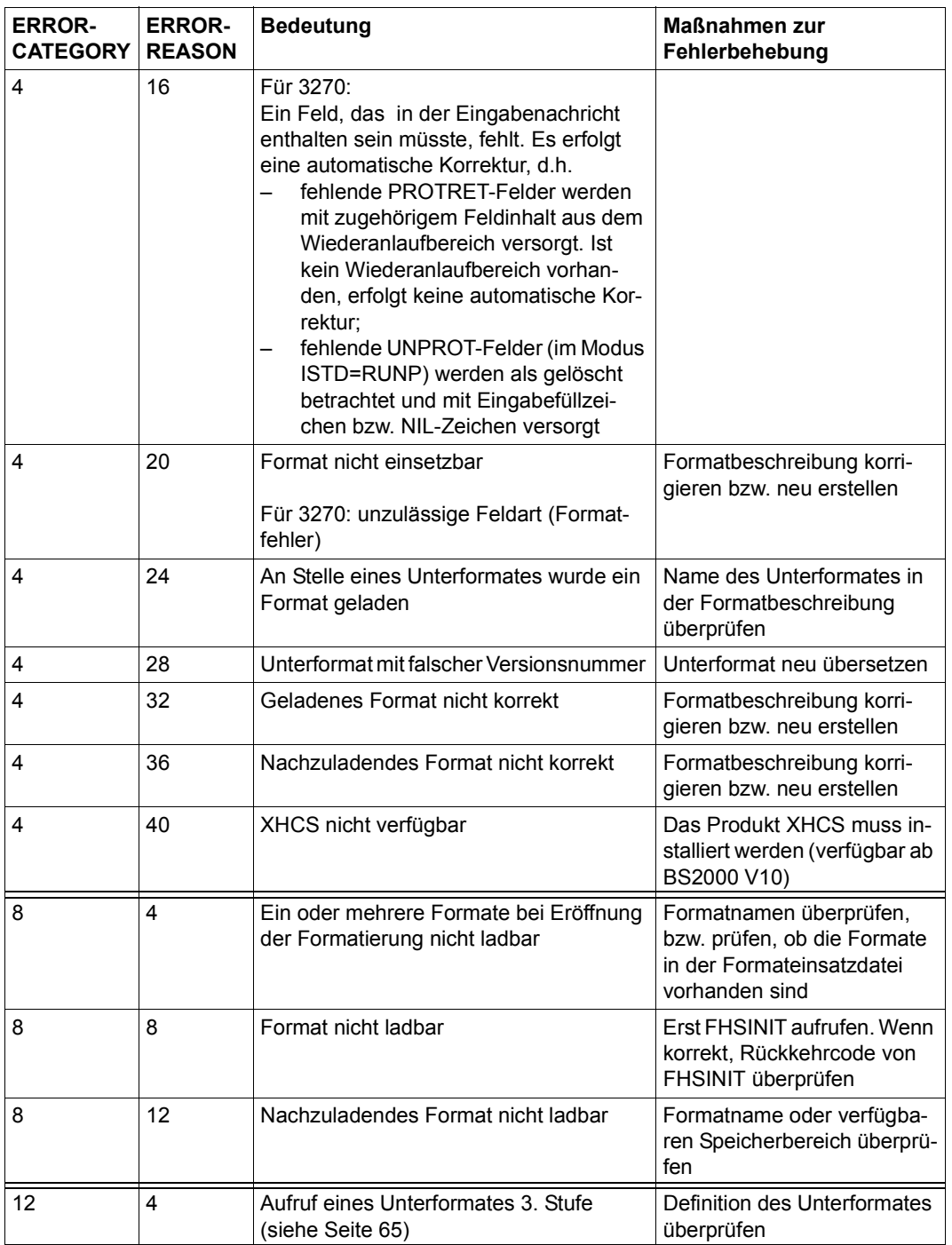

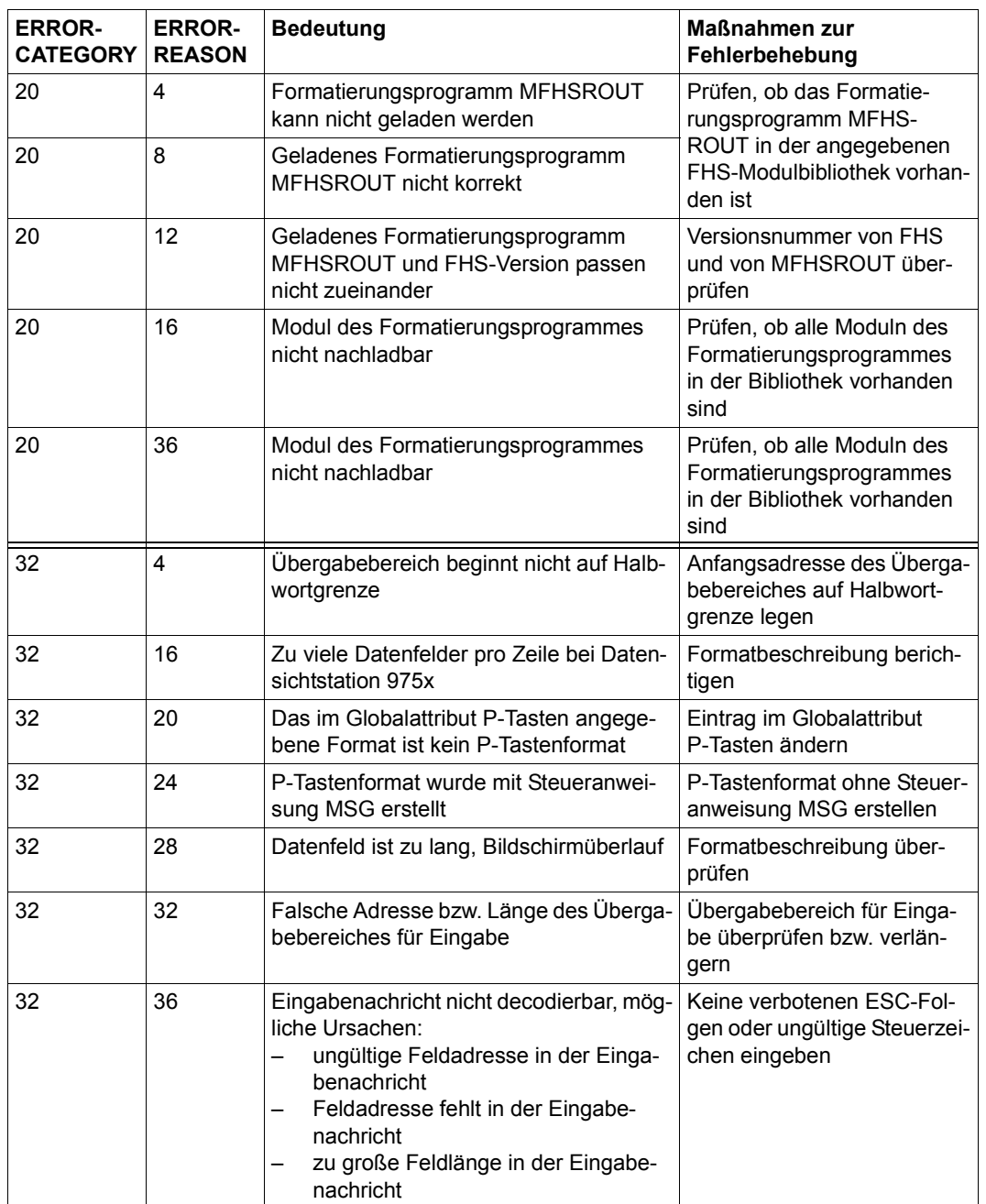

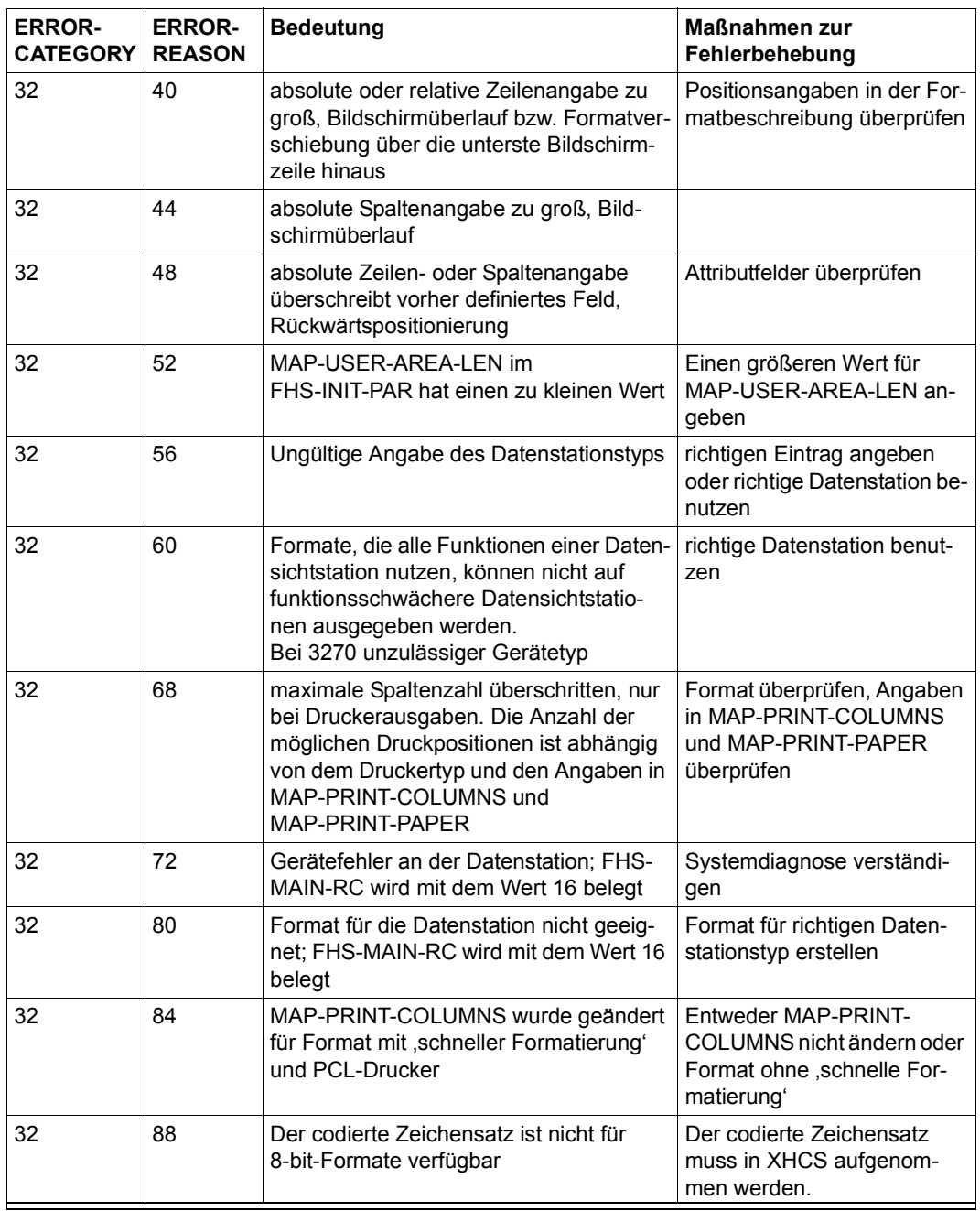

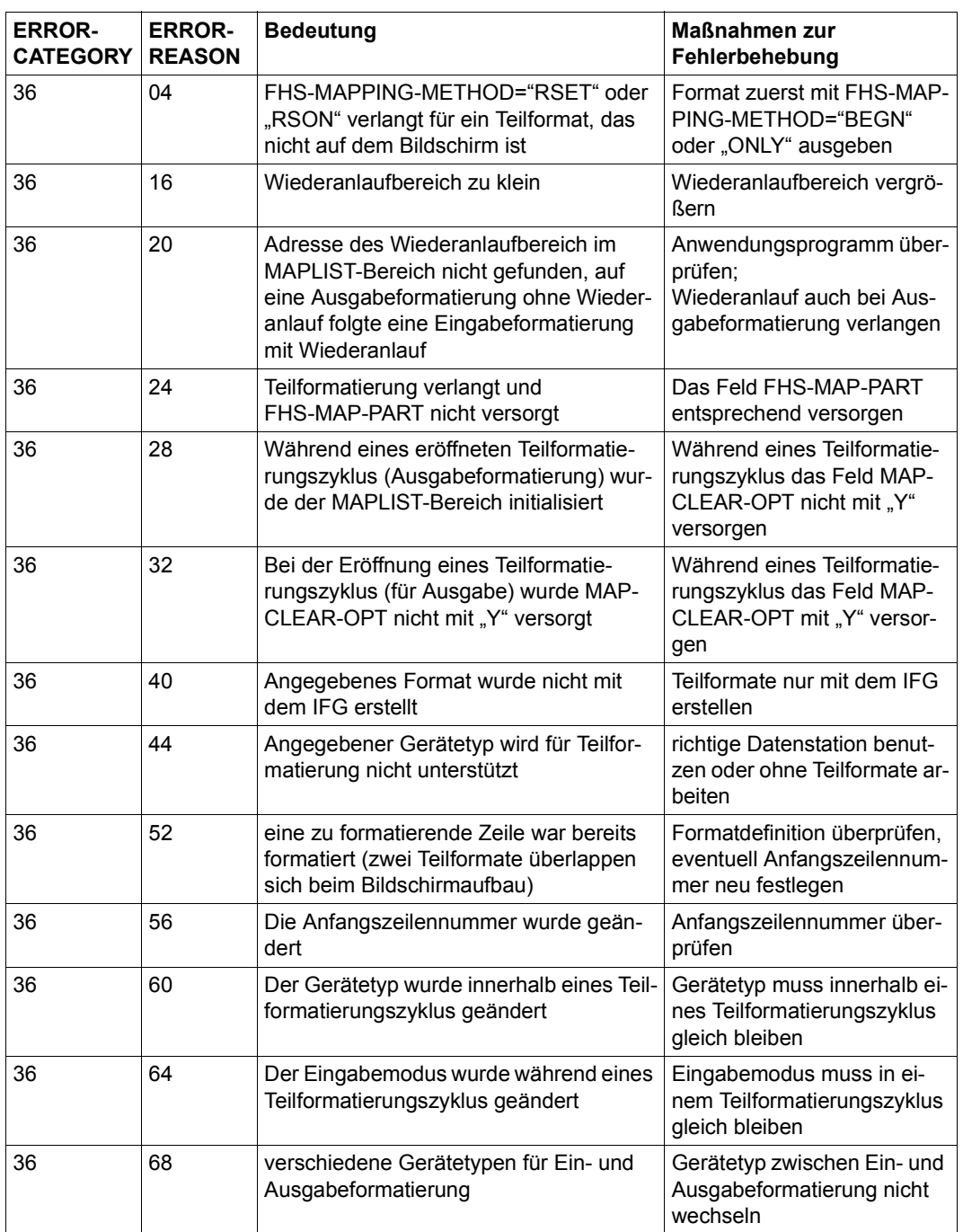

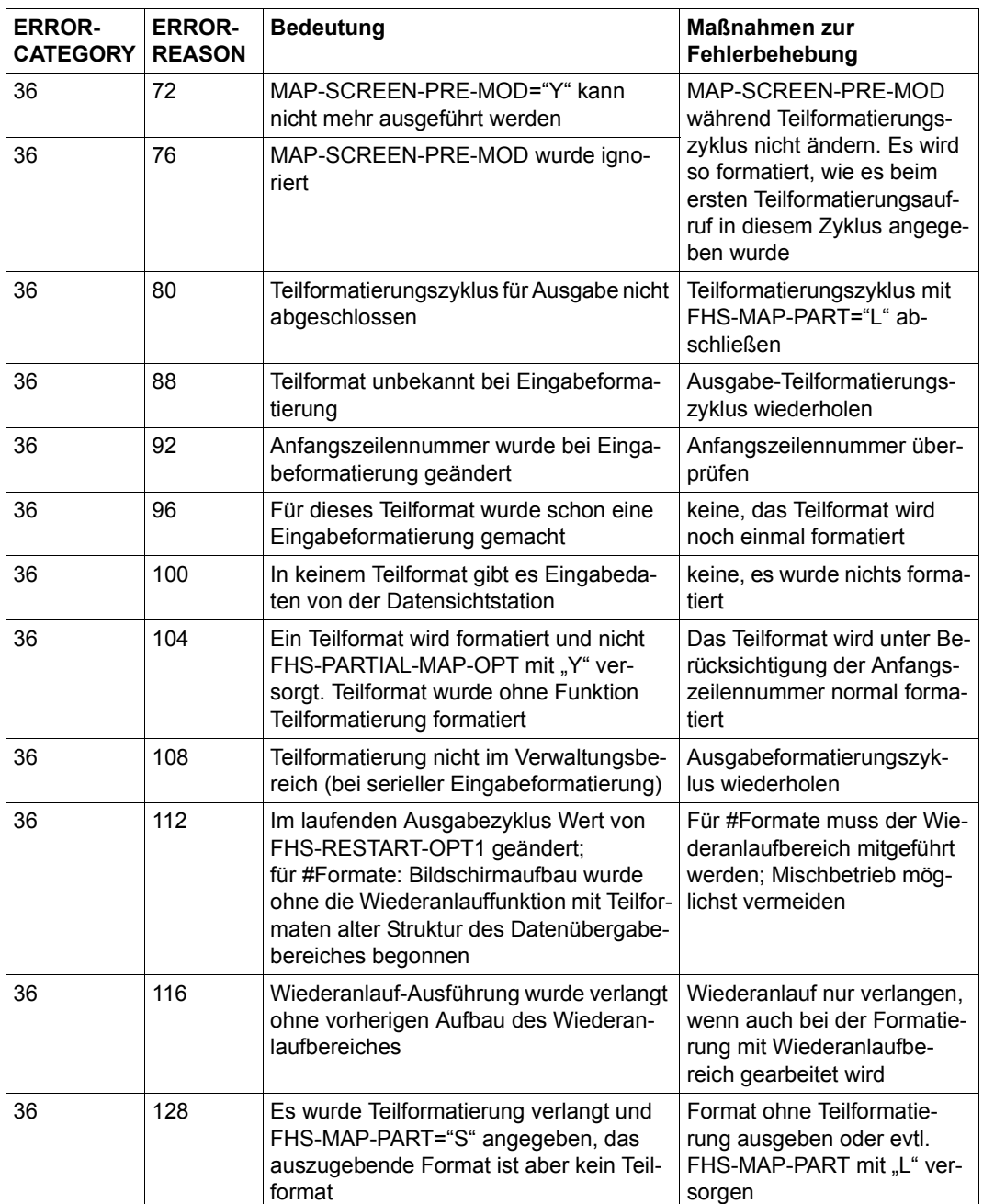

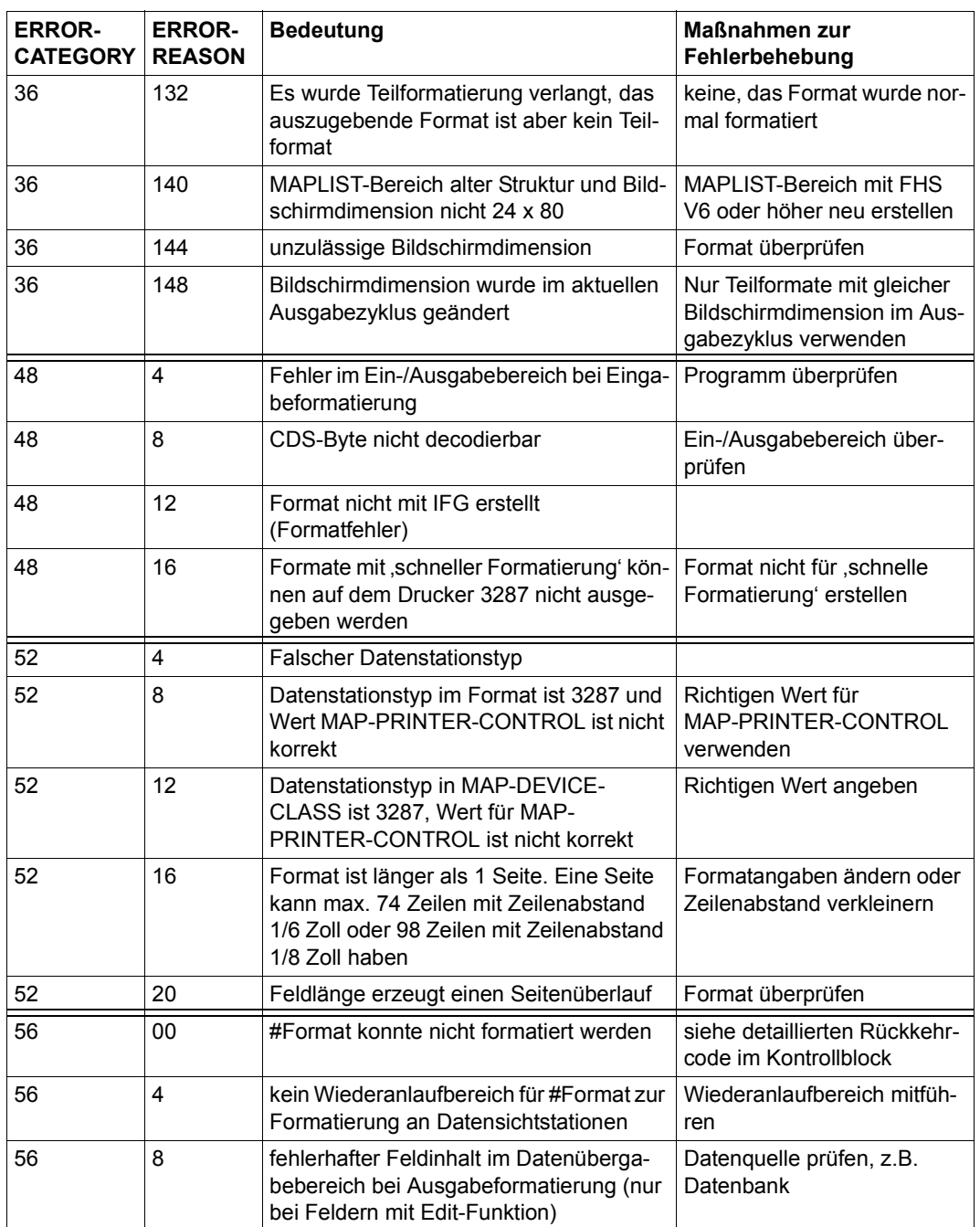

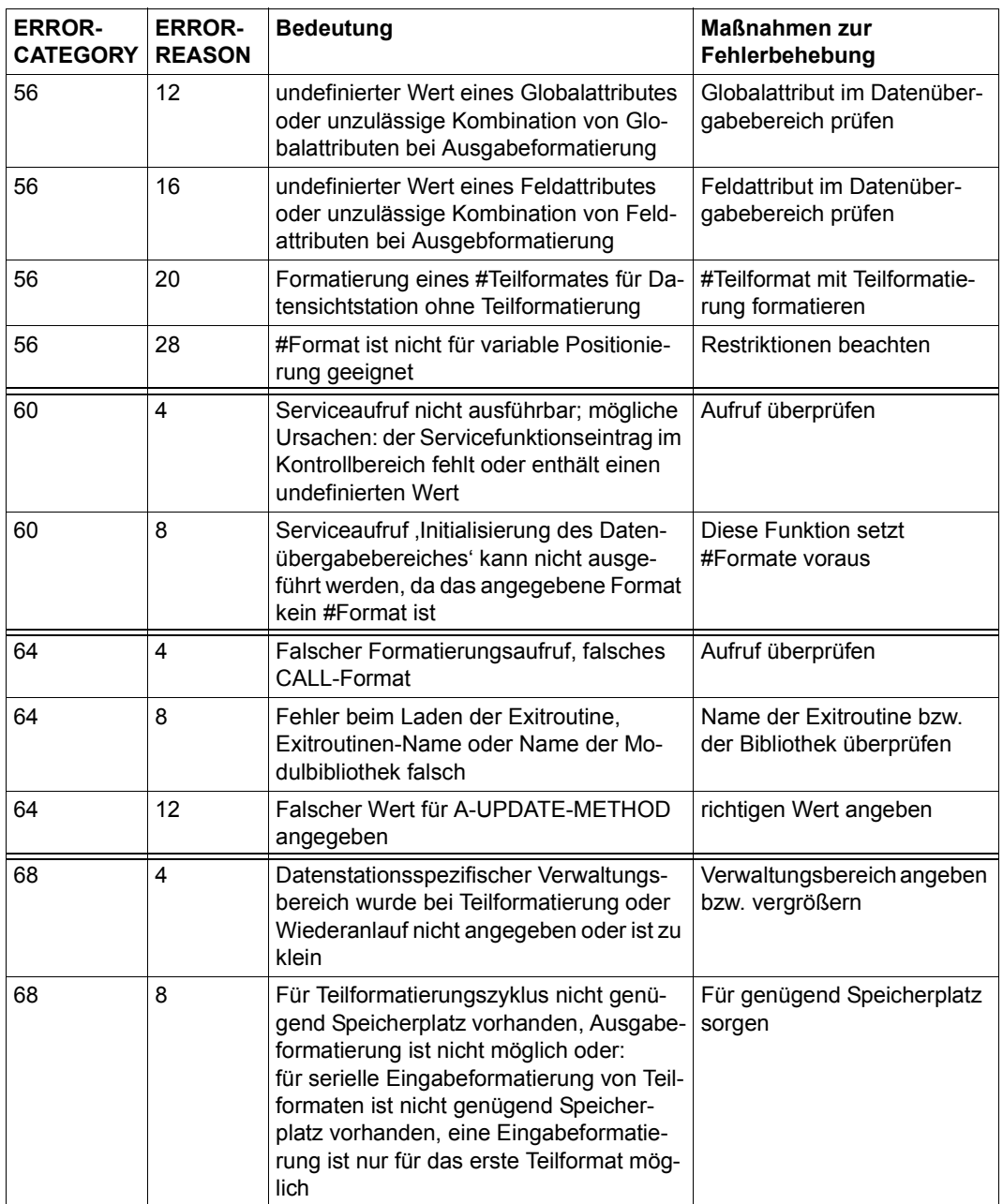

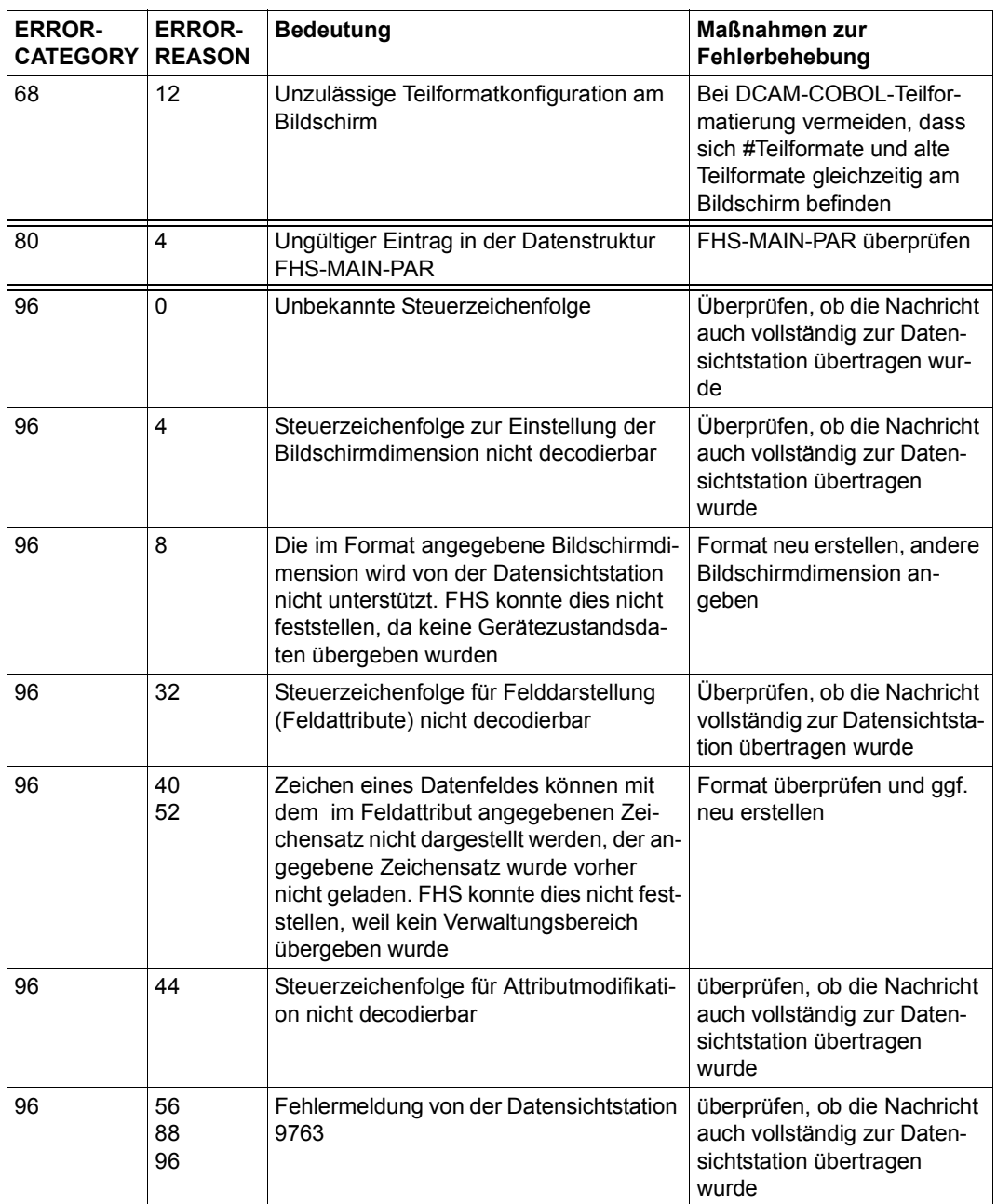

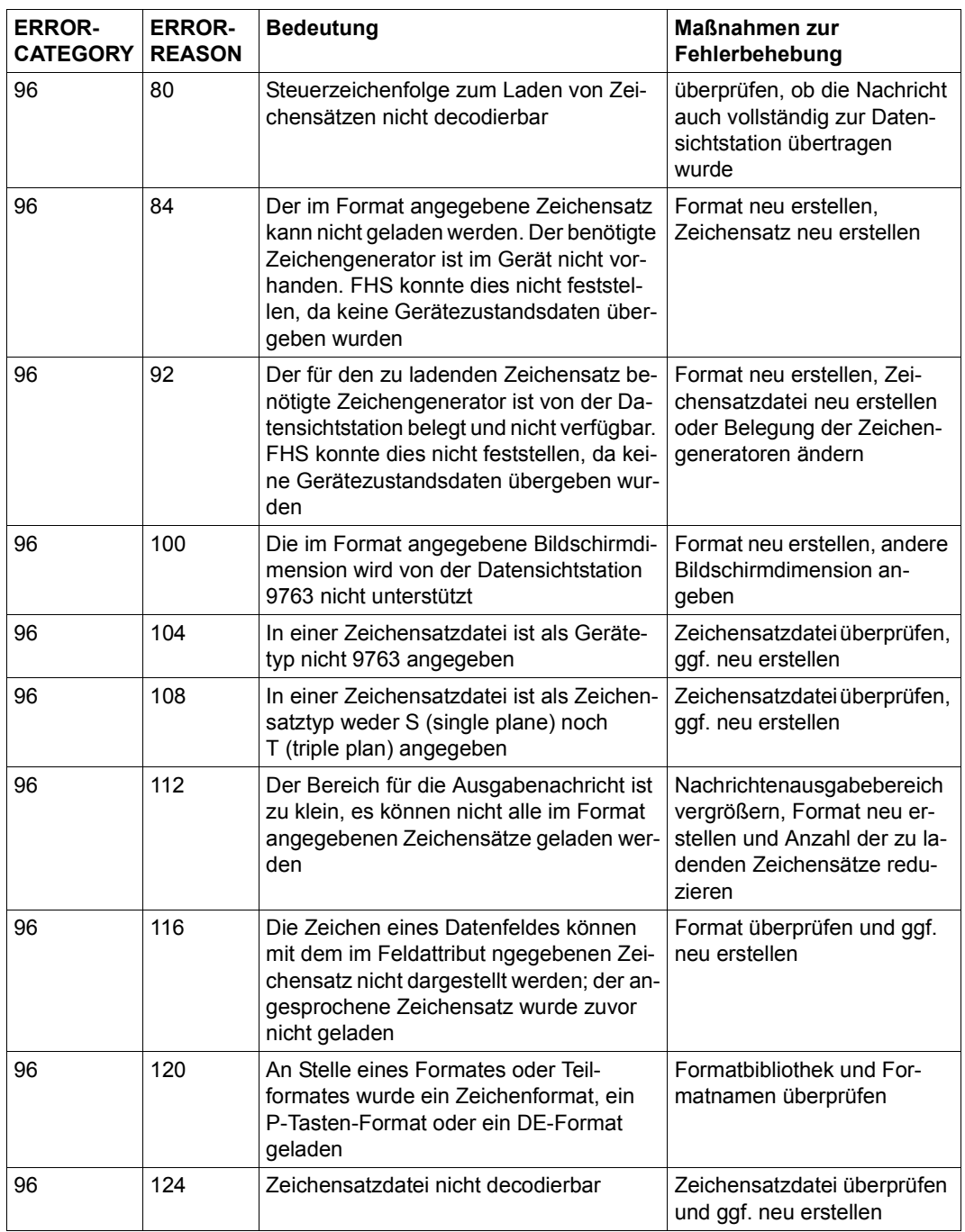

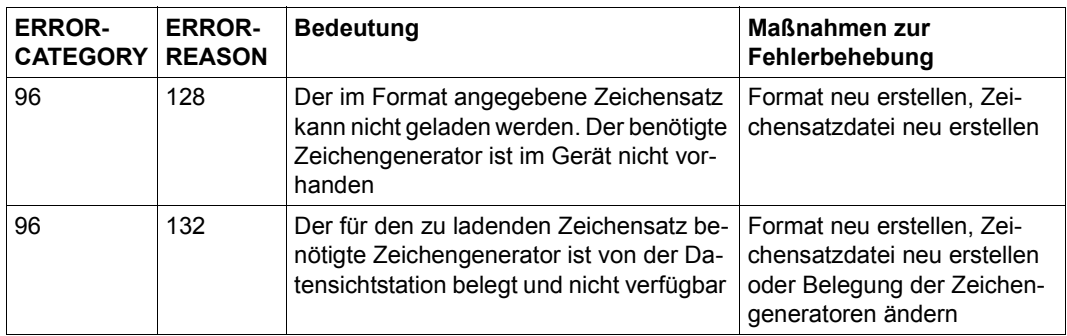

## **Rückkehrcodes nach einem FHSINIT-Aufruf**

Nach einem FHSINIT-Aufruf können die folgenden Rückkehrcodes auftreten::

## **Primärer Rückkehrcode**

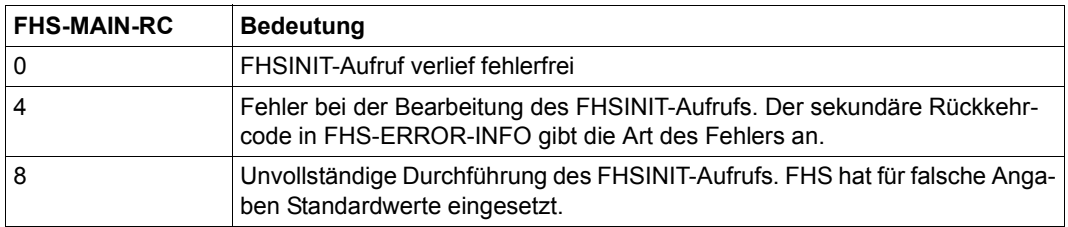

## **Sekundärer Rückkehrcode**

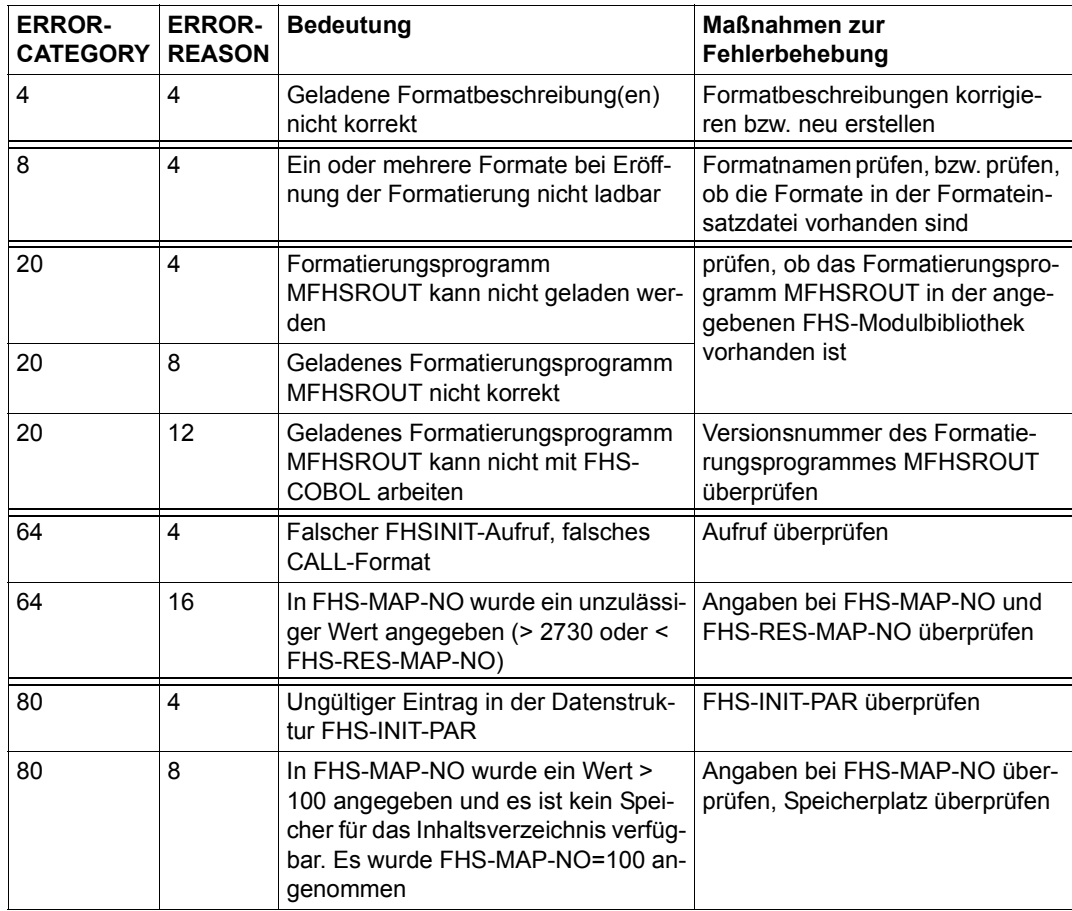

Nach einem FHSATTR- oder FHSCURS-Aufruf können die folgenden Rückkehrcodes auftreten:

## **Primärer Rückkehrcode**

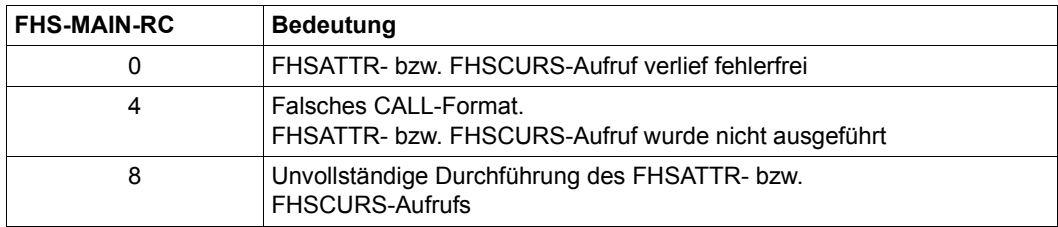

## **Sekundärer Rückkehrcode**

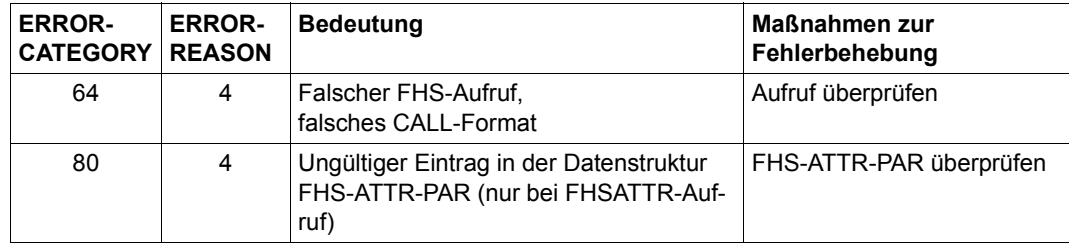

# **11.3 Gerätespezifische Daten**

## **Anzahl Zeichen pro Zeile bei den einzelnen Druckern**

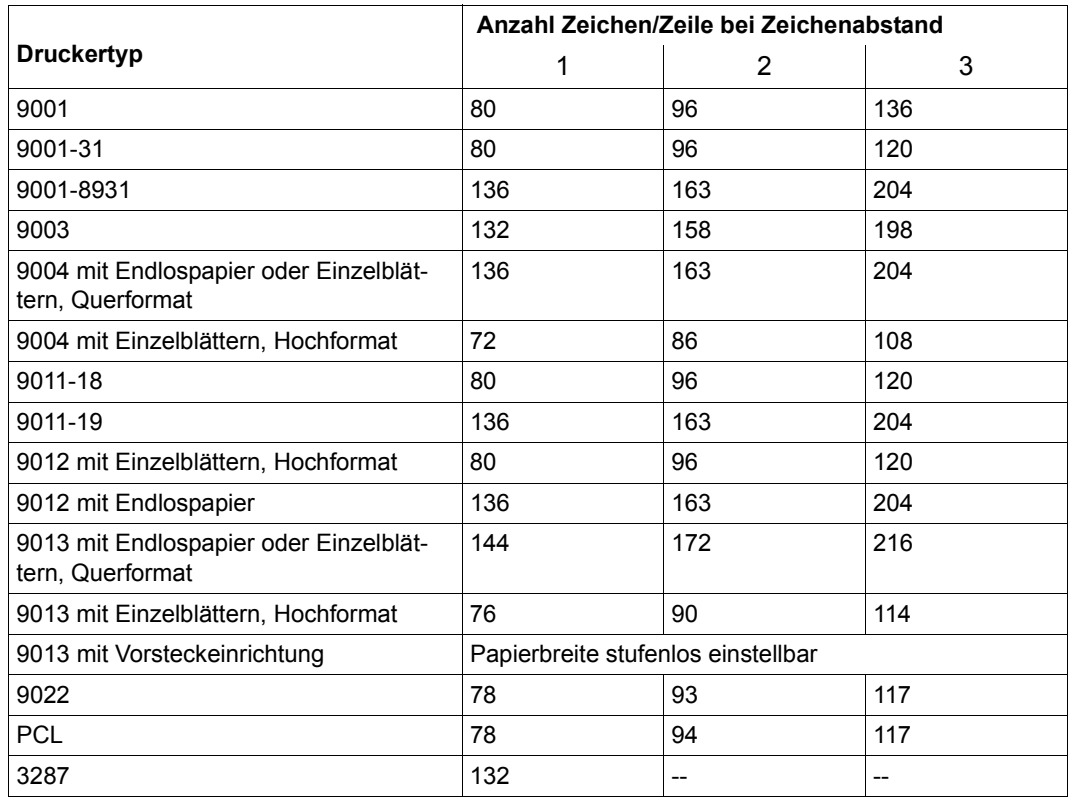

#### *Hinweis*

Die angegebenen Werte sind Maximalwerte; sie setzen eine entsprechende Einstellung am Drucker voraus.

Für den PCL-Drucker 9022-200 gibt es folgende Einschränkungen:

Zeichenabstand 1 = 77 Zeichen, Zeichenabstand 2 = 93 Zeichen und Zeichenabstand 3 = 116 Zeichen. FHS prüft nur die PCL-Werte, die letzte Spalte einer Zeile wird ignoriert.

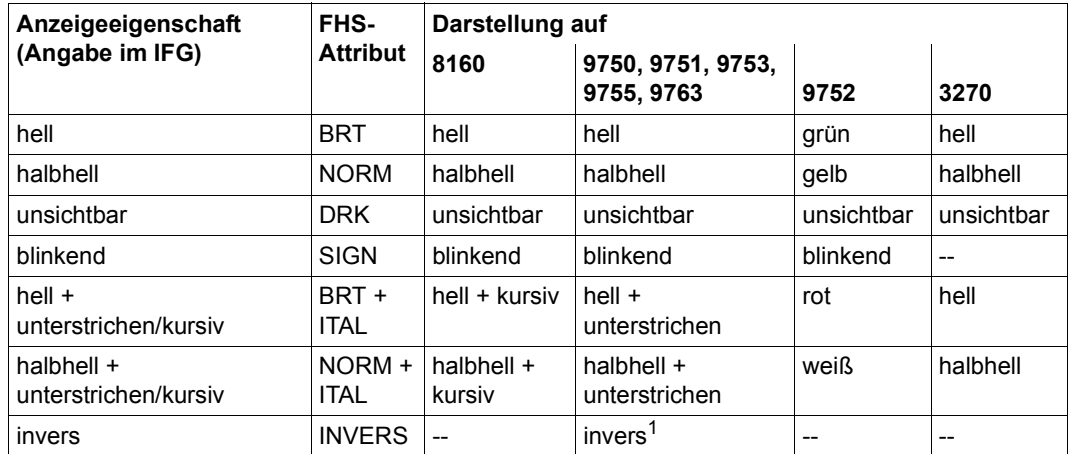

## **Darstellung der Anzeigeeigenschaften auf den Datensichtstations-Typen**

<sup>1</sup> invers nur bei 9763

## **Darstellung der FHS-Attribute auf Druckerstationen**

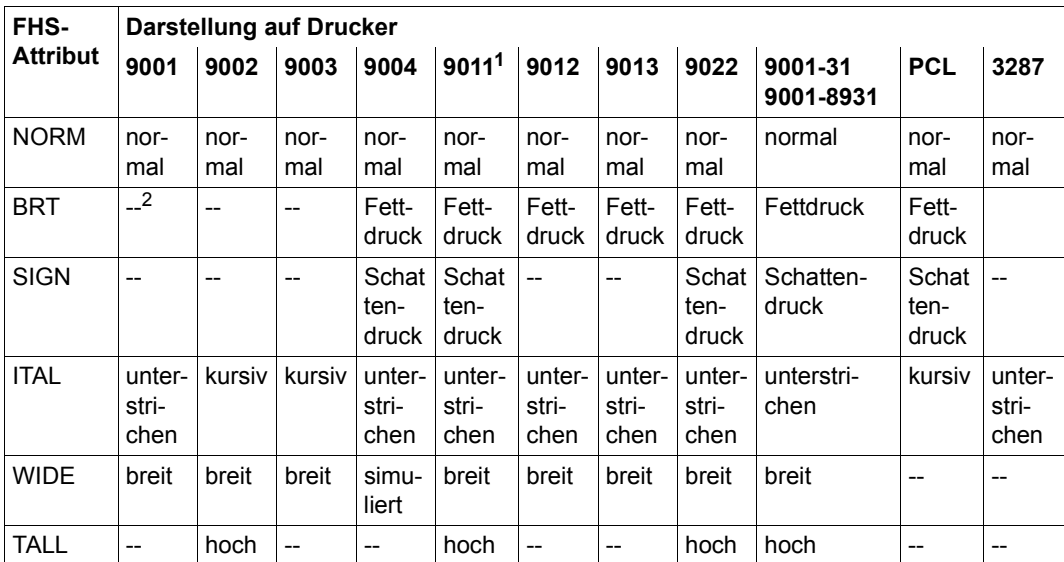

<sup>1</sup> Bezüglich der Kombination von Schriftarten (z.B. TALL u. SIGN) bestehen erhebliche Einschränkungen, die von FHS nicht berücksichtigt werden können.

<sup>2</sup> -- bedeutet: Das Attribut wird ignoriert

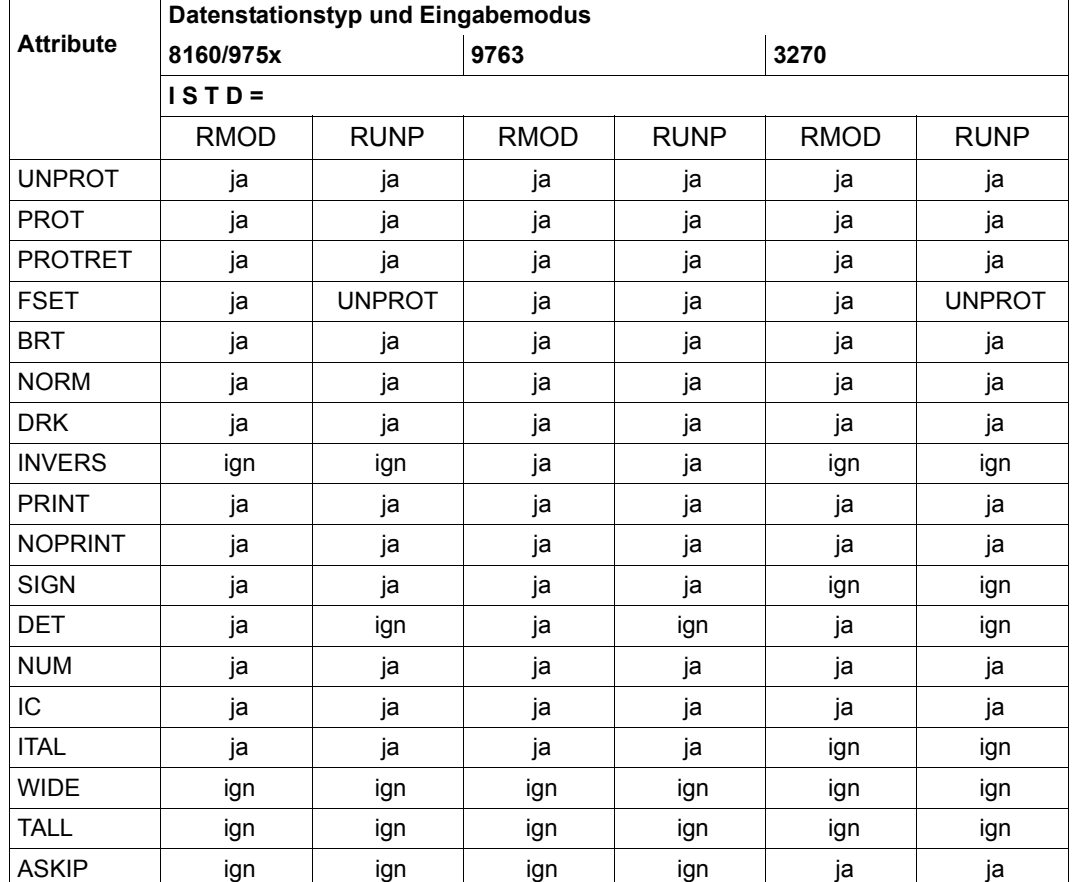

## **Mögliche Attribute in Abhängigkeit von Datensichtstationstyp und Eingabemodus**

In der Tabelle bedeuten:

UNPROT: Das Feld erhält automatisch das Attribut UNPROT

- ign: Das Attribut wird ignoriert
- ja: Das Attribut ist erlaubt

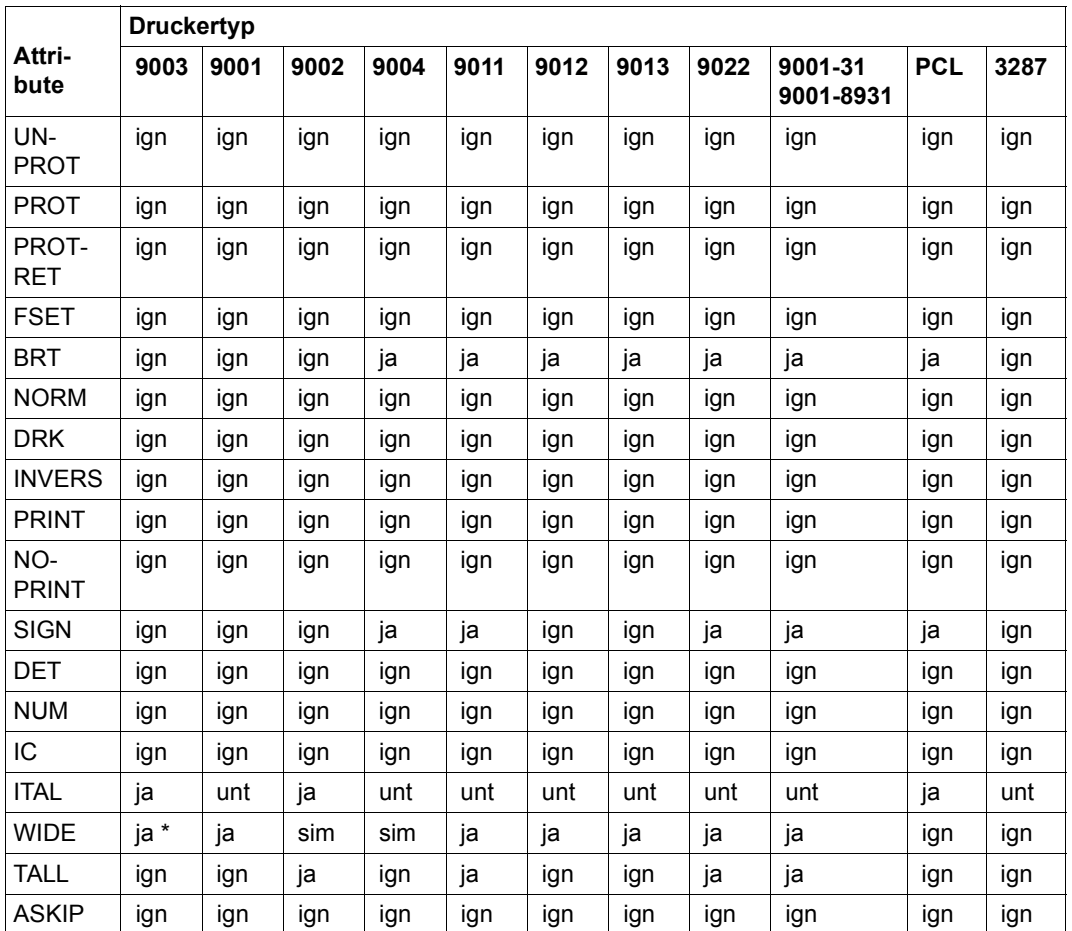

## **Mögliche Attribute in Abhängigkeit vom Druckertyp**

In der Tabelle bedeuten:

- ign: Das Attribut wird ignoriert
- ja: Das Attribut ist erlaubt
- sim: Das Attribut wird simuliert
- unt: Das Attribut bedeutet unterstreichen
- \*: Bei "schneller" Formatierung wird das Attribut WIDE auf dem Drucker 9003 nicht korrekt abgebildet.

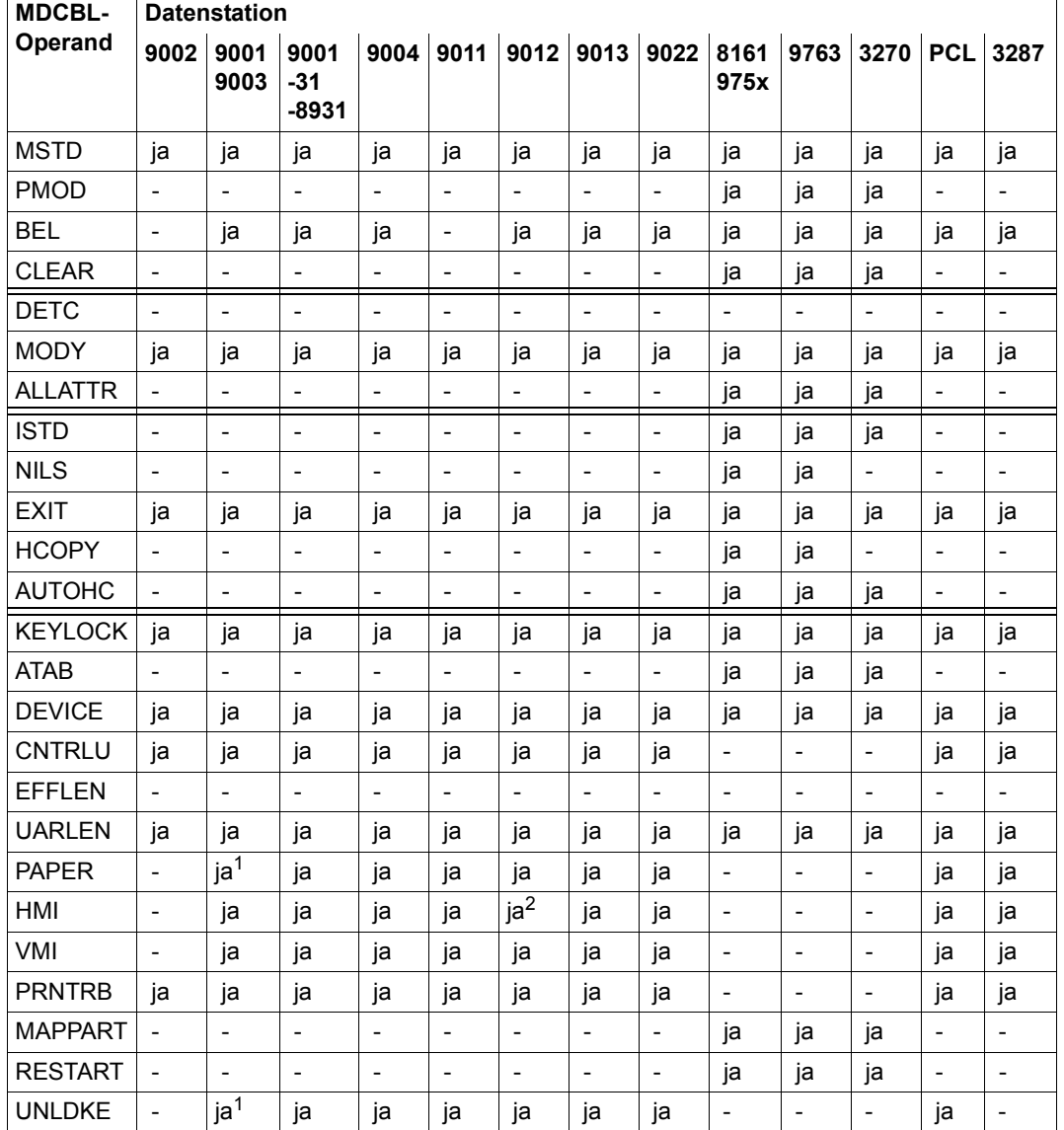

# **MDCBL-Operanden, abhängig von der Datenstation bei Ausgabeformatierung**

<sup>1</sup> Nur für 9003, Einzelbalttzuführung von einem Schacht

<sup>2</sup> Interpretation von HMI durch den Drucker ist am Drucker einstellbar

## **Mögliche MDCBL-Operanden, abhängig von der Datenstation bei Eingabeformatierung**

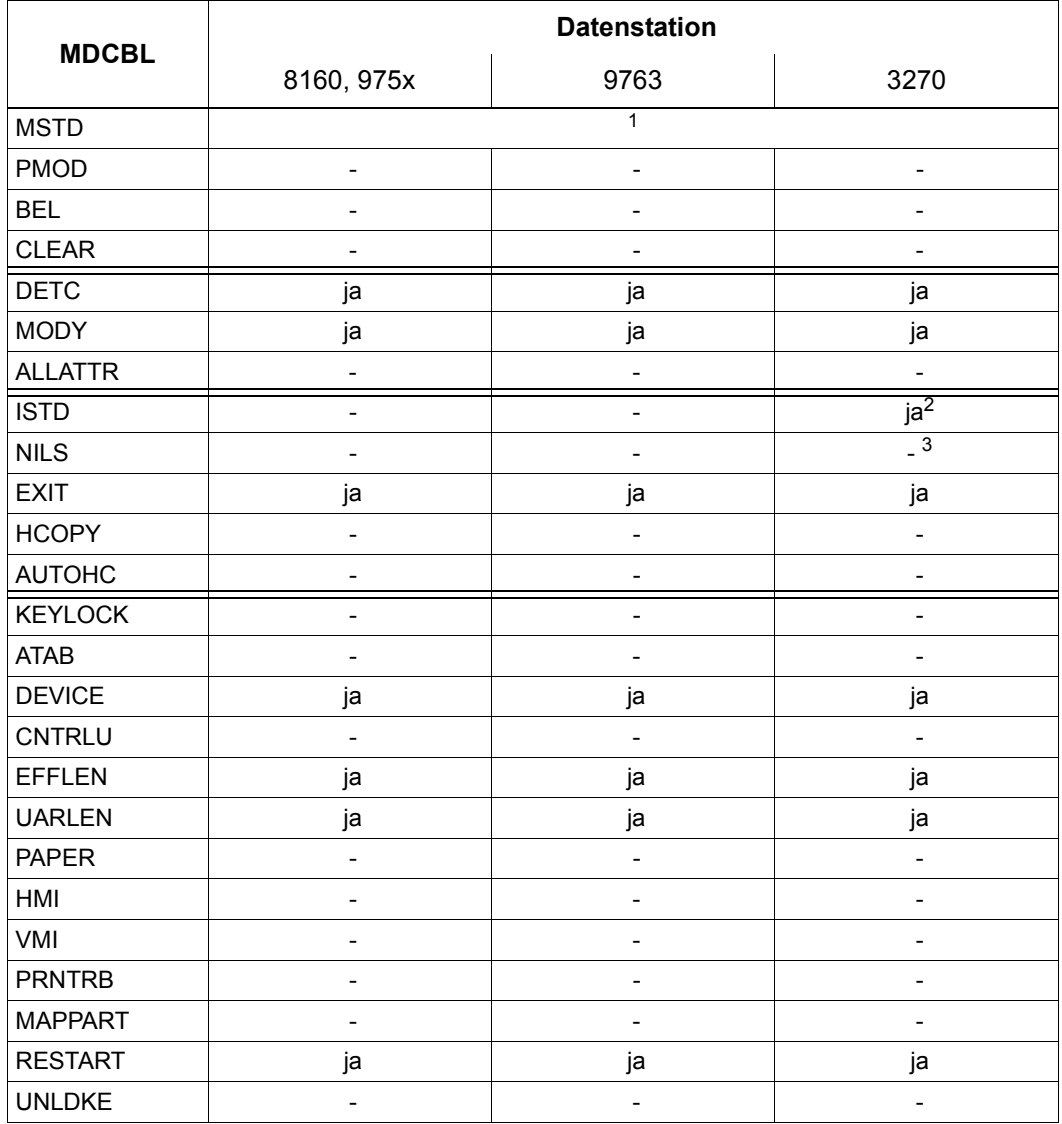

<sup>1</sup> MSTD=ONLY wird bei allen Datensichtstationen auch bei Eingabeformatierung bewertet.

<sup>2</sup> Bei 3270 muss ISTD bei Eingabe der zugehörigen Ausgabe entsprechen.

<sup>3</sup> Bei 3270 gilt immer implizit NILS=NO (unabhängig von MDCBL).

## **Möglichkeiten der Ausgabe bei schneller Formatierung**

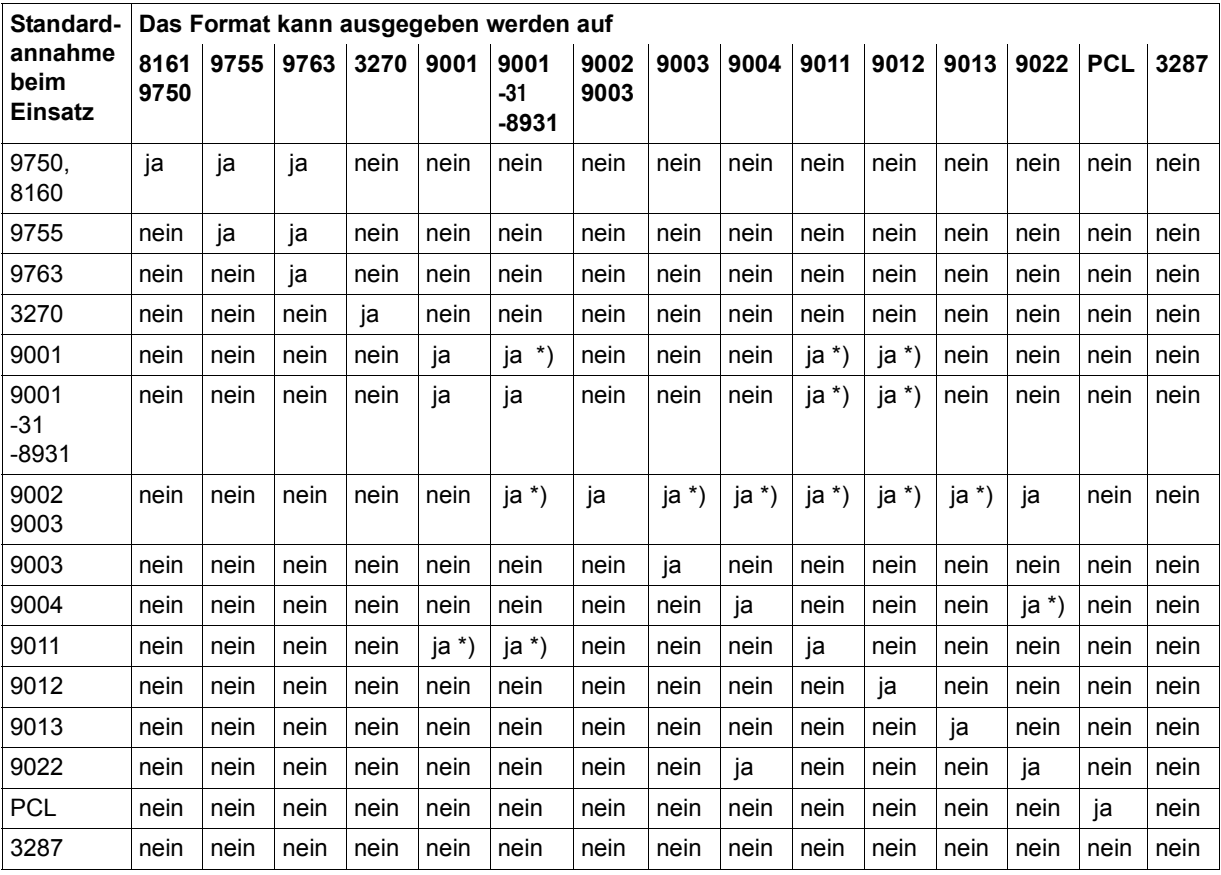

nein bedeutet: bei Datensichtstationen: Abbruch der Formatierung mit Rückkehrcode; bei Druckern: es wird formatiert, Ausdruck kann fehlerhaft sein.

\*) Einschränkung: keine Verwendung der Attribute BRT, SIGN, WIDE, TALL; alle Felder müssen das Anzeigeattribut halbhell bzw. NORM haben.

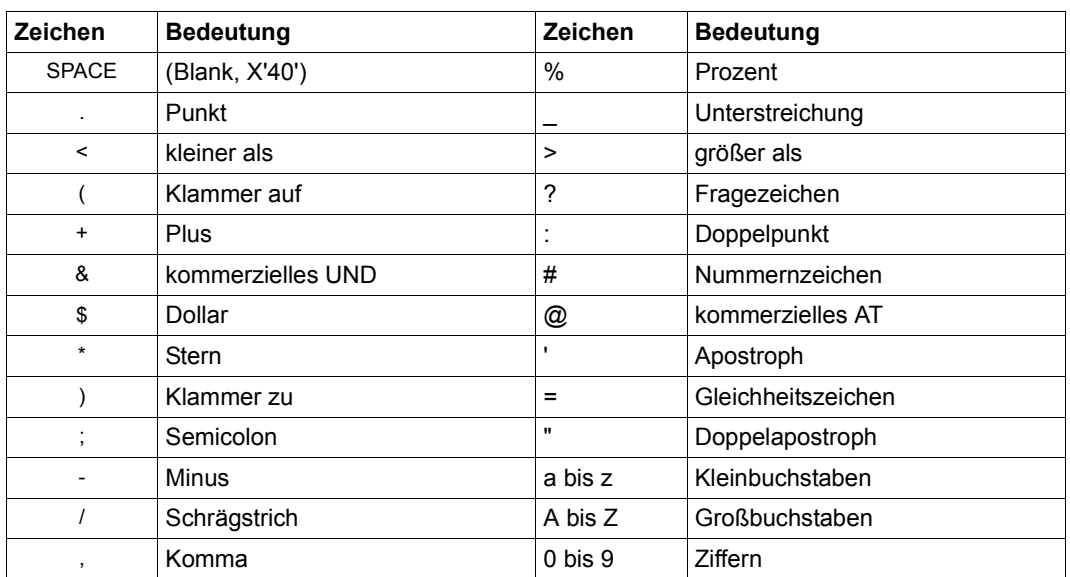

## **Tabelle der abdruckbaren Zeichen**

Die folgenden Zeichen gelten zwar ebenfalls als abdruckbar, ihre Darstellung ist aber nicht an allen Stationen gleich:

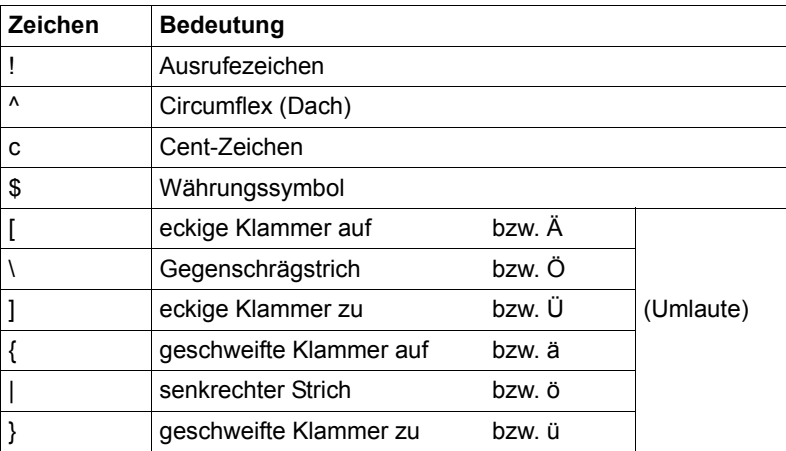

Diese Darstellungen beziehen sich auf den EBCDIC-Code. Zusätzlich werden die folgenden Codeplätze als zulässig betrachtet:

X'67' X'8B' X'8C' X'8D' X'AB' X'AC' X'AD'

# **11.4 Erstellen von Formaten mit FHS**

# **11.4.1 Definieren eines Formates**

Formate definieren Sie am einfachsten mit dem Interaktiven Formatgenerator (IFG). Sie haben aber auch noch die Möglichkeit, Formate mit den FHS-Makros zu erstellen.

#### *Ausnahme*

#Formate, Formate für die Datensichtstationen 3270, 9755 und 9763 sowie Formate für die, von FHS V6.0 oder höher neu unterstützten Drucker können nur mit dem IFG erstellt werden.

Wenn Sie den IFG verwenden, benötigen Sie diesen Abschnitt nicht.

Um ein Format zu definieren, benötigen Sie die Makros MDMAP (Define Map-Format definieren) und MDFLD (Define Field - Datenfeld definieren), die in den folgenden Abschnitten beschrieben werden.

Sie müssen erst den Makro MDMAP aufrufen und dabei einen Namen für das Format angeben.

Für jedes Datenfeld, das Sie definieren wollen, müssen Sie einmal den Makro MDFLD aufrufen und damit Position, Eigenschaften und evtl. Name des Datenfeldes festlegen.

Zwischenräume zwischen den einzelnen Datenfeldern füllt FHS am Bildschirm mit Blanks auf, die nicht überschrieben werden können.

Anschließend rufen Sie nochmals den Makro MDMAP auf und schließen damit die Formatdefinition ab.

Die Makroaufruffolge

```
MDMAP
MDFLD
MDFLD
 .
 .
 .
 .
 .
MDFLD
MDMAP
```
müssen Sie für jedes weitere Format, das Sie definieren wollen, wiederholen.

## <span id="page-565-0"></span>**11.4.1.1 Einleiten und Abschließen der Formatdefinition**

#### **MDMAP/KDCMDMAP - Define Map**

#### **Format definieren**

Der Makro MDMAP leitet eine Formatdefinition für DCAM/TIAM-Anwendungen ein oder schließt eine Formatdefinition ab und hat zwei Formen. Für UTM-Anwendungen wird der Makro KDCMDMAP verwendet.

#### **Form 1**

Ein MDMAP/KDCMDMAP-Aufruf der Form 1 leitet eine Formatbeschreibung ein.

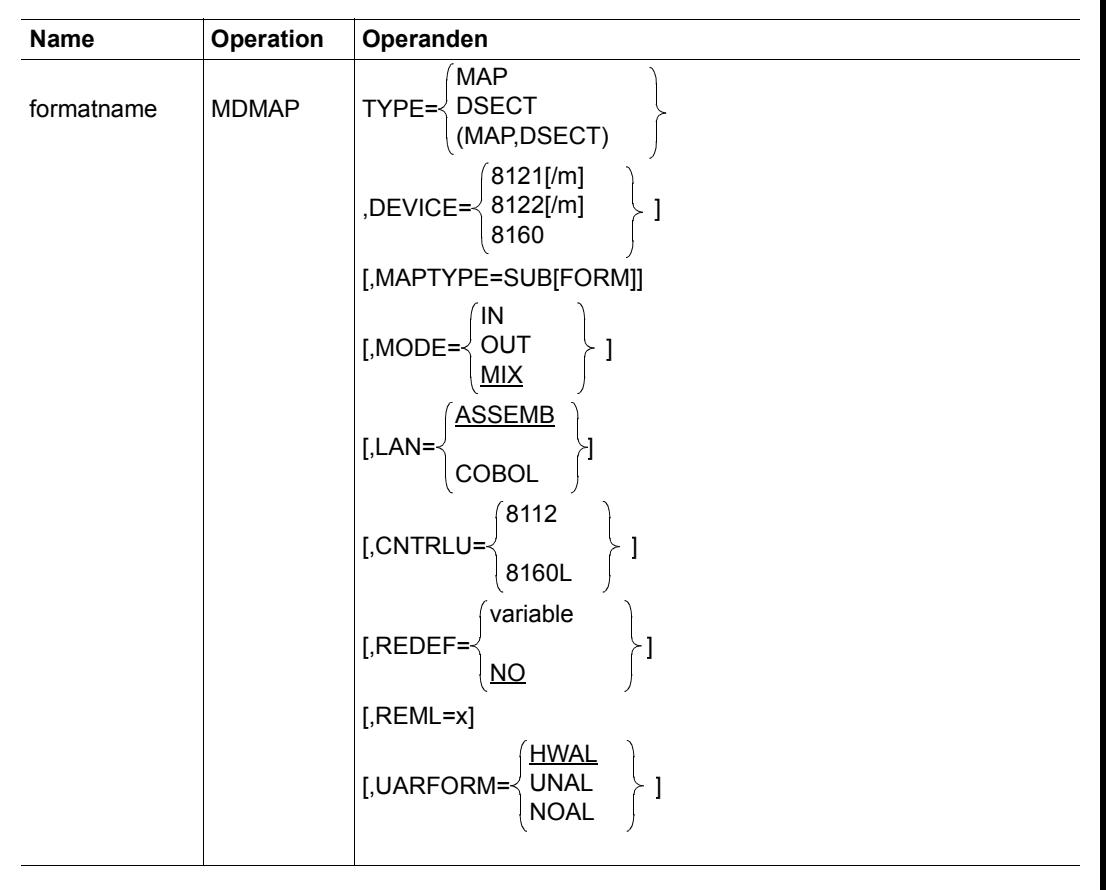

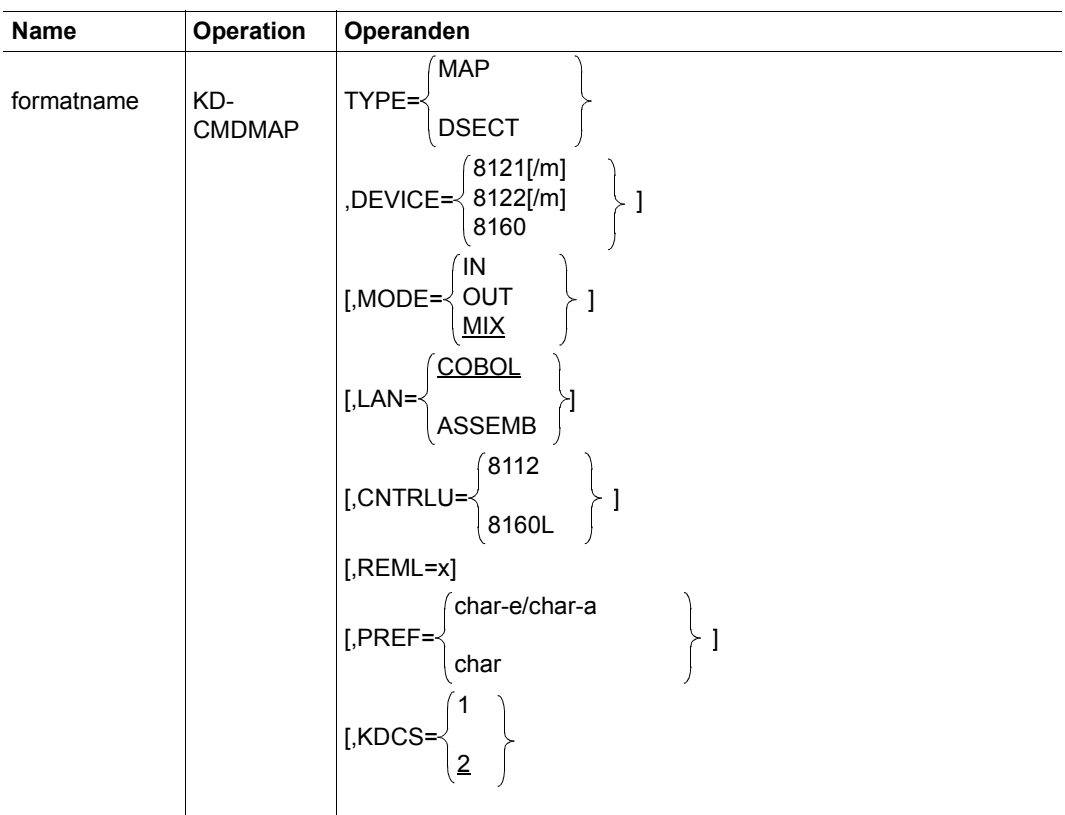

Die Angaben bedeuten:

**formatname** Name des Formates; Name darf bis zu 8 Zeichen lang sein. (Ausnahme: bei MODE=MIX,TYPE=DSECT bzw. TYPE=(MAP,DSECT) höchstens 7 Zeichen)

#### **TYPE=**

- MAP Ein Format soll definiert werden.
- DSECT Eine Adressierungshilfe soll erzeugt werden
- (MAP,DSECT) Ein Format soll definiert und die zugehörige Adressierungshilfe erzeugt werden.

#### **DEVICE=** Datenstationstyp, für den das Format definiert wird. Folgende Einträge sind möglich:

DEVICE=8121[/m] DEVICE=8122[/m] DEVICE=8160

m = Anzahl der Zeichen pro Zeile

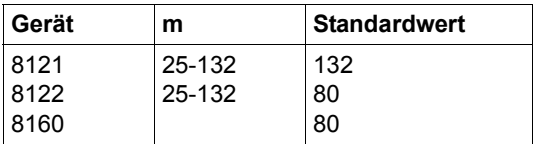

## **MAPTYPE=** SUB[FORM]

Ein Unterformat soll definiert werden (wahlfrei) (siehe [Seite 581f](#page-580-0)f).

#### *Hinweis*

Der Formatname darf 8 Zeichen lang sein, die Operanden DEVICE= und MODE= können entfallen, weil FHS diese Angaben dem Hauptformat entnimmt. Adressierunghilfen für COBOL mit Unterformaten (SUBFORM=) werden nicht unterstützt.

- **MODE=** IN Die zum Format gehörende Adressierungshilfe wird für Eingabeformatierung erstellt.
- OUT Die zum Format gehörende Adressierungshilfe wird für Ausgabeformatierung erstellt.
- MIX Die zum Format gehörende Adressierungshilfe wird für Ein- und Ausgabeformatierung erstellt (Standardwert).
- **LAN=** Gibt die Programmiersprache an, für die eine Adressierungshilfe erzeugt wird (wahlfrei).
- ASSEMB Assembler-Adressierungshilfe (Standardwert für MDMAP)
- COBOL COBOL-Adressierungshilfe (Standardwert für KDCMDMAP)
- **CNTRLU=** Gibt an, über welche Datenstation die Drucker als Sekundärperipherie angeschlossen sind, lokal über Datensichtstation oder über Druckersteuerung (wahlfrei). Folgende Einträge sind möglich:

CNTRLU=8112 CNTRLU=8160L

Der Operand muss bei DEVICE=8121 und 8122 angegeben werden.

# **REDEF=**  variable generiert bei COBOL-Adressierungshilfen die Anweisung (wahlfrei) 01 name der adressierungshilfe REDEFINES variable. Hiermit können Sie mehrere COBOL-Adressierungshilfen übereinander legen. variable ist ein Name, der COBOL-Konventionen entspricht. REDEF=NO ist Standardwert. **REML=** Unterstützt Exitroutinen und gibt die maximale Länge der im Makro MD-FLD/KDCMDFLD definierten Kennungsfelder für dieses Format an (wahlfrei). REML kann folgende Werte annehmen:  $REML=n, n=0,1,...,8$ Bei REML = 0 dürfen keine Kennungsfelder angegeben werden (Standardwert). *Einschränkung* Definiert der MDMAP-Aufruf ein Unterformat, darf REML= nicht angegeben werden. Einsatz von EXIT-Routinen siehe [Seite 299f](#page-298-0)f. **UARFORM=** Aufbau der COBOL-Adressierungshilfen für die Übergabebereiche, wirkt nur bei TYPE=DSECT und LAN=COBOL (wahlfrei). Assembler-Adressierungshilfen sind immer auf Halbwortgrenze ausgerichtet und enthalten Attribut- und Längenfelder. HWAL Übergabebereiche werden auf Halbwortgrenze ausgerichtet und enthalten Daten- und Längen- bzw. Attributfelder, die ebenfalls auf Halbwortgrenze ausgerichtet sind. HWAL ist Standardwert. UNAL Übergabebereiche werden nicht ausgerichtet und enthalten ebenfalls nicht ausgerichtete Daten- und Längen- bzw. Attributfelder (+Formate). NOAL Übergabebereiche werden nicht ausgerichtet und enthalten nur die Datenfelder (\*Formate). *Hinweis* UNAL und NOAL können nur in UTM-Anwendungen verwendet werden. HWAL ist mit openUTM nicht zulässig. Für UTM-Anwendungen sollte der Makro KDCMDMAP verwendet werden. Dort wird mit dem Parameter KDCS= die Struktur der Übergabebereiche festgelegt.

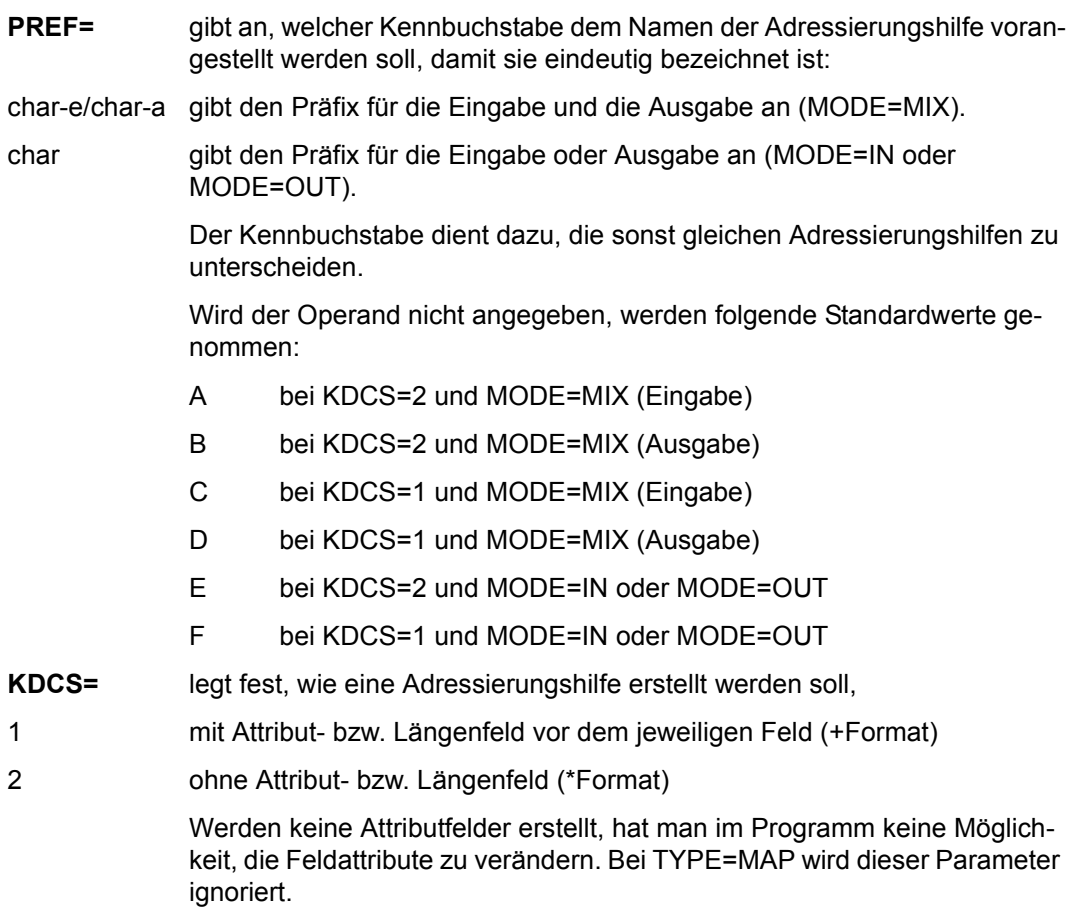

## **Form 2**

Ein MDMAP/KDCMDMAP-Aufruf der Form 2 schließt eine Formatbeschreibung ab.

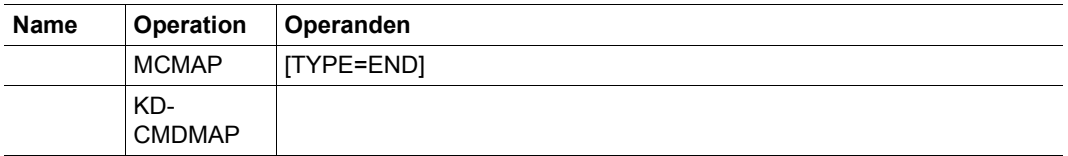

## **TYPE=END** oder leer

## **11.4.1.2 Definieren der Datenfelder**

#### **MDFLD/KDCMDFLD - Define Field**

#### **Datenfeld definieren**

Der Makro MDFLD definiert ein Datenfeld in DCAM/TIAM-Anwendungen. In einer zweiten Form kann der Makro MDFLD auch ein Unterformat einfügen (siehe [Seite 581](#page-580-0)ff). Für UTM-Anwendungen wird der Makro KDCMDFLD verwendet.

## **Form 1**

Ein MDFLD/KDCMDFLD-Makroaufruf der Form 1 definiert ein Datenfeld.

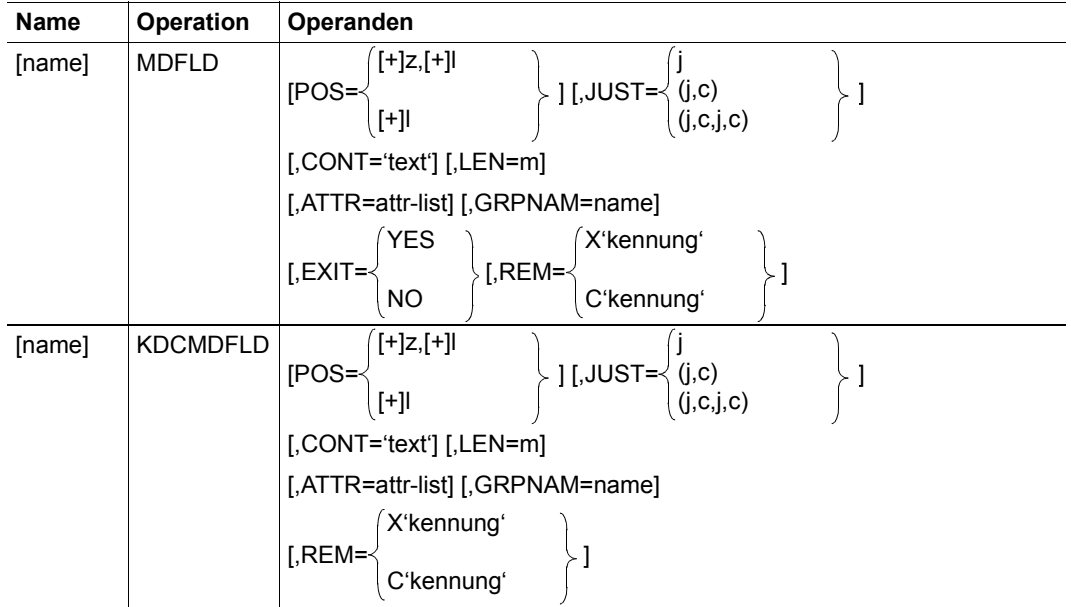

Die Angaben bedeuten:

**name** Name des Datenfeldes (wahlfrei) Der Name darf höchstens 7 Zeichen lang sein. Ein Datenfeld, das Sie nicht adressieren wollen (Textfeld), darf keinen Namen haben, da sonst bei den Adressierungshilfen Platz dafür reserviert wird. Felder, deren Inhalt das Anwendungsprogramm benötigt, müssen einen Namen erhalten (i.a. sind das Felder mit den Attributen UNPROT, PROTRET, FSET, DET, NUM und IC).

**POS=** Legt die Position des Datenfeldes bei der Ausgabe auf eine Datenstation fest.

Die Positionsangabe bezieht sich auf das erste Zeichen des Datenfeldes (wahlfrei). Folgende Angaben sind möglich:

1. Absolute Positionsangabe

 $POS=(z,1)$ 

z = Zeilennummer

l = Spaltennummer

Die erste Schreibstelle der Datenstation hat die Position POS=(1,1).

- 2. Relative Zeilen- und Spaltenangabe POS=(+z,+l) z =Anzahl der Zeilen, um die weitergeschaltet wird l = Anzahl der Leerspalten nach dem Ende des vorhergehenden **Datenfeldes** *Vorsicht* z = Anzahl der Leerzeilen + 1
	- l = Anzahl der Leerspalten
- 3. Relative Zeilenangabe, absolute Spaltenangabe POS=(+z,l)
- 4. Eine relative Positionsangabe innerhalb derselben Zeile darf verkürzt geschrieben werden:

POS=+1 ist gleichbedeutend mit POS=(+0,+1) POS=+4 bedeutet demnach: Vier Schreibstellen zwischen den beiden Datenfeldern freilassen.

Wird der Operand nicht angegeben, wird POS=+1 angenommen (eine Leerstelle zwischen den zwei Datenfeldern). Hat das erste Datenfeld keine Positionsangabe, beginnt es auf (1,2).

*Hinweis*

Falls bei Formaten die 80. Spalte belegt wurde, schaltet der interne Zeilenzähler auch dann um +1 weiter. Es entsteht eine Leerzeile. In diesem Fall sollte +0 für die nächste Zeile angegeben werden.

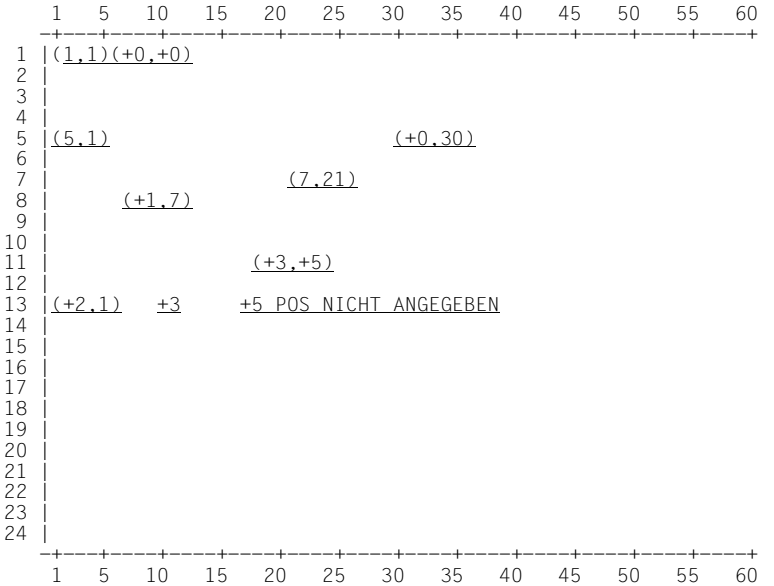

Felder sind unterstrichen und enthalten die Position, die für das Feld angegeben wurde. Relative Positionsangaben beziehen sich auf das vorhergehende Feld.

Beispiele für Positionsangaben

**JUST=** Steuert, wie eine Zeichenfolge im Datenfeld ausgerichtet wird und definiert Füllzeichen, mit denen der Rest des Datenfeldes aufgefüllt wird (wahlfrei). Der Operand gilt bei Ein- und Ausgabeformatierung.

> Bei Eingabeformatierung meint 'Datenfeld' das Feld im Übergabebereich, bei Ausgabeformatierung das Feld am Bildschirm. Das Datenfeld ist also jeweils das Empfangsfeld.

Ausrichtung (j) und Füllzeichen (c) können wie folgt angegeben werden:

$$
JUST = \begin{Bmatrix} \frac{L}{R} \\ N \end{Bmatrix}
$$

- L Das Datenfeld wird linksbündig ausgerichtet; das Füllzeichen ist Blank (X'40'). L ist Standardwert.
- R Das Datenfeld wird rechtsbündig ausgerichtet. Das Füllzeichen ist die Null (X'F0').
- N Das Datenfeld wird nicht ausgerichtet. Das Füllzeichen ist Blank (X'40').

#### *Hinweis*

Für L darf auch B und für R auch Z eingesetzt werden. Die Wirkung ist dieselbe.

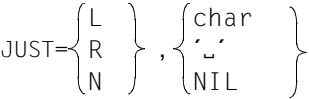

L Das Datenfeld wird linksbündig ausgerichtet. R: Das Datenfeld wird rechtsbündig ausgerichtet. N: Das Datenfeld wird nicht ausgerichtet.

> char: ein einzelnes Zeichen außer Blank '..' (Blank in Apostroph eingeschlossen); das Füllzeichen ist das Blank X'40'). NIL: Das Füllzeichen ist das NIL-Zeichen (X'00').

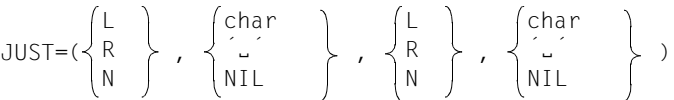

Die Angaben bedeuten dasselbe wie oben. Die linken Angaben gelten für Ausgabeformatierung, die rechten Angaben für Eingabeformatierung (siehe [Seite 27f](#page-26-0)f).

- **CONT=** Definiert ein Textfeld (wahlfrei).
- 'text' 'text' ist ein fester Text, der bei jeder Nachrichtenausgabe in das Datenfeld eingetragen werden soll. Sie müssen den Text in Hochkommas einschließen. Der Text darf bis zu 125 Zeichen lang sein, und kann alle abdruckbaren Zeichen enthalten außer Apostroph (') und kaufmännisches Und (&). Das Anwendungsprogramm kann Felder, für die CONT='text' angegeben ist, nicht mit Daten versorgen. Der angegebene Text wird ausgerichtet und mit Füllzeichen aufgefüllt, wie bei JUST= beschrieben.

Fehlt der Operand, wird ein variables Feld definiert.

#### **LEN=**

m Gibt die Länge eines Datenfeldes an (wahlfrei). Für "m" sind Werte zwischen 1 und 256 zulässig. Fehlt der Operand, wird für variable Felder (kein CONT Operand angegeben) LEN=1 und für Textfelder die implizite Länge des im CONT-Operanden festgelegten Textes angenommen.

#### **ATTR=** siehe [Seite 280](#page-279-0)ff

#### *Hinweis*

Es ist üblich, PROT und NORM bzw. UNPROT und BRT zusammen zu verwenden.

Welche Standardwerte FHS einsetzt, zeigt folgende Tabelle:

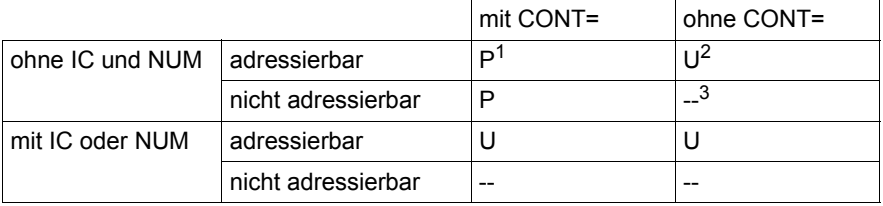

- $<sup>1</sup>$  P = PROT, NORM, PRINT</sup>
- <sup>2</sup> U = UNPROT, BRT, PRINT
- $3 -$  = nicht sinnvoll

### **GRPNAM=**

name fasst mehrere Felder zu einer Gruppe zusammen (wahlfrei). name ist ein frei wählbarer Name aus höchstens 7 Zeichen. Alle zur Gruppe gehörigen Felder müssen Sie unmittelbar hintereinander definieren und mit dem Operanden GRPNAM= name versehen. Zwei aufeinander folgende Gruppen müssen durch mindestens ein Feld, das zu keiner Gruppe gehört, getrennt sein.

#### *Wirkung*

Für Gruppenfelder wird in der Adressierungshilfe ein Feld nameA oder nameL nur für das erste Feld der Feldgruppe erzeugt (siehe [Seite 593](#page-592-0)). In der weiteren Verarbeitung der Daten können so mehrere hintereinanderliegende Felder wie ein einziges behandelt werden.

Verändern Sie Attribute, gelten die Attribute des ersten Gruppenfeldes für die ganze Gruppe.

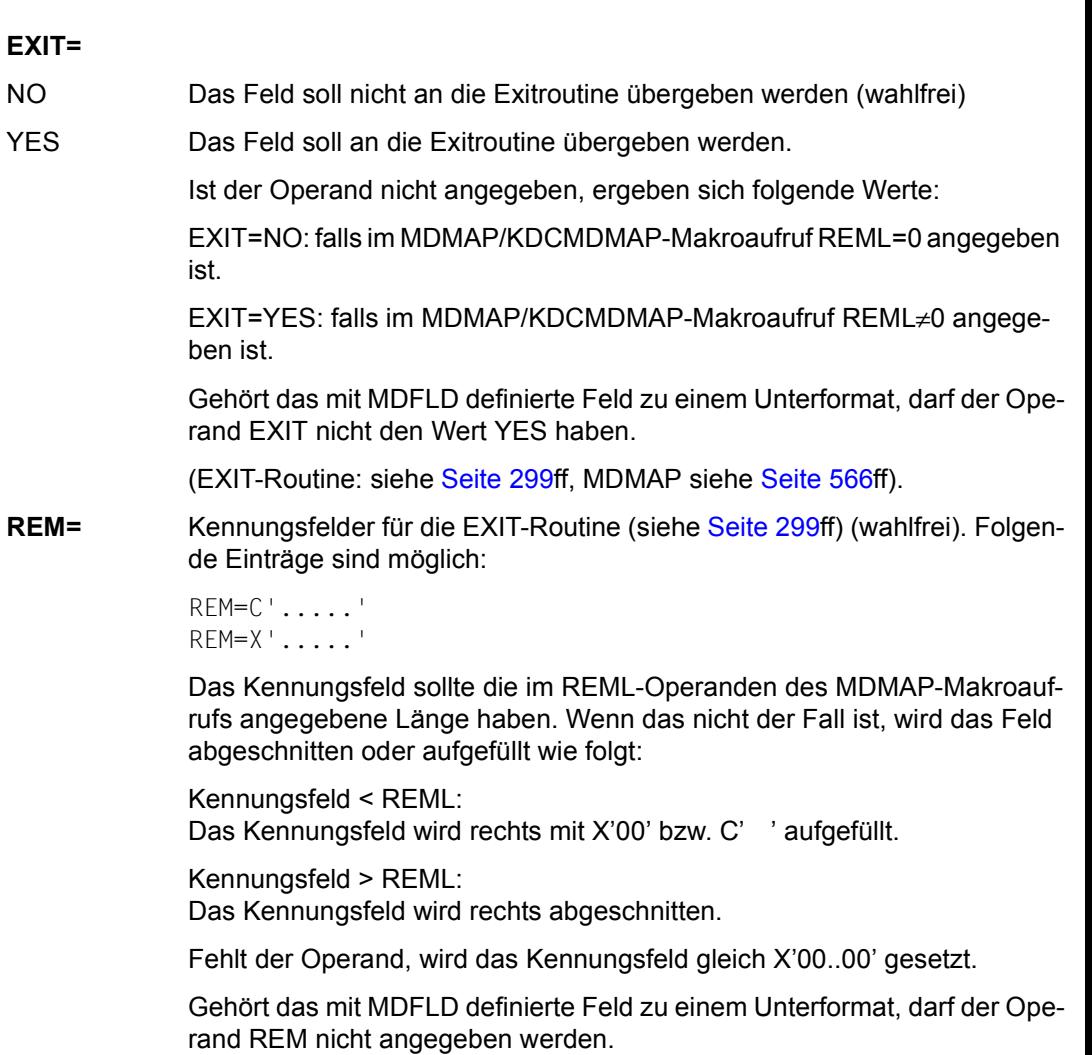
## **Form 2**

Ein MDFLD-Aufruf der Form 2 fügt ein Unterformat ein (siehe [Seite 581f](#page-580-0)f).

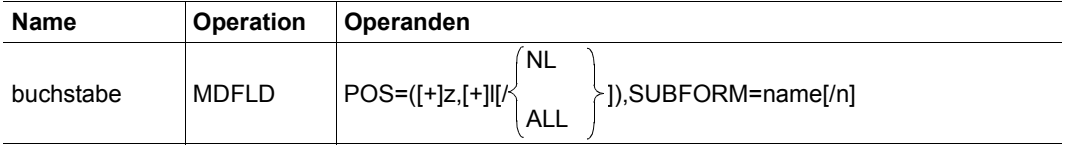

Die Angaben bedeuten:

**buchstabe** Ein Alphazeichen (Mit diesem Buchstaben werden die Feldnamen der Adressierungshilfe für das Unterformat modifiziert; siehe [Seite 590f](#page-589-0)f).

**POS=**

$$
POS=(F+1z,F+11E/\left\{\begin{matrix}NL\\ALL\end{matrix}\right\} )
$$

Der Operand gibt den Bezugspunkt für alle Positionsangaben des Unterformates an. Es sind die gleichen Einträge wie für Datenfelder gestattet. Fehlt der Operand, wird POS=(+0,+0) angenommen.

- /NL Bezugspunkt für das zweite und die folgenden Unterformate ist der Anfang der nächsten Zeile (wahlfrei).
- /ALL Der Eintrag im POS-Operanden gilt für alle Unterformate (nur, wenn die Zeile relativ angegeben wurde) (wahlfrei).

## **SUBFORM=name**

name ist der Name des gewünschten Unterformates.

/n Wiederholungsfaktor (wahlfrei) Das Unterformat soll n-mal eingefügt werden (n=1,...,10).

## *Hinweis*

Wenn Sie ein Unterformat mehrmals einfügen, können Sie /NL oder /ALL angeben; sonst wird die Angabe ignoriert.

## **11.4.1.3 Beispiel für eine Formatdefinition**

Der Datenstationsbediener soll am Bildschirm seine Anschrift eingeben. Dazu definiert der Anwender das Format ADRESS1.

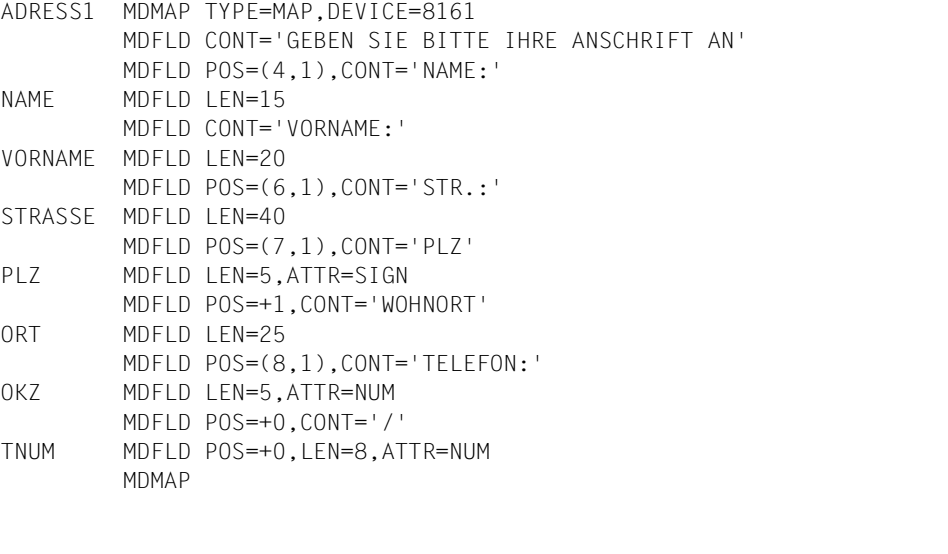

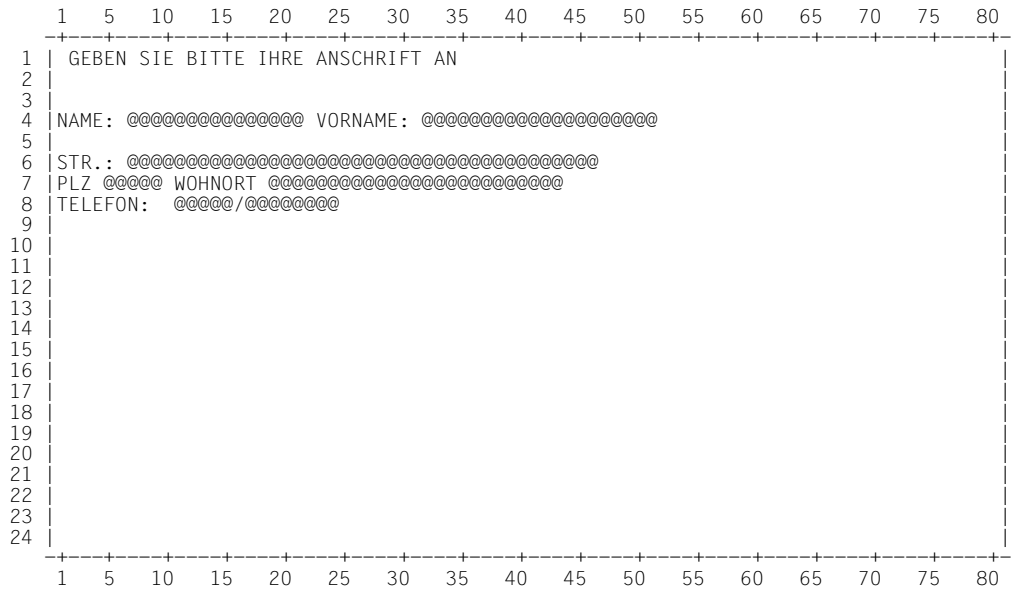

Format ADRESS1

## **11.4.1.4 Erstellen von Formaten**

Sie können Formate zusammen mit dem Anwendungsprogramm oder getrennt vom Anwendungsprogramm erstellen. Formate im Anwendungsprogramm zu erstellen empfiehlt sich eher bei kleineren Programmen mit nur wenigen Formaten. Die Vorteile der Erstellung als eigener Modul sind hier nochmals zusammengestellt:

- das Format kann von verschiedenen Programmen verwendet werden,
- Aufbau und Gestaltung des Formates können ohne dazugehörendes Anwendungsprogramm überprüft und korrigiert werden,
- die Formate können auch in Anwendungsprogrammen eingesetzt werden, deren Verarbeitungsteil in COBOL erstellt wird.

#### **11.4.1.5 Erstellen eines Formates im Anwendungsprogramm**

Sie können die Formate definieren, indem Sie die Makros MDMAP und MDFLD im Anwendungsprogramm aufrufen. Die Formate werden dann zusammen mit dem Anwendungsprogramm übersetzt.

Geben Sie im einleitenden MDMAP-Aufruf den Operanden TYPE=(MAP,DSECT) an (siehe [Seite 566f](#page-565-0)f), wird eine Formatbeschreibung und eine Adressierungshilfe in Form einer DSECT bereitgestellt.

Bitte beachten Sie folgende Regeln:

- 1. Alle Formatbeschreibungen müssen im gleichen Programmabschnitt (CSECT) definiert sein.
- 2. Vor der ersten Formatbeschreibung muss im gleichen Programmabschnitt auch der Makro MGMAP aufgerufen werden.

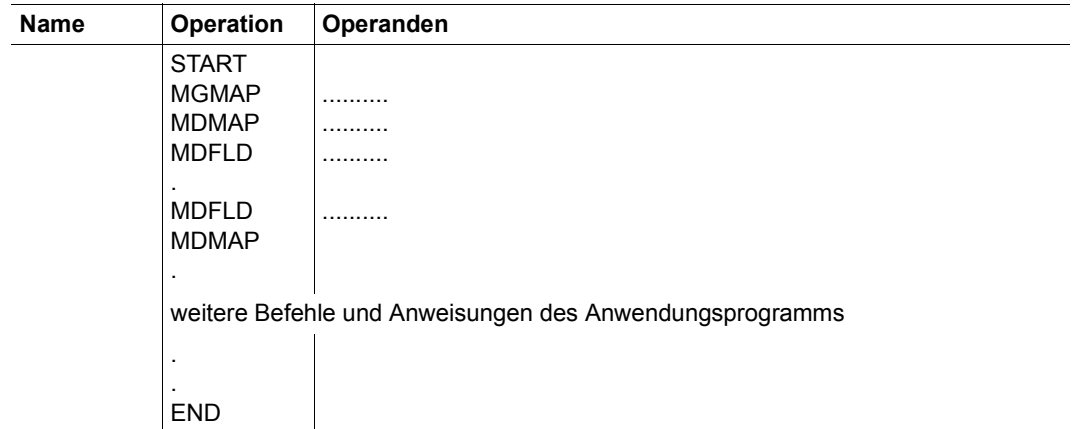

## **11.4.1.6 Erstellen eines Formates als eigener Modul**

Sie können die Formate vom Anwendungsprogramm getrennt definieren und übersetzen.

Dazu veranlassen Sie:

- 1. die Assemblierung der Makroaufruffolge MDMAP, MDFLD,...., MDFLD, MDMAP (TYPE=MAP im ersten MDMAP-Aufruf).
- 2. Das Übertragen des Moduls aus der EAM-Datei in eine Formateinsatzdatei mit dem Dienstprogramm LMR oder LMS.

Die START-Anweisung kann bei der Makroaufruffolge entfallen, die END-Anweisung muss vorhanden sein.

Der Formateinsatzdatei geben Sie den Namen **F.MAPLIB**, wenn sie im Makro MGMAP keinen anderen Dateinamen vereinbaren (Operand MAPLIB=).

Adressierungshilfen, die zum Format gehören, müssen Sie in gesonderten Arbeitsschritten erstellen.

Die folgende Prozedur übersetzt Formatbeschreibungen (MDMAP- u. MDFLD-Aufrufe in der Datei &MAP) und trägt sie in die Formateinsatzdatei &LIB ein (Standard:&LIB=F.MAPLIB).

```
/BEGIN-PROC LOG=C,PARAM=YES(PROC-PAR=(&MAP,&LIB=F.MAPLIB),ESC-CHAR=C'&')
/ASSIGN-SYSDTA TO-FILE=*SYSCMD
*/START-PROGRAM $ASSEMB
*COMOPT SOURCE=&MAP
*COMOPT MODULE=&LIB
*END HALT
/END-PROC
```
## <span id="page-580-0"></span>**11.4.1.7 Einsatz von Unterformaten**

Teile eines Formates können als Unterformat definiert werden.

Das ist dann sinnvoll, wenn Teile der Formatbeschreibung mehrmals oder in mehreren Formaten eingesetzt werden sollen. So kann z.B. für mehrere Formate ein einheitlicher Kopf des Bildschirmaufbaus vorgesehen werden.

## **Erstellen von Unterformaten**

Unterformate werden genauso erstellt wie Formate, nur muss im MDMAP-Aufruf der Operand MAPTYPE=SUB[FORM] angegeben werden.

#### *Einschränkung*

- Unterformate können nur als eigener Modul erstellt werden
- Felder in Unterformaten können nicht durch EXIT-Routinen behandelt werden.
- Damit die Feldnamen der Adressierungshilfe eindeutig sind, müssen die Namen von Feldern in Unterformaten 1. Stufe in den ersten 5 Zeichen, in Unterformaten 2. Stufe in den ersten 3 Zeichen eindeutig sein.

#### **Einfügen von Unterformaten**

Ein Unterformat fügen Sie mit der Form 2 des Makros MDFLD ([Seite 571](#page-570-0)ff) in ein Format ein. Im SUBFORM= Operanden des Makros MDFLD geben Sie den Namen des Unterformates an.

Sie können jedes Unterformat in jedes Format einfügen.

Das Format selbst kann im Anwendungsprogramm oder als eigener Modul erstellt sein. Ist ein Format im Anwendungsprogramm erstellt, müssen Sie die Namen der im Programm verwendeten Adressierungshilfen für Unterformate in der Anweisung

MCALL name1,name2,.....

#### angeben.

Unterformate sollten Sie immer bei Eröffnung der Formatierung laden (Makro MGMAP, Operand RESMAP), damit diese nicht immer nachgeladen werden müssen. In ein Unterformat können Sie wiederum Unterformate einfügen (Unterformate 2. Stufe). Weitere Verschachtelungen sind nicht zulässig.

#### *Hinweis*

Adressierunghilfen für COBOL mit Unterformaten (SUBFORM=) werden nicht unterstützt.

*Beispiel für den Einsatz eines Unterformates* 

Der Teil des Formates ADRESS1, der die Anschrift enthält, soll zweimal in das Format ADRESS2 eingefügt werden, damit eventuell ein zweiter Wohnsitz eingetragen werden kann. Das Format wird definiert wie folgt:

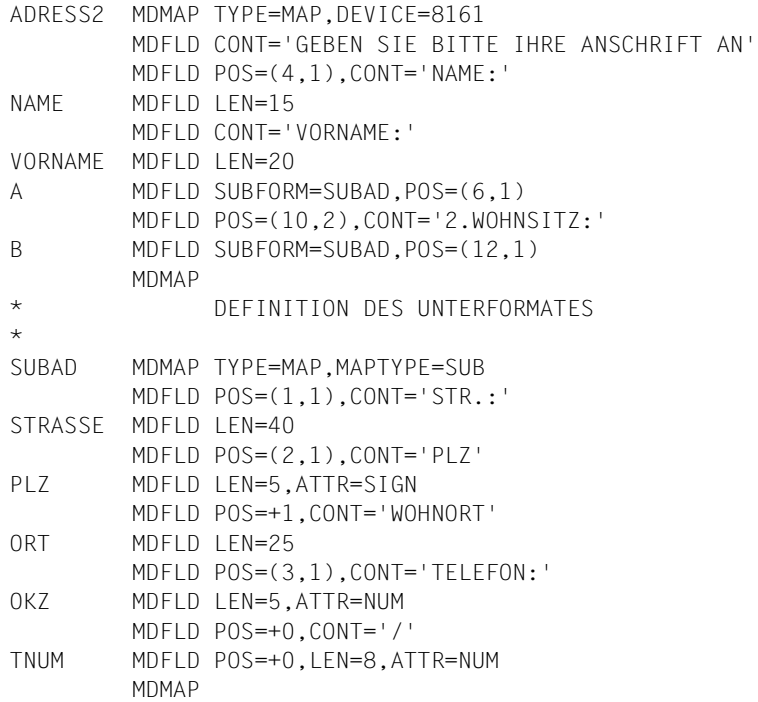

 1 5 10 15 20 25 30 35 40 45 50 55 60 65 70 75 80 -+---+----+----+----+----+----+----+----+----+----+----+----+----+----+----+----+- 1 | GEBEN SIE BITTE IHRE ANSCHRIFT AN 2 |  $\blacksquare$  $\overline{3}$  |  $\overline{3}$  |  $\overline{3}$  |  $\overline{3}$  |  $\overline{3}$  |  $\overline{3}$  |  $\overline{3}$  |  $\overline{3}$  |  $\overline{3}$  |  $\overline{3}$  |  $\overline{3}$  |  $\overline{3}$  |  $\overline{3}$  |  $\overline{3}$  |  $\overline{3}$  |  $\overline{3}$  |  $\overline{3}$  |  $\overline{3}$  |  $\overline{3}$  |  $\overline{3}$  | 4 |NAME: @@@@@@@@@@@@@@@ VORNAME: @@@@@@@@@@@@@@@@@@@@ | 5 | | 6 |STR.: @@@@@@@@@@@@@@@@@@@@@@@@@@@@@@@@@@@@@@@@ | 7 |PLZ @@@@@ WOHNORT @@@@@@@@@@@@@@@@@@@@@@@@@ | 8 |TELEFON: @@@@@/@@@@@@@@ |  $9 \mid$ 10 | 2.WOHNSITZ: |  $11$  | 12 |STR.:@@@@@@@@@@@@@@@@@@@@@@@@@@@@@@@@@@@@@@@@ | 13 |PLZ @@@@@ WOHNORT @@@@@@@@@@@@@@@@@@@@@@@@@ | 14 |TELEFON: @@@@@/@@@@@@@@ |  $15$  |  $\blacksquare$  $16$  |  $\blacksquare$  $17$  |  $18$  |  $\blacksquare$  $19$  |  $\blacksquare$  $20$  |  $\blacksquare$ 21 |  $\blacksquare$ 22 | | 23 | | 24 | | -+---+----+----+----+----+----+----+----+----+----+----+----+----+----+----+----+- 1 5 10 15 20 25 30 35 40 45 50 55 60 65 70 75 80

Format ADRESS2

# <span id="page-583-0"></span>**11.4.2 Adressierungshilfen für Übergabebereiche im Anwendungsprogramm - Adressieren der Datenfelder**

Die Formatdefinitionsmakros stellen Ihnen für die Felder des Übergabebereiches, in dem das Anwendungsprogramm die Daten abholt bzw. bereitstellt, symbolische Adressen zur Verfügung.

Eine Adressierungshilfe ist die Zuordnung von Namen zu den Feldern des Übergabebereiches, beschreibt also dessen Struktur.

In der Formatbeschreibung haben Sie jedem Feld, das Sie adressieren wollen, einen Namen (feldname) gegeben.

Felder für Eingabeformatierung adressieren Sie mit

feldnameI

Felder für Ausgabeformatierung adressieren Sie mit

feldnameO

*Beispiel*

Den Inhalt des Feldes NAME adressieren Sie nach einer Eingabeformatierung mit NAMEI

Vor jedem Datenfeld kann ein 2 Bytes langes Feld stehen (je nach Definition), das ebenfalls adressierbar ist:

feldnameL Längenfeld (Eingabeformatierung)

Vor der Eingabeformatierung muss dieses Feld mit dem Attributwert der letzten Ausgabeformatierung versorgt werden. Diesem Feld entnimmt FHS die Information, wenn Attribute geändert wurden.

Hier steht nach einer Eingabeformatierung die Anzahl der in das Feld eingegebenen Zeichen.

feldnameA Attributfeld (Ausgabeformatierung)

Diesem Feld entnimmt FHS die Information, wenn Attribute geändert werden sollen (bei Ausgabeformatierung, siehe [Seite 280](#page-279-0)ff).

In Ihrem (Assembler-)Anwendungsprogramm definieren Sie Ihren Übergabebereich mit den Makroaufrufen

formatnameI und formatnameO

Diese erzeugen jeweils eine Folge von DS-Anweisungen, mit denen die Übergabebereiche für Eingabe (formatnameI) und Ausgabe (formatnameO) definiert werden. Zu COBOL-Adressierungshilfen siehe [Seite 420f](#page-419-0)f.

Wenn Sie Ihre Formate mit dem IFG erstellen, können Sie den Rest dieses Kapitels übergehen.

## <span id="page-584-0"></span>**11.4.2.1 Erstellen von Adressierungshilfen - Definieren der Übergabebereiche**

Die Adressierungshilfen können Sie gemeinsam mit dem Anwendungsprogramm oder vom Anwendungsprogramm getrennt erstellen.

- mit dem Anwendungsprogramm erhalten Sie die Adressierungshilfen als DSECTs, die Sie über die Übergabebereiche legen müssen. Die Übergabebereiche müssen Sie selbst definieren [\(Seite 586\)](#page-585-0).
- getrennt vom Anwendungsprogramm erhalten Sie Makros, die DS-Anweisungen und damit die Übergabebereiche selbst erzeugen [\(Seite 587\)](#page-586-0).

Die Adressierungshilfe für ein Format erstellen Sie mit den gleichen Makroaufrufen, mit denen das Format definiert wurde ([Seite 565f](#page-564-0)f). Im MODE-Operanden des MDMAP-Aufrufs geben Sie an, ob die Adressierungshilfe für Eingabe- oder Ausgabeformatierung oder für beides erstellt werden soll. Bei MODE=MIX (für Ein- und Ausgabeformatierung) werden zwei getrennte Adressierungshilfen erzeugt, damit Ein- und Ausgabedaten besser unterschieden werden können. Kommen in einem Format nur Eingabedaten oder Ausgabedaten vor, können Sie MODE=IN bzw. MODE=OUT verwenden (vergl. auch Makro MCMAP, Operanden IN und OUT).

Achten Sie bitte darauf, dass bei MODE=MIX der Name nur 7 Zeichen lang sein darf.

## <span id="page-585-0"></span>**11.4.2.2 Erstellen von Adressierungshilfen im Anwendungsprogramm**

Sie erstellen das Format und geben im MDMAP-Aufruf TYPE=(MAP,DSECT) an. (Die Aufruffolge erzeugt dann die Formatbeschreibung und die Adressierungshilfen.) Die Adressierungshilfen für dieses Format werden als DSECTs erzeugt.

FHS erwartet die Adressen der DSECTs in den symbolischen Registern

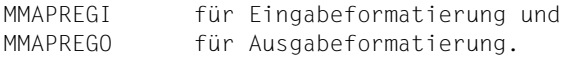

Die Registernummern ri und ro dürfen nicht gleich sein.

Sie müssen im Anwendungsprogramm

– mit EQU-Anweisungen die tatsächlichen Registernummern zuweisen

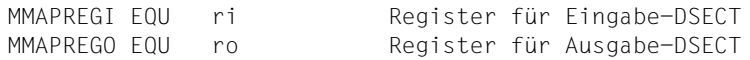

- die symbolischen Register mit der Adresse des Übergabebereiches für Ein- bzw. Ausgabe laden.
- die Übergabebereiche für Ein- bzw. Ausgabe mit DS-Anweisungen definieren. Die Länge dieser Bereiche müssen Sie selbst entsprechend Länge und Zahl Ihrer Datenfelder festlegen; die Bereiche müssen auf Halbwortgrenze ausgerichtet sein.

Die DSECTs liegen dann über den Übergabebereichen und Sie können die Felder mit den Namen der Adressierungshilfe adressieren.

```
Beispiel
```

```
FHSPROG START
MMAPREGI FOU 5
MMAPREGO EQU 6
              MGMAP IOAREA=INOUT,IOLEN=1000,CSTM=RTIO
*
EIN DS 0H
              DS CL131
AUS DS 0H
             DS CL131
*****************************************
* FORMATDEFINITION MIT TYPE=(MAP,DSECT) *
*****************************************
ANF BALR 3,0
              USING *,3
              LA MMAPREGI,EIN
              LA MMAPREGI,AUS
- 1990 - 1990 - 1990 - 1990 - 1990 - 1990 - 1990 - 1990 - 1990 - 1990 - 1990 - 1990 - 1990 - 1990 - 1990 - 199
- 1990 - 1990 - 1990 - 1990 - 1990 - 1990 - 1990 - 1990 - 1990 - 1990 - 1990 - 1990 - 1990 - 1990 - 1990 - 199
```
## <span id="page-586-0"></span>**11.4.2.3 Erstellen von Adressierungshilfen getrennt vom Anwendungsprogramm**

Sie verwenden die gleichen Makroaufrufe wie für die Formatdefinition, geben aber im MDMAP-Aufruf TYPE=DSECT an.

Sie müssen nun:

- die Makroaufruffolge MDMAP/MDFLD übersetzen,
- die Adressierungshilfe aus dem Modul in der EAM-Datei mit den Dienstprogrammen MMAINT (siehe [Seite 597f](#page-596-0)f) und MLU in eine Makrobibliothek über tragen.

Das Dienstprogramm MMAINT liest die übersetzten Adressierungshilfen aus der EAM-Datei und schreibt sie in eine Arbeitsdatei F.MAC.INPUT. Diese Datei müssen Sie für das Dienstprogramm MLU als Eingabedatei zuweisen. MLU bringt die Adressierungshilfen in die private Makrobibliothek F.MACLIB.

#### *Beispiel*

(als Prozedur; die Makroaufruffolge steht in der Datei &DSECT)

```
/BEGIN-PROC LOG=C,PARAM=YES(PROC-PAR=(&DSECT))
/DEL-SYS-FILE FILE-NAME=OMF
/ASSIGN-SYSDTA TO-FILE=&DSECT
/START-PROGRAM $ASSEMB
/START-PROGRAM $MMAINT
/ASSIGN-SYSDTA TO-FILE=F.MAC.INPUT
/START-PROGRAM $MLU
/END-PROC
```
#### *Hinweis*

MMAINT erzeugt auch die Steueranweisungen für das Dienstprogramm MLU. Wollen Sie die Adressierungshilfen in eine private Makrobibliothek mit anderem Namen bringen, müssen Sie den ersten Satz in der Datei F.MAC.INPUT entsprechend ändern, bevor Sie das Dienstprogramm MLU aufrufen.

Die Adressierungshilfe für das Format liegt dann als Makro in der privaten Makrobibliothek F.MACLIB vor.

## **11.4.2.4 Aufruf der erstellten Adressierungshilfen**

## Durch den Aufruf

formatnameI

wird eine Folge von DS-Anweisungen erzeugt und damit der Übergabebereich für Eingabe definiert.

Durch den Aufruf

formatnameO

wird ebenso der Übergabebereich für Ausgabe definiert.

Wurde im MDMAP-Aufruf MODE=IN oder MODE=OUT angegeben, dann genügt der Aufruf

formatname

formatname ist der im MDMAP Aufruf angegebene Name des Formates bzw. der Adressierungshilfe, wenn dieser Name anders gewählt wurde.

*Hinweis*

Vor der Übersetzung Ihres Programmes müssen Sie die private Makrobibliothek, in der auch die FHS-Makros enthalten sein müssen, mit den Kommandos

/SET-FILE-LINK FILE-NAME=dateiname,LINK-NAME=ALTLIB /PARAM ALTLIB=YES

zuweisen (dateiname: Name der privaten Makrobibliothek).

## *Beispiel*

## Der Aufruf **ADRESS1I** erzeugt die Anweisungen

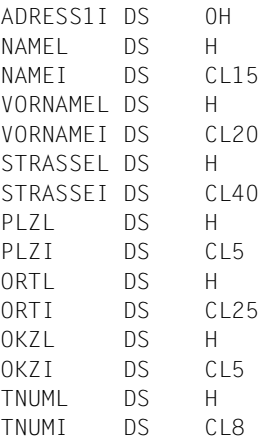

## *Beispiel*

## Der Aufruf **ADRESS10** erzeugt die Anweisungen

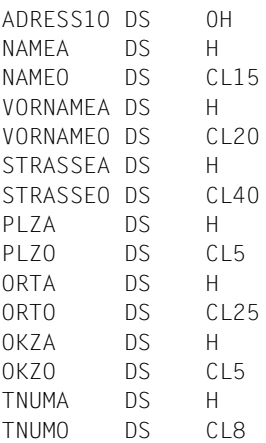

## <span id="page-589-0"></span>**11.4.2.5 Adressierungshilfen bei Unterformaten**

Enthält ein Format ein Unterformat, dann müssen Sie die zugehörige Adressierungshilfe als eigenen Modul erstellen. Die Arbeitsschritte bleiben dieselben, wie auf [Seite 587](#page-586-0) beschrieben.

Da Unterformate an verschiedenen Stellen und mehrfach eingefügt werden können, werden die Feldnamen von Unterformaten modifiziert.

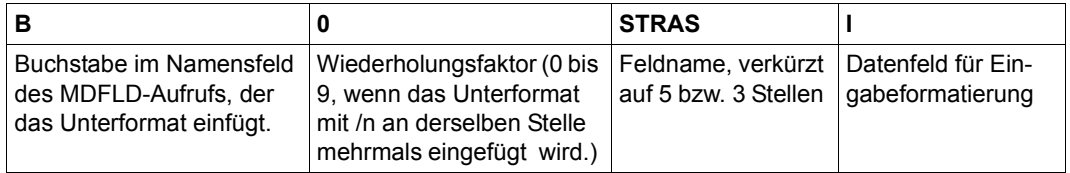

#### *Beispiel*

## Adressierungshilfe für das Format ADRESS2 (Eingabeformatierung)

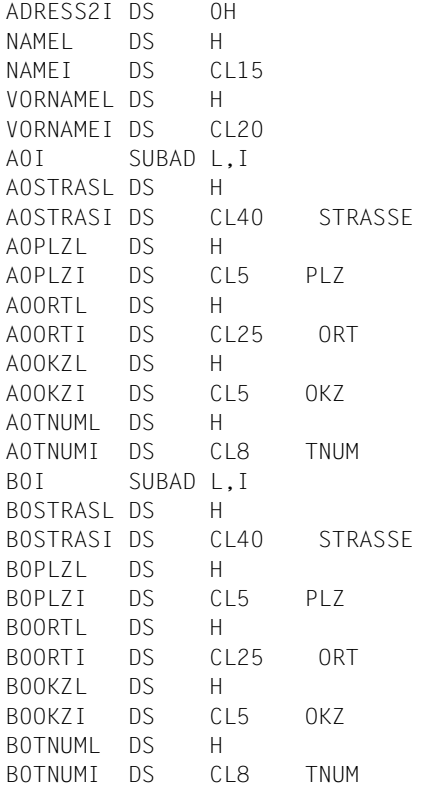

Wird ein Unterformat in ein Unterformat eingefügt, werden die Namen des Unterformates 2. Stufe zweimal modifiziert.

*Hinweis*

Adressierungshilfen für COBOL mit Unterformaten (SUBFORM=) werden nicht unterstützt.

*Beispiel*

In das Format ADRESS3 wird die Anschrift als Unterformat und darin die Telefonnummer zweimal als Unterformat eingefügt.

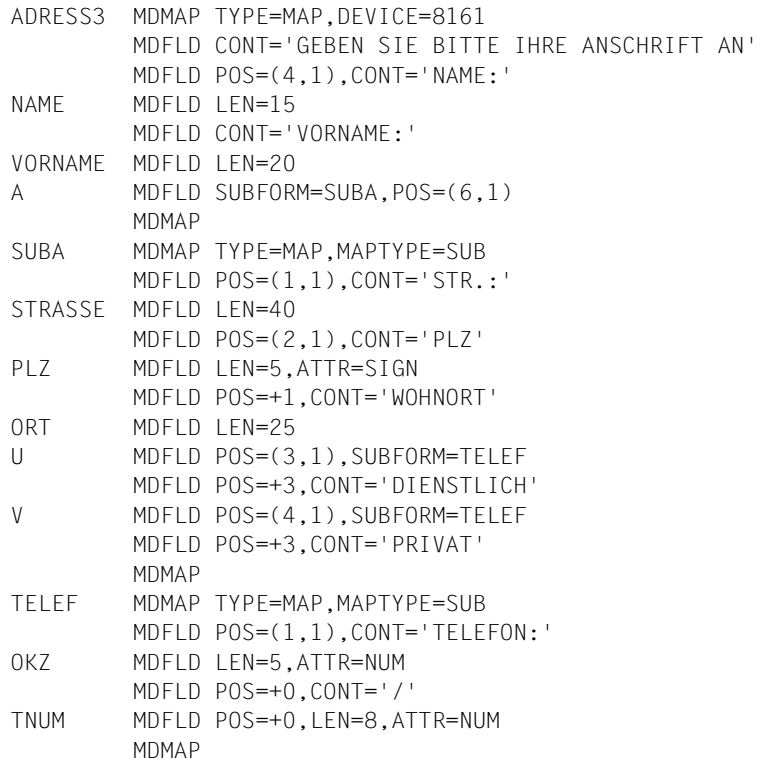

## **Format ADRESS3**

 1 5 10 15 20 25 30 35 40 45 50 55 60 65 70 75 80 -+---+----+----+----+----+----+----+----+----+----+----+----+----+----+----+----+- 1 | GEBEN SIE BITTE IHRE ANSCHRIFT AN 2 |  $\blacksquare$  $\overline{3}$  |  $\overline{3}$  |  $\overline{3}$  |  $\overline{3}$  |  $\overline{3}$  |  $\overline{3}$  |  $\overline{3}$  |  $\overline{3}$  |  $\overline{3}$  |  $\overline{3}$  |  $\overline{3}$  |  $\overline{3}$  |  $\overline{3}$  |  $\overline{3}$  |  $\overline{3}$  |  $\overline{3}$  |  $\overline{3}$  |  $\overline{3}$  |  $\overline{3}$  |  $\overline{3}$  | 4 |NAME: @@@@@@@@@@@@@@@ VORNAME: @@@@@@@@@@@@@@@@@@@@ | 5 | | 6 |STR.: @@@@@@@@@@@@@@@@@@@@@@@@@@@@@@@@@@@@@@@@ | 7 |PLZ @@@@@ WOHNORT @@@@@@@@@@@@@@@@@@@@@@@@@ | 8 |TELEFON: @@@@@/@@@@@@@@ 9 |TELEFON: @@@@@/@@@@@@@@ PRIVAT |  $10$  |  $11$  |

Die Adressierungshilfe für ADRESS3 (Eingabeformatierung) sieht dann so aus:

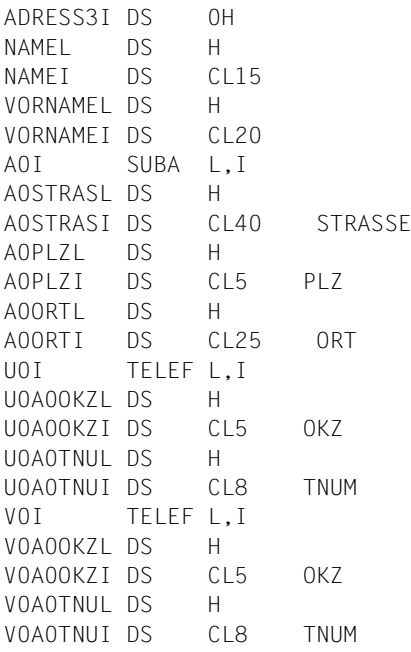

## *Hinweis*

Die Namen von Feldern in Unterformaten müssen in den ersten 5 Stellen (bzw. 3 Stellen bei Unterformaten 2. Stufe) eindeutig sein, da die Namen beim Modifizieren verkürzt werden (z.B. U0A0TNUI in vorstehender Adressierungshilfe).

## **11.4.2.6 Adressierungshilfen für Gruppenfelder**

**.** The contract of the contract of the contract of the contract of the contract of the contract of the contract of

Sind mehrere Felder zu einer Gruppe zusammengefasst (Operand GRPNAM= name im MDFLD-Aufruf, [Seite 571](#page-570-0)), wird für alle Felder der Gruppe nur ein Längenfeld bzw. Attributfeld definiert.

- Das Längenfeld enthält die Länge des ersten Feldes der Gruppe.
- Das Attributfeld gilt für alle Felder der Gruppe.

#### *Beispiel*

Adressierungshilfe für die Gruppenfelder feld1, feld2,..., feldn mit dem Gruppennamen grpname (Ausgabeformatierung)

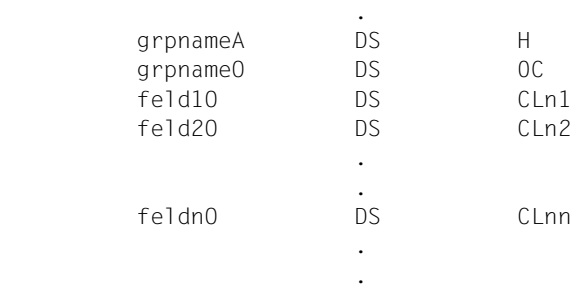

## **11.4.2.7 Adressierungshilfen in COBOL**

Wenn Sie den Verarbeitungsteil Ihres Programmes in COBOL schreiben (z.B. um sie mit FHS-COBOL-Aufrufen einzusetzen), müssen Sie die Adressierungshilfen in diesem Fall auch in COBOL erstellen. Dieses ist als Funktion in IFG vorhanden. Wenn Sie Ihre Formate mit den FHS-Makros MDMAP und MDFLD erstellen, müssen Sie Folgendes beachten:

Sie adressieren die Datenfelder in COBOL mit denselben Namen wie in Assembler.

Die Adressierungshilfen für COBOL müssen Sie als eigenen Modul erstellen. Dazu gehen Sie vor wie ab [Seite 585](#page-584-0)ff beschrieben, setzen aber im MDMAP-Aufruf den Operanden LAN=COBOL ein. Mit MMAINT, MMAINTCB und COBLUR übertragen Sie die Adressierungshilfe in die Quellprogrammbibliothek.

Wie Sie COBOL-Adressierungshilfen übersetzen und in die Quellprogrammbibliothek F.COBLIB bringen, zeigt Ihnen das folgende Beispiel einer Prozedur (die Makroaufruffolge steht in der Datei &DSECT).

```
/BEGIN-PROC LOG=C,PARAM=YES(PROC-PAR=(&DSECT))
/DEL-SYS-FILE FILE-NAME=OMF
/ASSIGN-SYSDTA TO-FILE=&DSECT
/START-PROGRAM $ASSEMB
/START-PROGRAM $MMAINT
/ASSIGN-SYSDTA TO-FILE=F.MAC.INPUT
/START-PROGRAM $MMAINTCB
/ASSIGN-SYSDTA TO-FILE=F.COB.INPUT
/START-PROGRAM $COBLUR
/END-PROC
```
Wenn die FHS-Makros MDMAP und MDFLD nicht in der Makrobibliothek \$TSOS.MACROLIB vorliegen, müssen Sie in der Prozedur zuvor Ihre private Makrobibliothek zuweisen mit den Kommandos:

/SET-FILE-LINK FILE-NAME=dateiname,LINK-NAME=ALTLIB /PARAM ALTLIB=YES

#### *Hinweis*

MMAINTCB erzeugt auch die Steueranweisungen für COBLUR. Soll die Quellprogrammbibliothek nicht F.COBLIB heißen, müssen Sie den ersten Satz der Datei F.COB.INPUT vor dem Aufruf von COBLUR ändern. Ins COBOL-Programm kopieren Sie die Adressierungshilfen mit

COPY'formatnameI'. bzw. COPY'formatname0'.

Adressierunghilfen für COBOL mit Unterformaten ( SUBFORM=) werden nicht unterstützt.

## Mit dem IFG erstellte Formate kopieren Sie mit

```
01 formatname.
     41 längenfeld PIC 9(n) COMP.
     COPY [x]formatname.
```
wobei x (wahlweise) der in IFG angegebene Präfix ist ( n = 4 bei DCAM und n = 5 bei TIAM).

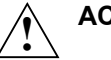

## **ACHTUNG!**

- Werden COBOL-Programme als Unterprogramme von Assemblerprogrammen aufgerufen, ist die COBOL-Adressierungshilfe im Allgemeinen in der LINKAGE-SECTION zu definieren. Sind die Adressierungshilfen in der LINKAGE-SECTION, muss im Assemblerprogramm ebenfalls ein Übergabebereich definiert sein, also ebenfalls eine
	- Befindet sich die Adressierungshilfe real im COBOL-Teil, muss im Assemblerteil mit einer DSECT gearbeitet werden.

## *Beispiel*

## COBOL-Adressierungshilfe für das Format ADRESS1

Adressierungshilfe angelegt sein.

```
für Eingabe:
```

```
01 ADRESS1I.
     02 NAMEL PICTURE S9(4) COMP SYNC.
     02 NAMEI PICTURE X(15).
     02 VORNAMEL PICTURE S9(4) COMP SYNC.
     02 VORNAMEI PICTURE X(20).
     02 STRASSEL PICTURE S9(4) COMP SYNC.
     02 STRASSEI PICTURE X(40).
     02 PLZL PICTURE S9(4) COMP SYNC.
     02 PLZI PICTURE X(5).
     02 ORTL PICTURE S9(4) COMP SYNC.
     02 ORTI PICTURE X(25).
     02 OKZL PICTURE S9(4) COMP SYNC.
     02 OKZI PICTURE X(5).
     02 TNUML PICTURE S9(4) COMP SYNC.
     02 TNUMI PICTURE X(8).
```
für Ausgabe:

```
01 ADRESS1O.
     02 NAMEA PICTURE S9(4) COMP SYNC.
     02 NAMEO PICTURE X(15).
     02 VORNAMEA PICTURE S9(4) COMP SYNC.
     02 VORNAMEO PICTURE X(20).
     02 STRASSEA PICTURE S9(4) COMP SYNC.
     02 STRASSEO PICTURE X(40).
     02 PLZA PICTURE S9(4) COMP SYNC.
     02 PLZO PICTURE X(5).
     02 ORTA PICTURE S9(4) COMP SYNC.
     02 ORTO PICTURE X(25).
     02 OKZA PICTURE S9(4) COMP SYNC.
     02 OKZO PICTURE X(5).
     02 TNUMA PICTURE S9(4) COMP SYNC.
     02 TNUMO PICTURE X(8).
```
## <span id="page-596-0"></span>**11.4.2.8 Dienstprogramme zum Erstellen der Adressierungshilfen für Formate, die mit Makros erstellt werden**

Bei der Übersetzung werden die Adressierungshilfen zunächst wie ein übersetztes Programm in der entsprechenden Ergebnis-Datei (EAM-Datei) hinterlegt. Um die Adressierungshilfen von dort in eine Makro- bzw. Quellprogrammbibliothek zu bringen, reichen die Funktionen der üblichen Dienstprogramme nicht aus. Die Dienstsprogramme MMAINT und MMAINTCB ergänzen die üblichen Dienstprogramme um die hier benötigten Funktionen.

## **Dienstprogramm MMAINT**

Das Programm MMAINT wird zur Offline-Erstellung der Adressierungshilfen für Assemblerund COBOL-Programme benötigt (siehe [Seite 584f](#page-583-0)f).

MMAINT bereitet die in der EAM-Datei stehende Assemblerausgabe so auf, dass sie anschließend von MLU für Assembleradressierungshilfen bzw. von MMAINTCB für COBOL-Adressierungshilfen weiterverarbeitet werden kann. MMAINT hinterlegt seine Ergebnisse in einer Datei F.MAC.INPUT. Der Inhalt dieser Datei dient anschließend MLU bzw. MMAINTCB als Eingabe.

#### *Hinweis*

Wird MMAINT von einer Datensichtstation aus gestartet, erscheint auf dem Bildschirm als Erstes die Meldung:

'MMAINT PROGRAM VERSION XXX'

XXX ist eine dreistellige Zahl und stellt die Versionsnummer des Programmes MMAINT dar.

**Fehlermeldungen** werden auf SYSOUT ausgegeben.

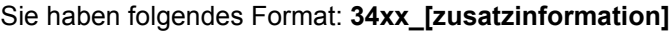

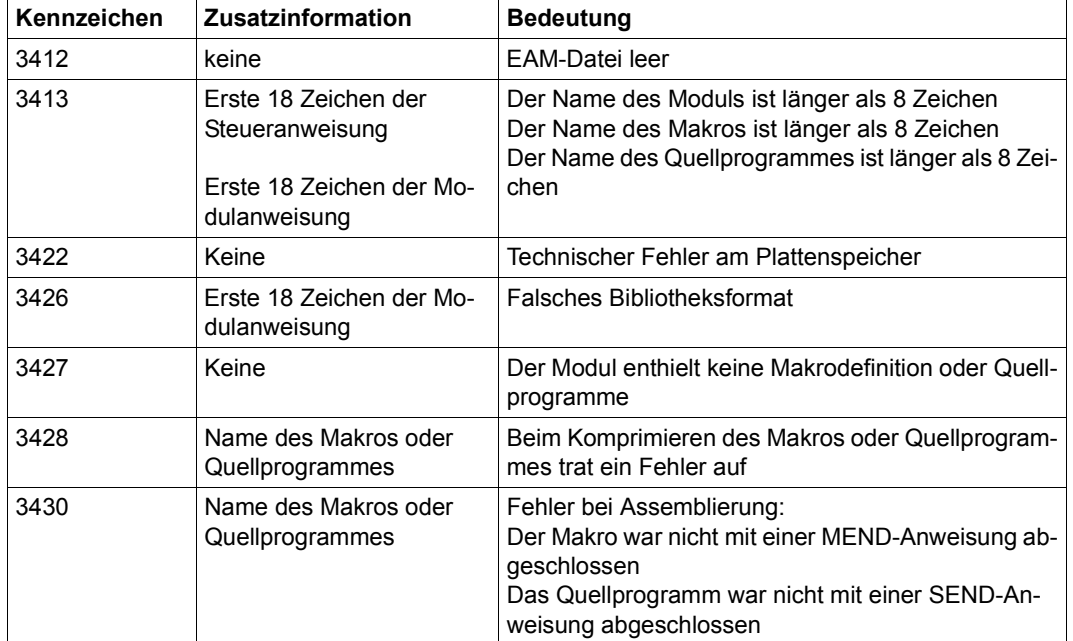

#### **Dienstprogramm MMAINTCB**

Dieses Programm wird nur zur Erstellung der COBOL-Adressierungshilfen benötigt.

MMAINTCB verarbeitet die von MMAINT in der Datei F.MAC.INPUT hinterlegte Information so weiter, dass sie dem Dienstprogramm COBLUR als Eingabe dienen kann. Die Ausgabe von MMAINTCB wird für COBLUR in der Datei F.COB.INPUT eingetragen.

*Hinweis*

Wird MMAINTCB von einer Datensichtstation aus gestartet, erscheint auf dem Bildschirm als Erstes die Meldung:

'MMAINTCB PROGRAMM VERSION XXX'

XXX ist eine dreistellige Zahl und stellt die Versionsnummer des Programmes MMAINTCB dar.

# **11.5 Tabellen**

# **11.5.1 Zusammenhang zwischen den Attributen**

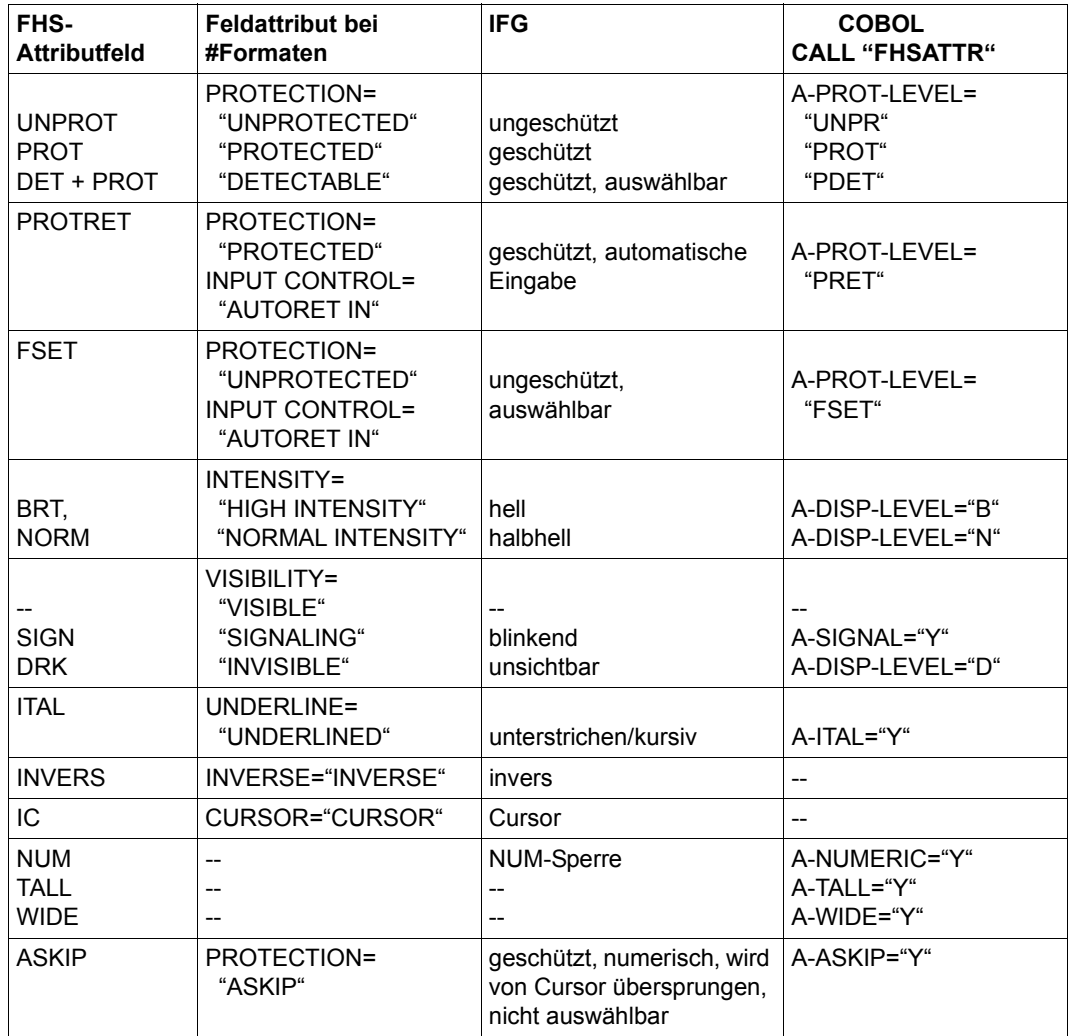

# **11.5.2 Datenformate, die FHS bei den einzelnen Zugriffsmethoden ausgibt bzw. erwartet**

## **TIAM (RTIO)**

FHS erzeugt bei Ausgabeformatierung Nachrichten die mit WROUT bzw. WRTRD ausgeben werden können und erwartet für Eingabeformatierung Nachrichten wie sie WRTRD liefert.

Wichtig ist die Angabe des Operanden MODE=FORM (Näheres siehe [TIAM \(TRANSDATA,](#page-608-0)  [BS2000\)](#page-608-0)-Benutzerhandbuch).

#### *Beispiele*

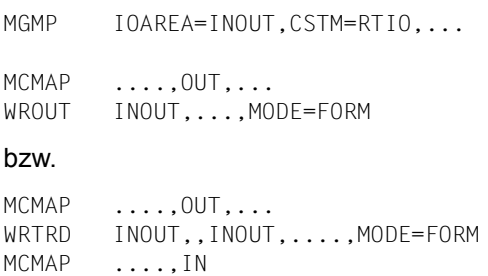

## **DCAM**

FHS erzeugt bei Ausgabeformatierung, und erwartet für Eingabeformatierung im physikalischen Ein/Ausgabebereich, Nachrichten im Format

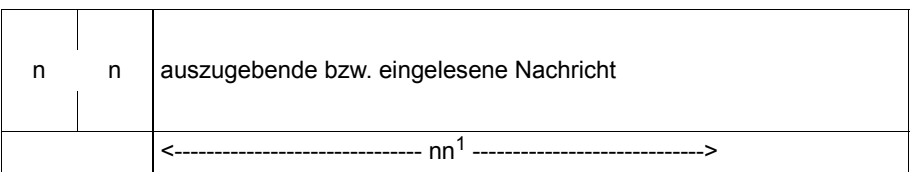

 $1$  nn = Länge der Nachricht (2 Byte)

Die Länge der Nachricht ist vor Ausgabe mit YSEND vom physikalischen Ein/Ausgabebereich in den RPB-Steuerblock bzw. nach Eingabe mit YRECEIVE vor die eingelesene Nachricht im physikalischen Ein/Ausgabebereich zu übertragen.

Als Nachrichtenbereich für DCAM ist immer die Nachricht ohne Längenfeld anzugeben (d.h. IOAREA + 2) (näheres siehe [DCAM \(BS2000/OSD, TRANSDATA\)](#page-608-1)-Benutzerhandbuch). Wichtig sind die CCB-Operanden EDIT=SYSTEM, EDITIN=(FORM,LCASE), EDITOUT=FORM, HCOPY ist nicht zugelassen.

# **Fachwörter**

## **ADDPOP**

Erzeugen von Dialogboxen.

## **Adressierungshilfe**

Eine Adressierungshilfe beschreibt die Datenstruktur im Datenübergabebereich. Sie erlaubt dem Programmierer die Felder eines Formates beim Formateinsatz durch symbolische Namen anzusprechen.

## **Attribut**

Eigenschaft eines Formates oder Feldes zur Darstellung, Aufbereitung oder Prüfung. Ein Attribut wird entweder bei der Formaterstellung mit dem IFG festgelegt (statisches Attribut) oder im Anwendungsprogramm über die Global- und Feldattribute (dynamische Attribute).

## **Attributfeld**

Feld in der Adressierungshilfe in das die Attribute der Felder eingetragen werden können.

## **Ausgabefeld**

Feld, in das vom Anwendungsprogramm Daten ausgegeben werden.

## **Ausgabeformatierung**

Bei der Ausgabeformatierung fügt FHS die Felder aus dem Anwendungsprogramm (Datenübergabebereich) in das Format ein, d.h. FHS erzeugt eine datenstationsspezifische Ausgabenachricht deren Ausgabe das "ausgefüllte Formular" auf der Datenstation darstellt.

#### **Ausschlusszeichen**

Zeichen am Bildschirm, kennzeichnet eine gesperrte Auswahl eines Auswahlfeldes.

## **Bildschirmwiederanlauf**

Erneute Ausgabe des letzten, vollständig formatierten Bildschirms nach einer Unterbrechung.

#### **Box**

Kurzform von Dialog-Box, siehe dort.

## **Bypass-Betrieb**

Betriebsart eines Druckers, der lokal an eine Datensichtstation angeschlossen ist. Dabei wird eine Nachricht abgedruckt, ohne an der Datensichtstation angezeigt zu werden.

## **Datenübergabebereich (Nachrichtenbereich)**

Dieser Bereich beinhaltet die dem Programm zugänglichen Felder und Attribute. Über diesen Bereich werden beim Formateinsatz zwischen Anwendungsprogramm und FHS Daten ausgetauscht.

#### **DE-Format**

Format, das die Funktionen der Dialogerweiterung nutzen kann. Die Eigenschaft "DE-Format" muss beim Erzeugen mit dem IFG explizit angegeben werden.

#### **Dialog-Box**

Rechteckiger Rahmen am Bildschirm, der ein DE-Format enthält.

#### **Dialogerweiterung**

Bestandteil von FHS, mit dem Alpha-Styleguide konforme Formate am Bildschirm angezeigt werden können. Die Dialogerweiterung ermöglicht u.a. mehrstufige Zwischendialoge, Eingabe von Kommandos, erweiterte Prüfungen der Eingaben und anwendungsspezifische Hilfesystem und Meldungen.

#### **Differenzausgabe**

Ausgabe eines Formates, bei der nur die Felder an der Datensichtstation neu ausgegeben werden, die vom Anwendungsprogramm verändert werden.

## **Drucker-Rückmeldung**

Quittung (positiv oder negativ), die an der Datensichtstation ausgegeben wird. Ist ein Drucker im Bypass-Betrieb angeschlossen, wird die Quittung an das Anwendungsprogramm ausgegeben.

## **Eingabefeld**

Feld, in das vom Datenstationsbediener Daten für das Anwendungsprogramm eingegeben werden.

## **Eingabeformatierung**

Bei der Eingabeformatierung selektiert FHS aus der datenstationsspezifischen Eingabenachricht die, vom Datenstationsbediener modifizierten und ausgewählten Felder und liefert die Feldinhalte dem Anwendungsprogramm im Datenübergabebereich.

## **Exitroutine**

Vom Anwender erstellte Routine, die die Felder eines Formates auf bestimmte Inhalte überprüft.

## **Explizite Box**

Dialog-Box, deren Ausgabe durch die Anwendung veranlasst wird.

#### **Format**

Logische Datenstruktur die ein "Formular" beschreibt.

#### **Formateinsatzdatei**

Bibliothek, in der die Formatbeschreibungen abgelegt sind.

#### **Globale Hilfe**

Hilfe für Objekte eines DE-Formates, die aus mehreren Bestandteilen bestehen wie z.B. Einfach- oder Mehrfachauswahlfelder.

#### **Grundformat**

Format, das durch die Anwendung ausgegeben wird und das nicht durch Dialog-Boxen überlagert ist.

## **Hardcopy-Betrieb**

Betriebsart eines Druckers, der lokal an einer Datensichtstation angeschlossen ist. Dabei wird eine Nachricht, die auf der Datensichtstation angezeigt wird, zusätzlich auf dem Drucker ausgegeben.

#### **Hilfe-Box**

Dialog-Box mit Hilfeinformationen, wird durch FHS ausgegeben.

#### **Implizite Box**

Dialog-Box, die von FHS ausgegeben wird, z.B. für Meldungen oder Hilfeinformationen.

#### **KEY-Format**

Format, das die Belegung der Funktiontasten enthält.

#### **Kontrollbereich**

Speicherbereich, in dem Formatierungsparameter und Rückmeldungen abgelegt werden.

#### **MAPLIST-Bereich**

Verwaltungsbereich, den FHS für den Einsatz von Teilformaten benötigt.

#### **Modale Box**

Dialog-Box, die eine Eingabe des Benutzers erwartet. Die darunterliegende Box bzw. das darunterliegende Format ist dabei inaktiv.

#### **Nichtmodale Box**

Dialog-Box, die keine unmittelbare Aktion des Benutzers erwartet. Die darunterliegende Box bzw. das darunterliegende Format kann weiter bearbeitet werden.

#### **physikalischer Ein-/Ausgabebereich**

Bereich, in dem sich die gerätespezifische Nachricht für eine Datensichtstation oder für einen Drucker befindet.

#### **Preformatierung**

(oder auch "schnelle Formatierung")

Das Geräteprotokoll ist, so weit möglich, in der Format-Definition enthalten. Dies hat zur Folge, dass zum Drucken des Formates nur Teile der Nachricht dynamisch generiert werden müssen und die in FHS zu durchlaufende Pfadlänge verkürzt wird.

Nachteil dieser Methode ist, dass diese Formate nur auf einem Geräte-Typ und möglicherweise auf aufwärtskompatiblen Geräten ausgegeben werden können.

Ob ein Format preformatiert ist oder nicht wird beim Erstellen des Formates im IFG festgelegt.

## **Presentation Image (PI)**

Sicherstellungsbereich, der alle Informationen enthält, die von der Ausgabe- zur Eingabeformatierung übergeben werden müssen; wird von openUTM gesichert.

## **REMPOP**

Entfernen von Boxen, der vorhergehende Untergrund wird wieder angezeigt.

#### **schnelle Formatierung**

siehe *Preformatierung*

#### **Teilformat**

Format, das nur einen definierten Teil des Bildschirmes belegt.

#### **Teilprogramm**

Unterprogramm, das für eine UTM-Anwendung erstellt wurde.

## **Textfeld**

Feld, das festen Text enthält, der bei der Formaterstellung festgelegt wird.

## **Vielfeldbetrieb**

Funktion, die bei Einstellung der Datensichtstation auf 'Betriebsweise mit einem Feldsteuerzeichen' in Formaten mehr Felder je Zeile ermöglicht.

## **VTSU-Code**

Standardsteuerzeichen, die einer Datei oder einer Nachricht hinzugefügt werden können, um bestimmte Druckfunktionen anzusprechen. RSO erkennt VTSU-Codes und übersetzt sie in die Druckersteuerzeichen für den entsprechenden Zieldrucker.

## **Wiederanlaufbereich (Restart-Bereich)**

Bereich, der zum Wiederanlauf eines Bildschirms benötigt wird.

## **Zeichensatzdatei**

Datei die Zeichensätze enthält, die mit dem ICE erstellt wurden.

# **Literatur**

Die Handbücher sind online unter *<http://manuals.fujitsu-siemens.com>* zu finden oder in gedruckter Form gegen gesondertes Entgelt unter *[h](http://FSC-manualshop.com)ttp://FSC-manualshop.com* zu bestellen.

#### [1] **FHS V8.1A** (BS2000/OSD, TRANSDATA) **Dialogerweiterung für TIAM und SDF-P Benutzerhandbuch**

*Zielgruppe* Anwendungsentwickler

*Inhalt*

Das Handbuch beschreibt die Programmschnittstelle für den Einsatz des FHS-Dilaogmanagers in TIAM- und SDF-P-Anwendungen.

#### [2] **IFG V8.3A** (BS2000/OSD) **IFG für FHS**

Benutzerhandbuch

*Zielgruppe*

Datenstationsbenutzer, Anwendungsdesigner und Programmierer *Inhalt*

Der Interaktive Formatgenerator (IFG) ist ein System zur komfortablen und einfachen Erstellung und Verwaltung von Formaten an Datensichtstationen. Diese Formate können zusammen mit FHS im Verarbeitungsrechner eingesetzt werden. Das Benutzerhandbuch beschreibt, wie die Formate erstellt, geändert und verwaltet werden.

[3] **openUTM V5.2** (BS2000/OSD, UNIX, WIndows) **Anwendungen administrieren**

Benutzerhandbuch

## *Zielgruppe*

Das Handbuch richtet sich an alle, die openUTM-Anwendungen administrieren und Administrationsprogramme erstellen.

*Inhalt*

Das Handbuch beschreibt die Programmschnittstelle zur Administration, mit der Sie eigene Administrationsprogramme erstellen können, die Kommandoschnittstelle zur Administration und die Möglichkeiten zur Administration von Message Queues und Druckern.

## [4] **openUTM** (BS2000/OSD, UNIX, Windows) **Anwendungen generieren** Benutzerhandbuch

*Zielgruppe*

Das Handbuch richtet sich an Anwendungsplaner, Anwendungsentwickler und Betreuer von UTM-Anwendungen.

*Inhalt*

Dieses Handbuch beschreibt, wie Sie für eine UTM-Anwendung mit Hilfe des UTM-Tools KDCDEF die Konfiguration definieren und die KDCFILE erzeugen. Zusätzlich wird näher auf die Generierung ausgewählter Objekte und Funktionen der Anwendung eingegangen. Weitere Themen sind die dynamische Konfiguration einer Anwendung und die Aktualisierung der KDCFILE mit dem Tool KDCUPD.

#### [5] **openUTM V5.2** (BS2000/OSD, UNIX, Windows)

## **Anwendungen programmieren mit KDCS für COBOL, C und C++** Benutzerhandbuch

#### *Zielgruppe*

Programmierer, die für die Programmierung von UTM-Anwendungen die Programmschnittstelle KDCS nutzen wollen.

*Inhalt*

Das Handbuch beschreibt die KDCS-Schnittstelle in der für COBOL, C und C++ gültigen Form. Diese Schnittstelle umfasst sowohl die Basisfunktionen des universellen Transaktionsmonitors als auch die Aufrufe für verteilte Verarbeitung. Es wird auch die Zusammenarbeit mit Datenbanken beschrieben.

# [6] **openUTM V5.2** (BS2000/OSD)

# **Meldungen, Test und Diagnose**

Benutzerhandbuch

*Zielgruppe*

Programmierer, Generierer und Administratoren von UTM-Anwendungen in BS2000/OSD. *Inhalt*

Dieses Handbuch beschreibt das Testen von UTM-Anwendungen, den Aufbau von UTM-Dumps, das Verhalten im Fehlerfall, das Meldungswesen von openUTM sowie alle von openUTM ausgegebenen Meldungen und Returncodes.

# [7] **RPG3** (BS2000) **RPG-Compiler**

Benutzerhandbuch

*Zielgruppe*

RPG-Anwender im BS2000

*Inhalt*

- Aufruf und Steuerung des RPG3-Compilers
- Eingeben und Übersetzen von Quellprogrammen
- Erzeugen und Verwalten von Binde- und Lademodulen
- Steuern des Programmablaufs
- Laufzeitfehlerbehandlung
- Dateiverarbeitung
- Formatsteuerung (FHS/IFG-Schnittstelle)
- Unterprogrammverknüpfung (COBOL, Assembler)
- /COPY-Anweisung
- <span id="page-608-0"></span>– DMS-Monitor
- [8] **TIAM** (TRANSDATA, BS2000) Benutzerhandbuch

## *Zielgruppe*

Das Handbuch richtet sich an BS2000-Anwender (nicht privilegiert) und Programmierer, die Kommunikationsanwendungen mit Hilfe der TIAM-Schnittstellen programmieren. *Inhalt*

Das Handbuch beschreibt die Arbeit mit der Terminal Interactive Access Method (TIAM). Es sind die TIAM-Kommandos und -Makroaufrufe sowie die TIAM-COBOL-, FORTRAN-, PL/I- und C-Schnittstelle beschrieben. Außerdem ist die POSIX-Unterstützung durch TIAM beschrieben.

<span id="page-608-1"></span>[9] **DCAM** (BS2000/OSD, TRANSDATA) **Programmschnittstellen** Beschreibung

## *Zielgruppe*

- Organisatoren
- Einsatzplaner
- Programmierer
- Systemverwalter und Netzadministratoren

## *Inhalt*

Beschreibung der Kommunikations-Zugriffsmethode DCAM (Data Communication Access Method)

#### [10] **DCAM** (BS2000/OSD, TRANSDATA) **COBOL-Aufrufe** Benutzerhandbuch

*Zielgruppe*

Programmierer von DCAM-COBOL-Programmen

*Inhalt*

- Besondere Techniken bei der Verwendung der DCAM-COBOL-Aufrufe, Datenstrukturen und Übergabebereiche
- DCAM-COBOL-Aufrufe, nach Funktionen geordnet
- Beispiele, Programme und Programmskizzen

## [11] **BS2000/OSD**

**Makroaufrufe an den Ablaufteil**

Benutzerhandbuch

*Zielgruppe*

Das Handbuch wendet sich an alle BS2000/OSD-Assembler-Programmierer. *Inhalt*

Das Handbuch enthält eine Zusammenstellung der Makroaufrufe an den Ablaufteil, die ausführliche Beschreibung jedes Makroaufrufs mit Hinweisen und Beispielen sowie einen ausführlichen allgemeinen Lernteil.

#### [12] BS2000

**Benutzerkommandos (ISP-Format) Benutzerhandbuch** 

*Zielgruppe*

BS2000-Anwender (nicht privilegiert)

*Inhalt*

Alle BS2000-Systemkommandos in lexikalischer Reihenfolge mit Hinweisen und Beispielen.

Folgende Liefereinheiten sind berücksichtigt:

BS2000-GA, MSCF, JV, FT, TIAM

*Einsatz*

BS2000-Dialogbetrieb, -Prozeduren, -Stapelbetrieb

#### [13] **RSO V3.4A**(BS2000/OSD) **Remote SPOOL Output** Benutzerhandbuch

#### *Zielgruppe*

Das Handbuch wendet sich an nichtprivilegierte Benutzer, RSO-Geräteverwalter, SPOOL-Verwalter und Systembetreuer des BS2000/OSD.

*Inhalt*

Für die einzelnen Anwendergruppen werden die Aufgaben und Möglichkeiten zur Nutzung und Steuerung von dezentralen Druckern (RSO-Drucker) beschrieben. Das Handbuch enthält die Druckermerkmale aller RSO-Drucker.

## [14] **Styleguide**

## **Richtlinien zur Gestaltung von Benutzeroberflächen**

Benutzerhandbuch

*Zielgruppe*

Entwickler von Anwendungsprogrammen

*Inhalt*

Der Styleguide gibt Regeln und Empfehlungen für die Entwicklung einheitlicher Benutzeroberflächen. Es werden jeweils Aufbau, Inhalt und Bedienablauf dargestellt.

## [15] **XHCS** (BS2000/OSD)

8-bit-Code- und Unicode-Unterstützung im BS2000/OSD Benutzerhandbuch

*Zielgruppe*

Anwendungsprogrammierer und Systemverwalter

*Inhalt*

XHCS (Extended Host Code Support) ist ein Softwareprodukt des BS2000/OSD. Es ermöglicht Ihnen, erweiterte Zeichensätze und den Unicode-Zeichensatz bei 8-bit-Datenstationen zu nutzen. XHCS ist die zentrale Informationsquelle über die codierten Zeichensätze im BS2000/OSD.

## **[16] Unicode im BS2000/OSD**

Übersichtshandbuch

*Zielgruppe*

Anwendungsprogrammierer und Systemverwalter, die sich einen Überblick verschaffen wollen, welche Unicode-Unterstützung ihnen im BS2000/OSD geboten wird, und welche BS2000-Komponenten Sie dazu benötigen

*Inhalt*

Dieses Handbuch gibt einen Überblick über die Unterstützung von Unicode im BS2000/OSD und beschreibt Grundlagen, Konzepte und Zusammenhänge, die für alle von Unicode betroffenen BS2000/OSD-Produkte gelten. Es ergänzt so die produktspezifische Beschreibung in den jeweiligen Handbüchern. Hilfreiche Tabellen aus dem Umfeld der Unicode-Konvertierung runden das Handbuch ab.
## **Stichwörter**

#!POPUP [116](#page-115-0) #Format KCDF [87](#page-86-0) #Formate [23,](#page-22-0) [48](#page-47-0) #Formate bei UTM-Einsatz [86](#page-85-0) \*Formate [23,](#page-22-1) [47](#page-46-0) Datenübergabebereich [83](#page-82-0) Unicode [47](#page-46-1) \*Formate bei UTM [88](#page-87-0) +Formate [23,](#page-22-2) [47](#page-46-2) bei UTM [88](#page-87-0) Datenübergabebereich [83](#page-82-1) Unicode [47](#page-46-3)

#### 19Z [176](#page-175-0)

**A**

A1DT [303](#page-302-0) A1FS [303](#page-302-1) A1IC [303](#page-302-2) A1NM [303](#page-302-3) A1PR [303](#page-302-4) A1PT [303](#page-302-5) A1RP [303](#page-302-6) A1UP [303](#page-302-7) A2BT [303](#page-302-8) A2DK [303](#page-302-9) A2HB [303](#page-302-10) A2IT [303](#page-302-11) A2IV [303](#page-302-12) A2SN [303](#page-302-13) A2TL [303](#page-302-14) A2WD [303](#page-302-15) A-ASKIP [335,](#page-334-0) [354](#page-353-0) abdruckbare Zeichen [28](#page-27-0), [564](#page-563-0) Ablauf [230](#page-229-0) Ablaufsteuerung [182](#page-181-0) Ablaufteil [223,](#page-222-0) [230](#page-229-0) Abmelden von UTM-Anwendung [155](#page-154-0) absolute Cursorposition [166](#page-165-0) ACTIONS [111](#page-110-0), [138](#page-137-0) A-DISP-LEVEL [352](#page-351-0) Adressierungshilfen \*Format [88](#page-87-1) +Format [88](#page-87-1) Beispiele [521](#page-520-0) Listenbereich [132](#page-131-0) A-ITALIC [353](#page-352-0) akustischer Alarm [245](#page-244-0), [342](#page-341-0) Alarm bei Ausgabe [342](#page-341-1) ALARM CONTROL [57](#page-56-0) ALLATTR [206,](#page-205-0) [245](#page-244-1) alle Boxen entfernen [118](#page-117-0) Alpha-Styleguide [85](#page-84-0), [103](#page-102-0) Ändern Attribute [458,](#page-457-0) [485](#page-484-0) Ausschlusszeichen [130](#page-129-0) Bildschirm [93](#page-92-0) Markierungszeichen [130](#page-129-0) Zeichensatz für Rahmen [125](#page-124-0) Anlegen, Box [118](#page-117-1) A-NO-HARDCOPY [353](#page-352-1) A-NUMERIC [353](#page-352-2) Anwendungskommandos [147](#page-146-0) Anzahl Dezimalstellen [33](#page-32-0) Anzeigen [273](#page-272-0) Tastenbelegung [154](#page-153-0) APP-NAME [368](#page-367-0) A-PROT-LEVEL [351](#page-350-0)

Arbeit mit Boxen [114](#page-113-0) Arbeitsbereich [105](#page-104-0) A-SIGNAL [353](#page-352-3) ASKIP [250,](#page-249-0) [286](#page-285-0) Asynchronausgabe Terminal [174](#page-173-0) asynchrone UTM-Meldung [177](#page-176-0) ATAB [208,](#page-207-0) [250](#page-249-1) A-TALL [353](#page-352-4) ATR1 [302](#page-301-0) ATR2 [302](#page-301-1) ATR3 [302](#page-301-2) ATR4 [302](#page-301-3) ATRU [302](#page-301-4) ATTR [575](#page-574-0) Attribute [21,](#page-20-0) [280](#page-279-0), [281,](#page-280-0) [379](#page-378-0) ändern [280](#page-279-1), [458,](#page-457-0) [485](#page-484-0) dynamisch [21](#page-20-1) explizite Boxen [121](#page-120-0) implizite Box [122](#page-121-0) statisch [21](#page-20-2) Attributfeld [245,](#page-244-1) [280](#page-279-2), [379,](#page-378-1) [397,](#page-396-0) [458,](#page-457-1) [466](#page-465-0), [485](#page-484-1), [493](#page-492-0) unverändert lassen [90](#page-89-0) Attributkombination [74](#page-73-0) Attributmodifikation [393](#page-392-0) Fortran [462](#page-461-0) PL/I [489](#page-488-0) Attributwerte generieren [287,](#page-286-0) [393](#page-392-1), [462](#page-461-1) Attributwertliste [393,](#page-392-2) [462,](#page-461-2) [489](#page-488-1) generieren [489](#page-488-2) Attributwertsatz [49](#page-48-0) Aufbau DE-Format [104](#page-103-0) einer Meldungsbox [123](#page-122-0) A-UPDATE-METHOD [351](#page-350-1) Aus- und Eingabe formatierter Nachrichten [363](#page-362-0) Ausgabe Cursorposition [166](#page-165-1) Formate [24](#page-23-0) formatierte Nachrichten [359](#page-358-0), [368](#page-367-1) Ausgabe von Teilformaten, UTM [94](#page-93-0) Ausgabeformatierung [28](#page-27-1), [230,](#page-229-1) [233](#page-232-0) \*Format [88](#page-87-2) +Format [88](#page-87-2)

Ausgabeort einer Meldung [107,](#page-106-0) [158](#page-157-0) Ausrichtung von Datenfeldern [573](#page-572-0) Ausschlusszeichen [130](#page-129-0) Auswahl-Eingabefeld [128,](#page-127-0) [129](#page-128-0) Auswählen Mehrfachauswahl [129](#page-128-1) Auswahlfeld [128](#page-127-1) Hilfe [162](#page-161-0) AUTOHC [249](#page-248-0) automatischer Hardcopybetrieb [57,](#page-56-1) [249](#page-248-1), [341](#page-340-0) automatischer Tabulator [208](#page-207-1), [250,](#page-249-2) [335](#page-334-1) A-WIDE [353](#page-352-5)

## **B**

BASIC ATTRIBUTES [65](#page-64-0) BEF-NAME [368](#page-367-0) BEGN [243](#page-242-0), [327](#page-326-0) Beispiel für FHS-DE [182](#page-181-1) Beispiele für Adressierungshilfen [521](#page-520-0) BEL [245](#page-244-2) Benutzerausgang FORMAT [97](#page-96-0) bestehende #Formate [173](#page-172-0) Bezugspunkt einer Box [118,](#page-117-2) [119](#page-118-0) Bildschirmausgabe wiederholen [147](#page-146-1) Bildschirmausgabefunktionen [89](#page-88-0) Bildschirmbreite von Dialog-Boxen [113](#page-112-0) Bildschirmdimension [278](#page-277-0) Bildschirminhalt ausdrucken [140](#page-139-0) Bildschirmwiederanlauf [26](#page-25-0) Binden, COBOL-Programm [418](#page-417-0) Blätterkommandos [146](#page-145-0) Blättern Listen [134](#page-133-0) Listenbereich [133](#page-132-0) Teilprogramm [132](#page-131-1) blinken [71,](#page-70-0) [283](#page-282-0), [353](#page-352-6) Box anlegen [118](#page-117-1) entfernen, REMPOP [118](#page-117-3) explizit [113](#page-112-1), [116](#page-115-1) implizit [113](#page-112-2), [122](#page-121-1) modal [113](#page-112-3) nichtmodal [113](#page-112-4) wiederverwenden [118](#page-117-4)

Boxen entfernen Anzahl [118](#page-117-5) Breitschrift [284](#page-283-0), [353](#page-352-7) BRT [283](#page-282-1) Bypass-Betrieb [253,](#page-252-0) [256](#page-255-0), [339](#page-338-0)

## **C**

CALL "FHSATTR" [379](#page-378-2) CALL "FHSCURS" [377](#page-376-0) CALL "FHSINIT" [382](#page-381-0) CALL "FHSSERV" [386](#page-385-0) CALL "KDCFHS" [198](#page-197-0) CALL "WROUT" [359](#page-358-1) CALL "WRTRD" [363](#page-362-1) CALL "YRECEIVE" [373](#page-372-0) CALL "YSEND" [368](#page-367-2) **CANCEL** bei falscher Eingabe [157](#page-156-0) MGET [176](#page-175-0) CCSN [272,](#page-271-0) [273,](#page-272-1) [277](#page-276-0) CCS-Name bei Überlagerung [121](#page-120-1) Hilfeformat [122](#page-121-2) CDMAREA [135](#page-134-0) CENTRAL-PRINT-ADDR [349](#page-348-0) CLEAR [249](#page-248-2) CNTRLU [253,](#page-252-1) [568](#page-567-0) COBOL-Adressierungshilfe [420](#page-419-0) COBOL-Aufrufe [358](#page-357-0) COBOL-Programm binden [418](#page-417-0) übersetzen [418](#page-417-1) Code Name [520](#page-519-0) Codetabellen mit XHCS [520](#page-519-1) Codetabellenmodul erstellen [517](#page-516-0) COLOUR [75](#page-74-0) COMOPT-Anweisung Fortran [469](#page-468-0) PLI1 [498](#page-497-0) CONN-NAME [368](#page-367-0) CONT [574](#page-573-0) COPY CONTROL [57](#page-56-2) CSTM [227](#page-226-0)

CURSOR [73,](#page-72-0) [234](#page-233-0) Startparameter [208](#page-207-2) Cursor [55](#page-54-0), [166](#page-165-2), [284](#page-283-1) CURSOR CONTROL [60](#page-59-0) CURSOR POSITION [61](#page-60-0) Cursor positionieren [73,](#page-72-1) [200](#page-199-0), [208,](#page-207-3) [234,](#page-233-0) [329](#page-328-0), [335,](#page-334-1) [377,](#page-376-1) [458,](#page-457-2) [485](#page-484-2) Cursor positionieren auf Feld [108](#page-107-0) Cursor positionieren im Feld [108](#page-107-1) **Cursorposition** bei HELP [172](#page-171-0) falsche Angabe [108](#page-107-2) Listen [132](#page-131-2) CYCLE CONTROL [56](#page-55-0)

## **D**

DAT2 [302](#page-301-5) DATA [302](#page-301-6) DATA DIVISION [407](#page-406-0) Datenaufbereitung [27](#page-26-0) Datenfeld [565,](#page-564-0) [571](#page-570-0) definieren [571](#page-570-1) Eigenschaften eines [281](#page-280-1) Datenformat [600](#page-599-0) Datensichtstationstyp [333](#page-332-0) Datenstationen [18](#page-17-0) Datenstationsgruppe, Wiederanlauf [177](#page-176-1) Datenstationstyp [251](#page-250-0), [261](#page-260-0) Datenstruktur für TIAM [456,](#page-455-0) [483](#page-482-0) Datenstruktur POPUP-CB [178](#page-177-0) Datentyp beliebige Zeichen [31](#page-30-0) Tagesdatum [32](#page-31-0) Datentyp alphabetisch, arithmetisch [31](#page-30-1) Datenübergabebereich [230,](#page-229-2) [245,](#page-244-3) [336](#page-335-0) für Ausgabe [322](#page-321-0) für Ein-/Ausgabe [233](#page-232-1), [349](#page-348-1) initialisieren [44,](#page-43-0) [199,](#page-198-0) [265,](#page-264-0) [386](#page-385-1), [460](#page-459-0), [487](#page-486-0) Struktur [47](#page-46-4) DCAM [223](#page-222-1), [228,](#page-227-0) [311,](#page-310-0) [600](#page-599-1) DCAM-Aurufe [368](#page-367-3) DCAM-COBOL-Aufrufe [368](#page-367-3) definierte Feldlänge [345](#page-344-0)

DE-Format [103](#page-102-1), [104](#page-103-0) Fehler [177](#page-176-2) DE-Meldungen [158](#page-157-1) Designator Characters Attention Fields [286](#page-285-1), [352](#page-351-1) Selection Fields [285,](#page-284-0) [352](#page-351-2) DE-Startparameter [203](#page-202-0) DET [283](#page-282-2) DETC [244](#page-243-0) Deutsches Sprachkennzeichen [169](#page-168-0) DEVAR [261](#page-260-0) DEVICE [251,](#page-250-0) [568](#page-567-1) DEVICE CONTROLS [54](#page-53-0) Dezimaltrenner [32](#page-31-1) DIALOG CURSOR POSITION [108](#page-107-3) DIALOG PARAMETERS [106](#page-105-0) Dialog-Boxen [113](#page-112-5) Dialogerweiterung, UTM [103](#page-102-2) Differenzausgabe [49,](#page-48-1) [60,](#page-59-1) [66](#page-65-0), [67](#page-66-0) DISPLAY CONTROL [71](#page-70-1) DISPLAY SELECTION [58](#page-57-0) DPUT Teilformate [94](#page-93-0) DRK [283](#page-282-3) DRS [333](#page-332-1) Drucker Return Byte [256](#page-255-1) Drucker, FHS-DE [174](#page-173-0) Drucker-Rückmeldebyte [277](#page-276-1) Drucker-Rückmelde-Statusbyte [277](#page-276-2) Drucker-Rückmeldung [321,](#page-320-0) [340](#page-339-0) Druckertyp [333](#page-332-2) Druckroutine für Formate [506](#page-505-0) DSS [333](#page-332-0) dynamisches Attribut [21](#page-20-1)

## **E**

EDIT [368](#page-367-4) Edit Rückgabewert, DE-Format [157](#page-156-1) EDIT STATE [67](#page-66-1) Editfunktion [79](#page-78-0) EDITIN [368](#page-367-5) EDITOUT [368](#page-367-6) EDIT-RC [75](#page-74-1) Editroutine [51,](#page-50-0) [67](#page-66-2), [75](#page-74-2)

effektive Feldlänge [28](#page-27-2) EFFLEN [207](#page-206-0), [254](#page-253-0) eigene Operanden [146](#page-145-1) eigenes KEY-Format [149](#page-148-0) Einfachauswahlfeld [128](#page-127-2) globale Hilfe [162](#page-161-1) Eingabe Cursorposition [166](#page-165-3) falsche Werte [157](#page-156-2) formatierte Nachrichten [373](#page-372-1) in Boxen [114](#page-113-1) Teilformate [95](#page-94-0) **Eingabefeld** Einfachauswahlfeld [128](#page-127-0) Hilfe [162](#page-161-0) Mehrfachauswahlfeld [129](#page-128-0) prüfen [156](#page-155-0) Eingabeformatierung [28,](#page-27-3) [230](#page-229-0), [233](#page-232-2) Eingabemodus [245,](#page-244-4) [336](#page-335-1) Einsatz auf XS-Anlagen [19](#page-18-0) Exitroutinen [407](#page-406-1) Teilformate [93](#page-92-1) Einschränkungen, FHS-DE [174](#page-173-1) Einzelblattzuführung [255](#page-254-0), [343](#page-342-0) Endlospapier [255,](#page-254-1) [343](#page-342-1) Englisches Sprachkennzeichen [169](#page-168-0) Entfernen aller Boxen [118](#page-117-0) Box [118,](#page-117-3) [120](#page-119-0) explizite Box [116](#page-115-2) implizite Box [116](#page-115-3) Entry IDHBORD [125](#page-124-1) ERASE [205](#page-204-0) ERROR-CATEGORY [321](#page-320-1), [543](#page-542-0) ERROR-REASON [321,](#page-320-2) [543](#page-542-0) Ersetzen einer Box [118](#page-117-6), [121](#page-120-2) Erstellen einer Hilfe-Box [124](#page-123-0) erweiterte Hilfe [140,](#page-139-1) [161,](#page-160-0) [172](#page-171-1) KEY-Format [150](#page-149-0) Erweiterung Globalattribute für FHS-DE [106](#page-105-1) EXIT [204,](#page-203-0) [247](#page-246-0), [300,](#page-299-0) [576](#page-575-0) bei falscher Eingabe [157](#page-156-0) MGET [176](#page-175-0)

EXIT PROGRAM [407](#page-406-2) EXIT-DATA [345,](#page-344-1) [356](#page-355-0) EXIT-DATA-U [345](#page-344-2) EXIT-EFF-LEN [345,](#page-344-3) [356](#page-355-1) EXIT-FLD-LEN [345,](#page-344-4) [356](#page-355-2) EXIT-IDENT [344](#page-343-0), [356](#page-355-3) EXIT-IDENT-LEN [344,](#page-343-1) [356](#page-355-4) EXIT-IN-OUT [345,](#page-344-5) [356](#page-355-5) Exitoperandenblock [42,](#page-41-0) [229,](#page-228-0) [234,](#page-233-1) [302](#page-301-7), [344](#page-343-2), [354](#page-353-1) Exit-Remark [344](#page-343-3) EXIT-RET-INFO [345,](#page-344-6) [356](#page-355-6) Exitroutine [42,](#page-41-1) [52,](#page-51-0) [79](#page-78-1), [204,](#page-203-0) [229,](#page-228-1) [234,](#page-233-2) [247](#page-246-1), [299,](#page-298-0) [302](#page-301-8), [332,](#page-331-0) [354,](#page-353-1) [407](#page-406-3), [569](#page-568-0), [576](#page-575-1) Name [229,](#page-228-2) [234](#page-233-2) UTM [102](#page-101-0) Exitroutinen in COBOL-Programmen [407](#page-406-1) EXIT-U-FLAG [345,](#page-344-7) [356](#page-355-7) EXMOD [229,](#page-228-3) [234](#page-233-3), [300](#page-299-1) explizite Box [113,](#page-112-1) [116](#page-115-1) entfernen [116](#page-115-2) explizite Meldungen [158](#page-157-2) Extended Host Code Support [520](#page-519-1) EXTHELP [140,](#page-139-1) [161](#page-160-1), [172](#page-171-1)

## **F**

F.EXITLIB [332](#page-331-1) F.MAC.INPUT [598](#page-597-0) F.MAPLIB [331](#page-330-0) falsche Werte eingeben [157](#page-156-2) Fehlender Kommandobereich [149](#page-148-1) Fehler bei DE-Format [177](#page-176-2) **Fehlercodes** in FC04 [216](#page-215-0) in FC27 [216](#page-215-0) in FC31 [216](#page-215-0) Fehlerhafte Daten löschen [177](#page-176-3) Fehlerkategorie [321,](#page-320-3) [543](#page-542-1) Fehlerursache [321](#page-320-4), [543](#page-542-2) Feld als Bezugspunkt [119](#page-118-0) Cursorposition [108](#page-107-0) numerisch [283](#page-282-4)

Feldattribut [65](#page-64-1), [287,](#page-286-1) [393](#page-392-3) Cursor [73](#page-72-2) Darstellung [73](#page-72-3) Edit-Returncode [75](#page-74-3) Editzustand [67](#page-66-3) Eingabeart [69](#page-68-0) Eingabezustand [65](#page-64-2) Eingabezustand aktuell [66](#page-65-1) Farbe Zeichen [75](#page-74-4) Feldlänge [74](#page-73-1) Fortran [462](#page-461-3) Intensität [71](#page-70-2) PL/I [489](#page-488-3) Sichtbarkeit [71](#page-70-3) Steuerung Ausgabe [67](#page-66-4) Unterstreichung [72](#page-71-0) Veränderbarkeit Feldinhalt [70](#page-69-0) verändern [90](#page-89-1) Feldattributgruppe [65](#page-64-3) Feldausrichtung [27](#page-26-1) feldbezogene Hilfe [141,](#page-140-0) [162,](#page-161-2) [172](#page-171-0) KEY-Format [150](#page-149-1) feldbezogene Hilfe-Box [124](#page-123-1) Felddatentyp [31](#page-30-2) Feldinhalt [79](#page-78-2) Feldinhalte, DE-Format [109](#page-108-0) FHS bereitstellen [225](#page-224-0) in Common Memory Pool [177](#page-176-4) laden [21](#page-20-3) FHS RETURNCODES [51](#page-50-1) FHS ATTR MOVE [474](#page-473-0) FHS ATTR PAR [473,](#page-472-0) [480](#page-479-0) FHS\_ATTRIBUTE\_MOVE\_[493](#page-492-1) FHS ATTRIBUTE VALUES [474](#page-473-1), [489](#page-488-1) FHS CCSN PAR [482](#page-481-0) FHS\_EXITMOD\_PAR [473](#page-472-1), [481](#page-480-0) FHS\_INIT\_PAR [473,](#page-472-2) [478](#page-477-0) FHS\_MAIN\_PAR [473,](#page-472-3) [475](#page-474-0) FHSATTR [379](#page-378-3) Fortran [458](#page-457-3) PL/I [485](#page-484-3) FHS-ATTRIBUTE-MOVE [397](#page-396-1) FHSATTRIBUTEMOVE [440,](#page-439-0) [466](#page-465-1)

FHS-ATTRIBUTE-VALUES [393](#page-392-2) FHSATTRIBUTEVALUES [440,](#page-439-1) [462](#page-461-2) FHSATTRM [397](#page-396-2) FHSATTRP [350](#page-349-0) FHS-ATTR-PAR [350](#page-349-0) FHSATTRPAR [439,](#page-438-0) [451](#page-450-0) FHS-ATTR-PAR-BASIC [351](#page-350-2) FHS-ATTR-PAR-OPTIONAL [353](#page-352-8) FHSAVAL [393](#page-392-4) Fortran [462](#page-461-4) PL/I [489](#page-488-4) FHS-Bibliothek [439,](#page-438-1) [473](#page-472-4) FHS-CCSN-INFO [329](#page-328-1), [357](#page-356-0) FHS-CCSN-PAR [357](#page-356-1) FHSCCSNPAR [440,](#page-439-2) [455](#page-454-0) FHS-COBOL-Programm Struktur [313](#page-312-0) FHS-COBOL-Schnittstelle [311](#page-310-1) FHS-CONTROL-INFO [321](#page-320-5) FHSCURS [377](#page-376-2) Fortran [458](#page-457-4) PL/I [485](#page-484-4) FHS-DE [85,](#page-84-1) [103](#page-102-3) Unicode-Modus [115](#page-114-0) FHS-DE-Format [103](#page-102-1) FHS-DE-Standardformate Einsatz [201](#page-200-0) FHS-Dialogerweiterung [85](#page-84-1) Dialogerweiterung, UTM [103](#page-102-3) FHS-Einsatz in COBOL-Programmen [311](#page-310-2) FHS-ERROR-INFO [321](#page-320-6) FHS-EXIT-FOR-INPUT [332](#page-331-2) FHS-EXIT-FOR-OUTPUT [332](#page-331-3) FHS-EXIT-LIB-NAME [332](#page-331-4) FHS-EXIT-LIB-OPT [332](#page-331-5) FHS-EXIT-MOD-NAME [326](#page-325-0) FHS-EXITMOD-PAR [354](#page-353-2) FHSEXITMODPAR [440,](#page-439-3) [453](#page-452-0) FHSEXITP [354](#page-353-3) FHS-EXIT-PAR [344,](#page-343-4) [356](#page-355-8) FHSINIT Fortran [459](#page-458-0) PL/I [486](#page-485-0) FHSINITP [346](#page-345-0)

FHS-INIT-PAR [346](#page-345-0) FHSINITPAR [439](#page-438-2), [447](#page-446-0) FHS-INIT-PAR-GENERAL [347](#page-346-0) FHS-INPUT-INFO [322](#page-321-1) FHS-I-O-AREA-LEN [347](#page-346-1) FHS-Kommandos [136](#page-135-0) FHSLN [296](#page-295-0) FHSMAINP [317](#page-316-0) FHS-MAIN-PAR [317](#page-316-0) FHSMAINPAR [439,](#page-438-3) [441](#page-440-0) FHS-MAIN-RC [321,](#page-320-7) [543](#page-542-0) FHS-MAP-CURSOR-OPT [329](#page-328-2) FHS-MAP-LIB-NAME [331](#page-330-1) FHS-MAP-LIB-OPT [331](#page-330-2) FHS-MAP-NAME [326](#page-325-1) FHS-MAP-NO [348](#page-347-0) FHS-MAP-PAR [326](#page-325-2) FHS-MAP-PAR-GENERAL [326](#page-325-3) FHS-MAP-PAR-OPTIONAL [333](#page-332-3) FHS-MAP-PART [328](#page-327-0) FHS-MAPPING-DEFAULTS [349](#page-348-2) FHS-MAPPING-METHOD [326](#page-325-4) FHS-Moduln laden [21](#page-20-4) FHS-MODY-ATTRS [328](#page-327-1) FHS-OUTPUT-INFO [322](#page-321-2) FHS-PARTIAL-MAP-OPT [328](#page-327-2) FHS-RES-MAP-NO [348](#page-347-1) FHS-RESTART-OPT1 [330](#page-329-0) FHS-RESTART-OPT2 [330](#page-329-1) FHSSERV [329](#page-328-3) Fortran [460](#page-459-1) PL/I [487](#page-486-1) Zeichensatzname [357,](#page-356-2) [455,](#page-454-1) [482](#page-481-1) FHS-Servicefunktion [234](#page-233-4), [329,](#page-328-4) [386,](#page-385-0) [460](#page-459-1), [487](#page-486-1) FIELD INPUT [69](#page-68-1) FIELD LENGTH [74](#page-73-2) FIELDS MODIFICATION [51](#page-50-2) FIELDS VALIDATION [51](#page-50-3) FNAME [296](#page-295-1) FOR [368](#page-367-7) Format [17](#page-16-0) definieren [566](#page-565-0) sprachspezifisch [167](#page-166-0) Unicode [17](#page-16-1)

FORMAT, Benutzerausgang [97](#page-96-0) Formatarten bei UTM [85](#page-84-2) Formatausgabe [24](#page-23-0) Formatbibliothek KEY-Formate [150](#page-149-2) Formatdefinition [565](#page-564-1) Formate laden [22](#page-21-0) mischen [174](#page-173-2) Formateinsatzdatei [45,](#page-44-0) [224,](#page-223-0) [228](#page-227-1), [331](#page-330-3) wechseln [237](#page-236-0) Formatierung aufrufen [232](#page-231-0) eröffnen [231](#page-230-0) mit Wiederanlauf [245](#page-244-5) Formatierung mit Wiederanlauf [336](#page-335-2) Formatierungsfehler DE-Format [177](#page-176-2) Formatkennzeichen für UTM [86](#page-85-1) Formatliste [382](#page-381-1) Formatname [105,](#page-104-1) [567](#page-566-0) ergänzen [167](#page-166-0) formatspezifisches KEY-Format [149](#page-148-0) FORMATTING CONTROLS [58](#page-57-1) FORMATTING INDICATORS [51](#page-50-4) Formattitel [105](#page-104-2) Formattypen [23](#page-22-3) FORMSYS-Anweisung [201](#page-200-1) Fortran-Compiler [469](#page-468-1) Fortran-Schnittstelle [437](#page-436-0) **FPUT** auf Terminal [174](#page-173-0) Teilformate [94](#page-93-0) FSET [282,](#page-281-0) [351](#page-350-3) F-Tasten [87,](#page-86-1) [149,](#page-148-2) [274](#page-273-0) simulieren [155](#page-154-1) Führungstext sprachspezifisch [169](#page-168-1) Füllzeichen [27](#page-26-1), [156,](#page-155-1) [244,](#page-243-0) [573](#page-572-0) FUNCTION LOCK [56](#page-55-1) Funktionstasten [149](#page-148-2) Funktionstastenanzeige [274](#page-273-0)

## **G**

GDATE-Makro [35](#page-34-0) Generierung, UTM [177](#page-176-4) gerätespezifische Daten [557](#page-556-0) Gerätezustandsdaten [278](#page-277-1) gleiche Feldnamen [109](#page-108-1) Globalattribut [49,](#page-48-2) [50](#page-49-0), [393](#page-392-5) Alarm bei Ausgabe [57](#page-56-3) Anfangsposition [62](#page-61-0) Anzeige Editfunktion [51](#page-50-5) Anzeige Feldauswahl [51](#page-50-6) Anzeige Feldmodifikation [51](#page-50-7) Ausgabemodus [59](#page-58-0) Ausgabeort der Meldung [107](#page-106-0) Auswahl Darstellung [58](#page-57-2) Auswahl Ebene [58](#page-57-3) Cursor Index [109](#page-108-2) DE-Format [106](#page-105-1) DE-Teilformate [175](#page-174-0) Eingabefunktionsnummer [53](#page-52-0) Exitroutine [61](#page-60-1) Funktionssperre [56](#page-55-2) Hintergrundfarbe [58](#page-57-4) Initialisierung [54](#page-53-1) Initialisierungsumfang [55](#page-54-1) Kopie Darstellung [57](#page-56-4) Lokalisierung der Meldung [107](#page-106-0) Meldungsschlüssel [106](#page-105-2) Position Cursor [61](#page-60-2) Position des Cursors auf Feld [108](#page-107-0) Position des Cursors im Feld [108](#page-107-1) P-Tasten [63](#page-62-0) Returncode für Exitroutine [52](#page-51-1) Sprache [168](#page-167-0) Sprachkennzeichen [106](#page-105-3) Steuerung Ausgabezyklus [56](#page-55-3) Steuerung Cursor [60](#page-59-2) Tabulatorfunktion [55](#page-54-2) undefinierter Wert [52](#page-51-2) Zeilenabstand [56](#page-55-4) Globalattribute [239,](#page-238-0) [258,](#page-257-0) [287](#page-286-2) Fortran [462](#page-461-5) PL/I [489](#page-488-5) globale Hilfen [162](#page-161-3)

GNLMTAB [520](#page-519-1) Großbuchstaben FHS-Kommandos [136](#page-135-1) Größe einer Box [120](#page-119-1) einer Hilfe-Box [124](#page-123-0) GRPNAM [575](#page-574-1) Gruppenfeld [575](#page-574-2)

## **H**

Hardcopy [57,](#page-56-5) [140,](#page-139-0) [248,](#page-247-0) [249](#page-248-0), [283](#page-282-5), [340](#page-339-1) HCOPY [248](#page-247-0) Helligkeit des Feldes [283,](#page-282-6) [352](#page-351-3) HELP [141,](#page-140-1) [162,](#page-161-4) [172](#page-171-0) HELPHELP [141,](#page-140-2) [165](#page-164-0) Hilfe [172](#page-171-0) Einfachauswahlfeld [172](#page-171-2) für Ausgabefeld [162](#page-161-5) global [162](#page-161-3) zu FHS-Kommandos [164](#page-163-0) zu Kommando [141](#page-140-3) zu Meldungen [163](#page-162-0) zum Feld [162](#page-161-2) zum Format [161](#page-160-0) zum Hilfesystem [165](#page-164-0) zur Hilfe (KEY-Format) [150](#page-149-3) zur Tastatur (KEY-Format) [150](#page-149-4) zur Tastenbelegung [164](#page-163-1) Hilfe-Box [124](#page-123-0) Hilfesystem [161](#page-160-2) Hintergrundfarbe [58,](#page-57-4) [250](#page-249-3) HMI [255](#page-254-2) HMI CONTROL [56](#page-55-5) Hochschrift [284](#page-283-2), [353](#page-352-9) HOLE [250](#page-249-3) HOLE COLOR [58](#page-57-5)

## **I**

IASPOPUP [178](#page-177-1) IC [284](#page-283-3) ICCPOPUP [178](#page-177-2) ICE [45](#page-44-1) ICE-Zeichensatz [126](#page-125-0) IDHBDR [126](#page-125-1)

IDHH [164](#page-163-2) IDHKEYA [150,](#page-149-5) [151](#page-150-0) IDHKEYE [152](#page-151-0) IDHKEYF [152](#page-151-1) IDHKEYH [153](#page-152-0) IDHKEYI [150,](#page-149-6) [154](#page-153-1) IDHKEYK [153](#page-152-1) IDHKEYM [153](#page-152-2) IDHKEYN [154](#page-153-2) IDHKEYS [151](#page-150-1) IDHKHLP [165](#page-164-1) IDHPOPUP [178](#page-177-3) IDHSCHC [130](#page-129-1) IDHSCHD [130](#page-129-2) IDHSCRL [124](#page-123-2) IDHSDEV [125](#page-124-2) IDHSLNG [169](#page-168-2) IDRPOPUP [179](#page-178-0) IFG [14](#page-13-0) IFOPOPUP [179](#page-178-1) implizite Box [113,](#page-112-2) [122](#page-121-1) Attribute [122](#page-121-0) entfernen [116](#page-115-3) Position [122](#page-121-3) implizite Dialogelemente [168](#page-167-1) implizite Meldungen [158](#page-157-3) Include-Elemente Fortran [439](#page-438-4) PL/I [473](#page-472-5) INDC [302](#page-301-9) INDEX [142](#page-141-0) Industrietag [35](#page-34-1) IN-FIELD-DET [323](#page-322-0) IN-F-KEY [324](#page-323-0) Inhaltsverzeichnis für Formate [204,](#page-203-1) [227,](#page-226-1) [348](#page-347-2) INIT CONTROL [54](#page-53-2) Initialisieren der Formatierung [382,](#page-381-0) [459](#page-458-0), [486](#page-485-0) Initialisierung des Datenübergabebereiches [44,](#page-43-0) [82](#page-81-0), [199,](#page-198-0) [265,](#page-264-0) [386,](#page-385-1) [460](#page-459-0), [487](#page-486-0) IN-K-KEY [325](#page-324-0) IN-MSG-LEN [325](#page-324-1) IN-MSG-NILS [323](#page-322-1) IN-PRINTER-RETURN-MSG [323](#page-322-2) INPUT CONTROL [69](#page-68-2)

INPUT IDENTIFICATION [53](#page-52-1) INPUT KEY NUMBER [53](#page-52-2) INPUT STATE [65](#page-64-4) INPUT STATE ACT [66](#page-65-2) INTENSITY [71](#page-70-4) Interaktiver Formatgenerator (IFG) [14,](#page-13-0) [565](#page-564-2) Interaktiver Zeicheneditor [45](#page-44-1) interner Auswahlwert [129](#page-128-2) IN-USER-AREA-LEN [325](#page-324-2) INVERS [283](#page-282-7) INVERSE [73](#page-72-4) IOAREA [226](#page-225-0) IOLEN [226](#page-225-1) IP1POPUP [180](#page-179-0) IPAPOPUP [180](#page-179-1) IPAPOPUP-BODY [180](#page-179-2) IPAPOPUP-SPEC [180](#page-179-3) IRPPOPUPI [181](#page-180-0) IRPPOPUPO [181](#page-180-1) ISTD [206](#page-205-1), [245](#page-244-4) ITAL [284](#page-283-4) **J** JUST [573](#page-572-1) **K** K3 [147](#page-146-2) KCAPHD [405](#page-404-0) KCAPHP [404](#page-403-0) KCAPID [405](#page-404-1) KCAPND [405](#page-404-2) KCAPNP [404](#page-403-1) KCAPSD [405](#page-404-3) KCAUHD [405](#page-404-4) KCAUHP [404](#page-403-2) KCAUID [405](#page-404-5) KCAUND [404](#page-403-3) KCAUNP [404](#page-403-4) KCAUSD [405](#page-404-6) KCDF #Format [87](#page-86-0) KCMF [86](#page-85-2) KCNPHD [405](#page-404-7) KCNPHP [404](#page-403-5) KCNPID [405](#page-404-8)

KCNPND [405](#page-404-9) KCNPNP [404](#page-403-6) KCNPSD [405](#page-404-10) KCNUHD [405](#page-404-11) KCNUHP [404](#page-403-7) KCNUID [405](#page-404-12) KCNUND [405](#page-404-13) KCNUNP [404](#page-403-8) KCNUSD [405](#page-404-14) KCPREM [404](#page-403-9) KCRLM [207](#page-206-1) KDCMDFLD [571](#page-570-2) KDCMDMAP [566](#page-565-1) KDCS [570](#page-569-0) KDCS-Attribute modifizieren [90](#page-89-1) KDCSCUR [200](#page-199-0) Kennungsfeld [576](#page-575-2) KEYAREA [154](#page-153-0), [177](#page-176-5) KEY-Format [149](#page-148-3) KEY-Formate [147](#page-146-3) der Formatbibliothek [150](#page-149-2) KEYLOCK [249](#page-248-3) KEYSHELP [143,](#page-142-0) [154,](#page-153-3) [164](#page-163-3) Kleinbuchstaben FHS-Kommandos [136](#page-135-1) Kommando auf F-Taste [148](#page-147-0) auf Funktionstasten [147](#page-146-4) auf K-Taste [148](#page-147-1) Kommandobereich [105,](#page-104-3) [135](#page-134-1) fehlt [149](#page-148-1) globale Hilfe [162](#page-161-6) Kommandofeld [105,](#page-104-4) [135](#page-134-2), [146](#page-145-2) Kommandos [135](#page-134-3) zusammensetzen [148](#page-147-2) Kommandozeile [105](#page-104-5) Kontrollbereich [237,](#page-236-1) [239](#page-238-1) ändern [258](#page-257-1) definieren [241](#page-240-0) Konvertieren #Formate [173](#page-172-0) KOPFL [297](#page-296-0) K-Tasten [86,](#page-85-3) [149,](#page-148-2) [275](#page-274-0), [325](#page-324-3) kursiv [284,](#page-283-4) [353](#page-352-10) Kurznachricht [275,](#page-274-0) [325](#page-324-3)

**L**

Laden der Formate [22](#page-21-0) der P-Tasten bei UTM [102](#page-101-1) von FHS [21](#page-20-3) LAN [568](#page-567-2) Landessprache [167](#page-166-1) Länge Exit-Remark [344](#page-343-5) übertragener Daten [325](#page-324-1) Längenfeld [280](#page-279-3) Fortran [456](#page-455-1) PL/I [483](#page-482-1) LANGUAGE EXTENSION [106,](#page-105-3) [168](#page-167-2) LAST [288](#page-287-0) Leerzeile in Meldung [158](#page-157-4) LEFF [302](#page-301-10) LEN [575](#page-574-3) LENGTH [306](#page-305-0) LENT [297](#page-296-1) LEVEL SELECTION [58](#page-57-6) LEVEL-P [175](#page-174-1) LGEN [302](#page-301-11) LINKAGE SECTION [407](#page-406-0) Listen [131](#page-130-0) Blättern [134](#page-133-0) Listenbereich [131](#page-130-1) Adressierungshilfen [132](#page-131-0) blättern [133](#page-132-0) Listendimension [131](#page-130-2) Listenzeilen [109](#page-108-3), [132](#page-131-3) modifizieren [133](#page-132-1) LOCAL [248](#page-247-1) lokale Hardcopy-Unterstützung [248,](#page-247-1) [341](#page-340-1) lokaler Drucker [253,](#page-252-2) [333](#page-332-4) Löschen fehlerhafte Daten [177](#page-176-3) LUP43 [297](#page-296-2) LUPRT [297](#page-296-3)

## **M**

MAP-AUTO-HARDCOPY [341](#page-340-2) MAP-AUTO-TAB [335](#page-334-2) MAP-BEL-OPTION [342](#page-341-2) MAP-CLEAR-OPTION [341](#page-340-3)

MAPCNT [204,](#page-203-2) [227](#page-226-2) MAPDET [206](#page-205-2) MAP-DEVICE-CLASS [333](#page-332-5) MAP-EFF-LEN [335](#page-334-3) MAP-HARDCOPY-OPTION [340](#page-339-2) MAP-HOLE-COLOR [344](#page-343-6) MAPLIB [203,](#page-202-1) [228,](#page-227-2) [237](#page-236-2) MAPLIST [236,](#page-235-0) [250,](#page-249-4) [288](#page-287-1) MAPLIST-Bereich [236](#page-235-0), [294,](#page-293-0) [328](#page-327-3) MAP-LOCK-KEYS [341](#page-340-4) MAP-NEG-DET-CHAR [336](#page-335-3) MAPPART [250](#page-249-5), [288](#page-287-2) MAP-POS-DET-CHAR [336](#page-335-4) MAPPRINT [501](#page-500-0) MAP-PRINT-COLUMMNS [343](#page-342-2) MAP-PRINTER-CONTROL [335](#page-334-4) MAP-PRINTER-OPTION [339](#page-338-1) MAP-PRINTER-RETURN-BYTE1 [340](#page-339-3) MAP-PRINTER-RETURN-BYTE2 [340](#page-339-4) MAP-PRINT-FORM [344](#page-343-7) MAP-PRINT-FORMAT-OPTION [342](#page-341-3) MAP-PRINT-LINES [342](#page-341-4) MAP-PRINT-PAPER [343](#page-342-3) MAP-READ-METHOD [336](#page-335-5) MAP-READ-NILS [338](#page-337-0) MAP-SCREEN-PRE-MOD [338](#page-337-1) MAPTYPE [568](#page-567-3) MAP-USE-ALL-ATTRS [339](#page-338-2) MAP-USER-AREA-LEN [349](#page-348-3) Markieren Mehrfachauswahl [129](#page-128-3) Markierungszeichen [130](#page-129-0) MATUP [281](#page-280-2) MAVAL [287](#page-286-0) MCALL [581](#page-580-0) MCMAP [230,](#page-229-3) [232](#page-231-1) MDCBL [237,](#page-236-3) [241,](#page-240-1) [260](#page-259-0) MDFLD [571](#page-570-3), [577](#page-576-0) MDMAP [566](#page-565-1) MDMEM [230,](#page-229-4) [278](#page-277-2) MDUSI [300,](#page-299-2) [306](#page-305-1) MEAL [272,](#page-271-1) [273](#page-272-2), [276](#page-275-0) Mehrfachauswahlfeld [128](#page-127-3) globale Hilfe [162](#page-161-7)

Mehrfachbenutzbarkeit [201](#page-200-2) mehrfache Definition von Datenstrukturen [314](#page-313-0) Mehrstufige Zwischendialoge [113](#page-112-6) Meldebereich [105](#page-104-6) Meldungen [158](#page-157-1) an UTM [209](#page-208-0) Meldungsboxen [123](#page-122-0) KEY-Format [150](#page-149-7) Meldungsboxen ohne Hilfe KEY-Format [150](#page-149-8) Meldungsschlüssel [106,](#page-105-2) [158](#page-157-5) Meldungstyp [158](#page-157-6) MEMADR [236](#page-235-1) MEMLEN<sub>[203](#page-202-2)</sub> Menüleiste [105,](#page-104-7) [110](#page-109-0) Menütitel [110](#page-109-1) MESSAGE IDENTIFICATION [106](#page-105-2), [158](#page-157-5) MESSAGE LOCALIZATION [107](#page-106-0) MFHSCTAB [517](#page-516-0) MFHSEUAS [177](#page-176-4) MFHSFORM [506](#page-505-1) MFHSFORR [506](#page-505-2) MFHSROUT [177](#page-176-4) MFZ [272,](#page-271-2) [273](#page-272-3), [274](#page-273-0) MGCTS [518](#page-517-0) MGFT [87](#page-86-2) MGMAP [225](#page-224-1) Mindesteingabelänge [32](#page-31-2) Mischen DE-Format mit FHS-Format [174](#page-173-2) MKN [272,](#page-271-3) [273,](#page-272-4) [275](#page-274-0) MMAINT [597](#page-596-0) MMAINTCB [598](#page-597-1) MMAPREGI [586](#page-585-0) MMAPREGO [586](#page-585-1) modale Box [113](#page-112-3) MODE [568](#page-567-4) Modifikationen von Feldattributen [350](#page-349-1) Modifizieren KDCS-Attribute [90](#page-89-1) modifizierte Listenzeilen [133](#page-132-1) MODINDEX [133](#page-132-1) MODY [245](#page-244-6), [280](#page-279-4) MOMAP [230](#page-229-5), [231](#page-230-1) MPLST [236,](#page-235-2) [294](#page-293-1)

MPUT [87](#page-86-3) MPUT mit Sprachkennzeichen [168](#page-167-3) MRCF [272,](#page-271-4) [531](#page-530-0) MRCN [272,](#page-271-5) [273](#page-272-5) MSRC [272](#page-271-6), [531](#page-530-0) MSTD [243](#page-242-1) MUCBL [239,](#page-238-2) [258](#page-257-2) MUIL [272,](#page-271-7) [273,](#page-272-6) [276](#page-275-1) MULIB [230](#page-229-6), [237](#page-236-4)

## **N**

Nachrichtenbereich \*Format [88](#page-87-3) +Format [88](#page-87-3) Name des Zeichensatzes [277,](#page-276-0) [388](#page-387-0) Fortran [460](#page-459-2) PL/I [487](#page-486-2) Neuausgabe [25](#page-24-0) Neu-Generierung, UTM [177](#page-176-4) nicht belegte Taste [149](#page-148-4) nichtmodale Box [113](#page-112-4) NILS [207](#page-206-2) NIL-Zeichen [28,](#page-27-4) [207,](#page-206-2) [245](#page-244-7), [247](#page-246-2), [336,](#page-335-6) [338](#page-337-2) NLIN [243,](#page-242-2) [327](#page-326-1) NO AUTOTAB [162](#page-161-8) NOPRINT [283](#page-282-8) NORM [283](#page-282-9) Nullenunterdrückung [33](#page-32-1) NUM [283](#page-282-4) numerisches Feld [283,](#page-282-10) [353](#page-352-11)

## **O**

ohne Sprachkennzeichen [170](#page-169-0) ONLY [243](#page-242-3), [327](#page-326-2) optischer Alarm [245](#page-244-0), [342](#page-341-0) OUTPUT CONTROL [67](#page-66-5) OUTPUT CONTROLS [56](#page-55-6) OUTPUT MODE [59](#page-58-1) OUT-USER-AREA-LEN [322](#page-321-0) OUT-USER-AREA-TRUNCATION [322](#page-321-3)

## **P**

PADDING [205](#page-204-1) PANELID [144,](#page-143-0) [177](#page-176-5) PAPER [255](#page-254-3) Parameter für Box [116](#page-115-4) PCL-Drucker [18](#page-17-1) PDET [351](#page-350-4) physischer Ein-/Ausgabebereich [20,](#page-19-0) [225](#page-224-2), [226](#page-225-0) P-KEY-SET [63](#page-62-1) PL/I-Compiler [498](#page-497-1) PL/I-Schnittstelle [471](#page-470-0) Platzmangel, Box [120](#page-119-2) Plausibilitäts-Fehlerdialog [80](#page-79-0) PLUS [45](#page-44-2) PMOD [207](#page-206-3), [244](#page-243-1) POPUP-CB [116,](#page-115-4) [178](#page-177-0) Assembler [178](#page-177-1) C [178](#page-177-2) COBOL [178](#page-177-3) DRIVE [179](#page-178-0) Fortran [179](#page-178-1) Pascal [180](#page-179-1) PL/I [180](#page-179-0) RPG [181](#page-180-2) POPUP-Control-Block [178](#page-177-0) POS [572](#page-571-0), [577](#page-576-1) Position des Cursors [108](#page-107-0), [166](#page-165-2) einer Box [118,](#page-117-7) [120](#page-119-3) impliziter Boxen [122](#page-121-3) Positionieren Cursors [73,](#page-72-1) [200,](#page-199-0) [208](#page-207-3), [377](#page-376-3) Schreibmarke [234,](#page-233-0) [329](#page-328-0), [335](#page-334-1), [458,](#page-457-2) [485](#page-484-2) Positionsangabe absolut [572](#page-571-1) P-Programm [45](#page-44-3) PREF [570](#page-569-1) PRET [351](#page-350-5) primärer Rückkehrcode [321](#page-320-8), [543](#page-542-3) FHSINIT [555](#page-554-0) PRINT [283](#page-282-11) PRINTER-RETURN-MSG [321](#page-320-9) Priorität [520](#page-519-2) PRNTRB [256](#page-255-2) PROCEDURE DIVISION [407](#page-406-4) Programmiersprachen [19](#page-18-1) Prompt [196](#page-195-0) PROT [282](#page-281-1), [351](#page-350-6)

PROTECTION [70](#page-69-1) PROTRET [282](#page-281-2) Prüfen Datenfelder [42](#page-41-2) Eingabefeld [156](#page-155-0) Prüfung CANCEL [138](#page-137-1) EXIT [139](#page-138-0) Pseudoformat #!POPUP [116](#page-115-0) PSTN [243,](#page-242-4) [327](#page-326-3) P-Tasten [45,](#page-44-2) [155](#page-154-1) laden [59,](#page-58-2) [63](#page-62-2) laden bei UTM [102](#page-101-1) Restart [175](#page-174-1) zuordnen [145](#page-144-0) P-Tastenformat [45](#page-44-4) Pull-Down-Menü [110](#page-109-2)

## **Q**

Querverweise [163](#page-162-1)

#### **R**

Rahmen einer Box [124](#page-123-3) RB1 [272](#page-271-8), [277](#page-276-1) RB2 [272](#page-271-9), [277](#page-276-1) READ MODIFIED [246](#page-245-0) READ UNPROTECTED [245](#page-244-8) RECO [302](#page-301-12) REDEF [569](#page-568-1) Reihenfolge von Teilformaten [175](#page-174-2) REM [576](#page-575-2) REMC [302](#page-301-13) REML [302,](#page-301-14) [569](#page-568-0) REMPOP [118](#page-117-3) RESFORM [204](#page-203-3) RESHOW [147](#page-146-1) RESMAP [228](#page-227-3) RESTART [251](#page-250-1) RETURN-BYTE1 [321](#page-320-10) RETURN-BYTE2 [321](#page-320-11) Returncodes, Edit Rückgabewert [157](#page-156-1) RETURN-MSG-TYPE [321](#page-320-12) RETURN-STATUS-INFO [322](#page-321-4) RMOD [246](#page-245-0), [337](#page-336-0)

RSADR [296](#page-295-2) RSET [243,](#page-242-5) [327](#page-326-4) RSLEN [296](#page-295-3) RSON [244](#page-243-2), [327](#page-326-5) RSTARTA [235](#page-234-0) RTIO [228](#page-227-4) Rückkehrcodes beim Blättern [146](#page-145-3) beim Verschieben [146](#page-145-3) CANCEL [138,](#page-137-2) [139](#page-138-1) Felder für [272](#page-271-10) in Assembler-Programmen [531](#page-530-0) in COBOL-Programmen [543](#page-542-4) RUNP [336](#page-335-7)

## **S**

Schachtelungstiefe Boxen [174](#page-173-3) schnelle Formatierung [43](#page-42-0) Schreibmarke [55,](#page-54-0) [166,](#page-165-2) [234,](#page-233-0) [284](#page-283-1) Schreibmarke positionieren [73,](#page-72-1) [200,](#page-199-0) [208](#page-207-3), [234,](#page-233-0) [284](#page-283-1), [329,](#page-328-0) [335,](#page-334-1) [377](#page-376-3), [458](#page-457-2), [485](#page-484-2) auf Feld [108](#page-107-0) im Feld [108](#page-107-1) Schreibmarkenposition bei HELP [172](#page-171-0) falsche Angabe [108](#page-107-2) Listen [132](#page-131-2) SECT [306](#page-305-2) SEGMENT [288](#page-287-3) sekundärer Rückkehrcode [321,](#page-320-13) [544](#page-543-0) FHSINIT [555](#page-554-1) SERVICE [234](#page-233-4), [265](#page-264-1) Servicefunktion [44,](#page-43-1) [198](#page-197-0) SETP [145,](#page-144-0) [155](#page-154-2) SFUNC-Anweisung [149](#page-148-5) SFUNC-Zuordnung anzeigen [150](#page-149-9) Sicherung DE-Formate [177](#page-176-6) SIGN [283](#page-282-12) Simulation einer F-Taste zurücknehmen [145](#page-144-1) Spaltenangabe relativ [572](#page-571-2) Spaltenüberschrift [131](#page-130-3) Spaltenverschiebung einer Box [119](#page-118-1)

Sperren Auswahlmöglichkeit [129](#page-128-4) Sprachkennzeichen [106](#page-105-3), [167](#page-166-1) deutsch [169](#page-168-0) englisch [169](#page-168-0) Voreinstellung [169](#page-168-2) weglassen [170](#page-169-0) sprachspezifisches Format [167](#page-166-0) Standardbelegung von F-Tasten [154](#page-153-4) Standardformate von FHS-DE Einsatz [201](#page-200-0) Standard-Hilfeformate [164](#page-163-4) Standard-KEY-Format [150](#page-149-10) Standard-Meldungsformat [159](#page-158-0) Standard-Tabellensatz [518](#page-517-1) Standardverschiebung einer Box [120](#page-119-4) STARTLINIE [62](#page-61-1) Startparameter [50](#page-49-1), [202](#page-201-0), [239,](#page-238-3) [459,](#page-458-1) [486](#page-485-1) Startpunkt einer Box [118](#page-117-2) statisches Attribut [21](#page-20-2) Statusbereich [105](#page-104-8) STB [272](#page-271-11), [277](#page-276-3) Steuerung [182](#page-181-0) **Struktur** FHS-COBOL-Programm [313](#page-312-0) Fortran-Programm [438](#page-437-0) PL/I-Programm [472](#page-471-0) Stufennummer [314](#page-313-1) SUBFORM [577](#page-576-2) SYS [368](#page-367-8)

## **T**

Tabellen ausgeben [131](#page-130-0) TABULATOR CONTROL [55](#page-54-3) Tabulatorfunktion [335](#page-334-5) Tagesdatum [35](#page-34-2) TALL [284](#page-283-5) **Tastatur** Zustand [249,](#page-248-3) [341](#page-340-5) **Taste** K3 [147](#page-146-2) nicht belegt [149](#page-148-4) ohne Kommando [150](#page-149-11) Tastenbelegung anzeigen [154](#page-153-0) Tastenbelegungstabelle [149](#page-148-3) Teiformate ausgeben DPUT/FPUT [94](#page-93-0) Teilformat mit variabler Anfangsposition [96](#page-95-0) Teilformat und DE-Format [174](#page-173-2) Teilformate [39,](#page-38-0) [81](#page-80-0), [236,](#page-235-0) [288,](#page-287-4) [328,](#page-327-4) [411](#page-410-0) Eingabe [95](#page-94-0) FHS-DE [104](#page-103-1) in Box [175](#page-174-2) mit Meldebereich [105](#page-104-9) UTM [93](#page-92-1) Teilformatierung [251,](#page-250-1) [328](#page-327-5) Ausgabe [411](#page-410-1) bei Ausgabe [288](#page-287-5) bei Eingabe [290](#page-289-0) Eingabe [413](#page-412-0) Teilformatierungszyklus [250](#page-249-6), [288](#page-287-6), [411](#page-410-2) TFUAA [296,](#page-295-4) [297](#page-296-4) TFUAR [296,](#page-295-5) [297](#page-296-5) TIAM [223](#page-222-1), [228,](#page-227-4) [311,](#page-310-3) [329,](#page-328-5) [437](#page-436-1), [471](#page-470-1), [600](#page-599-2) TIAM\_CONTROL\_INFO [483,](#page-482-2) [484](#page-483-0) TIAM-Aufrufe [359](#page-358-2) TIAM-COBOL-Aufrufe [359](#page-358-1) TIAM-CONTROL-INFO [359,](#page-358-3) [363](#page-362-2) TIAMCONTROLINFO [456,](#page-455-0) [457](#page-456-0) Titel des Formats [105](#page-104-2) TMODE [264](#page-263-0) **Transaktionscode** #Format [87](#page-86-4) Transaktionssicherung DE-Formate [177](#page-176-6) TSTAT [264](#page-263-0) Typ einer Meldung [158](#page-157-6) TYPE [567](#page-566-1)

### **U**

UARFORM [569](#page-568-2) UARLEN [254,](#page-253-1) [264](#page-263-1) UARMO [296](#page-295-6) Übergabebereich [359,](#page-358-4) [363](#page-362-3), [369,](#page-368-0) [373](#page-372-2) Überlagerung CCS-Namen [121](#page-120-1) Übersetzen von FHS-COBOL-Programmen [418](#page-417-2)

UNDEFINED DE-Format [175](#page-174-3) UNDEFINED VALUES [52](#page-51-3) undefinierter Wert [37,](#page-36-0) [52](#page-51-2) UNDERLINE [72](#page-71-1) UNICODE Feldattribut [17](#page-16-2) Unicode \*Formate [47](#page-46-1) +Formate [47](#page-46-3) Format [17](#page-16-1) Unicode-Modus FHS-DE [115](#page-114-0) UNLDKE [257](#page-256-0) UNPR [351](#page-350-7) UNPROT [282](#page-281-3) Unterformat [577,](#page-576-3) [581](#page-580-1) Unveränderte Attributfelder [90](#page-89-0) UPDATE [205](#page-204-2) Updateausgabe [25,](#page-24-1) [246](#page-245-1) USANZ [296,](#page-295-7) [297](#page-296-6) USER EXIT CONTROL [61](#page-60-3) USER EXITROUTINE RC [52](#page-51-4) User Exit-Schnittstelle [302](#page-301-15) USLEN [296](#page-295-8) UTF16 [306](#page-305-3) UTM-Startparameter [202](#page-201-0) UTM-Steuerfeld [102](#page-101-2)

## **V**

variable Anfangsposition Teilformat [96](#page-95-0) verbindungsspezifischer Verwaltungsbereich [232,](#page-231-2) [236](#page-235-1), [278](#page-277-3) verdeckte Felder [114](#page-113-1) Verschiebekommandos [146](#page-145-0) Verwaltungsbereich verbindungsspezifisch [232](#page-231-2) VISIBILITY [71](#page-70-5) VMI [255](#page-254-4) VMI CONTROL [56](#page-55-7) Vollformat, FHS-DE [104](#page-103-1) Vorbelegen Eingabe-Auswahlfeld [129](#page-128-5)

Vorformatieren DE-Format [174](#page-173-4) Vorgangskellerung [176](#page-175-1) Vorsteckeinrichtung [255,](#page-254-5) [343](#page-342-4) Vorzeichen [34](#page-33-0)

## **W**

Wertebereich prüfen [156](#page-155-2) Werteliste prüfen [156](#page-155-3) WIDE [284](#page-283-6) Wiederanlauf [177](#page-176-7), [298](#page-297-0) Wiederanlaufbereich [232,](#page-231-3) [235](#page-234-0), [251,](#page-250-2) [298,](#page-297-1) [330](#page-329-2) Wiederherstellen eines zerstörten Bildschirms [235](#page-234-1) Wiederholen letzte Bildschirmausgabe [147](#page-146-1) Wiederholungsfaktor [577](#page-576-4) Wiederverwenden Boxposition [121](#page-120-3) einer Box [118](#page-117-4) WROUT Fortran [456](#page-455-2) PL/I [483](#page-482-3) **WRTRD** Fortran [457](#page-456-1) PL/I [484](#page-483-1)

## **X**

XHCS-Tabellensatz [520](#page-519-1) XS-Format [469,](#page-468-2) [498](#page-497-2)

## **Y**

YCHANGE [368](#page-367-9) YINQUIRE [264](#page-263-0) YOPNCON [368](#page-367-10)

## **Z**

Z-CURSOR FIELD [108](#page-107-0), [166](#page-165-0) Z-CURSOR INDEX [109,](#page-108-2) [166](#page-165-0) Z-CURSOR POSITION [108](#page-107-1) Zeichenabstand [56,](#page-55-8) [255,](#page-254-2) [343](#page-342-5) Zeichenmenge prüfen [156](#page-155-4) Zeichensatz [45,](#page-44-5) [278](#page-277-0) für Rahmen [124](#page-123-3) Name [277](#page-276-0)

Zeichensatzname ermitteln [388](#page-387-0) Zeichensatznamen ermitteln Fortran [460](#page-459-2) PL/I [487](#page-486-2) Zeilenabstand [255](#page-254-4), [342](#page-341-5) Zeilenangabe relativ [572](#page-571-2) Zeilenfeld [133](#page-132-2) Zeilenverschiebung einer Box [118](#page-117-7) Zeitangabe-Regeln [156](#page-155-5) zentrale Hardcopy-Unterstützung [248,](#page-247-2) [341](#page-340-6) zentraler Drucker [253](#page-252-3), [333,](#page-332-6) [339](#page-338-3) zerstörter Bildschirm [235](#page-234-2) Zifferngruppierung [34](#page-33-1) Zifferntrenner [33](#page-32-2) Zugriffsmethode [225,](#page-224-3) [227,](#page-226-0) [311](#page-310-4), [600](#page-599-3) Zuordnen P-Tasten zu F-Tasten [145](#page-144-0) Zuordnung F-Taste zu P-Taste [155](#page-154-1) SFUNC anzeigen [150](#page-149-9) zusammengesetzte Kommandos [148](#page-147-2) Zusatzbereich [369,](#page-368-1) [373](#page-372-3) zusätzlicher Rückkehrcode [532](#page-531-0) Zustand der Tastatur [249](#page-248-3), [341](#page-340-5) Zwischendialog [113](#page-112-7)

# Kritik Anregungen Korrekturen

#### **Fax: 0 700 / 372 00001**

e-mail: [manuals@fujitsu-siemens.com](mailto:manuals@fujitsu-siemens.com) <http://manuals.fujitsu-siemens.com>

Absender

Kommentar zu FHS V8.3A Formatierungssystem für openUTM, TIAM, DCAM

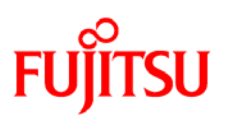

## **Information on this document**

On April 1, 2009, Fujitsu became the sole owner of Fujitsu Siemens Computers. This new subsidiary of Fujitsu has been renamed Fujitsu Technology Solutions.

This document from the document archive refers to a product version which was released a considerable time ago or which is no longer marketed.

Please note that all company references and copyrights in this document have been legally transferred to Fujitsu Technology Solutions.

Contact and support addresses will now be offered by Fujitsu Technology Solutions and have the format *…@ts.fujitsu.com*.

The Internet pages of Fujitsu Technology Solutions are available at *http://ts.fujitsu.com/*... and the user documentation at *http://manuals.ts.fujitsu.com*.

Copyright Fujitsu Technology Solutions, 2009

## **Hinweise zum vorliegenden Dokument**

Zum 1. April 2009 ist Fujitsu Siemens Computers in den alleinigen Besitz von Fujitsu übergegangen. Diese neue Tochtergesellschaft von Fujitsu trägt seitdem den Namen Fujitsu Technology Solutions.

Das vorliegende Dokument aus dem Dokumentenarchiv bezieht sich auf eine bereits vor längerer Zeit freigegebene oder nicht mehr im Vertrieb befindliche Produktversion.

Bitte beachten Sie, dass alle Firmenbezüge und Copyrights im vorliegenden Dokument rechtlich auf Fujitsu Technology Solutions übergegangen sind.

Kontakt- und Supportadressen werden nun von Fujitsu Technology Solutions angeboten und haben die Form *…@ts.fujitsu.com*.

Die Internetseiten von Fujitsu Technology Solutions finden Sie unter *http://de.ts.fujitsu.com/*..., und unter *http://manuals.ts.fujitsu.com* finden Sie die Benutzerdokumentation.

Copyright Fujitsu Technology Solutions, 2009